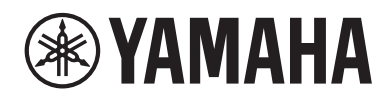

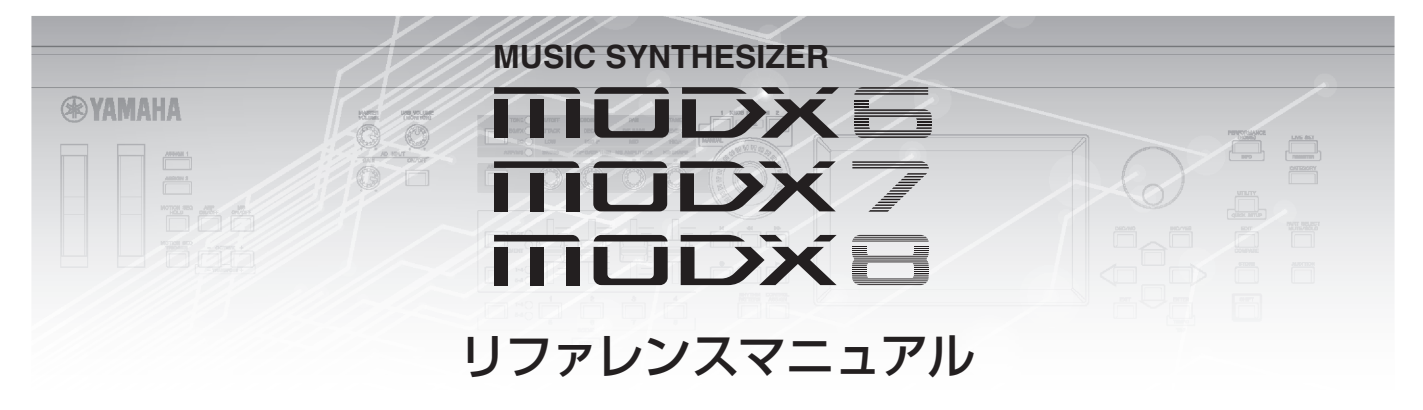

# 目次

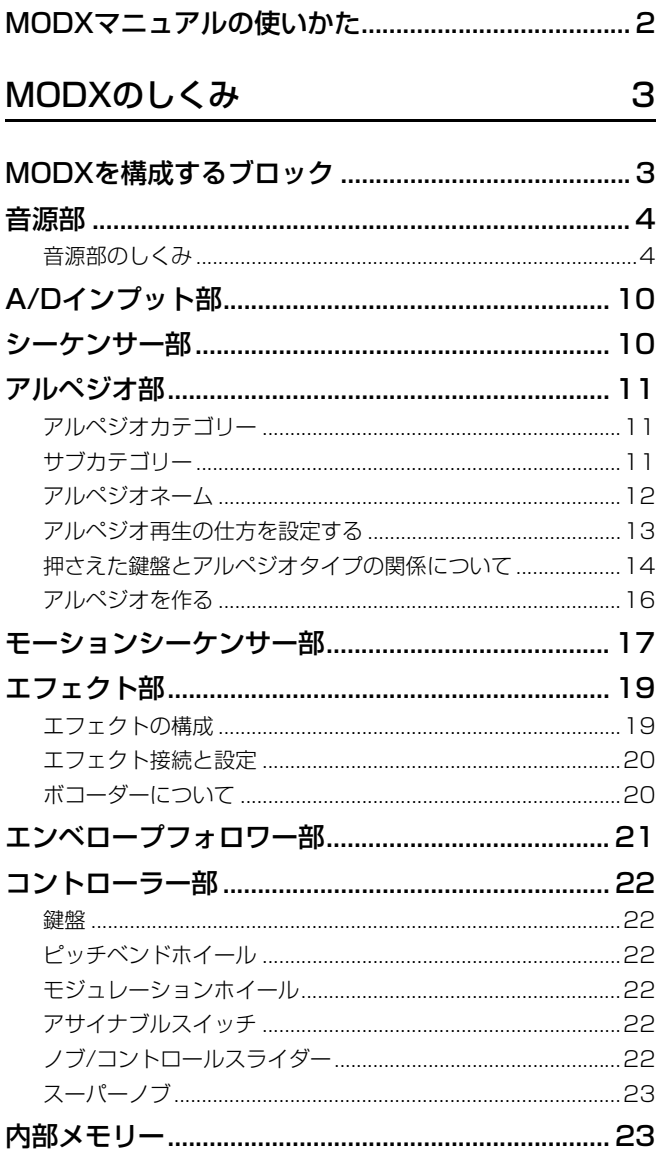

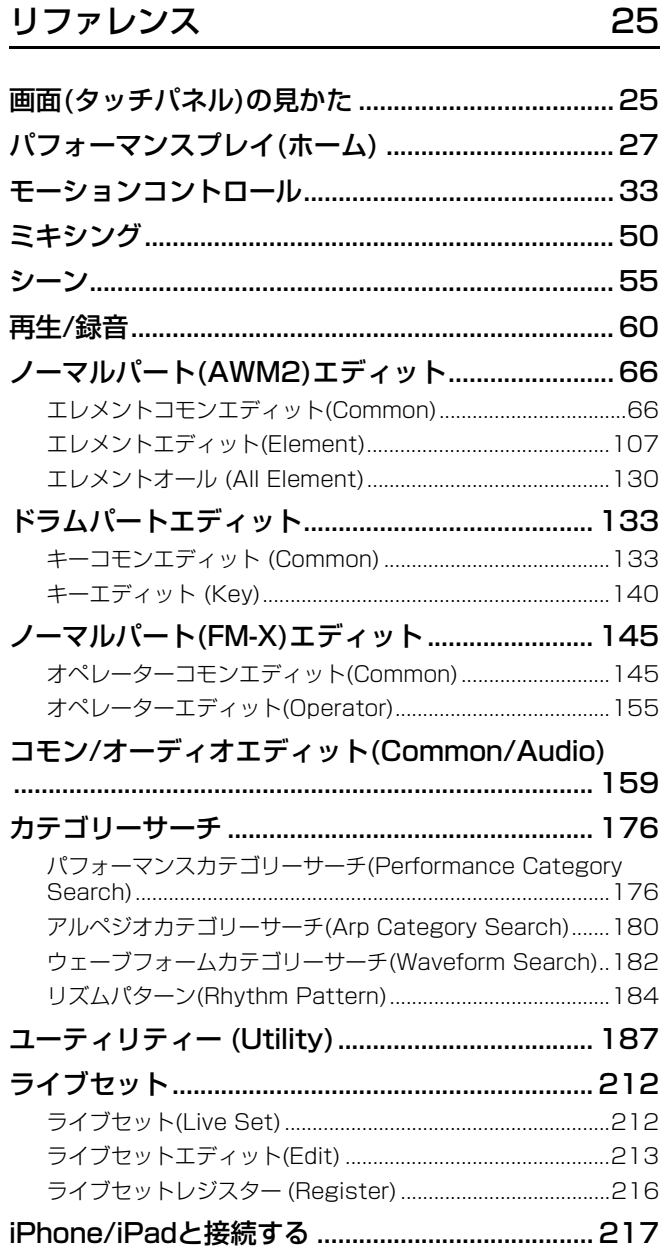

25

# <span id="page-1-0"></span>MODXマニュアルの使いかた

MODX6/ MODX7/ MODX8には、取扱説明書、リファレンスマニュアル、シンセサイザーパラメーターマニュアル、データリストの4つの マニュアルを付属しています。取扱説明書は冊子として製品と同梱されており、リファレンスマニュアル、シンセサイザーパラメーターマ ニュアルとデータリストはPDFファイルとしてウェブサイトからダウンロードできます。

## **取扱説明書(冊子)**

MODX6/ MODX7/ MODX8を使用するまでの準備と、基本的な操作方法について説明しています。 主に以下操作について説明しています。

• 音色(パフォーマンス)を選ぶ

- 演奏する
- オリジナルのライブセットを作る
- 編集(エディット)する
- 録音/再生する
- マスターキーボードとして使う
- マイクやオーディオ機器を活用する
- 本体のさまざまな設定をする
- 外部MIDI機器と接続して使う
- コンピューターと接続して使う
- 本体の設定をセーブ/ロードする

## **リファレンスマニュアル(このPDFファイル)**

MODXのしくみ、およびパラメーターについて説明しています。

### **シンセサイザーパラメーターマニュアル(別PDFファイル)**

AWM2音源やFM-X音源を搭載するMODXで用いられるパートパラメーターやエフェクトタイプ/パラメーター、MIDIメッセージなどについ て説明しています。まずは取扱説明書およびリファレンスマニュアルをお読みいただき、パートパラメーターやエフェクトなどについてさら に詳しく知りたい場合にこのマニュアルをご活用ください。

## **データリスト(別PDFファイル)**

MODXに搭載されているパフォーマンス、ウェーブフォーム、エフェクトタイプ、アルペジオタイプなどのコンテンツのリストや、MIDIイン プリテーションチャートなどの資料を掲載しています。

## リファレンスマニュアルの使いかたについて

- 「リファレンス」では、各ページの上部に画面を選択するタブがあります。 タブをクリックすると、該当画面のパラメーター説明ページに移動できま す。また、各ページの右側には、選択中の画面における機能ツリー図を掲 載しており、クリックすると、該当機能の説明ページに移動できます。
- 目次や本文中に書かれているページ番号をクリックすると、該当ページへ 移動できます。
- ファイルの左側に表示されている「しおり」上で見たい項目をクリックす ると、該当ページへ移動できます。(しおりが表示されていない場合は、 左上の「しおり」タブをクリックするとしおりが表示されます。)
- Adobe Reader の「編集」メニューから「検索」または「簡易検索」を選 び、調べたいキーワードを入力することで、全文検索ができます。
- **NOTE** 最新のAdobe Readerは、下記URLからダウンロードできます。 <https://acrobat.adobe.com/jp/ja/products/pdf-reader.html>
- **NOTE** Adobe Readerのバージョンによって、メニューの名称や表示位置などが異な る場合があります。

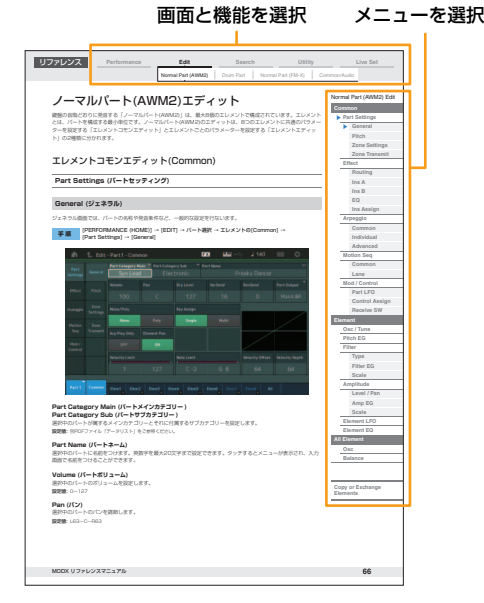

#### **お知らせ**

- この取扱説明書に掲載されているイラストや画面は、すべて操作説明のためのものです。したがって、実際の仕様と異なる場合があります。
- 本書に記載されている会社名および商品名等は、各社の登録商標または商標です。
- 「MIDI」は社団法人音楽電子事業協会(AMEI)の登録商標です。
- iPhone、iPad、Lightningは、米国および他の国々で登録されたApple Inc. の商標です。

# <span id="page-2-1"></span><span id="page-2-0"></span>MODXを構成するブロック

MODX6/ MODX7/ MODX8は、音源部、A/Dインプット部、シーケンサー部、モーションシーケンサー部、アルペ ジオ部、コントローラー部、エフェクト部、エンベロープフォロワー部の8つのブロックから構成されています。

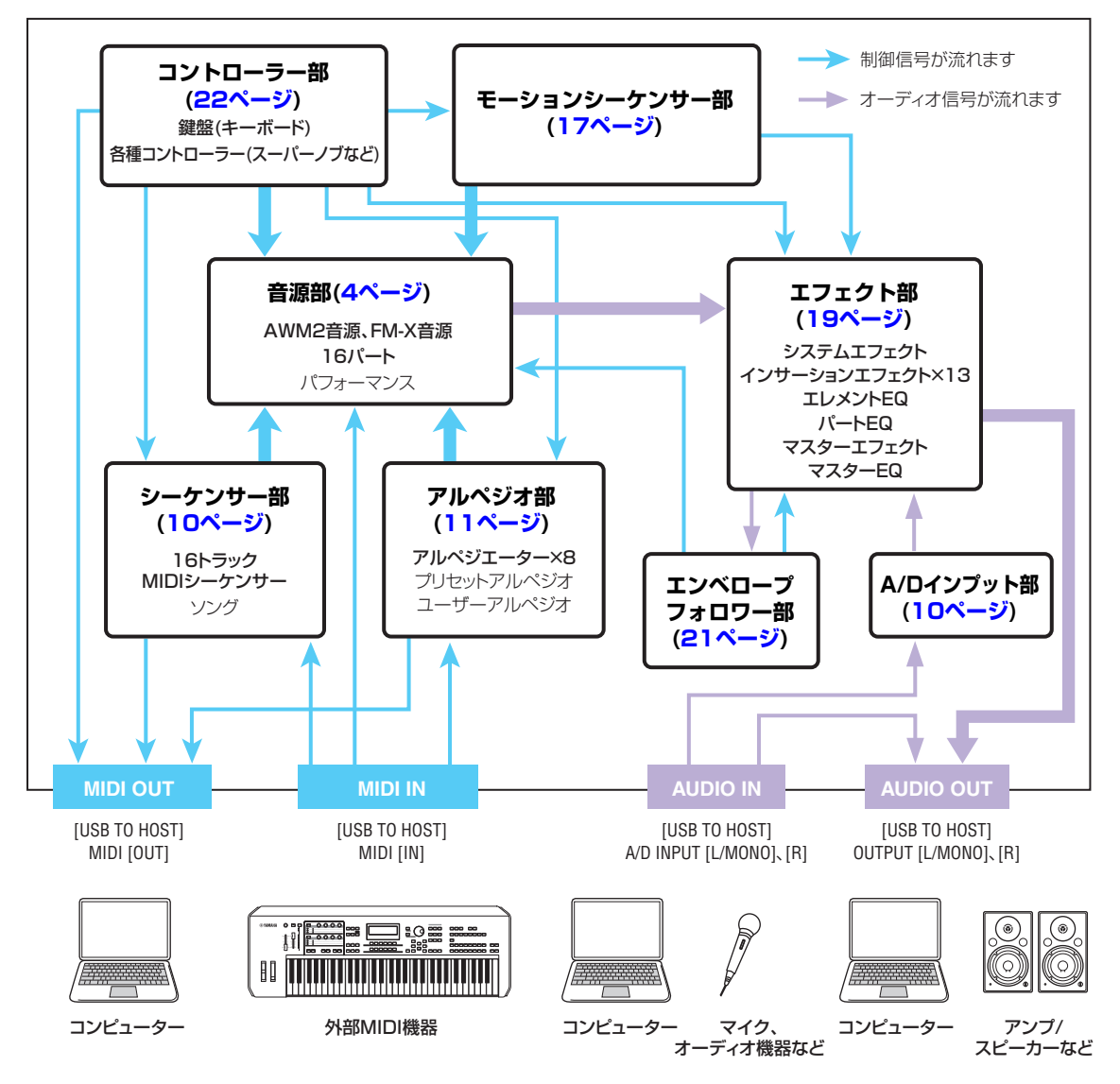

#### **[MODXのしくみ](#page-2-0)**

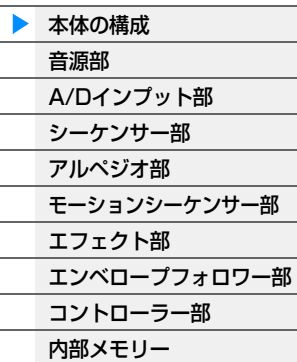

#### **[リファレンス](#page-24-2)**

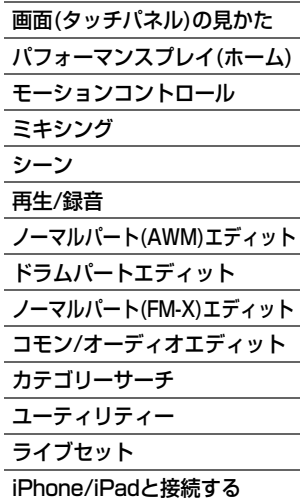

#### **AWM2 (Advanced Wave Memory 2)音源**

MODX本体には、AWM2音源が内蔵されています。AWM2音源とは、ヤマハの多くのシンセサイザーに用いら れている音源方式で、あらかじめサンプリングされたリアルなウェーブ(音の素材)を基にさまざまな音を作り出 します。生の楽器が持つ複雑な波形をそっくりそのまま持ち、音の要素として有効に活用できるように加工され ているので、ピアノや管楽器などをはじめとする楽器音を、高品位なサウンドで再現できます。また、リアルな 再現性にとどまらず、フィルターやエンベロープジェネレーターなどの機能を使って、積極的に新しい音作りを 試みることも可能です。

#### **FM-X音源**

MODX本体には、AWM2音源だけでなく、FM-X音源も内蔵されています。「FM-X」の「FM」とは、 「Frequency Modulation」(フリケンシーモジュレーション)のことで、周波数を変化させる変調方式であるため 周波数変調とも呼ばれます。音のもととなる波形を別の波形で周波数変調させることで、新しい波形を作り出す 音源方式です。

FM-Xでは、8つのオペレーターと88タイプのアルゴリズムを使い、オペレーターの波形バリエーションをパラ メトリックに変更することができるようになりました。また、高品位なフィルター、エフェクト、EQなどを AWM2音源部と共通で使うことができるため、今までのFM音源にはない、さらに表現力豊かな音作りができま す。

## <span id="page-3-0"></span>音源部

外部MIDIコントローラーやシーケンサー、本体アルペジオ部やコントローラー部などからのMIDI情報を受けて、実際 に発音するブロックです。MIDI情報には、MIDIチャンネルという1~16の番号が割り当てられており、同時に16 チャンネル分の情報を扱えます。また、16個しかないMIDIチャンネルを拡張するためのものとして、MIDIポートがあ ります。本体の音源部では、ポート1のMIDIメッセージのみを受信します。

## <span id="page-3-1"></span>音源部のしくみ

### パフォーマンスについて

パフォーマンスとは、複数のパートから構成される音色セットのことで、MODXではこのパフォーマンスを選ぶこと で音色を切り替えます。パフォーマンスには、パート固有のパラメーターと全パート共通のパラメーターがあり、それ らを編集(エディット)することによってさまざまな音色の変化を作り出すことができます。パフォーマンス全体を編集 する作業は、コモン/オーディオエディット画面[\(159ページ\)](#page-158-1)で行ないます。

### パフォーマンスのパート構成

MODXのパフォーマンスは、16パートから構成されており、各パートを重ねたり、鍵盤の音域やベロシティーによっ て分けたりして作ることができます。

#### パートについて

MODXには、ノーマルパート(AWM2)、ノーマルパート(FM-X)、ドラムパートの3種類のパートが内蔵されていま す。

ノーマルパート(AWM2)はAWM2音源によるパートで、主に音階演奏ができる楽器の音色です。

ノーマルパート(FM-X)はFM-X音源によるパートで、ノーマルパート(AWM2)と同様に音階演奏ができる音色です。 ドラムパートは主に打楽器の音色です。

ノーマルパート(AWM2)は最大8エレメント、ノーマルパート(FM-X)は8オペレーター、ドラムパートは最大73ドラ ムキーで構成されます。

エレメント、オペレーター、ドラムキーは、パートを構成する音の要素のことで、音作りの最小単位です。これらの要 素を複数組み合わせて使うことで、バリエーション豊かな音作りが可能です。

パートは、エレメント/オペレーター /ドラムキー固有のパラメーター (エレメントエディットパラメーター /オペレー ターエディットパラメーター /キーエディットパラメーター )と、全エレメント/全オペレーター /全キー共通のパラ メーター (エレメントコモンエディットパラメーター /オペレーターコモンエディットパラメーター /キーコモンエ ディットパラメーター )で構成されています。

**NOTE** ノーマルパート(AWM2)のエディットは、ノーマルパート(AWM2)エディット[\(66ページ\)](#page-65-2)で、ノーマルパート(FM-X)のエ ディットはノーマルパート(FM-X)エディット[\(145ページ](#page-144-2))、ドラムパートのエディットはドラムパートエディット[\(133ペー](#page-132-2) [ジ\)](#page-132-2)で行ないます。

#### **[MODXのしくみ](#page-2-0)**

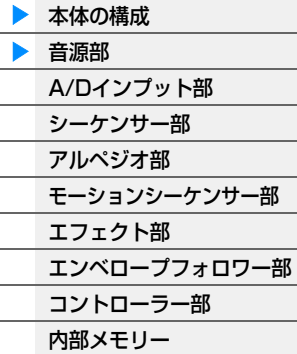

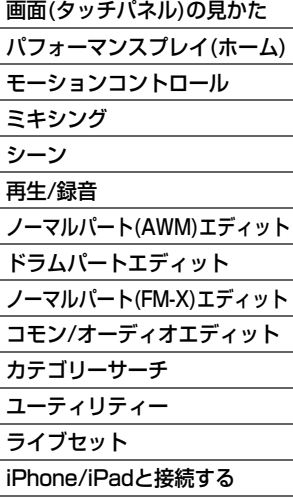

## ノーマルパート(AWM2)、ノーマルパート(FM-X)とドラムパート

#### **ノーマルパート(AWM2)**

ノーマルパート(AWM2)は、AWM2音源により、鍵盤の音階 に合った音の高さで発音するパートです。音源の最小単位であ るエレメントが、最大8エレメント集まって構成されています。 複数のエレメントで構成されているパートには、1エレメント では作れない分厚いパートや、鍵盤を弾く強さによって音色を 切り替えられるパート、鍵盤を弾く位置によって音色を切り替 えられるパート、XA機能([6ページ\)](#page-5-0)によってエレメントを切り 替えながら発音するパートなどがあります。

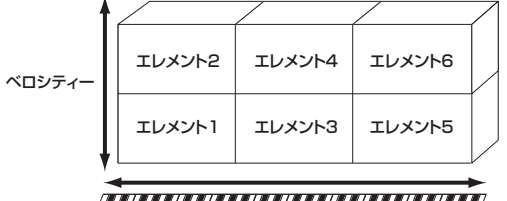

図は、ノーマルパート(AWM2)の例を示しています。このパートは、鍵盤を弱く弾くと、低音域ではエレメント1が、 中音域ではエレメント3が、高音域ではエレメント5が発音し、鍵盤を強く弾くと低音域ではエレメント2が、中音域 ではエレメント4が、高音域ではエレメント6が鳴ります。たとえば、ピアノのパートの場合、エレメント1、3、5に 鍵盤を弱く弾いたピアノ音を、エレメント2、4、6に鍵盤を強く弾いたピアノ音を割り当てます。またエレメント1、 2には低音域に適したピアノ音を、エレメント3、4には中音域に適したピアノ音を、エレメント5、6には高音域に適 したピアノ音を割り当てます。そうすることで、鍵盤を弾く強さによってエレメントを切り替え、タッチセンシティビ ティーでは表現しきれない音量や音質の差をつけることができ、鍵盤を弾く位置によって、キースケールだけでは合わ せきれない音域による音色の変化を表現できます。実際には、ベロシティーや音域の差をよりきめ細かく表現するため に、最大8エレメントまで利用できます。その他、各エレメントに異なった音を割り当てるなど、工夫次第でさまざま なパートを作ることができます。

#### **ノーマルパート(FM-X)**

ノーマルパート(FM-X)は、鍵盤の音階に合った音の高さで発音するパートで、FM-X音源の音を鳴らすパートです。 FM-X音源では、発生させた波形を別の波形で変調させることで音をつくります。本機のFM-X音源には波形を発生さ せる装置であるオペレーターが8つあり、オペレーターの並べかたを選ぶことで、変調する側、される側の関係を作り ます。オペレーターの並べかたはアルゴリズム、変調する側のオペレーターはモジュレーター、変調される側のオペ レーターはキャリアと呼びます。

オペレーターから出力される波形が正弦波の場合、基音以外の倍音は一切含みませんがオペレーター間で変調をかける ことで倍音が得られます。変調によって得られる倍音構成は、キャリアとモジュレーターの周波数比とモジュレーター の出力レベル(変調レベル)で決まります。逆に基本ピッチは一般にはキャリアの周波数で決まり、キャリアの出力レベ ルは音量レベルを決めます。こうしたFM方式による基本的な音色作りをアナログシンセサイザーに例えると、図のよ うになります。

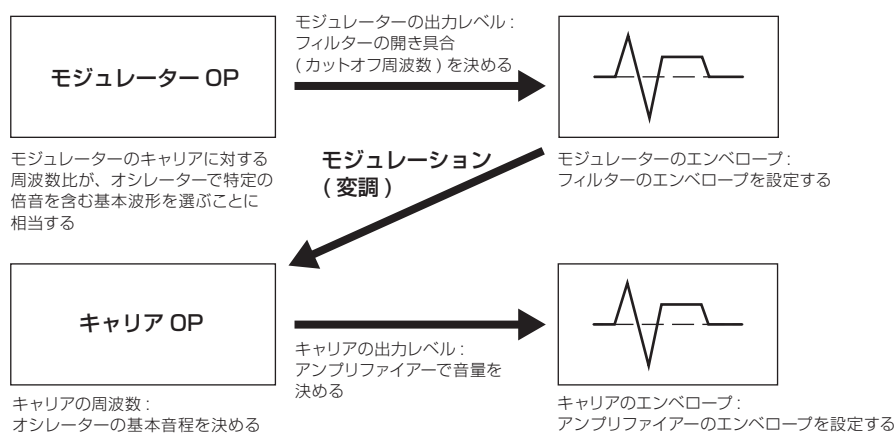

図は2つのオペレーターを使った基本的なFM方式の説明ですが、実際には、MODXでは8つのオペレーターが用意さ れています。複数のオペレーターの並べかたをアルゴリズムと呼び、音色作りのためのパラメーターとしてあらかじめ 用意されています。

#### **ドラムパート**

ドラムパートは、C0~C6の範囲の各ノートに1つずつ ドラムキーが割り当てられています。ドラムキーは 各ノートに固定されていて、移動したり範囲を広げた りすることはできません。ドラムキーには、ドラムや パーカッションの楽器音が割り当てられています。割 り当てる楽器音の種類を変えたり、ピッチやEGを調節 することで、さまざまなドラムパートを作成できます。

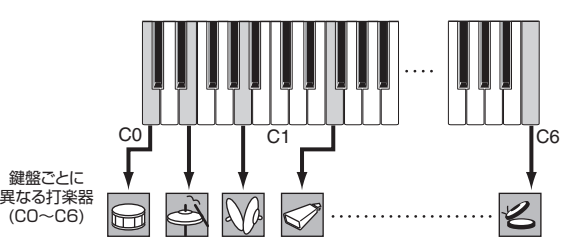

#### **[MODXのしくみ](#page-2-0)**

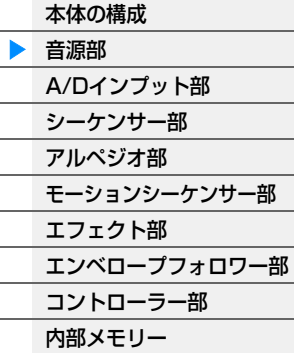

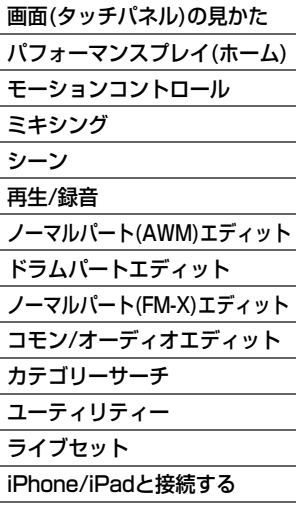

## <span id="page-5-0"></span>XA機能について

XA機能(エクスパンデッド アーティキュレーション機能)は、生楽器に近い自然な音を出すことや、シンセ系の音色で の新たな演奏表現を創り出す機能です。

#### **自然なレガートを再現する**

アタックのある音を発音するエレメント(XAコントロール=Normal)とレガート時に発音するエレメント(XAコント ロール=Legato)を、XAモードで自動的に切り替えることで、より自然なレガート演奏を再現します。

#### **鍵盤を離したときに発音する音を再現する**

MODXでは、XAコントロール=Key Offのエレメントを設定することにより、鍵盤を離したときに鳴る音を簡単に再 現できます。

#### **同じ音を演奏しても発音が異なるといったばらつきを表現する**

MODXでは、同じ音を演奏したときに順番に切り替えて発音するエレメント(XAコントロール=Cycle)と、その中で ランダムに発音するエレメント(XAコントロール=Random)という2種類のエレメントをXAコントロールで設定する ことで発音のばらつきを表現できます。

#### **楽器特有の奏法を再現する**

生楽器によっては、その楽器にしかできない特殊な奏法があります。たとえばギターのハーモニクスやミュート、フ ルートのフラッタータンギング、サックスのグロートーンなどがそうです。MODXでは、パネルの[ASSIGN 1]、 [ASSIGN 2]ボタンをオンにして演奏したときに発音するエレメント(XAコントロール=A.SW1 On、A.SW2 On)や、 両ボタンをオフにして演奏したときに発音するエレメント(XAコントロール=A.SW Off)をXAコントロールで設定す ることで、この特殊な演奏を再現できます。

**NOTE** [ASSIGN 1]、[ASSIGN 2]ボタンのオン/オフは、コモン/オーディオエディット画面で[Control] → [Control Number] [\(167ページ](#page-166-0))で設定されているコントロールチェンジナンバーを外部から送信することでも行なえます。

#### **新たな演奏表現を創る**

上記で述べてきた機能は、生楽器の音色だけでなく、シンセ系の音色にも有効です。演奏中にまったく異なった音を鳴 らすなど、新たな演奏表現が可能になります。

### モーションコントロール機能について

モーションコントロールは、モーション(リズミカルな音変化と多次元音変化)を生み、その変化をリアルタイムにコン トロールする、まったく新しい音表現を実現した機能です。演奏者のパッションに呼応するようにサウンドをドラス ティックに変化させ、ビートに合わせて表情豊かに演出します。モーションコントロール機能として、以下の3つを用 意しています。

#### **多次元音変化を生むスーパーノブ**

MODXで新たに搭載されたスーパーノブは、1つのノブで音楽的な多次元変化を作り出すまったく新しいインター フェースです。複数のパラメーターを同時にコントロールし、音やビートの変化を光の変化と動きで表現します。

#### **連続的な音変化を与えるモーションシーケンサー**

モーションシーケンサーは、あらかじめ作成したシーケンスによってパラメーターを操作し、音色を変化させる機能で す。パフォーマンスのテンポやアルペジオ、接続した機器のリズムに同期させるなど曲の展開に応じたリズミカルな音 の変化をインタラクティブかつリアルタイムに作り出すことができます。

#### **オーディオ入力によるモーションの制御を可能にするエンベロープフォロワー**

エンベロープフォロワーとは、入力信号の波形のエンベロープ(振幅包絡)を抽出する機能のことです。MODXでは、 オーディオ信号から抽出されたエンベロープ(振幅包絡)をモーションとして利用することができます。

**NOTE** エンベロープフォロワーは、外部機器からのオーディオ信号だけでなく、各パートの出力も入力信号として扱うことができま す。

#### **[MODXのしくみ](#page-2-0)**

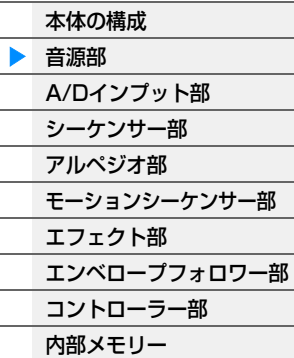

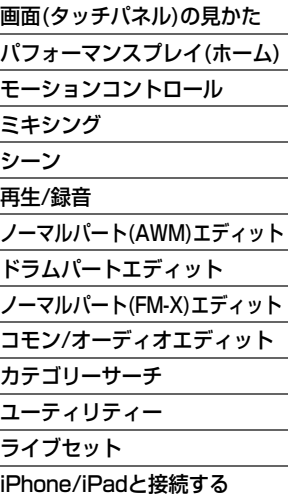

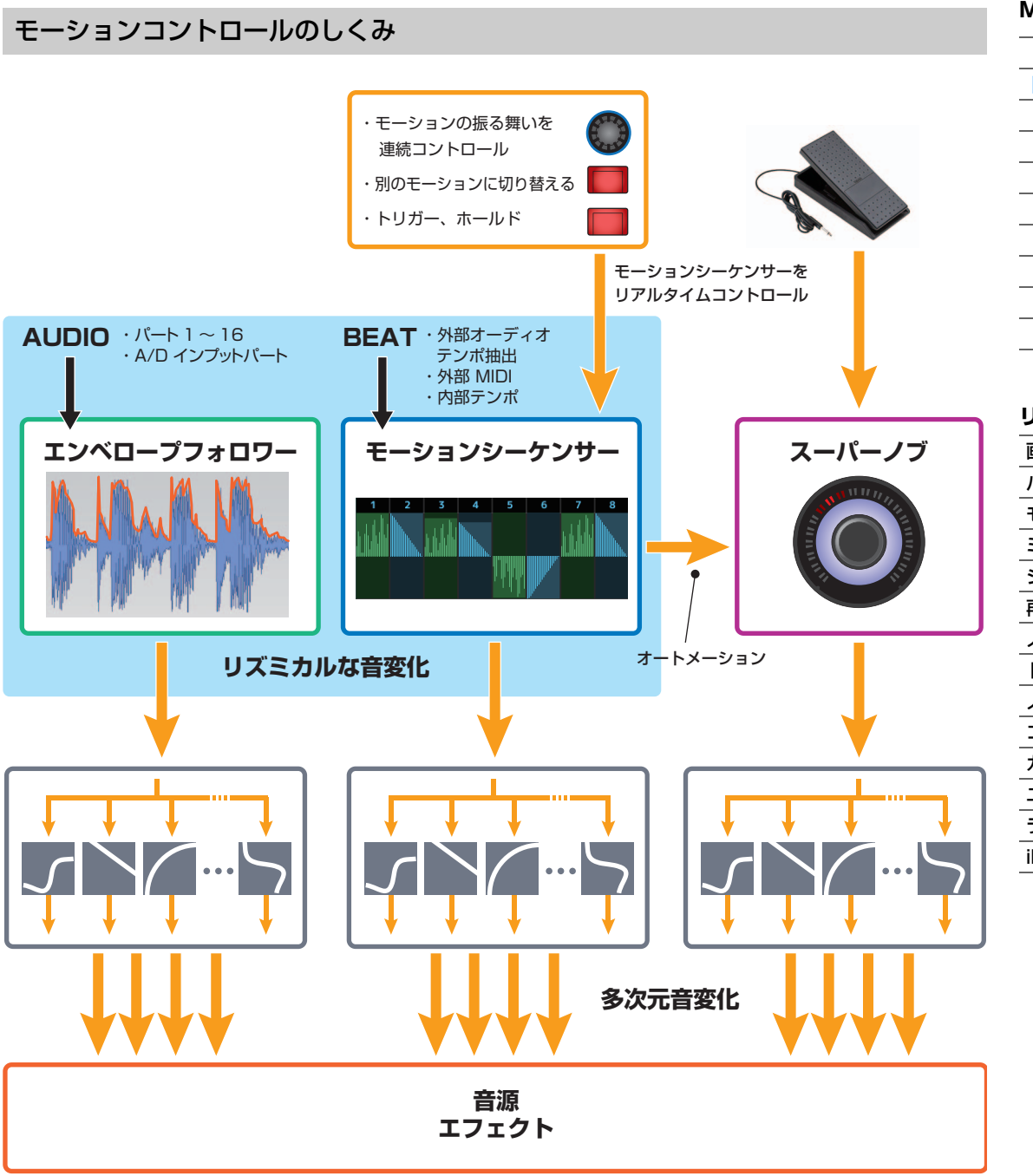

モーションコントロールについて詳しくは以下のURLをご参照ください。 <http://www.yamaha.com/modx/>

#### **[MODXのしくみ](#page-2-0)**

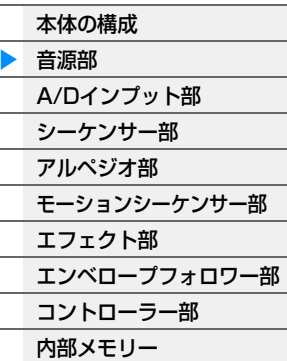

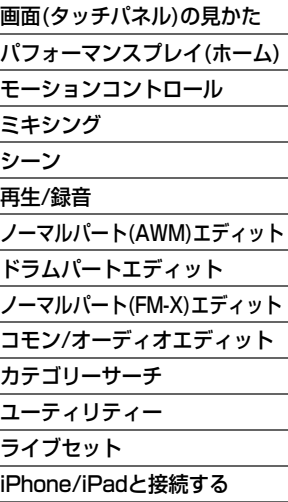

## エレメント/ドラムキー /オペレーターのしくみ

エレメント/ドラムキー /オペレーターは、音作りの最小単位で、シンセサイザーとしての機能と構造を備えています。 図のように、ウェーブフォーム/オペレーターを元にして、「Pitch EG (ピッチEG)」でピッチの変化を、「Filter EG (フィルター EG)」で音色の変化を、「Amplitude EG (アンプリチュードEG)」で音量の変化をそれぞれ加えて、さら にLFOが、これら三要素の、音が鳴ってから消えるまでの周期的変化を決め、目的の音色を作成するしくみになってい ます。

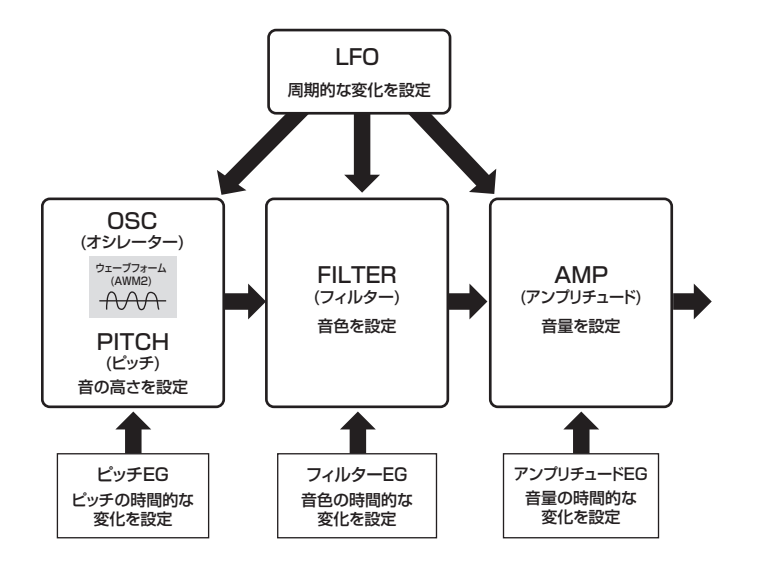

#### **[MODXのしくみ](#page-2-0)**

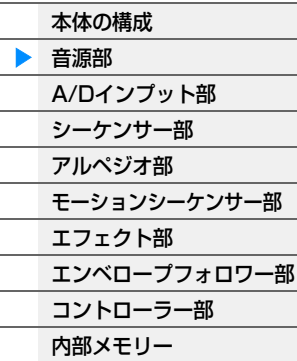

#### **[リファレンス](#page-24-2)**

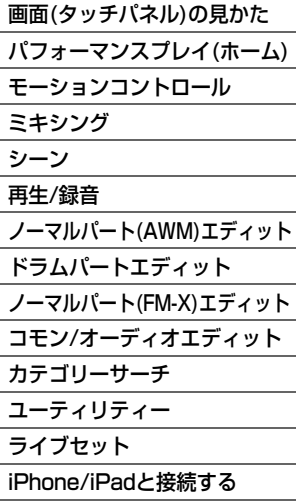

### **オシレーター**

電子楽器の音源部を構成するユニットの1つで、サウンドの元になるウェーブフォームやオペレーターの設定をしま す。

- オシレーターに関するパラメーターは、下記で設定します。 • ノーマルパート(AWM2)、ドラムパートの場合
	- [EDIT] → パート選択 → エレメント選択 → [Osc/Tune][\(107ページ](#page-106-1)[、140ページ](#page-139-1))
	- ノーマルパート(FM-X)の場合 [EDIT] → パート選択 → オペレーター選択 → [Form/Freq]([155ページ\)](#page-154-1)

#### **ピッチ**

エレメント/オペレーターコモンのチューニングやピッチEGの設定など、ピッチに関する設定をします。 ピッチに関するパラメーターは、下記で設定します。

- ノーマルパート(AWM2)、ドラムパートの場合 [EDIT] → パート選択 → エレメント選択 → [Osc/Tune][\(107ページ](#page-106-1)[、140ページ](#page-139-1))
- ノーマルパート(FM-X)の場合 [EDIT] → パート選択 → オペレーターの[Common] → [Pitch/Filter]([148ページ\)](#page-147-0)

ピッチEGに関するパラメーターは、下記で設定します。

- ノーマルパート(AWM2) [EDIT] → パート選択 → エレメント選択 → [Pitch EG][\(111ページ\)](#page-110-0)
- ノーマルパート(FM-X)の場合 [EDIT] → パート選択 → オペレーターの[Common] → [Pitch/Filter]([148ページ\)](#page-147-0)

#### **フィルター**

エレメントのフィルタータイプやカットオフ周波数、レゾナンスの設定、フィルター EGの設定など、フィルターに関 する設定をします。 フィルターおよびフィルター EGに関するパラメーターは、下記で設定します。

- ノーマルパート(AWM2)、ドラムパートの場合 [EDIT] → パート選択 → エレメント選択 → [Filter][\(113ページ](#page-112-0)[、142ページ\)](#page-141-0)
- ノーマルパート(FM-X)の場合 [EDIT] → パート選択 → オペレーターの[Common] → [Pitch/Filter]([148ページ\)](#page-147-0)

## **アンプリチュード**

エレメント/ドラムキー /オペレーターの音量やパンなど、音量に関する設定をします。 アンプリチュードおよびアンプリチュードEGに関するパラメーターは、下記で設定します。

- ノーマルパート(AWM2)の場合 [EDIT] → パート選択 → エレメント選択 → [Amplitude]([121ページ\)](#page-120-0)
- ドラムパートの場合 [EDIT] → パート選択 → エレメント選択 → [Level/Pan][\(143ページ](#page-142-0))
- ノーマルパート(FM-X)の場合 [EDIT] → パート選択 → オペレーター選択 → [Level][\(157ページ](#page-156-0))

## **LFO (ローフリケンシーオシレーター )**

LFOは、低周波数の信号を発振するユニットです。

LFOから発振された低周波によって、各エレメント/オペレーターのピッチ、フィルター、アンプリチュードが変調さ れ、ビブラート(ピッチを揺らす効果)、ワウワウ(音色を揺らす効果)、トレモロ(音量を揺らす効果)がそれぞれ得られ ます。LFOは、すべてのエレメント/オペレーターに共通にかかるパートLFOと、各エレメントにかかるエレメント LFOの2種類の設定があります。

パートLFOに関するパラメーターは、下記で設定します。

- ノーマルパート(AWM2)の場合 [EDIT] → パート選択 → エレメントの[Common] → [Mod/Control] → [Part LFO][\(96ページ](#page-95-0))
- ノーマルパート(FM-X)の場合 [EDIT] → パート選択 → オペレーターの[Common] → [Mod/Control] → [Part LFO]または [2nd LFO][\(152ページ](#page-151-0))

エレメントLFOに関するパラメーターは、下記で設定します。 [EDIT] → パート選択 → エレメント選択 → [Element LFO]([126ページ](#page-125-0))

#### **最大同時発音数について**

シンセサイザーや音源モジュールなど、電子楽器の音源部で同時に発音可能な最大数を「最大同時発音数」とい います。

本体内蔵AWM2音源は最大で128音まで、FM-X音源は最大で64音まで同時に発音できます。この音数を超え る演奏データを本体音源部が受信すると、発音中の音が消えて音切れが起きてしまいます。減衰の遅いパートを 使う場合には、最大同時発音数を超えないようにしてください。

また、最大同時発音数はパート単位ではなくエレメント単位またはドラムキー単位で計算されます。ノーマル パート(AWM2)では最大8エレメントを重ねられるので、その場合、最大同時発音数は128音よりも少なくなり ます。

#### **[MODXのしくみ](#page-2-0)**

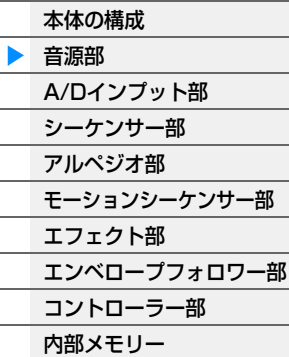

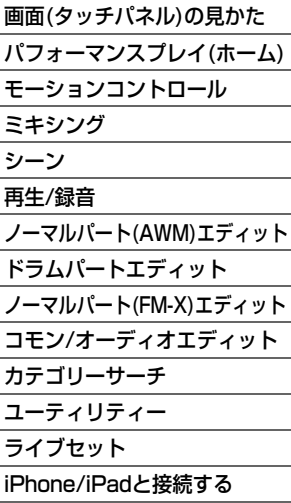

# <span id="page-9-0"></span>A/Dインプット部

A/D INPUT [L/MONO]、[R]端子からのオーディオ信号に対して、ボリュームやパン、エフェクトへ送る信号の量 (センドレベル)などをコントロールするブロックです。A/D INPUT [L/MONO]、[R]端子からの信号は、エフェクト 部のインサーションエフェクト、システムエフェクト、マスターエフェクト、マスター EQに送ることが可能です。 A/Dインプット部のボリュームやパン、エフェクトへ送る量は、下記で設定します。

[PERFORMANCE (HOME)] → [Mixing][\(50ページ](#page-49-1)) [EDIT] → パートの[Common] → [Audio In] → [Mixing]([161ページ](#page-160-0))

A/D INPUT [L/MONO]、[R]端子からのオーディオ信号をエフェクト部のどのエフェクトに送るかは、下記で設定し ます。

[EDIT] → パートの[Common] → [Audio In] → [Routing]([162ページ](#page-161-0))

また、A/D INPUT [L/MONO]、[R]端子のゲインの調整および有効にするかどうかの設定は、下記で設定します。 本体パネル上のA/D INPUT [GAIN]ノブおよびA/D INPUT [ON/OFF]ボタン [UTILITY] → [Settings] → [Audio I/O] →「A/D Input」[\(190ページ](#page-189-0))

## <span id="page-9-1"></span>シーケンサー部

コントローラー部や外部MIDI機器からのMIDI情報をトラックに録音し、ソングを作成するブロックです。

## ソングについて

ソングは、鍵盤やコントローラーによる演奏をMIDIイベントとして各トラックに録音した、MIDIシーケンスデータで す。MODXには最大で128曲保存することができます。

### トラックについて

トラックとは、演奏を録音するためのメモリーのことで、1つのトラックには1パート分の楽器の演奏が録音できます。 MODXのソングには、16トラックが用意されていて、16パート分の演奏を録音/再生可能です。

#### MIDI録音

演奏を、設定したソングに録音できます。鍵盤の演奏だけではなく、コントローラーや一部のノブの操作、アルペジオ の再生まで、すべてMIDIデータとしてトラックに記録できます。鍵盤やコントローラーの演奏は、キーボードコント ロールスイッチがオンのパートが録音されます。

**NOTE** ノブ操作では、コントロールチェンジも、パラメーターチェンジも録音されます。コントロールチェンジについては、別PDF ファイル「シンセサイザーパラメーターマニュアル」をご参照ください。

**NOTE** MIDI録音の操作手順については、取扱説明書をご参照ください。

#### **[MODXのしくみ](#page-2-0)**

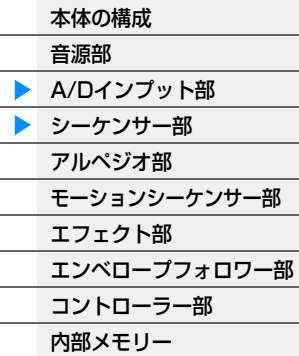

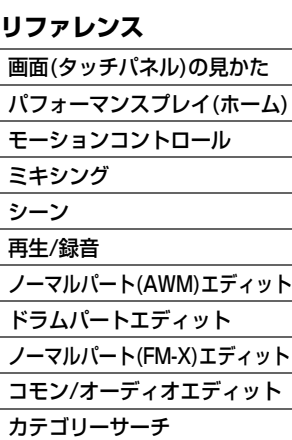

[ライブセット](#page-211-2) [iPhone/iPadと接続する](#page-216-1)

[ユーティリティー](#page-186-1)

# <span id="page-10-0"></span>アルペジオ部

アルペジオとは、鍵盤を押さえるだけでさまざまなフレーズやバッキングパターンが自動的に演奏される機能です。 従来の分散和音などが中心だったアルペジオの枠を大きく超えて、鍵盤を演奏するときの演奏補助的な役割にとどまら ず、楽曲制作でも目的の楽器や音楽ジャンルにぴったりあったバッキングフレーズを作成するツールとして活用できま す。

## <span id="page-10-1"></span>アルペジオカテゴリー

本体に搭載されているアルペジオタイプは、下記のとおり「No Assign」「Control / Hybrid Seq」を含めて18種類 のカテゴリーに分類されます。カテゴリーは楽器を軸にして分類されています。

### **アルペジオタイプ カテゴリー一覧**

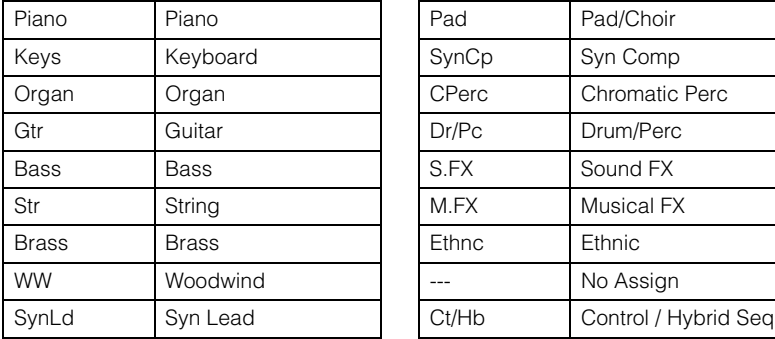

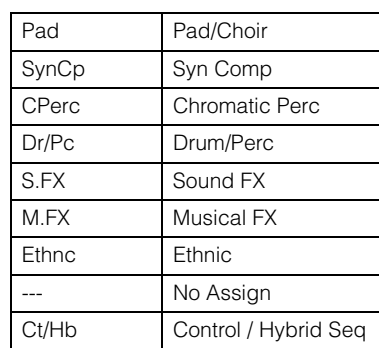

## <span id="page-10-2"></span>サブカテゴリー

アルペジオカテゴリーに含まれるアルペジオは、さらにサブカテゴリーにも分類されています。サブカテゴリーは音楽 ジャンルや使用される目的によって分類されています。作曲する曲のジャンルや目的に合わせてアルペジオを選択しや すくなっています。

## **アルペジオタイプ サブカテゴリー一覧**

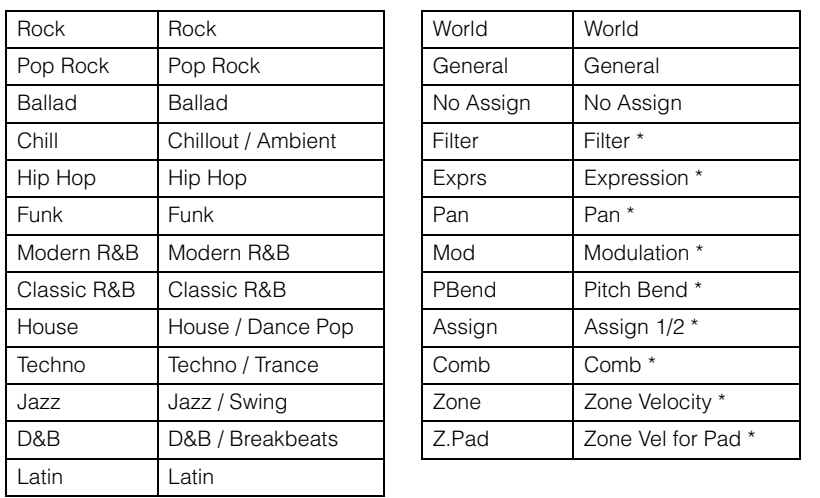

**NOTE** カテゴリーサーチ画面において、\*が付いたサブカテゴリーはカテゴリーで「Control/Hybrid Seq」を選択した場合のみ表示 されます。

#### **[MODXのしくみ](#page-2-0)**

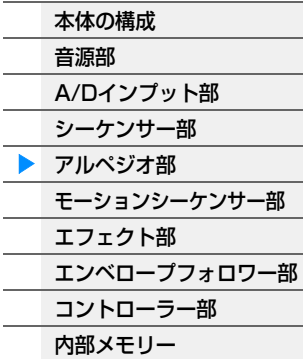

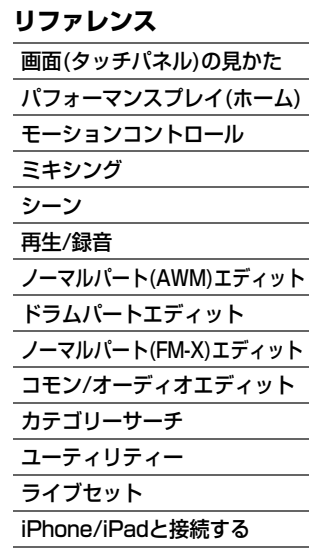

## <span id="page-11-0"></span>アルペジオネーム

アルペジオタイプの名前の付けかたには、名前の末尾の表記による次のようなルールがあります。このルールを理解す れば、アルペジオネームからそのデータの中身について予測がつくようになり、アルペジオタイプ選びが簡単になりま す。

#### **末尾に「\_N」が付加されるタイプ(例: HipHop1\_N)**

演奏したノート(音符)に合わせて鳴る、ノーマルパート用のアルペジオタイプ[\(14ページ\)](#page-13-1)です。

#### **末尾に「\_C」が付加されるタイプ(例: Rock1\_C)**

演奏したコードに合わせて鳴る、ノーマルパート用のアルペジオタイプ[\(14ページ\)](#page-13-1)です。

#### **末尾に何も付加されないタイプ(例: UpOct1)**

演奏した音だけが鳴るノーマルパート用のアルペジオタイプ[\(14ページ\)](#page-13-1)や、ドラム用のアルペジオタイプ[\(15ページ\)](#page-14-0)、 ノート(音符)以外のイベントを中心に作られたアルペジオタイプ[\(15ページ\)](#page-14-1)です。

#### **「AF1」「AF2」「AF1&2」が付加されるタイプ(例: Electro Pop AF1)**

このアルペジオタイプを再生すると、自動的に[ASSIGN 1]、[ASSIGN 2]ボタンまたはその両方がオンになり、 フレーズが再生されます。

#### **先頭に「[Mg]」が付加されるタイプ(例: [Mg]HardRock1)**

メガボイス用のアルペジオタイプです。

#### **メガボイスを活かしたアルペジオ**

通常の音色では、鍵盤を弾いた強さ(ベロシティー )に適した音量/音質が、サウンドとして聞こえます。それに対 してメガボイスは、多くのエレメントが使われ、複雑な構造になっており、リアルタイム演奏には適していませ ん。しかし、メガボイスには、メガボイス用のアルペジオタイプが用意されており、それを用いることによって、 より高品質で自然な演奏を実現します。メガボイスを使用する場合は、メガボイス用のアルペジオタイプととも にお使いください。

別PDFファイル「データリスト」内にある「Arpeggio Type List」の読みかたについて解説します。

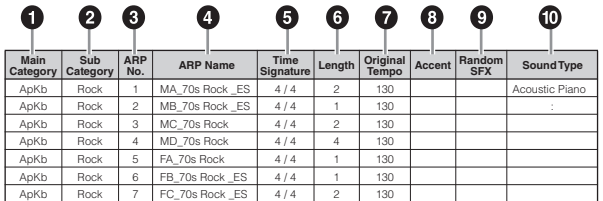

**NOTE** このリストは説明のためのサンプルです。正確なアルペジオタイプリストは、別PDFファイル「データプリスト」をご覧くだ さい。

1 **Main Category (メインカテゴリー )**

メインカテゴリーを示します。

- 2 **Sub Category (サブカテゴリー )** サブカテゴリーを示します。
- 3 **ARP No (アルペジオナンバー )** アルペジオタイプの番号を示します。
- 4 **ARP Name (アルペジオネーム)**

アルペジオタイプの名前を示します。

## 5 **Time Signature (タイムシグネチャー )**

アルペジオタイプの拍子を示します。

#### **[MODXのしくみ](#page-2-0)**

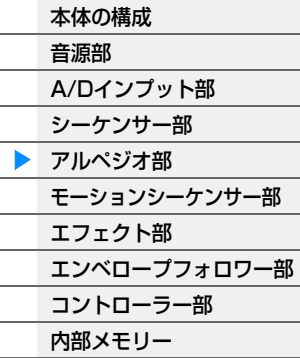

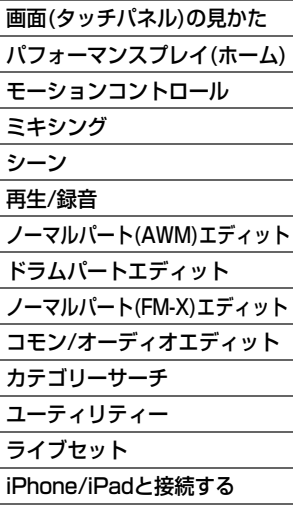

#### 6 **Length (レングス)**

アルペジオタイプの長さ(小節数) を示します。「Loop (ループ)」\*1をoffに設定したときに再生する小節数です。

#### 7 **Original Tempo (オリジナルテンポ)**

アルペジオタイプに最も適したテンポを示します。アルペジオを選択したときに、自動的にこのテンポが設定され るわけではありません。

#### 8 **Accent (アクセント)**

あらかじめアクセントフレーズ([14ページ\)](#page-13-2)が再生されるように設定してあるアルペジオタイプを、丸印で示しま す。

#### 9 **Random SFX (ランダムSFX)**

あらかじめランダムSFX機能([14ページ\)](#page-13-3)が設定してあるアルペジオタイプを、丸印で示します。

#### ) **Sound Type (サウンドタイプ)**

このアルペジオタイプに最適な音色の種類を示します。

\*1「Loop (ループ)」は、下記で設定します。 [EDIT] → パート選択 → エレメント/オペレーターの[Common] → [Arpeggio] → [Common][\(82ページ](#page-81-0))

## <span id="page-12-0"></span>アルペジオ再生の仕方を設定する

アルペジオは、鍵盤を押している間だけ再生する通常の状態から、鍵盤を離しても鳴り続ける状態などに切り替えるこ とができます。また、強いベロシティーで鍵盤を弾いたときに特殊なアルペジオを鳴らすかどうかや、再生するアルペ ジオ演奏に効果音を付けるかどうかについても設定が可能です。

## アルペジオ再生のオン/オフの仕方を切り替える

アルペジオ再生のオン/オフの仕方は、下記の設定によって切り替えることができます。

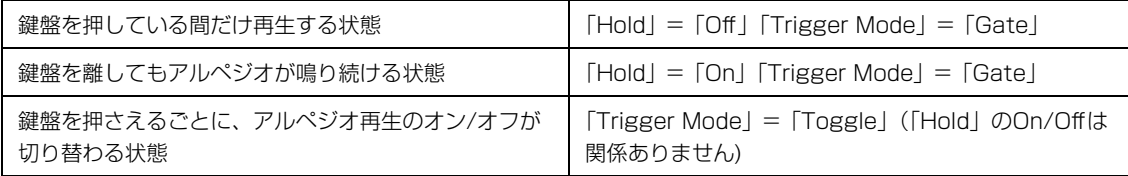

**NOTE** 「Hold」は下記で設定できます。

[EDIT] → パート選択 → エレメント/オペレーターの[Common] → [Arpeggio] → [Common]([82ページ\)](#page-81-0) **NOTE** 「Arp Master」と「Arp Part」がオンの場合、サステインのコントロールチェンジ(コントロールナンバー =64)を受信する ことによって、「Hold」が「On」の場合と同じ効果が得られます。

**NOTE** 「Trigger Mode」は下記で設定できます。 [EDIT] → パート選択 → エレメント/オペレーターの[Common] → [Arpeggio] → [Advanced][\(87ページ\)](#page-86-0)

### アルペジオの鳴りかたをノブで変更する

ノブファンクション[TONE]/[EG/FX]/[EQ]/[ARP/MS]ボタンを押して[ARP/MS]を選ぶと、ノブ1~2でアルペジ オの鳴りかたを変更できる状態になります。アルペジオを再生しながらノブを操作してアルペジオの鳴りかたを変更し てみましょう。ノブ1~2の効果については、クイックエディット([37ページ\)](#page-36-0)で確認してください。

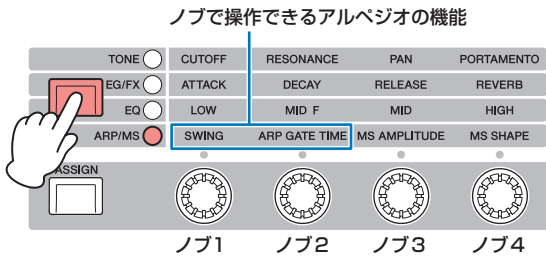

#### **[MODXのしくみ](#page-2-0)**

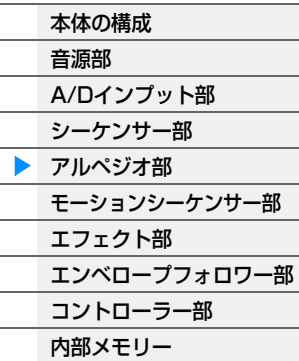

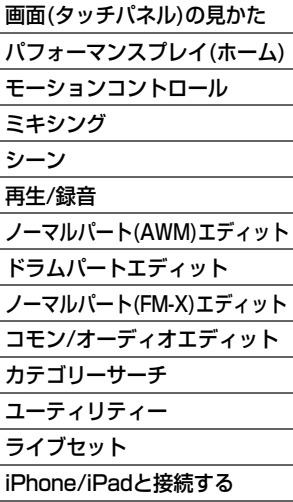

## <span id="page-13-2"></span>アクセントフレーズの再生について

アクセントフレーズとは、一部のプリセットのアルペジオパターンにあらかじめ設定されている、強いベロシティーで 鍵盤が演奏されたときにだけ再生されるシーケンスフレーズのことです。アクセントフレーズは、アクセントベロシ ティースレッショルドより大きなベロシティーで鍵盤を弾くことで再生できます。

アクセントフレーズが再生されない場合は、「Vel Threshold (アクセントベロシティースレッショルド)」を少し低め の値に設定して鍵盤を弾いてみましょう。

**NOTE** 「Vel Threshold (アクセントベロシティースレッショルド)」は下記で設定できます。

[EDIT] → パート選択 → エレメント/オペレーターの[Common] → [Arpeggio] → [Advanced][\(87ページ\)](#page-86-0) **NOTE** この機能が有効になるアルペジオタイプについては、別PDFファイル「データリスト」内にある「Arpeggio Type List」を ご参照ください。

### <span id="page-13-3"></span>効果音の再生について

一部のアルペジオタイプには、たとえば鍵盤を離したときにギターのフレットノイズを再生するなど、効果音を再生す る機能(ランダムSFX機能)が準備されています。ランダムSFX機能には、下記のパラメーターが用意されています。

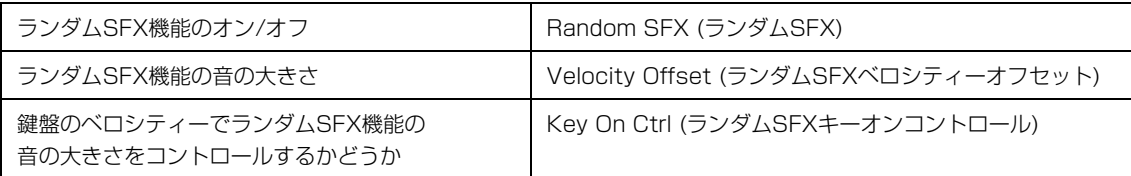

**NOTE** 「Random SFX (ランダムSFX) 」、「Velocity Offset (ランダムSFXベロシティーオフセット)」、「Key On Ctrl (ランダム SFXキーオンコントロール)」は下記で設定できます。

[EDIT] → パート選択 → エレメント/オペレーターの[Common] → [Arpeggio] → [Advanced][\(87ページ\)](#page-86-0) **NOTE** 鍵盤を離したときにアルペジオが停止する場合は効果音は発生しません。

**NOTE** ランダムSFX機能が有効になるアルペジオタイプについては、別PDFファイル「データリスト」内にある「Arpeggio Type List」をご覧ください。

## <span id="page-13-0"></span>押さえた鍵盤とアルペジオタイプの関係について

押さえた鍵盤とアルペジオタイプの関係は、アルペジオタイプのカテゴリーによって、大きく3つのタイプに分けるこ とができます。

## <span id="page-13-1"></span>ノーマルパート用のアルペジオタイプ

ノーマルパートで鳴らすことを想定して作られたアルペジオタイプ(Drum/Perc、一部のControl/HybridSeq以外の カテゴリーが該当)には、アルペジオの鳴りかたとして下記3種類が用意されています。

#### **押鍵音だけが鳴るタイプ**

押鍵音(押鍵音に対するオクターブ音も含む)だけを使って、アルペジオが自動演奏されます。

#### **押鍵したノートに合わせて鳴るタイプ**

1つの鍵盤を押しただけで、その音がルートとなるような特定のコードタイプのフレーズが、自動演奏されます。さら に他の鍵盤を追加で押していくと、押鍵した音に合わせてフレーズの音の高さが変換されます。これらのアルペジオタ イプは、名前の末尾に「\_N」が付加されています。

#### **押鍵したコードに合わせて鳴るタイプ**

押した鍵盤からコードタイプを判別し、コードに沿ってピッチ変換されたアルペジオが、常に適切な音域で自動演奏さ れます。これらのアルペジオタイプは、名前の末尾に「\_C」が付加されています。

- **NOTE** 「Key Mode (キーモード)」の設定が、「Sort」または「Sort+Drct」になっていると鍵盤を弾いた順番に関係なく同じアル ペジオが再生され、「Thru」または「Thru+Drct」になっていると鍵盤を弾いた順番によってアルペジオ再生の仕方が変わり ます。
- **NOTE** これらのアルペジオタイプはノーマルパートを想定して作られているため、ドラムパートを使って鳴らしても、音楽的な演奏 にはならない可能性が高いです。

#### **[MODXのしくみ](#page-2-0)**

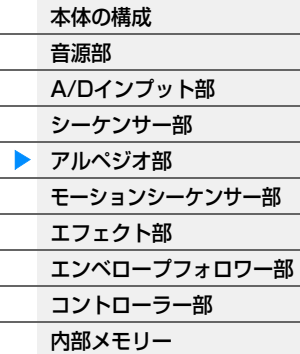

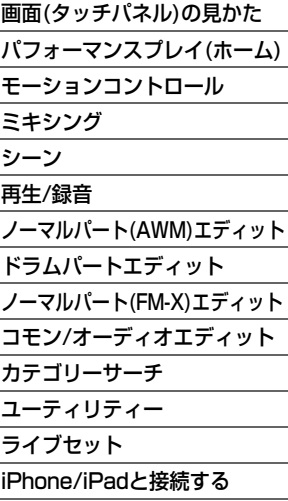

## <span id="page-14-0"></span>ドラムパート用のアルペジオタイプ

アルペジオタイプの中には、ドラムパートで鳴らすことを想定して作られたものがあります。この場合のアルペジオ機 能は、リズムパターンの自動演奏として機能します。これらのアルペジオタイプ(Drum/Percのカテゴリーが該当)で は、リズムパターンの鳴りかたに、下記3種類が用意されています。

### **1つのドラムパターンだけが鳴るタイプ**

押鍵音に関係なく(同時に押した鍵盤の数や種類に関係なく)、常に同じドラムパターンが鳴ります。

#### **1つのドラムパターンをベースに打楽器を追加していくタイプ**

1つの鍵盤を押した場合は、どの鍵盤を押しても同じドラムパターンが鳴ります。さらに他の鍵盤を追加で押していく と、各鍵盤に割り当てられた打楽器を使ったリズムパターンが、最初に鳴っていたドラムパターンに追加されていきま す。

#### **押鍵音に割り当てられた打楽器だけを使うタイプ**

1つの鍵盤を押した場合は、その鍵盤に割り当てられた打楽器を使ったリズムパターンが鳴ります。さらに他の鍵盤を 追加で押していくと、各鍵盤に割り当てられた打楽器を使ったリズムパターンが、追加されていきます。したがって、 複数の鍵盤を押すことで、押した鍵盤に割り当てられた打楽器音を使ったドラムパターンを作り上げることになりま す。ただし、「Key Mode (キーモード)」を「Thru」または「Thru+Drct」に設定している場合、同じ鍵盤でも、押 す順番によってドラムパターンが変わってきますので、同じ打楽器を使っていろいろな種類のリズムパターンを作りだ せます。

- **NOTE** 上記3種類のタイプは、特にカテゴリー名やタイプ名で区別されているわけではありません。アルペジオタイプを選んで実際 に鳴らしてみることで確認できます。
- **NOTE** これらのアルペジオタイプはドラムパートを想定して作られているため、ノーマルパートを使って鳴らしても、音楽的な演奏 にはならない可能性が高いです。

## <span id="page-14-1"></span>ノート以外のイベントを中心に作られたアルペジオタイプ

これらのアルペジオタイプ(Control/HybridSeqのカテゴリーでFilter、Expression、Pan、Modulation、Pitch Bend、Assign 1/2のサブカテゴリーが該当)では、コントロールチェンジやピッチベンドデータ中心のシーケンスが 組まれており、それを再生することによって押鍵中の音が変化していきます。

ノートオン/オフ(音符)データを含まないアルペジオもあり、これらを選択した場合は、「Key Mode (キーモード)」を 「Direct」、「Sort+Drct」、「Thru+Drct」のいずれかに設定する必要があります。

**NOTE** 「Key Mode (キーモード)」の設定は下記で設定できます。

[EDIT] → パート選択 → エレメント/オペレーターの[Common] → [Arpeggio] → [Common] [\(82ページ\)](#page-81-0)

#### **アルペジオの活用のヒント**

アルペジオは、ライブパフォーマンスなどで演奏を補助するためのツールとしてだけではなく、楽曲制作などで もクオリティーの高いMIDIデータを手軽に入力したり、目的の楽器や音楽ジャンルにぴったりあったバッキング フレーズを作成したりするツールとして活用できます。 活用方法については、取扱説明書をご参照ください。

#### **[MODXのしくみ](#page-2-0)**

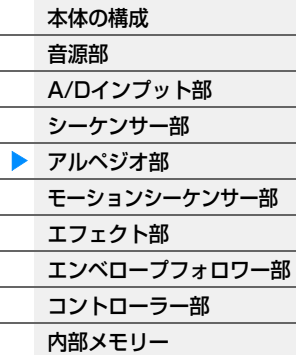

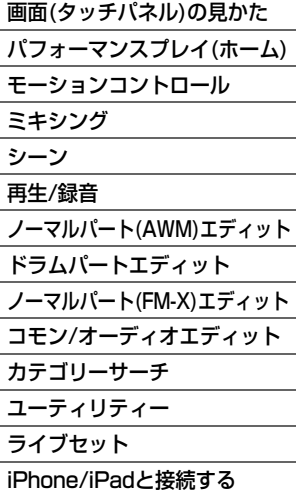

## <span id="page-15-0"></span>アルペジオを作る

アルペジオは、本体にあらかじめプリセットデータとして準備されていますが、自分で作ることもできます。操作の流 れは下図のとおりで、アルペジオの基となるMIDIシーケンスデータを、ソングの任意のトラック(最大4つまで)に録音 したあと、Put Track to Arpeggio (プット トラック トゥー アルペジオ)画面でアルペジオデータに変換します。

#### **1** アルペジオの基となるMIDIシーケンスデータを、ソングに録音します。

#### **2** ソングに録音されたMIDIシーケンスデータを、アルペジオデータに変換します。

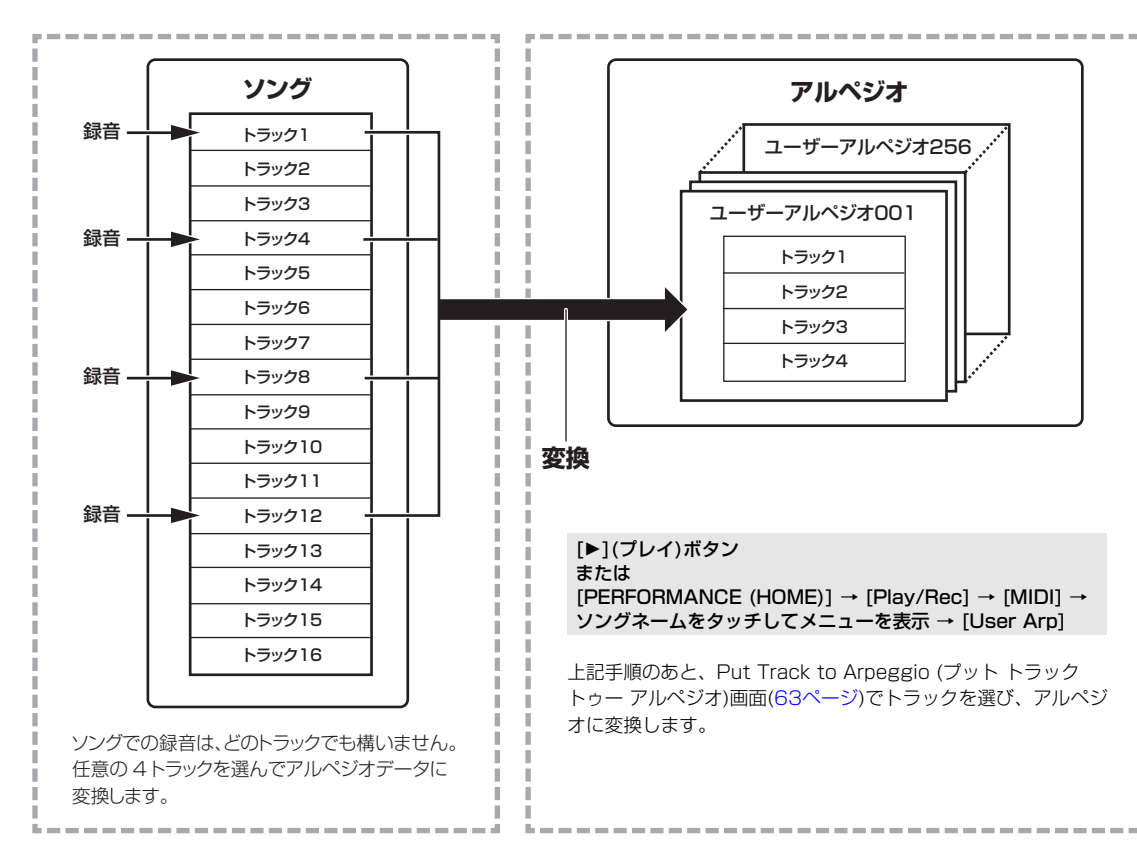

## ソングからアルペジオへの変換方式

ソングのトラックに録音されたMIDIシーケンスデータをアルペジオに変換するとき、下記3種類の変換方式があり、 トラック別に設定できます。これらの設定がアルペジオ演奏の可能性を広げます。

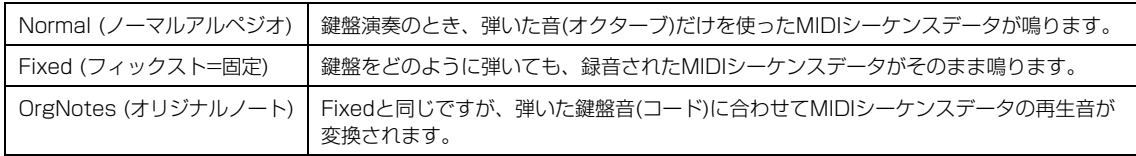

ソングのトラックへのMIDIシーケンスデータの録音は、以上の点を想定したうえで行なってください。 たとえば、以下のような制作例が考えられます。参考にしてください。

#### ドラム/パーカッションのリズムパターンを作る場合(ドラムボイスを使って録音)

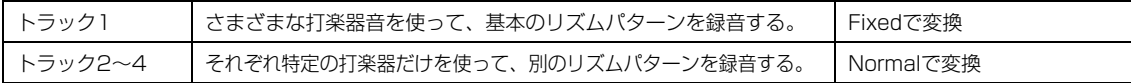

#### ベースラインを作る場合(ノーマルボイスを使って録音)

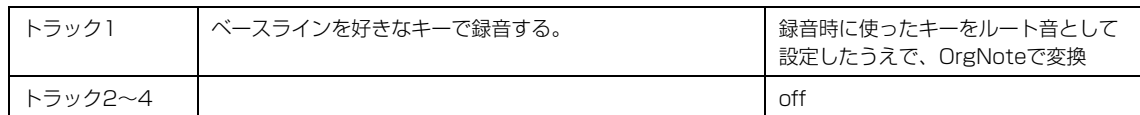

#### **[MODXのしくみ](#page-2-0)**

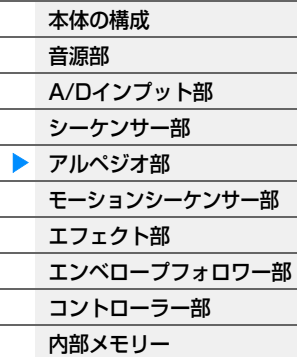

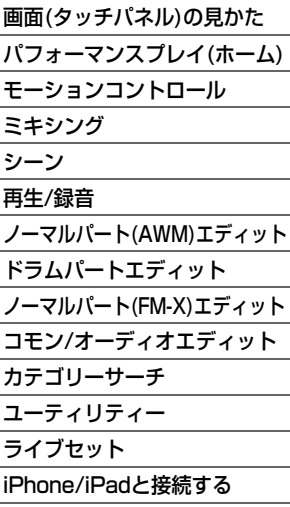

# <span id="page-16-0"></span>モーションシーケンサー部

モーションシーケンサーとは、あらかじめ作成したシーケンスによってパラメーターを時間的にコントロールし、音色 を変化させる機能です。

パフォーマンスのテンポやアルペジオ、接続した機器のリズムに同期させるなど曲の展開に応じたリズミカルな音の変 化をインタラクティブかつリアルタイムに作り出すことができます。

曲の展開やシーンに合わせてレーン(系統)ごとに8つ、好きなシーケンスパターンを設定しておくことができます。 また、1パートにつき最大4レーンのモーションシーケンサーが使用でき、パフォーマンス全体で同時に8レーンまで 使用できます。

パフォーマンス全体のレーンのオン/オフ設定は、下記で確認できます。 [PERFORMANCE (HOME)] → [Motion Control] → [Motion Seq][\(44ページ](#page-43-0))

また、レーンごとのパラメーターは、下記で設定します。 [PERFORMANCE (HOME)] → [EDIT] → パート選択 → エレメント/オペレーターの[Common] → [Motion Seq] → [Lane][\(88ページ\)](#page-87-0)

各レーンの設定 ファイン レーンごとのシーケンスパターン

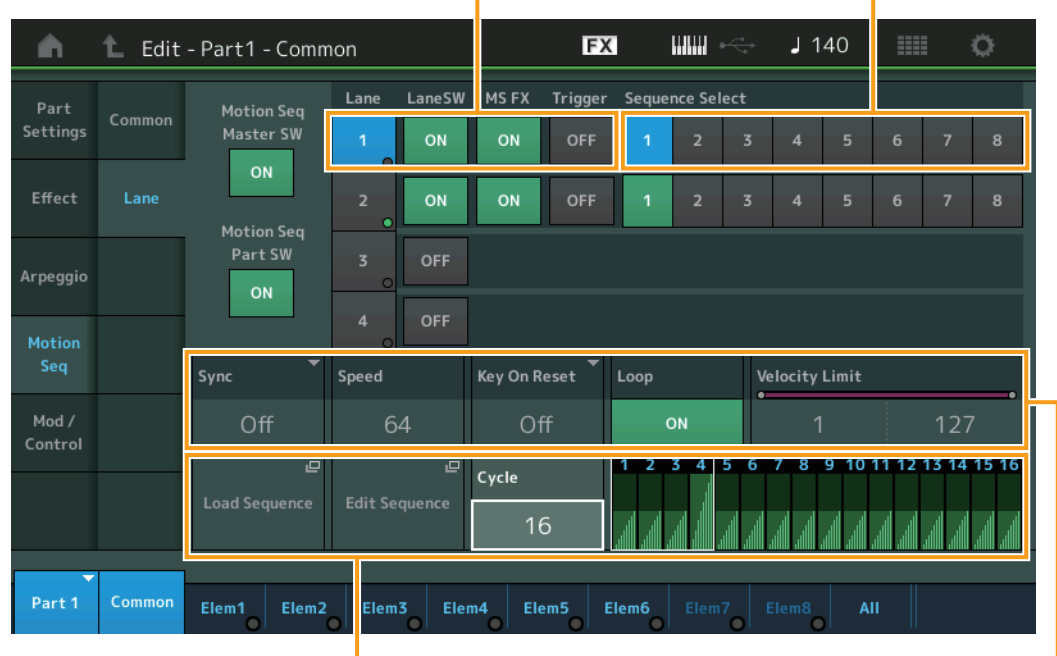

選択中のシーケンス設定

## モーションシーケンサー再生のオン/オフの仕方を切り替える

モーションシーケンサー再生のオン/オフの仕方は、下記の設定によって切り替えることができます。

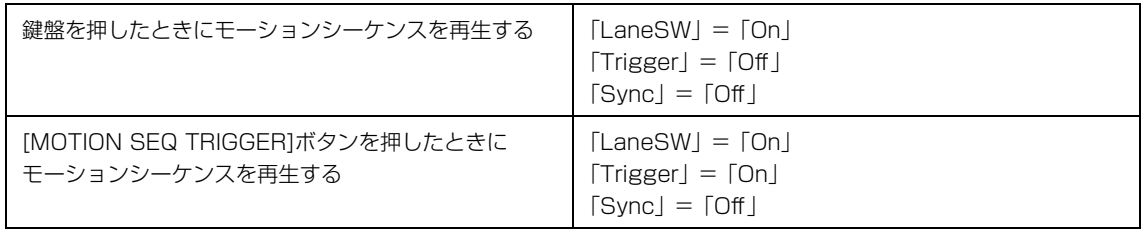

**NOTE** 「LaneSW」「Trigger」は下記で設定できます。

[EDIT] → パート選択 → エレメント/オペレーターの[Common] → [Motion Seq] → [Lane][\(91ページ\)](#page-90-0)をご覧ください。

#### **[MODXのしくみ](#page-2-0)**

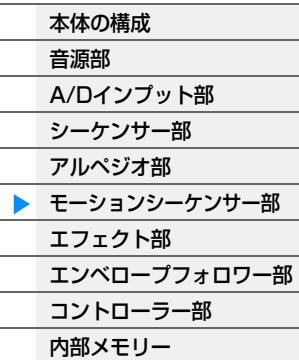

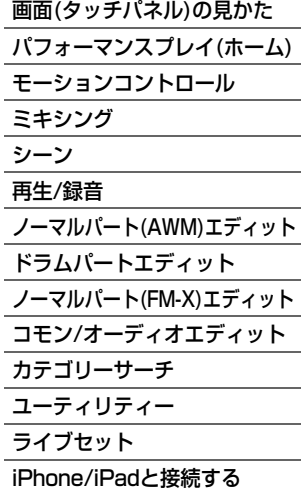

## モーションシーケンサーの鳴りかたをノブで変更する

ノブファンクション[TONE]/[EG/FX]/[EQ]/[ARP/MS]ボタンを押して[ARP/MS]を選ぶと、ノブ3~4でモーショ ンシーケンサーの鳴りかたを変更できる状態になります。モーションシーケンサーを再生しながらノブを操作してモー ションシーケンサーの鳴りかたを変更してみましょう。ノブ3~4の効果については、クイックエディット([37ページ\)](#page-36-0) で確認してください。

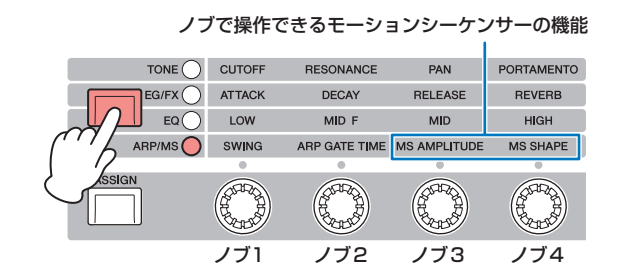

## モーションシーケンスを編集(エディット)する

最大16ステップ(段階)で構成されるモーションシーケンスのパラメーターを編集(エディット)します。詳しく[は93](#page-92-0) [ページ](#page-92-0)をご覧ください。

## モーションシーケンサーでコントロールするパラメーターを設定する

モーションシーケンサーをコントローラー (ソース)として選択し、コントロールする対象のパラメーター (ディステ ネーション)を設定します。詳しく[は101ページを](#page-100-0)ご覧ください。

#### **[MODXのしくみ](#page-2-0)**

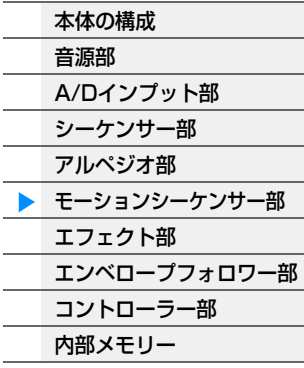

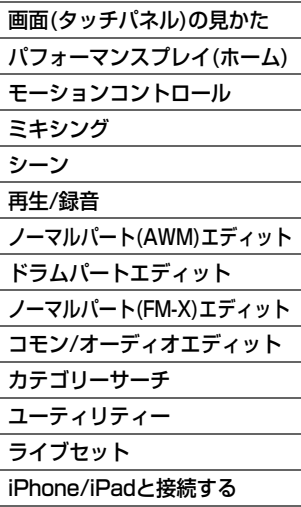

# <span id="page-18-0"></span>エフェクト部

音源部からの出力信号やA/D INPUT端子から入力された信号に、残響、広がり、厚みなど、さまざまな効果をかけ、 音を加工するブロックです。音作りでエフェクトを活用することによって、さらに表現力を加えます。

## <span id="page-18-1"></span>エフェクトの構成

## システムエフェクト(バリエーション、リバーブ)

システムエフェクトは、各パートのセンドレベルによって出力された信号をまとめてエフェクトに送り、効果のかかっ た信号をリターンレベルで出力ラインとミックスするタイプのエフェクトです。そのため、すべてのパートに対して効 果をかけることができます。

MODXでは、システムエフェクトとしてバリエーションとリバーブの2つのエフェクトを搭載しています。 バリエーションからリバーブへのセンドレベル(バリエーショントゥーリバーブ)も設定できます。これは、バリエー ションの出力音にリバーブをかけるためのもので、バリエーションを通らない信号と同じ程度のリバーブ感を加えるこ とで、自然な効果を得ることができます。

## インサーションエフェクト

インサーションエフェクトは、パートに対して効果をかけるためのエフェクトです。各パートのインサーションエフェ クトは、A/Bを異なったエフェクトタイプに設定できます。パートエディット → [Effect] [\(75ページ](#page-74-0)[、136ページ、](#page-135-0) [150ページ\)](#page-149-0)で設定します。

MODXは13系統のインサーションエフェクトを内蔵しているので、パート1-8と、パート9-16のうちの4パートと A/Dインプットパートの合計13パートに、各パートに設定されたインサーションエフェクトを有効に設定できます。

## マスターエフェクト

音声の最終出力段階で本体サウンド全体にかけるエフェクトです。複数のエフェクトタイプがあります。

## エレメントEQ

ノーマルパート(AWM2)の各エレメント、ドラムパートの各ドラムキーが持つEQです。2バンドのシェルビングタイ プのパラメトリックEQと、1バンドのピーキングタイプのパラメトリックEQ、そして単に出力音をブーストするEQ の3種類のタイプから選んでパラメーターを設定します。

**NOTE** A/D INPUT [L/MONO]、[R]端子からの入力信号には、エレメントEQは効果しません。

## パートEQ

各パートごと、インサーションエフェクトの前後にEQの設定ができます。

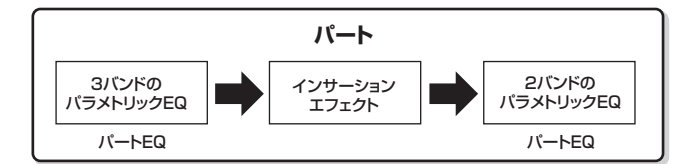

## マスター EQ

音声の最終出力段階で本体サウンド全体にかける、5バンドのEQです。ローとハイの形状を、ピーキングタイプか シェルビングタイプかに切り替えることができます。

#### **[MODXのしくみ](#page-2-0)**

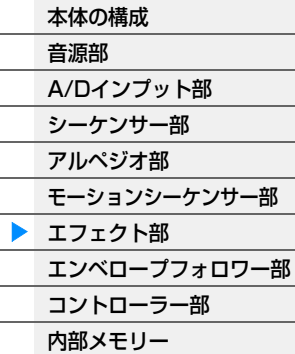

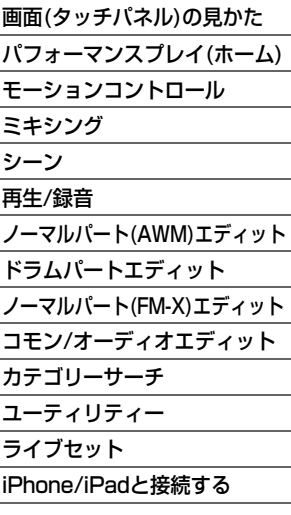

## <span id="page-19-0"></span>エフェクト接続と設定

1 **パートごとにパートEQとインサーションエフェクト の設定**

#### 2 **バリエーションとリバーブについての設定**

- 設定画面: パートエディット → [Effect] → [Routing] ([75ページ、](#page-74-1) [136ページ](#page-135-1)[、150ページ](#page-149-1)) コモン/オーディオエディット → [Effect] → [Routing]  $(162^\circ - 3)$
- 3 **マスターエフェクトのエフェクトタイプと エフェクトパラメーターの設定**
- 設定画面: コモン/オーディオエディット → [Effect] → [Master FX] ([172ページ\)](#page-171-0)

#### 4 **マスター EQの設定**

- 設定画面: コモン/オーディオエディット → [Effect] → [Master EQ] ([173ページ\)](#page-172-0)
- **NOTE** A/D INPUT [L/MONO]、[R]端子からのオーディオ入力信号の エフェクト設定は、コモン/オーディオエディット → [Audio In] で行ないます。

## <span id="page-19-1"></span>ボコーダーについて

MODXにはボコーダーが搭載されています。ボコーダーは、マイクから入力された音声の特徴を抽出し、それを用い て楽器本体の音源から入力された音を加工するエフェクターです。マイクを使ってしゃべりながら鍵盤を弾くと、楽器 音をロボットボイスのように発音させることができます。ボコーダーの原理は、人が声を出すしくみに関係がありま す。人は声帯で発生する音を口や鼻で共振させて声を出しています。この共振部は周波数特性を持っており一種のフィ ルターとして働き、多数のフォルマントを発生させています。ボコーダーでは、マイクから入力された声からこのフィ ルターの特徴を抽出し、多数のバンドパスフィルターで声のフォルマントを再現しています。楽器の音をこのフィル ターに通すことによって、いわゆるロボットボイスを作り出しています。

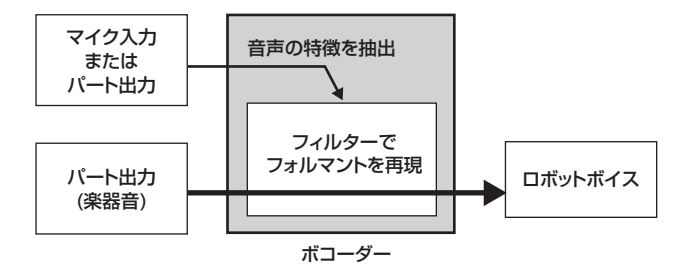

#### **エフェクトカテゴリー、エフェクトタイプ、エフェクトパラメーターについて**

MODXに搭載されているエフェクトのカテゴリーと、そのカテゴリーに含まれるエフェクトタイプについては、 別PDFファイル「データリスト」の「Effect Type List」をご参照ください。また、各エフェクトタイプで設定 できるエフェクトパラメーターについては、別PDFファイル「データリスト」の「Effect Parameter List」を ご参照ください。

また、各エフェクトカテゴリー、エフェクトタイプ、エフェクトパラメーターの解説については、別PDFファイ ル「シンセサイザーパラメーターマニュアル」をご参照ください。

#### **プリセットプログラムについて**

各エフェクトタイプは、いくつかの場面を想定したエフェクトパラメーターの設定を、プリセットプログラムと して内蔵しています。エフェクトパラメーターを設定する際には、対象となる音色や楽曲に最も適したプリセッ トプログラムを選んでから、さらに作り込むようにすれば最初から設定する手間が省けます。 プリセットプログラムは、各エフェクトパラメーター画面の「Preset」で設定できます。各エフェクトタイプの プリセットについては、別PDFファイル「データリスト」をご参照ください。

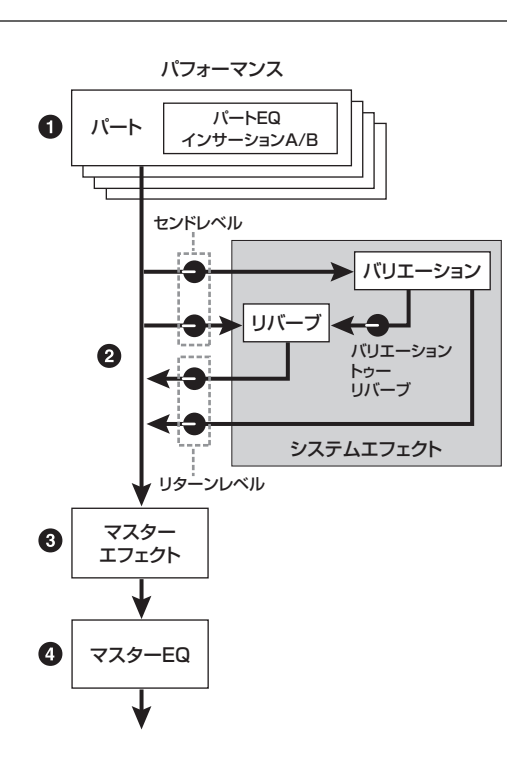

#### **[MODXのしくみ](#page-2-0)**

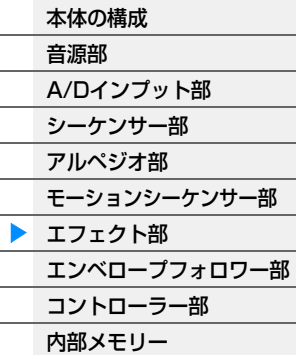

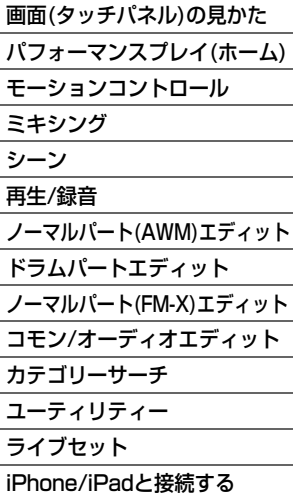

# <span id="page-20-0"></span>エンベロープフォロワー部

入力信号の波形のエンベロープ(振幅包絡)を抽出する機能で、音色を変化させるコントローラーとして使います。パー ト出力だけでなく、A/D INPUT [L/MONO]、[R]端子に接続した外部機器からの入力信号も扱うことができます。 各エンベロープフォロワーはEnvFollower 1ならパート1、EnvFollower 2ならパート2、EnvFollower ADならオー ディオパートといったように、それぞれ固有の入力ソースを持っています。各エンベロープフォロワーからの出力信号 はコントロールアサイン画面で「ソース」として選択することで出力先を自由に設定できます。たとえばパート1のエ ンベロープフォロワー (EnvFollower 1)を使ってパート2の音色を変化させるといったこともできます。各エンベロー プフォロワーの出力信号で操作する機能は、コントロールアサイン画面[\(100ページ\)](#page-99-0)で設定します。

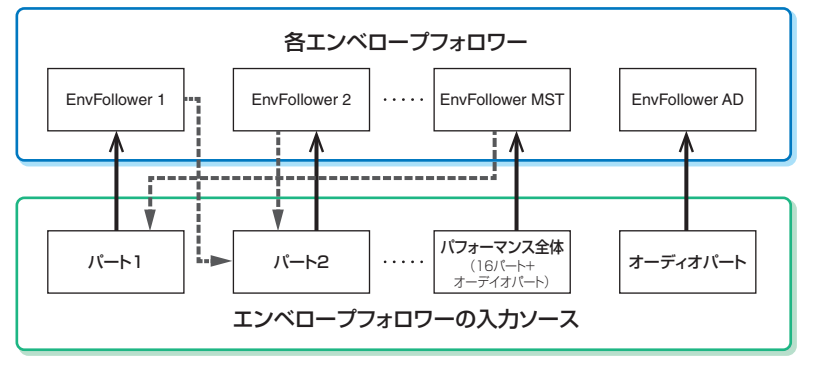

◆ ------- エンベロープフォロワーからの出力信号 ■ エンベロープフォロワーへの入力信号

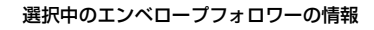

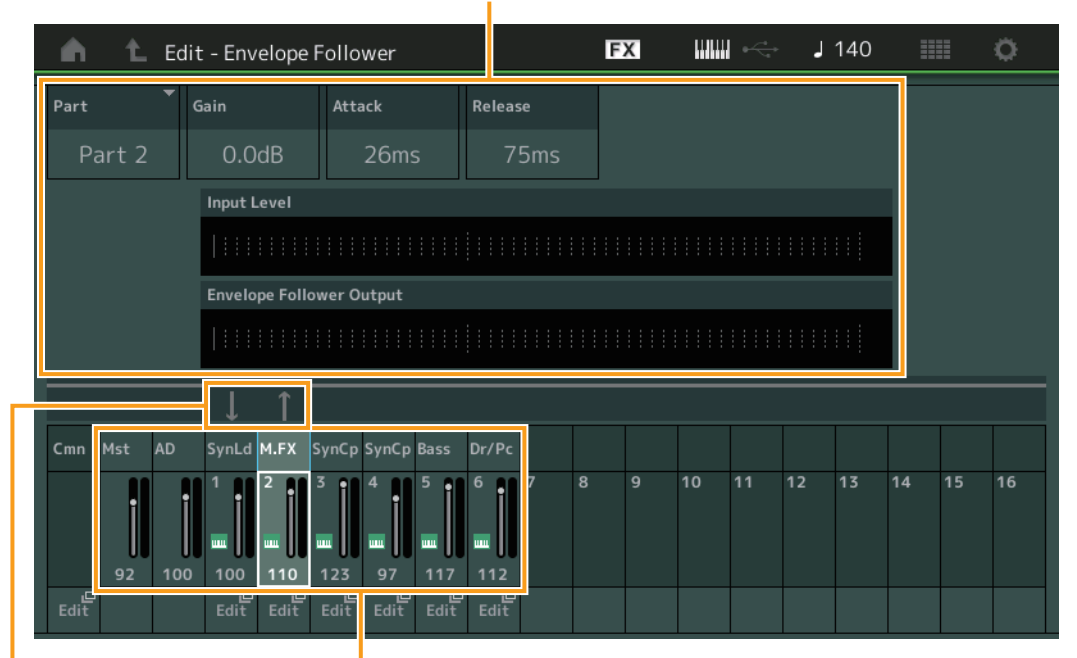

エンベロープフォロワーの 入出力信号の流れ

選択中のエンベロープフォロワーの 入力ソース

[EDIT] → コモン/オーディオエディット → [Audio In] → [Routing] →「Envelope Follower」 (EnvFollower AD)

[EDIT] → コモン/オーディオエディット → [Effect] → [Routing] →「Envelope Follower」(EnvFollower MST)

[EDIT] → パート選択 → エレメント/オペレーターの[Common] → [Effect] → [Routing] →「Envelope Follower」(EnvFollower 1~16)

#### **[MODXのしくみ](#page-2-0)**

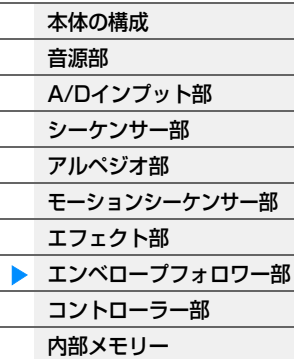

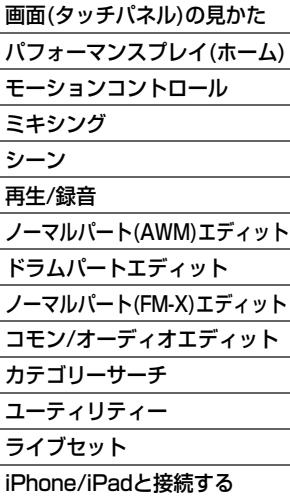

# <span id="page-21-0"></span>コントローラー部

MIDIデータを出力して、音源部やDAWソフトウェアをコントロールするブロックです。鍵盤を弾いて音源部を演奏し たり、ノブでパフォーマンスに変化を加えたり、DAWソフトウェアのコントロールをしたりできます。

## <span id="page-21-1"></span>鍵盤

音源部やシーケンサー部に対して演奏データ(ノートデータ)を送り、音を出したり演奏を録音したりするコントロー ラーです。OCTAVE [-]/[+]ボタンを押して音の高さを1オクターブ単位で移動したり、[SHIFT]ボタンを押しなが らOCTAVE [-]/[+]ボタンを押すことで音の高さを半音単位で移動したり、鍵盤を弾く強さに対するベロシティーの 出方を調節したりできます。

## <span id="page-21-2"></span>ピッチベンドホイール

鍵盤演奏などで鳴っている音の高さ(ピッチ)を上げたり下げたりするために使 うコントローラーです。奥へ回すとピッチが上がり、手前へ回すとピッチが下 がります。ピッチベンドから手を離すと、自動的に中央の位置に戻り、本来の ピッチに戻ります。ピッチが変化する幅(ピッチベンドレンジ)は、パートエ ディット → [Part Setting] → [Pitch] [\(68ページ\)](#page-67-0)で設定します。また、パー トエディット → [Mod/Control] → [Control Assign] [\(100ページ](#page-99-0)[、153](#page-152-0) [ページ](#page-152-0))では、ピッチベンドホイールにピッチベンド以外の機能をパートごとに 割り当てることもできます。

<span id="page-21-3"></span>モジュレーションホイール

モジュレーションホイールは、本来は鍵盤演奏の音にビブラートをかけるため のホイールですが、プリセットのパフォーマンスには、さまざまな機能があら かじめ割り当てられています。

ホイールを一番手前まで回すと効果が最小になり、奥に回すと効果が大きくな ります。効果を使わない場合は、一番手前に戻しておきます。また、パートエ ディット → [Mod/Control] → [Control Assign] [\(100ページ](#page-99-0)[、153ページ\)](#page-152-0) では、モジュレーションホイールにさまざまな機能をパートごとに割り当てる こともできます。

## <span id="page-21-4"></span>アサイナブルスイッチ

XA機能([6ページ\)](#page-5-0)の一部として、より多彩な表現を実現させるために、リアルタイムにエレメントを変化させるボタン として機能します。エレメントエディット → [Osc/Tune] ([107ページ\)](#page-106-1)で設定できます。また、このボタンを押す と、再度押しなおすまでオンとするか、押し続けている間だけオンとするかについて、コモン/オーディオエディット → [General] [\(159ページ\)](#page-158-2)で設定できます。さらに、パートエディット → [Mod/Control] → [Control Assign] [\(100ページ](#page-99-0)[、153ページ\)](#page-152-0)で、さまざまな機能をパートごとに割り当てて使用することもできます。

## <span id="page-21-5"></span>ノブ/コントロールスライダー

演奏しながらノブやコントロールスライダーを動かすことで、鍵盤演奏などで鳴っているパートの音色や音質、音量 を、リアルタイムに変えることができます。ノブ/コントロールスライダーの使いかたについては取扱説明書をご覧く ださい。また、ノブ1~4(5~8)の機能についてはクイックエディット([35ページ\)](#page-34-0)をご覧ください。

#### MODX リファレンスマニュアル **22**

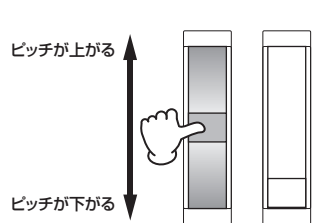

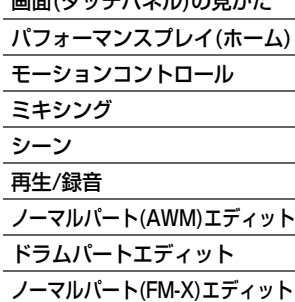

[コモン/オーディオエディット](#page-158-1)

[iPhone/iPadと接続する](#page-216-1)

[カテゴリーサーチ](#page-175-2) [ユーティリティー](#page-186-1) [ライブセット](#page-211-2)

 $\overline{\phantom{a}}$ 

**[リファレンス](#page-24-2)**

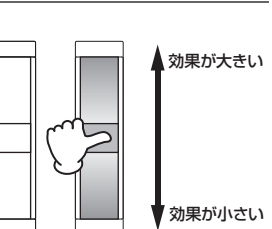

#### **[MODXのしくみ](#page-2-0)**

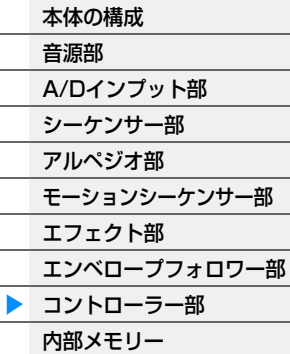

## <span id="page-22-0"></span>スーパーノブ

スーパーノブを使うと、8つのノブに割り当てられた全パート共通のAssign 1~8の機能の値を同時にコントロール できます。スーパーノブの使いかたについては取扱説明書を、スーパーノブでコントロールする値の設定については スーパーノブ画面[\(45ページ\)](#page-44-0)をご覧ください。また、Assign 1~8の機能の設定方法はコモン/オーディオエディッ トのコントロールアサイン画面[\(166ページ\)](#page-165-0)をご覧ください。

# <span id="page-22-1"></span>内部メモリー

MODXでは、パフォーマンス、ライブセット、ソングなど、さまざまなデータを作成することになります。ここでは、 これらデータの管理方法や、データが保存されるメモリーについて説明します。

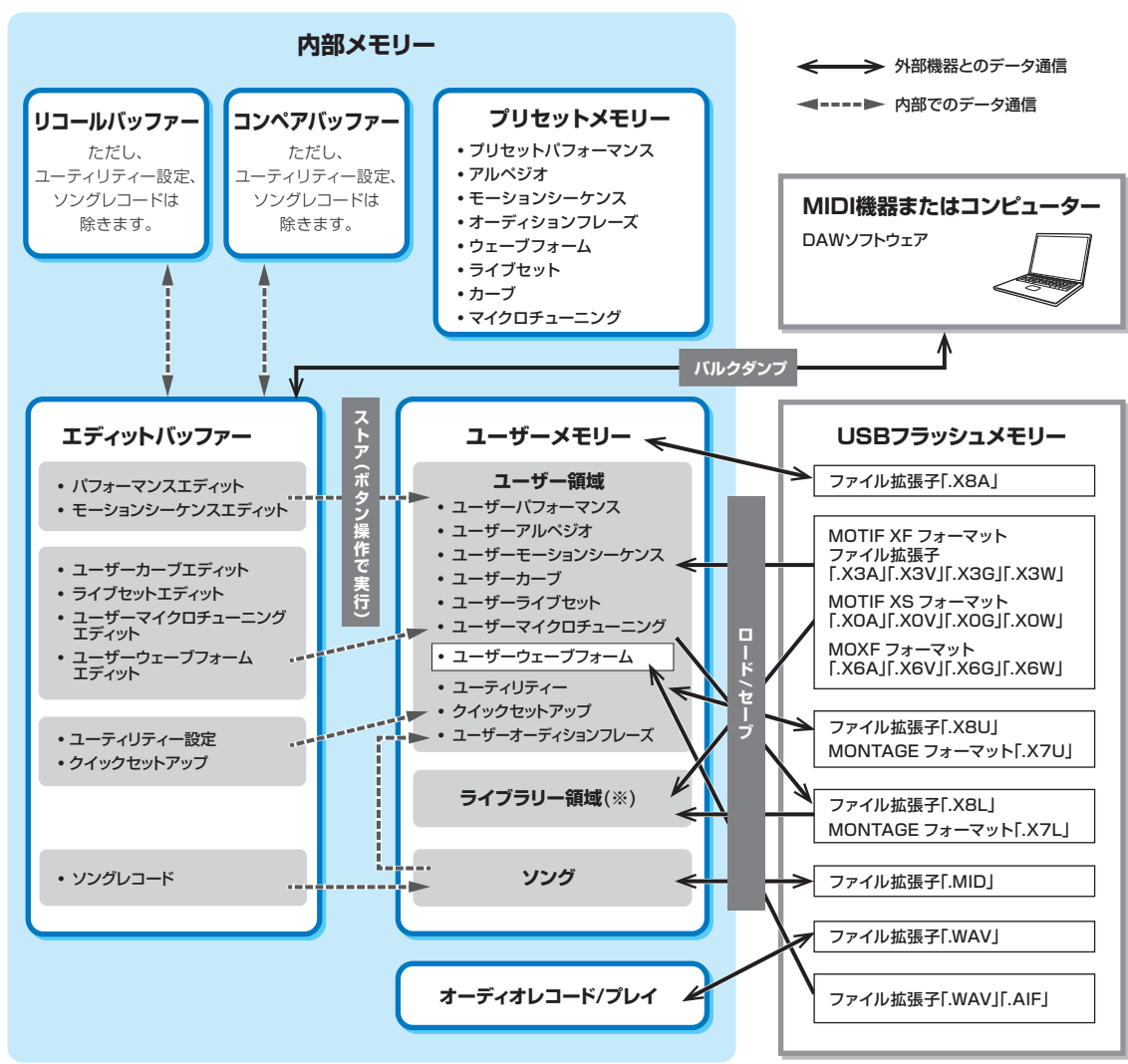

(※)ユーザー領域と同じ。ただし、ユーティリティーとクイックセットアップは含まず、ライブセットは1ファイルあたり1バンクのみ。

#### **プリセットメモリー**

プリセットのパフォーマンスやアルペジオ、オーディションフレーズなどが保存されています。読み出し専用のメモ リーで、データの書き換えはできません。

#### **エディットバッファー**

エディットバッファーとは、パフォーマンスやライブセット、ソングなどを編集(エディット)するための作業用メモ リーエリアです。データの読み出し/書き込みの両方ができるメモリーですが、電源を切るとメモリー上のデータは消 去されます。編集したデータは、パフォーマンスを切り替える前および電源を切る前にユーザーメモリーに保存する必 要があります。(パフォーマンス、モーションシーケンス以外のデータは自動保存されます。)

#### **[MODXのしくみ](#page-2-0)**

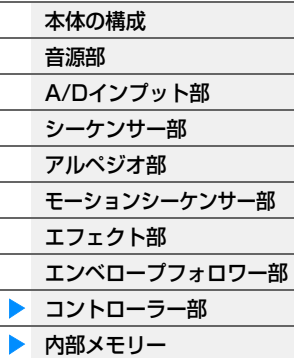

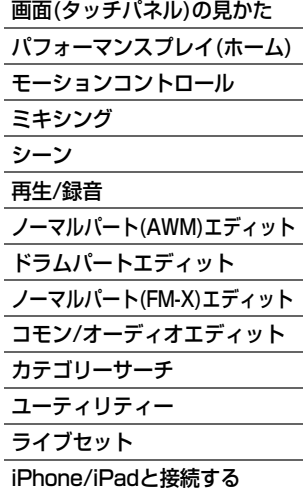

#### **ユーザーメモリー**

ユーザー領域には、エディットバッファーで編集したユーザーデータ、システム全体の設定となるユーティリティー設 定などが保存されています。ライブラリー領域には、USBフラッシュメモリーから読み込んだライブラリーファイル (ファイル拡張子「.X8L」)を8個までロードできます。

データの読み出し/書き込みの両方ができるメモリーで、電源を切ってもメモリー上のデータは保持されます。

#### **リコールバッファー /コンペアバッファー**

リコールバッファーは、エディットバッファーのバックアップ用メモリーとして用意されています。これを利用すれば 編集中の内容をストアせずに別のパフォーマンスを選んでしまったような場合でも、編集していた内容をエディット バッファー内に呼び戻せます(リコール機能)。またコンペアバッファーは、編集前の内容を保持しておくメモリーで す。これを利用すれば、編集前の内容を一時的に呼び戻して、編集によってどう音が変わったかを聞き比べることがで きます(コンペア機能)。これらのメモリーは、データの読み出し/書き込みの両方ができるメモリーですが、電源を切 るとメモリー上のデータは消去されます。コンペア機能の使いかたについては取扱説明書をご参照ください。

#### **[MODXのしくみ](#page-2-0)**

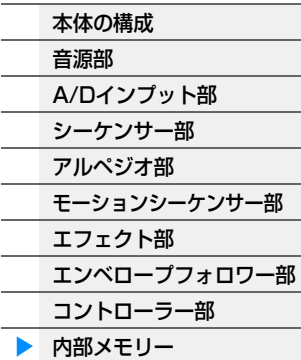

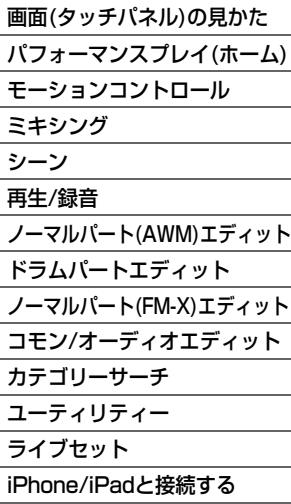

# <span id="page-24-2"></span><span id="page-24-0"></span>リファレンス

**[Display \(touch panel\)](#page-24-1)**

# <span id="page-24-3"></span><span id="page-24-1"></span>画面(タッチパネル)の見かた

ここでは、全画面で共通に表示されるナビゲーションバーについて説明します。

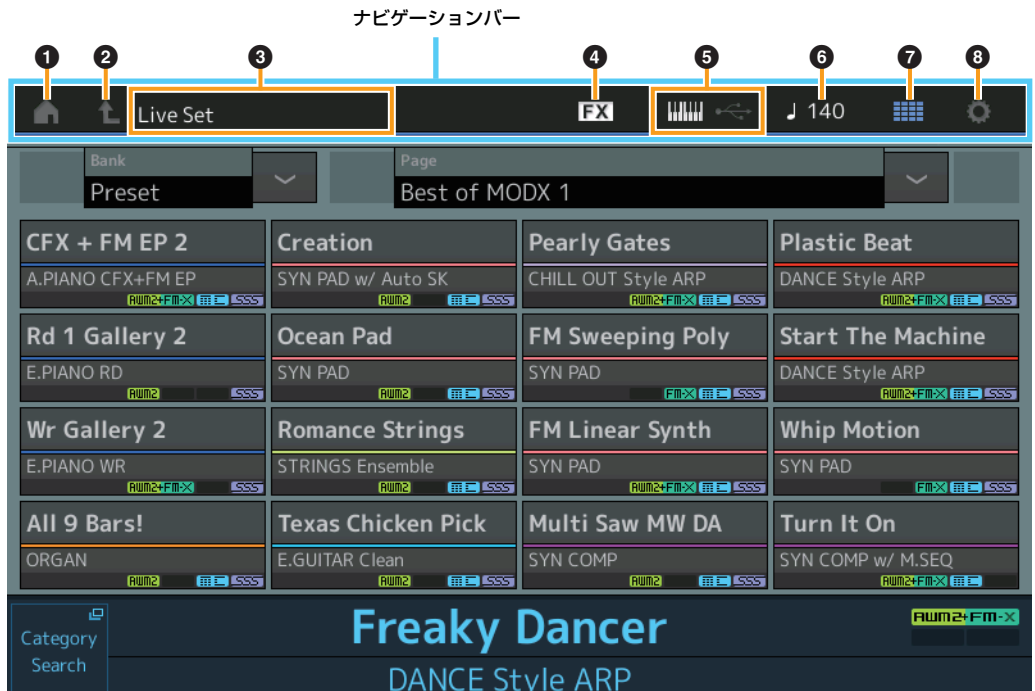

#### 1 **HOME (ホーム)アイコン**

パフォーマンスプレイ画面([27ページ\)](#page-26-0)に移動します。

#### 2 **EXIT (エグジット)アイコン**

パネル上の[EXIT]ボタンと同様の機能です。設定中に1つ上の階層画面に戻るときに、このアイコンを使います。

#### 3 **[INFORMATION]エリア**

選択中の画面名などの情報を表示します。

#### 4 **EFFECT (エフェクト)アイコン**

エフェクトスイッチ画面([209ページ\)](#page-208-0)を開きます。インサーションエフェクト/システムエフェクト/マスターエ フェクトのいずれかがオフになると、アイコンが消灯します。

#### **5 QUICK SETUP (クイックセットアップ)アイコン**

ローカルコントロール オン/オフ、MIDI IN/OUT設定を表示します。 ローカルコントロールオンの場合は鍵盤のアイコンが点灯し、ローカルコントロールオフの場合は鍵盤のアイコン が消灯します。 MIDI IN/OUT設定がMIDIの場合は、MIDI端子のアイコンが表示されます。MIDI IN/OUT設定がUSBの場合は、 USBアイコンが表示されます。アイコンをタッチするとクイックセットアップ画面[\(188ページ](#page-187-0))を開きます。

#### 6 **TEMPO SETTINGS (テンポセッティング)アイコン**

現在選択されているパフォーマンスのテンポを表示します。アイコンをタッチするとテンポセッティング画面 ([207ページ\)](#page-206-0)を開きます。

#### 7 **LIVE SET (ライブセット)アイコン**

アイコンをタッチするとライブセット画面([212ページ\)](#page-211-2)を開きます。

#### 8 **UTILITY (ユーティリティー )アイコン**

アイコンをタッチするとユーティリティー画面のうち、直前に開いた画面を開きます。

リファレンス **[Performance](#page-26-0) [Edit](#page-65-2) [Search](#page-175-2) [Utility](#page-186-1) [Live Set](#page-211-2)**

#### **[Display \(touch panel\)](#page-24-1)**

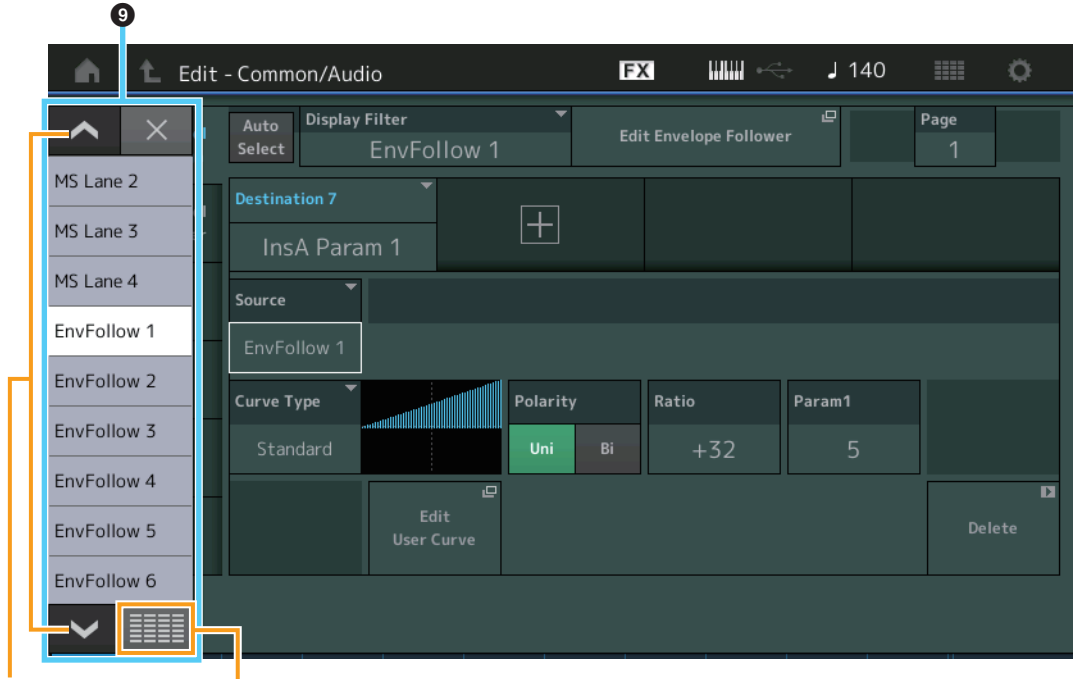

上下スクロールボタン 展開表示ボタン 一覧表示

T.

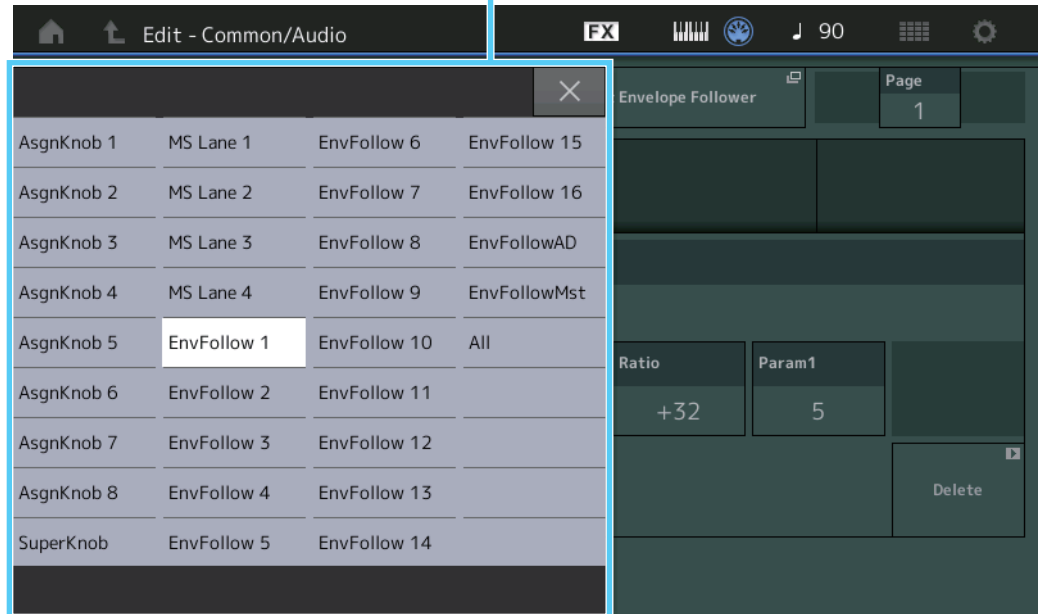

#### 9 **ポップアップリスト**

特定のパラメーターにおいて、設定値をリスト表示します。設定値が多いパラメーターの場合、上下スクロールボ タンおよび展開表示ボタンが表示されます。展開表示ボタンをタッチすると、設定値が一覧表示されます。

# <span id="page-26-1"></span><span id="page-26-0"></span>パフォーマンスプレイ(ホーム)

パフォーマンスプレイ画面では、パフォーマンスを選んで演奏するほか、パフォーマンスの設定を一部作り変えること もできます。

## **Home (ホーム)**

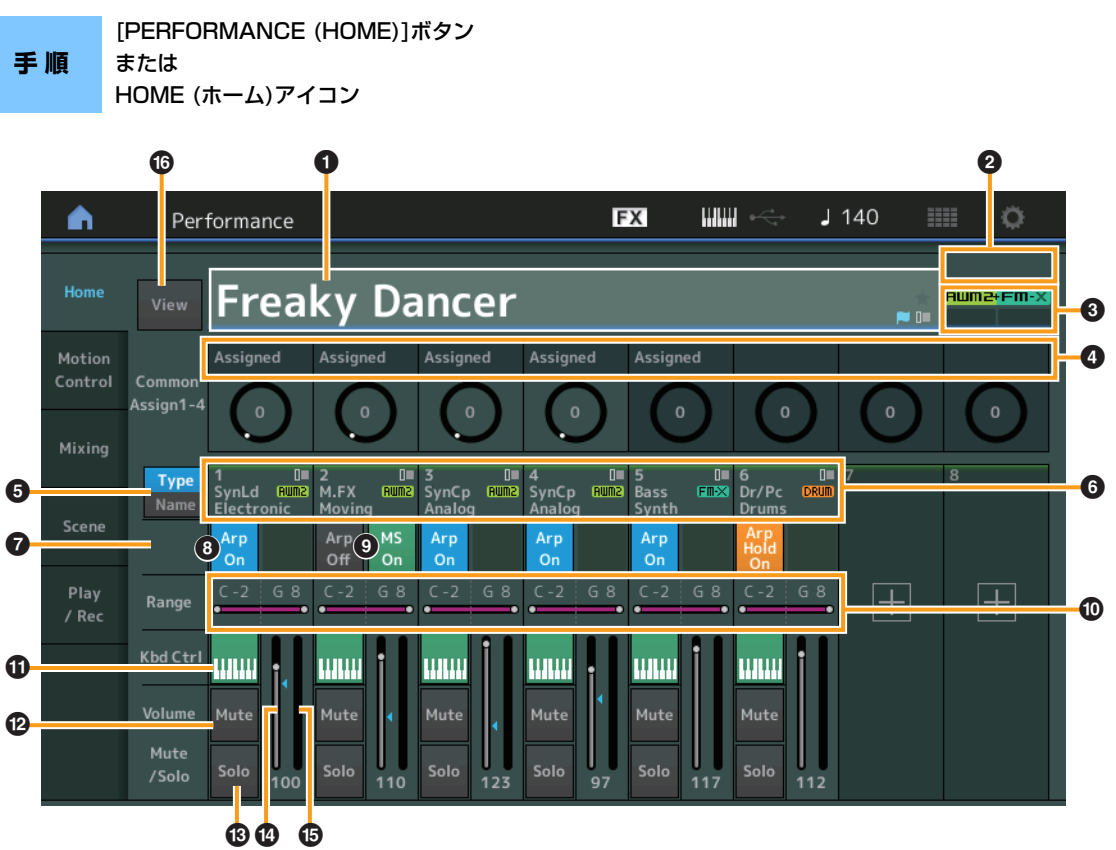

### 1 **パフォーマンスネーム**

選択中のパフォーマンスの名前が表示されます。タッチすると、カテゴリーサーチ、エディット、リコールなどを 行なうメニューが表示されます。

**NOTE** パフォーマンス内のパラメーターを変更すると、パフォーマンスネームの右下に青色のフラグが表示されます。

### 2 **パートインジケーター**

カーソルがパフォーマンスネームまたはパート1~8にあるときはパート9~16の使用状況を表示します。 カーソルがパート9~16にあるときはパート1~8の使用状況を表示します。パート9~16が使用されていない場 合は表示されません。

#### **63 フラグ**

選択中のパフォーマンスのフラグが表示されます。

### **フラグの表記と意味**

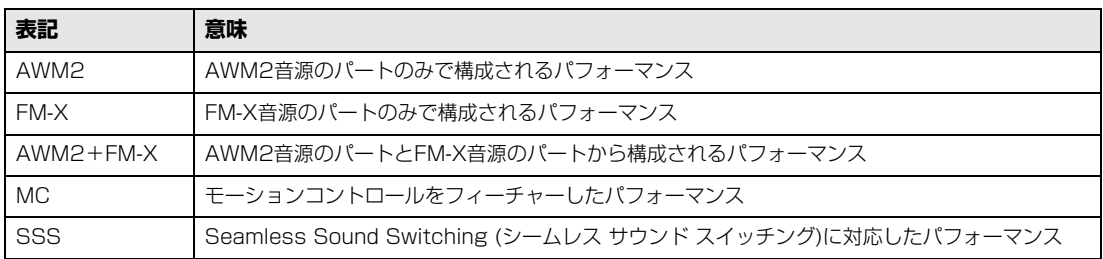

## **[Performance](#page-26-0)**

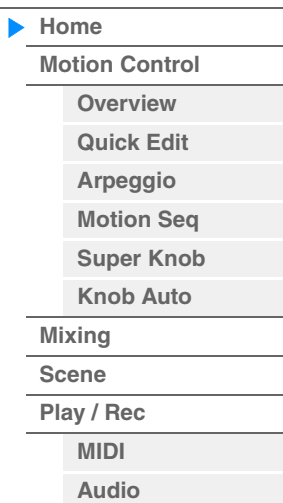

#### 4 **ノブの機能**

ノブ1~4(5~8)に現在割り当てられているノブの機能が表示されます。

#### 5 **タイプ/ネームスイッチ**

各パートの種類とカテゴリーを表示するか、パートネームを表示するかを切り替えます。 設定値: Type、Name

#### 6 **パートタイプ/パートネーム**

各パートの種類とカテゴリー、またはパートネームが表示されます。タッチすると、カテゴリーサーチ、エディッ ト、コピーなどを行なうメニューが表示されます。 また「+」ボタンをタッチすると、パートを追加できます。

#### 7 **コモン モーションシーケンサー スイッチ**

Common/ADパートのモーションシーケンサー オン/オフを切り替えます。Common/ADパートのレーンスイッ チがすべてオフの場合は表示されません。

設定値: Off、On

#### 8 **パートアルペジオ オン/オフスイッチ**

パートごとのアルペジオ オン/オフを切り替えます。パートのアルペジオがオンで、かつアルペジオホールドがオ ンのとき、「Arp Hold On」と表示されます。 **NOTE** [SHIFT]ボタンを押しながらタッチすると、そのパートのアルペジオホールドのオン/オフを切り替えられます。 設定値: Off、On

#### 9 **パートモーションシーケンサースイッチ**

パートごとのモーションシーケンサー オン/オフを切り替えます。パートのレーンスイッチがすべてオフの場合は 表示されません。

設定値: Off、On

#### ) **ノートリミット**

各パートが発音するピッチの範囲(最低音と最高音)を表示します。C5~C4のように最低音の方が最高音よりピッ チが高いような設定を行なった場合、C-2~C4とC5~C8の範囲で発音します。ノートリミットの設定のしかた については、取扱説明書をご参照ください。

設定値: C-2~G8

#### ! **キーボードコントロール スイッチ**

パートごとのキーボードコントロール オン/オフを切り替えます。本体の鍵盤でパートを演奏するかどうかを設定 します。このスイッチをオフにしたパートは、そのパートを選択しないと鍵盤を弾いても音が鳴りません。 設定値: Off、On

#### @ **パートのミュート オン/オフ切り替え**

パートごとのミュート オン/オフを切り替えます。 設定値: Off、On

#### # **パートのソロ オン/オフ切り替え**

パートごとのソロ オン/オフを切り替えます。 設定値: Off、On

#### **43 パートのボリューム**

パートのボリュームを設定します。

設定値: 0~127

**NOTE** 画面上のボリュームの横に三角マークが青く表示されている場合は、コントロー ルスライダーを操作してもすぐには音色 に反映されません。コントロールスライダーの位置が現在の値に到達した時点で青いマークが白くなり、コントロールス ライダーを動かした結果が音色に反映されるようになります。

#### % **メーター**

パートのオーディオ出力レベルを表示します。

#### ^ **View (ビュー )**

各パートに関する情報を詳細表示するか(On)/しないか(Off)を設定します。表示される情報はカーソルの位置やコ ントロールファンクションの設定によって切り替わります。

#### 設定値: Off、On

**NOTE** パフォーマンスプレイ(ホーム)画面でパフォーマンスネームにカーソルがある場合、[PERFORMANCE (HOME)]ボタン を押すことでも同様の操作が行なえます。

### **[Performance](#page-26-0)**

ь

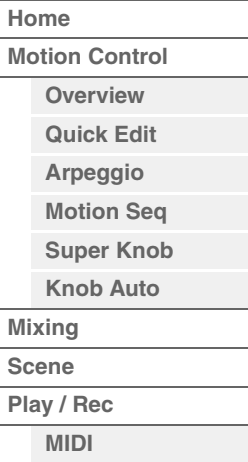

**[Audio](#page-63-0)**

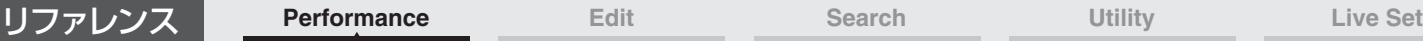

以下、「View」=オンの場合の画面表示について説明します。

## **■ Element (エレメント)ビュー**

選択中のパートがノーマルパート(AWM2)で、[Motion Control] → [Overview] → Slider Function [Elem/Op Control」がオンの場合に表示されます。

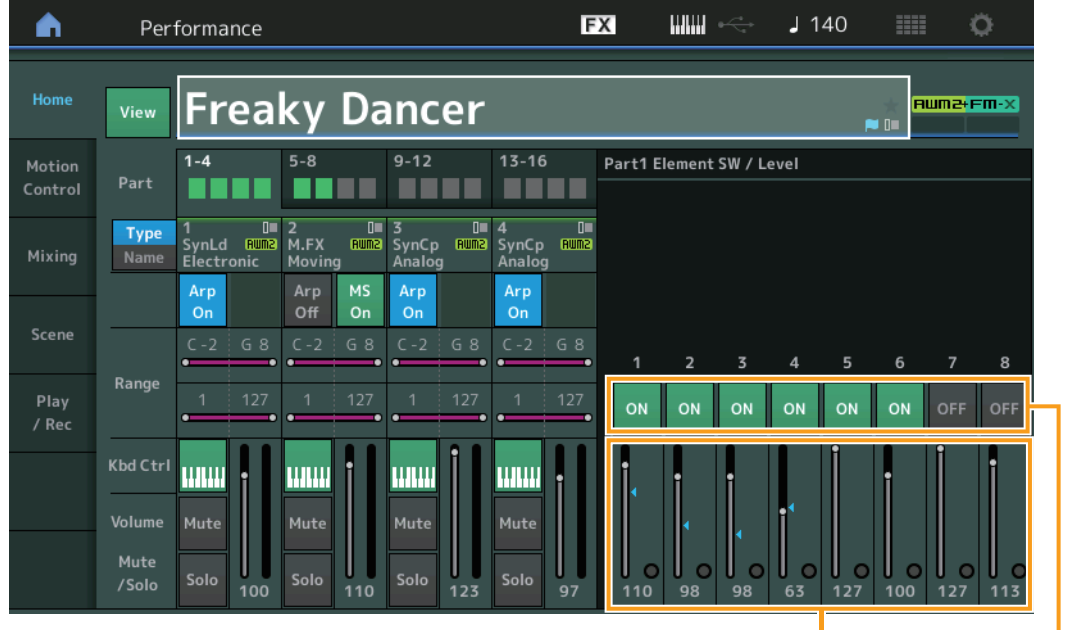

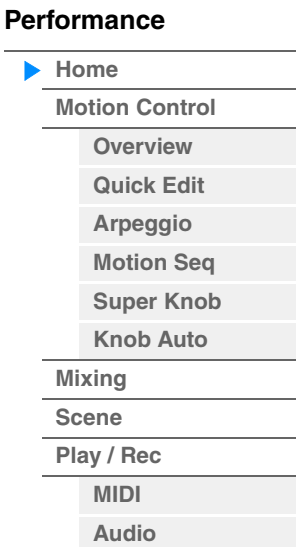

Element Level (エレメントレベル)

Element SW (エレメントスイッチ)

#### **Element SW (エレメントスイッチ)**

各エレメントを使用するかどうかの設定をします。 設定値: Off、On

#### **Element Level (エレメントレベル)**

各エレメントの出力レベルを設定します。 設定値: 0~127

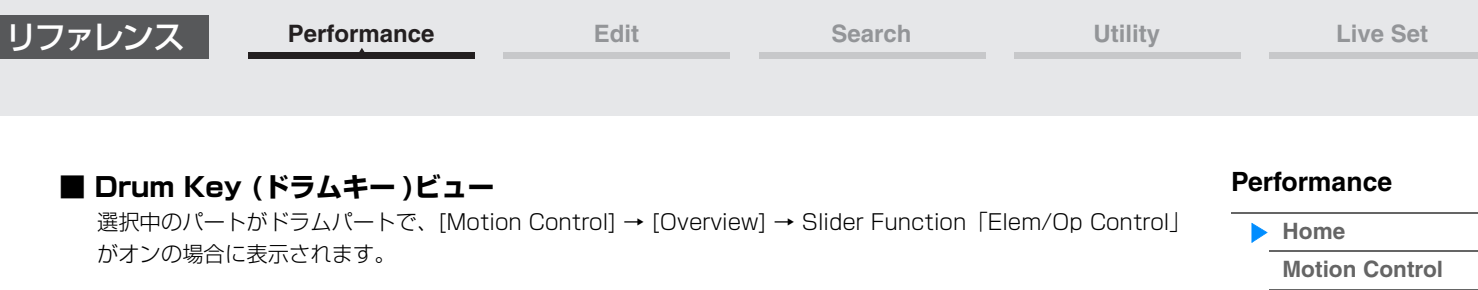

Drum Key Level (ドラムキーレベル)

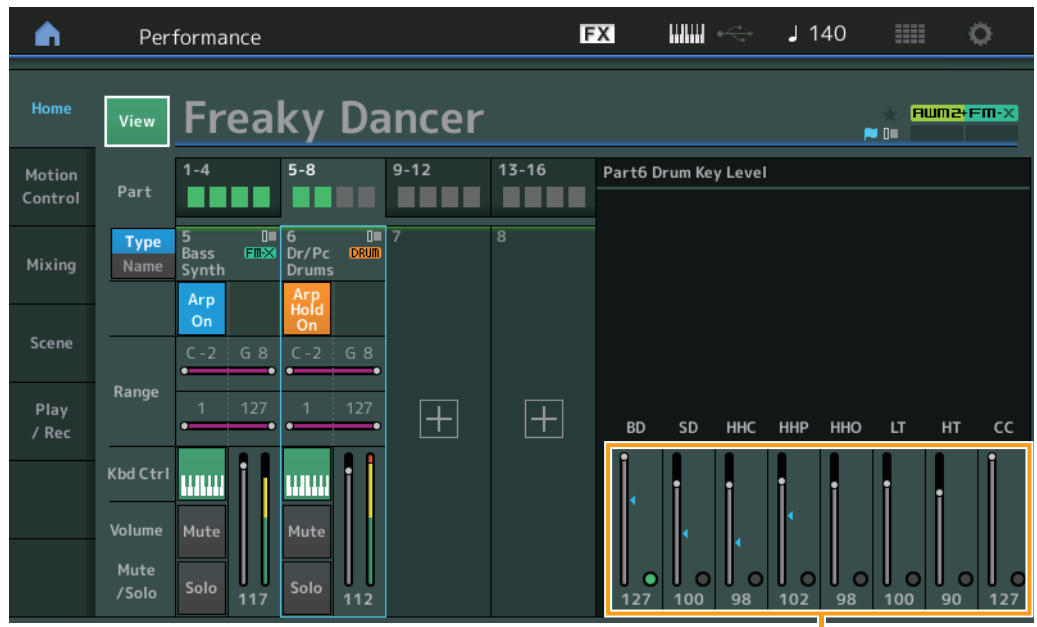

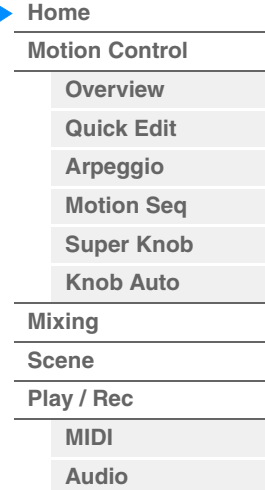

**Drum Key Level (ドラムキーレベル)** 各ドラムキーの出力レベルを設定します。

設定値: 0~127

MODX リファレンスマニュアル

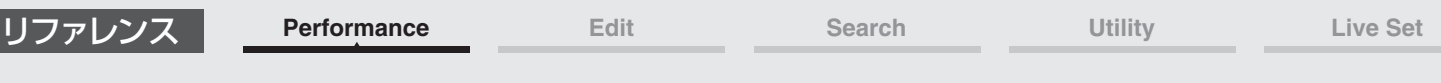

## **■ Algorithm (アルゴリズム)ビュー**

選択中のパートがノーマルパート(FM-X)で、[Motion Control] → [Overview] → Slider Function 「Elem/Op Control」がオンの場合に表示されます。

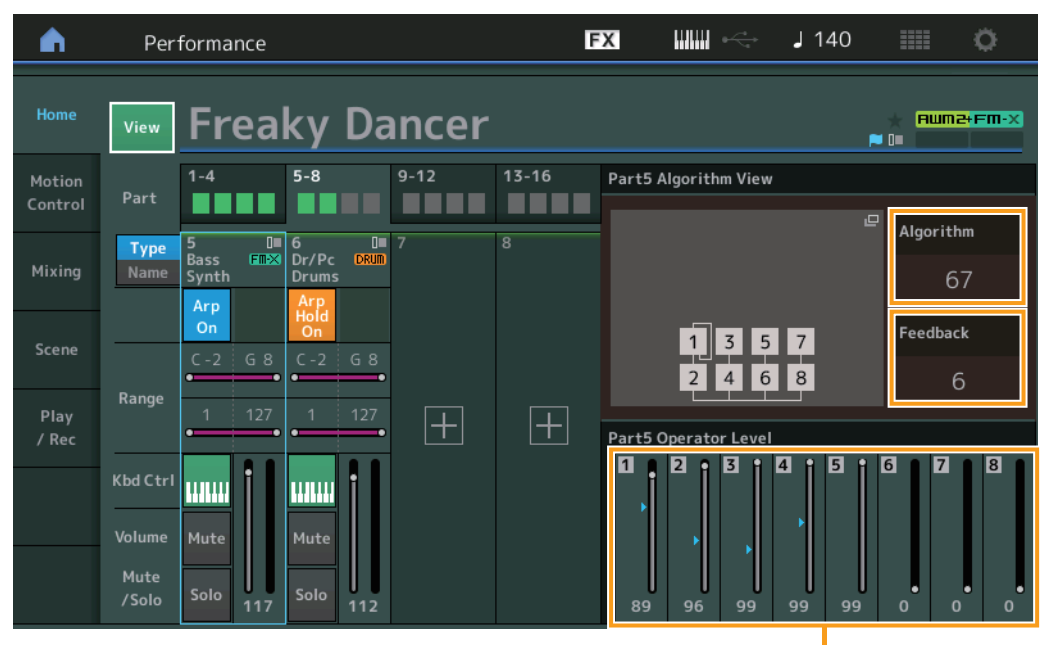

**[Performance](#page-26-0)**

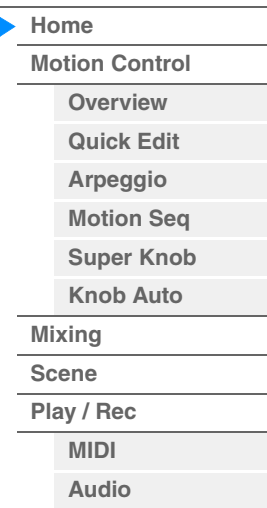

Operator Level<br>(オペレーターレベル)

## **Algorithm (アルゴリズムナンバー )**

アルゴリズムを切り替えます。 設定値: 別PDFファイル「データリスト」をご参照ください。 **NOTE** アルゴリズムの画像をタップすることでアルゴリズムサーチ画面を表示します。

#### **Feedback (フィードバックレベル)**

フィードバックとは、モジュレーターで変調したキャリアの出力波形を使ってモジュレーター自身を変調させるこ とです。ここではその変調の度合(レベル)を設定します。 設定値: 0~7

### **Operator Level (オペレーターレベル)**

各オペレーターの出力レベルを設定します。 設定値: 0~99

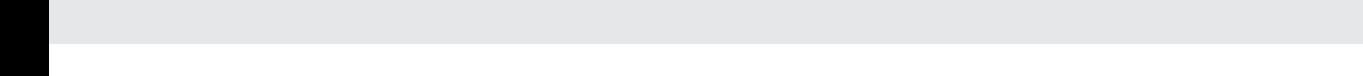

## **■ Part ― Note (パート ― ノート)ビュー**

カーソルがノートリミットにある場合に表示されます。パート間のレイヤー /スプリットの設定を把握したいとき に便利です。

リファレンス **[Performance](#page-26-0) [Edit](#page-65-2) [Search](#page-175-2) [Utility](#page-186-1) [Live Set](#page-211-2)**

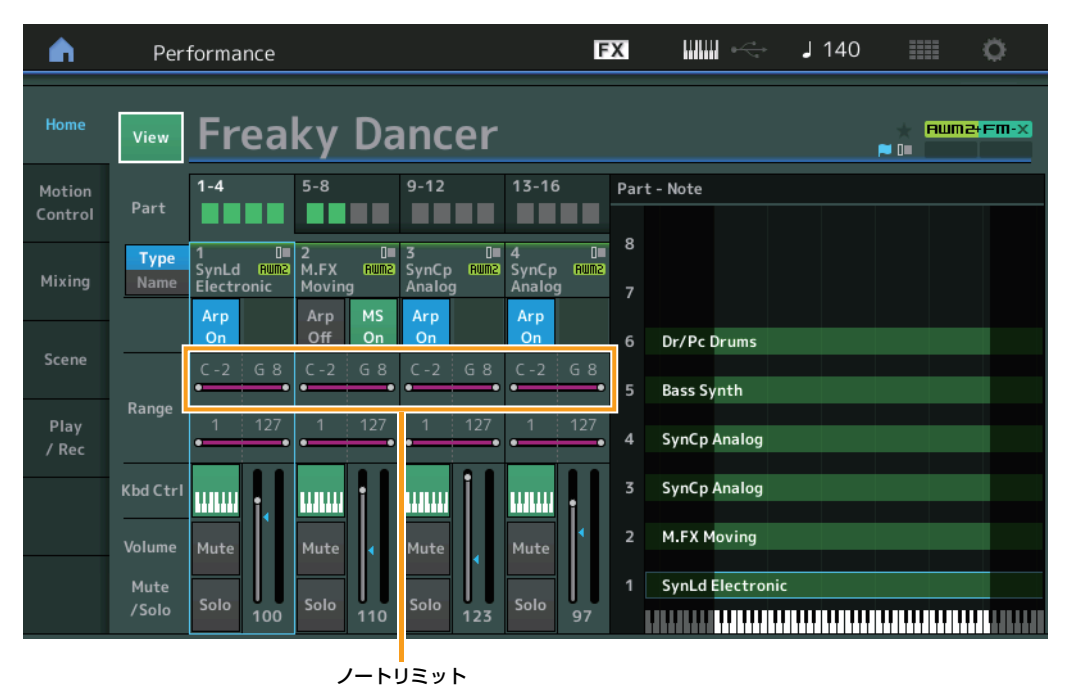

## **[Performance](#page-26-0)**

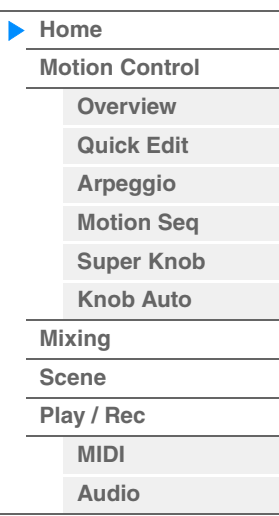

### **■ Velocity ― Note (ベロシティー ― ノート)ビュー**

カーソルがいずれかのパートのベロシティーリミットにある場合に表示されます。パート間でベロシティースプ リットを設定したいときに便利です。

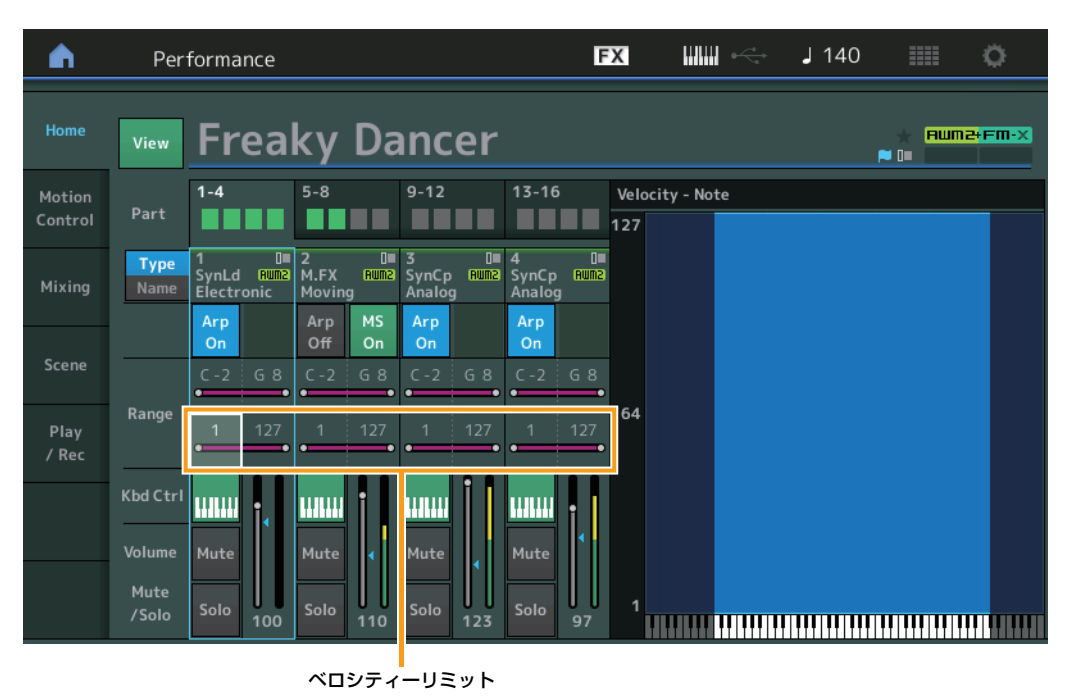

**[Performance](#page-26-0) [Home](#page-26-0) [Motion Control](#page-32-0) [Overview](#page-32-2) [Quick Edit](#page-34-1) [Arpeggio](#page-40-0) [Motion Seq](#page-43-1) [Super Knob](#page-44-1) [Knob Auto](#page-45-0)**

> **[Mixing](#page-49-0) [Scene](#page-54-0) [Play / Rec](#page-59-0) [MIDI](#page-59-2) [Audio](#page-63-0)**

# <span id="page-32-1"></span><span id="page-32-0"></span>モーションコントロール

モーションコントロールでは、選択中のパフォーマンスの音色やアルペジオ、モーションシーケンサーの設定など、 モーションコントロール全般に関する設定を行なうことができます。

モーションコントロールは以下の画面から構成されます。

- オーバービュー
- クイックエディット
- アルペジオ
- モーションシーケンサー
- スーパーノブ
- ノブオート

**Motion Control (モーションコントロール)**

#### <span id="page-32-2"></span>**Overview (オーバービュー )**

オーバービュー画面では、コントローラーとパートの結線図が表示されます。現在のコントローラーとパートの関係を 視覚的に確認できます。

**NOTE** 最後に操作したコントローラーとパートの関係が強調表示されます。

#### [PERFORMANCE (HOME)] → [Motion Control] → [Overview]

**手 順**

または [SHIFT]+[PERFORMANCE (HOME)]

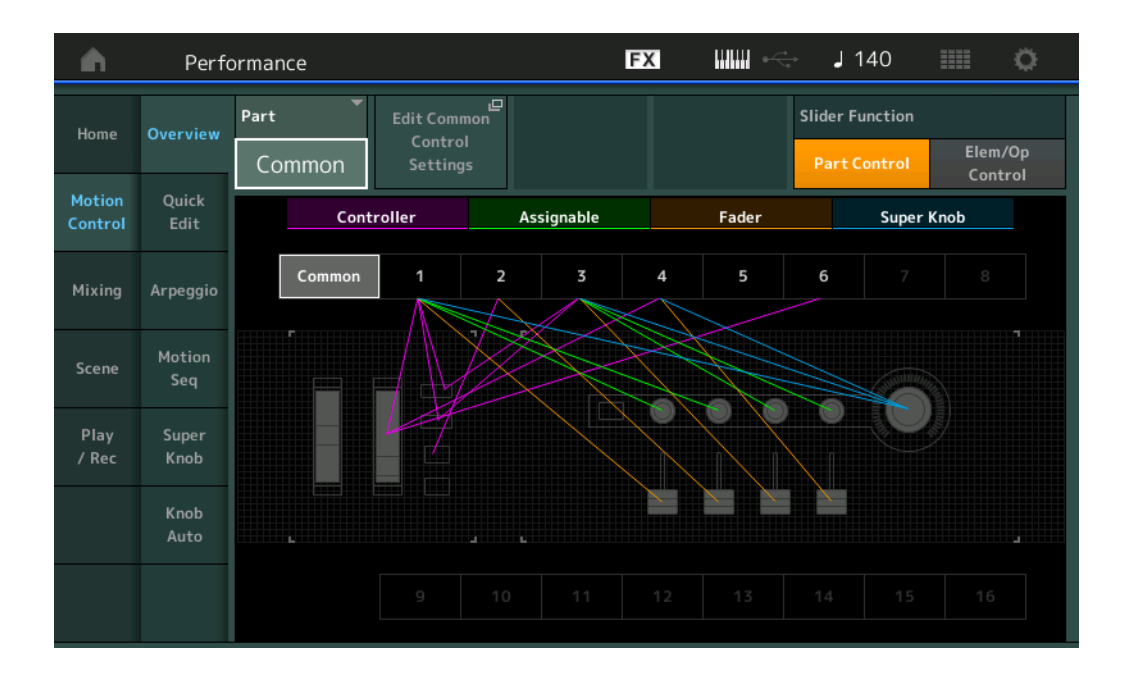

#### **Part (パート)**

選択中のパートが表示されます。パートを切り替えると、コントローラーの機能が各パートの設定に変わり、結線図が 更新されます。 結線図内でハイライトされているパートと連動しています。 設定値: Common、Part 1~16

**Edit Common Control Settings/Edit Part Control Settings (エディット コモンコントロール セッティング/エディット パートコントロール セッティング)** 現在選択中のパートのコントロールアサイン画面を開きます。

コモンの場合[は166ページ、](#page-165-0)パート1~16の場合は[100ページ](#page-99-0)をご参照ください。

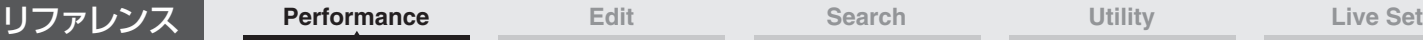

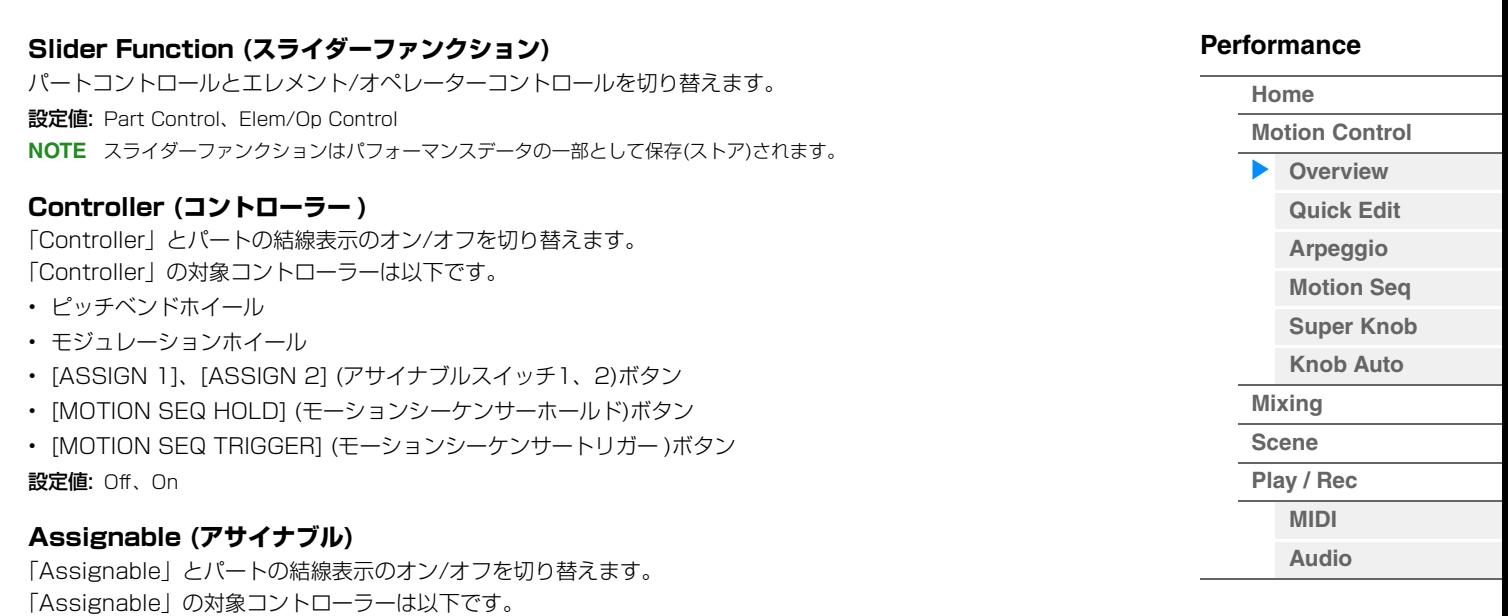

設定値: Off、On

#### **Super Knob (スーパーノブ)**

「Fader」の対象コントローラーは以下です。

• アサイナブルノブ1~4 (5~8)

「Super Knob」とパートの結線表示のオン/オフを切り替えます。 「Super Knob」の対象コントローラーは以下です。 • スーパーノブ

「Fader」とパートの結線表示のオン/オフを切り替えます。

• コントロールスライダー 1~4 (5~8/9~12/13~16)

設定値: Off、On

設定値: Off、On

**Fader (フェーダー )**

### リファレンス **[Performance](#page-26-0) [Edit](#page-65-2) [Search](#page-175-2) [Utility](#page-186-1) [Live Set](#page-211-2)**

### <span id="page-34-1"></span><span id="page-34-0"></span>**Quick Edit (クイックエディット)**

クイックエディット画面では、大まかな音色の設定を行なうことができます。全パート共通の設定と任意のパートの設 定とを切り替えられます。

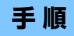

#### **手 順** [PERFORMANCE (HOME)] → [Motion Control] → [Quick Edit]

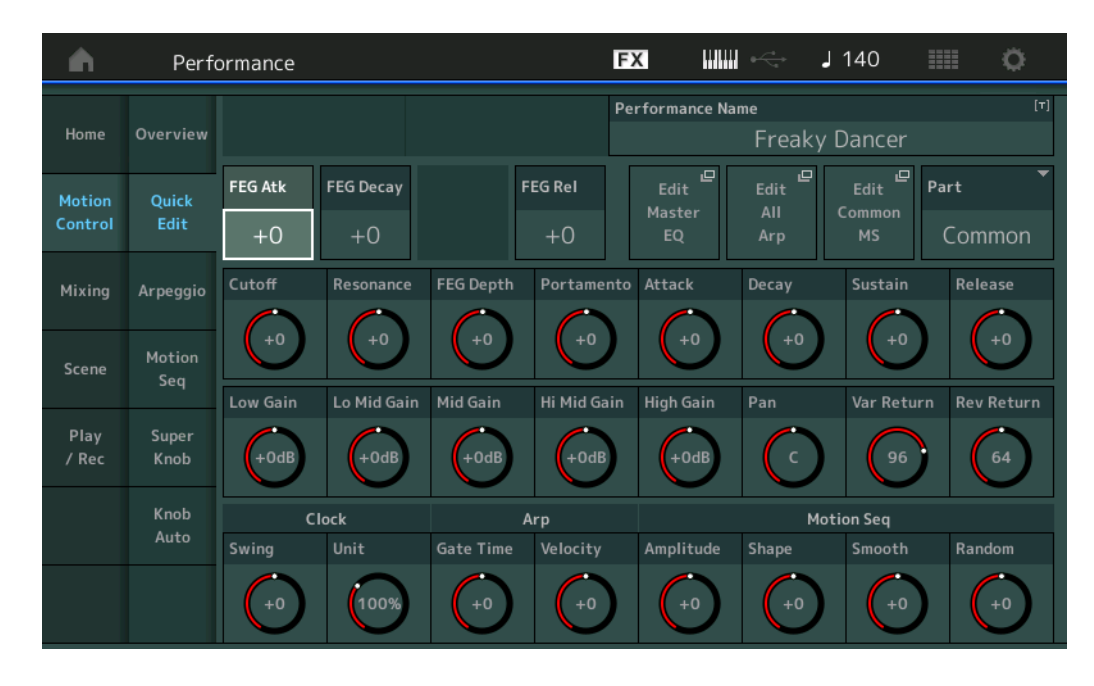

#### **Part (パート)**

選択中のパートが表示されます。ここではクイックエディットしたいパートを選択します。 設定値: Common、Part 1~16

#### **■「Part」=「Common」の場合**

クイックエディットの対象は、全パート共通のパラメーターとなります。

#### **Performance Name (パフォーマンスネーム)**

パフォーマンスに名前をつけます。英数字を最大20文字まで設定できます。タッチするとメニューが表示され、 入力画面で名前をつけることができます。

#### **FEG Atk (FEGアタックタイム)**

鍵盤を弾いてからカットオフ周波数がアタックレベルで設定した値になるまでの、音色変化にかかる時間を設定し ます。ここでは、エレメント/オペレーターコモンのFEG [\(118ページ\)](#page-117-0)に対するオフセット値を設定します。 設定値: -64~+63

#### **FEG Decay (FEGディケイタイム)**

アタックレベル後のカットオフ周波数の変化の時間を設定して、音の歯切れの良さや、減衰音の減衰の速さをコン トロールします。ここでは、エレメント/オペレーターコモンのFEG [\(118ページ\)](#page-117-0)に対するオフセット値を設定し ます。

設定値: -64~+63

#### **FEG Rel (FEGリリースタイム)**

鍵盤を離してからカットオフ周波数がリリースレベルで設定した値になるまでの時間を設定して、離鍵後の音の減 衰を遅くしたり速くしたりします。ここでは、エレメント/オペレーターコモンのFEG [\(118ページ\)](#page-117-0)に対するオフ セット値を設定します。

設定値: -64~+63

#### **Edit Master EQ (エディットマスター EQ)**

コモン/オーディオエディットのマスターイコライザー画面([173ページ\)](#page-172-0)を開きます。

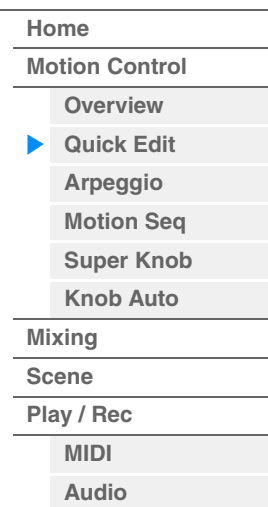

#### **[Performance](#page-26-0)**

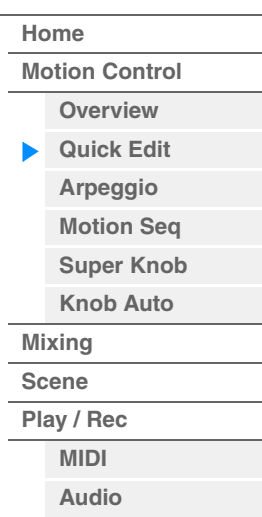

#### **Edit All Arp (エディットオールアルペジオ)**

モーションコントロールのアルペジオ画面([41ページ\)](#page-40-0)を開きます。

#### **Edit Common MS (エディットコモンモーションシーケンサー )**

コモン/オーディオエディットのモーションシーケンサー レーン画面[\(165ページ](#page-164-0))を開きます。

#### **Cutoff (カットオフ フリケンシー )**

フィルターのカットオフ周波数を設定して、音色を変更します。ローパスフィルターが選ばれている場合は、値を 大きくすると音が明るくなり、値を小さくすると音が暗くなります。ここでは、エレメント/ドラムキー /オペレー ターコモンのフィルターのカットオフ周波数([115ページ\)](#page-114-0)に対するオフセット値を設定します。 設定値: -64~+63

#### **Resonance (レゾナンス)**

カットオフ周波数付近の信号の音量を増減することで、独自のクセを調整します。ここでは、エレメント/ドラム キー /オペレーターコモンのフィルターのレゾナンス([116ページ\)](#page-115-0)に対するオフセット値を設定します。 設定値: -64~+63

#### **FEG Depth (FEGデプス)**

FEGによるカットオフ周波数の変化幅を設定します。ここでは、エレメント/オペレーターコモンのFEGデプス ([119ページ\)](#page-118-0)に対するオフセット値を設定します。 設定値: -64~+63

#### **Portamento (ポルタメントタイム)**

ポルタメントのピッチ変化にかかる時間またはピッチ変化の速さを設定します。コモン/オーディオエディットの 同パラメーターと連動しています。 設定値: -64~+63

#### **Attack (AEGアタックタイム)**

鍵盤を弾いてから音量が最大になるまでの時間を設定します。ここでは、エレメント/ドラムキー /オペレーターの AEG [\(123ページ](#page-122-0)[、143ページ](#page-142-0)[、157ページ\)](#page-156-0)に対するオフセット値を設定します。 設定値: -64~+63

#### **Decay (AEGディケイタイム)**

音量が最大になったあとの音量変化の時間を設定します。ここでは、エレメント/ドラムキー /オペレーターの AEG [\(123ページ](#page-122-0)[、143ページ](#page-142-0)[、157ページ\)](#page-156-0)に対するオフセット値を設定します。

設定値: -64~+63

#### **Sustain (AEGサステインレベル)**

鍵盤を押さえている間持続し続ける音量を設定します。ここでは、エレメント/ドラムキー /オペレーターのAEG ([123ページ](#page-122-0)[、143ページ](#page-142-0)[、157ページ](#page-156-0))に対するオフセット値を設定します。 設定値: -64~+63

#### **Release (AEGリリースタイム)**

鍵盤を離してから音が消えるまでの時間を設定します。ここでは、エレメント/ドラムキー /オペレーターのAEG ([123ページ](#page-122-0)[、143ページ](#page-142-0)[、157ページ](#page-156-0))に対するオフセット値を設定します。

設定値: -64~+63

#### **Low Gain (マスター EQローゲイン)**

マスター EQ「Low」帯域の信号レベルを設定します。 設定値: -12dB~+12dB

#### **Lo Mid Gain (マスター EQローミッドゲイン)**

マスター EQ「Low Mid」帯域の信号レベルを設定します。 設定値: -12dB~+12dB

#### **Mid Gain (マスター EQミッドゲイン)**

マスター EQ「Mid」帯域の信号レベルを設定します。 設定値: -12dB~+12dB
MODX リファレンスマニュアル

# **Hi Mid Gain (マスター EQハイミッドゲイン)**

マスター EQ「Hi Mid」帯域の信号レベルを設定します。 設定値: -12dB~+12dB

# **High Gain (マスター EQハイゲイン)**

マスター EQ「High」帯域の信号レベルを設定します。 設定値: -12dB~+12dB

# **Pan (パフォーマンスパン)**

パフォーマンスサウンド全体のパン(ステレオ定位)を設定します。各パートに設定されたパンに対して、相対的に 効果がかかります。 設定値: L63~C~R63

# **Var Return (バリエーションリターン)**

バリエーションエフェクトで処理された信号の出力レベル(リターンレベル)を設定します。 設定値: 0~127

### **Rev Return (リバーブリターン)**

リバーブエフェクトで処理された信号の出力レベル(リターンレベル)を設定します。 設定値: 0~127

### **Common Clock Swing (コモン スイング)**

パフォーマンス全体のアルペジオ/モーションシーケンサー「スイング」を設定します。 各パート設定のアルペジオ/モーションシーケンサー「スイング」のオフセット値になります。 設定値: -120~+120

### **Common Clock Unit (コモン ユニットマルチプライ)**

パフォーマンス全体のアルペジオ/モーションシーケンサーの再生時間を伸縮する度合いを変更します。 各パートのユニットマルチプライが「Common」に設定されているパートに効果します。 再生時間を伸縮することでアルペジオ/モーションシーケンサーの譜割やテンポが変化し、元のアルペジオ/モー ションシーケンサーとは異なったタイプのアルペジオ/モーションシーケンサーとなります。

### 設定値: 50%~400%

200%: 元の再生時間の2倍となり、結果としてテンポが半分にダウンします。 100%: 元の再生時間のまま変更しません。 50%: 元の再生時間の半分になり、テンポが倍になります。

### **Common Arp Gate Time (コモン アルペジオ ゲートタイム)**

パフォーマンス全体のアルペジオ「ゲートタイムレート」を設定します。 各パート設定のアルペジオ「ゲートタイムレート」のオフセット値になります。 設定値: -100~+100

### **Common Arp Velocity (コモン アルペジオ ベロシティーレート)**

パフォーマンス全体のアルペジオ「ベロシティーレート」を設定します。 各パート設定のアルペジオ「ベロシティーレート」のオフセット値になります。 設定値: -100~+100

### <span id="page-36-0"></span>**Common Motion Seq Amplitude (コモン モーションシーケンサー アンプリチュード)**

パフォーマンス全体のモーションシーケンサー「アンプリチュード」を設定します。 各パートのモーションシーケンサー「アンプリチュード」のオフセット値になります。 「アンプリチュード」はシーケンス全体の変化の大きさです。 パフォーマンス内の「MS FX」がオンになっているレーンの「アンプリチュード」を相対的に変化させます。 設定値: -64~+63

# <span id="page-36-1"></span>**Common Motion Seq Shape (コモン モーションシーケンサー パルスシェイプ)**

パフォーマンス全体のモーションシーケンサー「パルスシェイプ」を設定します。 各パートのモーションシーケンサー「パルスシェイプ」のオフセット値になります。 シーケンスを構成しているステップカーブの形状を変化させます。 パフォーマンス内の「MS FX」がオンになっているレーンのうち、「Control」がオンになっているパラメーター を相対的に変化させます。 設定値: -100~+100

# **[Performance](#page-26-0) [Home](#page-26-0) [Motion Control](#page-32-0) [Overview](#page-32-1) [Quick Edit](#page-34-0) [Arpeggio](#page-40-0) [Motion Seq](#page-43-0) [Super Knob](#page-44-0) [Knob Auto](#page-45-0) [Mixing](#page-49-0) [Scene](#page-54-0) [Play / Rec](#page-59-0) [MIDI](#page-59-1) [Audio](#page-63-0)**

<span id="page-37-0"></span>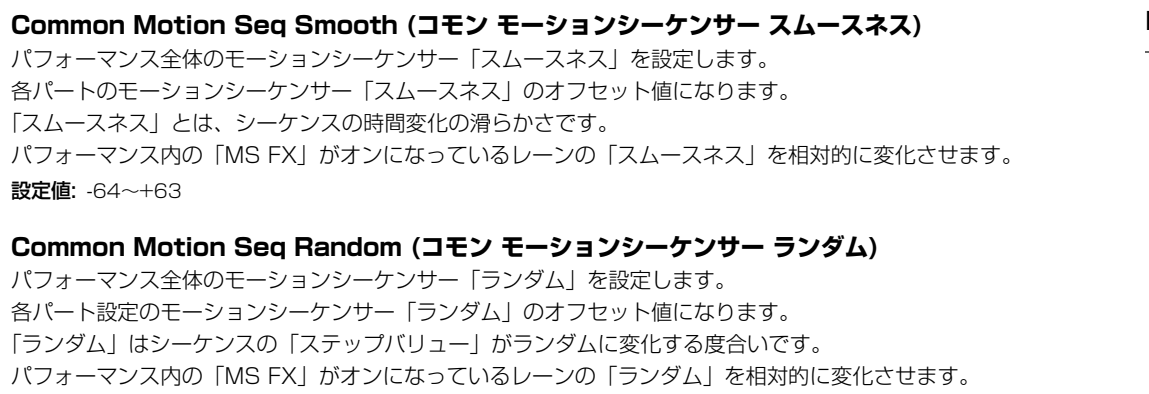

#### <span id="page-37-1"></span>設定値: -64~+63

### **■「Part」=「Part 1~16」の場合**

クイックエディットの対象は、各パートのパラメーターとなります。

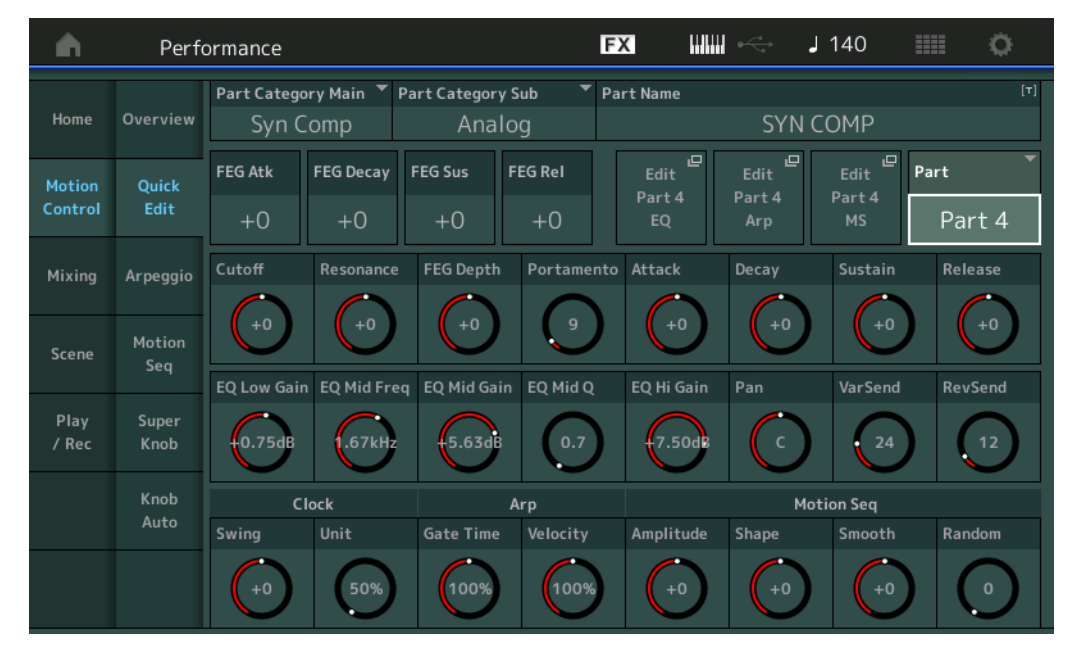

### **Part Category Main (パート メインカテゴリー ) Part Category Sub (パート サブカテゴリー )**

パートが属するメインカテゴリーとそれに付属するサブカテゴリーを設定します。

カテゴリーとは音色の種類や特徴を一目でわかるようにするためのキーワードで、適切なカテゴリーを設定してお くと、多くのパートの中から目的のパートを短時間で見つけ出せます。

メインカテゴリーは楽器の大きな区分けを示すもので、MODXでは17種類用意されています。サブカテゴリーは メインカテゴリーをさらに細かく分類するもので、カテゴリーごとに最大9種類用意されています。

設定値: 別PDFファイル「データリスト」をご参照ください。

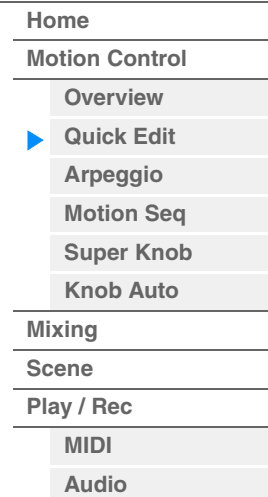

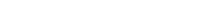

バリエーションエフェクトへ送る信号の量(センドレベル)を設定します。 設定値: 0~127

# **Part Name (パートネーム)**

パートに名前をつけます。英数字を最大20文字まで設定できます。タッチするとメニューが表示され、入力画面 で名前をつけることができます。

以下のパラメーターに関する説明は「Part」=「Common」の場合([35ページ\)](#page-34-1)と同じです。

- FEG Atk (FEGアタックタイム)
- FEG Decay (FEGディケイタイム)
- FEG Rel (FEGリリースタイム)
- Cutoff (カットオフ)
- Resonance (レゾナンス)
- FEG Depth (FEGデプス)
- Portamento (ポルタメントタイム) 設定値が「Part」=「Common」の場合と異なります。 設定値: 0~127
- Attack (AEGアタックタイム)
- Decay (AEGディケイタイム)
- Sustain (AEGサステインレベル)
- Release (AEGリリースタイム)

# **FEG Sus (FEGサステインレベル)**

鍵盤を押さえている間持続し続けるカットオフ周波数の変化量を設定します。ここでは、エレメント/オペレー ターコモンのFEGのディケイ2レベル([118ページ\)](#page-117-0)に対するオフセット値を設定します。

設定値: -64~+63

# **Edit Part EQ (エディットパートEQ)**

パートエディットのパートイコライザー画面([78ページ\)](#page-77-0)を開きます。

### **Edit Part Arp (エディットパートアルペジオ)**

パートエディットのアルペジオ画面([82ページ\)](#page-81-0)を開きます。

# **Edit Part MS (エディットパートモーションシーケンサー )**

パートエディットのモーションシーケンサー レーン画面[\(91ページ](#page-90-0))を開きます。

# **EQ Low Gain (3バンドEQローゲイン)**

3バンドEQ「Low」帯域の信号レベルを設定します。 設定値: -12dB~+12dB

# **EQ Mid Freq (3バンドEQミッドフリケンシー )**

3バンドEQ「Mid」帯域の周波数を設定します。 設定値: 139.7Hz~10.1kHz

# **EQ Mid Gain (3バンドEQミッドゲイン)**

3バンドEQ「Mid」帯域の信号レベルを設定します。 設定値: -12dB~+12dB

### **EQ Mid Q (3バンドEQミッドキュー )**

3バンドEQ「Mid」帯域の幅を設定します。 設定値: 0.7~10.3

# **EQ High Gain (3バンドEQハイゲイン)**

3バンドEQ「High」帯域の信号レベルを設定します。 設定値: -12dB~+12dB

# **Pan (パン)**

各パートのパン(ステレオ定位)を調節します。 設定値: L63~C~R63

# **Var Send (バリエーションセンド)**

リファレンス **[Performance](#page-26-0) [Edit](#page-65-0) [Search](#page-175-0) [Utility](#page-186-0) [Live Set](#page-211-0)**

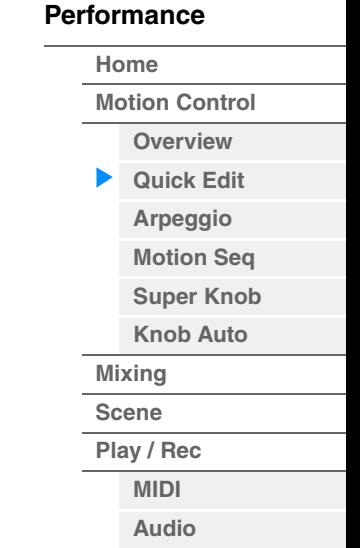

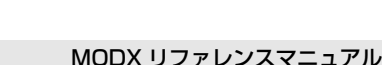

# **Rev Send (リバーブセンド)**

リバーブエフェクトへ送る信号の量(センドレベル)を設定します。 設定値: 0~127

# <span id="page-39-0"></span>**Part Clock Swing (パート スイング)**

「Arp/MS Grid (アルペジオ/モーションシーケンサーグリッド)」で指定した音符で数えて、偶数拍(裏拍)にあたる ノートイベントのタイミングを前後に移動して、アルペジオ/モーションシーケンサー再生のリズムが跳ねた感じ (スイング感)を出します。

- +1以上: ジャストのタイミングより後ろに移動します。
- -1以下: ジャストのタイミングより前に移動します。
- 0: アルペジオ/モーションシーケンサーグリッドで設定した音符の発音タイミングを移動せず、スイング感を出 しません。

スイングやシャッフル、バウンスなど、跳ねたリズムを作成する場合に便利です。

# 設定値: -120~+120

# **Part Clock Unit (パート ユニットマルチプライ)**

選択中のパートのアルペジオ/モーションシーケンサーの再生時間を伸縮する度合いを変更します。 設定値: 50%~400%, Common

200%: 元の再生時間の2倍となり、結果としてテンポが半分にダウンします。 100%: 元の再生時間のまま変更しません。 50%: 元の再生時間の半分になり、テンポが倍になります。 Common: 全パート共通のユニットマルチプライで設定した値が適用されます。

# **Part Arp Gate Time (パート アルペジオ ゲートタイム)**

選択中のパートのアルペジオ再生のゲートタイム(音符の発音時間)を増減する割合を設定します。 各アルペジオセレクト設定の「ゲートタイムレート」([86ページ\)](#page-85-0)のオフセット値になります。 設定値: 0%~200%

# **Part Arp Velocity (パート アルペジオ ベロシティーレート)**

選択中のパートのアルペジオ再生のベロシティーを増減する割合を設定します。 各アルペジオセレクト設定の「ベロシティーレート」([85ページ\)](#page-84-0)のオフセット値になります。 設定値: 0%~200%

# **Part Motion Seq Amplitude (パート モーションシーケンサー アンプリチュード)**

選択中のパートのモーションシーケンサー「アンプリチュード」を設定します。 各レーンのモーションシーケンサー「アンプリチュード」([93ページ\)](#page-92-0)のオフセット値になります。 パート内の「MS FX」がオンになっているレーンの「アンプリチュード」を相対的に変化させます。 設定値: -64~+63

# **Part Motion Seq Shape (パート モーションシーケンサー パルスシェイプ)**

選択中のパートのモーションシーケンサー「パルスシェイプ」を設定します。 各レーンのモーションシーケンサー「ステップカーブパラメーター」([94ページ\)](#page-93-0)のオフセット値になります。 パート内の「MS FX」がオンになっているレーンのうち、「Control」がオンになっているパラメーターを相対的 に変化させます。 設定値: -100~+100

# **Part Motion Seq Smooth (パート モーションシーケンサー スムースネス)**

選択中のパートのモーションシーケンサー「スムースネス」を設定します。 各レーンのモーションシーケンサー「スムースネス」([93ページ\)](#page-92-1)のオフセット値になります。 パート内の「MS FX」がオンになっているレーンの「スムースネス」を相対的に変化させます。 設定値: -64~+63

# **Part Motion Seq Random (パート モーションシーケンサー ランダム)**

選択中のパートのモーションシーケンサー「ランダム」を設定します。シーケンスの「ステップバリュー」がラン ダムに変化する度合いを設定します。 設定値: 0~127

# **[Performance](#page-26-0)**

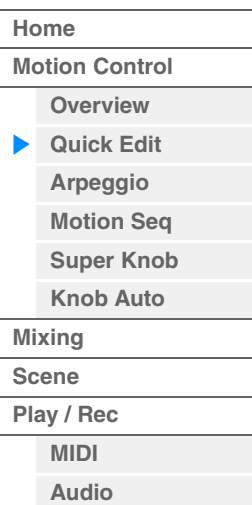

リファレンス **[Performance](#page-26-0) [Edit](#page-65-0) [Search](#page-175-0) [Utility](#page-186-0) [Live Set](#page-211-0)**

# <span id="page-40-0"></span>**Arpeggio (アルペジオ)**

アルペジオ画面では、複数パートを一覧表示した状態でアルペジオタイプの設定を行なうことができます。 この画面でアルペジオタイプをタッチすると、メニューが表示され、[Search]を選択するとアルペジオカテゴリー サーチ画面が開きます([CATEGORY]ボタンを押すことでも同様の操作が行なえます)。[Number]メニューを選択す るとアルペジオナンバー指定によるアルペジオタイプ選択ができます。

**手 順** [PERFORMANCE (HOME)] → [Motion Control] → [Arpeggio]

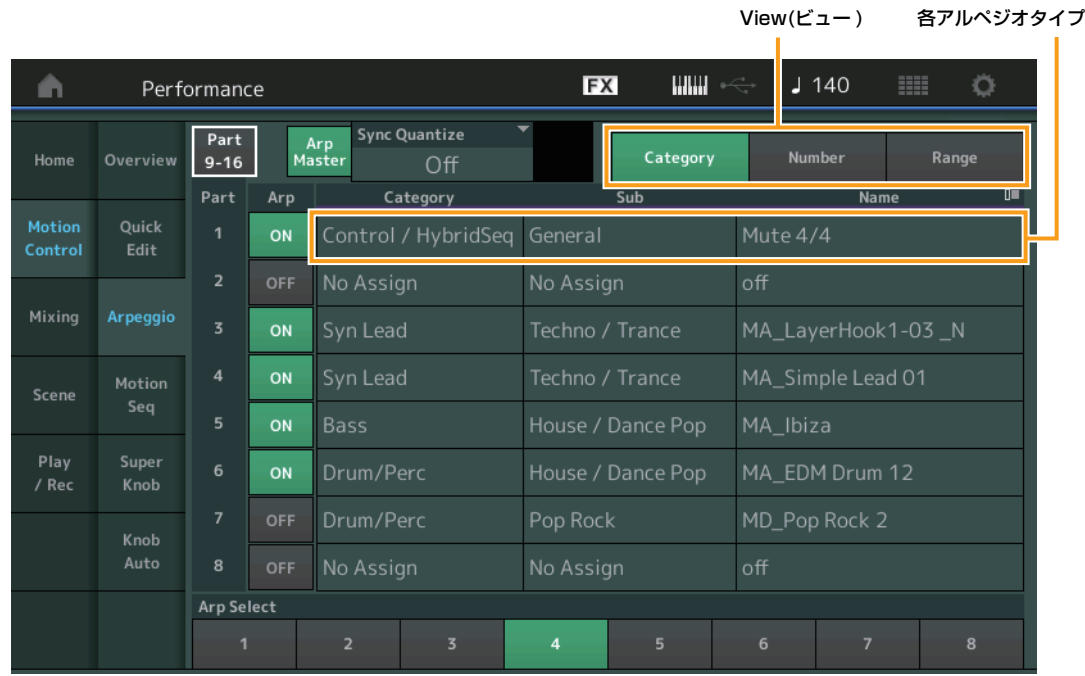

# **Part 9-16 / Part 1-8 (パート9~16 / パート1~8)**

一覧表示するパートを切り替えます。「Part 9-16」が表示されているときは、パート1~8のアルペジオタイプが一覧 表示されます。「Part 1-8」が表示されているときは、パート9~16のアルペジオタイプが一覧表示されます。 設定値: Part 9-16 / Part 1-8

### **Arp Master (アルペジオ マスタースイッチ)**

パフォーマンス全体のアルペジオ オン/オフを切り替えます。パネルの[ARP ON/OFF]ボタンと連動します。 設定値: Off、On

### **Sync Quantize (シンク クオンタイズバリュー )**

複数パートのアルペジオを再生する際、再生中のアルペジオに対して、次のアルペジオをスタートさせるタイミングを 調整します。「Off」に設定すると、各パートを鳴らすタイミングと同時に、アルペジオが再生されます。表示される数 値はクロックを表しています。

設定値: Off、60 (32分音符)、80 (16分3連音符)、120 (16分音符)、160 (8分3連音符)、240 (8分音符)、320 (4分3連音符)、 480 (4分音符)

# **Arp (パート アルペジオスイッチ)**

各パートのアルペジオ オン/オフを切り替えます。 設定値: Off、On

# **Arp Select (アルペジオセレクト)**

アルペジオタイプを切り替えます。 タイプを選んで[SHIFT]+[EDIT]を押すと、アルペジオのコピーまたは入れ替えができます。詳しく[は「アルペジオの](#page-85-1) [コピーまたは入れ替え」 \(86ページ\)](#page-85-1)をご覧ください。 設定値: 1~8

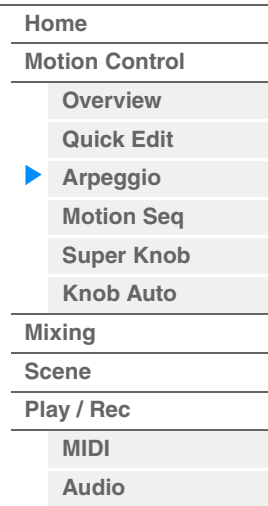

# **View (ビュー )**

一覧表示するアルペジオタイプの情報を切り替えます。 設定値: Category、Number、Range

# **■「View」=「Category」の場合**

### **Category (アルペジオカテゴリー )**

設定値: アルペジオカテゴリーリスト([11ページ](#page-10-0))をご参照ください。

### **Sub (アルペジオ サブカテゴリー )**

設定値: アルペジオサブカテゴリーリスト([11ページ](#page-10-1))をご参照ください。

### **Name (アルペジオネーム)**

設定値: 別PDFファイル「データリスト」をご参照ください。

### **■「View」=「Number」の場合**

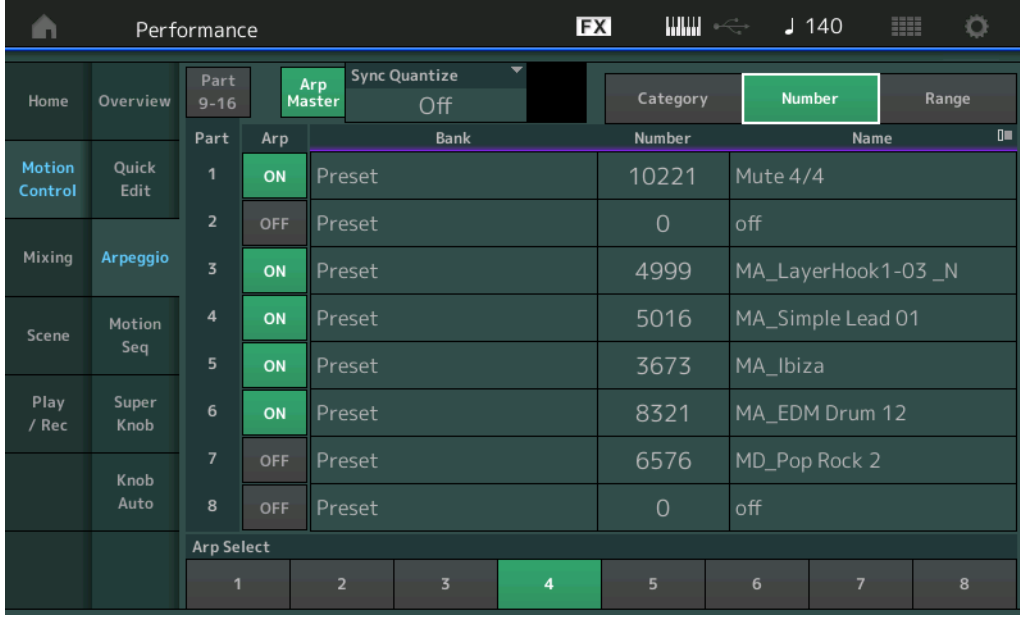

# **Bank (アルペジオバンク)**

設定値: Preset、User、ライブラリ1~8

### **Number (アルペジオナンバー )**

設定値: 別PDFファイル「データリスト」をご参照ください。

### **Name (アルペジオネーム)**

設定値: 別PDFファイル「データリスト」をご参照ください。

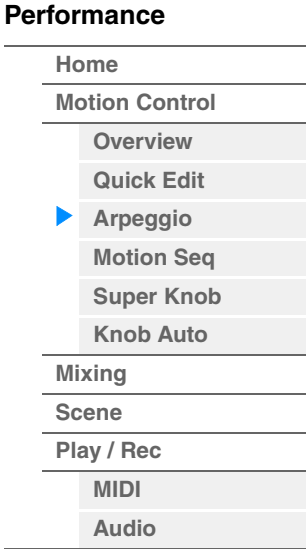

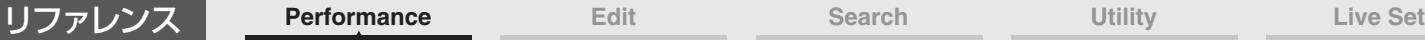

# **■「View」=「Range」の場合**

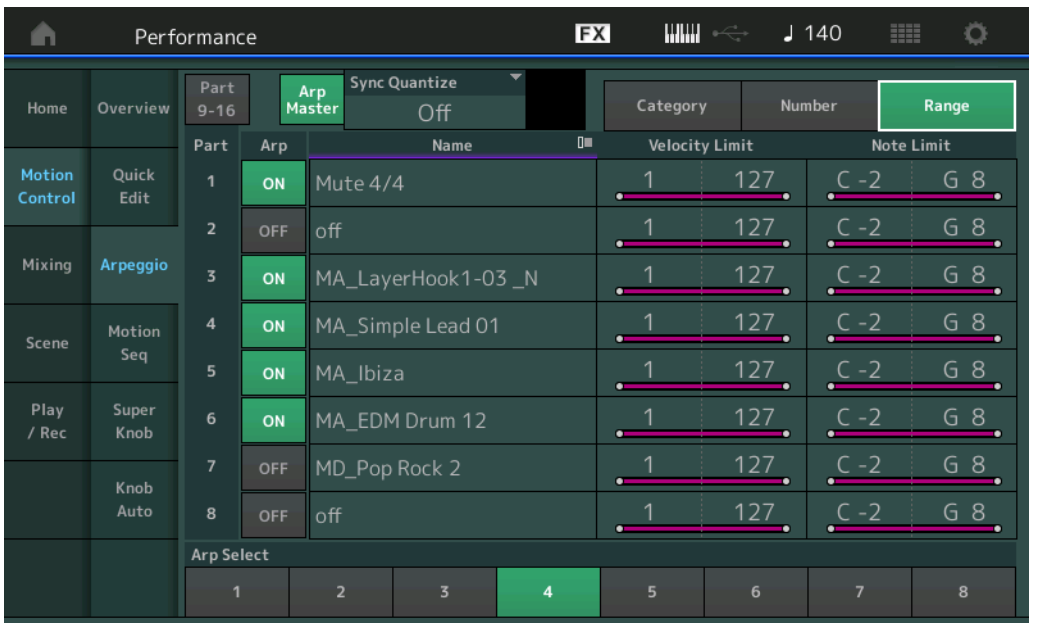

# **[Performance](#page-26-0)**

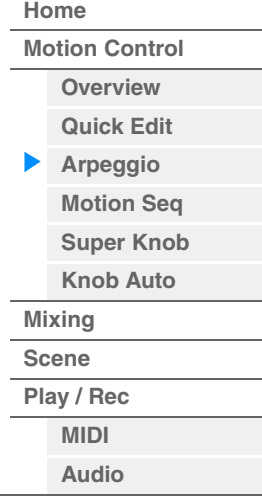

# **Name (アルペジオネーム)**

設定値: 別PDFファイル「データリスト」をご参照ください。

### **Velocity Limit (アルペジオ ベロシティーリミット)**

アルペジオが鳴るベロシティーの範囲(最低値と最高値)を設定します。ベロシティーリミットの設定のしかたにつ いては、取扱説明書をご参照ください。

設定値: 1~127

# **Note Limit (アルペジオノートリミット)**

アルペジオが鳴るノートの範囲(最低音と最高音)を設定します。ノートリミットの設定のしかたについては、取扱 説明書をご参照ください。

設定値: C-2~G8

**[Motion Control](#page-32-0) [Overview](#page-32-1) [Quick Edit](#page-34-0) [Arpeggio](#page-40-0) [Motion Seq](#page-43-0) [Super Knob](#page-44-0) [Knob Auto](#page-45-0)**

**[Performance](#page-26-0) [Home](#page-26-0)**

> **[Mixing](#page-49-0) [Scene](#page-54-0) [Play / Rec](#page-59-0) [MIDI](#page-59-1) [Audio](#page-63-0)**

# <span id="page-43-0"></span>**Motion Seq (モーションシーケンサー )**

モーションシーケンサー画面では、複数パートを一覧表示した状態でモーションシーケンサーの設定を行なうことがで きます。

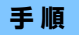

**手 順** [PERFORMANCE (HOME)] → [Motion Control] → [Motion Seq]

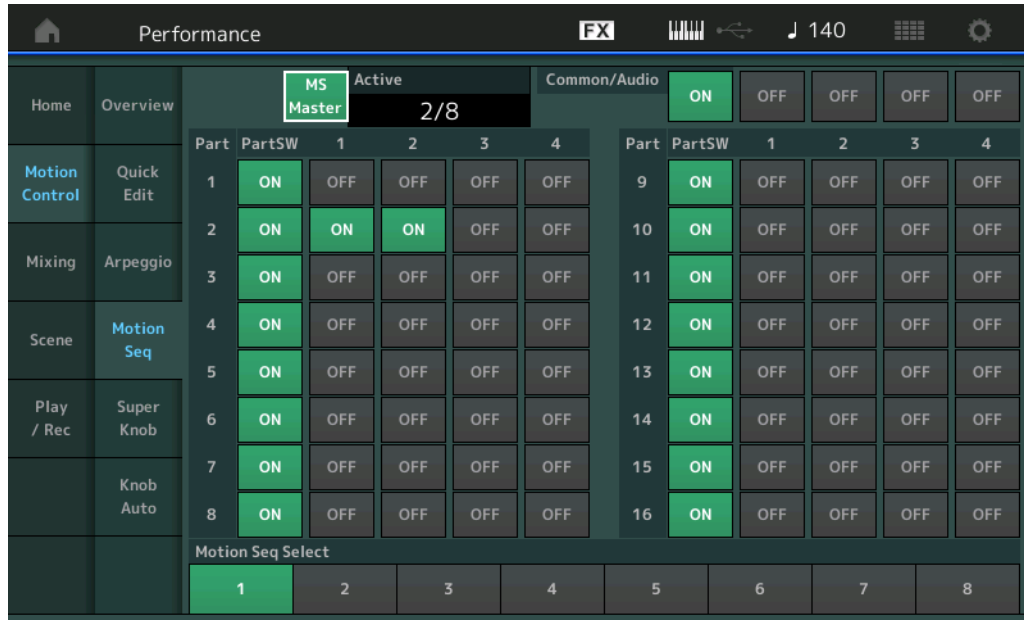

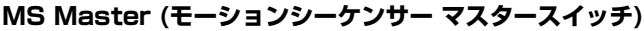

パフォーマンス全体のモーションシーケンサー オン/オフを切り替えます。パネルの[MS ON/OFF]ボタンと連動しま す。

設定値: Off、On

### **Active (アクティブ モーションシーケンサー )**

レーンスイッチがオンになっている数を表示します。スラッシュ (/)の右側の数字は、同時にオンに設定できるレーン 数の上限を表しています。

### **PartSW (モーションシーケンサー パートスイッチ)**

各パート/パート共通のモーションシーケンサー オン/オフを切り替えます。 設定値: Off、On

### **Lane Switch (レーンスイッチ)**

各レーンのオン/オフを切り替えます。1パートにつき最大4レーンのモーションシーケンサーが使用でき、パフォーマ ンス全体で同時に8レーンまで使用できます。 設定値: Off、On

### **Motion Seq Select (モーションシーケンス セレクト)**

モーションシーケンスタイプを切り替えます。 タイプを選んで[SHIFT]+[EDIT]を押すと、モーションシーケンスのコピーまたは入れ替えができます。詳しくは [「モーションシーケンスのコピーまたは入れ替え」 \(95ページ\)](#page-94-0)をご覧ください。 設定値: 1~8

# <span id="page-44-0"></span>**Super Knob (スーパーノブ)**

スーパーノブ画面では、スーパーノブでコントロールする値に関する設定を行ないます。

**手 順** [PERFORMANCE (HOME)] → [Motion Control] → [Super Knob]

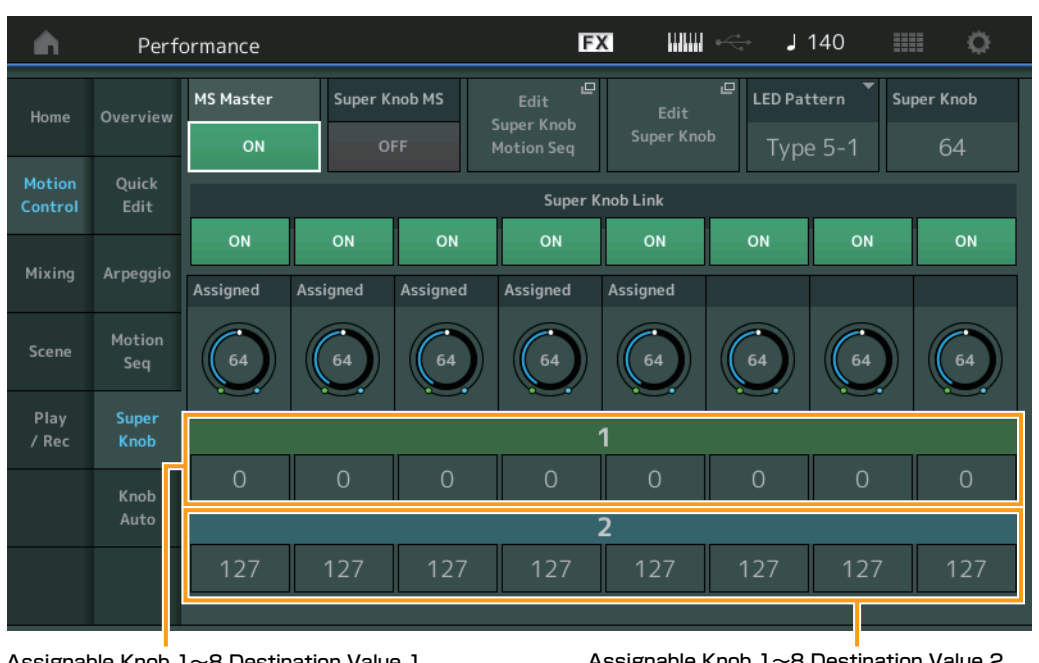

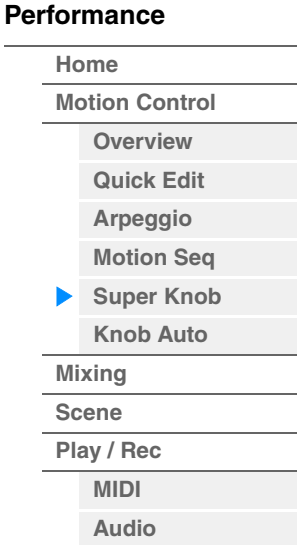

Assignable Knob 1~8 Destination Value 1 (アサイナブルノブ1~8 デスティネーションバリュー 1) Assignable Knob 1~8 Destination Value 2 (アサイナブルノブ1~8 デスティネーションバリュー 2)

### **MS Master (モーションシーケンサー マスタースイッチ)**

パフォーマンス全体のモーションシーケンサー オン/オフを切り替えます。パネルの[MS ON/OFF]ボタンと連動しま す。

設定値: Off、On

### **Super Knob MS (スーパーノブ モーションシーケンサー スイッチ)**

スーパーノブに適用されるモーションシーケンサー オン/オフを切り替えます。 設定値: Off、On

# **Edit Super Knob Motion Seq (エディットスーパーノブモーションシーケンス)**

Super Knob用のMotion Sequencerを設定する、Knob Auto画面を表示します。

# **Edit Super Knob (エディットスーパーノブ)**

Super Knobによって変化するパラメーターを設定する、Common/Audio EditのControl Assign画面を表示しま す。

# **LED Pattern (スーパーノブ LEDパターン)**

スーパーノブの点灯パターンを設定します。

設定値: Type 1、Type 2-1、Type 2-2、Type 3-1、Type 3-2、Type 4-1、Type 4-2、Type 5-1、Type 5-2、Type 6、 Type 7-1、Type 7-2、Type 8-1、Type 8-2、Type 9、Type 10、Type 11、Off

# **Super Knob (スーパーノブ バリュー )**

スーパーノブの値です。 設定値: 0~127

### **Super Knob Link (スーパーノブ リンク)**

スーパーノブ操作の効果を受けるかどうかを設定します。オフに設定したノブは、スーパーノブの値が変化しても効果 を受けません。 設定値: Off、On

MODX リファレンスマニュアル

**Assignable Knob 1~8 Value (アサイナブルノブ1~8 バリュー )**

アサイナブルノブ1~8の値です。 設定値: 0~127

**Assignable Knob 1~8 Destination Value 1 (アサイナブルノブ1~8 デスティネーションバリュー 1) Assignable Knob 1~8 Destination Value 2 (アサイナブルノブ1~8 デスティネーションバリュー 2)** 全パート共通のアサイナブルノブ1~8の変化幅を設定します。

スーパーノブ使用時、ここで設定した値の範囲内でアサイナブルノブバリューが変化します。1がスーパーノブ バリューを最小にしたときの値で、2がスーパーノブバリューを最大にしたときの値です。 設定値: 0~127

# <span id="page-45-0"></span>**Knob Auto (ノブオート)**

ノブオート画面では、スーパーノブに適用されるモーションシーケンサー (スーパーノブモーションシーケンサー )の 設定を行ないます。モーションシーケンサーにより、自動でスーパーノブの値をコントロールできるようになります。 スーパーノブで使用できるレーンは1つです。

**NOTE** モーションシーケンサーで使用できるレーンはパフォーマンス全体で同時に最大8レーンですが、ここで使用するレーンは その制限の対象には含まれません。

**THEFT** 

EY

 $1140$ 

**手 順** [PERFORMANCE (HOME)] → [Motion Control] → [Knob Auto]

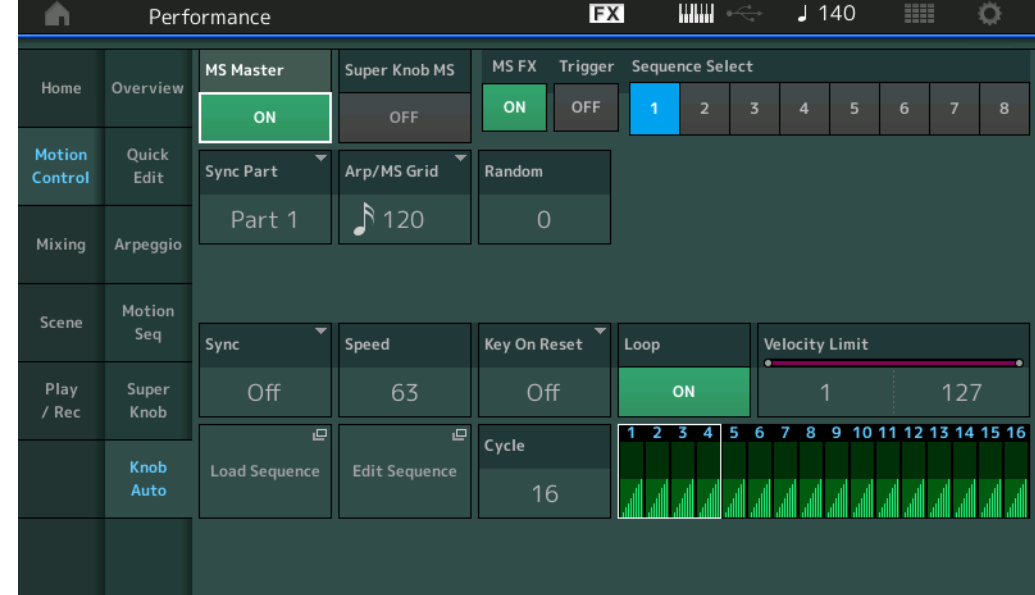

# **MS Master (モーションシーケンサー マスタースイッチ)**

パフォーマンス全体のモーションシーケンサー オン/オフを切り替えます。パネルの[MS ON/OFF]ボタンと連動しま す。

設定値: Off、On

# **Super Knob MS (スーパーノブ モーションシーケンサー スイッチ)**

スーパーノブに適用されるモーションシーケンサー オン/オフを切り替えます。 設定値: Off、On

# **MS FX (スーパーノブ モーションシーケンサー FXレシーブ)**

ノブファンクション[TONE]/[EG/FX]/[EQ]/[ARP/MS]ボタンを押して[ARP/MS]を選んだとき、ノブ操作の効果を 受けるか(On)/受けないか(Off)を、設定します。 設定値: Off、On

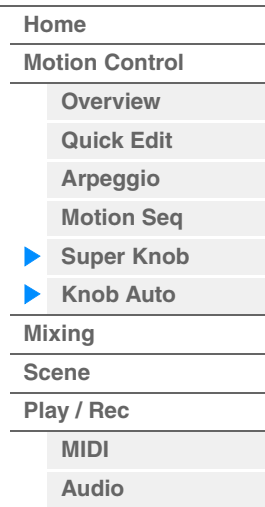

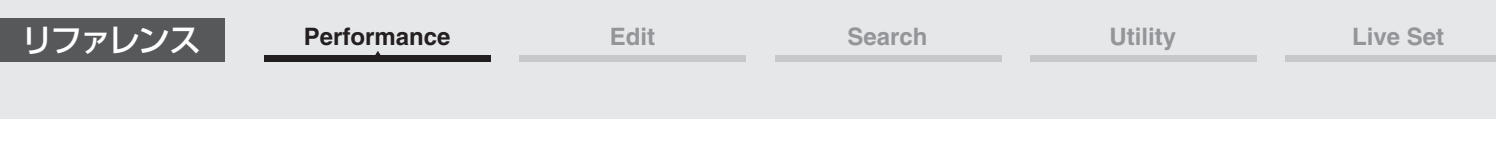

### **Trigger (スーパーノブ モーションシーケンサー トリガーレシーブ)**

[MOTION SEQ TRIGGER]ボタンの信号を受信するか(On)/しないか(Off)を、設定します。オンにすると[MOTION SEQ TRIGGER]ボタンを押すまでモーションシーケンスが再生されなくなります。 設定値: Off、On

### **Sequence Select (スーパーノブ モーションシーケンスセレクト)**

モーションシーケンスタイプを切り替えます。タイプを選んで[SHIFT]+[EDIT]を押すと、モーションシーケンスのコ ピーまたは入れ替えができます。詳しく[は「モーションシーケンスのコピーまたは入れ替え」 \(95ページ\)](#page-94-0)をご覧くださ い。

設定値: 1~8

### **Sync Part (スーパーノブ モーションシーケンサー シンクパート)**

スーパーノブモーションシーケンサーが同期するパートを設定します。ここで設定したパートのノートオンや「Arp/ MS Grid」の設定に連動します。

設定値: Part 1~Part 16

### **Arp/MS Grid (アルペジオ/モーションシーケンサー グリッド)**

クオンタイズやスイングをかける際の、基準の音符を設定します。表示される数値はクロックを表しています。 モーションシーケンサーの場合は、この値を1ステップ長とします。ここでの設定は「Sync Part」で設定したパート の値になります。

設定値: 60 (32分音符)、80 (16分3連音符)、120 (16分音符)、160 (8分3連音符)、240 (8分音符)、320 (4分3連音符)、 480 (4分音符)

### **Random (スーパーノブ モーションシーケンサー ランダム)**

シーケンスの「ステップバリュー」がランダムに変化する度合いを設定します。 設定値: 0~127

### **Sync (スーパーノブ モーションシーケンサー シンク)**

スーパーノブに適用されるモーションシーケンスの再生を、パフォーマンスのテンポ/ビート/アルペジオと同期させる かどうかを設定します。

設定値: Off、Tempo、Beat、Arp Off: スーパーノブモーションシーケンサーは単独で再生されます。 Tempo: パフォーマンスのテンポに同期してスーパーノブモーションシーケンサーが再生されます。 Beat: 拍に同期してスーパーノブモーションシーケンサーが再生されます。 Arp: 再生中のアルペジオの小節先頭と同期してスーパーノブモーションシーケンサーが再生されます。

### **Speed (スーパーノブ モーションシーケンサー スピード)**

モーションシーケンスを再生する速さを設定します。 スーパーノブモーションシーケンサーシンク=Offのときに有効なパラメーターです。 設定値: 0~127

### **Unit Multiply (スーパーノブ モーションシーケンサー ユニットマルチプライ)**

スーパーノブモーションシーケンサーの再生時間を伸縮する度合いを変更します。 スーパーノブモーションシーケンサーシンク=Off以外のときに有効なパラメーターです。

設定値: 50%~6400%、Common 200%: 元の再生時間の2倍となり、結果としてテンポが半分にダウンします。 100%: 元の再生時間のまま変更しません。 50%: 元の再生時間の半分になり、テンポが倍になります。 Common: 全パート共通のユニットマルチプライで設定した値が適用されます。

### **Key On Reset (スーパーノブ モーションシーケンサー キーオンリセット)**

鍵盤を押したときにモーションシーケンスの再生をリセットするかどうかを設定します。 スーパーノブモーションシーケンサーシンク=Arp以外のときに有効なパラメーターです。 また、Trigger=Onのとき無効となります。

設定値: Off、Each-On、1st-On

Each-On: 鍵盤を弾くたびにシーケンスがリセットされ、シーケンスの初期状態から再生が始まります。 1st-On: 鍵盤を弾いたときに1音めは必ずシーケンスがリセットされ、シーケンスの初期状態から再生が始まります。1音め をノートオフせずに2音めを弾いた場合、2音めはリセットされません。

**47**

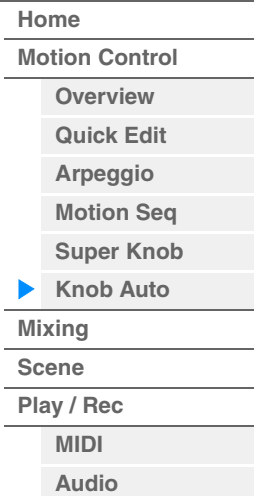

# **Loop (スーパーノブ モーションシーケンサー ループ)**

モーションシーケンスが繰り返し再生されるか、1回だけ再生されるかを切り替えます。 設定値: Off、On

# **Velocity Limit (スーパーノブ モーションシーケンサー ベロシティーリミット)**

モーションシーケンスが再生されるベロシティーの範囲(最低値と最高値)を設定します。 設定値: 1~127

### **Cycle (スーパーノブ モーションシーケンサー サイクル)**

モーションシーケンスを作るときのステップ数を設定します。 設定値: 1~16

### **Load Sequence (ロードシーケンス)**

ユーザーメモリーのモーションシーケンスデータをロードします。詳細についてはロード[\(198ページ\)](#page-197-0)をご参照くださ い。

リファレンス **[Performance](#page-26-0) [Edit](#page-65-0) [Search](#page-175-0) [Utility](#page-186-0) [Live Set](#page-211-0)**

### **Edit Sequence (エディットシーケンス)**

モーションシーケンスの設定画面を開きます。最大16ステップ(段階)で、シーケンスを作成します。

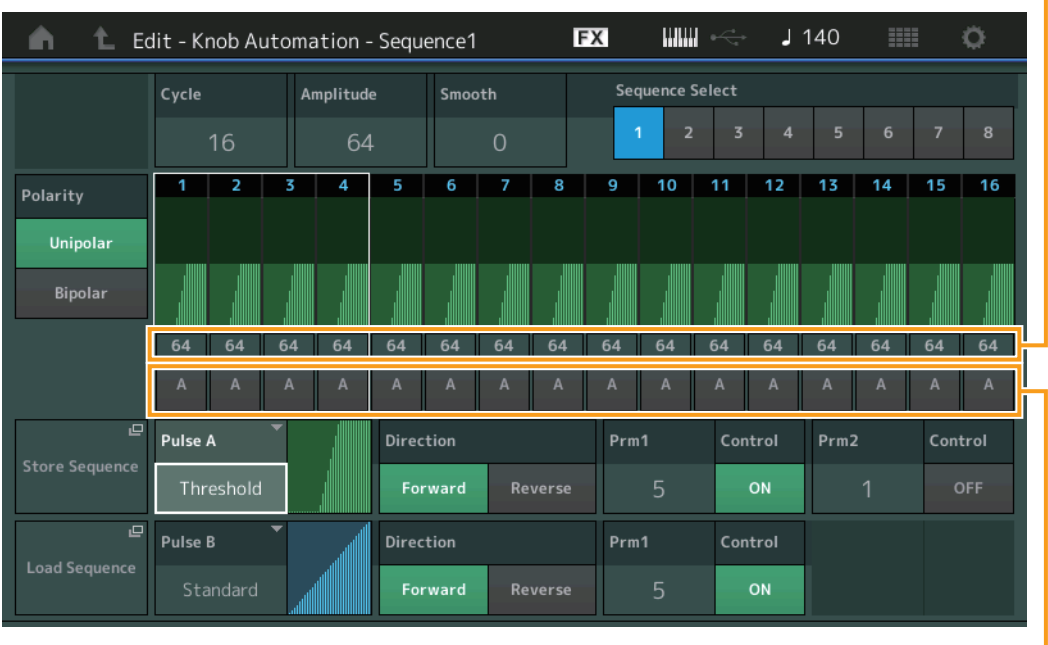

Motion Seq Step Type

(スーパーノブ モーションシーケンサー ステップバリュー )

(スーパーノブ モーションシーケンサー ステップタイプ)

Motion Seq Step Value

# **Cycle (スーパーノブ モーションシーケンサー サイクル)**

モーションシーケンスを作るときのステップ数を設定します。 設定値: 1~16

# **Amplitude (スーパーノブ モーションシーケンサー アンプリチュード)**

モーションシーケンス全体の変化の大きさを設定します。 設定値: 0~127

# **Smooth (スーパーノブ モーションシーケンサー スムースネス)**

モーションシーケンスの時間変化の滑らかさを設定します。 設定値: 0∼127

# **Sequence Select (スーパーノブ モーションシーケンスセレクト)**

モーションシーケンスタイプを切り替えます。 タイプを選んで[SHIFT]+[EDIT]を押すと、モーションシーケンスのコピーまたは入れ替えができます。詳しくは 「モーションシーケンスのコピーまたは入れ替え」(95ページ)をご覧ください。 設定値: 1~8

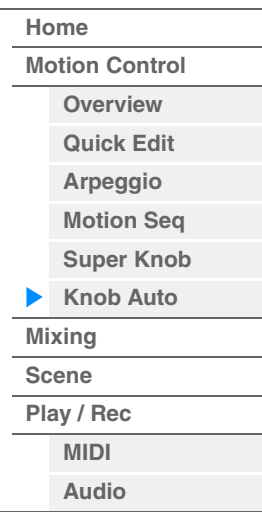

### **Polarity (スーパーノブ モーションシーケンサー ポラリティー )**

モーションシーケンスの極性を設定します。

設定値: Unipolar、Bipolar

Unipolar: 単極。シーケンスに応じてパラメーターが基準値のプラスの範囲でのみ変化します。 Bipolar: 双極。シーケンスに応じてパラメーターが基準値のプラスとマイナス、両方の範囲で変化します。

### **Motion Seq Step Value (スーパーノブ モーションシーケンサー ステップバリュー )**

モーションシーケンスの各ステップの値を設定します。カーソルの位置に応じてコントロールスライダー 1~4でス テップ1~4、ステップ5~8、ステップ9~12、ステップ13~16の値をそれぞれコントロールできます。 設定値: 0~127

### **Motion Seq Step Type (スーパーノブ モーションシーケンサー ステップタイプ)**

モーションシーケンスの各ステップのタイプを設定します。カーソルの位置に応じてSCENE [1/5]~[4/8]ボタンで ステップ1~4、ステップ5~8、ステップ9~12、ステップ13~16のタイプを切り替えることができます。 設定値· △ B

### **Pulse A / Pulse B (スーパーノブ モーションシーケンサー ステップカーブタイプ)**

パラメーターの変化カーブをPulse A、Pulse Bでそれぞれ設定します。ここで設定したカーブのうち、どちらを各ス テップで使うかを上記「Motion Seq Step Type」で選択します。横軸は時間、縦軸がステップの値を表します。各 カーブの形状について[は102ページを](#page-101-0)ご参照ください。

設定値: (プリセットバンク選択時) Standard、 Sigmoid、 Threshold、 Bell、 Dogleg、 FM、 AM、 M、 Discrete Saw、 Smooth Saw、 Triangle、 Square、Trapezoid、 Tilt Sine、 Bounce、 Resonance、Sequence、Hold (ユーザーバンク選択時) User 1~32

(ライブラリーファイルを読み込んだ場合) Library 1~8内のカーブ

### **Direction (スーパーノブ モーションシーケンサー ステップカーブ ダイレクション)**

モーションシーケンスのステップカーブの方向を設定します。 設定値: Forward、Reverse

### **Prm1/Prm2 (スーパーノブ モーションシーケンサー ステップカーブ パラメーター )**

モーションシーケンスのステップカーブの形状を調整します。 カーブタイプによっては無効となります。また設定値の範囲はカーブタイプによって異なります。

### **Control (スーパーノブ モーションシーケンサー ステップカーブシェイプ コントロールスイッチ)**

モーションシーケンスのステップカーブの形状をノブでコントロールする(On)か、しない(Off)かを切り替えます。 「MS FX」がオンの場合のみ表示されます。カーブタイプによっては無効となります。 設定値: Off、On

# **Store Sequence (ストアシーケンス)**

エディットしたモーションシーケンスデータを保存(ストア)します。詳細についてはストア/セーブ[\(201ページ\)](#page-200-0)を ご参照ください。

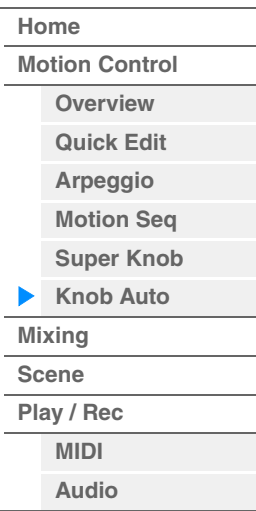

# <span id="page-49-0"></span>ミキシング

ミキシング画面では、各パートのボリュームを調整したり、エフェクトの設定をしたりしてミキシングを作り変える作 業を行ないます。

**NOTE** ミキシング画面での設定は、パフォーマンスの一部としてストア(保存)されます。

# **Mixing (ミキシング)**

| 手順                | [PERFORMANCE (HOME)] $\rightarrow$ [Mixing] |                                       |                    |              |           |              |                 |   |   |           |                                                                         |                    |                |         |                   |   |                       |  |
|-------------------|---------------------------------------------|---------------------------------------|--------------------|--------------|-----------|--------------|-----------------|---|---|-----------|-------------------------------------------------------------------------|--------------------|----------------|---------|-------------------|---|-----------------------|--|
| m                 | Performance                                 |                                       |                    |              |           |              |                 |   |   | <b>FX</b> | $\begin{aligned} \text{lim}\quad\Longleftrightarrow\quad \end{aligned}$ |                    |                | $J$ 140 |                   | m | ۰                     |  |
| Home              |                                             | $\Box$<br>SynLd M.FX SynCp SynCp Bass | $\mathbb{I}^m$     | OW.          | $\square$ | OW.          | $\Box$<br>Dr/Pc |   |   |           |                                                                         | $\mathbf{u}$<br>AD | $\Box$<br>Digi |         |                   |   | $\mathbb{I}^m$<br>Mst |  |
|                   | Mute<br>/Solo                               | Mute Mute Mute Mute Mute Mute         |                    |              |           |              |                 |   |   |           |                                                                         |                    |                |         |                   |   |                       |  |
| Motion<br>Control | Kbd<br>Ctrl                                 | Solo                                  | Solo               | Solo         | Solo      | Solo         | Solo            |   |   |           |                                                                         |                    |                |         |                   |   |                       |  |
| Mixing            | 3-band<br>2-band                            | 0<br>omon                             | $0 =$              | $\mathbb{I}$ | $0 =$     | 0            | $\mathbf{u}$    |   |   |           |                                                                         | 0                  |                |         |                   |   | 0                     |  |
|                   | <b>Rev Send</b>                             | $\mathbf{O}$                          | $\mathbf{0}$       | 20           | $12$      | $\circ$      | $\mathbf 0$     |   |   |           |                                                                         | $\mathbf{0}$       | $\mathbf{0}$   |         | <b>Rev Return</b> |   | 64                    |  |
| Scene             | Var Send                                    | 16                                    | .24                | 32           | 24        | $\mathbf{0}$ | $\mathbf{0}$    |   |   |           |                                                                         | $\Omega$           | $\mathbf{0}$   |         | Var Return        |   | 96                    |  |
| Play<br>/ Rec     | Dry Level                                   | (127                                  | 127                | 127          | 127       | 127          | 127             |   |   |           |                                                                         | 127                | 127            |         |                   |   |                       |  |
|                   | Pan                                         |                                       |                    |              |           |              |                 |   |   |           |                                                                         |                    |                |         | Pan               |   | $\epsilon$            |  |
|                   | Part<br>$1 - 16$<br>Audio                   | 100                                   | <b>ULLI</b><br>110 | um<br>123    | ШL<br>97  | um<br>117    | 6<br>112        | 7 | 8 |           |                                                                         | 100                | 100            |         |                   |   | 92                    |  |

Part 1-16/Audio Switch (パート1~16/オーディオ スイッチ)

# **Part 1-16 / Audio Switch (パート1~16/オーディオ スイッチ)**

パート1~16のミキシング設定表示をするか、パート1~8、オーディオパート、デジタルパート、マスターのミキシ ング設定表示をするかを切り替えます。

設定値: Part1-16、Audio

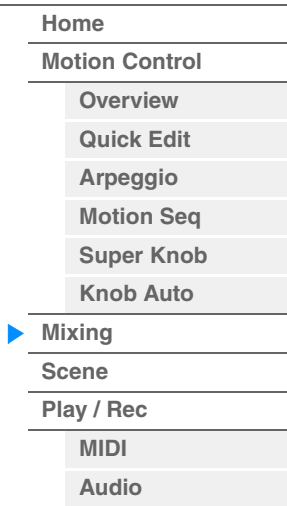

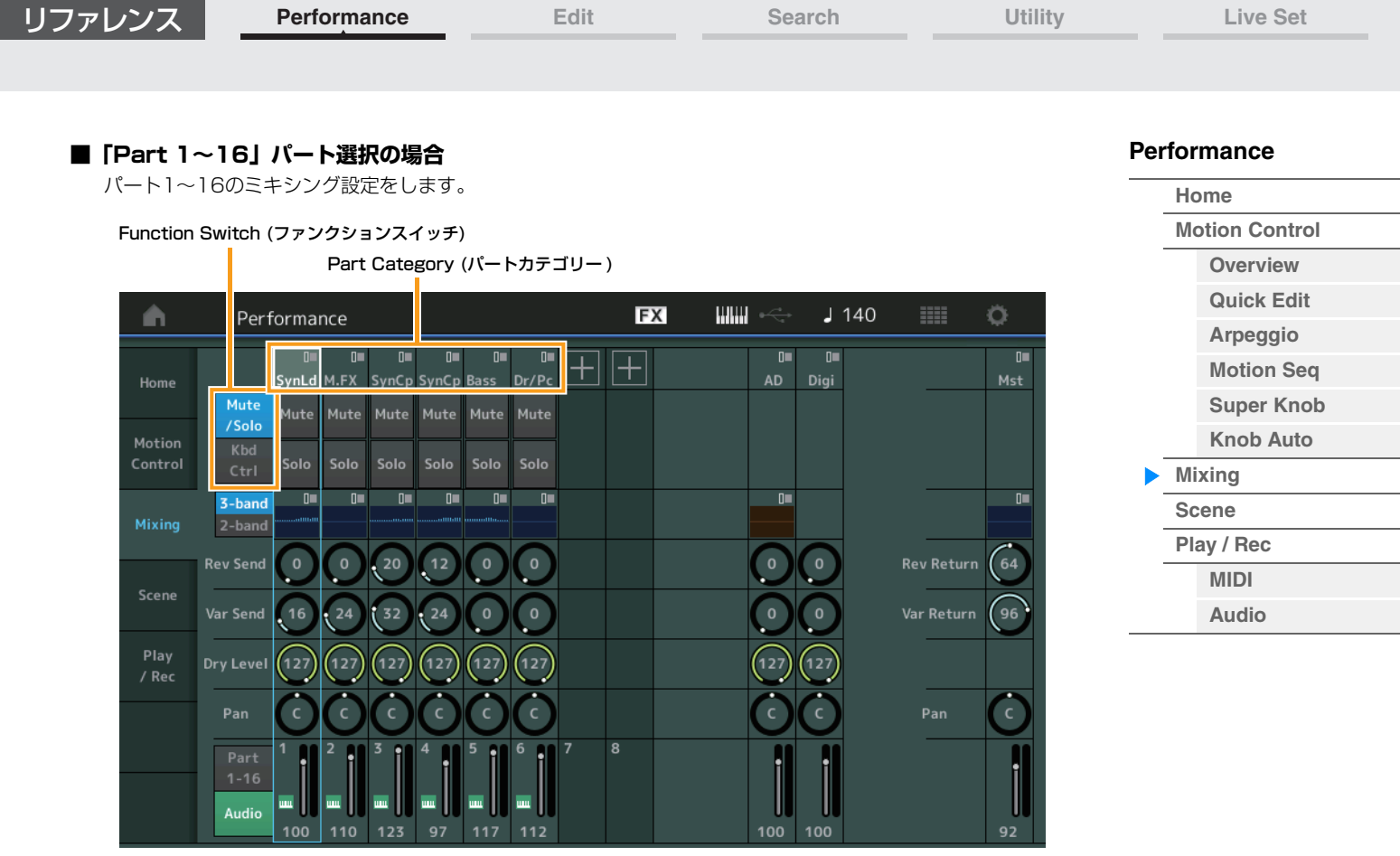

# **Part Category (パートカテゴリー )**

パートが属するメインカテゴリーを表示します。 設定値: 別PDFファイル「データリスト」をご参照ください。

### **Function Switch (ファンクションスイッチ)**

パート1~16のミュート/ソロのオン/オフ設定をするか、キーボードコントロール オン/オフ設定をするかを切り 替えます。

設定値: Mute/Solo、Kbd Ctrl

# • Function Switch =「Mute/Solo」のとき

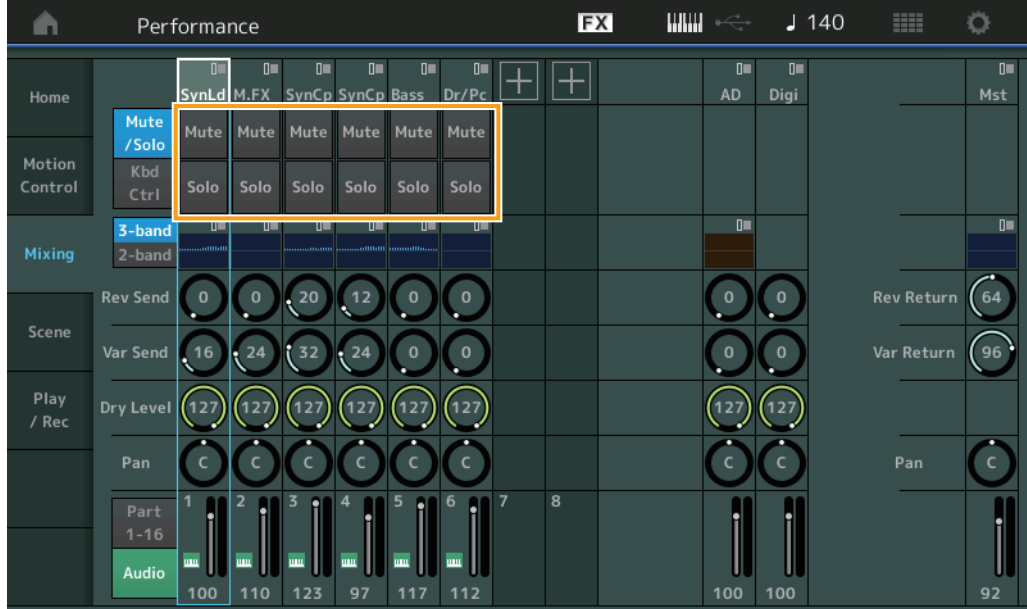

# **Mute/Solo (パートミュート/ソロ)**

パート1~16のミュート/ソロのオン/オフを切り替えます。それぞれオンのときはボタンが点灯、オフのときはボ タンが消灯します。

設定値: Off、On

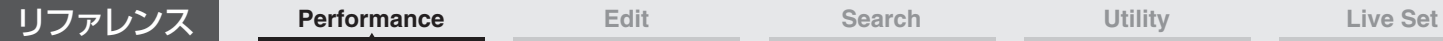

• Function Switch = 「Kbd Ctrl」のとき

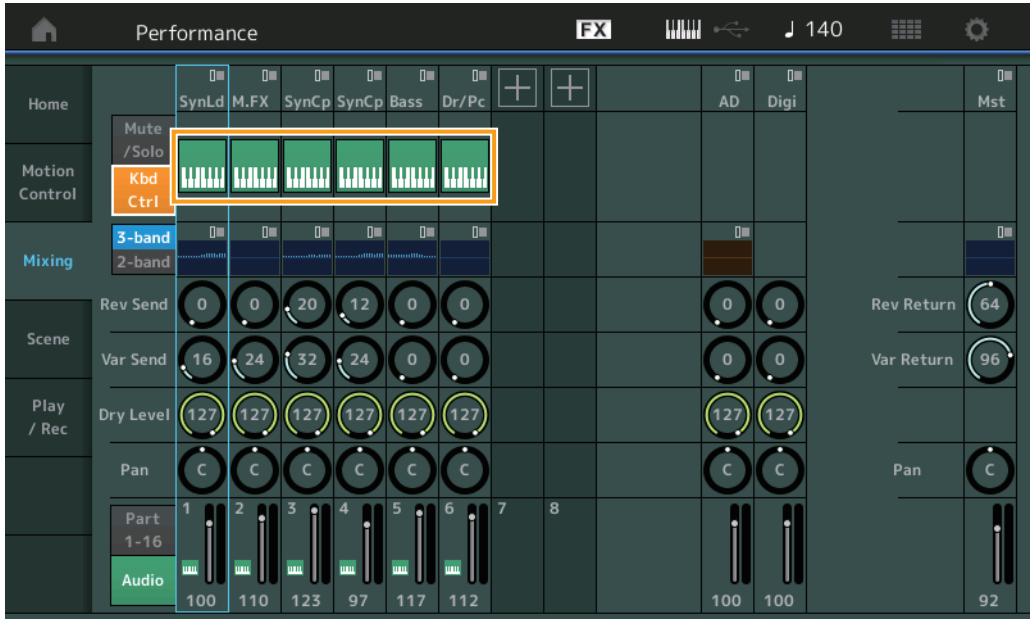

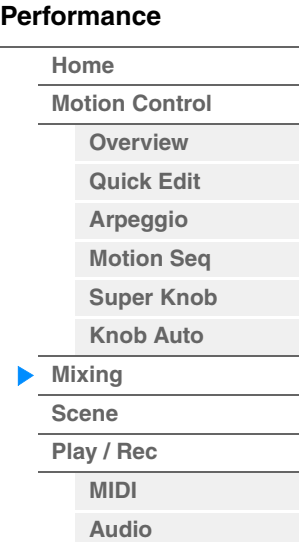

# **Kbd Ctrl (キーボードコントロール)**

パート1~8のキーボードコントロールのオン/オフを切り替えます。オンのときはボタンが点灯、オフのときは ボタンが消灯します。

設定値: Off、On

#### 3-band/2-band Switch

(3バンドEQ/2バンドEQ スイッチ) EQ (イコライザー )

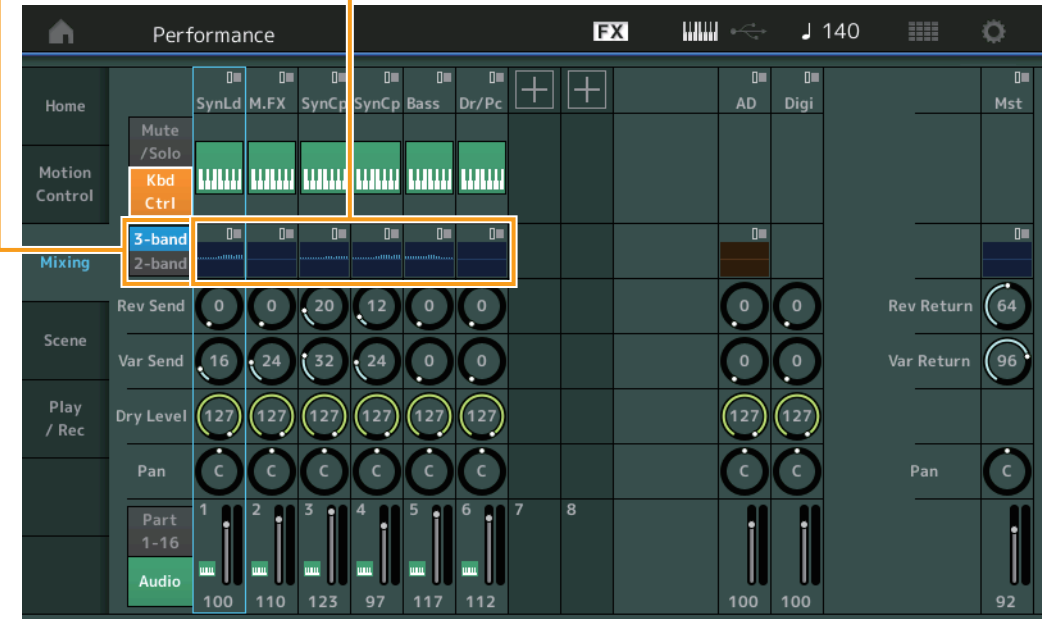

# **3-band/2-band Switch (3バンドEQ / 2バンドEQ スイッチ)**

パート1~16の3バンドEQと2バンドEQの表示を切り替えます。 設定値: 3-band、2-band

### **EQ (イコライザー )**

「3-band/2-band」の設定に応じて、3バンドEQ / 2バンドEQを表示します。 ここをタッチすると、パートEQエディットへのメニューが表示されます。

### **Rev Send (リバーブセンド)**

パート1~16のリバーブエフェクトへ送る信号の量(センドレベル)を設定します。 設定値: 0~127

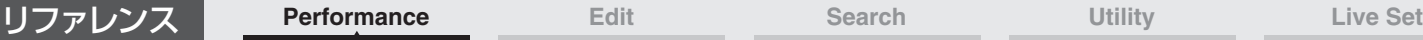

**[Motion Control](#page-32-0) [Overview](#page-32-1) [Quick Edit](#page-34-0) [Arpeggio](#page-40-0) [Motion Seq](#page-43-0) [Super Knob](#page-44-0) [Knob Auto](#page-45-0)**

**[Performance](#page-26-0) [Home](#page-26-0)**

> **[Mixing](#page-49-0) [Scene](#page-54-0) [Play / Rec](#page-59-0) [MIDI](#page-59-1) [Audio](#page-63-0)**

# **Var Send (バリエーションセンド)**

パート1~16のバリエーションエフェクトへ送る信号の量(センドレベル)を設定します。 設定値: 0~127

# **Dry Level (ドライレベル)**

パート1~16のドライレベル(システムエフェクトを通さないレベル)を設定します。 設定値: 0~127

# **Pan (パン)**

パート1~16のパン(ステレオ定位)を調節します。 設定値: L63~C~R63

## **Volume (パートボリューム)**

パート1~16のボリュームを設定します。 設定値: 0~127

# **■「AD/Digi」パート選択の場合**

オーディオパート/デジタルパートのミキシング設定をします。

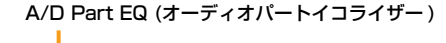

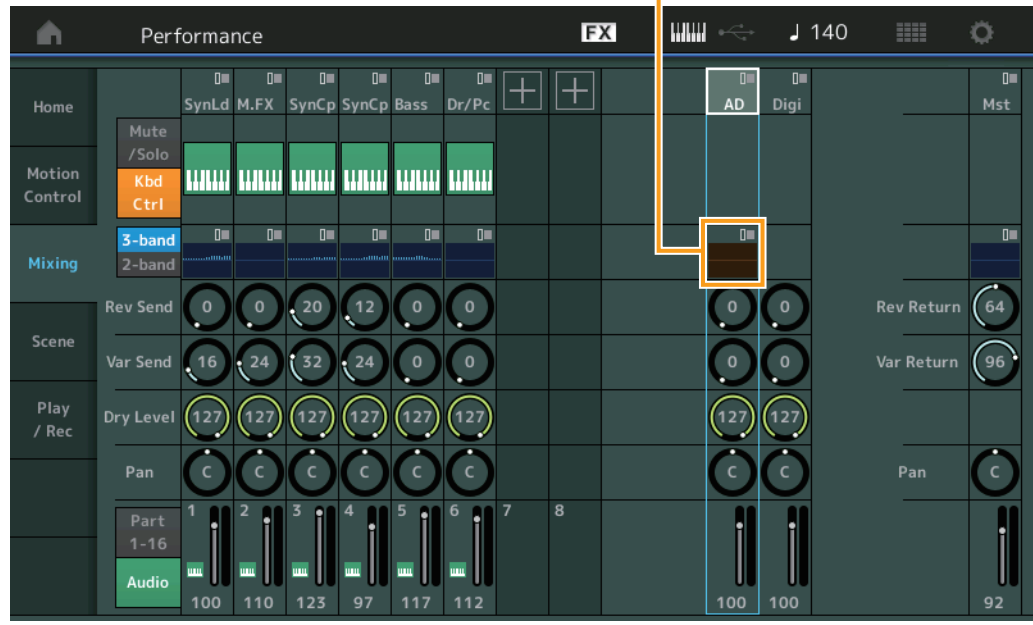

# **A/D Part EQ (オーディオパートイコライザー )**

2バンドのパラメトリックEQを表示します。 ここをタッチすると、コモン/オーディオパートEQエディットへのメニューが表示されます。

# **A/D Part Rev Send (オーディオパート リバーブセンド)**

# **Digital Part Rev Send (デジタルパート リバーブセンド)**

オーディオパート/デジタルパートのリバーブエフェクトへ送る信号の量(センドレベル)設定します。 設定値: 0~127

### **A/D Part Var Send (オーディオパート バリエーションセンド) Digital Part Var Send (デジタルパート バリエーションセンド)**

オーディオパート/デジタルパートのバリエーションエフェクトへ送る信号の量(センドレベル)設定します。 設定値: 0~127

# **A/D Part Dry Level (オーディオパート ドライレベル)**

**Digital Part Dry Level (デジタルパート ドライレベル)**

オーディオパート/デジタルパートのドライレベルを設定します。 設定値: 0~127

**[Performance](#page-26-0)**

### **A/D Part Pan (オーディオパート パン) Digital Part Pan (デジタルパート パン)**

オーディオパート/デジタルパートのパン(ステレオ定位)を調節します。 設定値: L63~C~R63

# **A/D Volume (オーディオパート ボリューム)**

**Digital Part Volume (デジタルパート ボリューム)** オーディオパート/デジタルパートのボリュームを設定します。 設定値: 0~127

# **■「Mst」パートの場合**

マスターのミキシング設定となります。

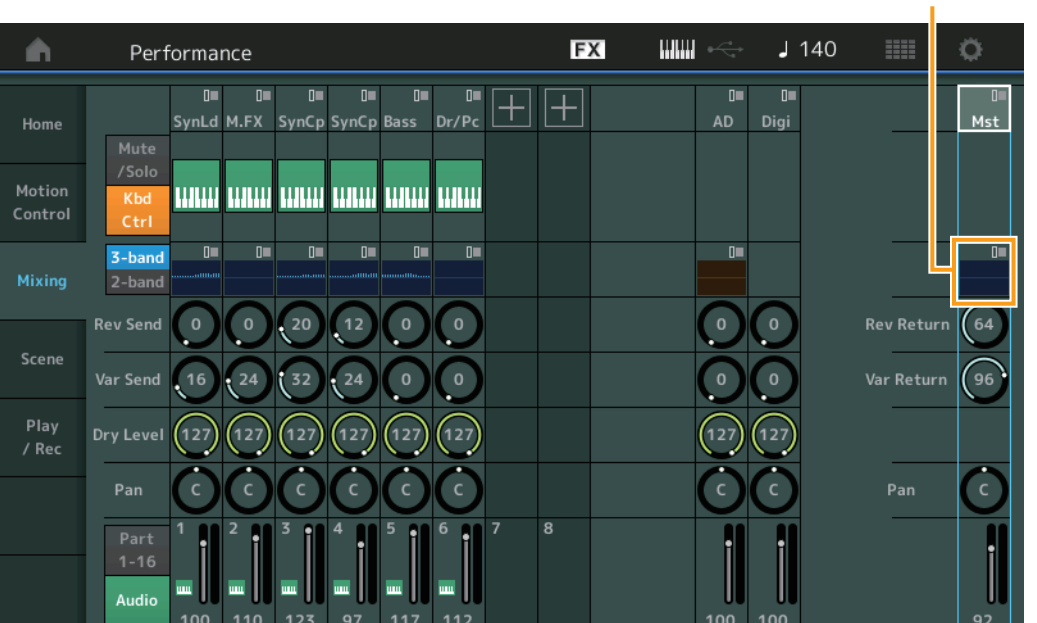

# **Master EQ (マスターイコライザー )**

5バンドのパラメトリックEQを表示します。 ここをタッチすると、マスター EQエディットへのメニューが表示されます。

# **Rev Return (リバーブリターン)**

# **Var Return (バリエーションリターン)**

リバーブ/バリエーションエフェクトで処理された信号の出力レベル(リターンレベル)を設定します。 設定値: 0~127

# **Pan (パフォーマンスパン)**

パフォーマンスサウンド全体のパン(ステレオ定位)を設定します。各パートに設定されたパンに対して、相対的に 効果がかかります。

設定値: L63~C~R63

# **Performance Volume (パフォーマンスボリューム)**

パフォーマンスサウンド全体のボリュームを設定します。 設定値: 0~127

# Master EQ (マスターイコライザー )

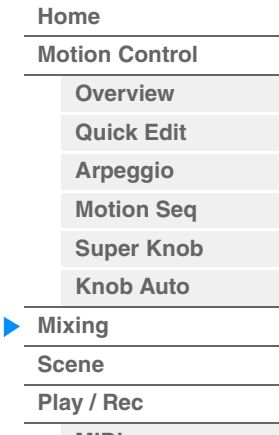

**[MIDI](#page-59-1) [Audio](#page-63-0)**

# <span id="page-54-0"></span>シーン

シーンとは、SCENE [1/5]~[4/8]ボタンそれぞれにアルペジオタイプやモーションシーケンスタイプ、パートのパ ラメーター値などの設定を記録する機能です。シーン画面ではシーン機能に関するさまざまな設定を行なうことができ ます。この画面でメモライズスイッチをオンにし、パラメーターを編集した機能についてはそれぞれのシーンに設定値 が自動的に記録されます。シーン機能の使いかたについては取扱説明書をご参照ください。

**NOTE** シーン機能は、シーン画面以外でも設定できます。シーン画面で設定できるパラメーターがアサインされているノブやコント ロールスライダーなどでパラメーターを変更したあと、[SHIFT]ボタンを押したままSCENE [1/5]~[4/8]ボタンを押すこと で、シーン1~8をそれぞれのボタンに記録できます。

# **Scene (シーン)**

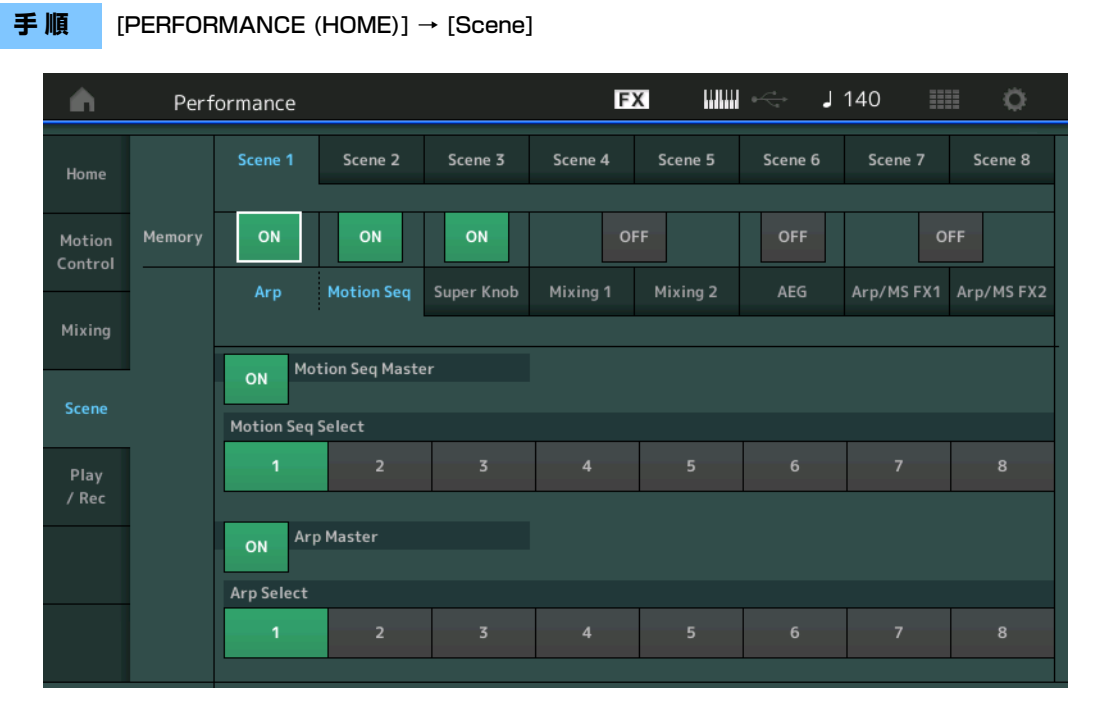

# **Scene Select (シーンセレクト)**

タブを選択してシーンを切り替えます。パネルのSCENE [1/5]~[4/8]ボタンと連動します。 設定値: 1~8

# **Memory (メモライズスイッチ)**

各パラメーター (アルペジオ、モーションシーケンサー、スーパーノブ、ミキシング、アンプリチュードEG、Arp/MS FX)をそのシーンに記憶するかどうかを設定します。このスイッチをオフにすると、該当するタブを選択してもパラ メーターが表示されません。 設定値: Off. On

# **■「Arp/Motion Seq」タブ選択およびメモライズスイッチ オンの場合**

# **Motion Seq Master (モーションシーケンサー マスタースイッチ)**

選択中のシーンにおけるパフォーマンス全体のモーションシーケンサー オン/オフを設定します。 設定値: Off、On

# **Motion Seq Select (モーションシーケンス セレクト)**

選択中のシーンにおけるモーションシーケンスタイプを設定します。 設定値: 1~8

# **Arp Master (アルペジオ マスタースイッチ)**

選択中のシーンにおけるパフォーマンス全体のアルペジオ オン/オフを設定します。 設定値: Off、On

### **Arp Select (アルペジオ セレクト)**

選択中のシーンにおけるアルペジオタイプを設定します。 設定値: 1~8

### MODX リファレンスマニュアル

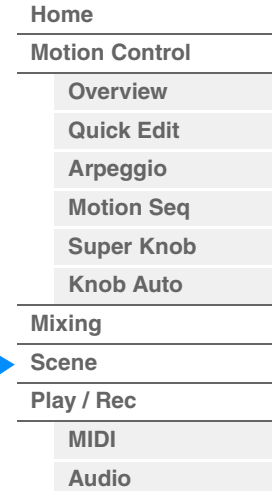

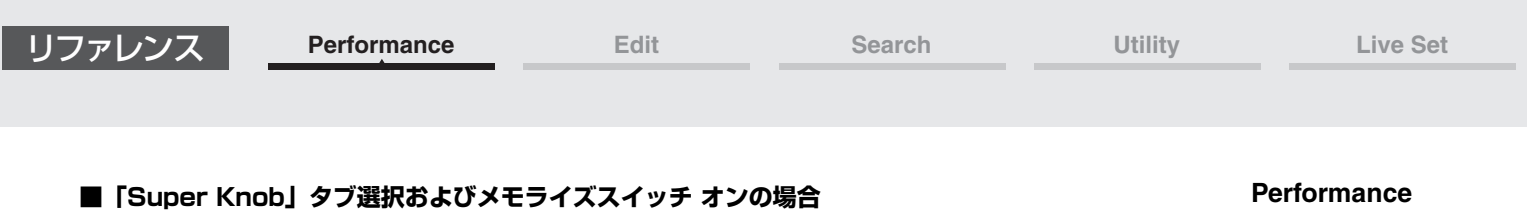

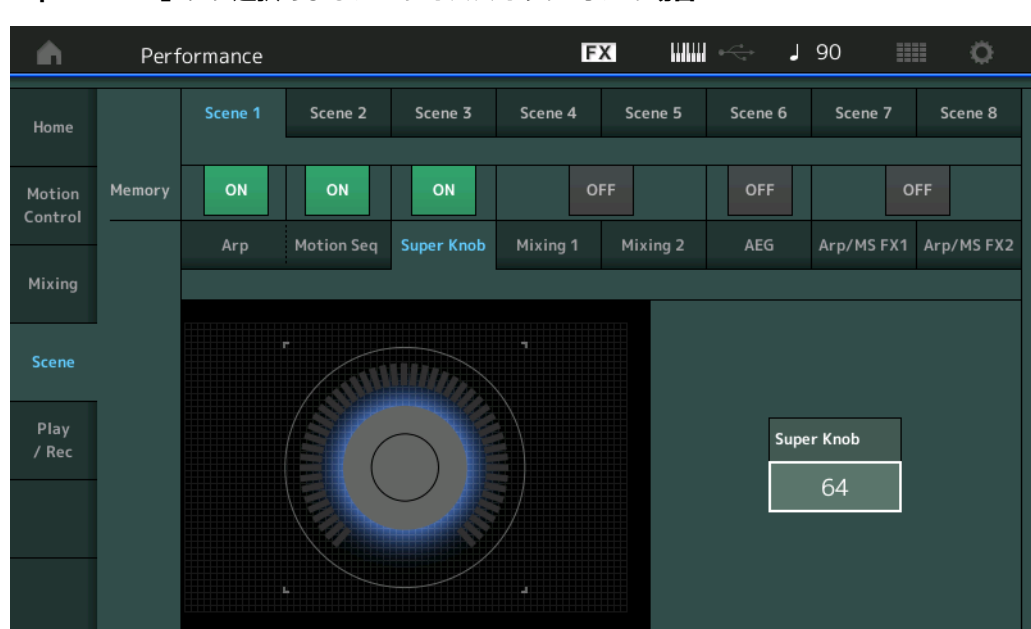

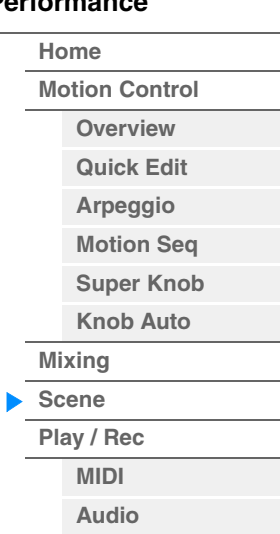

# **Super Knob (スーパーノブバリュー )**

選択中のシーンにおけるスーパーノブの値を設定します。 設定値: 0~127

# **■「Mixing 1」タブ選択およびメモライズスイッチ オンの場合**

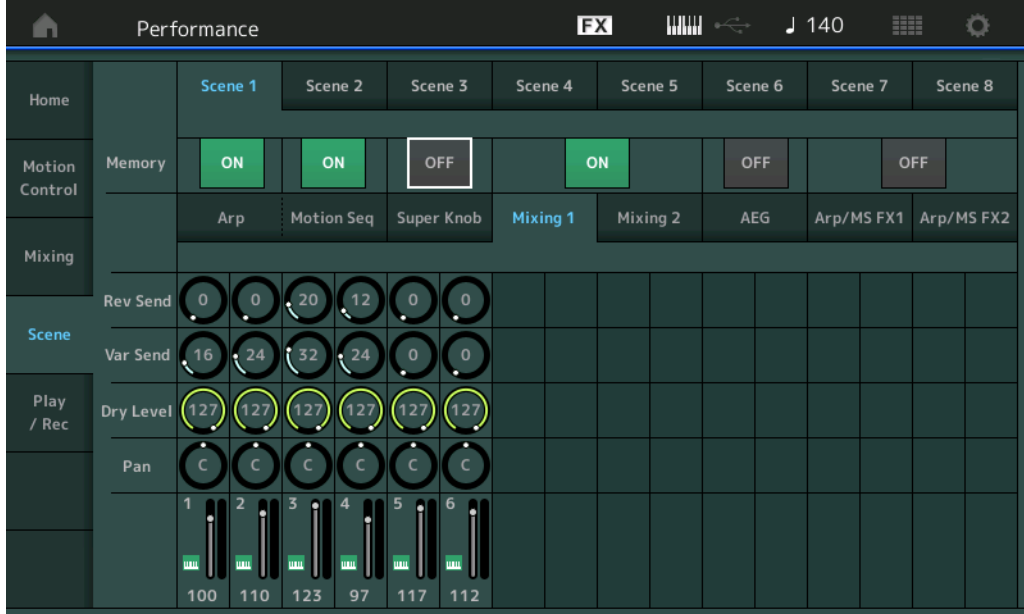

# **Rev Send (リバーブセンド)**

選択中のシーンにおける各パートのリバーブセンドを設定します。 設定値: 0~127

# **Var Send (バリエーションセンド)**

選択中のシーンにおける各パートのバリエーションセンドを設定します。 設定値: 0~127

# **Dry Level (ドライレベル)**

選択中のシーンにおける各パートのドライレベルを設定します。 設定値: 0~127

リファレンス **[Performance](#page-26-0) [Edit](#page-65-0) [Search](#page-175-0) [Utility](#page-186-0) [Live Set](#page-211-0)**

# **Pan (パン)**

選択中のシーンにおける各パートのパンを調節します。 設定値: L63~C~R63

### **Volume (パートボリューム)**

選択中のシーンにおける各パートのボリュームを設定します。 設定値: 0~127

# **■「Mixing 2」タブ選択およびメモライズスイッチ オンの場合**

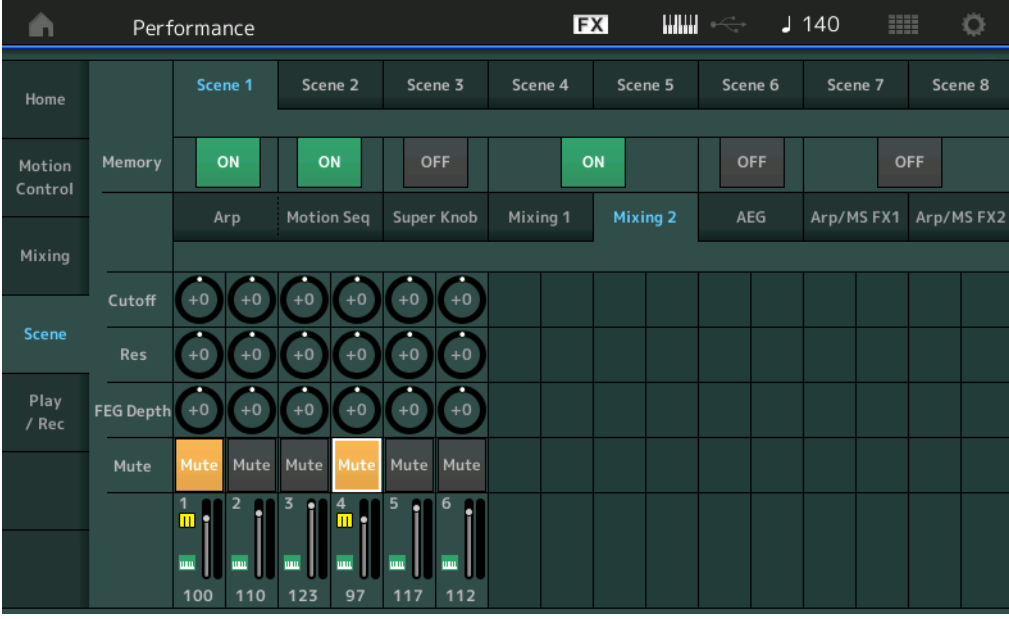

# **[Performance](#page-26-0) [Home](#page-26-0) [Motion Control](#page-32-0) [Overview](#page-32-1) [Quick Edit](#page-34-0) [Arpeggio](#page-40-0) [Motion Seq](#page-43-0) [Super Knob](#page-44-0) [Knob Auto](#page-45-0) [Mixing](#page-49-0) [Scene](#page-54-0) [Play / Rec](#page-59-0) [MIDI](#page-59-1) [Audio](#page-63-0)**

# **Cutoff (カットオフ)**

選択中のシーンにおける各パートのカットオフ周波数を設定します。 設定値: -64~+63

# **Res (レゾナンス)**

選択中のシーンにおける各パートのレゾナンスを設定します。 設定値: -64~+63

### **FEG Depth (FEGデプス)**

選択中のシーンにおける各パートのFEGデプスを設定します。 設定値: -64~+63

### **Mute (パートミュート)**

選択中のシーンにおける各パートのミュート オン/オフを設定します。 設定値: Off、On

■ 「AEG」タブ選択およびメモライズスイッチ オンの場合

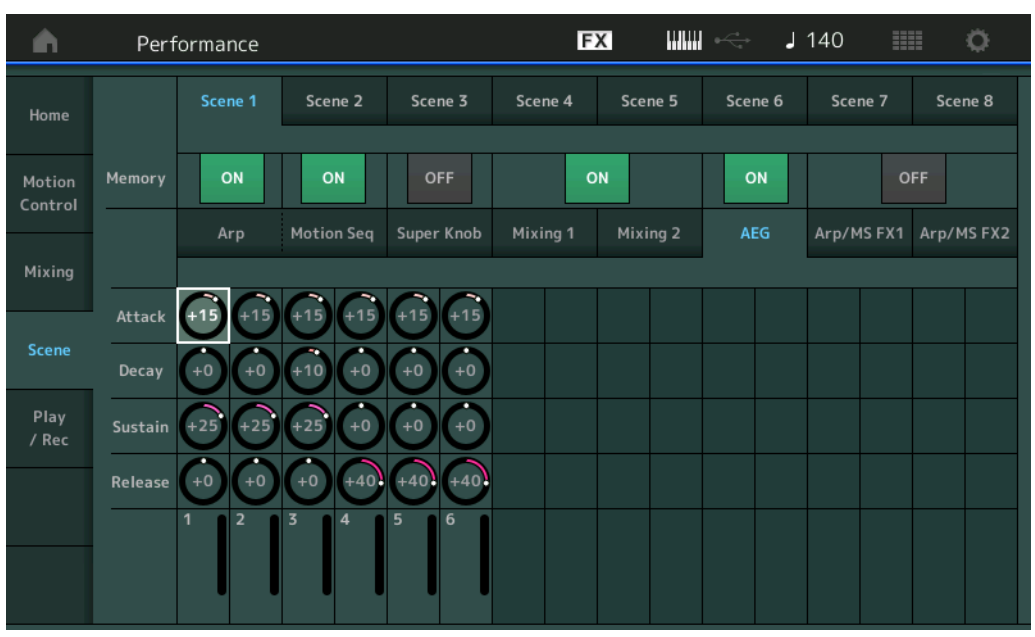

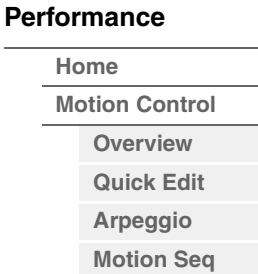

**[Super Knob](#page-44-0) [Knob Auto](#page-45-0)**

**[Mixing](#page-49-0) [Scene](#page-54-0) [Play / Rec](#page-59-0) [MIDI](#page-59-1) [Audio](#page-63-0)**

### **Attack (AEGアタックタイム)**

選択中のシーンにおける各パートのAEGアタックタイムを設定します。 設定値: -64~+63

### **Decay (AEGディケイタイム)**

選択中のシーンにおける各パートのAEGディケイタイムを設定します。 設定値: -64~+63

### **Sustain (AEGサステインレベル)**

選択中のシーンにおける各パートのAEGサステインレベルを設定します。 設定値: -64~+63

### **Release (AEGリリースタイム)**

選択中のシーンにおける各パートのAEGリリースタイムを設定します。 設定値: -64~+63

# **■「Arp/MS FX 1」タブ選択およびメモライズスイッチ オンの場合**

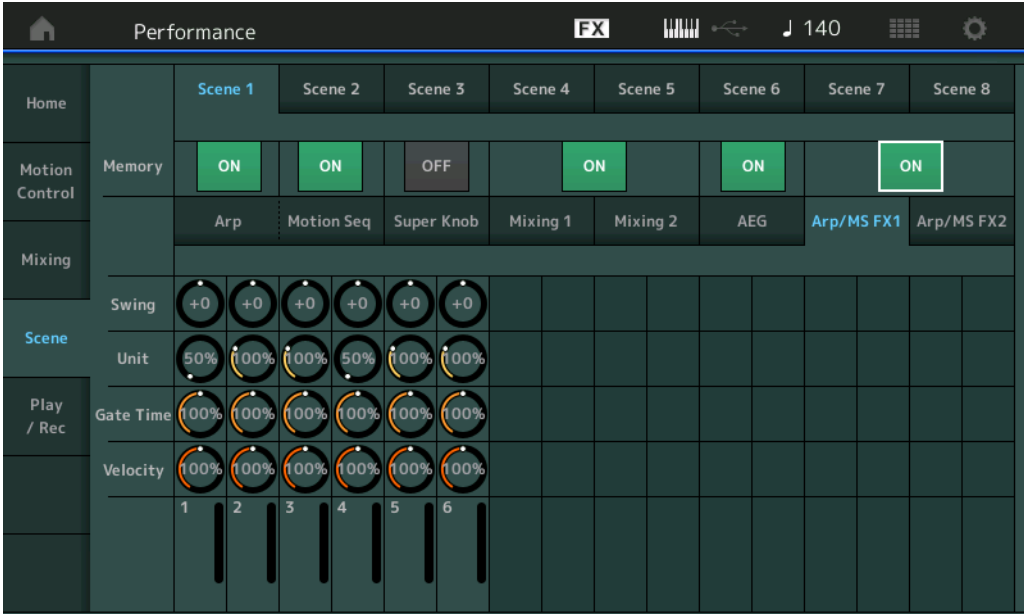

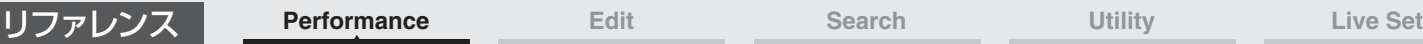

### **Swing (スイング)**

選択中のシーンにおける各パートのアルペジオ/モーションシーケンサー「スイング」を設定します。スイングに ついては「クイックエディット」([40ページ\)](#page-39-0)をご参照ください。

設定値: -120~+120

### **Unit (パート ユニットマルチプライ)**

選択中のシーンにおける各パートのアルペジオ/モーションシーケンサー「ユニットマルチプライ」を設定します。

設定値: 50%~400%、Common

200%: 元の再生時間の2倍となり、結果としてテンポが半分にダウンします。 100%: 元の再生時間のまま変更しません。 50%: 元の再生時間の半分になり、テンポが倍になります。 Common: 全パート共通のユニットマルチプライで設定した値が適用されます。

# **Gate Time (ゲートタイムレート)**

選択中のシーンにおける各パートのアルペジオ「ゲートタイムレート」を設定します。 設定値: 0%~200%

### **Velocity (ベロシティーレート)**

選択中のシーンにおける各パートのアルペジオ「ベロシティーレート」を設定します。 設定値: 0%~200%

# **■「Arp/MS FX 2」タブ選択およびメモライズスイッチ オンの場合**

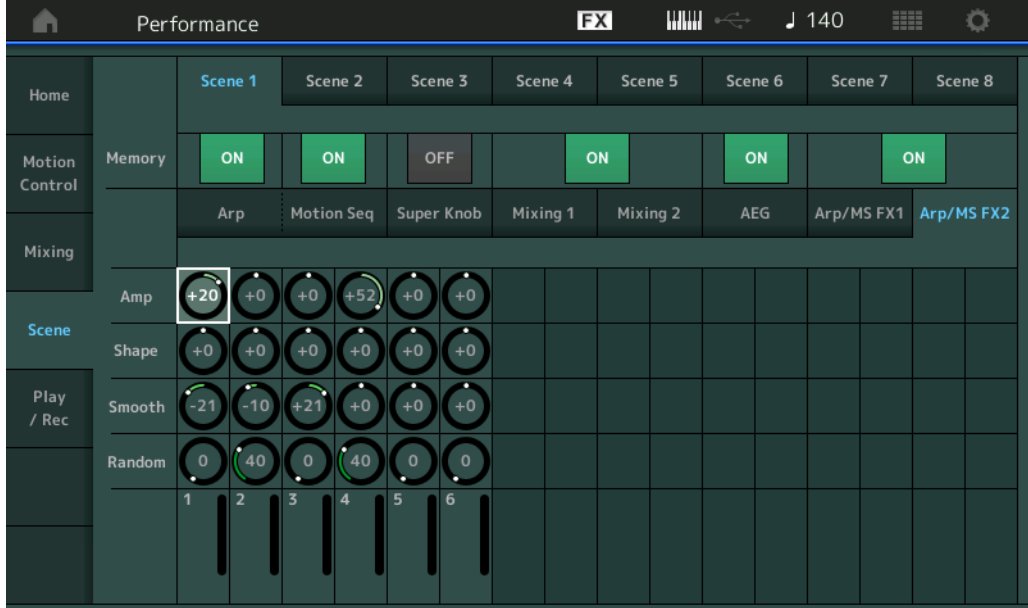

### **Amp (モーションシーケンサー アンプリチュード)**

選択中のシーンにおける各パートのモーションシーケンサー「アンプリチュード」を設定します。「アンプリ チュード」については「クイックエディット」([37ページ\)](#page-36-0)をご参照ください。 設定値: -64~+63

### **Shape (モーションシーケンサー パルスシェイプ)**

選択中のシーンにおける各パートのモーションシーケンサー「パルスシェイプ」を設定します。「パルスシェイプ」 については「クイックエディット」([37ページ\)](#page-36-1)をご参照ください。 設定値: -100~+100

### **Smooth (モーションシーケンサー スムースネス)**

選択中のシーンにおける各パートのモーションシーケンサー「スムースネス」を設定します。「スムースネス」に ついては「クイックエディット」([38ページ\)](#page-37-0)をご参照ください。 設定値: -64~+63

### **Random (モーションシーケンサー ランダム)**

選択中のシーンにおける各パートのモーションシーケンス「ランダム」を設定します。「ランダム」については 「クイックエディット」([38ページ\)](#page-37-1)をご参照ください。 設定値: 0~127

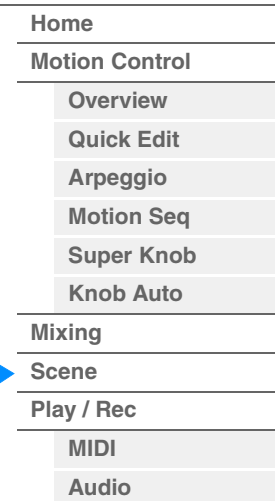

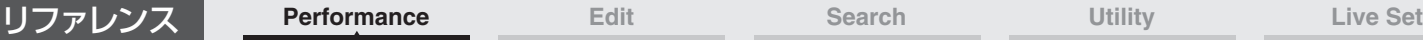

# <span id="page-59-0"></span>再生/録音

Play/Recでは、MODX本体に「ソング」としてMIDI録音/再生したり、MODX本体の演奏をUSBフラッシュメモ リーにオーディオ録音/再生したりすることができます。

# **Play/Rec (プレイ/レック)**

# <span id="page-59-1"></span>**MIDI (ミディ )**

MIDI画面では選択中のパフォーマンスによる演奏を、設定したソングにMIDI録音/再生できます。鍵盤の演奏だけでは なく、コントローラーやノブの操作、アルペジオの再生まですべてMIDIデータとしてトラックに記録できます。

# **■ 再生/再生待機状態**

**手 順**

[▶](プレイ)ボタン

または [PERFORMANCE (HOME)] → [Play/Rec] → [MIDI]

Song Length (ソングレングス)

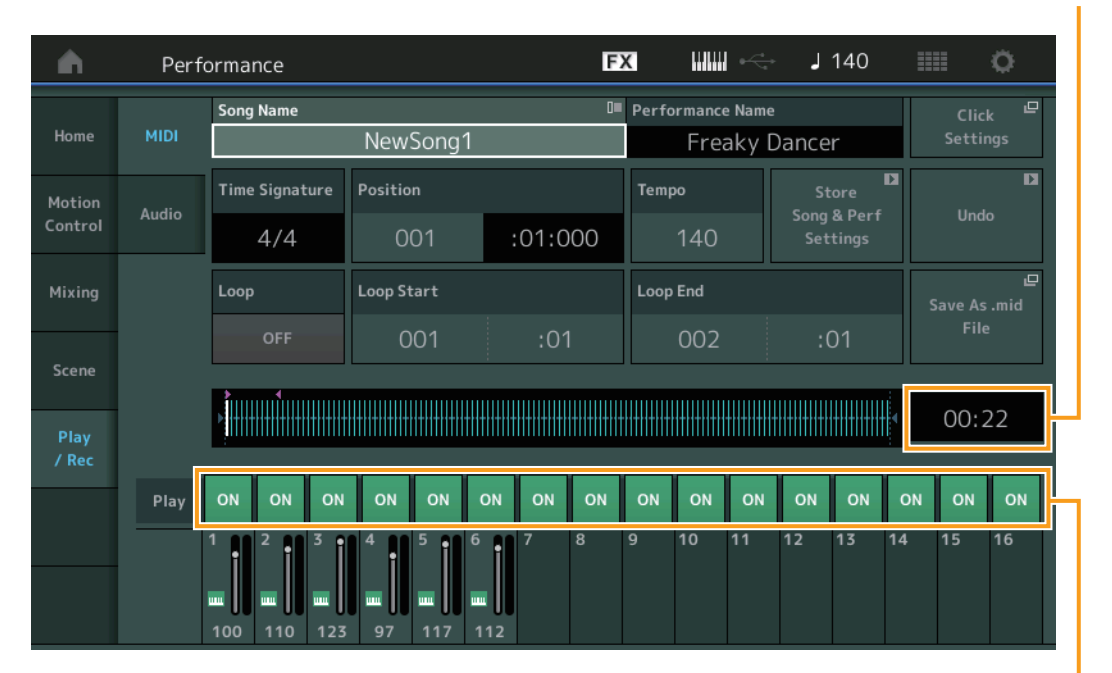

Track Play Switch (トラックプレイスイッチ)

### **Song Name (ソングネーム)**

選択中のソングの名前を表示します。タッチすると、ロード、リネーム、ニューソング、ユーザーアルペジオの作成を 行なうメニューが表示されます。

# **Performance Name (パフォーマンスネーム)**

選択中のパフォーマンスの名前が表示されます。

### **Click Settings (クリックセッティング)**

テンポセッティング画面が開きます。

# **Time Signature (タイムシグネチャー )**

ソングの拍子を表示します。

### **Position (ソングポジション)**

ソングの録音/再生開始位置を設定します。また、再生中の位置を表示します。 左側の数字は小節(メジャー )、右側の数字は拍(ビート)とティックを表しています。

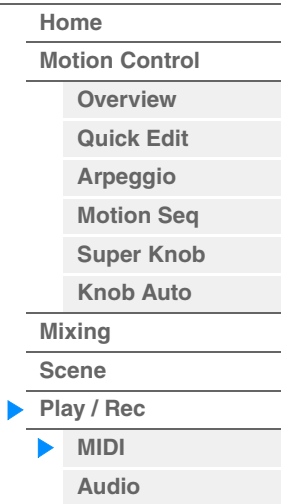

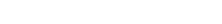

# **Tempo (テンポ)**

ソングを再生するテンポを設定します。選択中のパフォーマンスのテンポと連動します。

設定値: 5~300

**NOTE** テンポは下記で設定します。 [PERFORMANCE (HOME)] → [UTILITY] → [Tempo Setting]([207ページ\)](#page-206-0)

# **Store Song & Perf Settings (ストアソング アンド パフォーマンスセッティング)**

ボタンを押すと、ストアされている ソングのテンポやループの設定、ソングと共に呼び出されるパフォーマンスを現 在の設定に変更します。

Store Song & Perf Settingsは、以下の場合は表示されません。

- 新規録音状態(ソングデータがない)
- 再生中
- 録音待機中
- 録音中

# **Loop (ループ)**

繰り返し再生のオン/オフを設定します。オンにすると「Loop Start」と「Loop End」で設定された範囲を繰り返し 再生します。

設定値: Off、On

# **Loop Start / End (ループスタート/エンド)**

繰り返し再生を行なう場合の範囲を設定します。それぞれの左側の数字は小節(メジャー)、右側の数字は拍(ビート)を 表しています。「Loop」がオフのときは無効となります。

# **Save As .mid File (セーブ アズ ミディファイル)**

ボタンを押すとStore/Save画面に移行し、ソングをファイルとして保存できます。 Save As .mid Fileは、以下の場合は表示されません。

- 新規録音状態(ソングデータがない)
- 再生中
- 録音待機中
- 録音中
- USBフラッシュメモリーなど有効な外部メモリー /ストレージが接続されていない

# **Song Length (ソングレングス)**

シーケンス全体の長さを表示します。

# **Track Play Switch (トラックプレイスイッチ)**

トラックごとの再生オン/オフを切り替えます。 設定値: Off. On

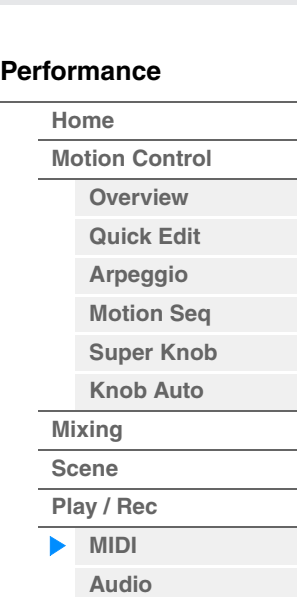

リファレンス **[Performance](#page-26-0) [Edit](#page-65-0) [Search](#page-175-0) [Utility](#page-186-0) [Live Set](#page-211-0)**

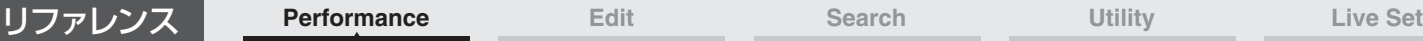

**手 順**

### **■ 録音/録音待機状態**

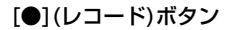

または

[PERFORMANCE (HOME)] → [Play/Rec] → [MIDI] → [●](レコード)ボタン

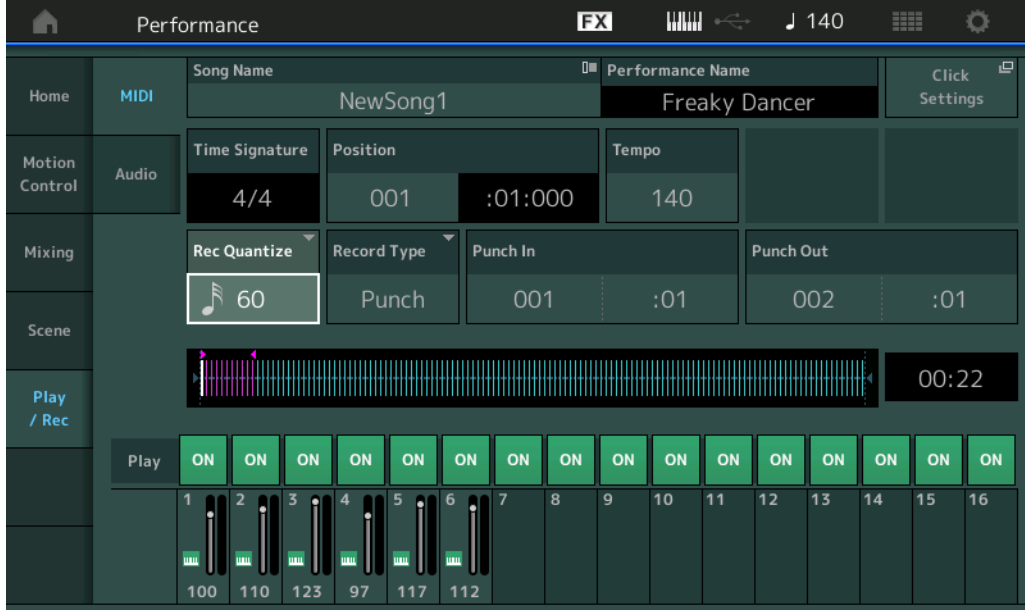

## **[Performance](#page-26-0)**

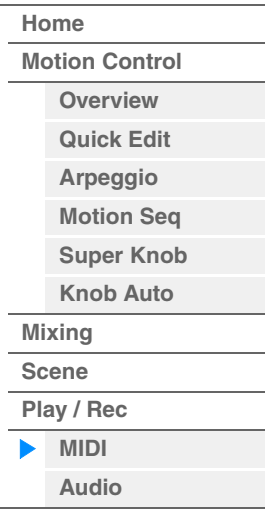

# **Time Signature (タイムシグネチャー )**

ソングの拍子を設定します。 設定値: 1/16~16/16, 1/8~16/8, 1/4~8/4

# **Rec Quantize (レコードクオンタイズ)**

演奏上のあいまいな音符のタイミングを、レコーディング時にジャストタイミングにそろえて録音する機能です。 設定値: 60 (32分音符)、80 (16分3連音符)、120 (16分音符)、160 (8分3連音符)、240 (8分音符)、320 (4分3連音符)、 480 (4分音符)、Off

# **Record Type (レコードタイプ)**

録音方式を選択します。新規録音状態のときは無効となります。

設定値: Replace (リプレース)、Overdub (オーバーダブ)、Punch (パンチ)

Replace: すでにデータが入っているトラックに対して録音した場合に、上書きでリアルタイム録音を行なう方式です。元の データは消えます。

Overdub: すでにデータの入っているトラックに対して録音した場合に、重ねてリアルタイム録音を行なう方式です。元の データは消えません。

Punch: すでにデータの入っているトラックを、部分的にリアルタイム録音で録音し直す方式です。あらかじめ設定した録音 開始小節/拍と終了小節/拍の間を、上書き録音で書き換えます。

### **Punch In (パンチイン)**

パンチイン(録音開始)する小節と拍を設定します。「Record Type」で「Punch」を選択した場合のみ有効となりま す。

### **Punch Out (パンチアウト)**

パンチアウト(録音終了)する小節と拍を設定します。「Record Type」で「Punch」を選択した場合のみ有効となりま す。

**NOTE** パンチイン/パンチアウトの設定のしかたについては取扱説明書をご参照ください。

# **Undo (アンドゥー )**

直前に実行したレコーディングを取り消して、実行前の状態に戻します。シーケンスが存在する状態で追加録音後に有 効となります。

### **Redo (リドゥー )**

アンドゥーで取り消した操作を再び実行します。アンドゥー実行後に有効となります。

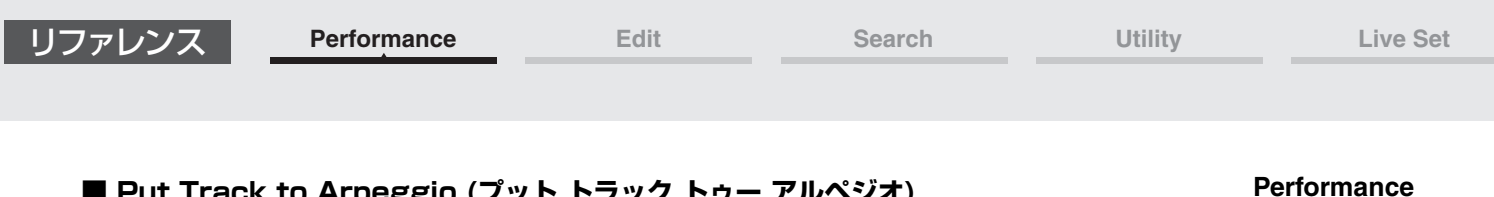

# **■ Put Track to Arpeggio (プット トラック トゥー アルペジオ)**

現在選択されているソングをユーザーアルペジオに変換します。変換できるノートデータは最大16個です(同じノート ナンバーは数に入れません)。アルペジオ作成のためにMIDIシーケンスデータを録音するとき、特に複数のトラックを 使う場合などは、異なるノートデータが16個を超えないようご注意ください。

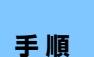

#### [R](プレイ)ボタン または

[PERFORMANCE (HOME)] → [Play/Rec] → [MIDI] → ソングネームをタッチしてメニューを表示 → [User Arp]

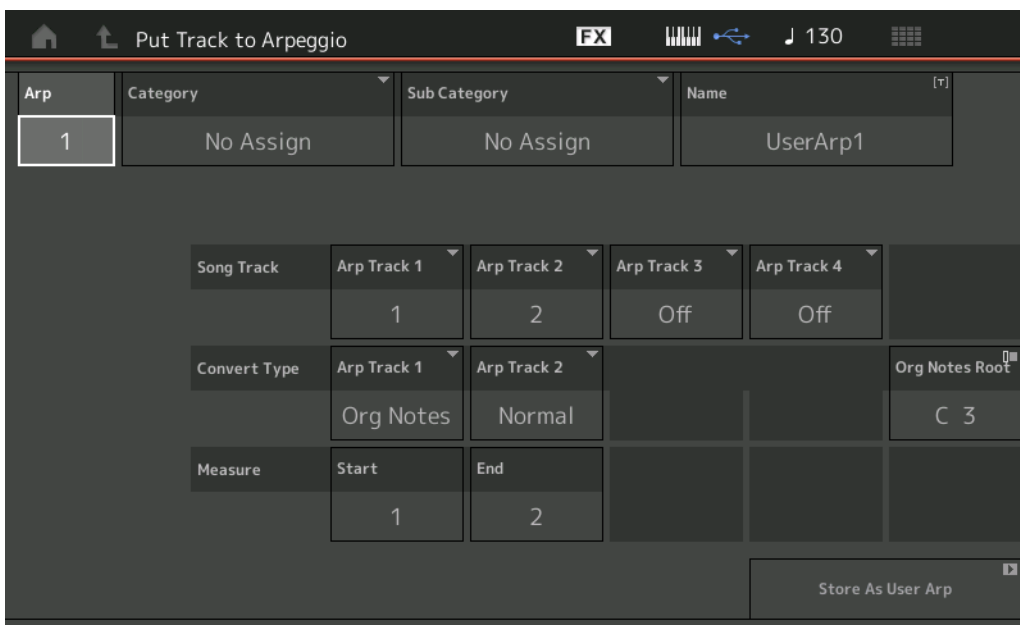

# **[Performance](#page-26-0)**

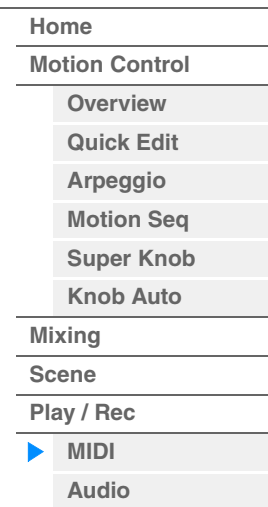

# **Arp (アルペジオナンバー )**

変換先のユーザーアルペジオのアルペジオナンバーを設定します。初期設定では、まだ使用されていないナンバーが設 定されています。すでに使用されているナンバーを設定した場合、変換を実行すると元から入っていたアルペジオは消 えます。

設定値: 1~256

# **Category (アルペジオカテゴリー )**

変換したアルペジオのカテゴリーを、メインカテゴリーとサブカテゴリーに分けて設定します。 設定値: リファレンスマニュアルのアルペジオカテゴリーリストをご参照ください。

# **Name(アルペジオネーム)**

アルペジオの名前を設定します。アルペジオネームは、英数字を使って最大20文字で設定できます。

# **Song Track (ソングトラック)**

アルペジオのトラックごとに、変換元のソングのトラック番号を設定します。

# **Convert Type (コンバートタイプ=変換方式)**

ソングのトラックに録音されたMIDIシーケンスデータをアルペジオに変換する方法を、下記3種類の変換方式から選択 します。アルペジオのトラックごとに設定できます。

設定値: Normal、Fixed、Org Notes

Normal (ノーマルアルペジオ):鍵盤演奏のとき、弾いた音(オクターブ)だけを使ったMIDIシーケンスデータが鳴ります。 Fixed (フィックスト=固定): 鍵盤をどのように弾いても、録音されたMIDIシーケンスデータがそのまま鳴ります。 Org Notes (オリジナルノート): fixedと同じですが、弾いた鍵盤音(コード)に合わせてMIDIシーケンスデータの再生音が変 換されます。

# **Original Notes Root (オリジナル ノートルート)**

変換方式が「Org Notes (オリジナルノート)」に設定されているトラックがあるとき、元の演奏のルート音を設定し ます。Org Notesに設定されているトラックがないときは無効となります。 設定値: C-2~G8

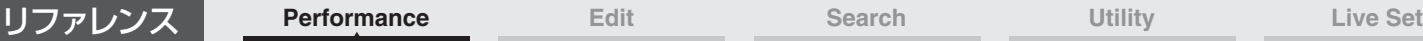

**[Performance](#page-26-0)**

# **Measure (メジャー )**

アルペジオデータに変換する小節の範囲を設定します。 設定値: 001~999

### **Store As User Arp (ストア アズ ユーザーアルペジオ)**

画面内の設定でユーザーアルペジオへの変換を実行します。トラックがすべて「OFF」のときは変換が実行できないた め、ボタンが無効になります。

# <span id="page-63-0"></span>**Audio (オーディオ)**

Audio画面ではMODX本体での演奏をUSBフラッシュメモリーに、WAV形式(44.1kHz/24bit/ステレオ)のオーディ オファイルとして録音できます。連続で最大74分または録音先デバイスの上限の容量まで録音ができます。

### **■ 再生/再生待機状態**

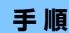

### **手 順** [PERFORMANCE (HOME)] → [Play/Rec] → [Audio]

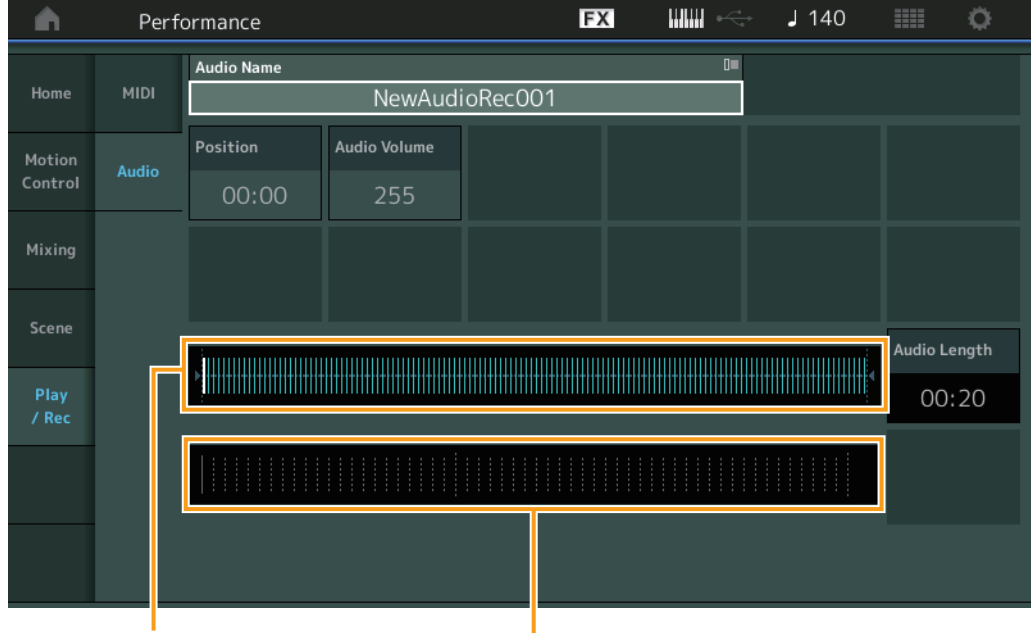

オーディオ全体の長さと現在の再生位置を表示 レベルメーター

# **Audio Name (オーディオネーム)**

選択中のオーディオファイルの名前を表示します。

# **Position (オーディオポジション)**

オーディオの再生開始位置を設定します。また、再生中の位置を表示します。

### **Audio Volume (オーディオボリューム)**

オーディオ再生時の音量を設定します。録音中は無効となります。 設定値: 0~255

### **Audio Length (オーディオレングス)**

オーディオ全体の長さです。

### **レベルメーター**

オーディオの入出力レベルを表示します。

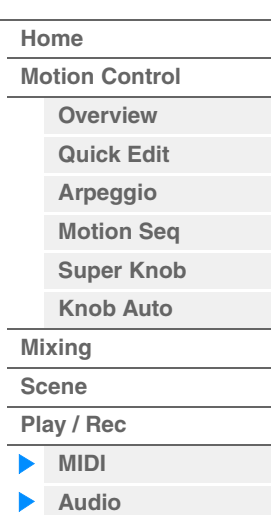

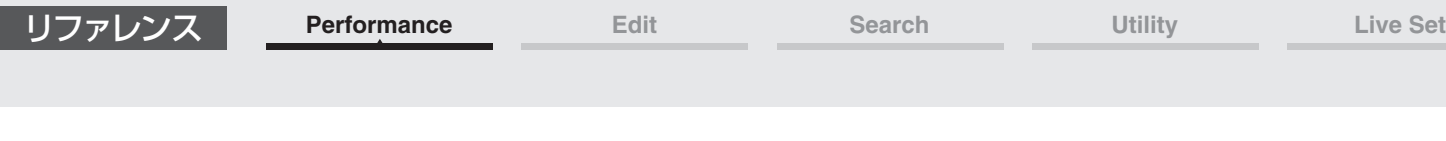

**[Motion Control](#page-32-0) [Overview](#page-32-1) [Quick Edit](#page-34-0) [Arpeggio](#page-40-0) [Motion Seq](#page-43-0) [Super Knob](#page-44-0) [Knob Auto](#page-45-0)**

**[Performance](#page-26-0) [Home](#page-26-0)**

> **[Mixing](#page-49-0) [Scene](#page-54-0) [Play / Rec](#page-59-0) [MIDI](#page-59-1) [Audio](#page-63-0)**

# **■ 録音/録音待機状態**

**手 順** [PERFORMANCE (HOME)] → [Play/Rec] → [Audio] → [●](レコード)ボタン

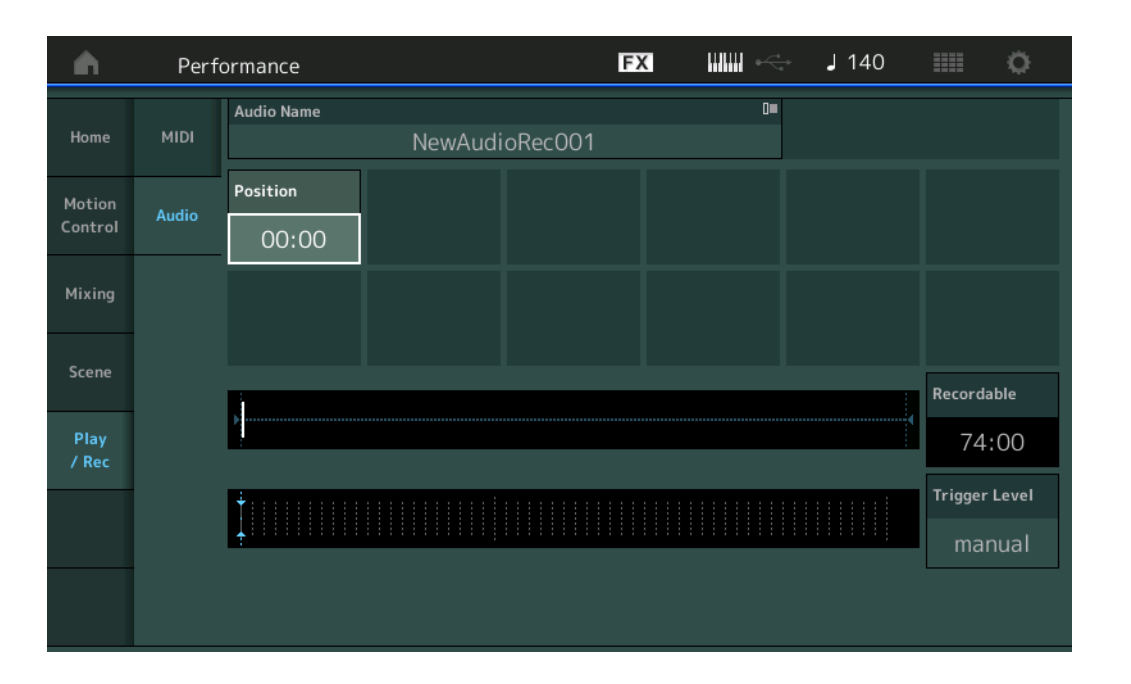

# **Recordable (オーディオ レコーダブルタイム)**

オーディオの録音可能時間を表示します。録音待機状態時のみ表示されます。

### **Trigger Level (トリガーレベル)**

録音開始のしかたを選択します。録音待機状態時のみ表示されます。 「Trigger Level」= 「manual」に設定した場合は、[▶](プレイ)ボタンを押すことで録音を開始します。 「Trigger Level」=「1~127」に設定した場合は、[R](プレイ)ボタンを押してから設定した値を超える信号が入力 されたときに、録音が自動的に開始されます。設定したレベルは、レベルメーターに青い三角形で表示されます。ノイ ズに影響されない範囲でできるだけ低く設定すると、アタック部分が切れずに録音できます。 設定値: manual (マニュアル)、1~127

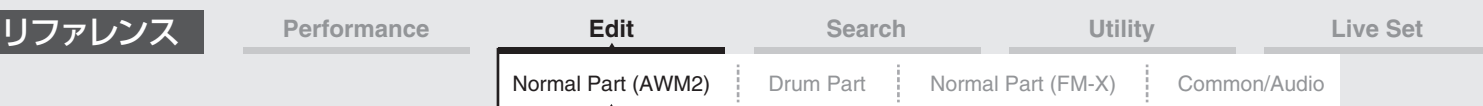

# <span id="page-65-4"></span><span id="page-65-0"></span>ノーマルパート(AWM2)エディット

鍵盤の音階どおりに発音する「ノーマルパート(AWM2)」は、最大8個のエレメントで構成されています。エレメント とは、パートを構成する最小単位です。ノーマルパート(AWM2)のエディットは、8つのエレメントに共通のパラメー ターを設定する「エレメントコモンエディット」とエレメントごとのパラメーターを設定する「エレメントエディッ ト」の2種類に分かれます。

# <span id="page-65-1"></span>エレメントコモンエディット(Common)

# <span id="page-65-2"></span>**Part Settings (パートセッティング)**

# <span id="page-65-3"></span>**General (ジェネラル)**

ジェネラル画面では、パートの名称や発音条件など、一般的な設定を行ないます。

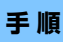

**手 順 [PERFORMANCE (HOME)] → [EDIT] → パート選択 → エレメントの[Common] →** [Part Settings] → [General]

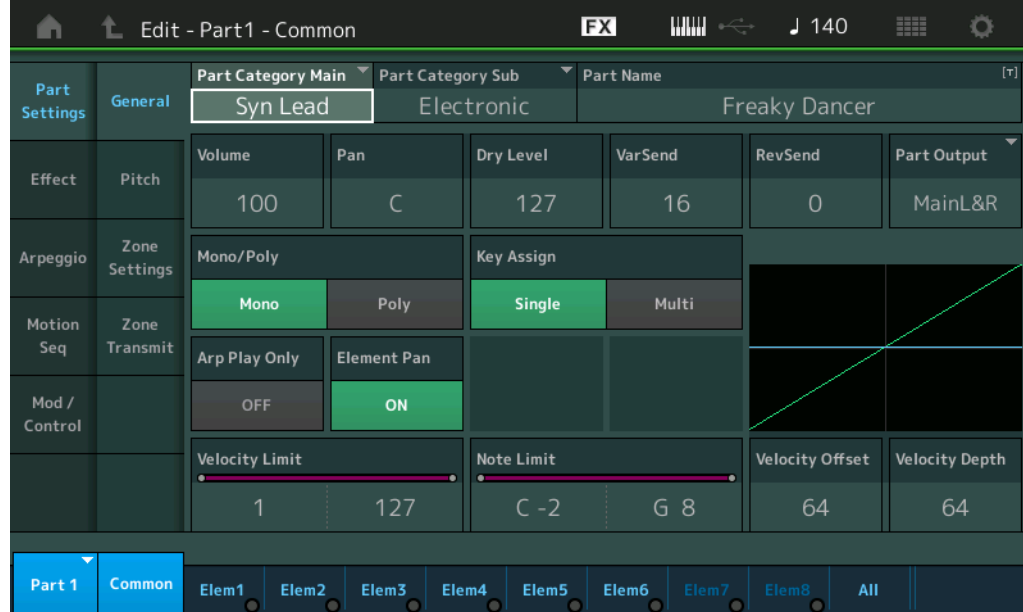

# **Part Category Main (パートメインカテゴリー )**

**Part Category Sub (パートサブカテゴリー )**

選択中のパートが属するメインカテゴリーとそれに付属するサブカテゴリーを設定します。 設定値: 別PDFファイル「データリスト」をご参照ください。

# **Part Name (パートネーム)**

選択中のパートに名前をつけます。英数字を最大20文字まで設定できます。タッチするとメニューが表示され、入力 画面で名前をつけることができます。

# **Volume (パートボリューム)**

選択中のパートのボリュームを設定します。 設定値: 0~127

# **Pan (パン)**

選択中のパートのパンを調節します。 設定値: L63~C~R63

### N[ormal Part \(A](#page-65-4)WM2) Edit

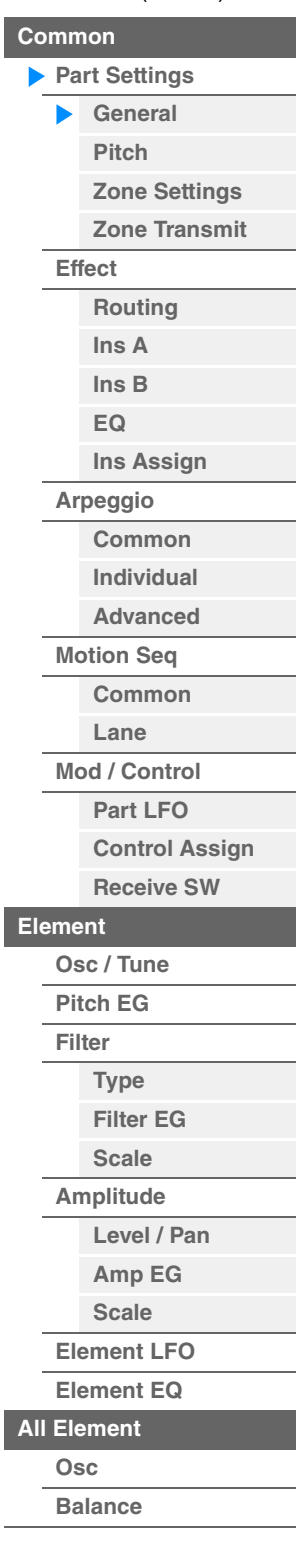

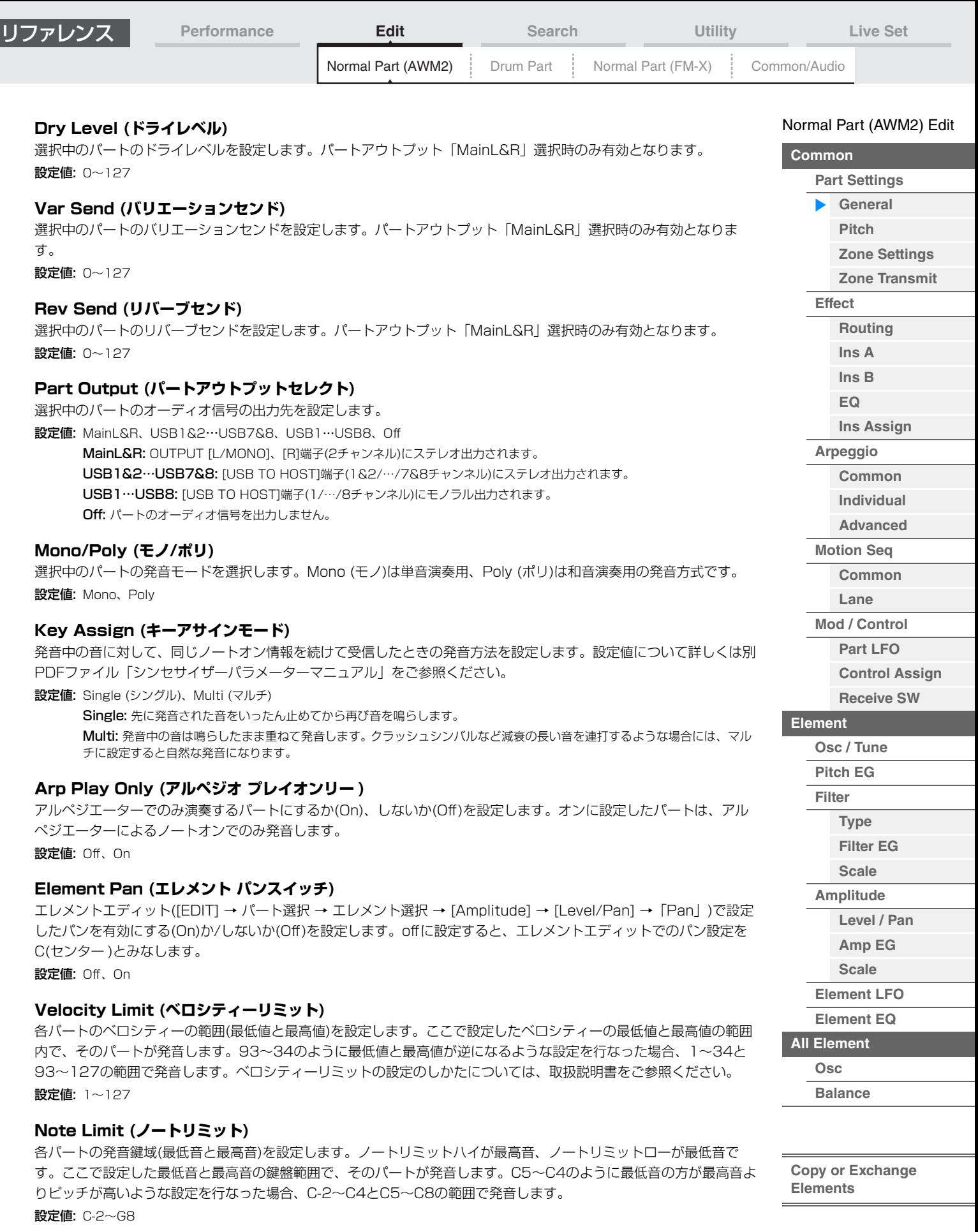

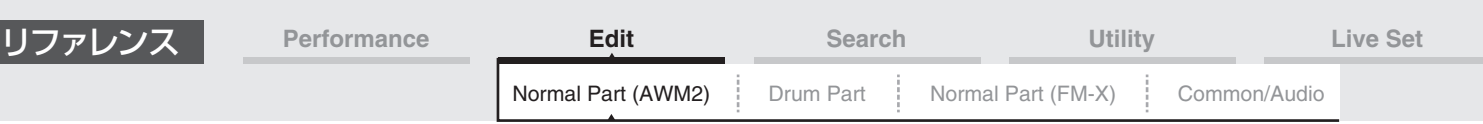

127

0<br>- 鍵盤を弾いたときの <sup>127</sup>

ベロシティー

オフセット=64の場合

デプス=127 デプス=64

デプス=32

デプス=0

### **Velocity Depth (ベロシティーセンシティビティーデプス)** 鍵盤を弾いたときの強さ(ベロシティー )を、そのままではなく変換し たうえで音源部に送ることができます。ここでは、「鍵盤を弾いたと きのベロシティー」に対する、「実際に音源部に送るベロシティー」 の変化の度合いを設定します。右のグラフのように、値を大きくする ほど、「鍵盤を弾いたときのベロシティー」に対して、「実際に音源に 送るベロシティー」の変化が大きくなります。 設定値: 0~127 実際に音源に送る ベロシティー

# **Velocity Offset (ベロシティーセンシティビティーオフセット)**

実際に音源に送るベロシティーの値を一律に増減します。下記のグラフのように、ここで設定した値を基に実際のベロ シティー値を増減します。

設定値: 0~127

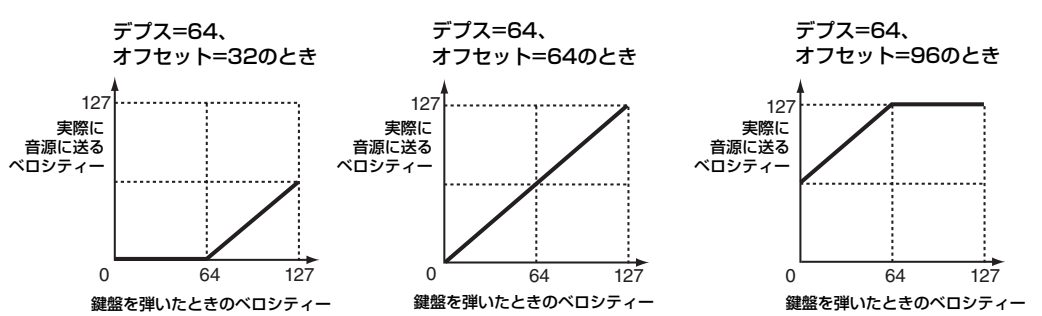

ノーマルパート(AWM2)エディット/ドラムパートエディット/ノーマルパート(FM-X)エディット画面およびコモン/ オーディオエディット画面内のタッチ操作でパートを選択できます。ここではノーマルパート(AWM2)エディットを 例に説明します。

### **Part (パート)**

選択中のパートが表示されます。タッチするとポップアップリストが表示され、エディットするパートを切り替えるこ とができます。

設定値: Common、Part 1~16

# <span id="page-67-0"></span>**Pitch (ピッチ)**

ピッチ画面では、パートのピッチに関する設定を行ないます。

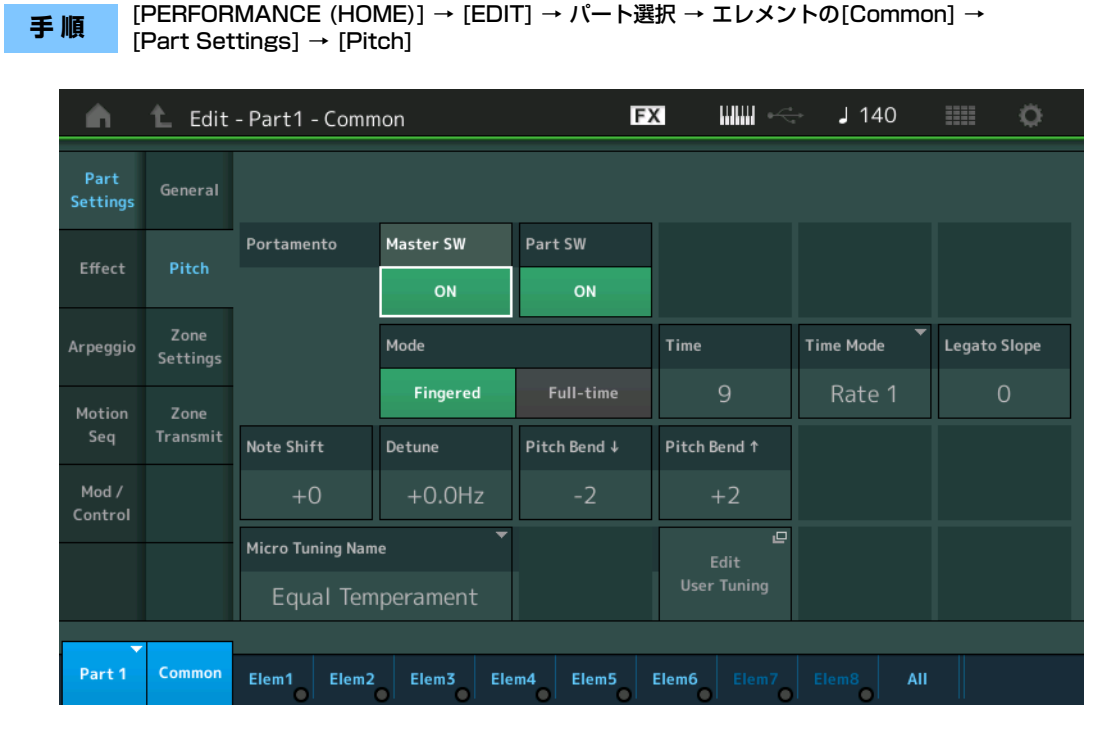

### N[ormal Part \(A](#page-65-4)WM2) Edit

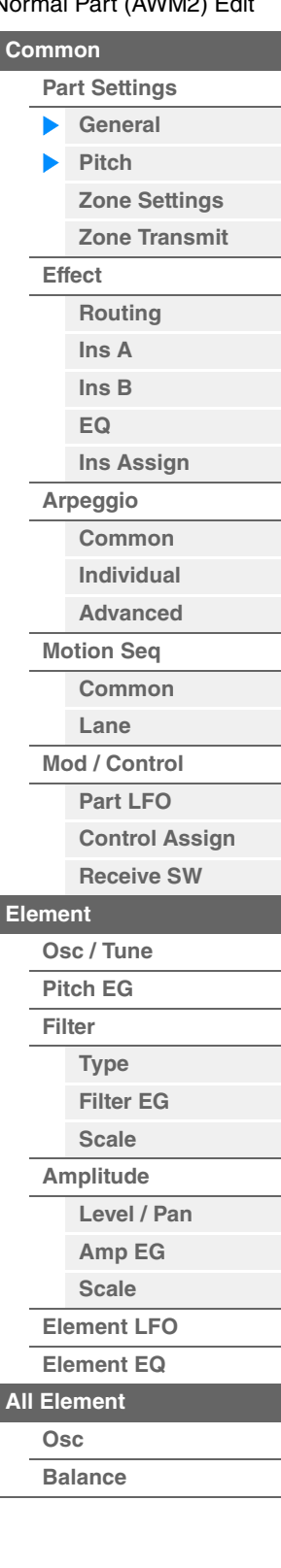

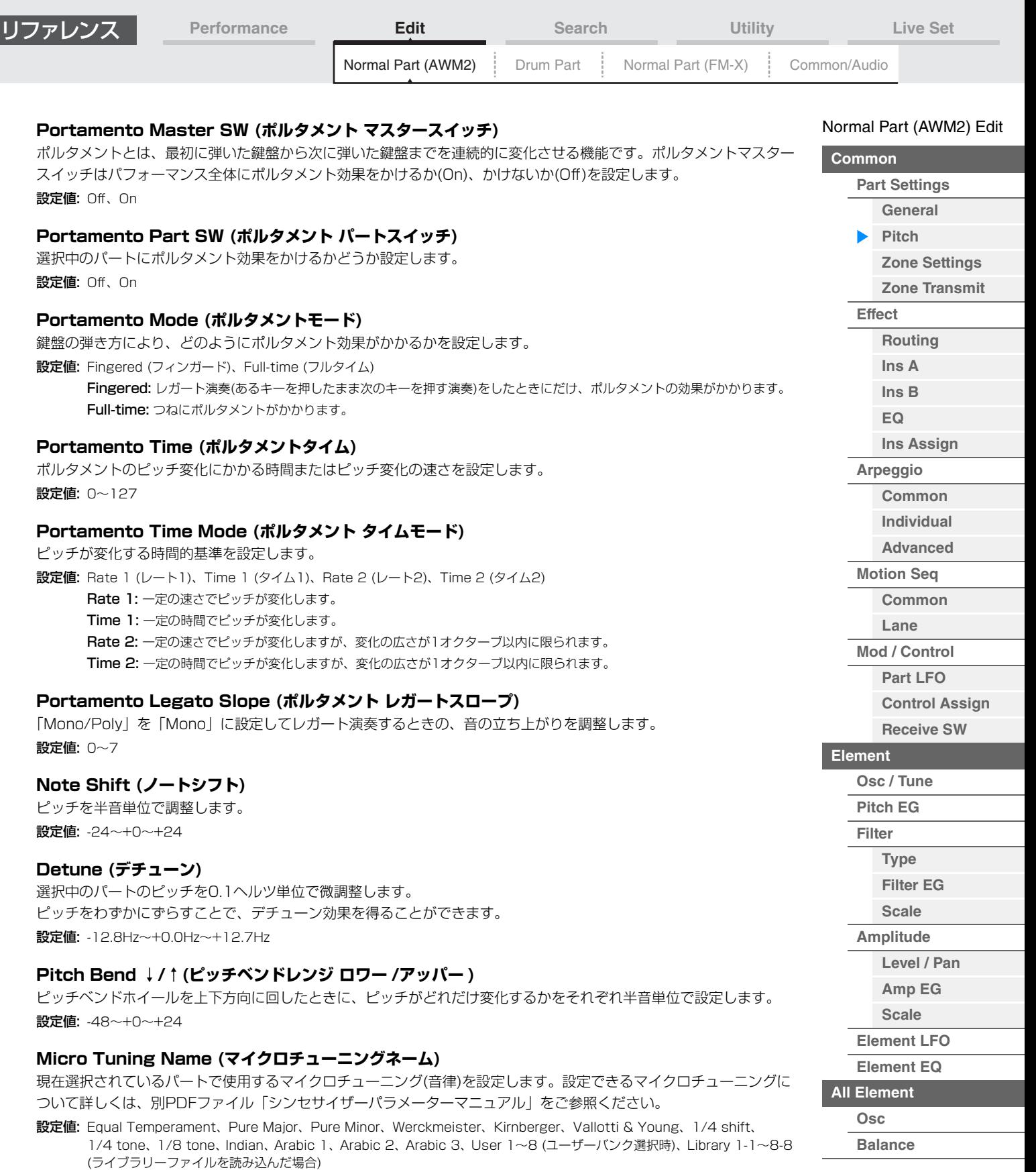

# **Micro Tuning Root (マイクロチューニングルート)**

マイクロチューニングの基準音を設定します。マイクロチューニングネームによっては基準音の設定が必要ないものが あり、表示されません。

設定値: C~B

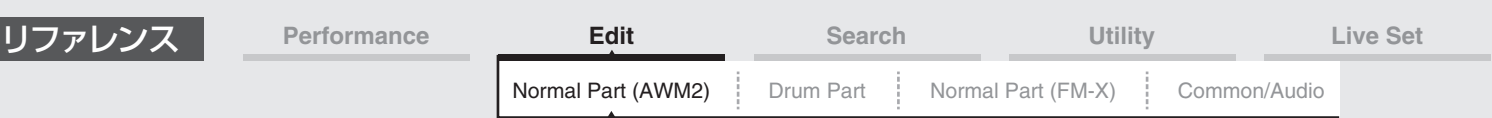

# **Edit User Tuning (エディット ユーザーチューニング)**

ユーザーマイクロチューニングの設定画面を開きます。

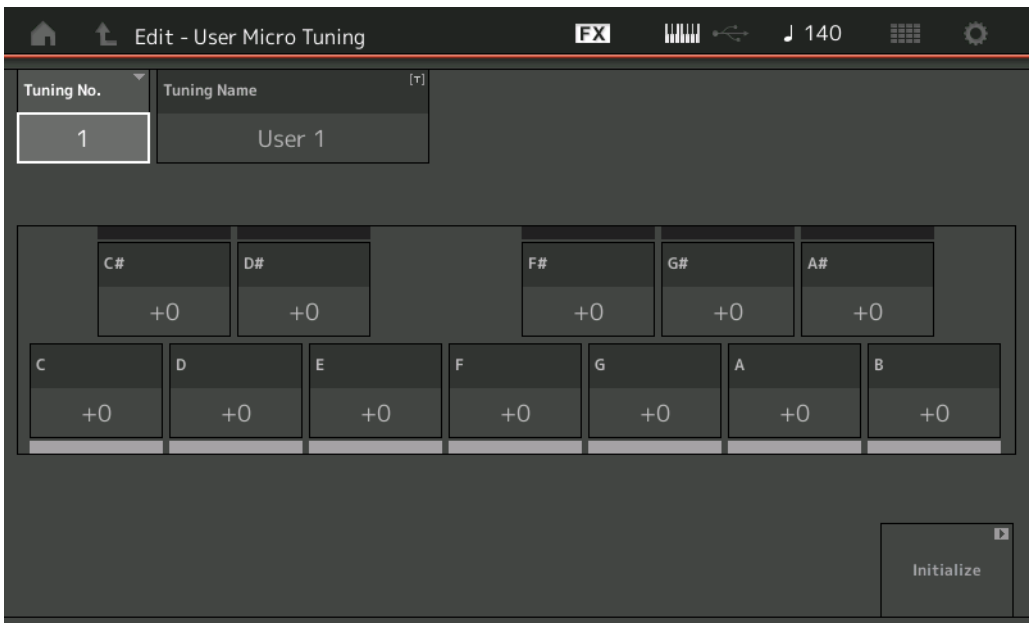

# **Tuning No. (マイクロチューニングナンバー )**

選択中のユーザーマイクロチューニングナンバーです。 設定値: 1~8

# **Tuning Name (マイクロチューニングネーム)**

選択中のユーザーマイクロチューニングに名前をつけます。タッチするとメニューが表示され、入力画面で名前をつけ ることができます。

# **C、C♯、D、D♯、E、F、F♯、G、G♯、A、A♯、B**

各音のピッチをセント単位で調整してマイクロチューニングを設定します。 設定値: -99~+99

### **Initialize (イニシャライズ)**

選択中のユーザーマイクロチューニングの設定を初期化します。

N[ormal Part \(A](#page-65-4)WM2) Edit

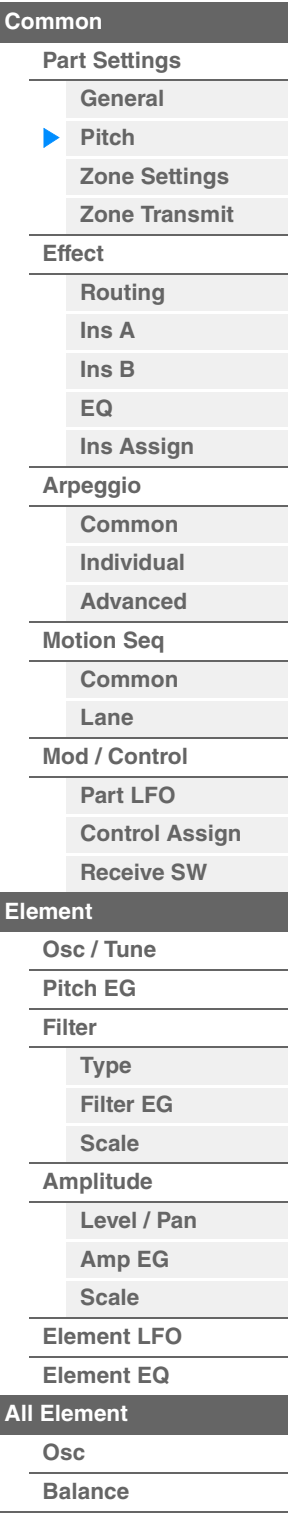

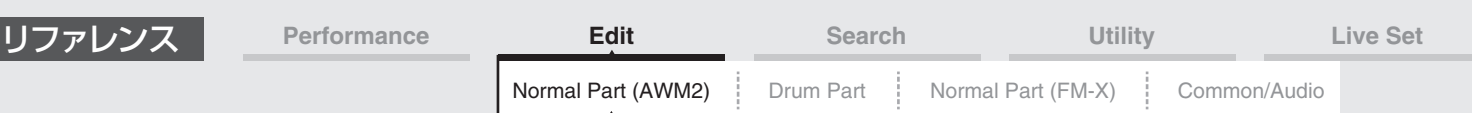

# <span id="page-70-0"></span>**Zone Settings (ゾーンセッティング)**

ゾーンセッティング画面では、ゾーン機能の設定を行ないます。

MODXでは、鍵盤を最大8つの領域(ゾーン)に分け、それぞれの領域(ゾーン)に異なるMIDIチャンネルを割り当てたり することができます。これにより、1台の鍵盤でマルチ音源の複数パートを同時に鳴らしたり、内部音源と外部音源の 鳴らし分けができるなど、キーボードが複数あるかのように使用できます。

この画面を有効にするには、あらかじめ[UTILITY] → [Settings] → [Advanced] →「Zone Master」をオンにして おく必要があります。詳細は取扱説明書をご参照ください。

### **手 順** [PERFORMANCE (HOME)] → [EDIT] → パート選択 → エレメントの[Common] → [Part Settings] → [Zone Settings]

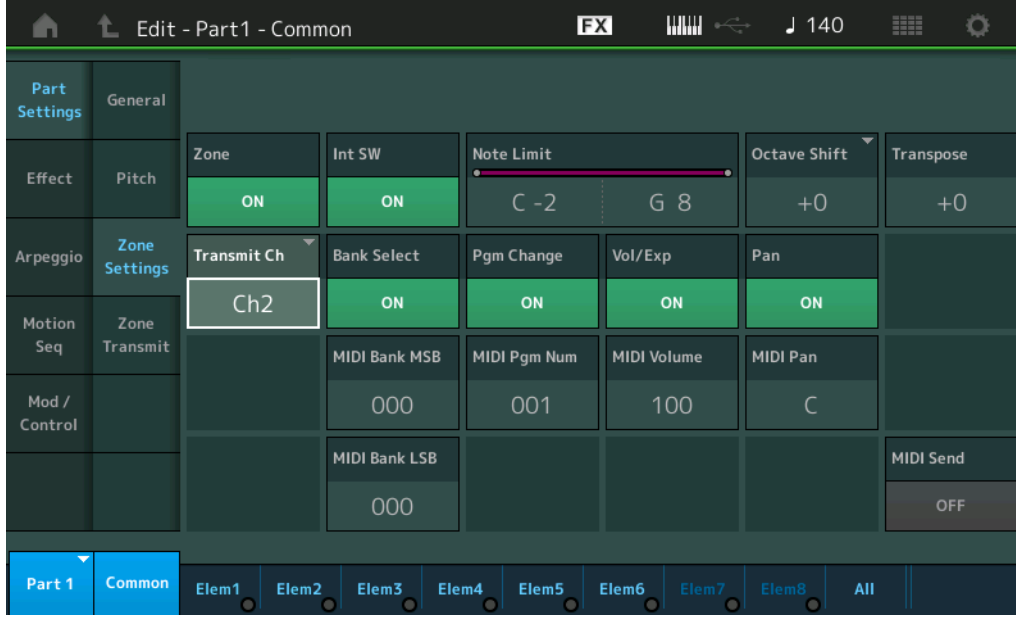

# **Zone (ゾーンスイッチ)**

ゾーン機能を使うか(On)/使わないか(Off)を設定します。Offにした場合、以下のパラメーターはすべて無効になりま す。

設定値: Off、On

### **Int SW (インターナルスイッチ)**

このゾーンでの演奏により発生したMIDIメッセージを、内部音源に送るかどうかを設定します。 設定値: Off、On

### **Transmit Ch (トランスミットチャンネル)**

このゾーンでの演奏により発生したMIDIメッセージを、MIDI出力するときのチャンネルを設定します。 設定値: Ch1~Ch16、Off

### **Note Limit (ノートリミット)**

このゾーンの発音鍵域(最低音と最高音)を設定します。ノートリミットハイが最高音、ノートリミットローが最低音で す。ここで設定した最低音と最高音の鍵盤範囲で、そのゾーンが発音します。C5~C4のように最低音の方が最高音よ りピッチが高いような設定を行なった場合、C-2~C4とC5~G8の範囲で発音します。 設定値: C-2~G8

### **Octave Shift (オクターブシフト)**

このゾーンの鍵盤の音高をオクターブ単位でシフトします。上下に3オクターブずつシフトできます。 設定値: -3~+0 (標準)~+3

### **Transpose (トランスポーズ)**

このゾーンの鍵盤の音高を半音単位でシフトします。 設定値: -11~+0 (標準)~+11

### N[ormal Part \(A](#page-65-4)WM2) Edit

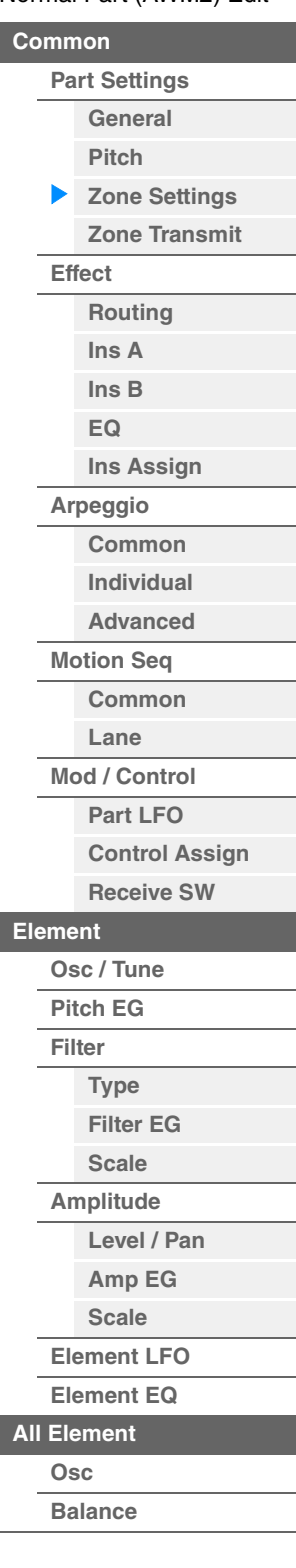

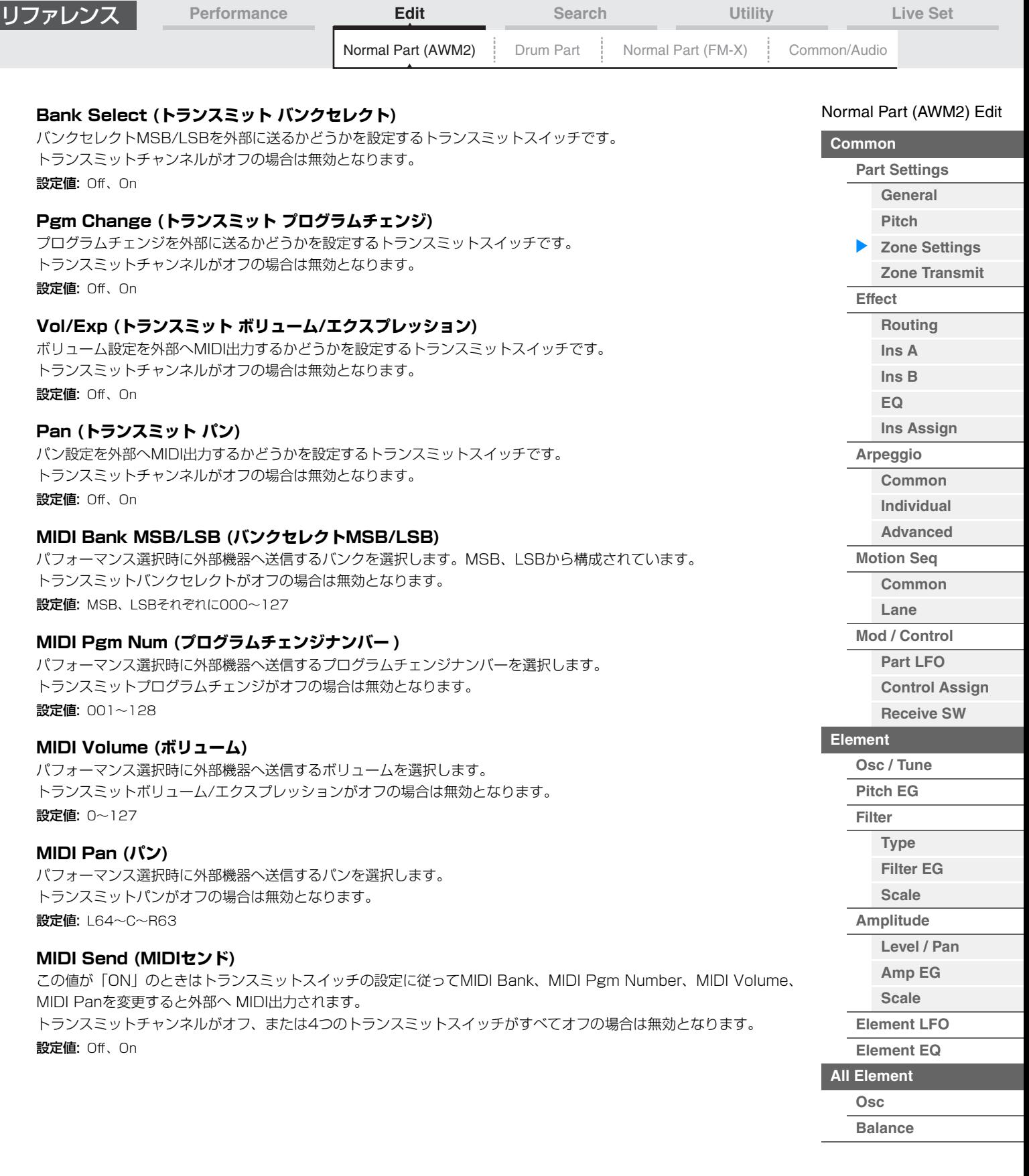
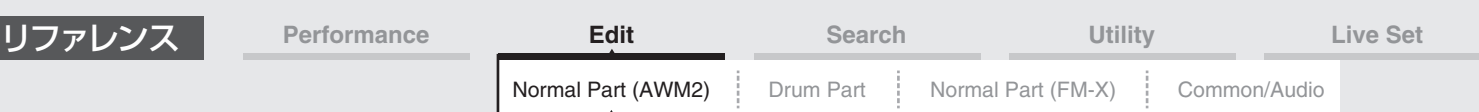

## <span id="page-72-0"></span>**Zone Transmit (ゾーントランスミット)**

ゾーントランスミット画面では、トランスミットスイッチの設定を行ないます。

トランスミットスイッチは、各ゾーンでの演奏で発生したコントロールチェンジやプログラムチェンジなどを、送信す る(On)か、しない(Off)かを切り替えます。

ゾーンセッティング画面の「Transmit Ch」が「Off」のときは、この画面での設定は効果しません。 この画面を有効にするには、あらかじめ[UTILITY] → [Settings] → [Advanced] →「Zone Master」をオンにして おく必要があります。詳細は取扱説明書をご参照ください。

**手 順** [PERFORMANCE (HOME)] → [EDIT] → パート選択 → エレメントの[Common] → [Part Settings] → [Zone Transmit]

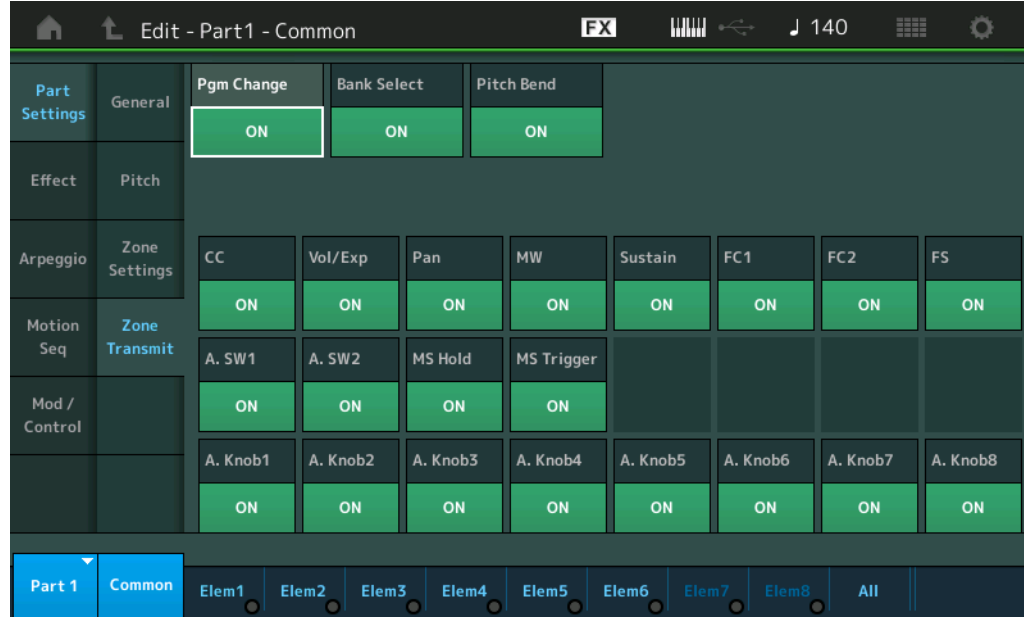

## **Pgm Change (トランスミット プログラムチェンジ)**

プログラムチェンジを外部に送るかどうかを設定します。 設定値: Off、On

#### **Bank Select (トランスミット バンクセレクト)**

バンクセレクトMSB/LSBを外部に送るかどうかを設定します。 トランスミットコントロールチェンジがオフのときは無効となります。 設定値: Off、On

#### **Pitch Bend (トランスミット ピッチベンド)**

ピッチベンドホイール操作で発生するMIDIメッセージを外部へMIDI出力するかどうかを設定します。 設定値: Off、On

#### **CC (トランスミット コントロールチェンジ)**

コントロールチェンジメッセージを外部へMIDI出力するかどうかを設定します。 設定値: Off、On

## **Vol/Exp (トランスミット ボリューム/エクスプレッション)**

ボリューム設定を外部へMIDI出力するかどうかを設定します。 トランスミットコントロールチェンジがオフのときは無効となります 設定値: Off、On

#### **Pan (トランスミットパン)**

パン設定を外部へMIDI出力するかどうかを設定します。 トランスミットコントロールチェンジがオフのときは無効となります。 設定値: Off、On

#### N[ormal Part \(A](#page-65-3)WM2) Edit

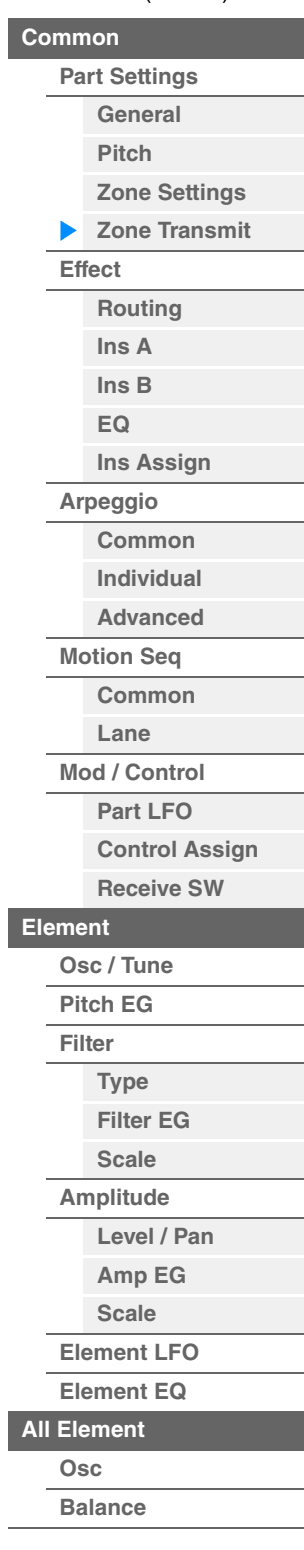

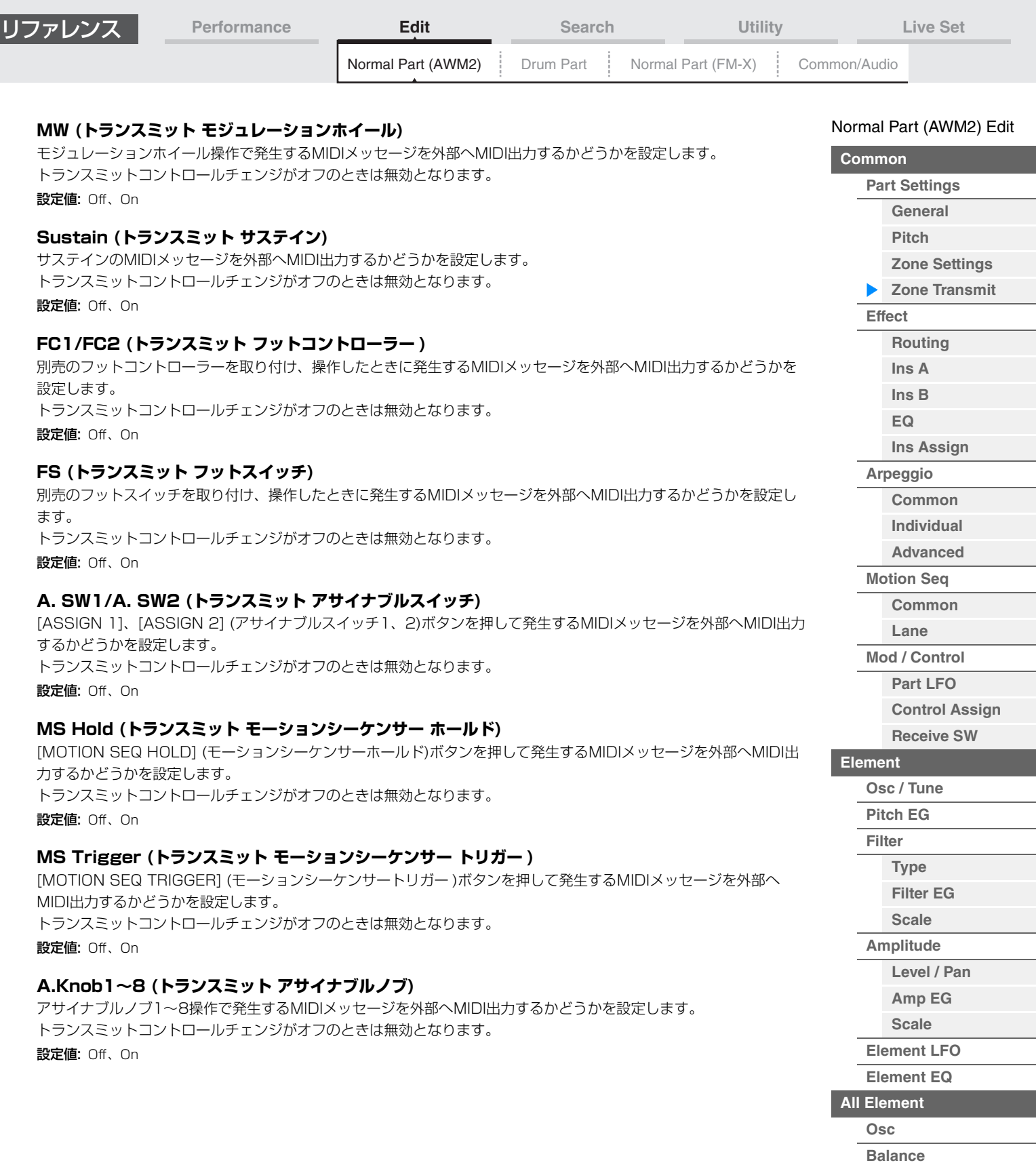

**[Copy or Exchange](#page-131-0)  Elements**

L

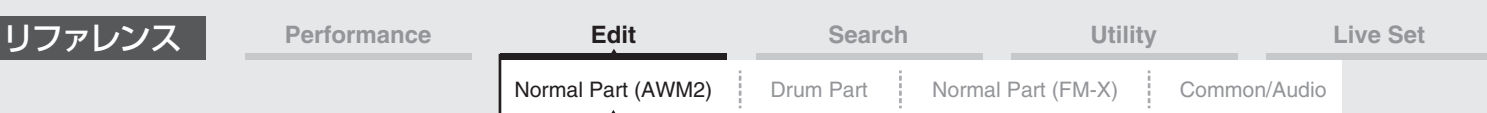

## <span id="page-74-0"></span>**Effect (エフェクト)**

## <span id="page-74-1"></span>**Routing (ルーティング)**

ルーティング画面では、パートのエフェクト結線の設定を行ないます。

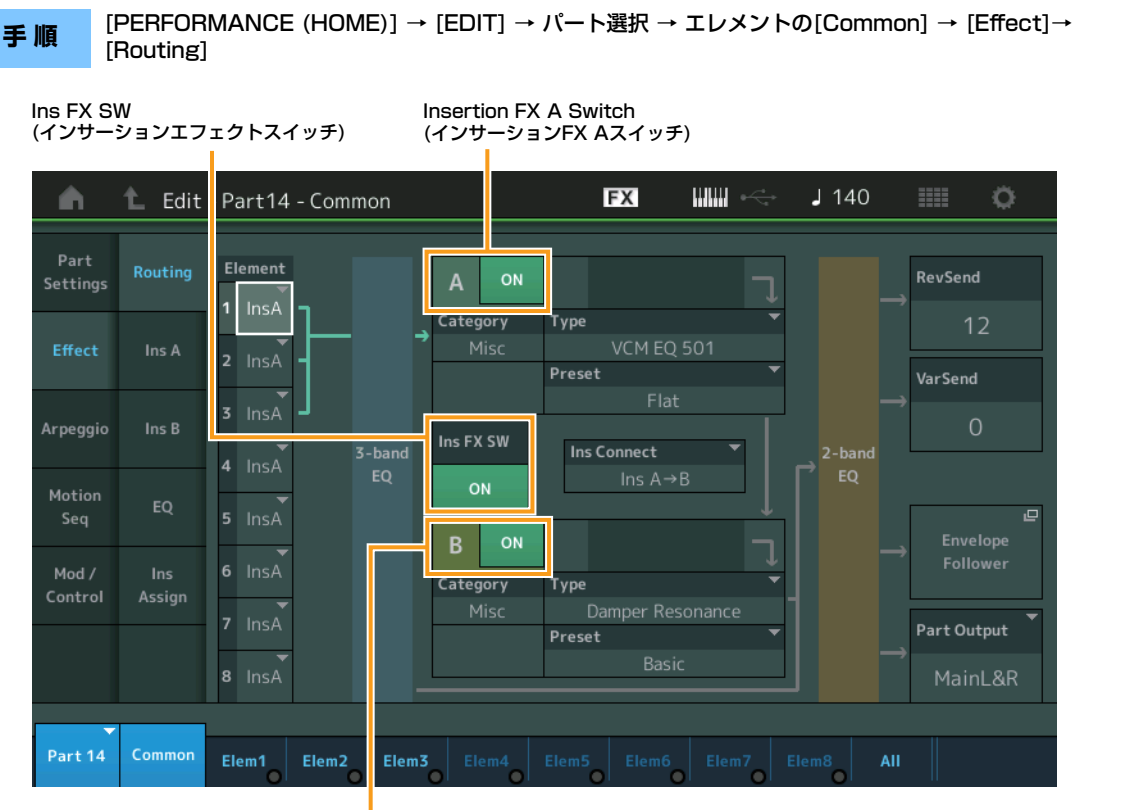

Insertion FX B Switch (インサーションFX Bスイッチ)

## **Element 1~8 (エレメント コネクションスイッチ)**

各エレメントの出力先を、インサーションエフェクトA、Bのどちらにするかを設定します。また、インサーションエ フェクトを通さない設定(Thru)にすることもできます。 設定値: Thru (スルー)、InsA (インサーションエフェクトA)、InsB (インサーションエフェクトB)

#### **Insertion FX Switch (インサーションFXスイッチ)**

インサーションエフェクトA、Bそれぞれを有効にするかどうかを設定します。 パート9~16の場合は、ページ中央に「Ins FX SW」(インサーションエフェクトスイッチ)が表示され、編集中の パートのインサーションエフェクトのオンとオフを切り替えます。 設定値: Off、On

## **Category (エフェクトカテゴリー )**

#### **Type (エフェクトタイプ)**

対象エフェクトのカテゴリーとタイプを設定します。

設定値:設定できるエフェクトカテゴリーとタイプについては別PDFファイル「データリスト」を、各エフェクトタイプの詳しい解説 については別PDFファイル「シンセサイザーパラメーターマニュアル」をご参照ください。

#### **Preset (プリセット)**

各エフェクトタイプに用意されているエフェクトパラメーターのプリセットを選択できます。プリセットを変更するこ とで、エフェクトのかかり方を変えることができます。

設定値: 各エフェクトタイプのプリセットについては、別PDFファイル「データリスト」をご参照ください。

N[ormal Part \(A](#page-65-3)WM2) Edit

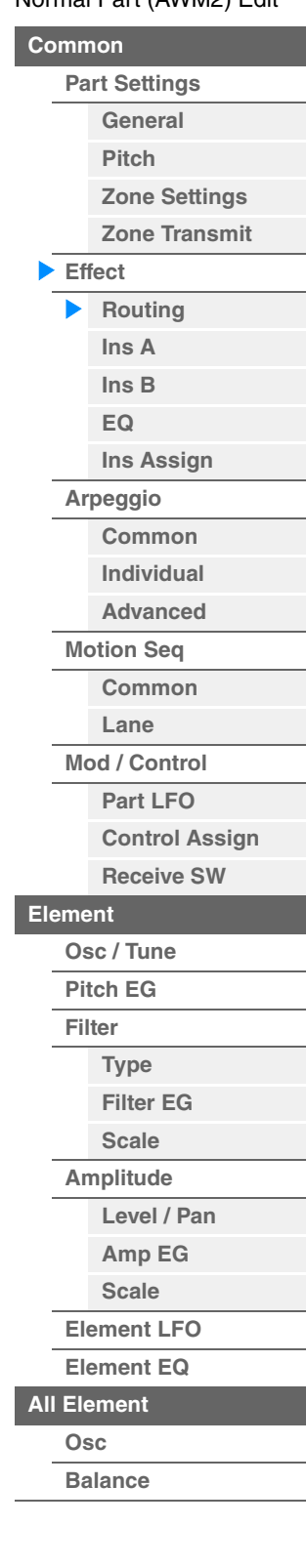

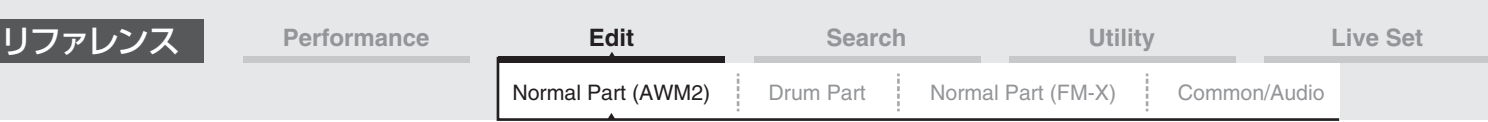

## **Side Chain/Modulator (サイドチェーン/モジュレーターパート)**

サイドチェーン/モジュレーターとは、通常の入力とは別系統の入力のことです。特定のエフェクトタイプでこれらを 指定することができ、他パートの出力信号やオーディオの入力信号により、エフェクトのかかり具合をコントロールで きます。

エフェクトタイプによっては無効となります。

ここではサイドチェーン/モジュレーターとなるパートを設定します。

モジュレーターパートに自パートまたは「Master」を指定した場合、無効となります。

設定値: Part 1~16、A/D、Master、Off

## **Ins Connect (インサーション コネクションタイプ)**

インサーションエフェクトAとBの接続方法を設定します。設定値を変更すると、画面上の信号経路をイメージした結 線図も変化します。詳しくは、MODXのしくみにあるエフェクトの内部構成図[\(20ページ](#page-19-0))をご参照ください。 設定値: Parallel、Ins A→B、Ins B→A

## **Rev Send (リバーブセンド)**

インサーションエフェクトA/Bで処理された信号(またはバイパス信号)の、リバーブエフェクトへ送る信号の量(センド レベル)を設定します。パートアウトプット「MainL&R」選択時のみ有効となります。 設定値: 0~127

#### **Var Send (バリエーションセンド)**

インサーションエフェクトA/Bで処理された信号(またはバイパス信号)の、バリエーションエフェクトへ送る信号の量 (センドレベル)を設定します。パートアウトプット「MainL&R」選択時のみ有効となります。 設定値: 0~127

## **Part Output (パート アウトプットセレクト)**

オーディオ信号の出力先を設定します。

設定値: MainL&R、USB1&2…USB7&8、USB1…USB8、Off MainL&R: OUTPUT [L/MONO]、[R]端子(2チャンネル)にステレオ出力されます。 USB1&2…USB7&8: [USB TO HOST]端子(1&2/…./7&8チャンネル)にステレオ出力されます。 USB1…USB8: [USB TO HOST]端子(1/…/8チャンネル)にモノラル出力されます。 Off: パートのオーディオ信号を出力しません。

#### **Envelope Follower (エンベロープフォロワー )**

エンベロープフォロワーの設定画面を開きます。 エンベロープフォロワーの詳細については、MODXのしくみのエンベ ロープフォロワー部[\(21ページ\)](#page-20-0)をご参照ください。

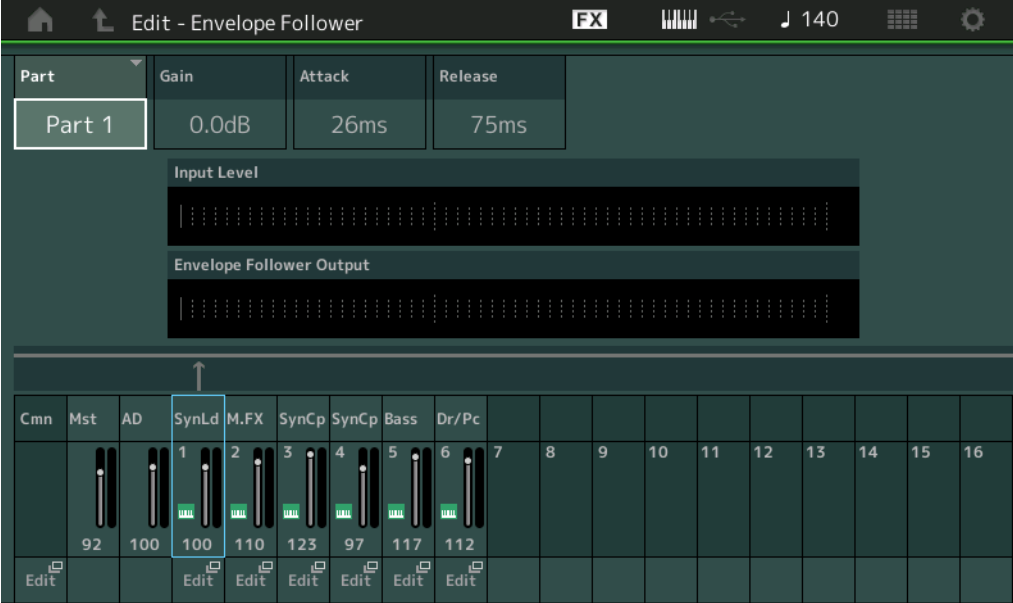

## **Part (インプットソース)**

現在選択中のエンベロープフォロワーの入力ソース(元)を表示します。 設定値: Master、AD、Part 1~16

#### N[ormal Part \(A](#page-65-3)WM2) Edit

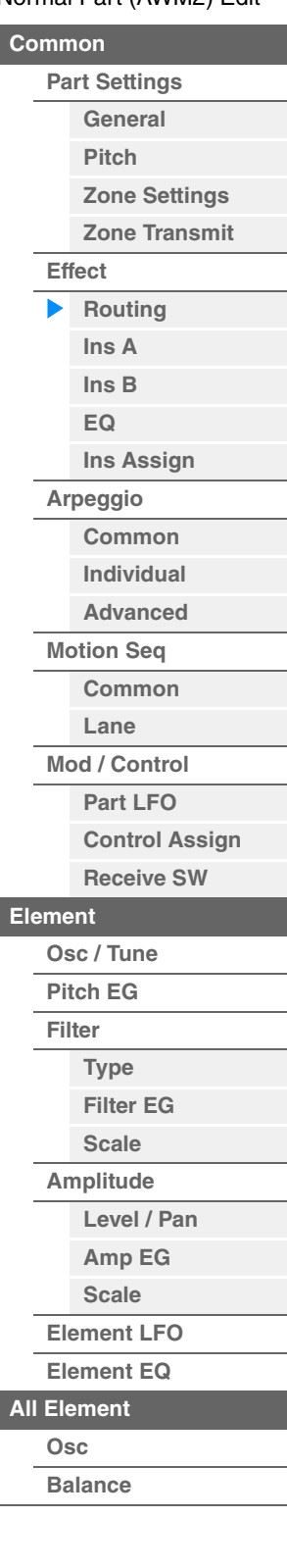

<span id="page-76-1"></span><span id="page-76-0"></span>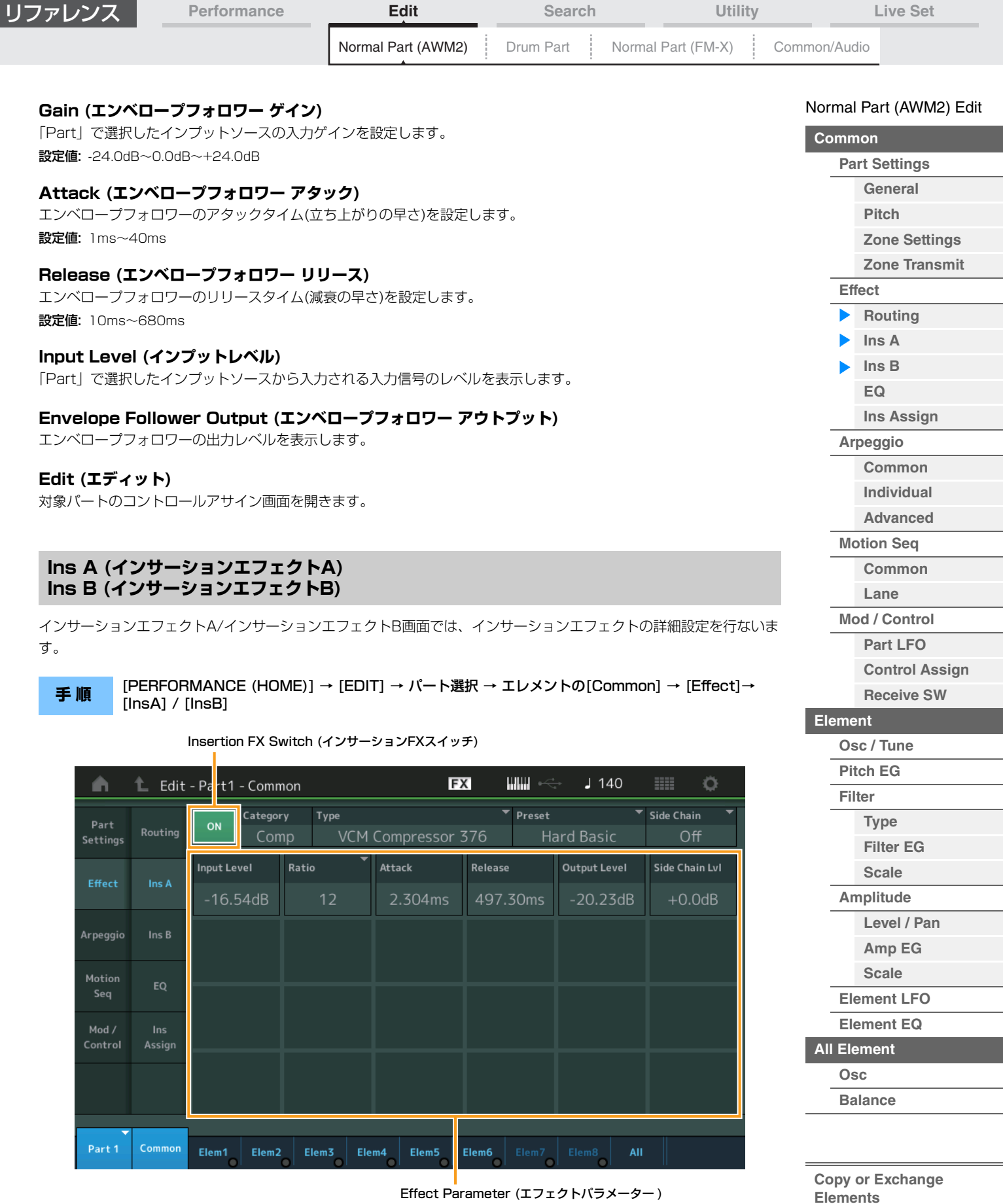

## **Insertion FX Switch (インサーションFXスイッチ)**

対象インサーションエフェクトを有効にするかどうかを設定します。 設定値: Off、On

 $\overline{\phantom{0}}$ 

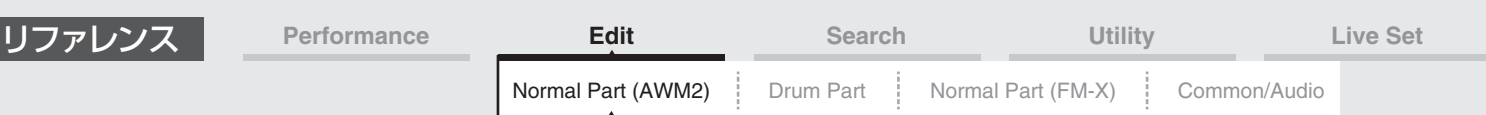

## **Category (エフェクトカテゴリー )**

#### **Type (エフェクトタイプ)**

対象インサーションエフェクトのカテゴリーとタイプを設定します。

設定値: 設定できるエフェクトカテゴリーとタイプについては別PDFファイル「データリスト」を、各エフェクトタイプの詳しい解説 については別PDFファイル「シンセサイザーパラメーターマニュアル」をご参照ください。

## **Preset (プリセット)**

各エフェクトタイプに用意されているエフェクトパラメーターのプリセットを選択できます。プリセットを変更するこ とで、エフェクトのかかり方を変えることができます。 設定値: 各エフェクトタイプのプリセットについては、別PDFファイル「データリスト」をご参照ください。

**Side Chain/Modulator (サイドチェーン/モジュレーターパート)**

サイドチェーン/モジュレーターとは、通常の入力とは別系統の入力のことです。特定のエフェクトタイプでこれらを 指定することができ、他パートの出力信号やオーディオの入力信号により、エフェクトのかかり具合をコントロールで きます。

エフェクトタイプによっては無効となります。

ここではサイドチェーン/モジュレーターとなるパートを設定します。 モジュレーターパートに自パートまたは「Master」を指定した場合、無効となります。 設定値: Part  $1 \sim 16$ , A/D, Master, Off

## **Effect Parameter (エフェクトパラメーター )**

エフェクトパラメーターは、選ばれているエフェクトタイプによって異なります。 各エフェクトタイプで設定できるエフェクトパラメーターについては別PDFファイル「データリスト」を、各エフェ クトパラメーターの詳しい解説については別PDFファイル「シンセサイザーパラメーターマニュアル」をご参照くだ さい。

## <span id="page-77-0"></span>**EQ (パートイコライザー )**

パートイコライザー画面では、パートEQの設定を行ないます。 各パートごと、インサーションエフェクトの前後にEQの設定ができます。

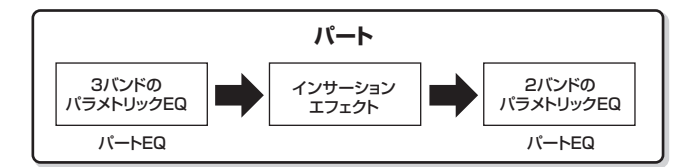

**手 順** [PERFORMANCE (HOME)] → [EDIT] → パート選択 → エレメントの[Common] → [Effect] → [EQ]

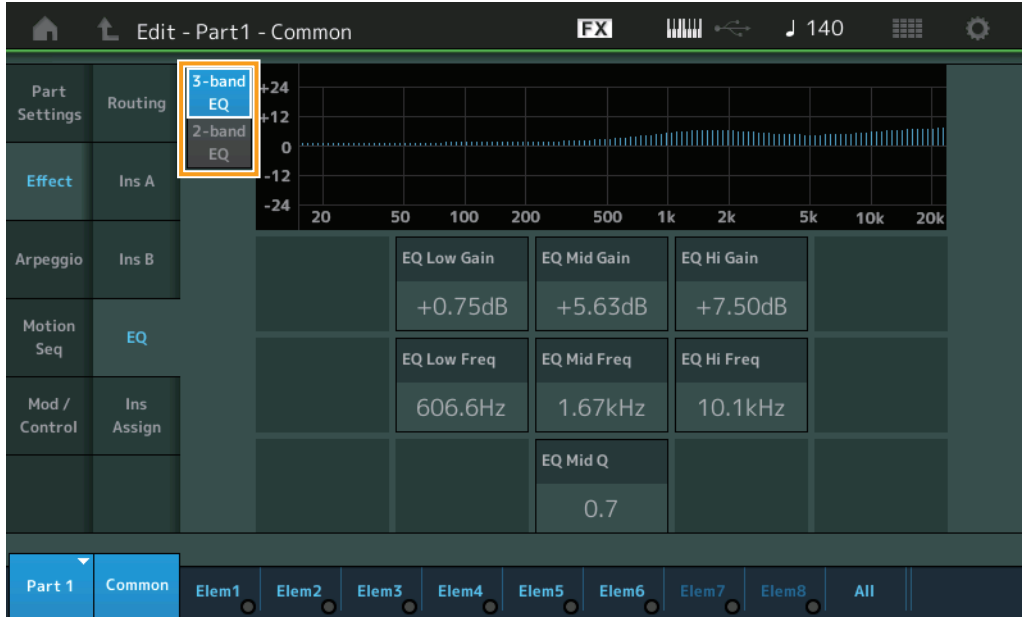

#### N[ormal Part \(A](#page-65-3)WM2) Edit

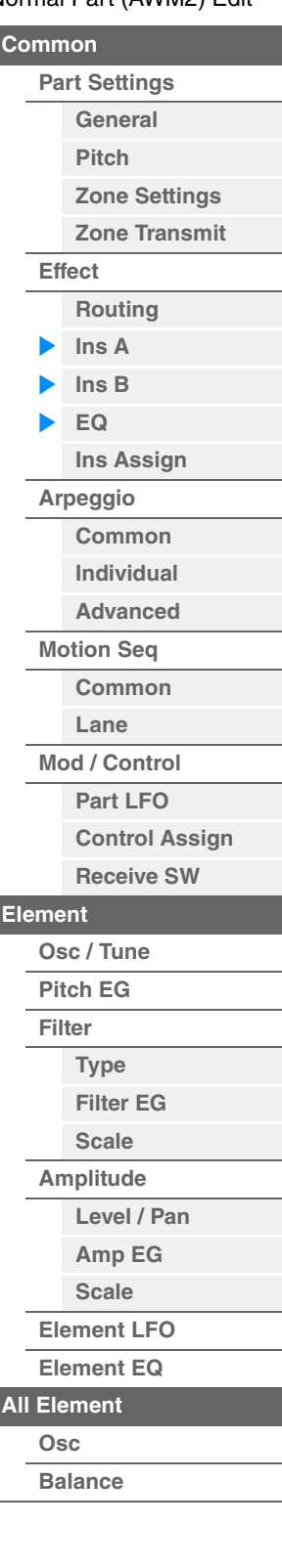

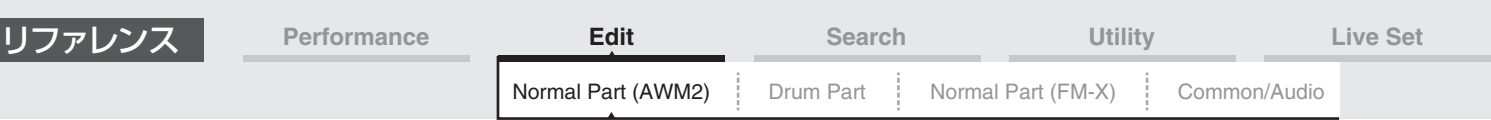

## **3-band EQ / 2-band EQ (3バンドEQ / 2バンドEQ スイッチ)**

3バンドEQ設定と2バンドEQ設定の表示を切り替えます。 設定値: 3-band EQ、2-band EQ

## **■「3-band EQ」の場合**

3バンドEQ設定の画面表示となります。

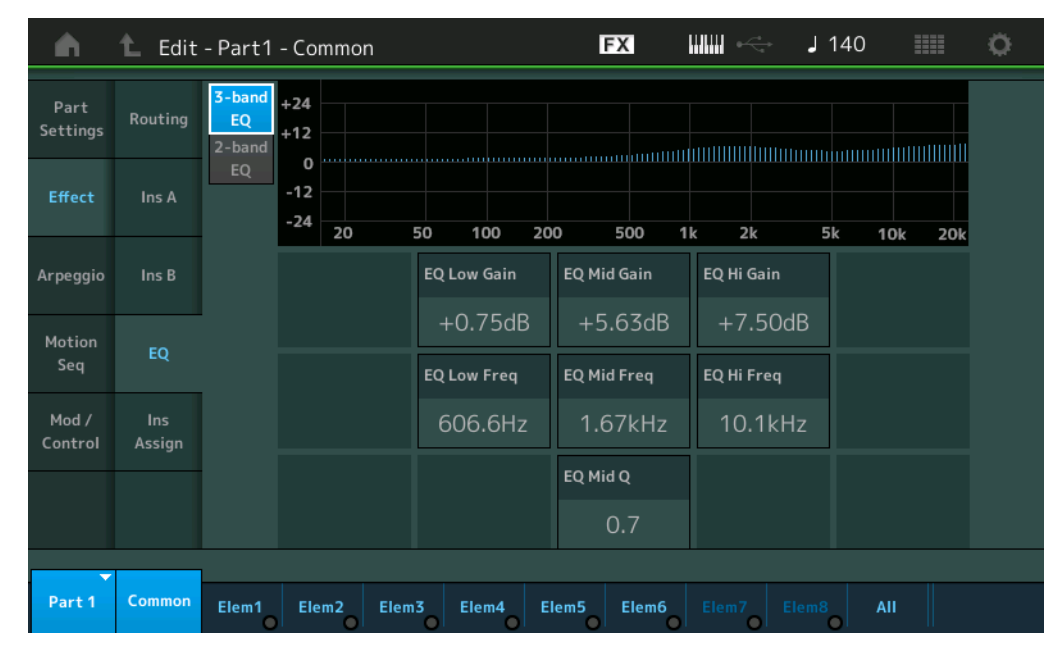

#### **EQ Low Gain (3バンドEQローゲイン)**

3バンドEQ「Low」帯域の信号レベルを設定します。 設定値: -12dB~+12dB

## **EQ Mid Gain (3バンドEQミッドゲイン)**

3バンドEQ「Mid」帯域の信号レベルを設定します。 設定値: -12dB~+12dB

#### **EQ Hi Gain (3バンドEQハイゲイン)**

3バンドEQ「High」帯域の信号レベルを設定します。 設定値: -12dB~+12dB

#### **EQ Low Freq (3バンドEQローフリケンシー )**

3バンドEQ「Low」帯域の周波数を設定します。 設定値: 50.1Hz~2.00kHz

#### **EQ Mid Freq (3バンドEQミッドフリケンシー )**

3バンドEQ「Mid」帯域の周波数を設定します。 設定値: 139.7Hz~10.1kHz

#### **EQ Hi Freq (3バンドEQハイフリケンシー )**

3バンドEQ「High」帯域の周波数を設定します。 設定値: 503.8Hz~14.0kHz

## **EQ Mid Q (3バンドEQミッドキュー )**

3バンドEQ「Mid」帯域の幅を設定します。 設定値: 0.7~10.3

#### N[ormal Part \(A](#page-65-3)WM2) Edit

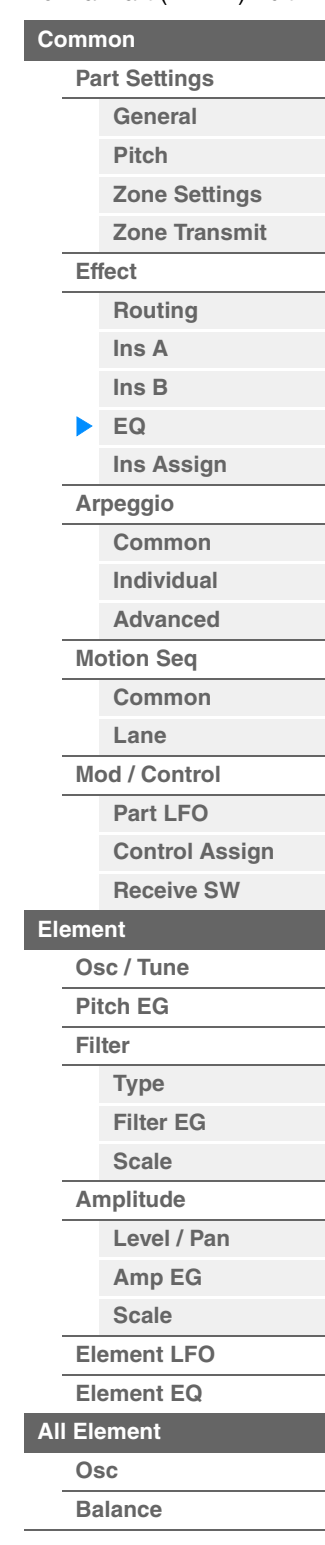

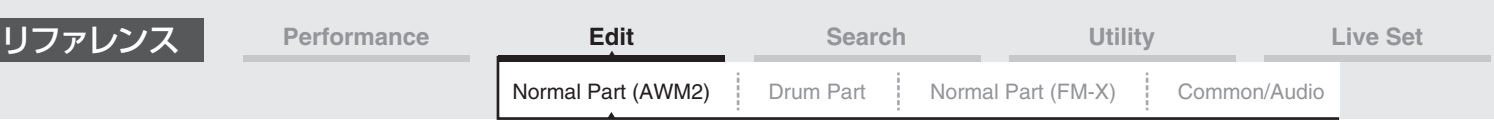

## **■「2-band EQ」の場合**

2バンドEQ設定の画面表示となります。

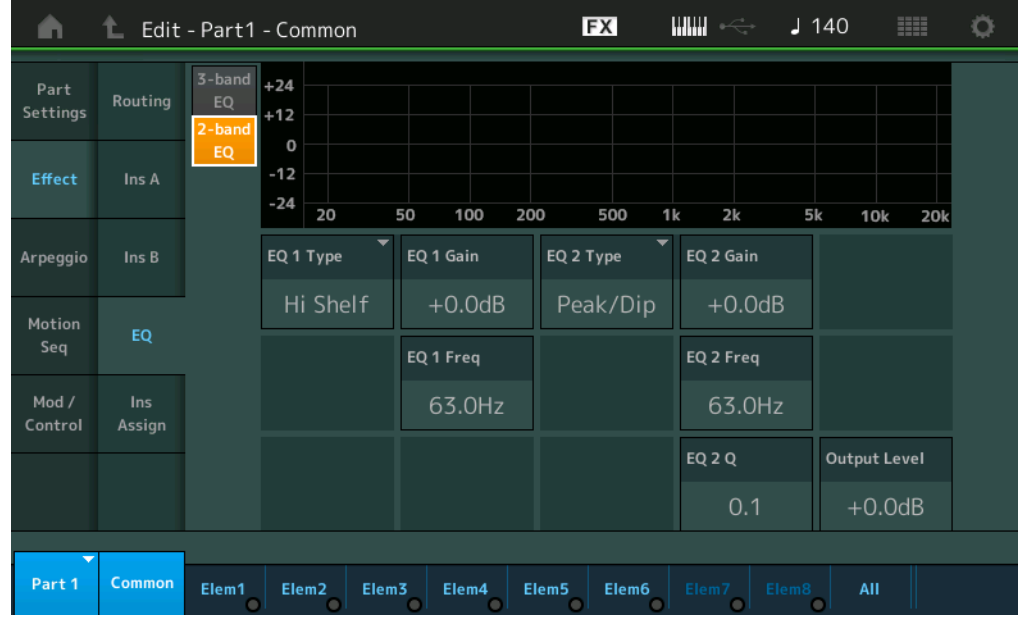

## **EQ1 Type (2バンド EQ1タイプ) / EQ2 Type (2バンド EQ2 タイプ)**

使用したいイコライザーのタイプを選びます。

設定値: Thru、LPF、HPF、Low Shelf、Hi Shelf、Peak/Dip

Thru: イコライザーを通さず信号をそのまま通過させます。

LPF/HPF: 設定したカットオフ周波数よりも高いあるいは低い周波数の音をカットします。 Low Shelf/Hi Shelf: 特定の周波数以下あるいは以上の信号を盛り上げたり削ったりします。

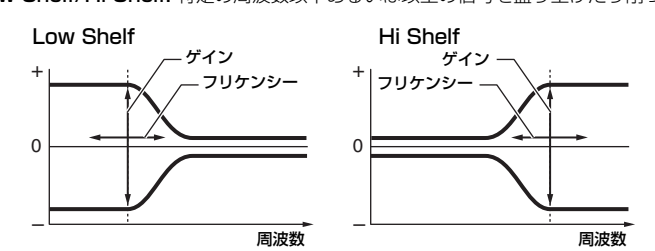

Peak/Dip: 特定の周波数帯の信号を盛り上げたり削ったりします。

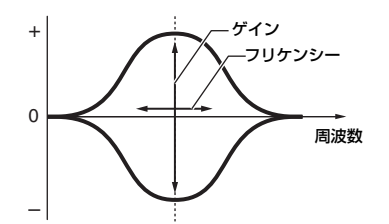

# **EQ 1 Gain (2バンド EQ1 ゲイン) / EQ 2 Gain (2バンド EQ2 ゲイン)**

EQ1 Freq / EQ2 Freqで設定された周波数帯域の信号レベルを設定します。 EQ Type=「Thru」「LPF」「HPF」の場合は無効となります。 設定値: -12dB~+12dB

## **EQ 1 Freq (2バンド EQ1 フリケンシー ) / EQ 2 Freq (2バンド EQ2 フリケンシー )**

ブースト/カットしたい周波数を設定します。 EQ Type=「Thru」の場合は無効となります。 設定値: 63Hz~18.0Hz

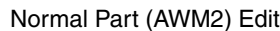

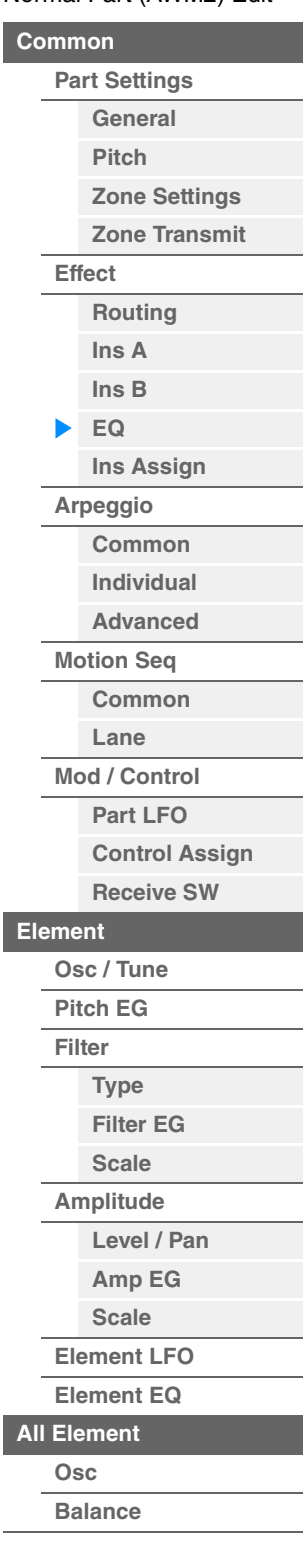

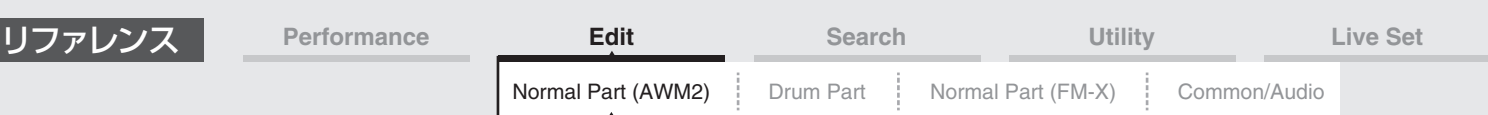

## **EQ 1 Q (2バンド EQ1 キュー ) / EQ 2 Q (2バンド EQ2 キュー )**

EQ1 Freq / EQ2 Freqで設定した周波数付近の音量を増減する帯域の幅を設定します。EQ Type=「Peak/Dip」 の場合のみ有効となります。

設定値: 0.1~12.0

**NOTE** イコライザーのしくみについては、別PDFファイル「シンセサイザーパラメーターマニュアル」をご参照ください。

## **Output Level (2バンドアウトプットレベル)**

2バンドEQの出力レベルを設定します。 設定値: -12dB~+12dB

## <span id="page-80-0"></span>**Ins Assign (インサーションアサイン)**

インサーションアサイン画面では、どのパートのインサーションエフェクトを有効にするかを設定します。

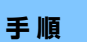

**手 順 | [PERFORMANCE (HOME)] → [EDIT] → パート選択 → エレメントの[Common] → [Effect] →** [Ins Assign]

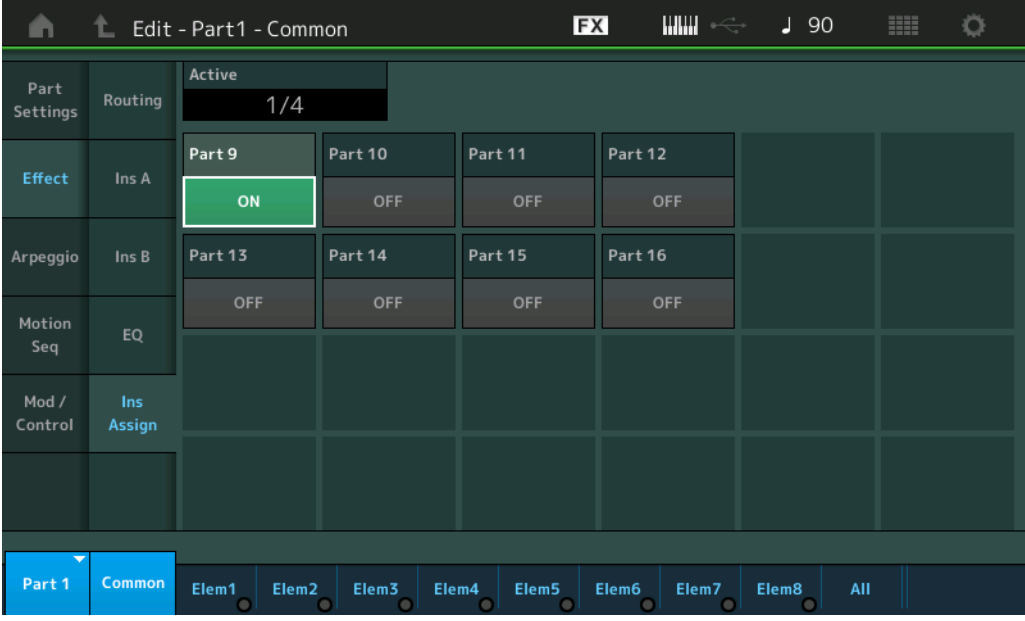

## **Active (アクティブ パート)**

インサーションエフェクトスイッチがオンになっているパート数を表示します。スラッシュ (/)の右側の数字は、 同時にオンに設定できるインサーションエフェクト数の上限を表しています。

#### **Part9~Part16**

パート9~16のインサーションエフェクトを有効にするかどうかを設定します。 設定値: Off、On **NOTE** パート1~8のインサーションエフェクトは常に有効です。

#### N[ormal Part \(A](#page-65-3)WM2) Edit

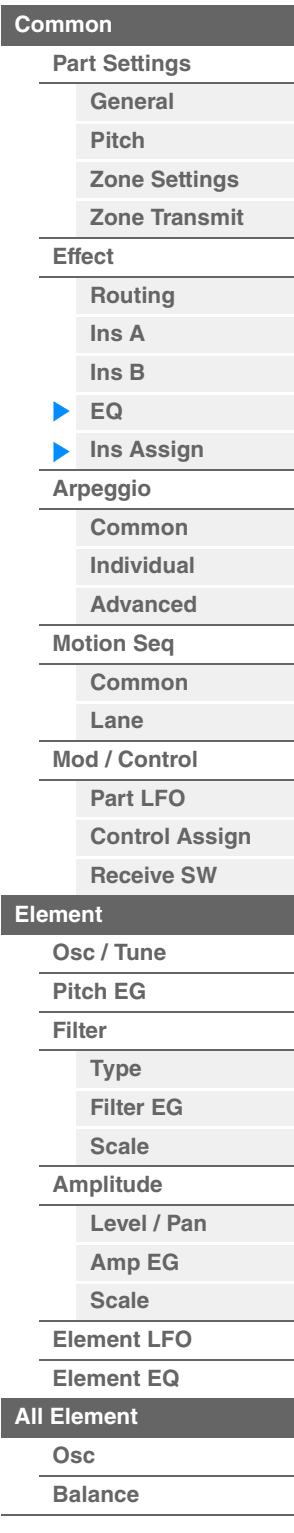

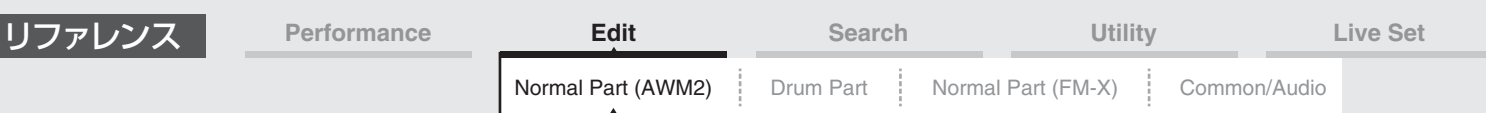

## <span id="page-81-0"></span>**Arpeggio (アルペジオ)**

## <span id="page-81-1"></span>**Common (コモン)**

コモン画面では、パート内で共有されるアルペジオの設定を行ないます。

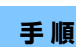

**手 順** [PERFORMANCE (HOME)] → [EDIT] → パート選択 → エレメントの[Common] →[Arpeggio] → [Common]

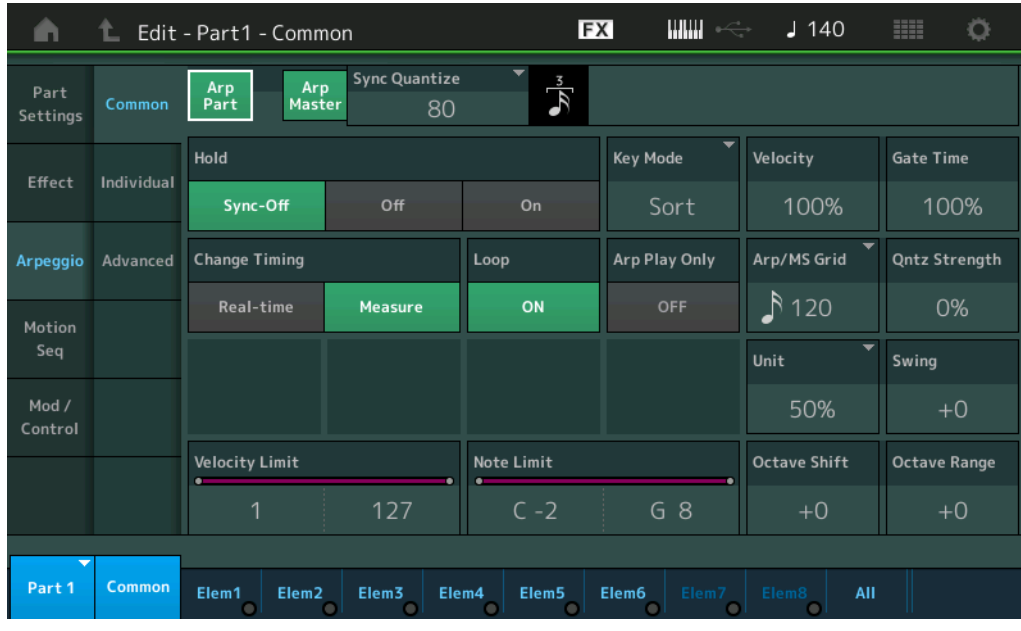

#### **Arp Part (パート アルペジオスイッチ)**

選択中のパートのアルペジオ オン/オフを切り替えます。 設定値: Off、On

#### **Arp Master (アルペジオ マスタースイッチ)**

パフォーマンス全体のアルペジオ オン/オフを切り替えます。 設定値: Off、On

#### **Sync Quantize (シンク クオンタイズバリュー )**

複数パートのアルペジオを再生する際、再生中のアルペジオに対して、次のアルペジオをスタートさせるタイミングを 調整します。「Off」に設定すると、各パートを鳴らすタイミングと同時に、アルペジオが再生されます。表示される数 値はクロックを表しています。

設定値: Off, 60 (32分音符)、80 (16分3連音符)、120 (16分音符)、160 (8分3連音符)、240 (8分音符)、320 (4分3連音符)、 480 (4分音符)

#### **Hold (ホールド)**

一度鍵盤を弾いたあと、鍵盤から指を離してもアルペジオが繰り返し鳴り続ける機能をオン/オフします。

設定値: Sync-Off (シンクオフ)、Off、On

Sync-Off: 鍵盤から手を離している間も内部的にはアルペジオ再生が続き、次に鍵盤を弾くと発音が再開されます。 Off: 鍵盤を押している間のみ、アルペジオを再生します。

On: 一度鍵盤を弾いたあと、鍵盤から指を離してもアルペジオが繰り返し鳴り続けます。

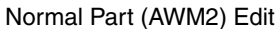

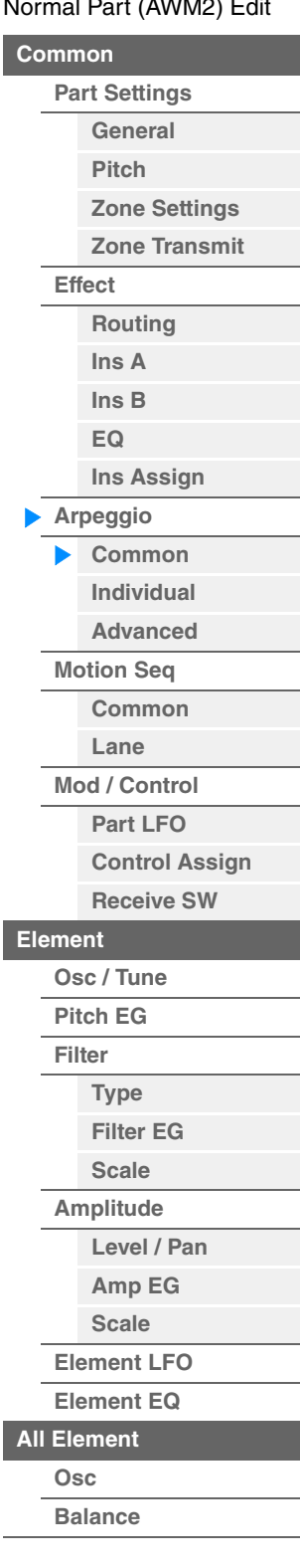

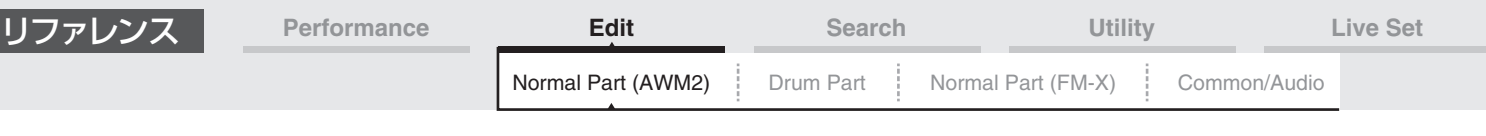

## **Key Mode (キーモード)**

鍵盤を弾いたときのアルペジオ再生の仕方を設定します。

設定値: Sort (ソート)、Thru (スルー)、Direct (ダイレクト)、Sort+Drct (ソートダイレクト)、Thru+Drct (スルーダイレクト) Sort: 複数の鍵盤を弾いたとき、鍵盤を弾いた順番に関係なく常に同じアルペジオが鳴ります。

Thru: 複数の鍵盤を弾いたとき、鍵盤を弾いた順番によってアルペジオの再生の仕方が変わります。

Direct: アルペジオによる演奏は再生されず、鍵盤を弾いた音がそのまま鳴ります。 ただし、アルペジオによって、パンやブ ライトネスなどのコントロールチェンジデータによる音色変化の効果が得られます。 したがって、アルペジオデータ内にコン トロールチェンジデータが入っているアルペジオタイプや、アルペジオカテゴリー「Control (コントロール)」に含まれるア ルペジオタイプを選択している場合に有効な設定です。 Sort+Drct: ソートの設定でアルペジオが鳴り、同時に鍵盤を弾いた音も鳴ります Thru+Drct: スルーの設定でアルペジオが鳴り、同時に鍵盤を弾いた音も鳴ります。

## **Velocity (ベロシティーレート)**

アルペジオ再生のベロシティーを増減する割合を設定します。この設定によってベロシティーが0になる場合は1に、 128以上になる場合は127に置き換えられます。

設定値: 0%~200%

## **Gate Time (ゲートタイムレート)**

アルペジオ再生のゲートタイム(音符の発音時間)を増減する割合を設定します。この設定によってゲートタイムが0に なる場合は、1に置き換えられます。 設定値: 0%~200%

## **Change Timing (チェンジタイミング)**

アルペジオ再生中にアルペジオタイプを変更したとき、すぐに切り替わるのか(Real-time)、次の小節の頭で切り替わ るのか(Measure)を設定します。

設定値: Real-time (リアルタイム)、Measure (メジャー)

#### **Loop (ループ)**

鍵盤を押さえ続けるとアルペジオが繰り返し演奏される状態(On)と、鍵盤を押さえるたびに1回だけ演奏される状態 (Off)とを切り替えます。

設定値: Off、On

#### **Arp Play Only (アルペジオ プレイオンリー )**

アルペジエーターでのみ演奏するパートにするか(On)、しないか(Off)を設定します。オンに設定したパートは、アル ペジエーターによるノートオンでのみ発音します。 設定値: Off、On

#### **Arp/MS Grid (アルペジオ/モーションシーケンサー グリッド)**

クオンタイズやスイングをかける際の、基準の音符を設定します。表示される数値はクロックを表しています。 モーションシーケンサーの場合は、この値を1ステップ長とします。

設定値: 60 (32分音符)、80 (16分3連音符)、120 (16分音符)、160 (8分3連音符)、240 (8分音符)、320 (4分3連音符)、 480 (4分音符)

## **Qntz Strength (クオンタイズ ストレングス)**

クオンタイズをかける強さ(「Arp/MS Grid」で設定した基準の音符に、どの程度近づけるか)を設定します。100% で「Arp/MS Grid」で設定したジャストなタイミングにデータが移動します。0%ではクオンタイズはかかりません。 設定値: 0%~100%

#### **Unit (パート ユニットマルチプライ)**

アルペジオの再生時間を伸縮する度合いを変更します。 再生時間を伸縮することでアルペジオの譜割やテンポが変化し、元のアルペジオとは異なったタイプのアルペジオとな ります。

設定値: 50%、66%、75%、100%、133%、150%、200%、266%、300%、400%、Common 200%: 元の再生時間の2倍となり、結果としてテンポが半分にダウンします。 100%: 元の再生時間のまま変更しません。 50%: 元の再生時間の半分になり、テンポが倍になります。 Common: 全パート共通のユニットマルチプライで設定した値が適用されます。

**[Balance](#page-130-0)**

**[Level / Pan](#page-120-1) [Amp EG](#page-122-0) [Scale](#page-124-0) [Element LFO](#page-125-0) [Element EQ](#page-126-0)**

**[Copy or Exchange](#page-131-0)  Elements**

**[All Element](#page-129-0) [Osc](#page-129-1)**

## N[ormal Part \(A](#page-65-3)WM2) Edit

**[Part Settings](#page-65-1) [General](#page-65-2) [Pitch](#page-67-0)**

> **[Zone Settings](#page-70-0) [Zone Transmit](#page-72-0)**

**[Routing](#page-74-1) [Ins A](#page-76-0) [Ins B](#page-76-1) [EQ](#page-77-0)**

**[Ins Assign](#page-80-0)**

**[Control Assign](#page-99-0) [Receive SW](#page-104-0)**

**[Element](#page-106-0)**

**[Osc / Tune](#page-106-1) [Pitch EG](#page-110-0) [Filter](#page-112-0)**

**[Type](#page-112-1) [Filter EG](#page-117-0) [Scale](#page-119-0) [Amplitude](#page-120-0)**

**[Arpeggio](#page-81-0) [Common](#page-81-1) [Individual](#page-84-0) [Advanced](#page-86-0) [Motion Seq](#page-87-0) [Common](#page-87-1) [Lane](#page-90-0) [Mod / Control](#page-95-0) [Part LFO](#page-95-1)**

**[Common](#page-65-0)**

**[Effect](#page-74-0)**

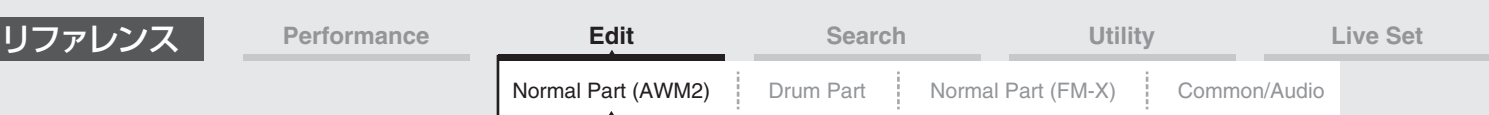

## **Swing (スイング)**

「Arp/MS Grid (アルペジオ/モーションシーケンサー グリッド)」で指定した音符で数えて、偶数拍(裏拍)にあたる ノートイベントのタイミングを前後に移動して、アルペジオ/モーションシーケンサー再生のリズムが跳ねた感じ(スイ ング感)を出します。

- +1以上: ジャストのタイミングより後ろに移動します。
- -1以下: ジャストのタイミングより前に移動します。
- 0: アルペジオ/モーションシーケンサーグリッドで設定した音符の発音タイミングを移動せず、スイング感を出しま せん。

スイングやシャッフル、バウンスなど、跳ねたリズムを作成する場合に便利です。 設定値: -120~+120

## **Velocity Limit (アルペジオ ベロシティーリミット)**

アルペジオが鳴るベロシティーの範囲(最低値と最高値)を設定します。ここで設定した範囲内のベロシティーで、アル ペジオが鳴ります。93~34のように最低値と最高値が逆になるような設定を行なった場合、1~34と93~127の範 囲でアルペジオが鳴ります。

設定値: 1~127

## **Note Limit (アルペジオ ノートリミット)**

アルペジオが鳴るノートの範囲(最低音と最高音)を設定します。設定した範囲内の鍵盤を弾いたとき、アルペジオは鳴 ります。C5~C4のように最低音の方が最高音より高いような設定を行なった場合、C-2~C4とC5~G8の範囲でア ルペジオが鳴ります。 設定値: C-2~G8

# **Octave Shift (アルペジオ アウトプット オクターブシフト)**

アルペジオ演奏のピッチをオクターブ単位で上下に移動します。 設定値: -10~+0~+10

## **Octave Range (アルペジオ オクターブレンジ)**

アルペジオ演奏の音域を、1オクターブ単位で変更します。 設定値: -3~+0~+3

#### N[ormal Part \(A](#page-65-3)WM2) Edit

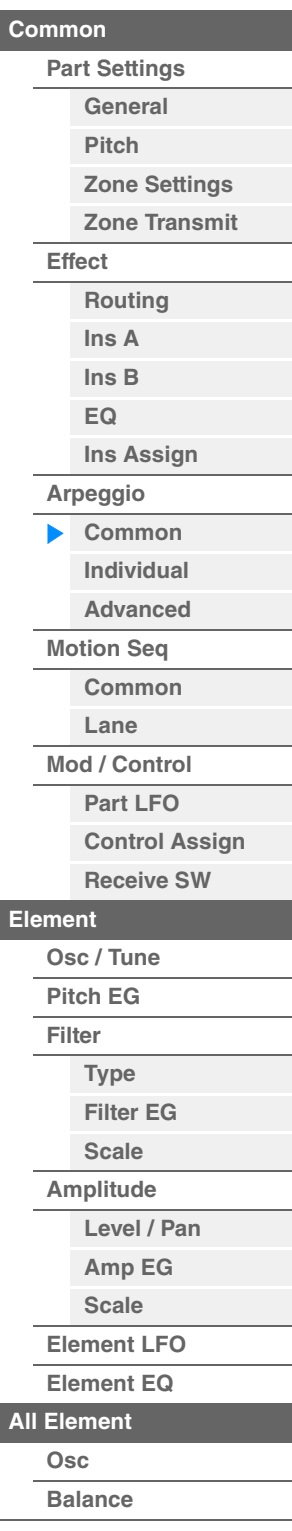

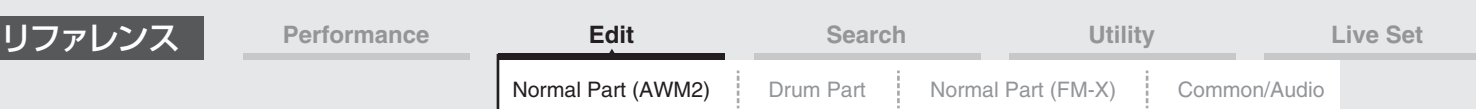

## <span id="page-84-0"></span>**Individual (インディビジュアル)**

インディビジュアル画面では、アルペジオセレクト1~8に対応するアルペジオタイプのパラメーターの設定を行ない ます。各アルペジオタイプの設定をタッチするとメニューが表示されます。[Search]を選択するとアルペジオカテゴ リーサーチ画面[\(180ページ\)](#page-179-0)を開きます。[Number]を選択するとアルペジオナンバーでアルペジオタイプを選択でき るようになります。

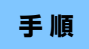

**手 順** [PERFORMANCE (HOME)] → [EDIT] → パート選択 → エレメントの[Common] → [Arpeggio] → [Individual]

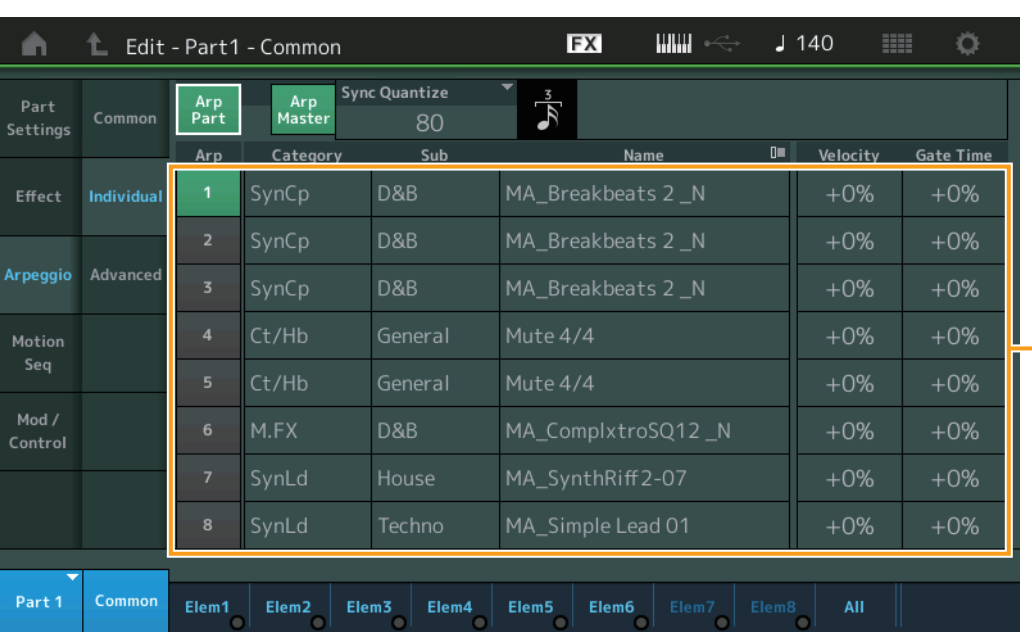

## **Arp Part (パート アルペジオスイッチ) Arp Master (アルペジオ マスタースイッチ) Sync Quantize (シンク クオンタイズバリュー )**

コモン画面と同じです。

## **Arp (アルペジオセレクト)**

アルペジオセレクトを切り替えます。 タイプを選んで[SHIFT]+[EDIT]を押すと、アルペジオのコピーまたは入れ替えができます。詳しく[は「アルペジオの](#page-85-0) [コピーまたは入れ替え」 \(86ページ\)](#page-85-0)をご覧ください。 設定値: 1~8

#### **Category (アルペジオカテゴリー )**

現在設定されているアルペジオのカテゴリーを表示します。 設定値: アルペジオカテゴリーリスト[\(11ページ](#page-10-0))をご参照ください。

#### **Sub (アルペジオサブカテゴリー )**

現在設定されているアルペジオのサブカテゴリーを表示します。 設定値: アルペジオサブカテゴリーリスト[\(11ページ](#page-10-1))をご参照ください。

## **Name (アルペジオネーム)**

現在設定されているアルペジオの名前を表示します。 設定値: 別PDFファイル「データリスト」をご参照ください。

## <span id="page-84-1"></span>**Velocity (ベロシティーレート)**

アルペジオ再生のベロシティーを増減する割合を設定します。この設定によってベロシティーが0になる場合は1に、 128以上になる場合は127に置き換えられます。 設定値: -100%~+100%

#### N[ormal Part \(A](#page-65-3)WM2) Edit

アルペジオタイプの設定

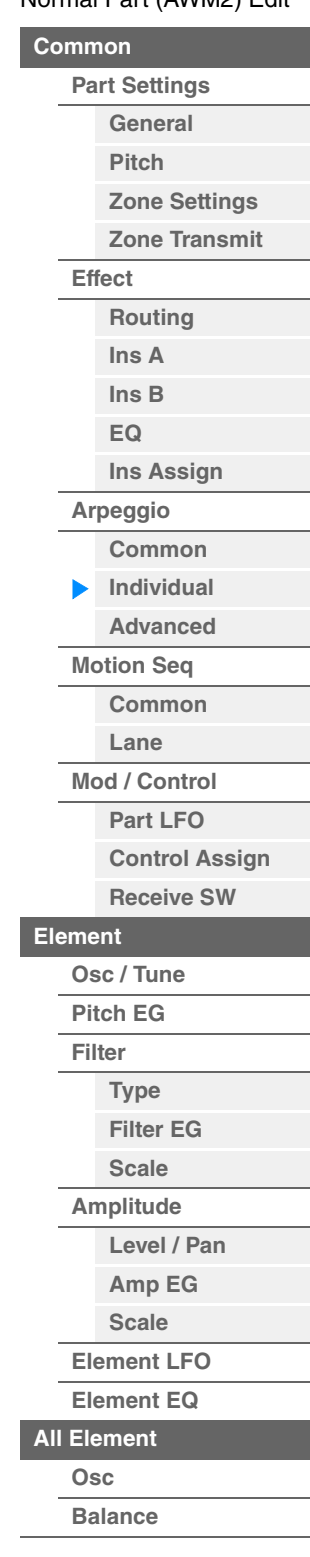

<span id="page-85-1"></span><span id="page-85-0"></span>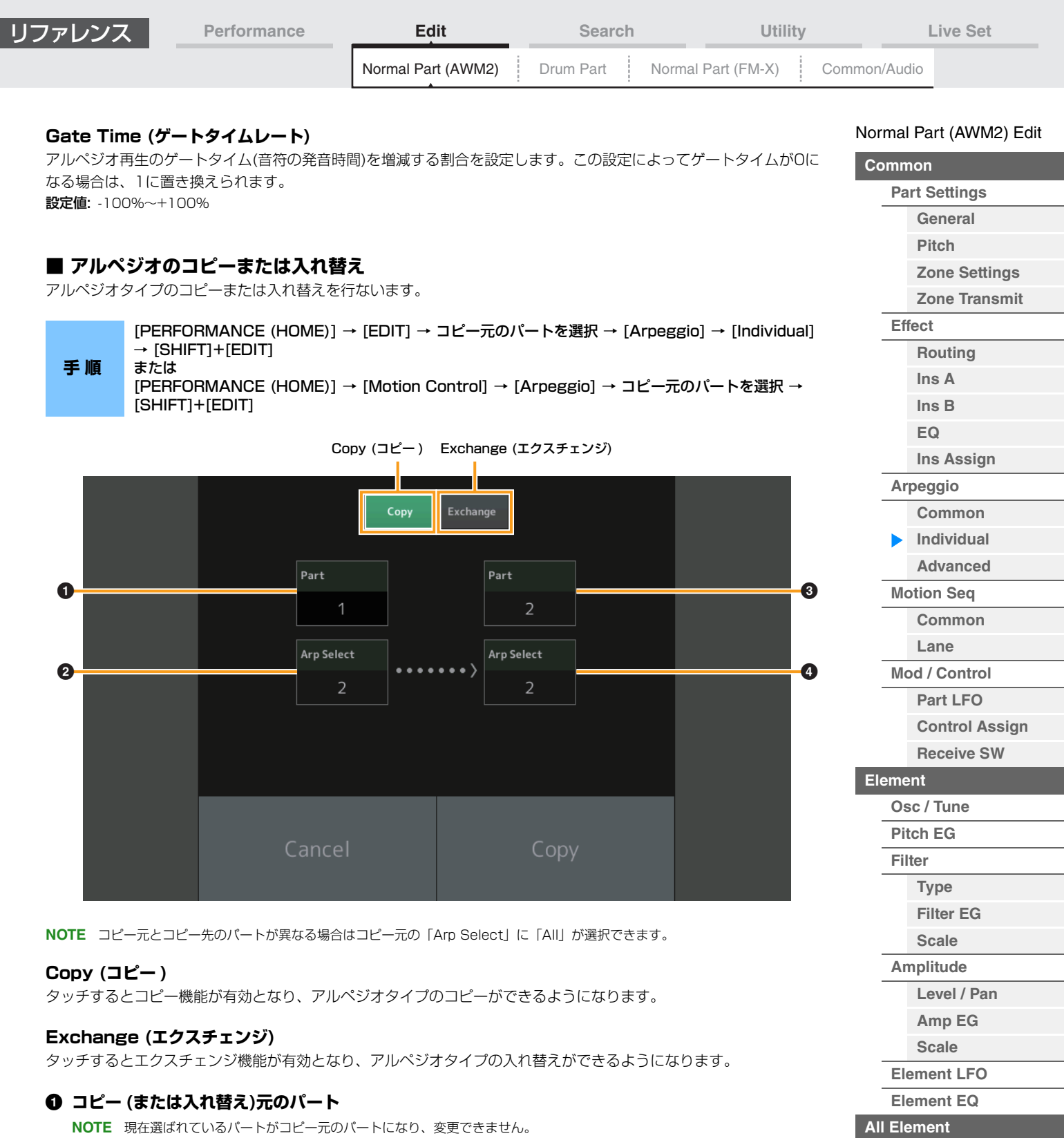

## 2 **コピー (または入れ替え)元のアルペジオセレクト**

## 3 **コピー (または入れ替え)先のパート**

## 4 **コピー (または入れ替え)先のアルペジオセレクト**

**[Copy or Exchange](#page-131-0)  Elements**

**[Osc](#page-129-1) [Balance](#page-130-0)**

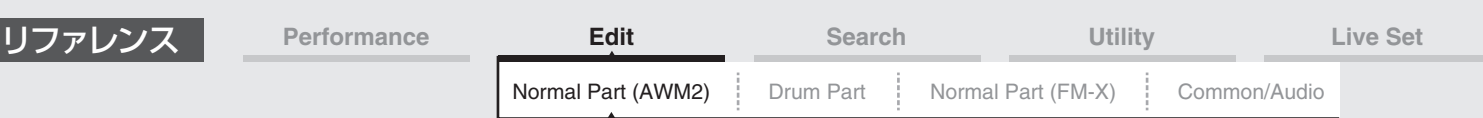

## <span id="page-86-0"></span>**Advanced (アドバンスド)**

アドバンスド画面では、アルペジオパラメーターの高度な設定を行ないます。

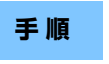

**手 順** [PERFORMANCE (HOME)] → [EDIT] → パート選択 → エレメントの[Common] →[Arpeggio] → [Advanced]

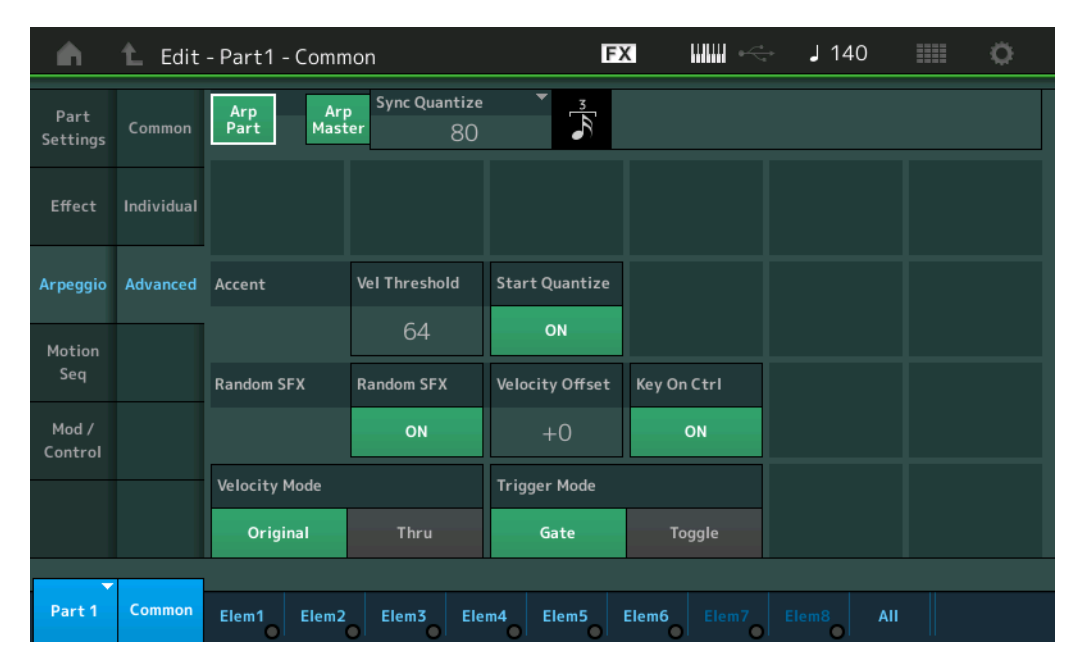

## **Arp Part (パート アルペジオスイッチ) Arp Master (アルペジオ マスタースイッチ) Sync Quantize (シンククオンタイズバリュー )**

コモン画面と同じです。

## **Accent Vel Threshold (アクセント ベロシティースレッショルド)**

アクセントフレーズの再生を開始するベロシティーの強さを設定します。 アクセントフレーズとは、一部のプリセットのアルペジオパターンにあらかじめ設定されている、強いベロシティーで 録盤が演奏されたときにだけ再生されるシーケンスフレーズのことです。アクセントフレーズは、アクセントベロシ

ティースレッショルドより大きなベロシティーで鍵盤を弾くことで再生できます。 アクセントフレーズが再生されない場合は、アクセントベロシティースレッショルドを少し低めの値に設定して鍵盤を 弾いてみてください。

**NOTE** この機能が有効になるアルペジオタイプについては、別PDFファイル「データリスト」をご参照ください。 設定値: Off、1~127

## **Accent Start Quantize (アクセント スタートクオンタイズ)**

アクセントフレーズをアクセントベロシティースレッショルドよりも強いベロシティーで鍵盤が押さえられたと同時に 再生する(Off)か、アルペジオタイプごとに設定されている音符のタイミングに合わせて再生する(On)かを設定します。 設定値: Off、On

## **Random SFX (ランダムSFX)**

ランダムSFX機能を有効にするかどうかを設定します。 ランダムSFX機能とは、一部のアルペジオタイプに準備されている効果音を再生する機能のことで、たとえば鍵盤を離 したときにギターのフレットノイズを再生するなど、さまざまなタイプがあります。 **NOTE** この機能が有効になるアルペジオタイプについては、別PDFファイル「データリスト」をご参照ください。 設定値: Off、On

## **Random SFX Velocity Offset (ランダムSFX ベロシティーオフセット)**

ランダムSFX機能で再生される効果音のベロシティーを増減する値を設定します。 設定値: -64~+0~+63

#### N[ormal Part \(A](#page-65-3)WM2) Edit

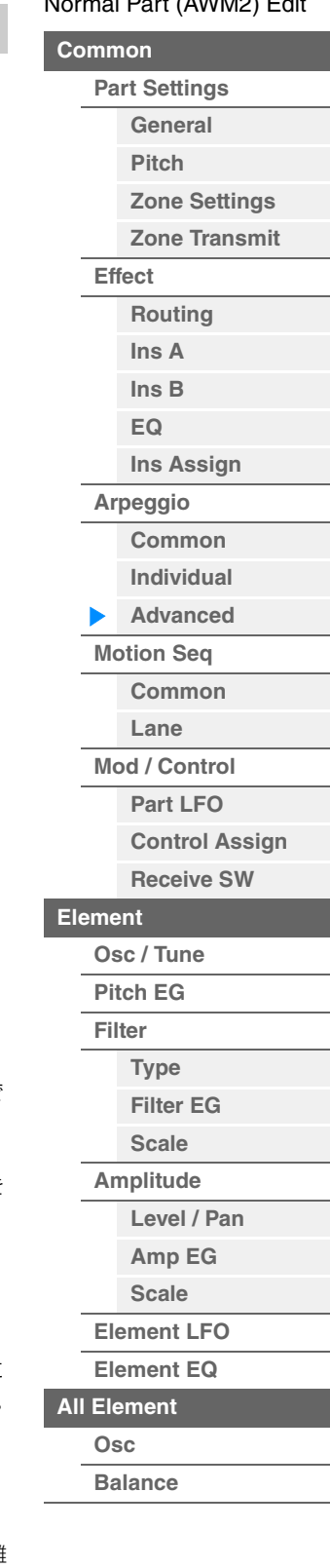

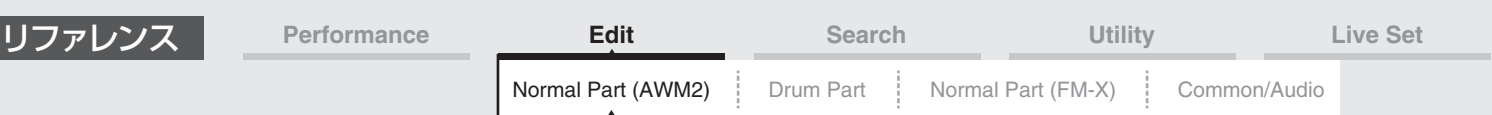

#### **Random SFX Key On Ctrl (ランダムSFX キーオンコントロール)**

ランダムSFX機能で再生される効果音を、鍵盤を押さえたときのベロシティーで再生する(On)か、自動的に決められ るベロシティーで再生するか(Off)を設定します。

設定値: Off、On

#### **Velocity Mode (ベロシティーモード)**

鍵盤を弾いたときのアルペジオ再生のベロシティーについて設定します。 設定値: Original (オリジナル)、Thru (スルー) Original: アルペジオタイプに設定されているベロシティーで再生されます。 Thru: 実際に鍵盤を弾いたときのベロシティーで再生されます。

#### **Trigger Mode (トリガーモード)**

鍵盤を押さえるとアルペジオの再生がスタートし、離すとストップする状態(Gate)と、鍵盤を押さえるたびにアルペ ジオ再生のスタートとストップが交互に切り替わる状態(Toggle)を切り替えます。 設定値: Gate (ゲート)、Toggle (トグル)

## <span id="page-87-0"></span>**Motion Seq (モーションシーケンサー )**

#### <span id="page-87-1"></span>**Common (コモン)**

コモン画面では、パート内で共有されるモーションシーケンサーのパラメーターの設定を行ないます。

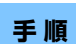

**手 順** [PERFORMANCE (HOME)] → [EDIT] → パート選択 → エレメントの[Common] → [Motion Seq] → [Common]

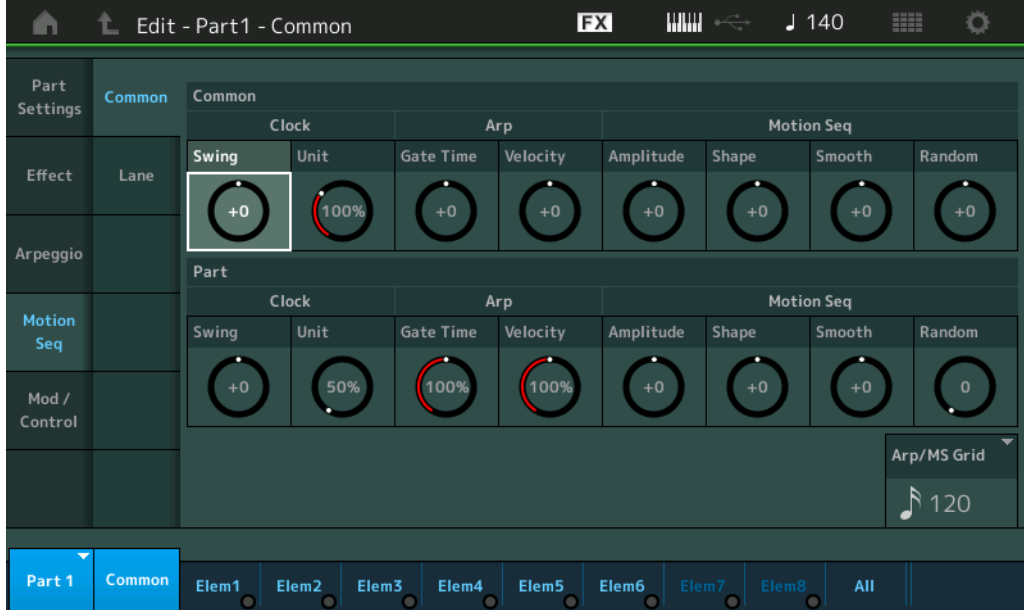

#### **Common Clock Swing (コモン スイング)**

パフォーマンス全体のアルペジオ/モーションシーケンサー「スイング」を設定します。 各パート設定のアルペジオ/モーションシーケンサー「スイング」のオフセット値になります。 設定値: -120~+120

#### **Common Clock Unit (コモン ユニットマルチプライ)**

パフォーマンス全体のアルペジオ/モーションシーケンサーの再生時間を伸縮する度合いを変更します。 各パートのユニットマルチプライが「Common」に設定されているパートに効果します。 再生時間を伸縮することでアルペジオ/モーションシーケンサーの譜割やテンポが変化し、元のアルペジオ/モーション シーケンサーとは異なったタイプのアルペジオ/モーションシーケンサーとなります。

設定値: 50%~400%

200%: 元の再生時間の2倍となり、結果としてテンポが半分にダウンします。 100%: 元の再生時間のまま変更しません。 50%: 元の再生時間の半分になり、テンポが倍になります。

#### N[ormal Part \(A](#page-65-3)WM2) Edit

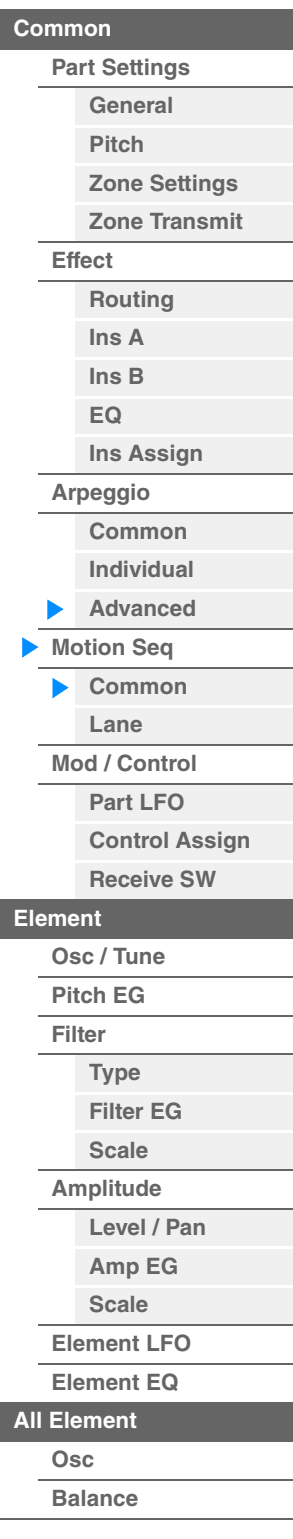

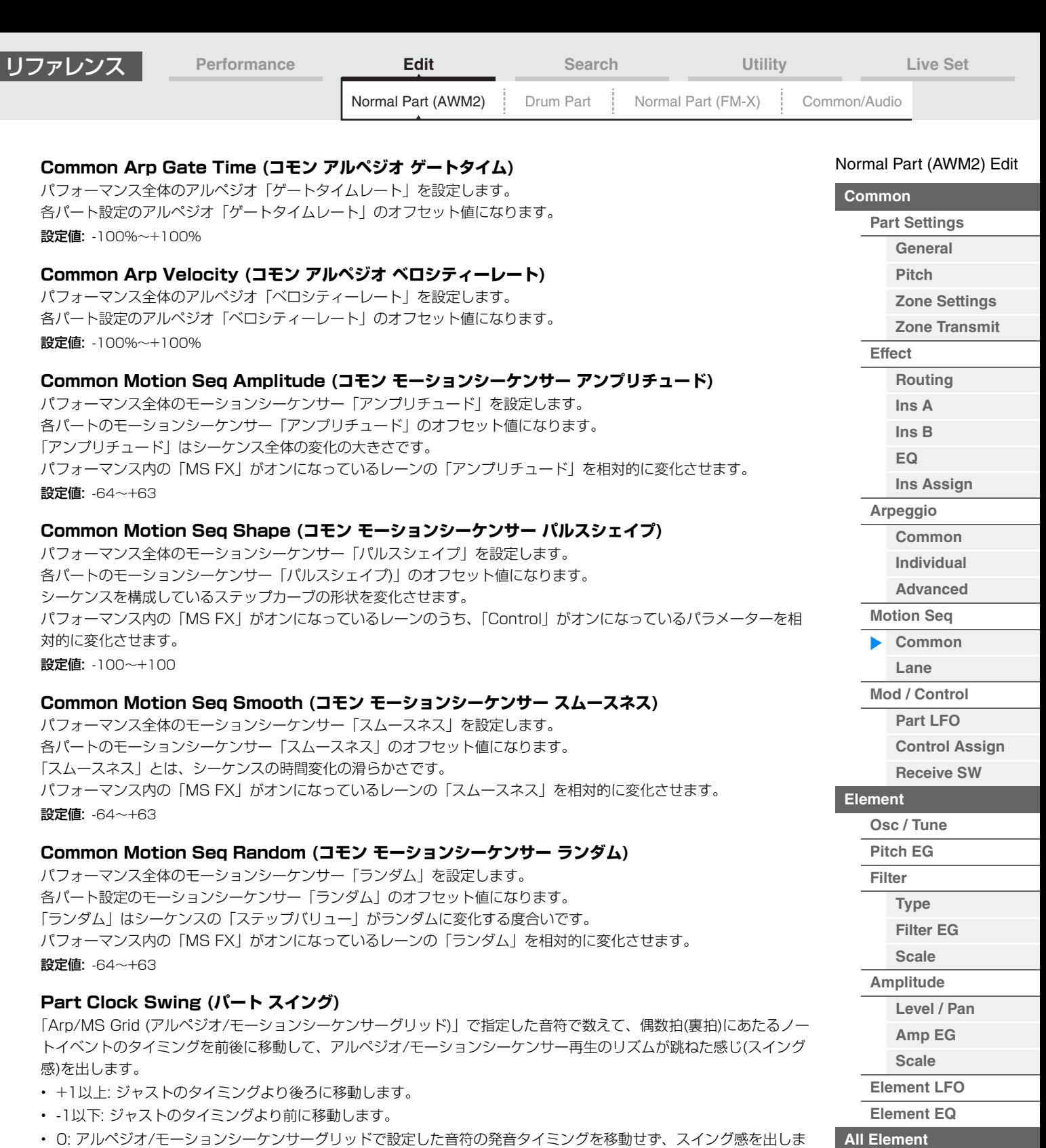

<u>0: アルベシオ/モーションシーケンサークリッドで設定した音符の発音タイミンクを</u> せん。

スイングやシャッフル、バウンスなど、跳ねたリズムを作成する場合に便利です。

設定値: -120~+120

## **Part Clock Unit (パート ユニットマルチプライ)**

選択中のパートのアルペジオ/モーションシーケンサーの再生時間を伸縮する度合いを変更します。

設定値: 50%~400%、Common

200%: 元の再生時間の2倍となり、結果としてテンポが半分にダウンします。 100%: 元の再生時間のまま変更しません。 50%: 元の再生時間の半分になり、テンポが倍になります。 Common: 全パート共通のユニットマルチプライで設定した値が適用されます。 **[Copy or Exchange](#page-131-0)  Elements**

**[Osc](#page-129-1) [Balance](#page-130-0)**

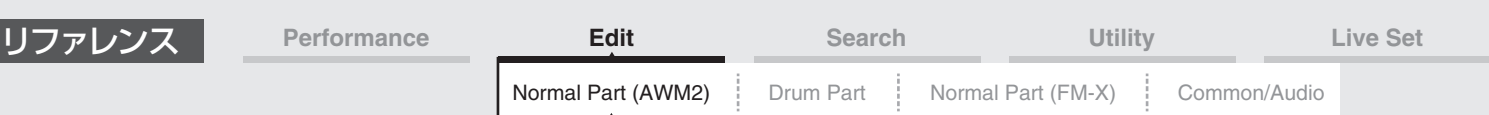

## **Part Arp Gate Time (パート アルペジオ ゲートタイム)**

選択中のパートのアルペジオ再生のゲートタイム(音符の発音時間)を増減する割合を設定します。 各アルペジオセレクト設定の「ゲートタイムレート」[\(86ページ\)](#page-85-1)のオフセット値になります。 設定値: 0%~200%

## **Part Arp Velocity (パート アルペジオ ベロシティーレート)**

選択中のパートのアルペジオ再生のベロシティーを増減する割合を設定します。 各アルペジオセレクト設定の「ベロシティーレート」[\(85ページ\)](#page-84-1)のオフセット値になります。 設定値: 0%~200%

#### **Part Motion Seq Amplitude (パート モーションシーケンサー アンプリチュード)**

選択中のパートのモーションシーケンサー「アンプリチュード」を設定します。 各レーンのモーションシーケンサー「アンプリチュード」[\(93ページ\)](#page-92-0)のオフセット値になります。 パート内の「MS FX」がオンになっているレーンの「アンプリチュード」を相対的に変化させます。 設定値: -64~+63

#### **Part Motion Seq Shape (パート モーションシーケンサー パルスシェイプ)**

選択中のパートのモーションシーケンサー「パルスシェイプ」を設定します。 各レーンのモーションシーケンサー「ステップカーブパラメーター」[\(94ページ\)](#page-93-0)のオフセット値になります。 パート内の「MS FX」がオンになっているレーンのうち、「Control」がオンになっているパラメーターを相対的に変 化させます。

設定値: -100~+100

#### **Part Motion Seq Smooth (パート モーションシーケンサー スムースネス)**

選択中のパートのモーションシーケンサー「スムースネス」を設定します。 各レーンのモーションシーケンサー「スムースネス」[\(93ページ\)](#page-92-1)のオフセット値になります。 パート内の「MS FX」がオンになっているレーンの「スムースネス」を相対的に変化させます。 設定値: -64~+63

#### **Part Motion Seq Random (パート モーションシーケンサー ランダム)**

選択中のパートのモーションシーケンサー「ランダム」を設定します。シーケンスの「ステップバリュー」がランダム に変化する度合いを設定します。 設定値: 0~127

#### **Arp/MS Grid (アルペジオ/モーションシーケンサー グリッド)**

クオンタイズやスイングをかける際の、基準の音符を設定します。表示される数値はクロックを表しています。 モーションシーケンサーの場合は、この値を1ステップ長とします。

設定値: 60 (32分音符)、80 (16分3連音符)、120 (16分音符)、160 (8分3連音符)、240 (8分音符)、320 (4分3連音符)、 480 (4分音符)

**[Zone Transmit](#page-72-0) [Effect](#page-74-0)**

> **[Routing](#page-74-1) [Ins A](#page-76-0) [Ins B](#page-76-1)**

**[Zone Settings](#page-70-0)**

N[ormal Part \(A](#page-65-3)WM2) Edit

**[Part Settings](#page-65-1) [General](#page-65-2) [Pitch](#page-67-0)**

**[Common](#page-65-0)**

## **[EQ](#page-77-0) [Ins Assign](#page-80-0)**

**[Arpeggio](#page-81-0)**

**[Common](#page-81-1) [Individual](#page-84-0)**

**[Advanced](#page-86-0)**

# **[Motion Seq](#page-87-0)**

**[Common](#page-87-1)**

**[Lane](#page-90-0)**

## **[Mod / Control](#page-95-0)**

**[Part LFO](#page-95-1)**

**[Control Assign](#page-99-0)**

# **[Receive SW](#page-104-0)**

# **[Element](#page-106-0)**

**[Osc / Tune](#page-106-1)**

**[Pitch EG](#page-110-0) [Filter](#page-112-0)**

**[Type](#page-112-1)**

**[Filter EG](#page-117-0)**

**[Scale](#page-119-0)**

**[Amplitude](#page-120-0)**

**[Level / Pan](#page-120-1)**

**[Amp EG](#page-122-0)**

**[Scale](#page-124-0)**

**[Element LFO](#page-125-0)**

**[Element EQ](#page-126-0)**

**[All Element](#page-129-0)**

**[Osc](#page-129-1) [Balance](#page-130-0)**

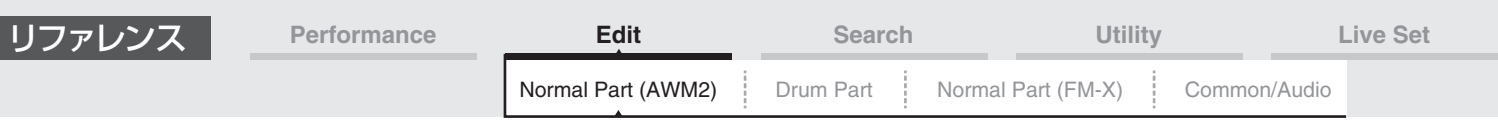

## <span id="page-90-0"></span>**Lane (レーン)**

レーン画面では、モーションシーケンサーのレーンごとのパラメーターの設定を行ないます。

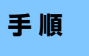

**手 順** [PERFORMANCE (HOME)] → [EDIT] → パート選択 → エレメントの[Common] → [Motion Seq] → [Lane]

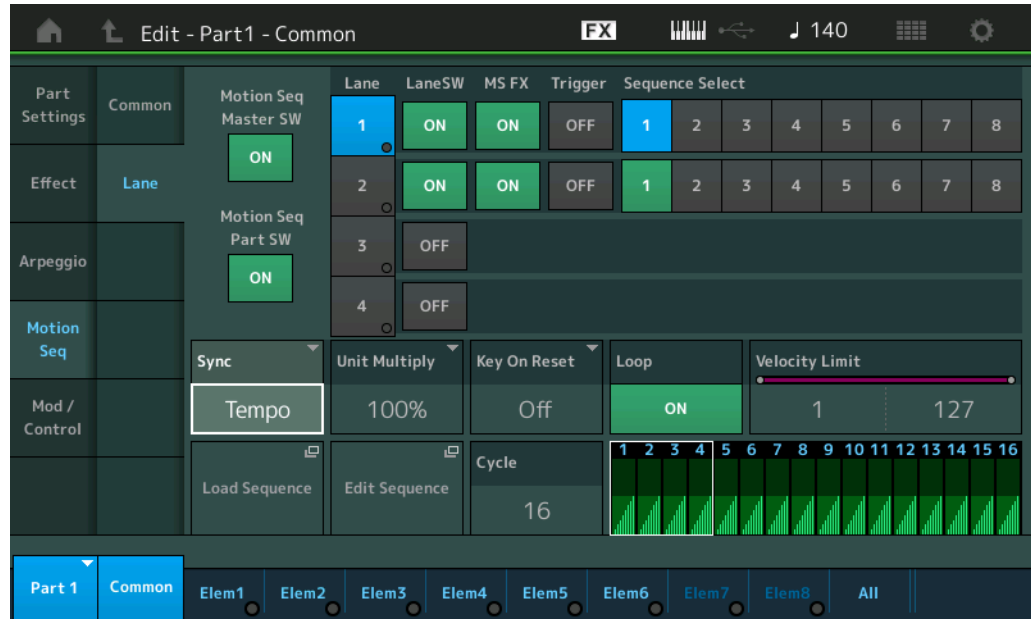

## **Motion Seq Master SW (モーションシーケンサー マスタースイッチ)**

パフォーマンス全体のモーションシーケンサー オン/オフを切り替えます。 設定値: Off、On

## **Motion Seq Part SW (モーションシーケンサー パートスイッチ)**

選択中のパートのモーションシーケンサー オン/オフを切り替えます。 設定値: Off、On

## **LaneSW (レーンスイッチ)**

各レーンのオン/オフを切り替えます。1パートにつき最大4レーンのモーションシーケンサーが使用でき、パフォーマ ンス全体で同時に8レーンまで使用できます。オフにすると、そのレーンに関するパラメーターが表示されなくなりま す。

設定値: Off、On

## **MS FX (レーン モーションシーケンサー FXレシーブ)**

ノブファンクション[TONE]/[EG/FX]/[EQ]/[ARP/MS]ボタンを押して[ARP/MS]を選んだとき、選択中のレーンが ノブ操作の効果を受けるか(On)/受けないか(Off)を、設定します。 設定値: Off、On

## **Trigger (レーン モーションシーケンサー トリガーレシーブ)**

選択中のレーンが[MOTION SEQ TRIGGER]ボタンの信号を受信するか(On)/しないか(Off)を、設定します。 Onにすると[MOTION SEQ TRIGGER]ボタンを押すまでモーションシーケンスが再生されなくなります。 設定値: Off、On

## **Sequence Select (レーン モーションシーケンス セレクト)**

モーションシーケンスセレクトを切り替えます。 タイプを選んで[SHIFT]+[EDIT]を押すと、モーションシーケンスのコピーまたは入れ替えができます。詳しくは 「モーションシーケンスのコピーまたは入れ替え」(95ページ)をご覧ください。

設定値: 1~8

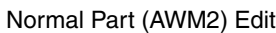

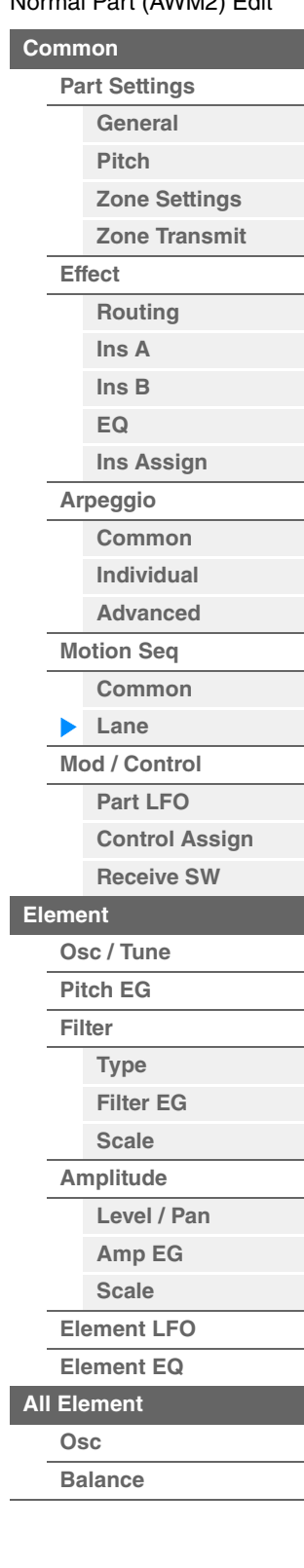

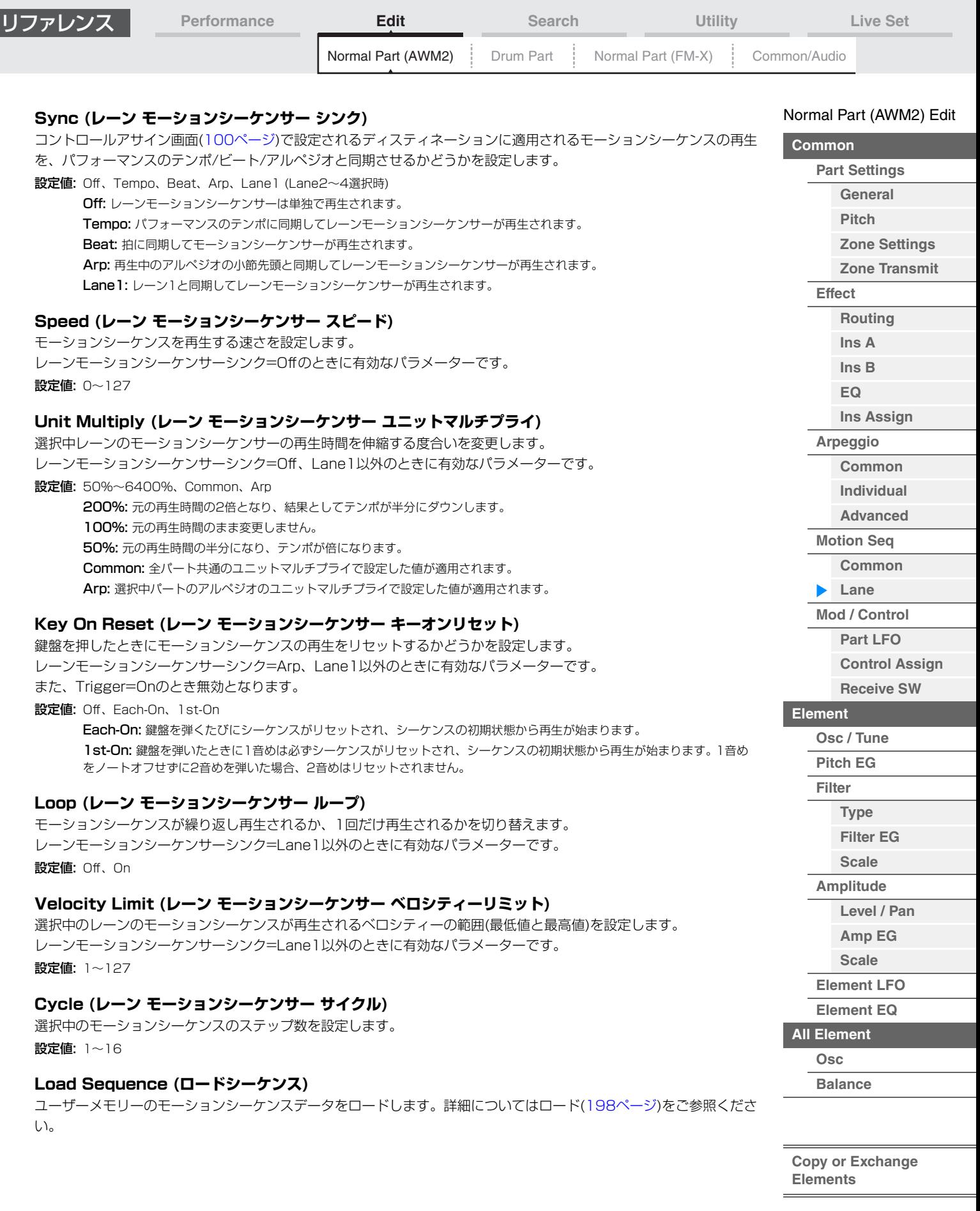

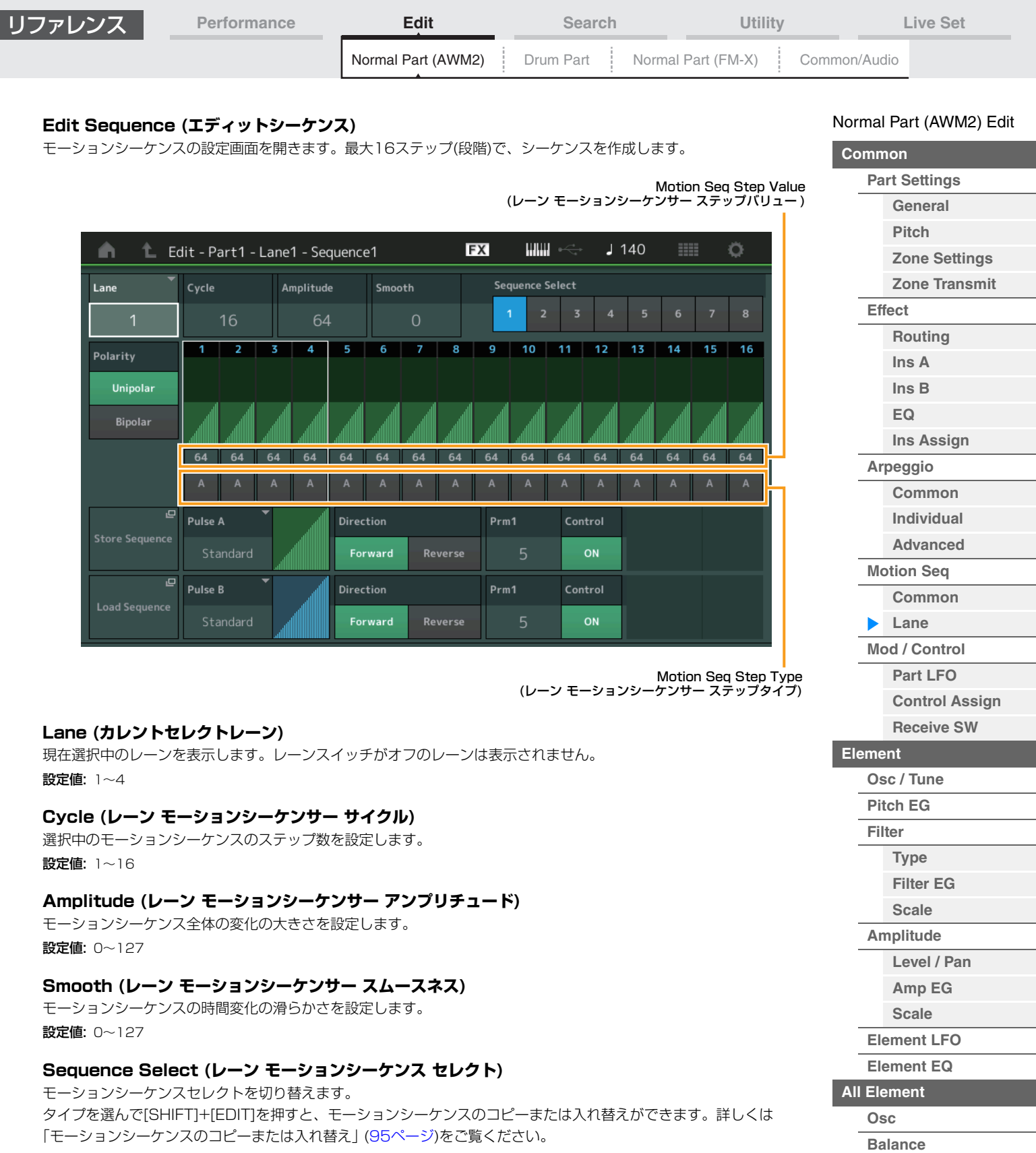

<span id="page-92-1"></span><span id="page-92-0"></span>設定値: 1~8

## **Polarity (レーン モーションシーケンサー ポラリティー )**

モーションシーケンスの極性を設定します。

#### 設定値: Unipolar、Bipolar

Unipolar: 単極。シーケンスに応じてパラメーターが基準値のプラスの範囲でのみ変化します。 Bipolar: 双極。シーケンスに応じてパラメーターが基準値のプラスとマイナス、両方の範囲で変化します。

## **Motion Seq Step Value (レーン モーションシーケンサー ステップバリュー )**

モーションシーケンスの各ステップの値を設定します。カーソルの位置に応じてコントロールスライダー 1~4(5~ 8/9~12/13~16)でステップ1~4、ステップ5~8、ステップ9~12、ステップ13~16の値をそれぞれコント ロールできます。 設定値: 0~127

<span id="page-93-0"></span>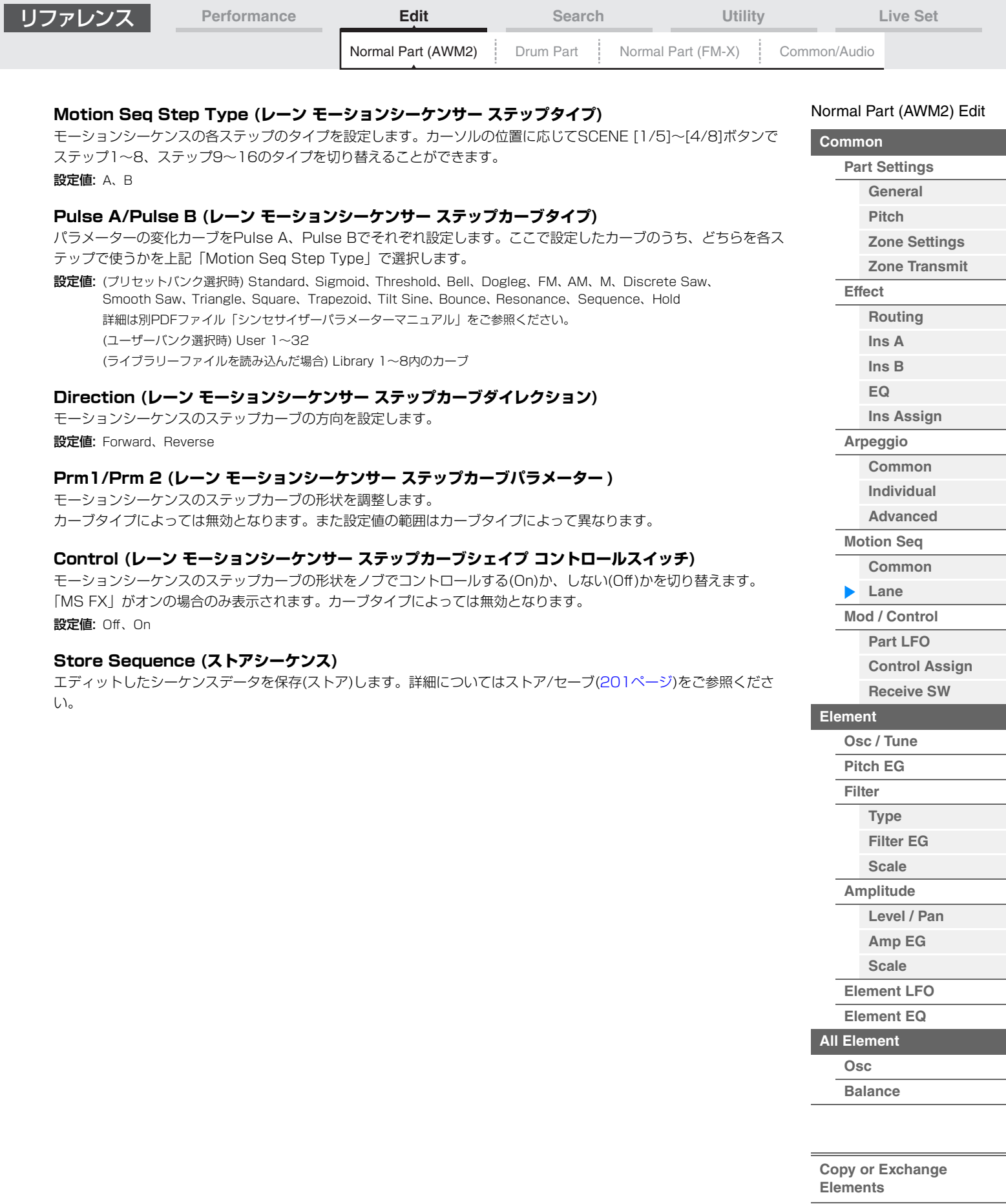

<span id="page-94-0"></span>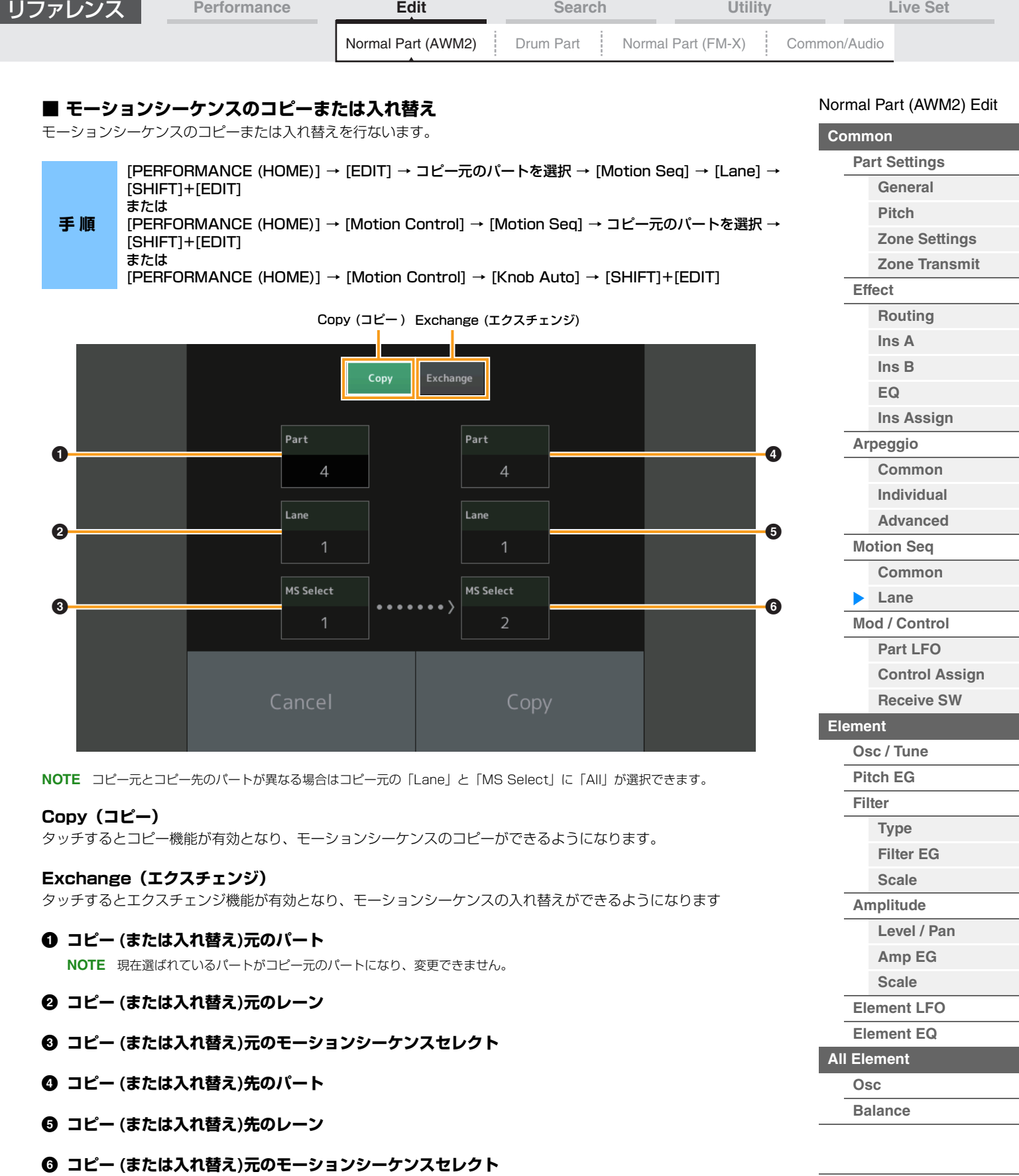

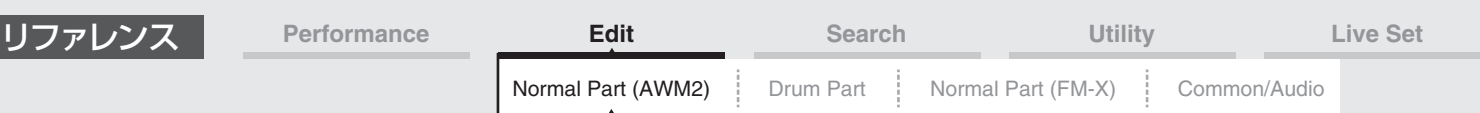

## <span id="page-95-0"></span>**Mod/Control (モジュレーション/コントロール)**

## <span id="page-95-1"></span>**Part LFO (パートLFO)**

パートLFO画面では、パートのLFOの設定を行ないます。

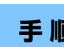

**手 順** [PERFORMANCE (HOME)] → [EDIT] → パート選択 → エレメントの[Common] → [Mod/Control] → [Part LFO]

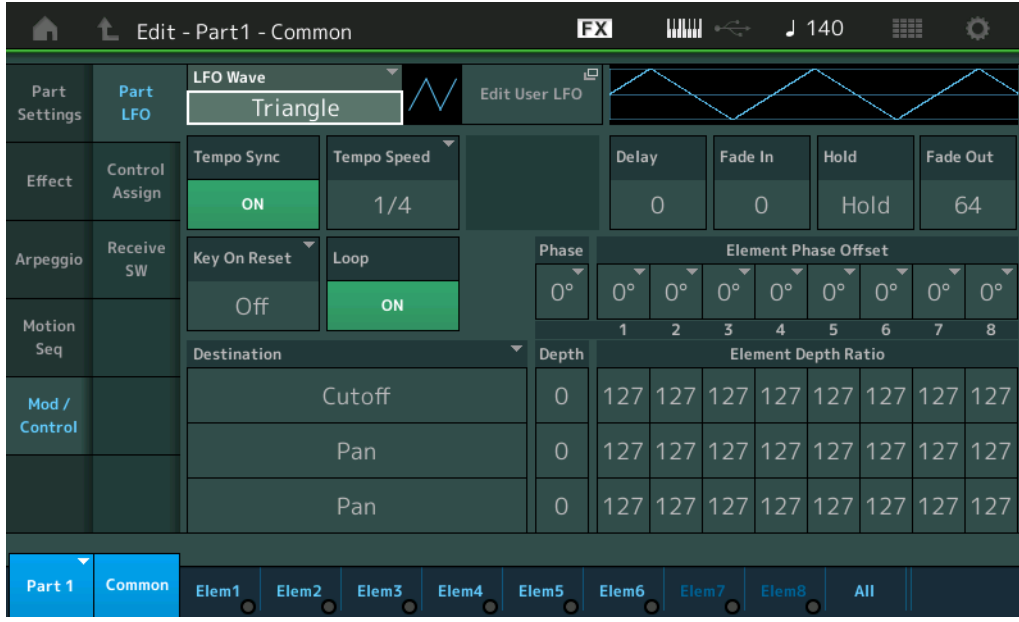

## **LFO Wave (LFOウェーブ)**

LFOのウェーブを選択します。

設定値: Triangle、Triangle+、Saw Up、Saw Down、Squ1/4、Squ1/3、Square、Squ2/3、Squ3/4、Trapezoid、S/H1、 S/H2、User

#### **Tempo Sync (LFOテンポシンク)**

LFOウェーブの変化の速さを、アルペジオ/ソングの再生テンポと同期させるかどうかを設定します。 設定値: Off (同期させない)、On (同期させる)

#### N[ormal Part \(A](#page-65-3)WM2) Edit

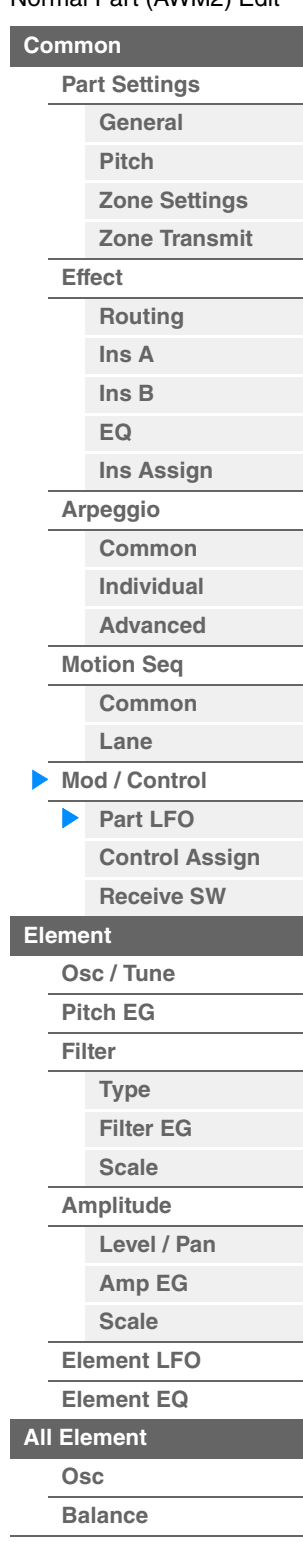

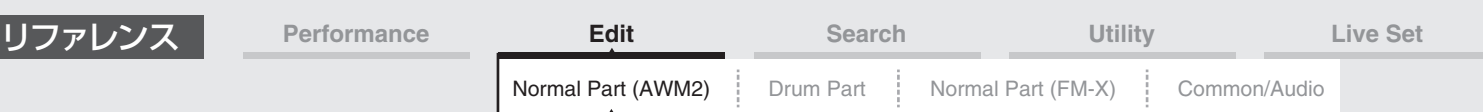

**■「Tempo Sync」=オフの場合** 

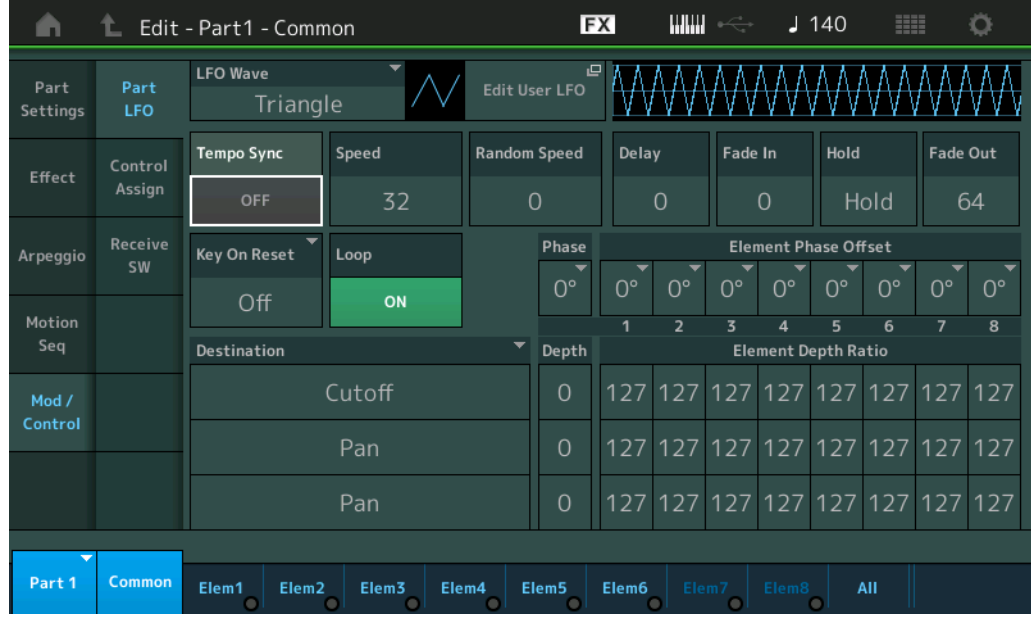

## **Speed (LFOスピード)**

LFOウェーブの変化の速さを設定します。「Tempo Sync」=オンのときは無効となります。 設定値: 0~63

## **Random Speed (LFOランダムスピードデプス)**

LFOスピードをランダムに変化させます。 設定値: 0~127

## **■「Tempo Sync」=オンの場合**

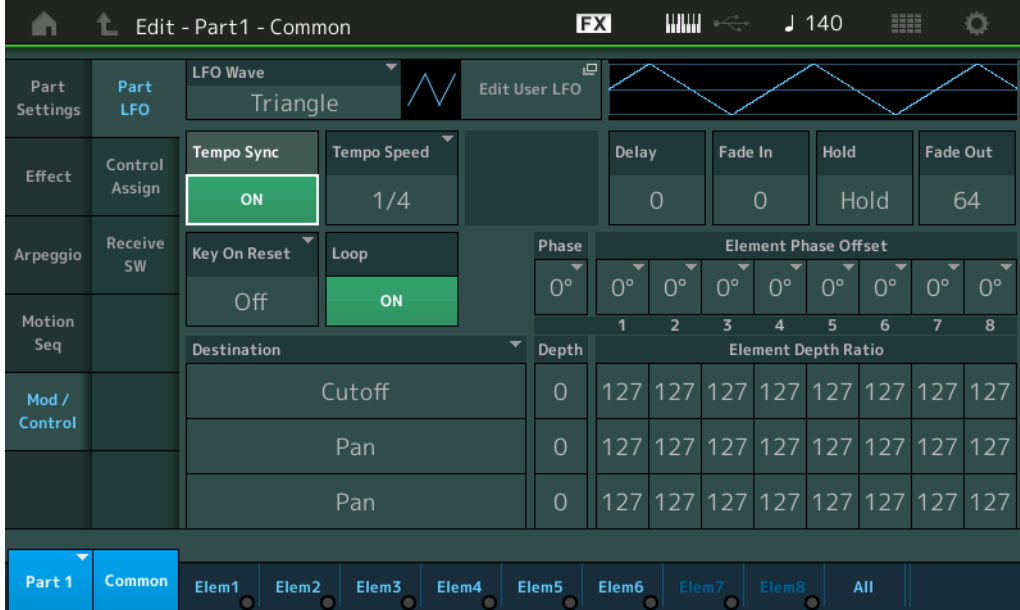

## **Tempo Speed (LFOテンポスピード)**

「Tempo Sync」=オンのときに有効なパラメーターで、LFOウェーブの変化の速さを音符で設定します。

設定値: 1/16 (16分音符)、1/8 Tri. (8分音符の3連符)、1/16 Dot. (付点16分音符)、1/8 (8分音符)、1/4 Tri. (4分音符の3 連符)、1/8 Dot. (付点8分音符)、1/4 (4分音符)、1/2 Tri. (2分音符の3連符)、1/4 Dot. (付点4分音符)、1/2 (2分音 符)、Whole Tri. (全音符の3連符)、1/2 Dot. (付点2分音符)、1/4 x 4 (4分音符4拍: 4拍子での全音符)、1/4 x 5 (4分 音符5拍)、1/4 x 6 (4分音符6拍)、1/4 x 7 (4分音符7拍)、1/4 x 8 (4分音符8拍)、1/4 x 16 (4分音符16拍)、 1/4 x 32 (4分音符32拍)、1/4 x 64 (4分音符64拍)

#### N[ormal Part \(A](#page-65-3)WM2) Edit

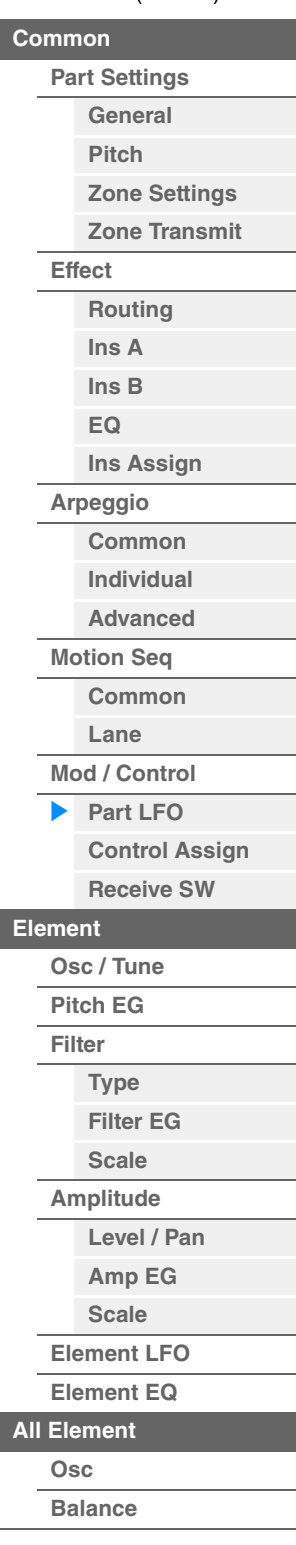

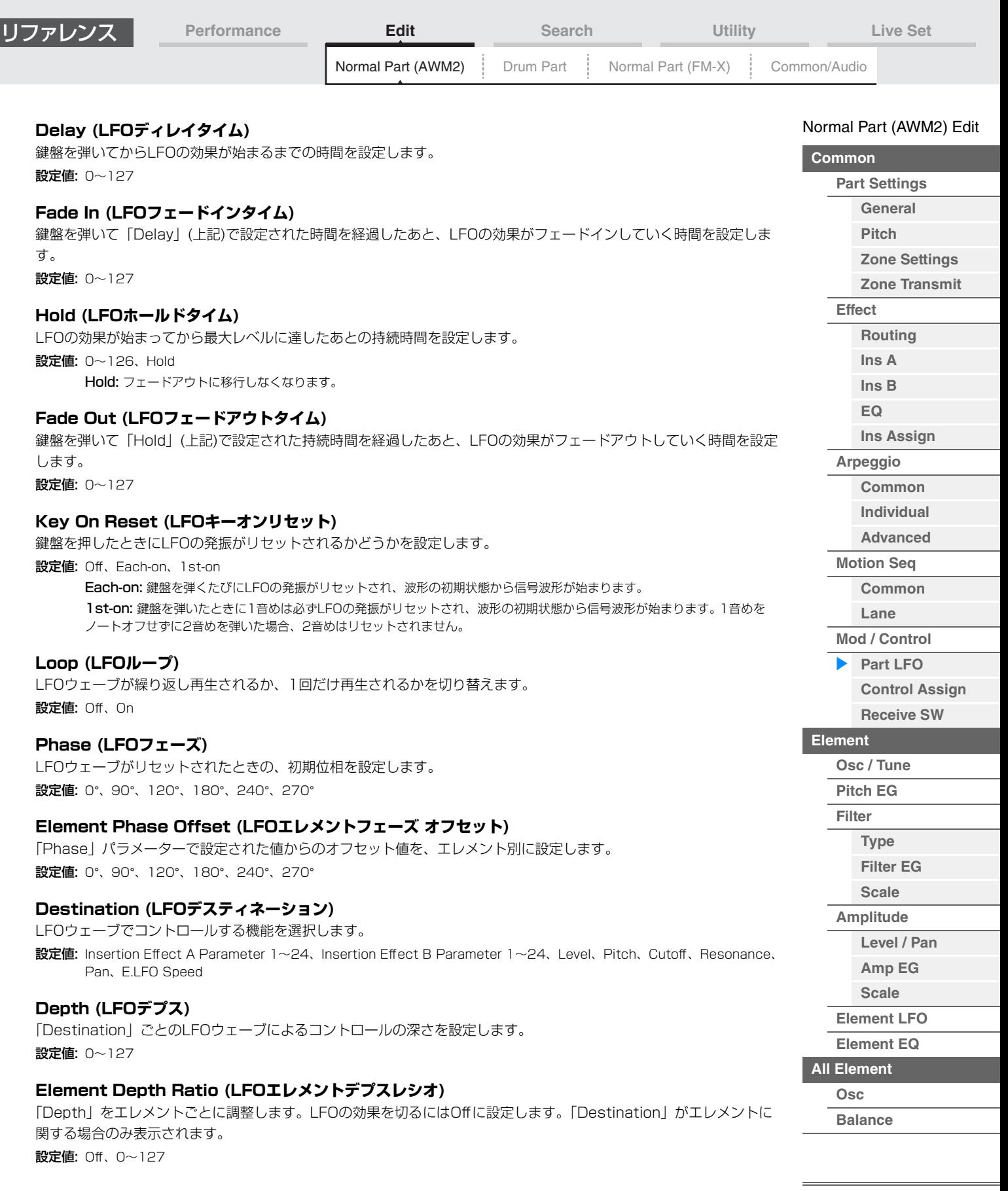

**[Copy or Exchange](#page-131-0)  Elements**

L

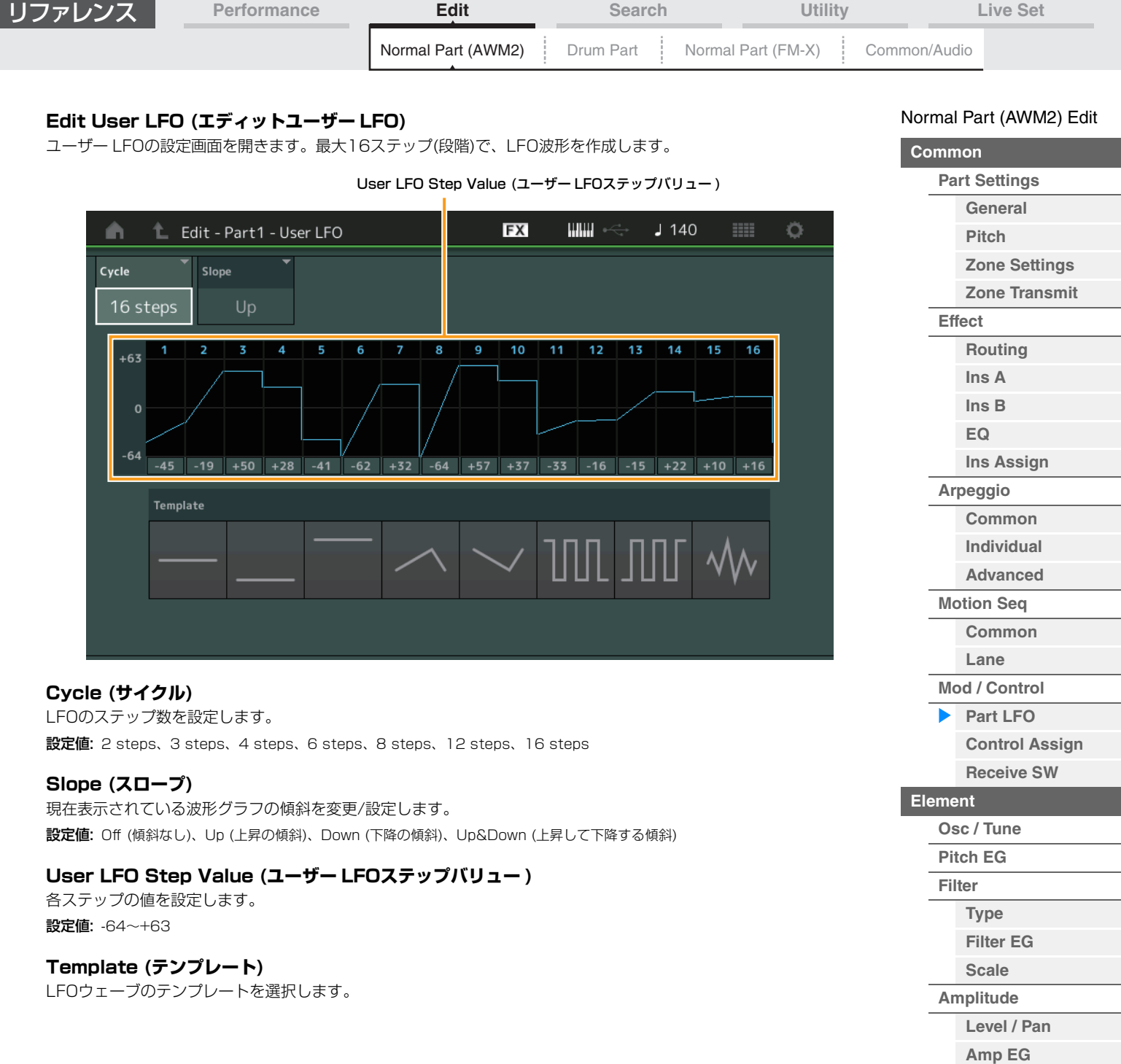

I

**[Scale](#page-124-0) [Element LFO](#page-125-0) [Element EQ](#page-126-0)**

**[Copy or Exchange](#page-131-0)** 

**Elements**

**[All Element](#page-129-0) [Osc](#page-129-1) [Balance](#page-130-0)**

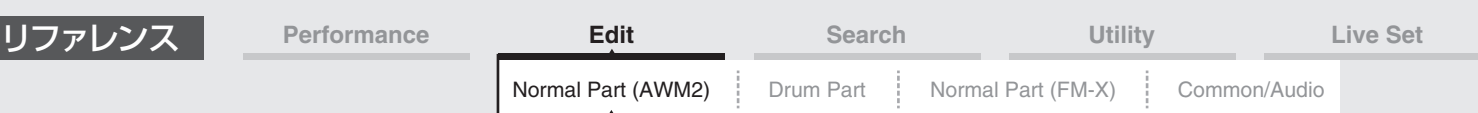

## <span id="page-99-0"></span>**Control Assign (コントロールアサイン)**

コントロールアサイン画面では、パートのコントローラー設定を行ないます。

任意のコントローラー (ソース)に任意のパラメーター (デスティネーション)を割り当てることで音色の自由なコント ロールを可能にします。コントローラーにはピッチベンドホイールやノブなどの物理的な操作子だけでなく、モーショ ンシーケンサーやエンベロープフォロワーを指定することもできます。

1つのパートに対して最大16種類の異なるコントローラーセットを同時に設定できます。

**NOTE** コントロールアサイン画面以外からでもコントローラー設定ができます。詳細は[「コントロールアサイン以外の画面からコン](#page-103-0) [トローラー設定を行なう」 \(104ページ\)を](#page-103-0)ご覧ください。

#### **手 順 | [PERFORMANCE (HOME)] → [EDIT] → パート選択 → エレメントの[Common] →** [Mod/Control] →[Control Assign]

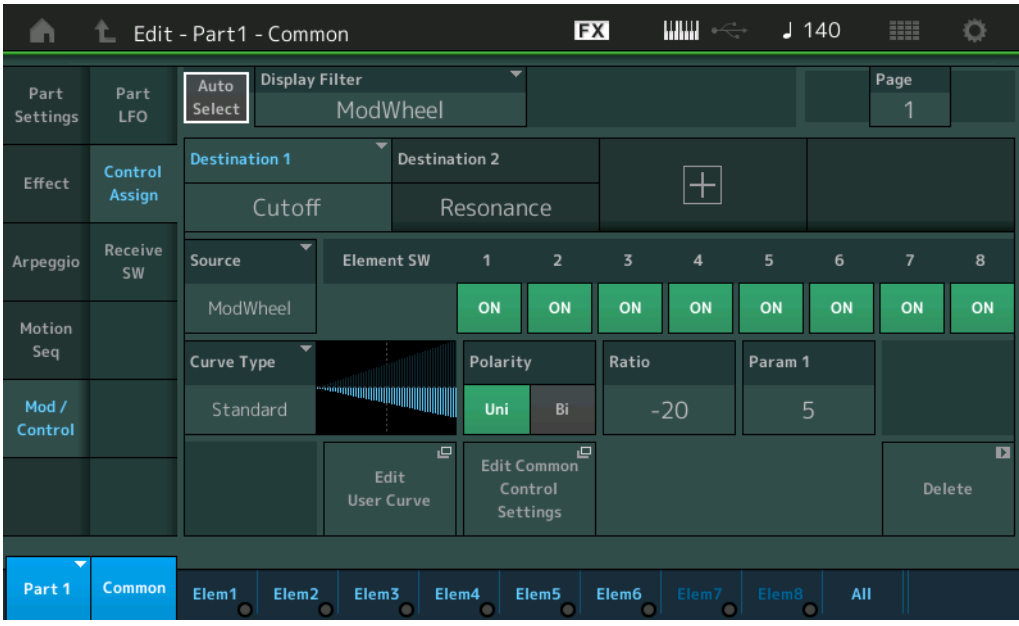

## **Auto Select (オートセレクトスイッチ)**

「ディスプレイフィルター」のオートセレクト設定を有効にする(On)か、無効にする(Off)かを切り替えます。Onにし た場合、ソースとして指定したいコントローラーを操作すると自動的に「ディスプレイフィルター」に設定されます。 [CONTROL ASSIGN]ボタンを押すことでも同様の操作が行なえます。 設定値: Off、On

## **Display Filter (ディスプレイフィルター )**

設定表示するコントローラーを指定します。Super Knobを選択すると、Super Knob の操作の影響を受けるアサイ ナブルノブの設定がすべて表示されます。

「ディスプレイフィルター」にスーパーノブが設定されている場合に、「+」ボタンをタッチすると、画面上部にメッ セージが表示され、自動的にコモン/オーディオエディットのコントロールアサイン設定が追加されます。

設定値: PitchBend、ModWheel、AfterTouch、FootCtrl 1、FootCtrl 2、FootSwitch、Ribbon、Breath、AsgnKnob 1~8、 Super Knob、AsgnSw 1、AsgnSw 2、MS Lane 1~4、EnvFollow 1~16、EnvFollowAD、EnvFollowMst、All **NOTE** 未使用のアサイナブルノブがないときには+ボタンは表示されません。

#### **Display Name (ディスプレイネーム)**

パフォーマンスプレイ画面[\(27ページ\)](#page-26-1)で表示するアサイナブルノブ1~8の名前を設定できます。「ソース」が 「AsgnKnob 1~8」以外では表示されません。

#### N[ormal Part \(A](#page-65-3)WM2) Edit

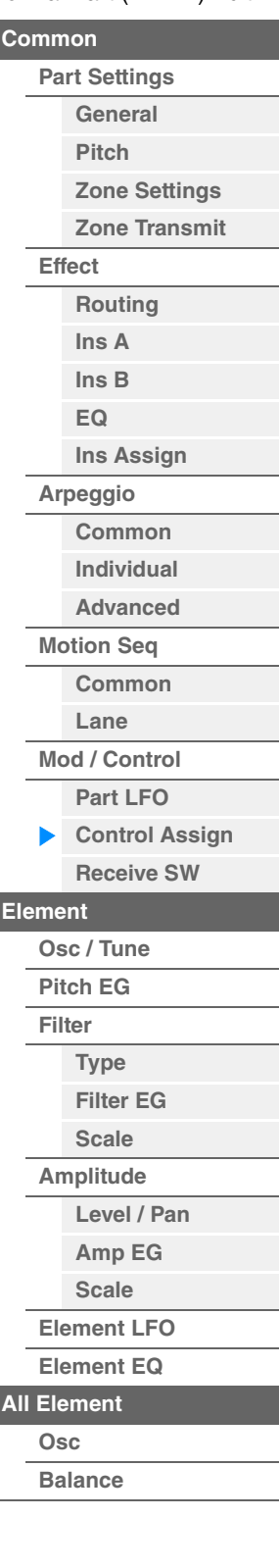

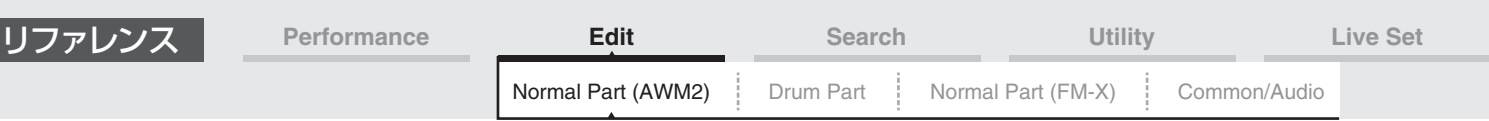

#### **Destination (デスティネーション)**

コントロールの対象となるパラメーターを設定します。「+」ボタンをタッチすることでデスティネーションを追加で きます。「デスティネーション」の設定例については、以下をご参照ください。

設定値: 別PDFファイル「データリスト」の「Control List」をご参照ください。

#### **デスティネーションの設定例**

よく使われる効果の設定例を紹介します。

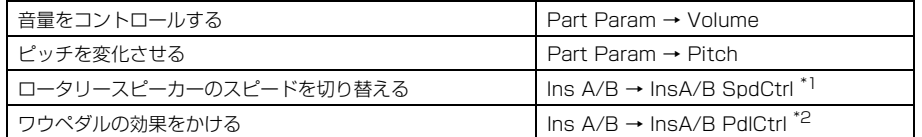

上記の効果をさせたい場合、「デスティネーション」の設定以外にも以下の設定が必要です。

\*1 パートエディットのエフェクト画面で、インサーションエフェクトA/Bのエフェクトタイプを「Rotary Speaker」に設定

\*2 パートエディットのエフェクト画面で、インサーションエフェクトA/Bのエフェクトタイプを「VCM Pedal Wah」に設定

#### **Source (ソース)**

「デスティネーション」で選択したパラメーターを操作するコントローラーを設定します。

設定値: PitchBend、ModWheel、AfterTouch、FootCtrl 1、FootCtrl 2、FootSwitch、Ribbon、Breath、AsgnKnob 1~8、 AsgnSw 1、AsgnSw 2、MS Lane 1~4、EnvFollow 1~16、EnvFollowAD、EnvFollowMst

#### **Element SW (エレメントスイッチ)**

各エレメントに対してコントローラーの働きを有効にする(On)か、無効にする(Off)かを選択します。「デスティネー ション」のパラメーターがエレメントに関する場合のみ表示されます。

設定値: Off、On

#### N[ormal Part \(A](#page-65-3)WM2) Edit

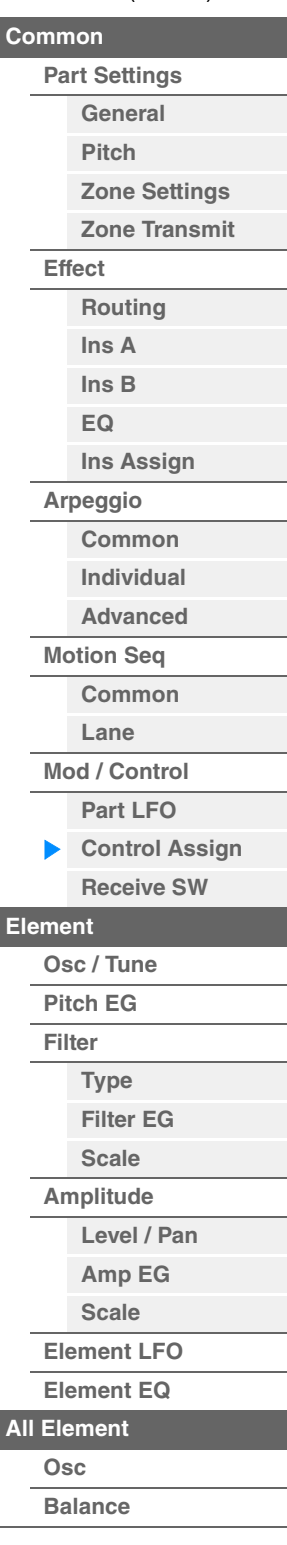

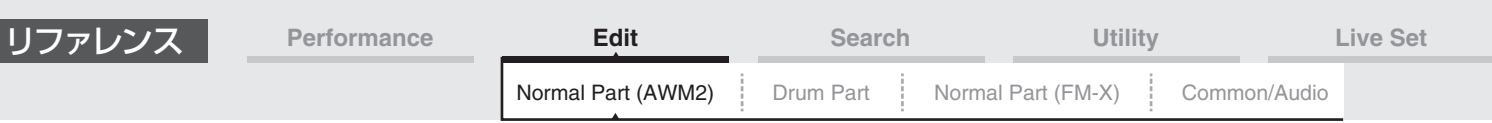

## **Curve Type (カーブタイプ)**

「デスティネーション」で設定したパラメーターの変化カーブを設定します。横軸は「ソース」で設定したコントロー ラーの値、縦軸が「ディステネーション」で設定したパラメーターの値を表します。

設定値: Standard、 Sigmoid、 Threshold、 Bell、 Dogleg、 FM、 AM、 M、 Discrete Saw、 Smooth Saw、 Triangle、 Square、 Trapezoid、 Tilt Sine、 Bounce、 Resonance、Sequence、Hold、User 1~32 (ユーザーバンク選択時)、Library 1~8 (ライブラリーファイルを読み込んだ場合)

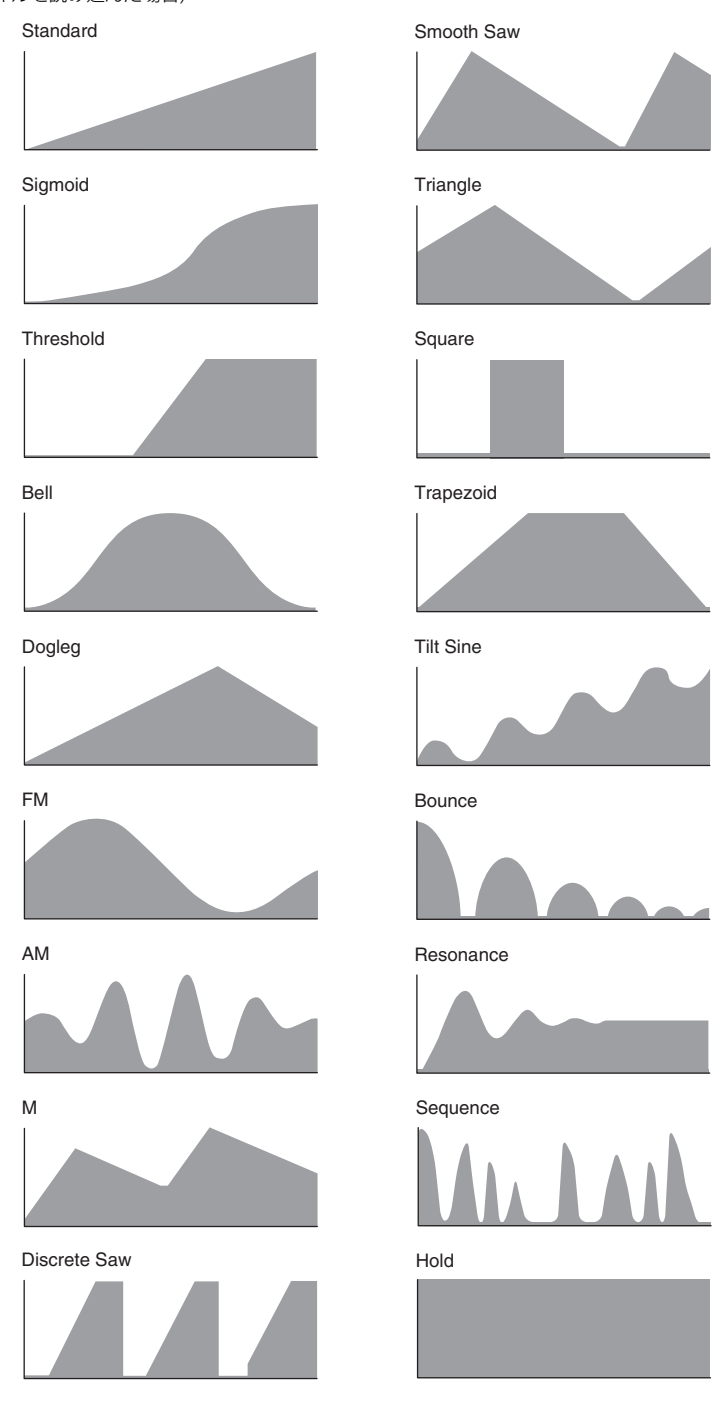

# **[Effect](#page-74-0) [Routing](#page-74-1) [Ins A](#page-76-0) [Ins B](#page-76-1) [EQ](#page-77-0) [Ins Assign](#page-80-0) [Arpeggio](#page-81-0) [Common](#page-81-1) [Individual](#page-84-0) [Advanced](#page-86-0) [Motion Seq](#page-87-0) [Common](#page-87-1) [Lane](#page-90-0) [Mod / Control](#page-95-0) [Part LFO](#page-95-1) [Control Assign](#page-99-0) [Receive SW](#page-104-0) [Element](#page-106-0) [Osc / Tune](#page-106-1) [Pitch EG](#page-110-0) [Filter](#page-112-0) [Type](#page-112-1) [Filter EG](#page-117-0) [Scale](#page-119-0) [Amplitude](#page-120-0) [Level / Pan](#page-120-1) [Amp EG](#page-122-0) [Scale](#page-124-0) [Element LFO](#page-125-0)**

N[ormal Part \(A](#page-65-3)WM2) Edit

**[Part Settings](#page-65-1) [General](#page-65-2) [Pitch](#page-67-0)**

> **[Zone Settings](#page-70-0) [Zone Transmit](#page-72-0)**

**[Common](#page-65-0)**

## **Polarity (カーブポラリティー )**

「カーブタイプ」で設定したカーブの極性を設定します。

#### 設定値: Uni、Bi

Uni: 単極。カーブの形状に応じてパラメーターが基準値のプラスかマイナス、どちらか片方の範囲でのみ変化します。 Bi: 双極。カーブの形状に応じてパラメーターが基準値のプラスとマイナス、両方の範囲で変化します。

## **Ratio (カーブレシオ)**

カーブによるパラメーター値の変化比を設定します。 設定値: -64~+63

**[Copy or Exchange](#page-131-0)  Elements**

**[Element EQ](#page-126-0)**

**[All Element](#page-129-0) [Osc](#page-129-1) [Balance](#page-130-0)**

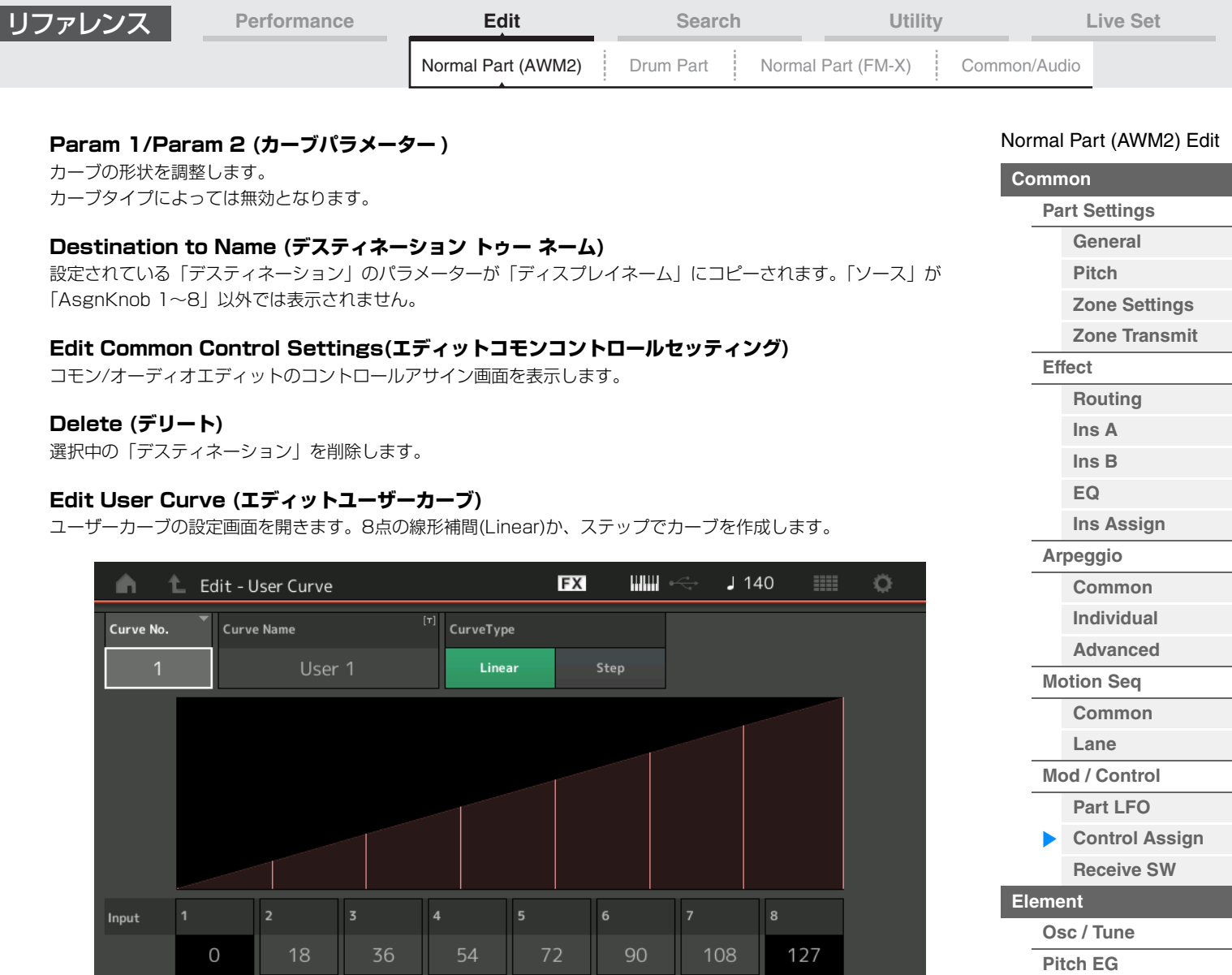

90

 $72$ 

108

## **Curve No. (カーブナンバー )**

選択中のカーブナンバーです。 設定値: 1~32

Output

## **Curve Name (カーブネーム)**

選択中のカーブに名前をつけます。タッチするとメニューが表示され、入力画面で名前をつけることができます。

54

36

## **Curve Type (カーブタイプ)**

カーブのタイプを設定します。 設定値: Linear、Step

## **Input (インプット)**

カーブの入力レベルを設定します。「Input 1」は0に固定されます。「Input 8」はカーブタイプが「Linear」の場合、 127に固定されます。 設定値: 0~127

# **Output (アウトプット)**

カーブの出力レベルを設定します。 設定値: 0~127

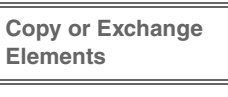

**[Filter](#page-112-0)**

**[All Element](#page-129-0) [Osc](#page-129-1) [Balance](#page-130-0)**

**[Type](#page-112-1) [Filter EG](#page-117-0) [Scale](#page-119-0) [Amplitude](#page-120-0)**

**[Level / Pan](#page-120-1) [Amp EG](#page-122-0) [Scale](#page-124-0) [Element LFO](#page-125-0) [Element EQ](#page-126-0)**

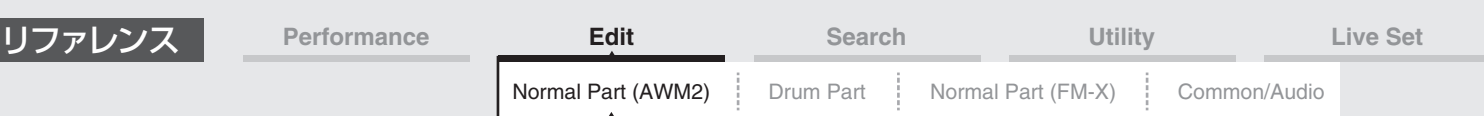

## <span id="page-103-0"></span>■ コントロールアサイン以外の画面からコントローラー設定を行なう

コントロールアサイン以外の画面からも、パネル上の[CONTROL ASSIGN] (コントロールアサイン)ボタンを使って 簡単にコントローラーの設定ができます。Destinationとして設定できるパラメーターにカーソルがある場合には、 パネル上の[CONTROL ASSIGN] (コントロールアサイン)ボタンが点灯します。Destinationパラメーターを選んだ 状態で、点灯している[CONTROL ASSIGN]ボタンを押すと、以下の設定ダイアログが開きます。使いたいコント ローラーを直接操作するか、画面上の番号にタッチしてをソース選びます。その後、コントロールアサイン画面が表示 され、選んだソースがSourceに設定されます。

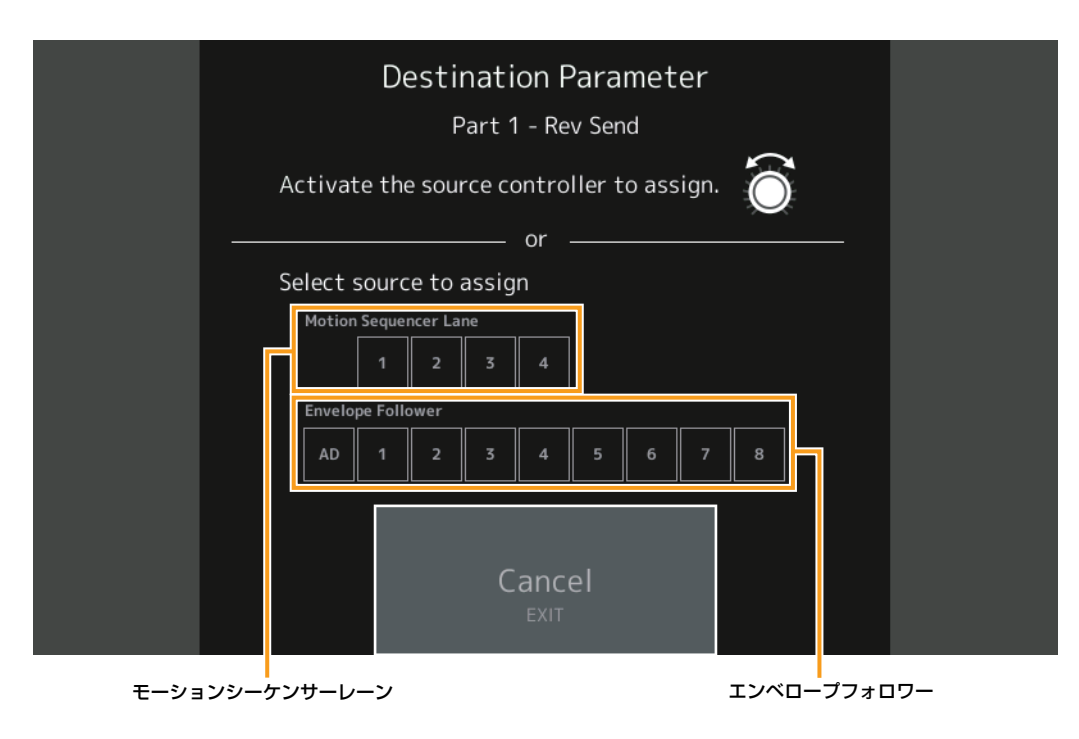

**NOTE** スーパーノブを操作した場合、設定に必要な未使用のアサイナブルノブが足りないときにはエラーメッセージが表示されます。

#### N[ormal Part \(A](#page-65-3)WM2) Edit

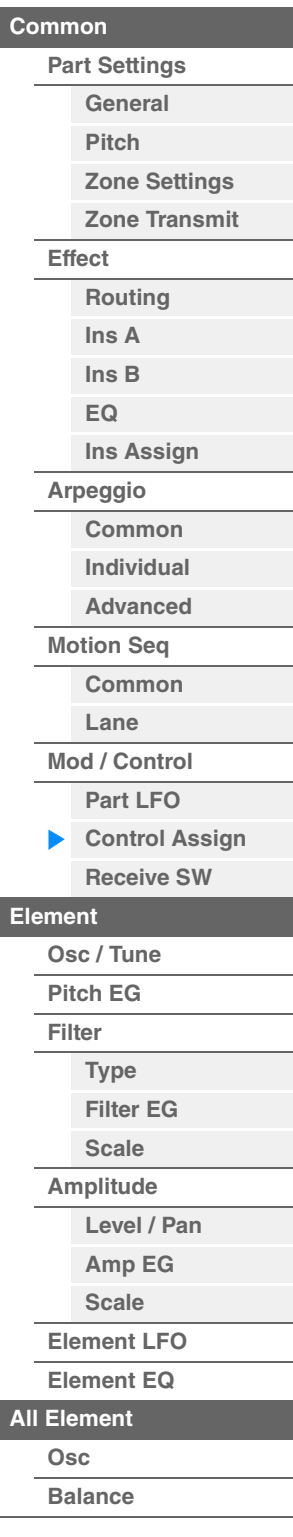

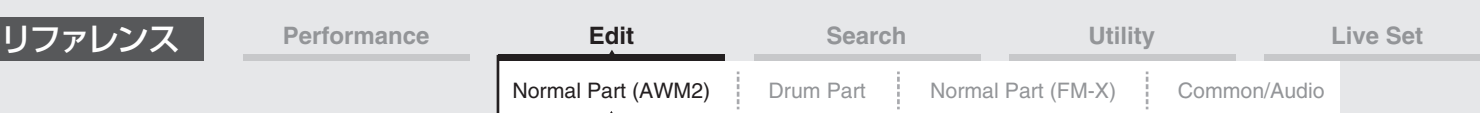

## <span id="page-104-0"></span>**Receive SW (レシーブスイッチ)**

レシーブスイッチ画面では、パートのレシーブスイッチ設定を行ないます。

各パートで、コントロールチェンジなどのMIDIメッセージを、受信する(On)か、しない(Off)かを設定します。 **NOTE** この画面の「CC (レシーブ コントロールチェンジ)」をオフにすると、コントロールチェンジに関するパラメーターはすべて 設定できなくなります。

**手 順** [PERFORMANCE (HOME)] → [EDIT] → パート選択 → エレメントの[Common] → [Mod/Control] → [Receive SW]

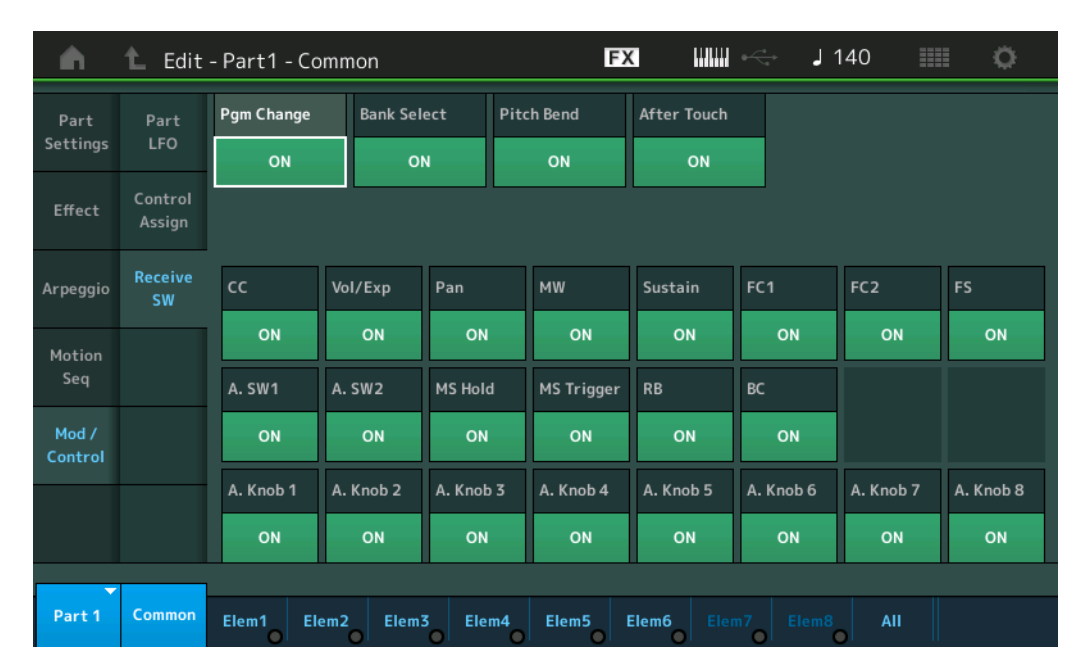

## **Pgm Change (レシーブ プログラムチェンジ)**

プログラムチェンジを受信するかどうかを設定します。 設定値: Off、On

## **Bank Select (レシーブ バンクセレクト)**

バンクセレクトMSB/LSBを受信するかどうかを設定します。 レシーブコントロールチェンジがオフのときは無効となります。 設定値: Off, On

#### **Pitch Bend (レシーブ ピッチベンド)**

ピッチベンドホイール操作で発生するMIDIメッセージを受信するかどうかを設定します。 設定値: Off、On

## **After Touch (レシーブ アフタータッチ)**

アフタータッチ操作で発生するMIDIメッセージを受信するかどうかを設定します。 設定値: Off、On

## **CC (レシーブ コントロールチェンジ)**

コントロールチェンジメッセージを受信するかどうかを設定します。 設定値: Off, On

## **Vol/Exp (レシーブ ボリューム/エクスプレッション)**

ボリューム設定を受信するかどうかを設定します。 レシーブコントロールチェンジがオフのときは無効となります。 設定値: Off、On

## **Pan (レシーブパン)**

パン設定を受信するかどうかを設定します。 レシーブコントロールチェンジがオフのときは無効となります。 設定値: Off、On

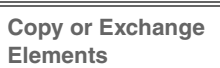

**[All Element](#page-129-0) [Osc](#page-129-1) [Balance](#page-130-0)**

N[ormal Part \(A](#page-65-3)WM2) Edit

**[Part Settings](#page-65-1) [General](#page-65-2) [Pitch](#page-67-0)**

> **[Zone Settings](#page-70-0) [Zone Transmit](#page-72-0)**

**[Routing](#page-74-1) [Ins A](#page-76-0) [Ins B](#page-76-1) [EQ](#page-77-0)**

**[Ins Assign](#page-80-0)**

**[Control Assign](#page-99-0) [Receive SW](#page-104-0)**

**[Element](#page-106-0)**

**[Osc / Tune](#page-106-1) [Pitch EG](#page-110-0) [Filter](#page-112-0)**

**[Type](#page-112-1) [Filter EG](#page-117-0) [Scale](#page-119-0) [Amplitude](#page-120-0)**

**[Level / Pan](#page-120-1) [Amp EG](#page-122-0) [Scale](#page-124-0) [Element LFO](#page-125-0) [Element EQ](#page-126-0)**

**[Arpeggio](#page-81-0) [Common](#page-81-1) [Individual](#page-84-0) [Advanced](#page-86-0) [Motion Seq](#page-87-0) [Common](#page-87-1) [Lane](#page-90-0) [Mod / Control](#page-95-0) [Part LFO](#page-95-1)**

**[Common](#page-65-0)**

**[Effect](#page-74-0)**

#### MODX リファレンスマニュアル

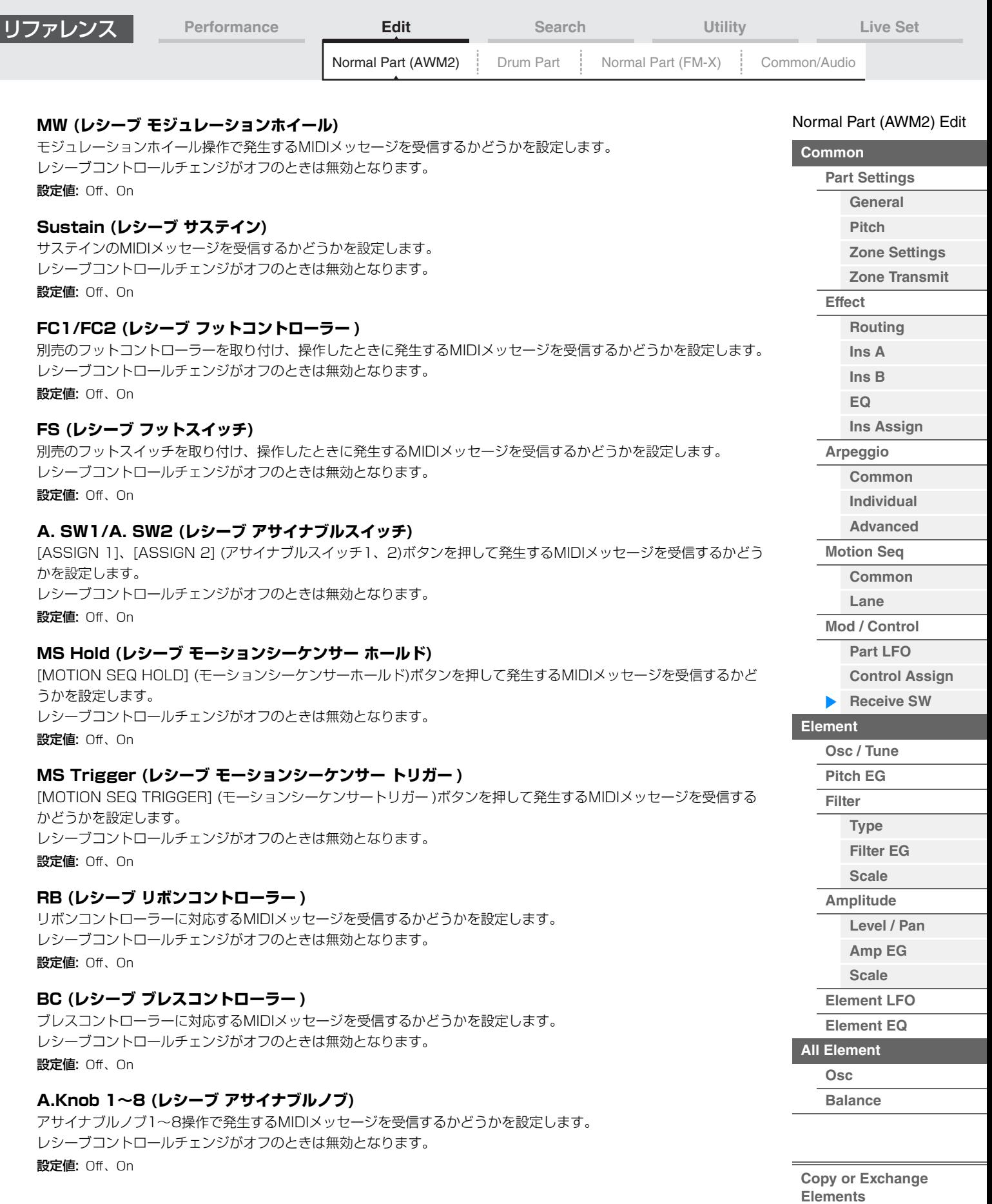

I

L

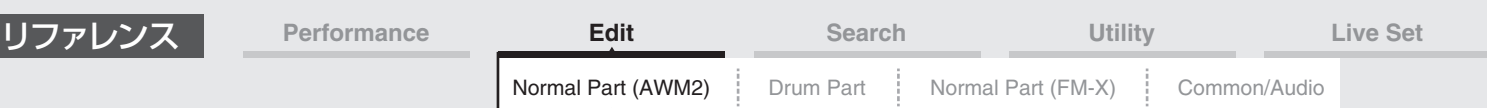

# <span id="page-106-0"></span>エレメントエディット(Element)

## <span id="page-106-1"></span>**Osc/Tune (オシレーター /チューン)**

オシレーター /チューン画面では、エレメントのオシレーターの設定を行ないます。サウンドの元になるウェーブ フォームを選んだり、発音する音域やベロシティーの範囲などを設定します。

#### **手 順** [PERFORMANCE (HOME)] → [EDIT] → パート選択 → エレメント選択 → [Osc/Tune]

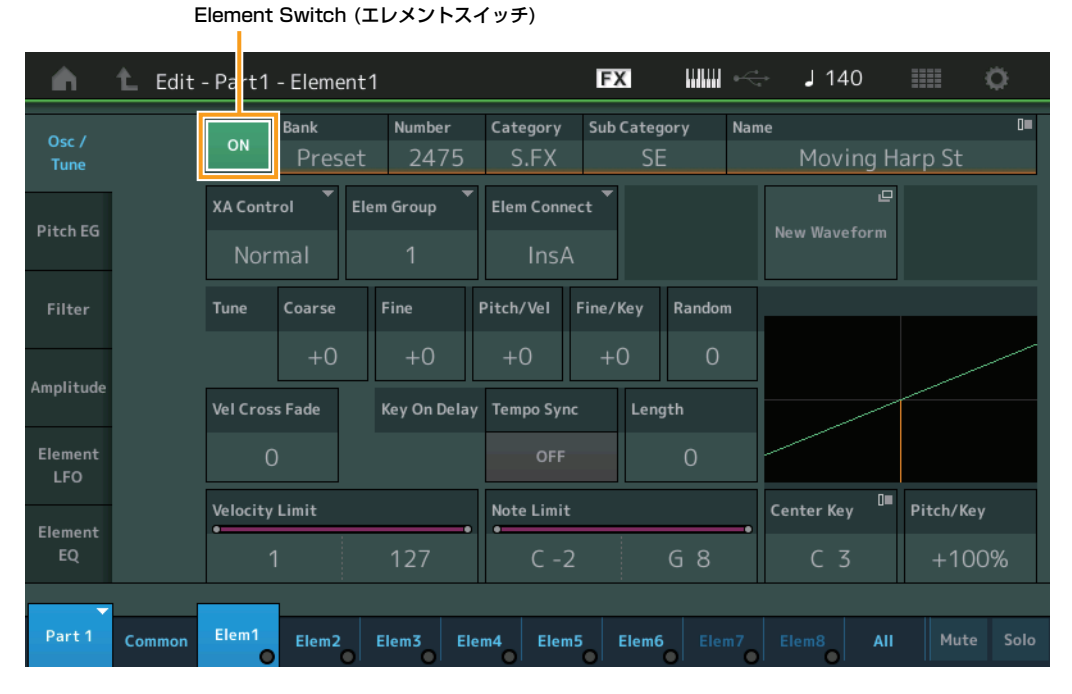

## **Bank (ウェーブフォーム バンク)**

**Number (ウェーブフォーム ナンバー ) Category (ウェーブフォーム カテゴリー ) Sub Category (ウェーブフォーム サブカテゴリー )**

## **Name (ウェーブフォーム ネーム)**

現在選ばれているエレメントのウェーブフォームです。「Bank」では、プリセットウェーブフォームとユーザーウェー ブフォーム、ライブラリーウェーブフォームのどれがエレメントに割り当てられているかを表示します。 設定値: 別PDFファイル「データリスト」をご参照ください。

#### **Element Switch (エレメントスイッチ)**

現在選ばれているエレメントを使用するかどうかの設定をします。 設定値: Off、On

## **XA Control (XAコントロール)**

XA機能におけるエレメントの役割を設定します。

XA機能は生楽器に近い自然な音を出すことや、シンセ系の音色での新たな演奏表現を作り出すために搭載された機能 です。各エレメントの発音方法を以下の8種類の中から指定することで、XA機能を実現できます。XA機能の詳細につ いては、MODXのしくみの音源部[\(6ページ](#page-5-0))をご参照ください。

設定値: Normal (ノーマル)、Legato (レガート)、Key Off (キーオフ)、Cycle (サイクル)、Random (ランダム)、A.SW1 On (アサ イナブルスイッチ1 オン)、A.SW2 On (アサイナブルスイッチ2 オン)、A.SW Off (アサイナブルスイッチ オフ) Normal: 通常のエレメントとして発音します。

Legato: 「Mono/Poly」=「Mono」に設定している場合に、レガート演奏(あるキーを押したまま次のキーを押す演奏)をす ると、「Normal」に設定されているエレメントの代わりに発音します。

Key Off: 鍵盤から指を離したときに発音します。

Cycle: Cycleに設定されているエレメントが複数ある場合に、それらのエレメントがエレメント番号順に発音します。 Random: Randomに設定されているエレメントが複数ある場合に、それらのエレメントがランダムに発音します。

A.SW1 On: [ASSIGN 1]ボタンがオンになっているときに発音するエレメントです。

A.SW2 On: [ASSIGN 2]ボタンがオンになっているときに発音するエレメントです。

A.SW Off: [ASSIGN 1]ボタンと[ASSIGN 2]ボタンがともにオフになっている場合に発音するエレメントです。

#### N[ormal Part \(A](#page-65-3)WM2) Edit

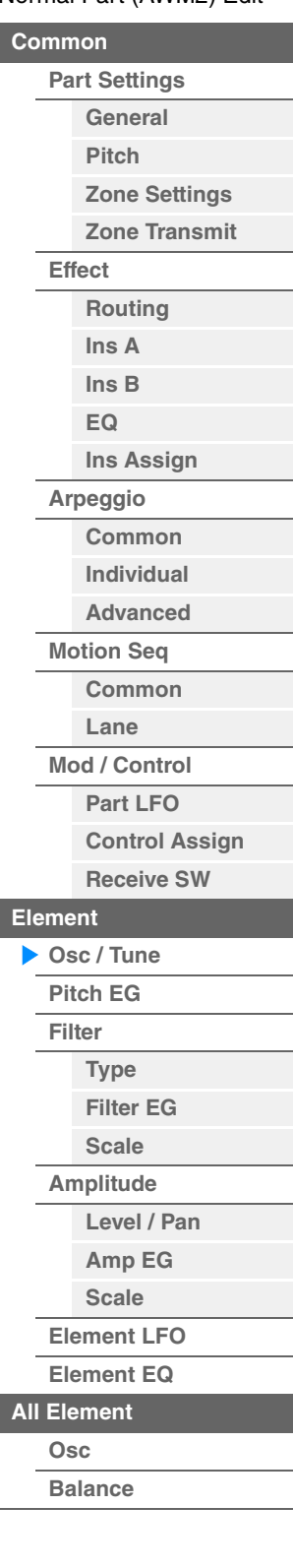

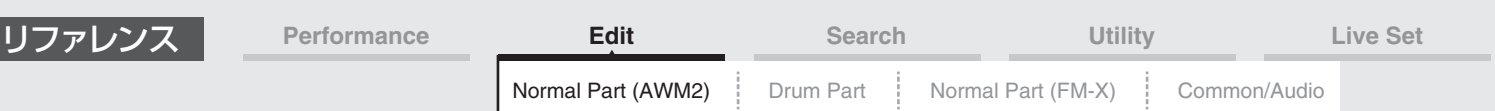

#### **Elem Group (エレメントグループ)**

XA機能によって別のエレメントに発音が引き継がれる場合に、同じタイプのXAコントロールをもったエレメントに発 音が引き継がれるようにグループ分けをするための設定です。XAコントロールがすべて「Normal」に設定されてい る場合には、この設定による影響はありません。

設定値: 1~8

## **Elem Connect (エレメントコネクションスイッチ)**

各エレメントの出力先を、インサーションエフェクトA、B のどちらにするかを設定します。また、インサーションエ フェクトを通さない設定(Thru=スルー )にすることもできます。 設定値: Thru、InsA、InsB

#### **New Waveform (ニュー ウェーブフォーム)**

USBフラッシュメモリーに保存されているオーディオデータを「ウェーブフォーム」としてロードします。 詳細についてはロード[\(198ページ\)](#page-197-0)をご参照ください。 ウェーブフォームをロードすると、後述の「Edit Waveform」が表示されるようになります。

#### **Coarse (コースチューン)**

各エレメントのピッチを、半音単位でシフトします。 設定値: -48~+48

#### **Fine (ファインチューン)**

各エレメントのピッチを微調節します。 設定値: -64~63

#### **Pitch/Vel (ピッチ ベロシティーセンシティビティー )**

鍵盤を弾く強さ(ベロシティー )で、ピッチを変化させる度合いを設定します。

設定値: -64~63

プラスの値: 鍵盤を強く弾くほど音が高くなります。 マイナスの値: 鍵盤を強く弾くほど音が低くなります。 0: 元のピッチのまま変化しません。

#### **Fine/Key (ピッチ ファイン キーフォローセンシティビティー )**

ファインチューニングによるピッチの変化を、鍵盤の高低によって増減する度合いを設定します。 設定値: -64~63

プラスの値: 低音部の鍵盤を弾いたときはピッチが下がり、高音部の鍵盤を弾いたときはピッチが上がります。 マイナスの値: 低音部の鍵盤を弾いたときはピッチが上がり、高音部の鍵盤を弾いたときはピッチが下がります。

#### **Random (ランダム ピッチデプス)**

鍵盤を弾くたびにエレメントのピッチをランダムに変化させます。値を大きくするほどピッチ変化が大きくなります。 0に設定すると元のピッチのまま変化しません。 設定値: 0~127

#### **Vel Cross Fade (ベロシティークロスフェード)**

ベロシティーリミットの範囲外のベロシティーで鍵盤を弾いたときに、ベロシティーリミットから離れるにつれてオシ レーターの出力レベルが徐々に下がっていくような状態にする設定です。0に設定するとベロシティーリミットの範囲 外のベロシティーではまったく発音しなくなります。設定値が大きいほどオシレーターの出力レベルの下がり方がゆる やかになります。

設定値: 0~127

#### **Tempo Sync (キーオンディレイ テンポシンクスイッチ)**

鍵盤を押したあと、実際に音が出るまでの遅れであるキーオンディレイのタイミングを、テンポと同期させるかどうか を設定します。

設定値: Off、On

#### **Length (キーオンディレイ タイムレングス)**

鍵盤を押したあと、実際に音が出るまでの遅れを設定します。各エレメントに対して、異なるディレイを設定できま す。「Tempo Sync」=オンの場合は無効となります。 設定値: 0~127

#### N[ormal Part \(A](#page-65-3)WM2) Edit

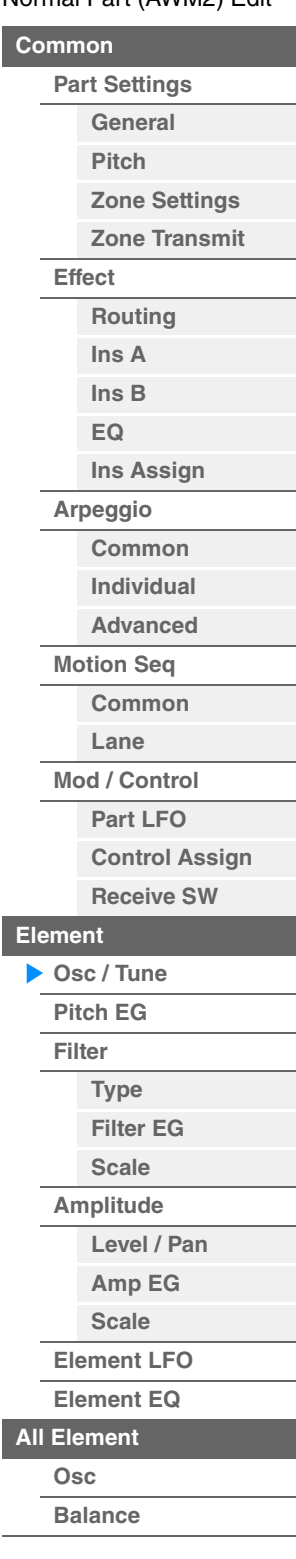
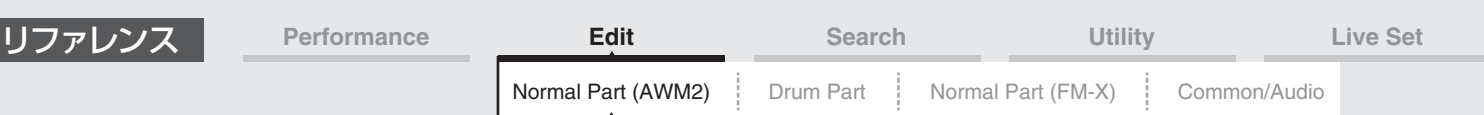

#### **Length (キーオンディレイ ノートレングス)**

「Tempo Sync」=オンの場合に有効なパラメーターで、「Key On Delay」のタイミングを音符で設定します。

設定値: 1/16 (16分音符)、1/8 Tri. (8分音符の3連符)、1/16 Dot. (付点16分音符)、1/8 (8分音符)、1/4 Tri. (4分音符の3連 符)、1/8 Dot. (付点8分音符)、1/4 (4分音符)、1/2 Tri. (2分音符の3連符)、1/4 Dot. (付点4分音符)、1/2 (2分音符)、 Whole Tri. (全音符の3連符)、1/2 Dot. (付点2分音符)、1/4 x 4 (4分音符4拍:4拍子での全音符)、1/4 x 5 (4分音符5拍)、 1/4 x 6 (4分音符6拍)、1/4 x 7 (4分音符7拍)、1/4 x 8 (4分音符8拍)

#### **Velocity Limit (ベロシティーリミット)**

各エレメントのウェーブが発音するベロシティーの、最低値と最高値を設定します。ここで設定した範囲内のベロシ ティーで、エレメントが発音します。93~34のように最低値と最高値が逆になるような設定を行なった場合、1~ 34と93~127の範囲で発音します。

設定値: 1~127

#### **Note Limit (ノートリミット)**

各エレメントの発音鍵域の最低音と最高音を設定します。ここで設定した最低音と最高音の鍵盤範囲で、エレメントが 発音します。C5~C4のように最低音の方が最高音より高いような設定を行なった場合、C-2~C4とC5~G8の範囲 で発音します。

設定値: C-2~G8

#### **Pitch/Key (ピッチ キーフォロー センシティビティー )**

となりの鍵盤とのピッチを設定します。後述のCenter Keyに指定された鍵盤でのピッチが基準となります。 設定値: -200%~+0%~+200%

+100% (通常の設定): となりの鍵盤とのピッチ差が半音になります。 0%: となりの鍵盤とのピッチがなくなり、すべての鍵盤でセンターキーで指定したピッチが鳴ります。 マイナスの値: ノートの高低と実際に鳴る音の高低が入れ替わります。

#### **Center Key (ピッチ キーフォローセンシティビティー センターキー )**

上記「Pitch / Key」の基準ノートを設定します。 設定値: C-2~G8

#### <span id="page-108-0"></span>**Edit Waveform (エディットウェーブフォーム)**

ウェーブフォームエディット画面を開きます。 ここでは、ウェーブフォームを構成するキーバンクに関する設定を行ないます。

• キーバンクについて

キーバンクとは、ボーカルの音声やオーディオ信号をデジタルデータとして本体内に取り込んだものです。 一般的にウェーブと呼ばれるデータとまったく同じものですが、後ほど説明するウェーブフォームと紛らわしい ためにMODXではキーバンクと呼んでいます。

#### • キーバンクとウェーブフォーム

MODX内では、キーバンクは必ずいずれかのウェーブフォームに保存されています。 ウェーブフォームには、複数のキーバンクを保存することが可能です。たとえば、1つのウェーブフォームに数 十個のキーバンクを保存することもできます。こうして1つのウェーブフォームに多くのキーバンクを保存した 場合、1つの鍵盤を演奏してすべてのサンプルが発音するようでは収拾がつかないため、キーバンクごとに発音 する鍵盤の範囲(ノートリミット)や、ベロシティーの範囲(ベロシティーリミット)を設定できるしくみになって います。そうすることで、演奏する鍵盤の位置や鍵盤を弾く強さによって違うキーバンクが発音し、バリエー ション豊かな音色となります。

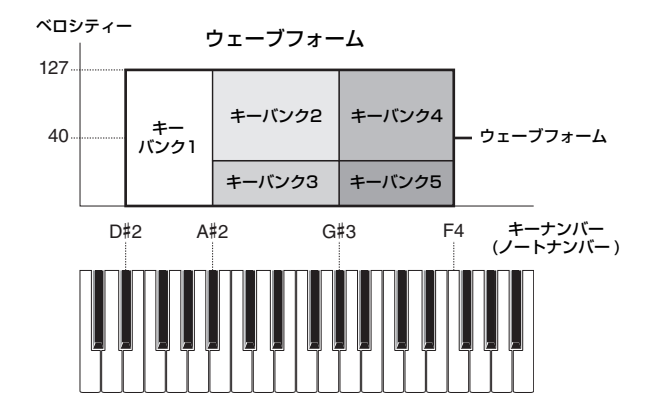

#### N[ormal Part \(A](#page-65-3)WM2) Edit

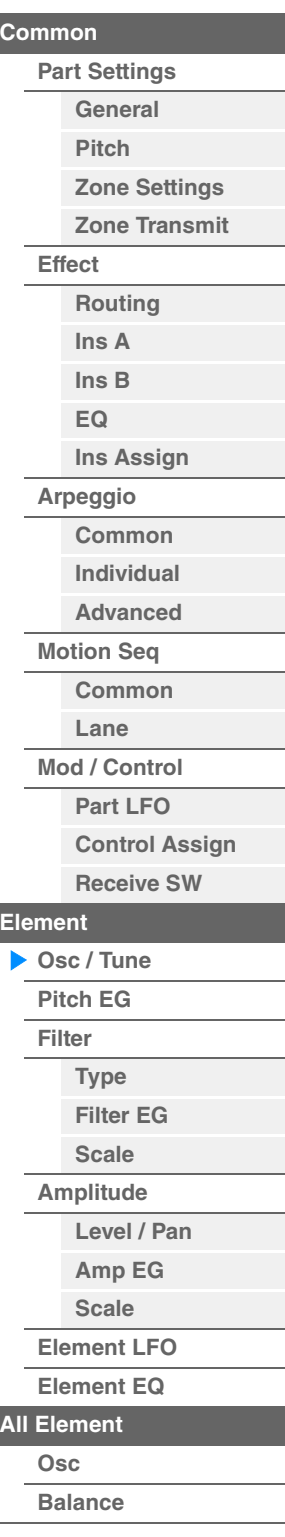

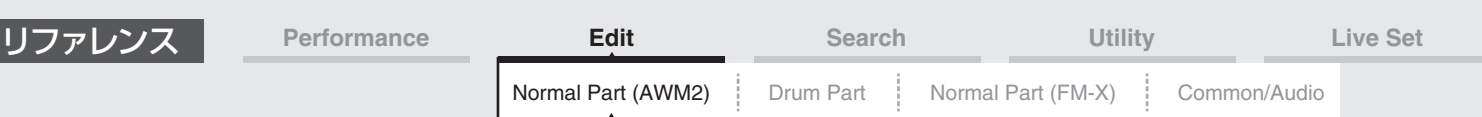

#### • パートとウェーブフォーム

ウェーブフォームは、パートに組み込んではじめて鍵盤で演奏することが可能になります。パートには、ノーマ ルパート(AWM2)エディットのエレメントエディット([107ページ\)](#page-106-0)およびドラムパートエディットのキーエ ディット[\(140ページ](#page-139-0))で、1エレメントについて1つずつウェーブフォームを割り当てることができるしくみに なっています。

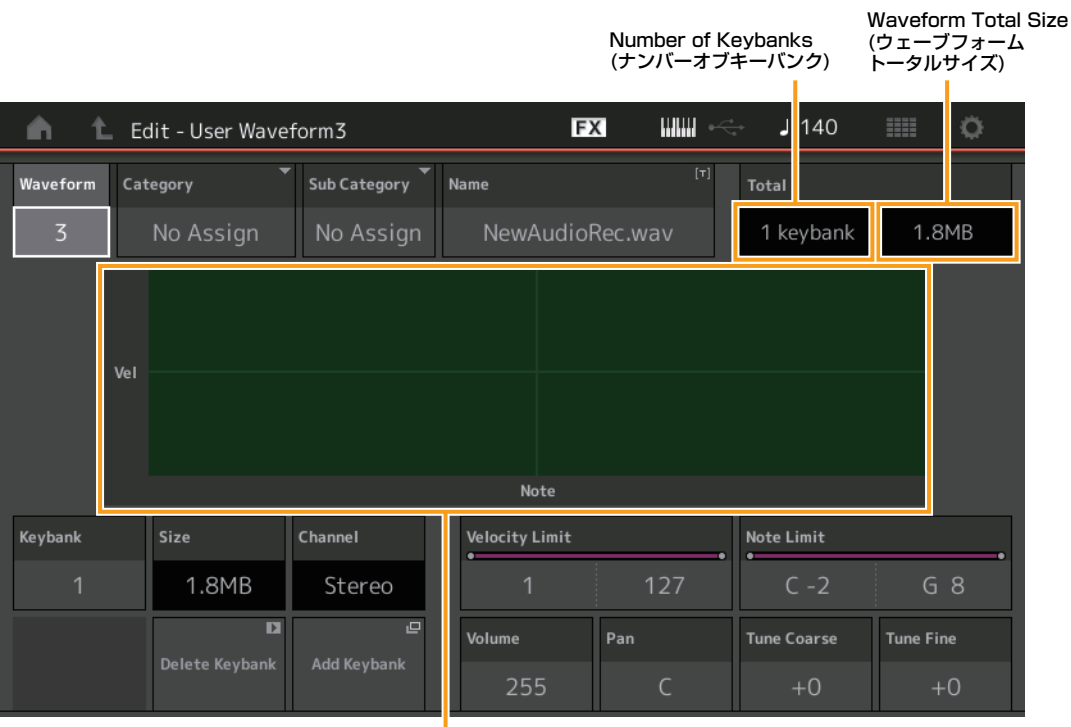

#### 各キーバンクの鍵盤範囲とベロシティー範囲

#### **Waveform (ウェーブフォーム)**

現在選択中のウェーブフォームを表示します。

#### **Category (ウェーブフォーム メインカテゴリー ) Sub Category (ウェーブフォーム サブカテゴリー )**

選択中のウェーブフォームが属するメインカテゴリーとそれに付属するサブカテゴリーを設定します。 設定値: 別PDFファイル「データリスト」をご参照ください。

#### **Name (ウェーブフォーム ネーム)**

選択中のウェーブフォームに名前をつけます。英数字を最大20文字まで設定できます。タッチするとメニューが 表示され、入力画面で名前をつけることができます。

#### **Number of Keybank (ナンバー オブ キーバンク)**

選択中のウェーブフォームが持つキーバンクの数を表示します。

#### **Waveform Total Size (ウェーブフォーム トータルサイズ)**

選択中のウェーブフォームの全データ容量を表示します。

#### **Keybank (キーバンク)**

現在選択中のキーバンクを表示します。

#### **Size (キーバンクサイズ)**

選択中のキーバンクのデータ容量を表示します。

#### **Channel (キーバンクサイズ)**

選択中のキーバンクが、ステレオかモノラルかを表示します。

#### **Velocity Limit (ベロシティーリミット)**

選択中のキーバンクが発音するベロシティーの、最低値と最高値を設定します。 設定値: 1~127

#### N[ormal Part \(A](#page-65-3)WM2) Edit

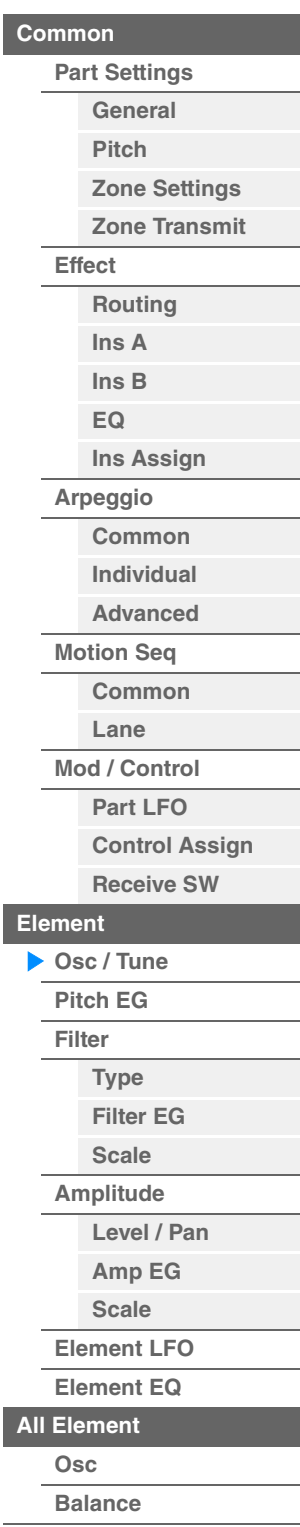

<span id="page-110-0"></span>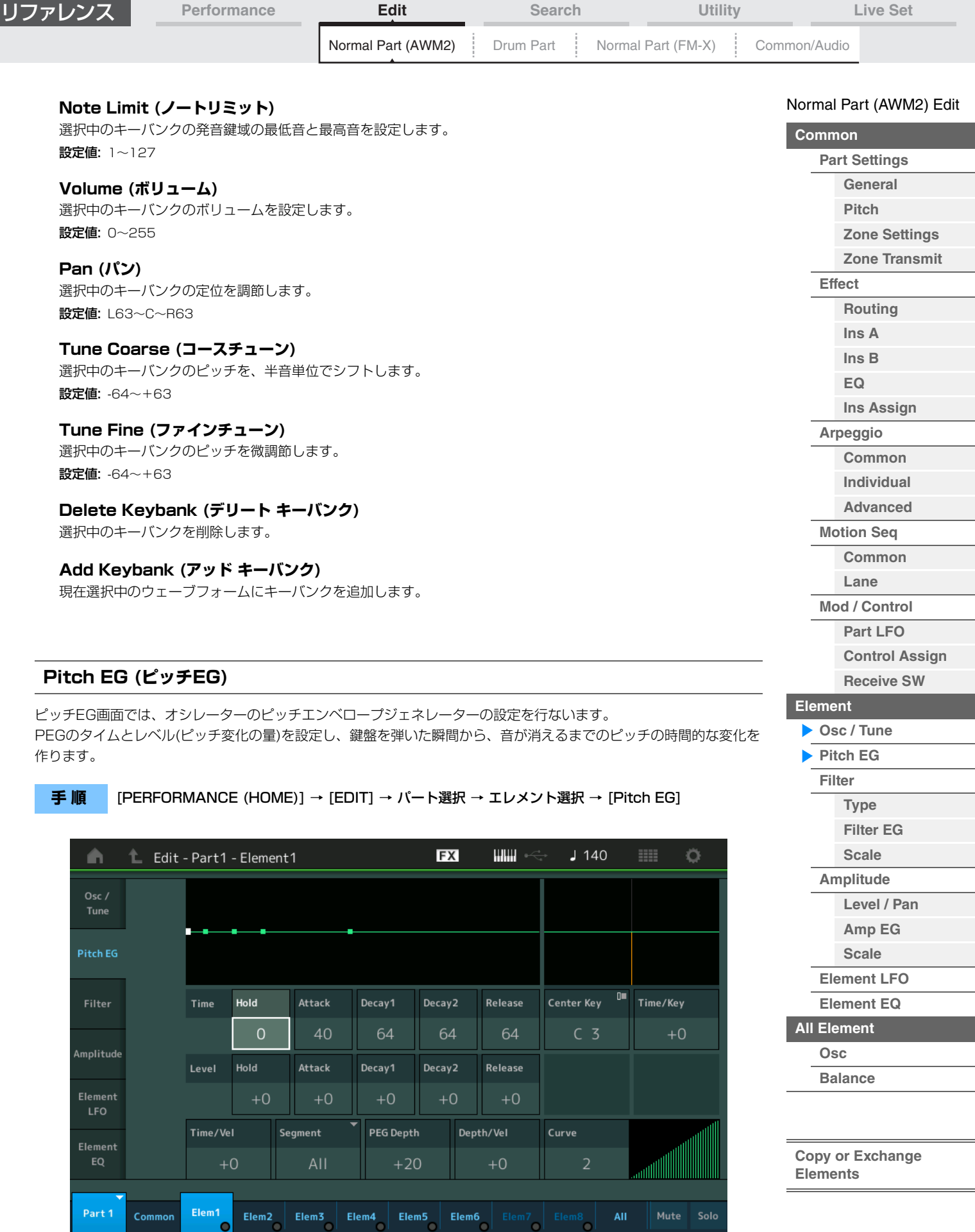

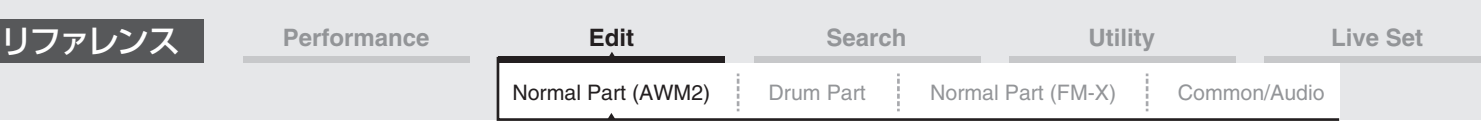

LCD画面に表示されている各パラメーターは、以下のようになります。

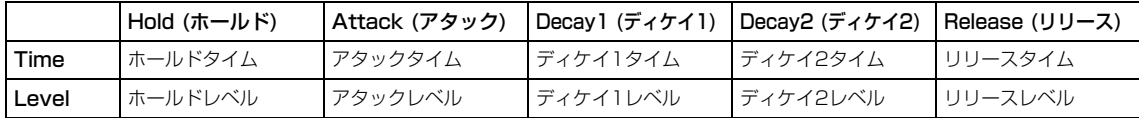

設定値: Time (タイム): 0~127

Level (レベル): -128~+127

#### **Time/Key (PEGタイム キーフォローセンシティビティー )**

PEGのピッチ変化の速さを、鍵盤の高低によって増減する度合いを設定します。 後述のCenter Keyに指定された鍵盤によって作られる、PEGの変化の速さが基準となります。

#### 設定値: -64~+63

プラスの値: PEGの変化が低音部ほど遅く、高音部ほど速くなります。 マイナスの値: PEGの変化が低音部ほど速く、高音部ほど遅くなります。

0: 鍵盤の高低によるPEGの変化はなくなります。

#### **Center Key (PEGタイム キーフォローセンシティビティーセンターキー )**

上記「Time/Key」の基準ノート(鍵盤)を設定します。ここで設定したキー (ノート)では、PEGで設定したピッチ変化 の速さがそのまま再現されます。

設定値: C-2~G8

#### **Time/Vel (PEGタイム ベロシティーセンシティビティー ) Segment (PEGタイム ベロシティーセンシティビティー セグメント)**

PEGによるピッチ変化の時間を、鍵盤を弾く強さ(ベロシティー )によって増減する度合いを設定します。 まず「Segment (時間区分)」を選び、次に「Time/Vel」の値(ベロシティーの感度)を設定します。

設定値: Time/Vel: -64~+63

プラスの値: 強いベロシティーでPEGの変化が速くなり、弱いベロシティーでは遅くなります。 マイナスの値: 強いベロシティーでPEGの変化が遅くなり、弱いベロシティーでは速くなります。 0: ベロシティーによるPEGの変化はなくなります。

設定値: Segment: Attack (アタック)、Atk+Dcy (アタック+ディケイ)、Decay (ディケイ)、Atk+Rls (アタック+リリース)、 All (オール)

Attack: アタックタイムに対して「Time/Vel」の値が影響します。 Atk+Dcy: アタックタイム/ディケイ1タイムに対して「Time/Vel」の値が影響します。 Decay: ディケイタイムに対して「Time/Vel」の値が影響します。 Atk+Rls: アタックタイム/リリースタイムに対して「Time/Vel」の値が影響します。 All: PEGのすべてのタイム設定に対して「Time/Vel」の値が影響します。

#### **PEG Depth (PEGデプス)**

PEG によるピッチの変化幅を設定します。

設定値: -64~+63

# **Depth/Vel (PEGデプス ベロシティーセンシティビティー )**

#### **Curve (PEGデプス ベロシティーセンシティビティー カーブ)**

PEGによるピッチの変化幅を、鍵盤を弾く強さ(ベロシティー )によって増減する度合いを設定します。また、Curve (カーブ)はベロシティーに応じた「PEG Depth」の変化のしかたを設定します。横軸はベロシティー、縦軸がピッチ 変化幅を表します。

設定値: Depth/Vel: -64~+63

プラスの値: 強いベロシティーでPEGの変化幅が広くなり、弱いベロシティーでは狭くなります。

マイナスの値: 強いベロシティーでPEGの変化幅が狭くなり、弱いベロシティーでは広くなります。 0: ベロシティーによるPEGの変化はなくなります。

設定値: Curve: 0~4

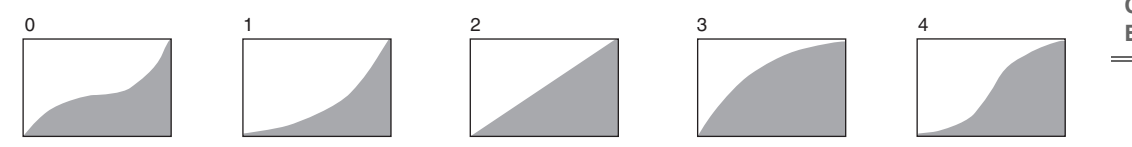

**NOTE** PEGの詳細は、別PDFファイル「シンセサイザーパラメーターマニュアル」をご参照ください。

#### N[ormal Part \(A](#page-65-3)WM2) Edit

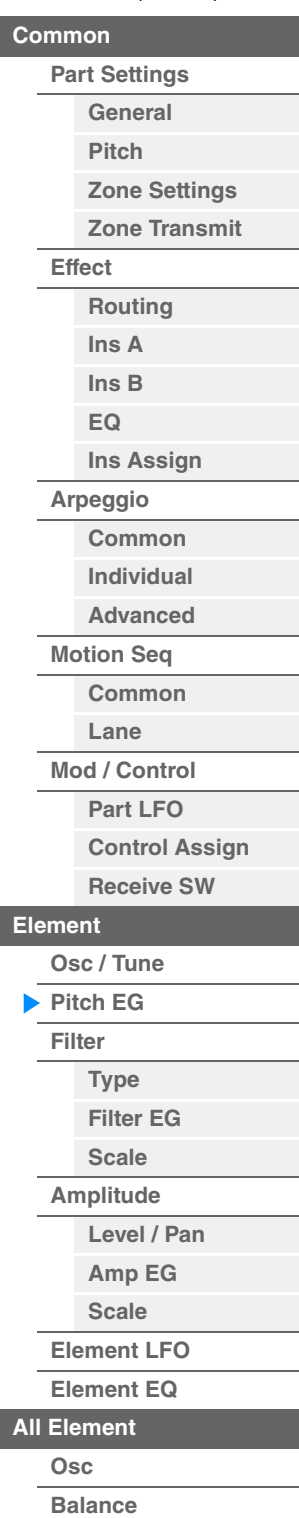

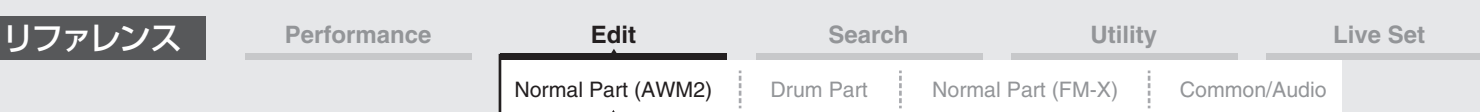

#### <span id="page-112-0"></span>**Filter (フィルター )**

#### <span id="page-112-1"></span>**Type (タイプ)**

タイプ画面では、各エレメントで使用したいフィルターのタイプを選びます。選んだフィルターのタイプによっ 設定できるパラメーターは異なります。

#### **FX**  $\mathbf{m}$   $\rightarrow$  $J$  140 Ö A 土 Edit - Part1 - Element1 Type Tune Pitch EG **Filter EG** Center Key C3 **Filter Type** Cutoff/Key Filter Scale DualHPF  $+0%$ Amplitude Cutoff Cutoff/Vel Distance Element 106  $+0$  $+0$ Gain Resonance Res/Vel Element EQ 238 16  $+0$ Part 1 Elem1 Con Elem<sub>2</sub>  $Elem3$ Elem4 Elem5 Elem6 All Mute Sol

#### **Filter Type (フィルタータイプ)**

各エレメントで使用するフィルターを選びます。本体で使えるフィルターは、大きく分けるとLPF (ローパスフィ ター)、HPF (ハイパスフィルター)、BPF (バンドパスフィルター)、BEF (バンドエリミネートフィルター)の プです。各設定値について詳しくは、別PDFファイル「シンセサイザーパラメーターマニュアル」をご参照ください。 設定値: LPF24D、LPF24A、LPF18、LPF18s、LPF12+HPF12、LPF6+HPF12、HPF24D、HPF12、BPF12D、 BPFw、BPF6、BEF12、BEF6、DualLPF、DualHPF、DualBPF、DualBEF、LPF12+BPF6、Thru (スルー )

LPF

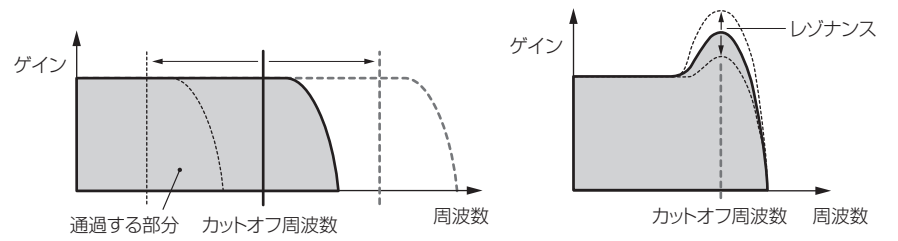

LPF24D: デジタルならではのクセを持つ-24dB/octのLPF型ダイナミックフィルターです。LPF24Aと比べ、レゾナンス 効果が強く付けられます。

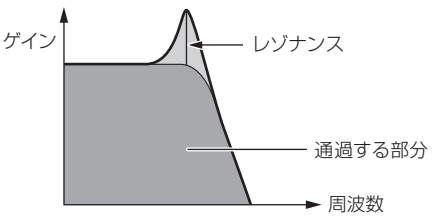

**[Copy or Exchange](#page-131-0)  Elements**

**[Balance](#page-130-0)**

LPF24A: アナログシンセの4ポールLPF (-24dB/oct)に近い特性を持つ、デジタルのLPF型ダイナミックフィルターです。 LPF18: 3ポール(-18dB/oct)のLPFです。

LPF18s: 3ポール(-18dB/oct)のLPFです。LPF18に比べると、なだらかな周波数カーブを持っています。

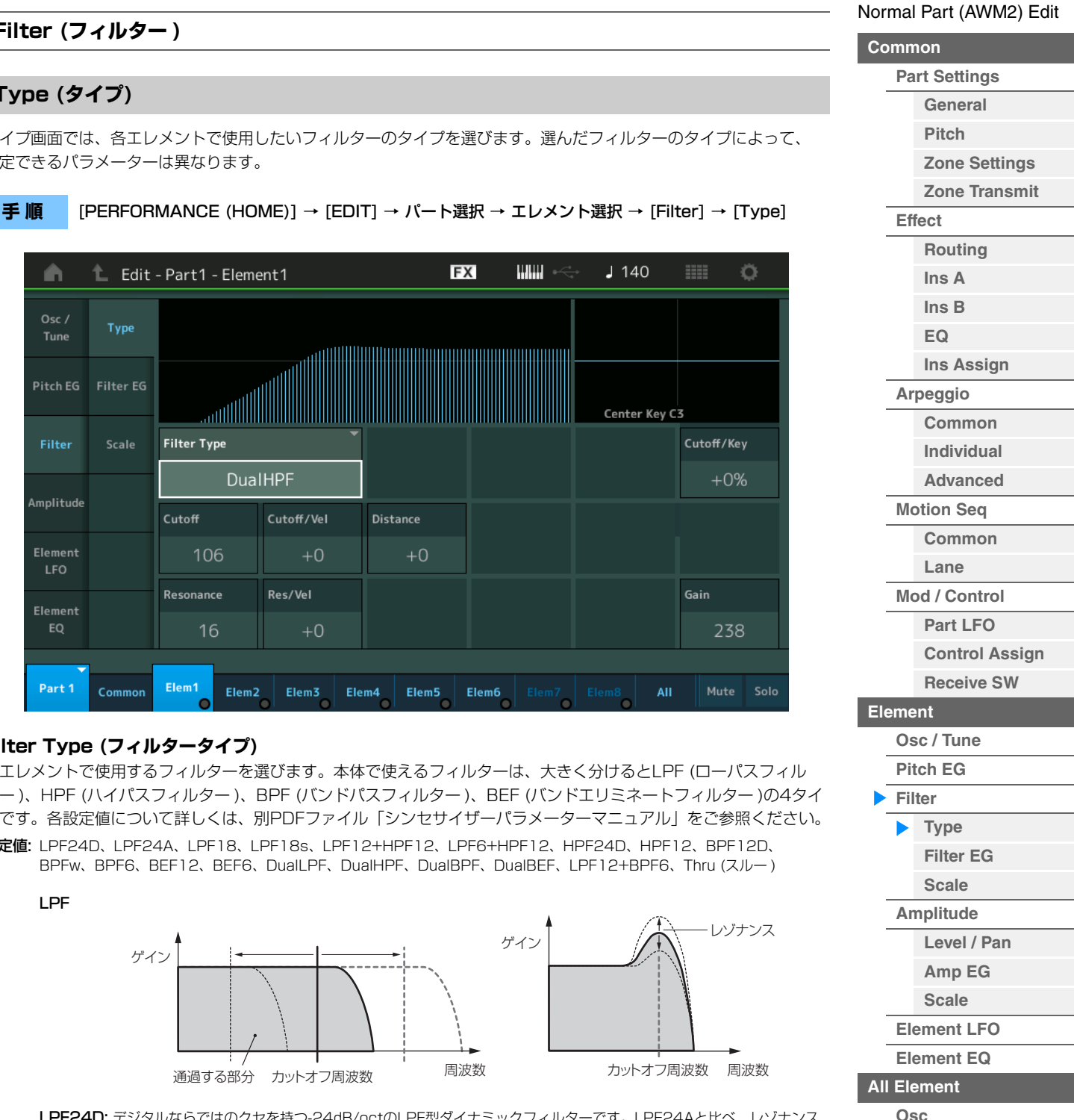

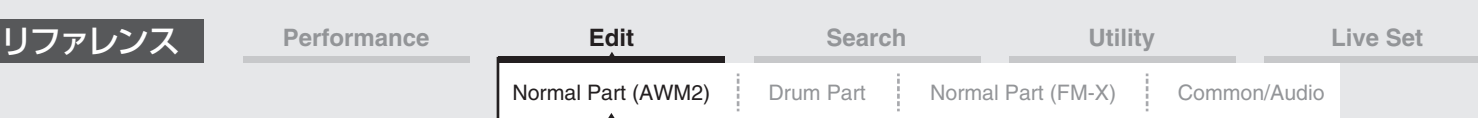

HPF

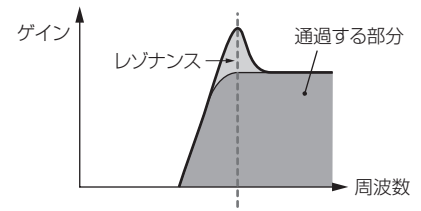

カットオフ周波数

LPF12+HPF12: 2ポール(-12dB/oct)のLPFとHPFを2つシリアル(直列)に組み合わせたフィルターです。HPFカットオ フとHPFキーフォローセンシティビティーを設定できます。

LPF6+HPF12: -6dB/octのLPFと-12dB/octのHPFを2つシリアル(直列)に組み合わせたフィルターです。HPFカットオ フとHPFキーフォローセンシティビティーを設定できます。

HPF24D: デジタルならではのクセを持つ-24dB/octのHPF型ダイナミックフィルターです。レゾナンス効果が強く付けら れます。

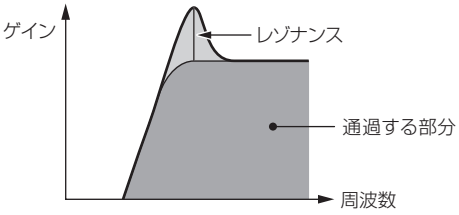

HPF12: -12dB/octのHPF型ダイナミックフィルターです。

BPF

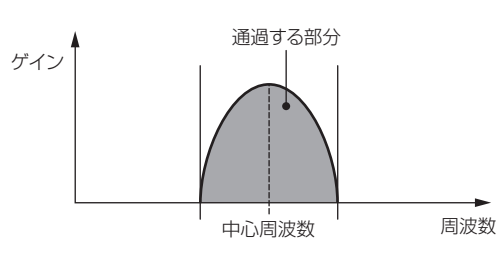

BPF12D: デジタルならではのクセを持つ-12dB/octのHPFとLPFを組み合わせたフィルターです。

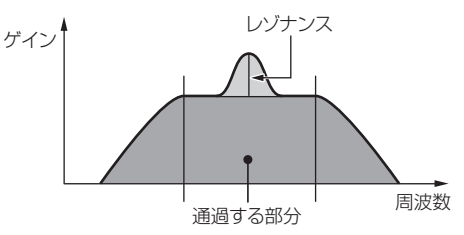

BPFw: -12dB/octのHPFとLPFを組み合わせたフィルターですが、通過させるバンド幅をより広く設定できます。

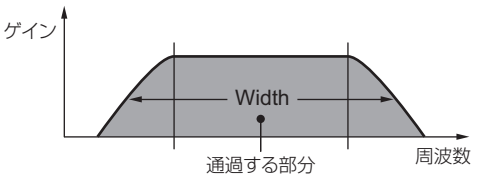

BPF6: -6dB/octのHPFとLPFを組み合わせたフィルターです。

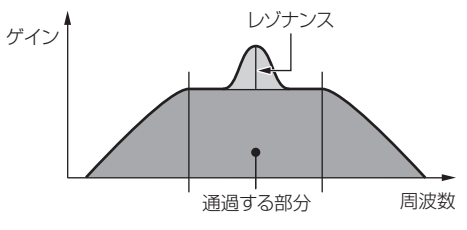

# N[ormal Part \(A](#page-65-3)WM2) Edit

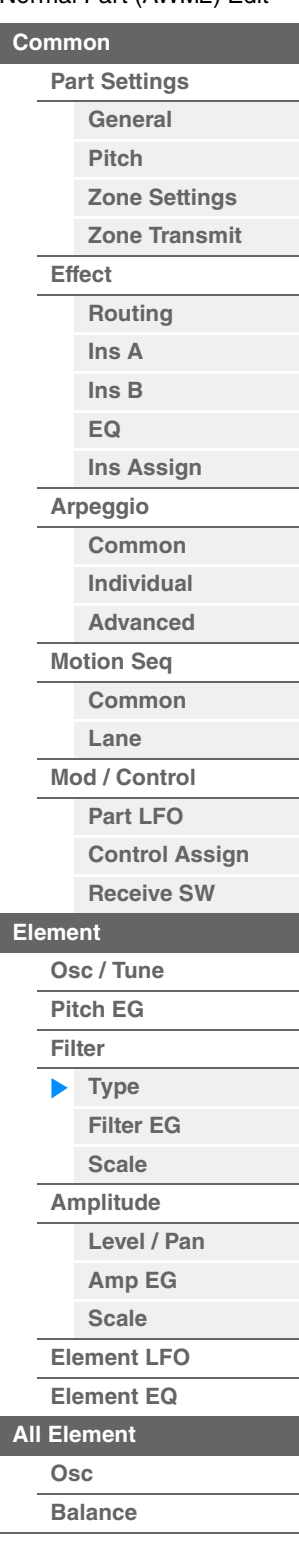

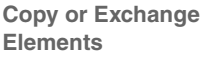

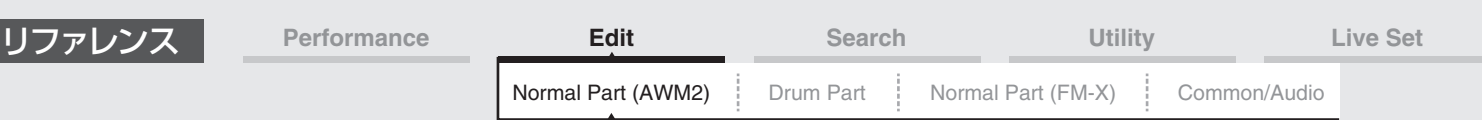

BEF

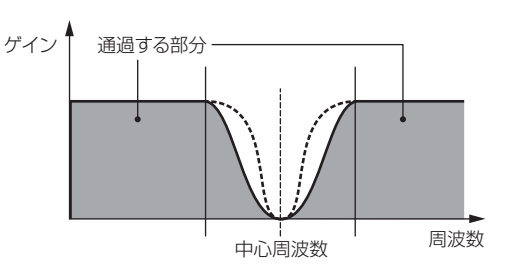

BEF12: -12dB/octのバンドエリミネートフィルターです。 BEF6: -6dB/octのバンドエリミネートフィルターです。

DualLPF: -12dB/octのLPFを2つパラレル(並行)に組み合わせたフィルターです。2つのフィルター間の距離を、ディスタ ンスで設定します。フィルターの特性図は画面に表示されます。

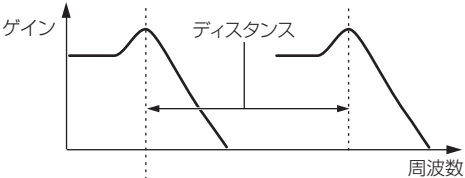

画面上では、低い方のカットオフ周波数を設定。 高い方のカットオフ周波数は低い方に連動する

DualHPF: -12dB/octのHPFを2つパラレル(並行)に組み合わせたフィルターです。 DualBPF: -6dB/octのBPFを2つパラレル(並行)に組み合わせたフィルターです。 DualBEF: -6dB/octのBEFを2つシリアル(直列)に組み合わせたフィルターです。

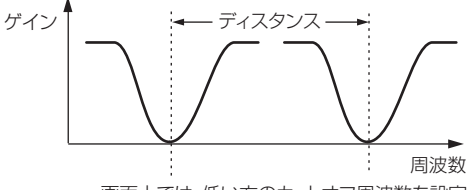

画面上では、低い方のカットオフ周波数を設定。 高い方のカットオフ周波数は低い方に連動する

LPF12+BPF6: -12dB/octのLPFと-6dB/octのBPFを2つパラレル(並行)に組み合わせたフィルターです。2つのフィル ター間の距離を、ディスタンスで設定します。

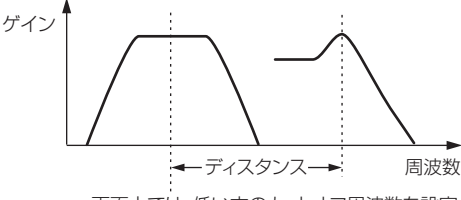

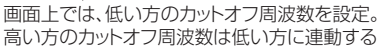

#### **Cutoff (カットオフ フリケンシー )**

カットオフ周波数を設定します。ここで設定した周波数が、上記Typeで設定したフィルターを信号が通過するときの 基準となります。

設定値: 0~255

#### **Cutoff/Vel (カットオフ ベロシティーセンシティビティー )**

カットオフ周波数を、鍵盤を弾く強さ(ベロシティー )によって変化させる度合いを設定します。 設定値: -64~+63

プラスの値: 鍵盤を強く弾いたときほどカットオフ周波数が高い方へ移動します。 マイナスの値: 鍵盤を弱く弾いたときほどカットオフ周波数が高い方へ移動します。 0: ベロシティーによるカットオフ周波数の変化はなくなります。

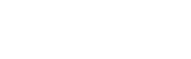

**[All Element](#page-129-0) [Osc](#page-129-1) [Balance](#page-130-0)**

**[Level / Pan](#page-120-1) [Amp EG](#page-122-0) [Scale](#page-124-0) [Element LFO](#page-125-0) [Element EQ](#page-126-0)**

N[ormal Part \(A](#page-65-3)WM2) Edit

**[Part Settings](#page-65-1) [General](#page-65-2) [Pitch](#page-67-0)**

> **[Zone Settings](#page-70-0) [Zone Transmit](#page-72-0)**

**[Routing](#page-74-1) [Ins A](#page-76-0) [Ins B](#page-76-1) [EQ](#page-77-0)**

**[Ins Assign](#page-80-0)**

**[Control Assign](#page-99-0) [Receive SW](#page-104-0)**

**[Element](#page-106-0)**

**[Osc / Tune](#page-106-1) [Pitch EG](#page-110-0) [Filter](#page-112-0) [Type](#page-112-1) [Filter EG](#page-117-0) [Scale](#page-119-0) [Amplitude](#page-120-0)**

**[Arpeggio](#page-81-0) [Common](#page-81-1) [Individual](#page-84-0) [Advanced](#page-86-0) [Motion Seq](#page-87-0) [Common](#page-87-1) [Lane](#page-90-0) [Mod / Control](#page-95-0) [Part LFO](#page-95-1)**

**[Common](#page-65-0)**

**[Effect](#page-74-0)**

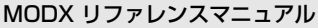

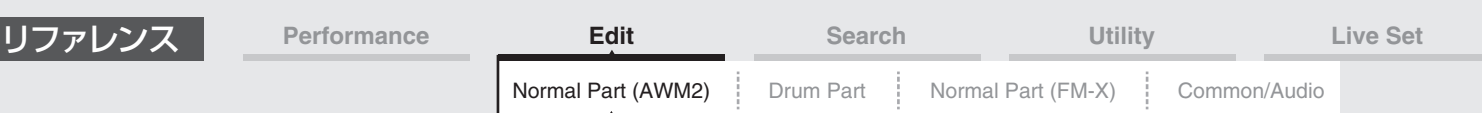

# **Resonance (レゾナンス)**

#### **Width (ウィズ)**

このパラメーターは、現在「Filter Type」で選ばれているフィルターの種類によって表示が切り替わります。LPF、 HPF、BPF (BPFwを除く)、BEFが選ばれている場合はResonance (レゾナンス)、BPFwの場合はWidth (ウィズ) となります。

Resonance (レゾナンス)の場合は、レゾナンス効果の強さを設定します。ここでの設定により、「Cutoff」で設定し たカットオフ周波数近くの信号を持ち上げ、音にクセをつけることができます。

Width (ウィズ)の場合は、BPFwによって通過させる周波数帯域の幅を設定します。

「Filter Type」で選ばれているフィルターの種類によっては表示されません。

設定値: 0~127

#### **Cutoff/Key (カットオフ キーフォローセンシティビティー )**

フィルターのカットオフ周波数を、鍵盤の高低によって増減する度合いを設定します。後述のCenter Keyに指定され た鍵盤でのカットオフ周波数が基準となります。

#### 設定値: -200%~+200%

プラスの値: 低音部の鍵盤を弾いたときほどカットオフ周波数が低く、高音部の鍵盤を弾いたときほどカットオフ周波数が高 くなります。

マイナスの値:低音部の鍵盤を弾いたときほどカットオフ周波数が高く、高音部の鍵盤を弾いたときほどカットオフ周波数が 低くなります。

#### **Center Key (カットオフ キーフォローセンシティビティーセンターキー )**

「Cutoff/Key」の基準音となるC3を表示します。このパラメーターは表示のみの機能です。

#### **Gain (ゲイン)**

ゲイン(フィルターユニットへの信号の通過量)を設定します。

#### **■「Distance」「Res/Vel」が表示されるフィルタータイプの場合**

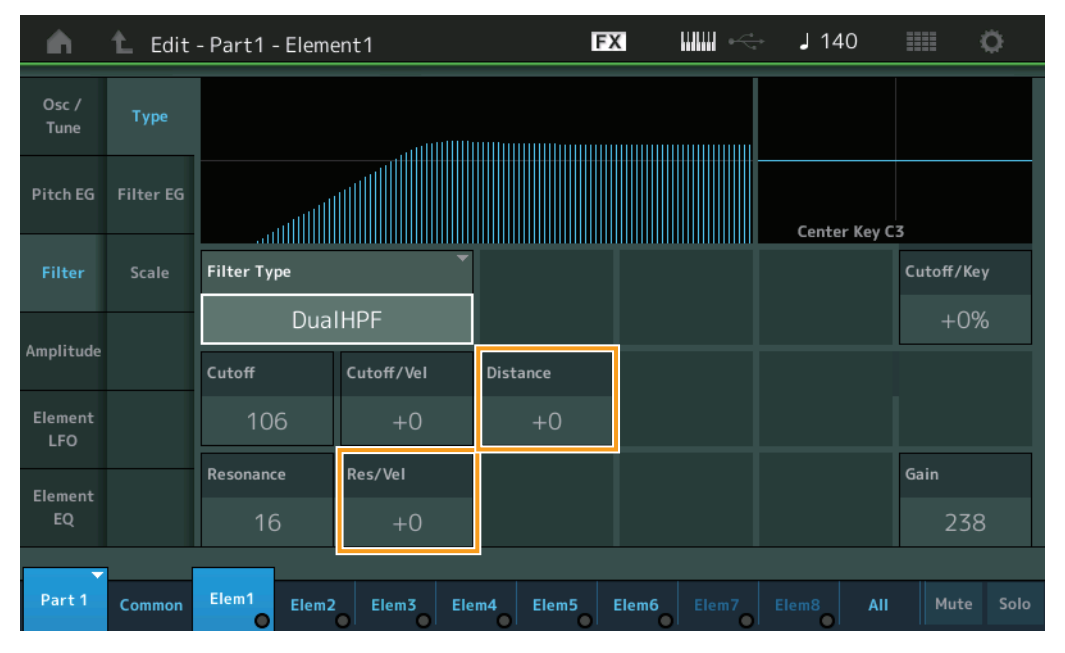

#### **Distance (ディスタンス)**

デュアルタイプのフィルターおよびLPF12+BPF6の、2つのカットオフ周波数の距離を設定します。「Filter Type」で選ばれているフィルターの種類によっては表示されません。 設定値: -128~+127

#### **Res/Vel (レゾナンス ベロシティーセンシティビティー )**

レゾナンス効果を、鍵盤を弾く強さ(ベロシティー )によって増減する度合いを設定します。「Filter Type」で選ば れているフィルターの種類によっては表示されません。

設定値: -64~+63

プラスの値: 鍵盤を強く弾いたときほどレゾナンス効果が大きくなります。 マイナスの値: 鍵盤を弱く弾いたときほどレゾナンス効果が大きくなります。 0: レゾナンスの値は変化しません。

#### **[Pitch](#page-67-0) [Zone Settings](#page-70-0)**

N[ormal Part \(A](#page-65-3)WM2) Edit

**[Part Settings](#page-65-1) [General](#page-65-2)**

**[Common](#page-65-0)**

**[Zone Transmit](#page-72-0) [Effect](#page-74-0) [Routing](#page-74-1) [Ins A](#page-76-0)**

**[EQ](#page-77-0)**

**[Ins B](#page-76-1)**

**[Ins Assign](#page-80-0) [Arpeggio](#page-81-0)**

**[Common](#page-81-1)**

**[Individual](#page-84-0)**

**[Advanced](#page-86-0)**

**[Motion Seq](#page-87-0)**

**[Common](#page-87-1) [Lane](#page-90-0)**

**[Mod / Control](#page-95-0)**

**[Part LFO](#page-95-1)**

**[Control Assign](#page-99-0)**

**[Receive SW](#page-104-0)**

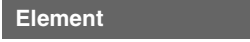

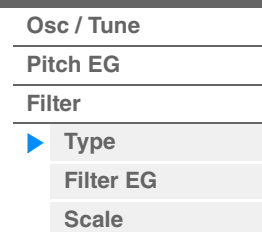

**[Level / Pan](#page-120-1) [Amp EG](#page-122-0) [Scale](#page-124-0) [Element LFO](#page-125-0)**

**[Amplitude](#page-120-0)**

**[Element EQ](#page-126-0) [All Element](#page-129-0)**

**[Osc](#page-129-1) [Balance](#page-130-0)**

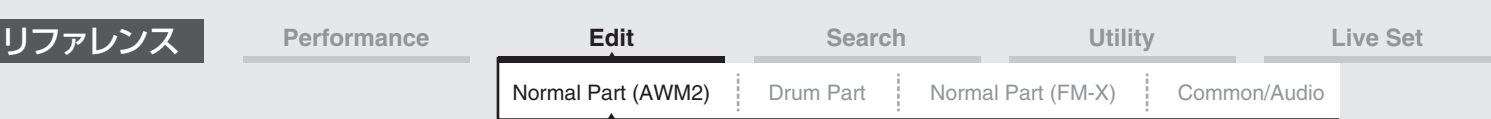

**■「HPF Cutoff」「HPF Cutoff/Key」が表示されるフィルタータイプの場合** 

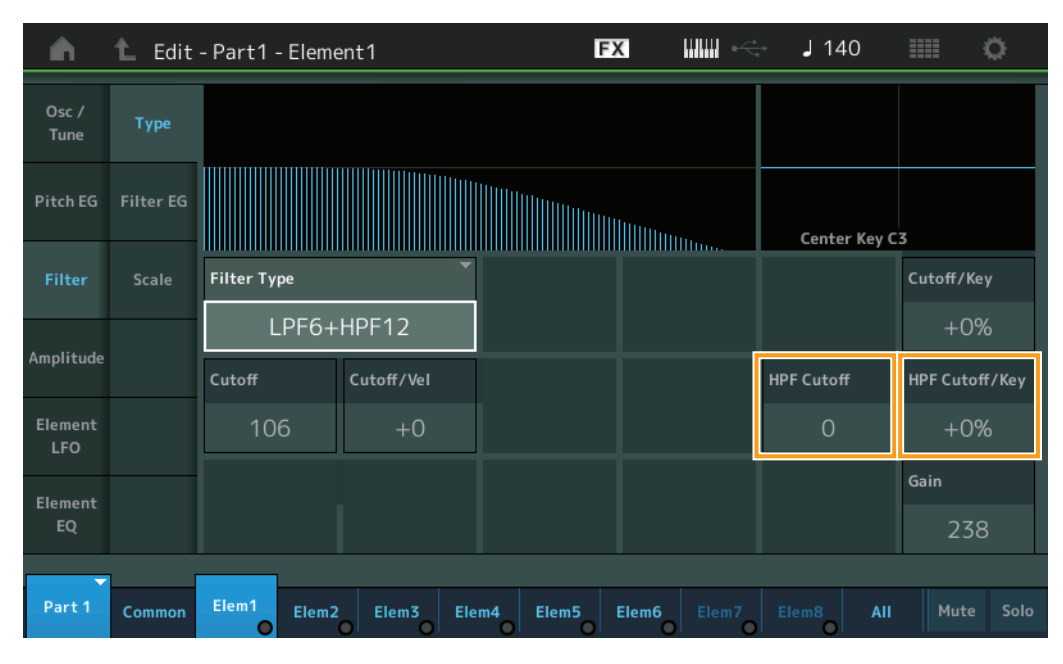

#### **HPF Cutoff (ハイパスフィルター カットオフ フリケンシー )**

ハイパスフィルターのキーフォロー (弾く鍵盤によって、フィルターのカットオフやFEGの音色変化の速さをコン トロールする機能)の中心周波数を設定します。数値を上げるとカットオフ周波数は高くなり、音の低音成分がカッ トされて音色が軽い感じになります。数値を下げるとカットオフ周波数は低くなり、音の低音成分を通すために音 色がどっしりした感じになります。フィルタータイプがLPF12+HPF12、LPF6+HPF12の場合にのみ、この パラメーターは有効です。

設定値: 0~255

#### **HPF Cutoff/Key (ハイパスフィルター カットオフ キーフォローセンシティビティー )**

HPFのカットオフ周波数が、鍵盤の高低によって増減する度合いを設定します。フィルタータイプが LPF12+HPF12、LPF6+HPF12の場合にのみ、このパラメーターは有効です。

設定値: -200%~+200%

プラスの値: 低音部の鍵盤を弾いたときほどカットオフ周波数が低く、高音部の鍵盤を弾いたときほどカットオフ周波数 が高くなります。

マイナスの値: 低音部の鍵盤を弾いたときほどカットオフ周波数が高く、高音部の鍵盤を弾いたときほどカットオフ周波 数が低くなります。

N[ormal Part \(A](#page-65-3)WM2) Edit

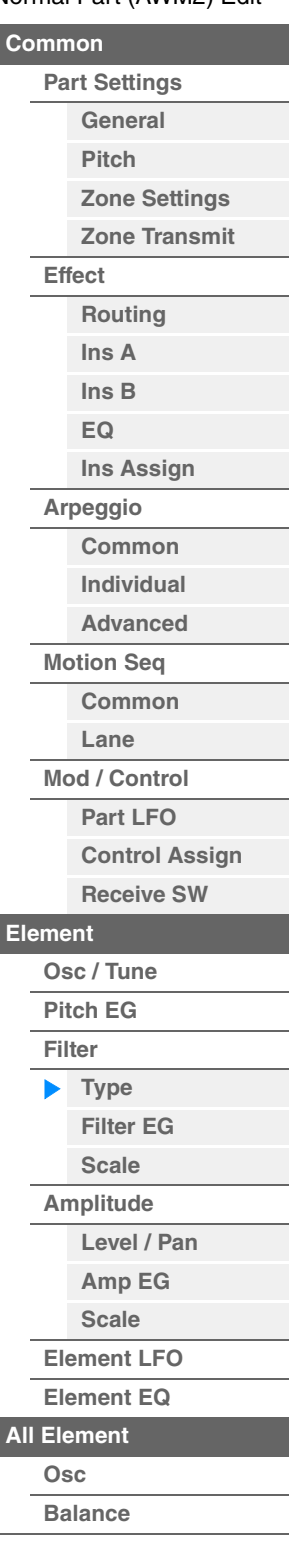

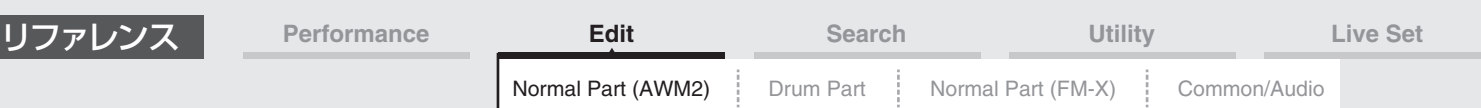

#### <span id="page-117-0"></span>**Filter EG (フィルター EG)**

フィルター EG画面では、エレメントのフィルターエンベロープジェネレーターの設定を行ないます。 FEG (フィルターエンベロープジェネレーター )のタイムとレベル(カットオフ周波数の変化量)を設定し、鍵盤を弾い た瞬間から、音が消えるまでの音色の時間的な変化を作ることができます。

#### **手 順** [PERFORMANCE (HOME)] → [EDIT] → パート選択 → エレメント選択 → [Filter] → [Filter EG]

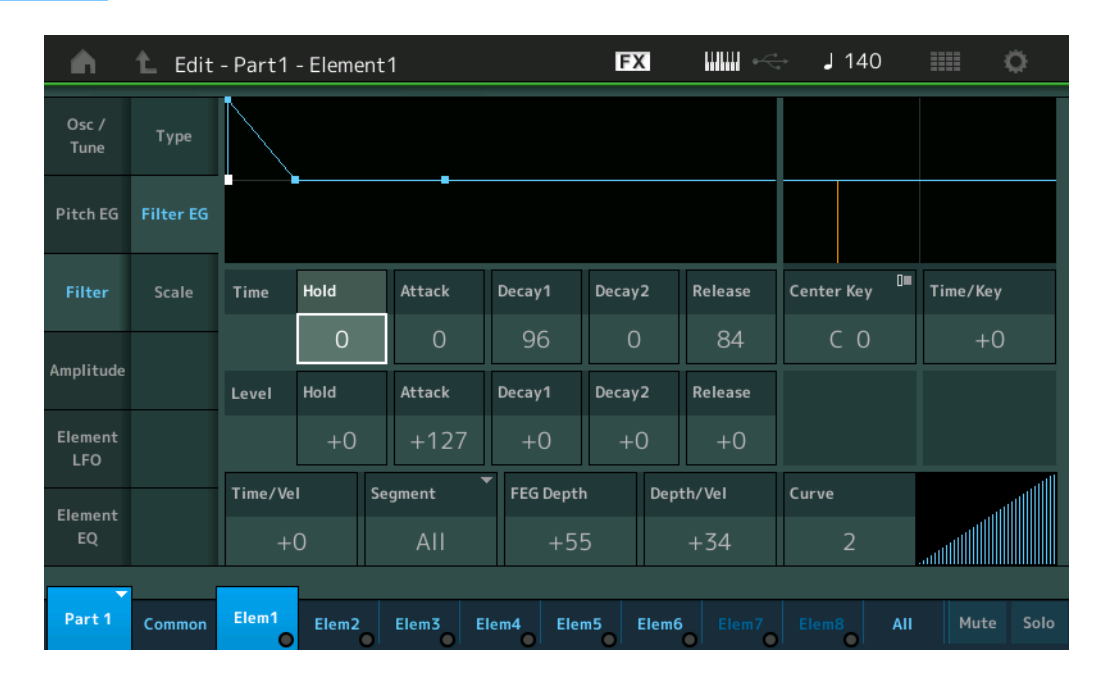

LCD画面に表示されている各パラメーターは、以下のようになります。

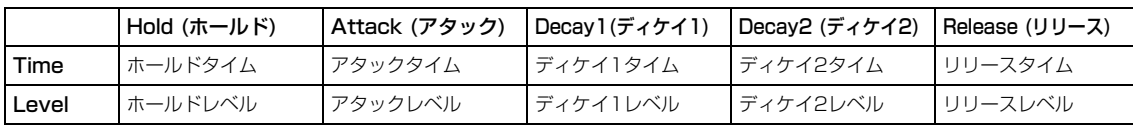

設定値: Time (タイム): 0~127

Level (レベル): -128~+127

#### **Time/Key (FEGタイム キーフォローセンシティビティー )**

FEGの周波数の変化の速さを、鍵盤の高低によって増減する度合いを設定します。 後述のCenter Keyに指定された鍵盤によって作られるFEGの変化の速さが基準となります。 設定値: -64~+63

プラスの値: FEGの変化が低音部ほど遅く、高音部ほど速くなります。 マイナスの値: FEGの変化が低音部ほど速く、高音部ほど遅くなります。 0: 鍵盤によるFEGの変化はなくなります。

**Center Key (FEGタイム キーフォローセンシティビティー センターキー )**

上記「Time/Key」の基準ノート(鍵盤)を設定します。

設定値: C-2~G8

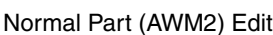

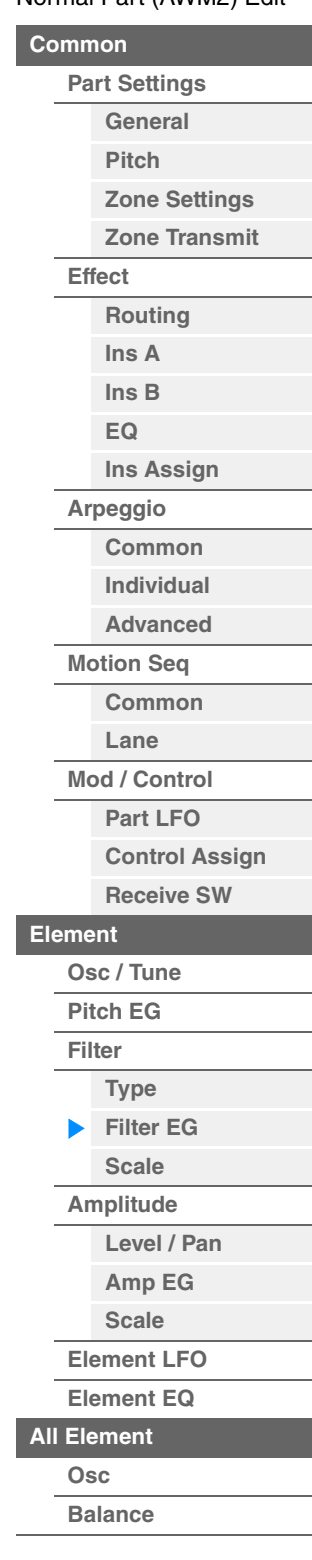

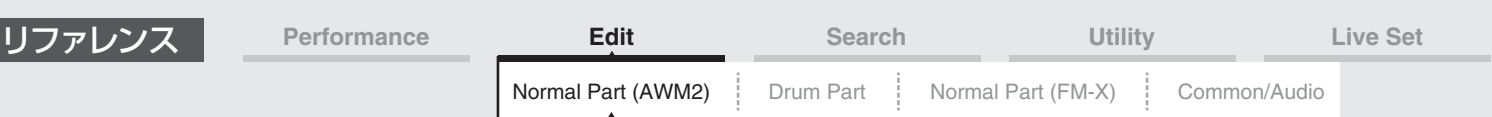

#### **Time/Vel (FEGタイム ベロシティーセンシティビティー ) Segment (FEGタイム ベロシティーセンシティビティー セグメント)**

FEGによるカットオフ周波数の変化の時間を、鍵盤を弾く強さ(ベロシティー )によって増減する度合いを設定します。 まずSegment (時間区分)を選び、次に「Time/Vel」の値(ベロシティーの感度)を設定します。 設定値: Time/Vel: -64~+63

#### プラスの値:強いベロシティーでFEGの変化が速くなり、弱いベロシティーでは遅くなります。 マイナスの値: 強いベロシティーでFEGの変化が遅くなり、弱いベロシティーでは速くなります。 0: ベロシティーによる変化はなくなります。

設定値: Segment: Attack (アタック)、Atk+Dcy (アタック+ディケイ)、Decay (ディケイ)、Atk+Rls (アタック+リリース)、 All (オール)

Attack: アタックタイムに対して「Time/Vel」の値が影響します。 Atk+Dcy: アタックタイム/ディケイ1タイムに対して「Time/Vel」の値が影響します。 Decay: ディケイタイムに対して「Time/Vel」の値が影響します。 Atk+Rls: アタックタイム/リリースタイムに対して「Time/Vel」の値が影響します。 All: FEGのすべてのタイム設定に対して「Time/Vel」の値が影響します。

#### **FEG Depth (FEGデプス)**

FEGによるカットオフ周波数の変化幅を設定します。 設定値: -64~+63

#### **Depth/Vel (FEGデプス ベロシティーセンシティビティー ) Curve (FEGデプス ベロシティーセンシティビティーカーブ)**

FEGによるカットオフ周波数の変化幅を、鍵盤を弾く強さ(ベロシティー )によって増減する度合いを設定します。 また、Curve (カーブ)はベロシティーに応じた「FEG Depth」の変化のしかたを設定します。 横軸はベロシティー、縦軸がカットオフ周波数の変化幅を表します。

- 設定値: Depth/Vel: -64~+63
- 設定値: Curve: 0~4

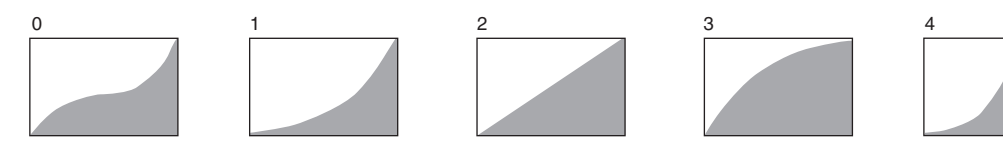

**NOTE** FEGの詳細は、別PDFファイル「シンセサイザーパラメーターマニュアル」をご参照ください。

#### N[ormal Part \(A](#page-65-3)WM2) Edit

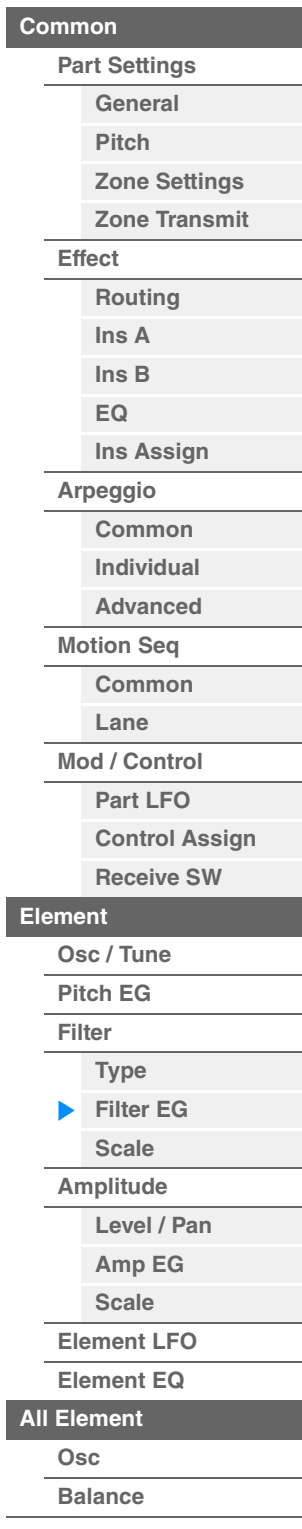

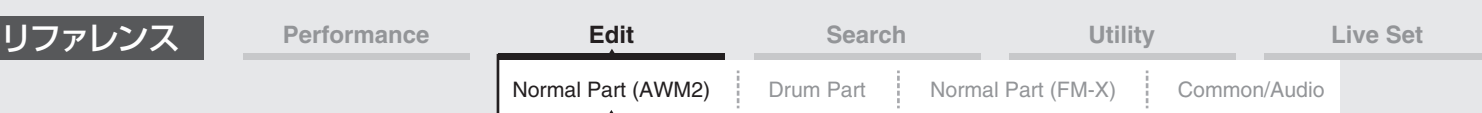

#### <span id="page-119-0"></span>**Scale (フィルタースケール)**

フィルタースケール画面では、エレメントのフィルタースケールの設定を行ないます。 フィルタースケールは、鍵盤(キー )の高低によって、フィルターのカットオフ周波数を変化させる機能です。

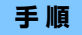

**手 順** [PERFORMANCE (HOME)] → [EDIT] → パート選択 → エレメント選択 → [Filter] → [Scale]

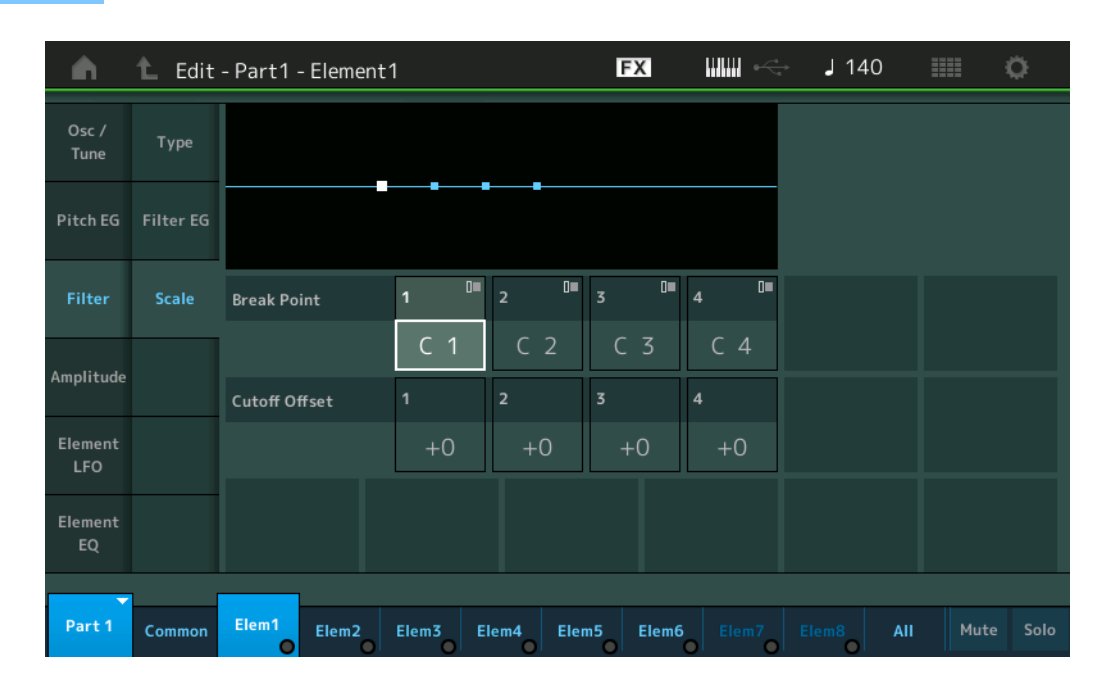

#### **Break Point 1~4 (ブレイクポイント1~4)**

「Cutoff Offset」を設定する4か所のノートナンバーを設定します。

設定値: C-2~G8

**NOTE** 「Break Point」のノートナンバーは1から4まで順番に高くなるように自動調節されます。

#### **Cutoff Offset 1~4 (カットオフ オフセット1~4)**

4か所のブレイクポイントに「Cutoff」を増減する値を設定します。

設定値: -128~+127

**NOTE** 「Cutoff」の上限/下限を超えるようなオフセットレベルを設定しても、実際のカットオフ周波数は上限/下限を超えることは ありません。

- **NOTE** ブレイクポイント1より低い音は、1のカットオフ周波数になります。ブレイクポイント4より高い音は、4のカットオフ周波 数になります。
- **NOTE** フィルタースケールの設定例については、別PDFファイル「シンセサイザーパラメーターマニュアル」をご参照ください。

#### N[ormal Part \(A](#page-65-3)WM2) Edit

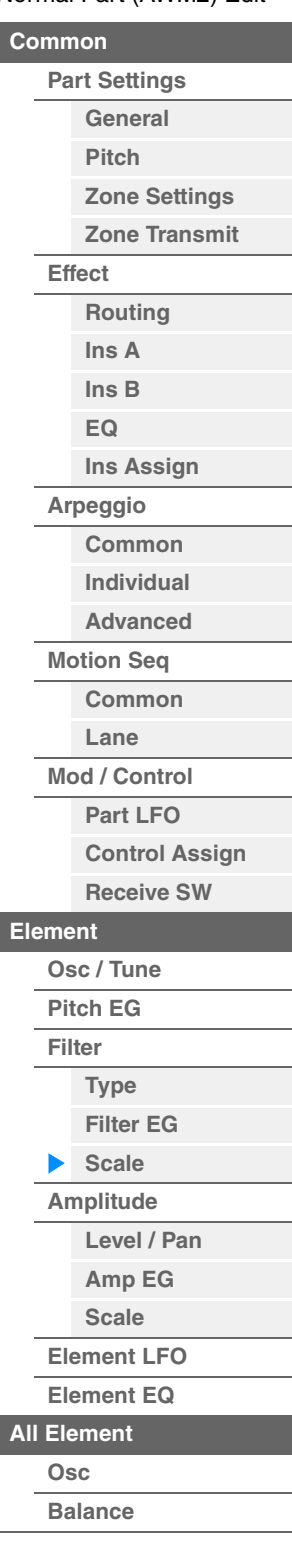

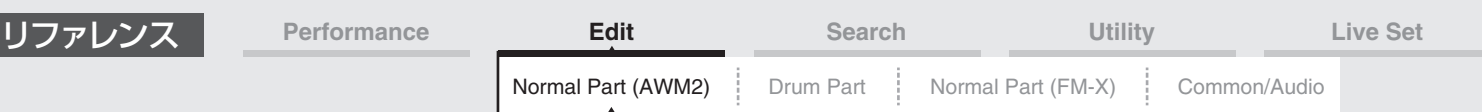

#### <span id="page-120-0"></span>**Amplitude (アンプリチュード)**

#### <span id="page-120-1"></span>**Level/Pan (レベル/パン)**

レベル/パン画面では、各エレメントのレベルやパン(ステレオ出力定位)に関する設定を行ないます。

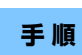

**手 順** [PERFORMANCE (HOME)] → [EDIT] → パート選択 → エレメント選択 → [Amplitude] → [Level/Pan]

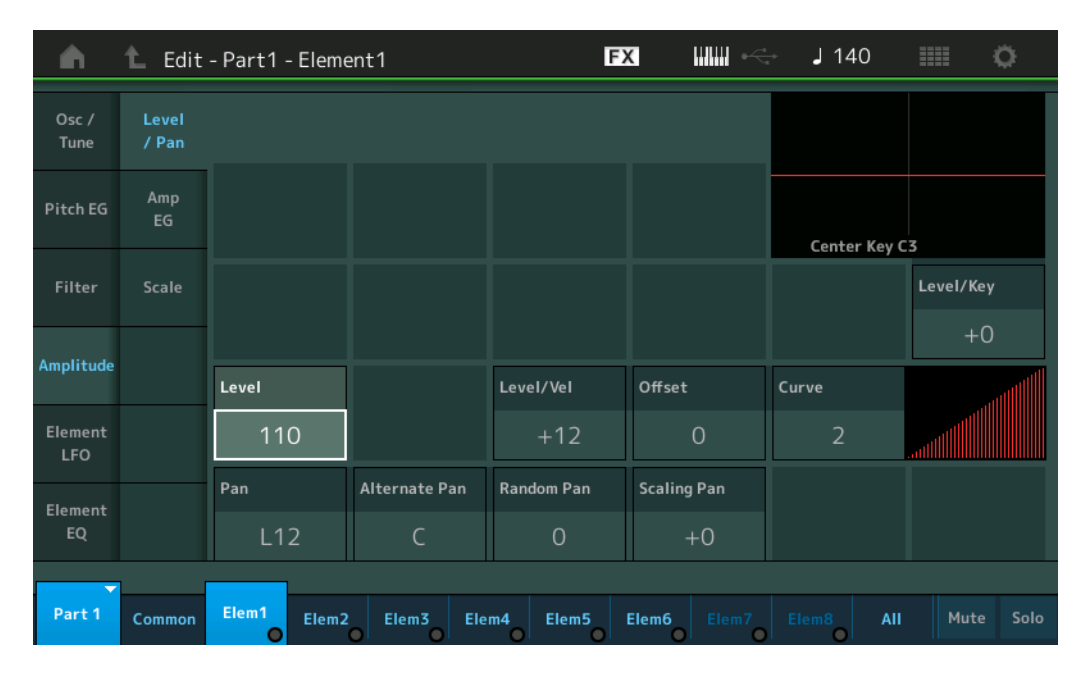

#### **Level (レベル)**

各エレメントの出力レベルを設定します。 設定値: 0~127

### **Level/Vel (レベル ベロシティーセンシティビティー ) Offset (レベル ベロシティーセンシティビティー オフセット) Curve (レベル ベロシティーセンシティビティー カーブ)**

レベル(音量)を、鍵盤を弾く強さ(ベロシティー )で変化させる度合いを設定します。「Offset」は、「Level/Vel」で決 定した音量を一律に増減します。プラスした結果、値が127よりも大きくなる場合は、ベロシティーが127の音量に なります。また、「Curve」はベロシティーに応じた音量の変化のしかたを設定します。横軸はベロシティー、縦軸が 音量の変化幅を表します。

設定値: Level/Vel: -64~+63

プラスの値: 鍵盤を強く弾いたときほど音が大きくなります。 マイナスの値: 鍵盤を弱く弾いたときほど音が大きくなります。 0: ベロシティーによる音量変化はなくなります。

設定値: Offset: 0~127

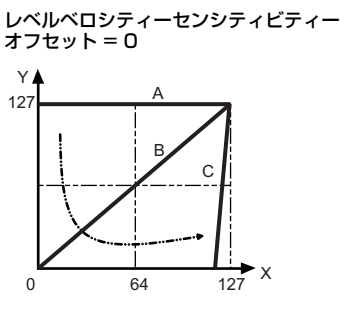

 $0 \t\t 64 \t\t 127$  $12<sup>7</sup>$ B X Y C オフセット = 64

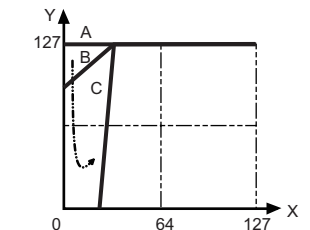

オフセット = 96

レベルベロシティーセンシティビティー レベルベロシティーセンシティビティー

N[ormal Part \(A](#page-65-3)WM2) Edit

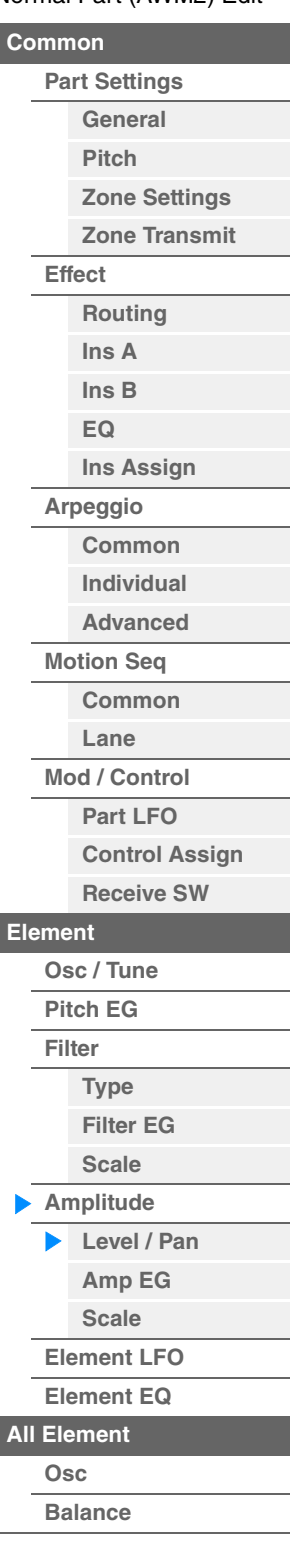

**[Copy or Exchange](#page-131-0)  Elements**

A: レベルベロシティーセンシティビティー = 0 B: レベルベロシティーセンシティビティー = 32

- C: レベルベロシティーセンシティビティー = 64
- X: 鍵盤を弾いたときのベロシティー
- Y: 実際に音源に送るベロシティー

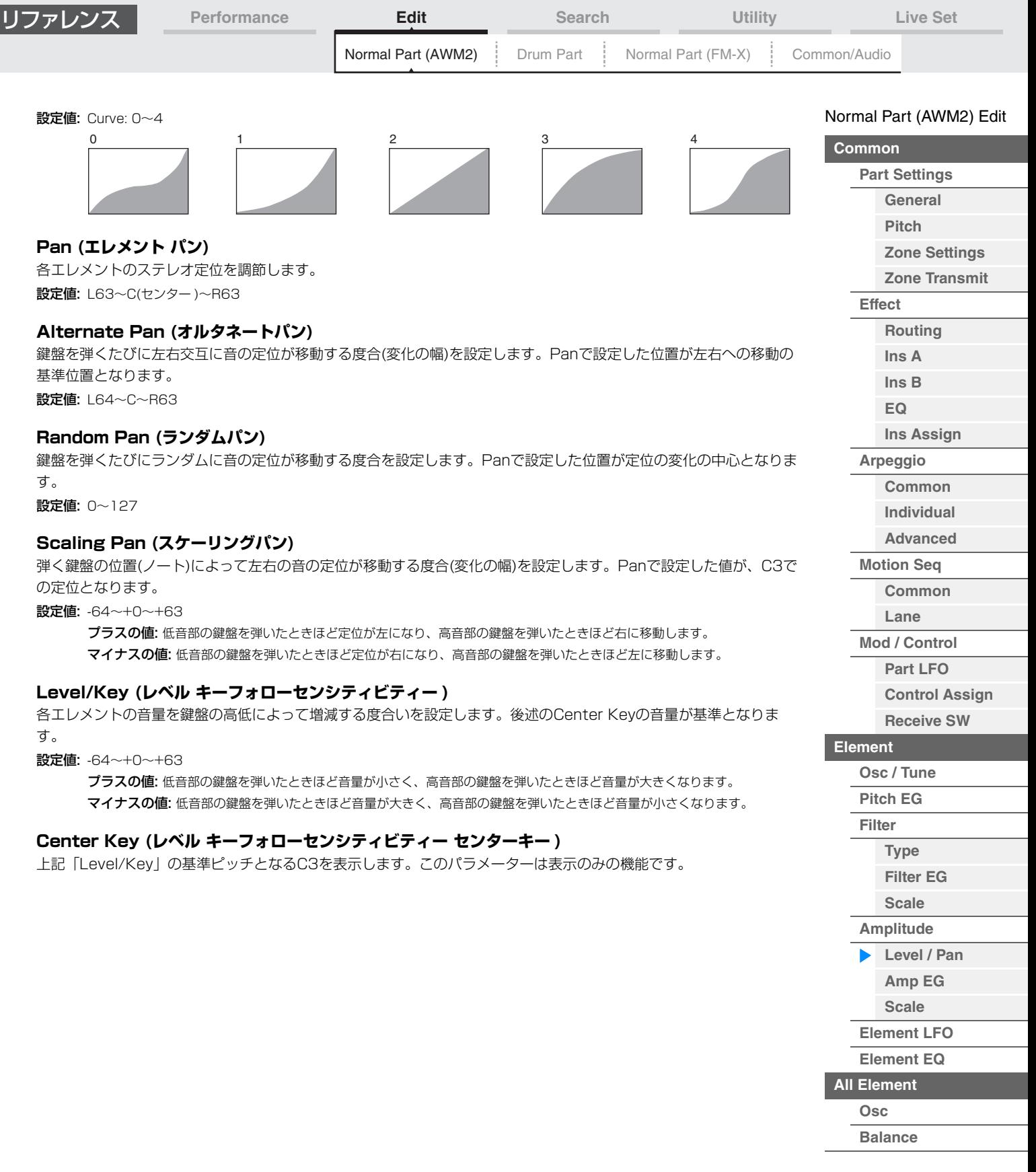

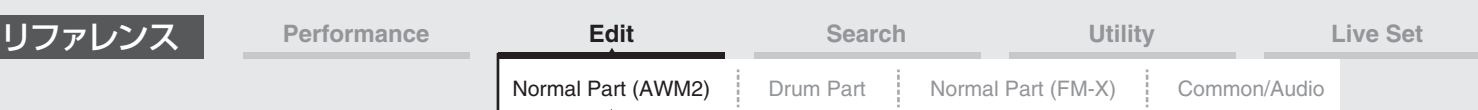

#### <span id="page-122-0"></span>**Amp EG (アンプリチュードEG)**

アンプリチュードEG画面では、エレメントのAEG (アンプリチュードエンベロープジェネレーター )のタイム設定を行 ないます。鍵盤を弾いた瞬間から、音が消えるまでの音量の時間的な変化を作ることができます。

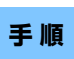

<mark>手 順 |</mark> [PERFORMANCE (HOME)] → [EDIT] → パート選択 → エレメント選択 → [Amplitude] → [Amp EG]

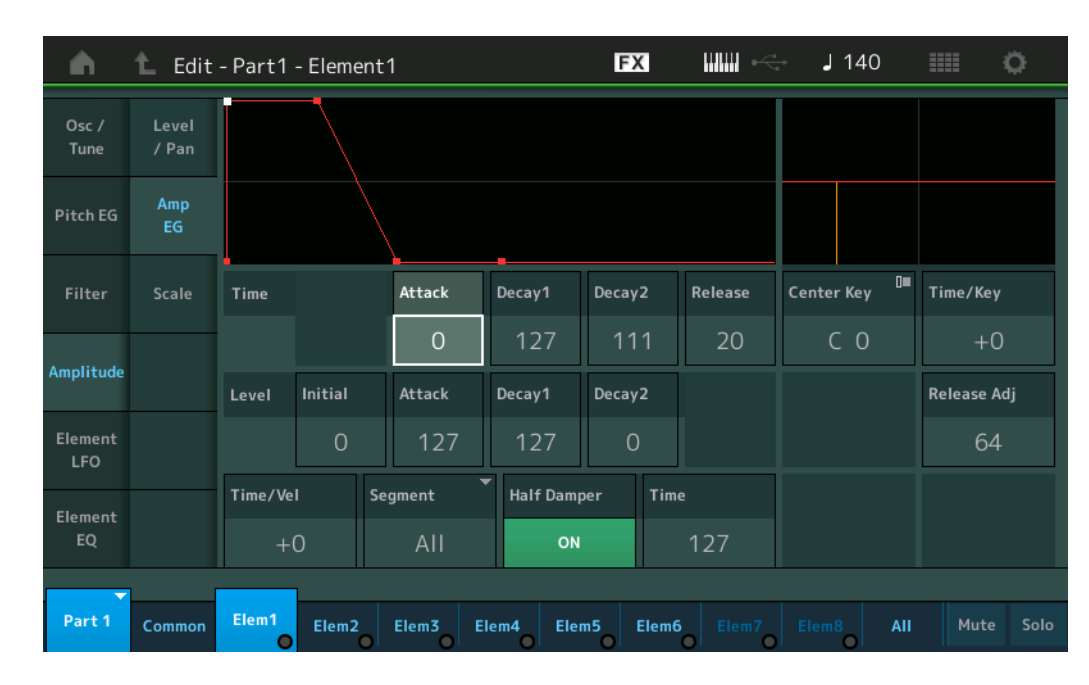

LCD画面に表示されている各パラメーターは、以下のようになります。

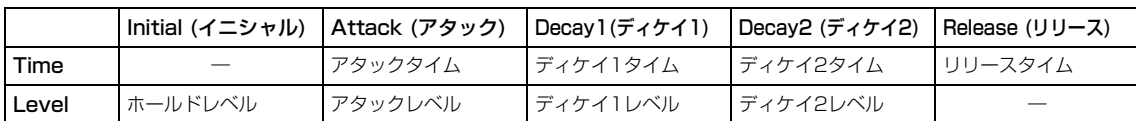

設定値: Time (タイム): 0~127

Level (レベル): 0~127

#### **Time/Key (AEGタイム キーフォローセンシティビティー )**

AEGの音量変化の速さを、鍵盤の高低によって増減する度合いを設定します。後述のCenter Keyに指定された鍵盤に よって作られるAEGの変化の速さが基準となります。

設定値: -64~+63

プラスの値: AEGの音量変化が低音部ほど遅く、高音部ほど速くなります。 マイナスの値: AEGの音量変化が低音部ほど速く、高音部ほど遅くなります。 0: 鍵盤によるAEGの音量変化はなくなります。

#### **Center Key (AEGタイム キーフォローセンシティビティー センターキー )**

上記「Time/Key」の基準ノート(鍵盤)を設定します。ここで設定したキー (ノート)では、タイムで設定した音量変化 の速さがそのまま再現されます。

設定値: C-2~G8

#### **Release Adj (AEGタイム キーフォローセンシティビティーセンターキー リリースアジャストメント)**

AEGタイムキーフォローセンシティビティーのAEGリリースに対する感度を調整します。 値を下げると感度が下がります。

#### 設定値: 0~127

127: ディケイ1、ディケイ2と同じAEGタイムキーフォローセンシティビティーになります。 0: AEGリリースに対するAEGタイムキーフォローセンシティビティーの効果がなくなります。

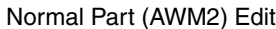

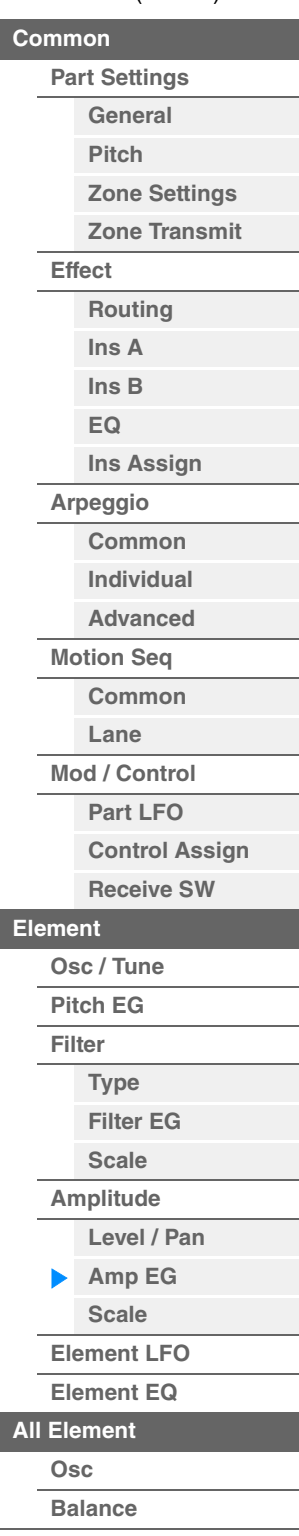

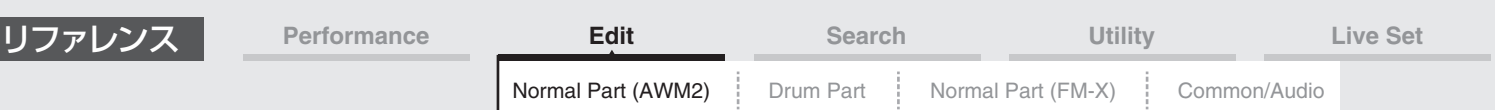

#### **Time/Vel (AEGタイム ベロシティーセンシティビティー ) Segment (AEGタイム ベロシティーセンシティビティーセグメント)**

AEGによる音量変化の時間を、鍵盤を弾く強さ(ベロシティー )によって増減する度合いを設定します。 まずSegment (時間区分)を選び、次に「Time/Vel」の値(ベロシティーの感度)を設定します。 設定値: Time/Vel: -64~+63 プラスの値: 強いベロシティーでAEGの音量変化が速くなり、弱いベロシティーでは遅くなります。

マイナスの値: 強いベロシティーでAEGの音量変化が遅くなり、弱いベロシティーでは速くなります。 0: ベロシティーによる変化はなくなります。 設定値: Segment: Attack (アタック)、Atk+Dcy (アタック+ディケイ)、Decay (ディケイ)、Atk+Rls (アタック+リリース)、

All (オール) Attack: アタックタイムに対して「Time/Vel」の値が影響します。 Atk+Dcy: アタックタイム/ディケイ1タイムに対して「Time/Vel」の値が影響します。 Decay: ディケイタイムに対して「Time/Vel」の値が影響します。 Atk+Ris: アタックタイム/リリースタイムに対して「Time/Vel」の値が影響します。 All: AEGのすべてのタイム設定に対して「Time/Vel」の値が影響します。

#### **Half Damper (ハーフダンパースイッチ)**

ここを「On」にすると、別売のフットコントローラー FC3をリアパネルのFOOT SWITCH [SUSTAIN]端子に接続 することにより、ハーフダンパー機能を使った演奏ができるようになります。 設定値: Off、On

#### **Time (ハーフダンパータイム)**

ハーフダンパースイッチを「On」に設定しているとき、別売のフットコントローラー FC3を一番奥まで踏んだまま鍵 盤を離してから音が消えるまでの時間を設定します。ハーフダンパースイッチが「Off」の場合は表示されません。 設定値: 0~127

**NOTE** AEGの詳細は、別PDFファイル「シンセサイザーパラメーターマニュアル」をご参照ください。

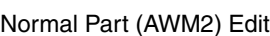

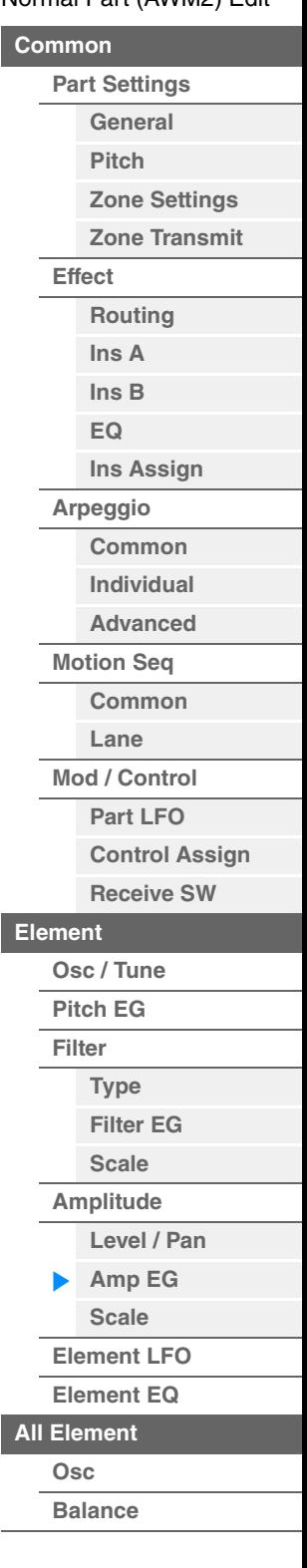

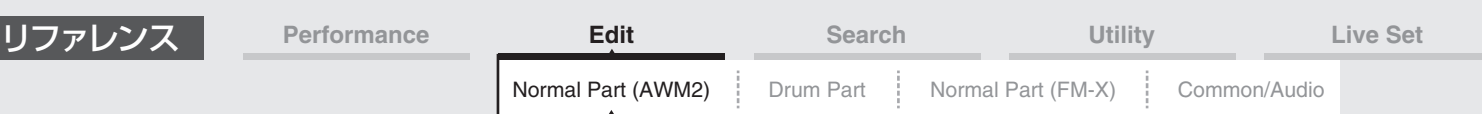

#### <span id="page-124-0"></span>**Scale (アンプリチュードスケール)**

アンプリチュードスケール画面では、エレメントのアンプリチュードスケールの設定を行ないます。 アンプリチュードスケールは、鍵盤(キー ) の高低によって、音量を変化させる機能です。

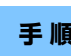

**手 順** [PERFORMANCE (HOME)] → [EDIT] → パート選択 → エレメント選択 → [Amplitude] → [Scale]

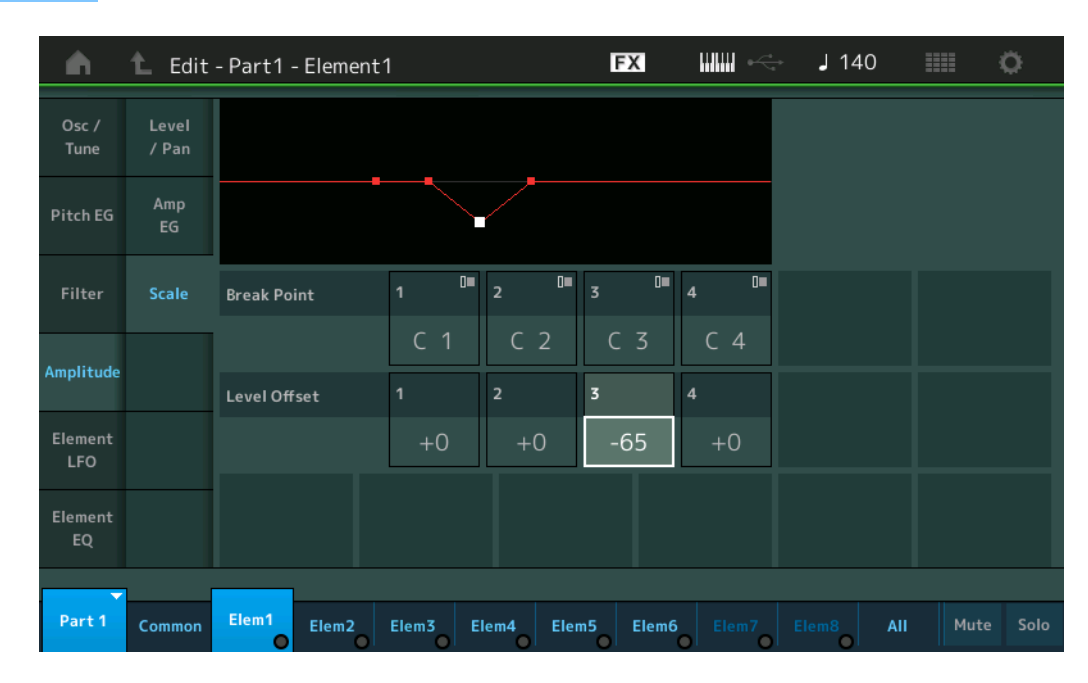

#### **Break Point 1~4 (ブレイクポイント1~4)**

「Level Offset」を設定するノートナンバーを設定します。

設定値: C-2~G8

**NOTE** 「Break Point」のノートナンバーは1から4まで順番に高くなるように自動調節されます。

#### **Level Offset 1~4 (レベル オフセット1~4)**

4か所のブレイクポイントに「Level」を増減する値を設定します。

設定値: -128~+127

**NOTE** アンプリチュードスケールの設定例については、別PDFファイル「シンセサイザーパラメーターマニュアル」をご参照くださ い。

#### N[ormal Part \(A](#page-65-3)WM2) Edit

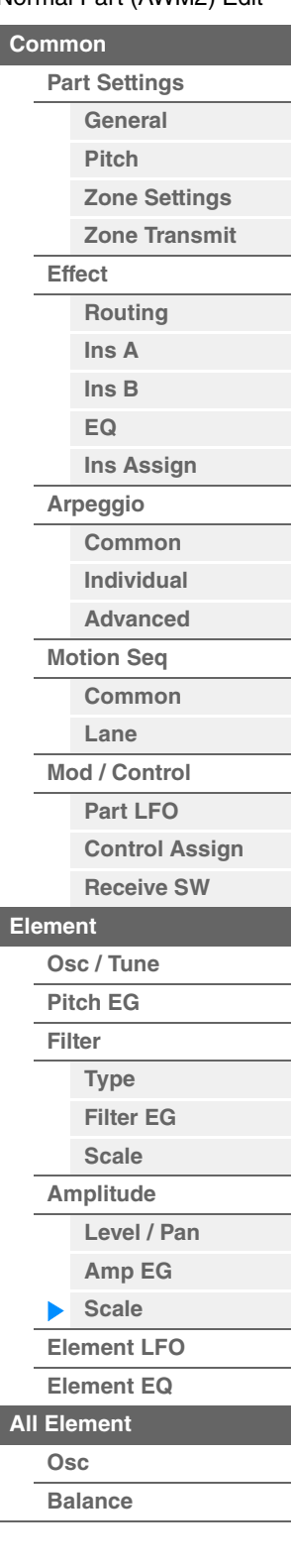

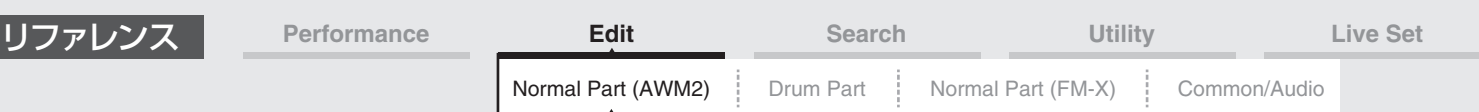

#### <span id="page-125-0"></span>**Element LFO (エレメントLFO)**

エレメントLFO画面では、エレメントに効果するローフリケンシーオシレーター (LFO)の設定を行ないます。 エレメントのローフリケンシーオシレーター (LFO)は、低周波の信号を発振するユニットで、ピッチ/フィルター / アンプリチュードに対する変調(周期的な揺れを与えること)に使われます。

#### **手 順** [PERFORMANCE (HOME)] → [EDIT] → パート選択 → エレメント選択 → [Element LFO]

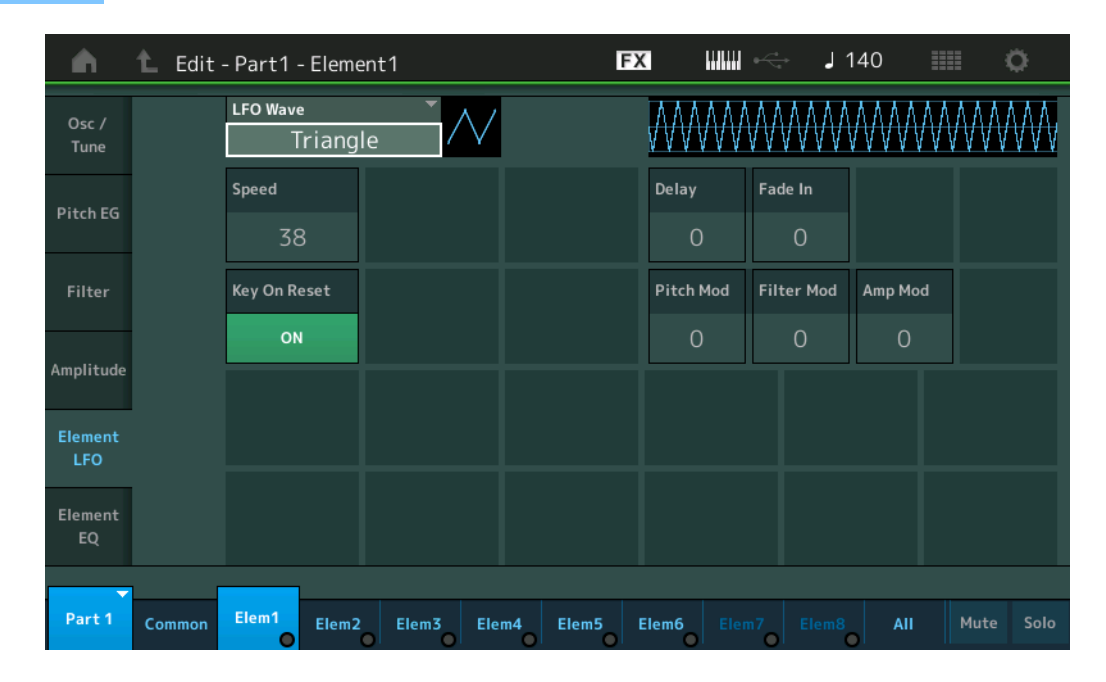

#### **LFO Wave (LFOウェーブ)**

LFOのウェーブを選択します。ここで選んだウェーブを使って、さまざまな音の揺れ方を作り出します。 設定値: Saw、Triangle、Square

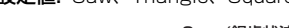

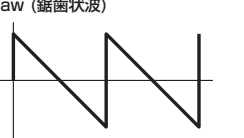

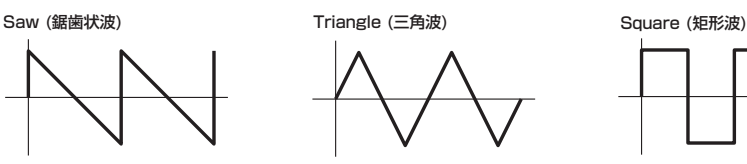

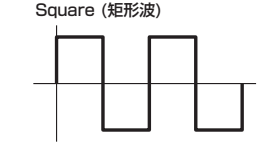

#### **Speed (LFOスピード)**

LFOウェーブの変化の速さを設定します。値が大きいほどスピードが上がります。 設定値: 0~63

#### **Key On Reset (LFOキーオンリセット)**

鍵盤を押したときにLFOの発振がリセットされるかどうかを設定します。 設定値: Off、On

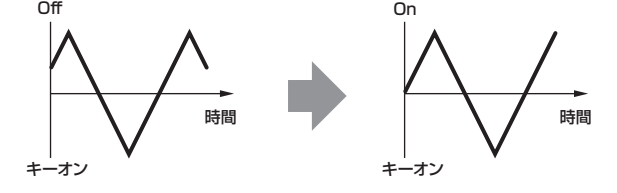

#### **Delay (LFOディレイタイム)**

鍵盤を弾いてからLFOの効果が始まるまでの時間を設定します。 設定値: 0~127

#### **Fade In (LFOフェードインタイム)**

鍵盤を弾いて「Delay」で設定された時間を経過したあと、LFOの効果がフェードインしていく時間を設定します。 設定値: 0~127

#### N[ormal Part \(A](#page-65-3)WM2) Edit

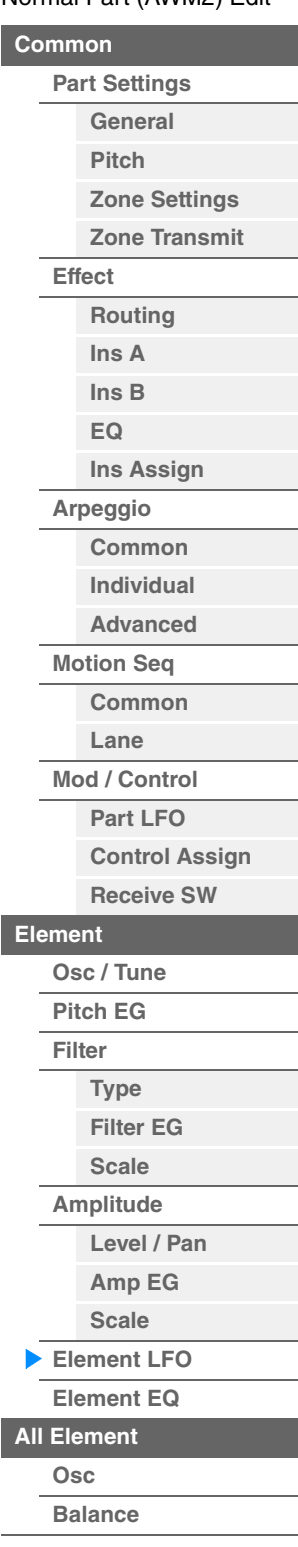

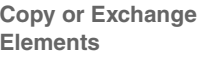

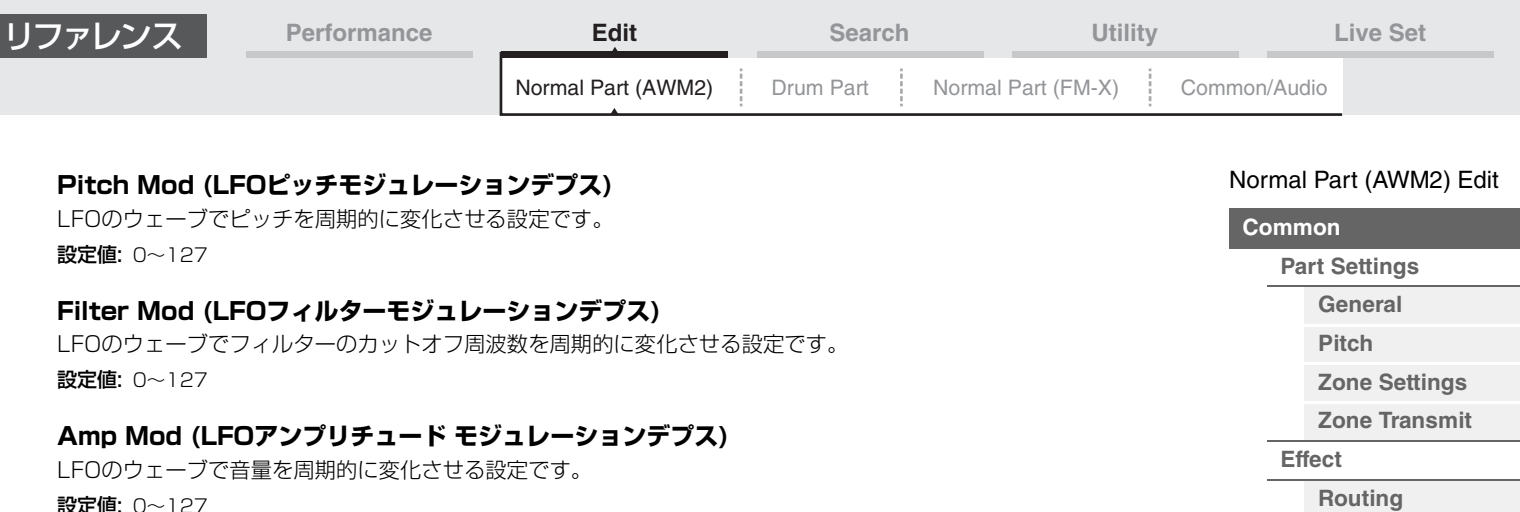

#### <span id="page-126-1"></span><span id="page-126-0"></span>**Element EQ (エレメントEQ)**

エレメントEQ画面では、エレメントのイコライザーの設定を行ないます。

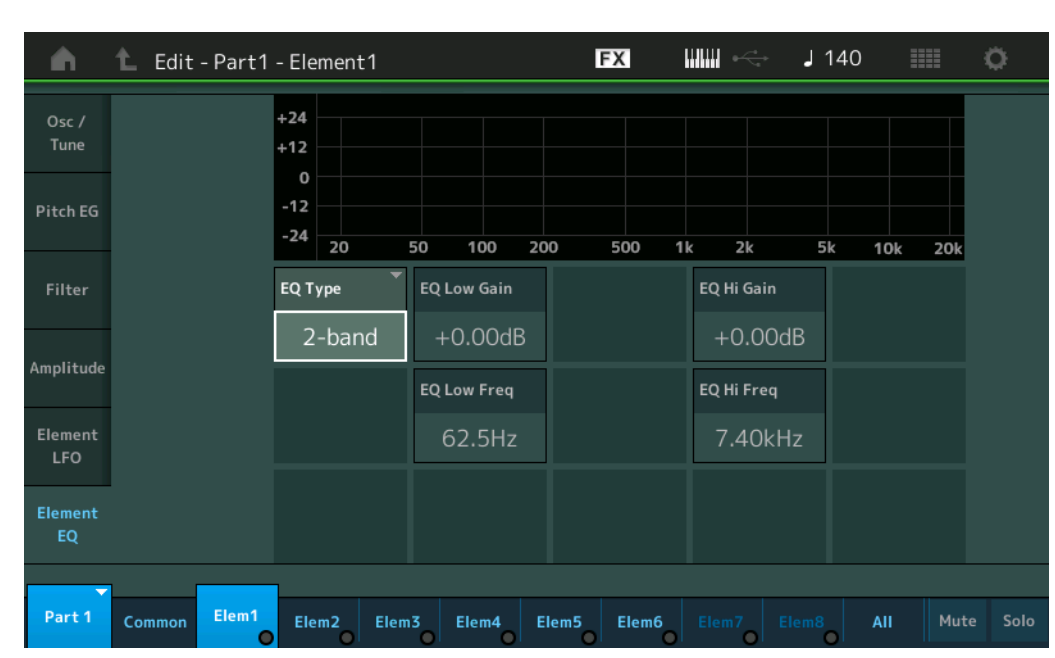

**手 順 | [PERFORMANCE (HOME)] → [EDIT] → パート選択 → エレメント選択 → [Element EQ]** 

MODX リファレンスマニュアル

**EQ Type (エレメントEQタイプ)** 使用したいイコライザーのタイプを選びます。

設定値: 2-band (2バンド)、P.EQ (パラメトリックEQ)、Boost6 (ブースト6dB)、Boost12 (ブースト12dB)、Boost18 (ブース ト18dB)、Thru (スルー )

2-band: ある周波数(Low Freq、High Freq)を境にそれより高い周波数帯域や低い周波数帯域の信号レベルを増減させるタ イプ(シェルビングタイプ)のイコライザーです。

P.EQ: 中心周波数(Freq)付近の信号レベル(Gain)を増減させるタイプのイコライザーです。

Boost6、Boost12、Boost18: 音量をそれぞれ6dB/12dB/18dB上げます。

Thru: イコライザーを通さず信号をそのまま通過させます。

**[Ins A](#page-76-0) [Ins B](#page-76-1) [EQ](#page-77-0)**

**[Arpeggio](#page-81-0) [Common](#page-81-1) [Individual](#page-84-0) [Advanced](#page-86-0) [Motion Seq](#page-87-0) [Common](#page-87-1) [Lane](#page-90-0) [Mod / Control](#page-95-0) [Part LFO](#page-95-1)**

**[Ins Assign](#page-80-0)**

**[Control Assign](#page-99-0) [Receive SW](#page-104-0)**

**[Element](#page-106-0)**

**[Osc / Tune](#page-106-1) [Pitch EG](#page-110-0) [Filter](#page-112-0)**

**[Type](#page-112-1) [Filter EG](#page-117-0) [Scale](#page-119-0) [Amplitude](#page-120-0)**

**[Copy or Exchange](#page-131-0)  Elements**

**[Level / Pan](#page-120-1) [Amp EG](#page-122-0) [Scale](#page-124-0) [Element LFO](#page-125-0) [Element EQ](#page-126-0) [All Element](#page-129-0) [Osc](#page-129-1) [Balance](#page-130-0)**

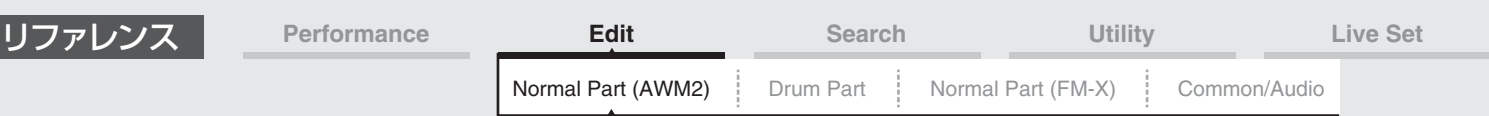

#### ■ EQ Type = [2-band] の場合

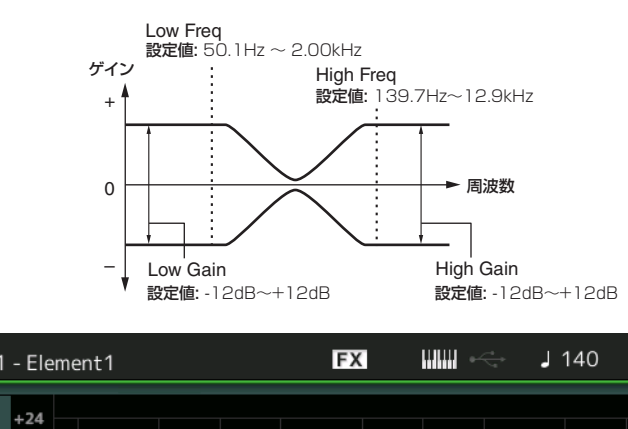

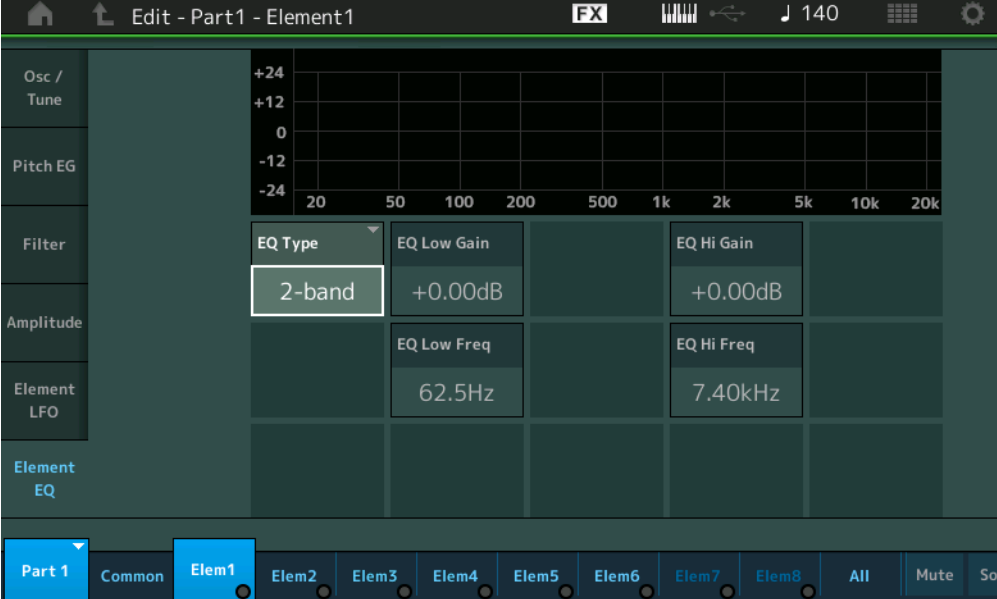

#### **EQ Low Gain (エレメントEQ ローゲイン)**

エレメントEQ「Low」帯域の信号レベルを設定します。 設定値: -12dB~+12dB

#### **EQ Hi Gain (エレメントEQ ハイゲイン)**

エレメントEQ「High」帯域の信号レベルを設定します。 設定値: -12dB~+12dB

#### **EQ Low Freq (エレメントEQ ローフリケンシー )**

エレメントEQ「Low」帯域の周波数を設定します。 設定値: 50.1Hz~2.00kHz

#### **EQ Hi Freq (エレメントEQ ハイフリケンシー )**

エレメントEQ「High」帯域の周波数を設定します。 設定値: 139.7Hz~12.9kHz

N[ormal Part \(A](#page-65-3)WM2) Edit

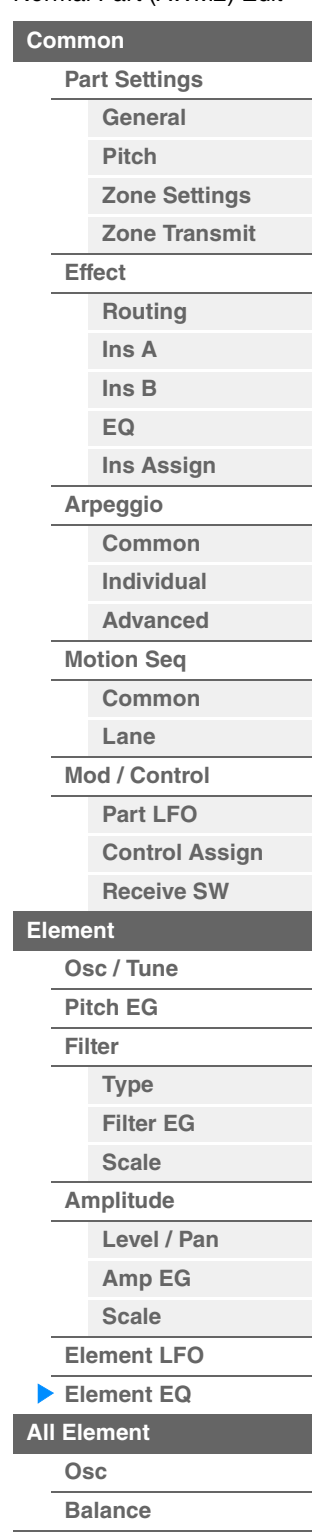

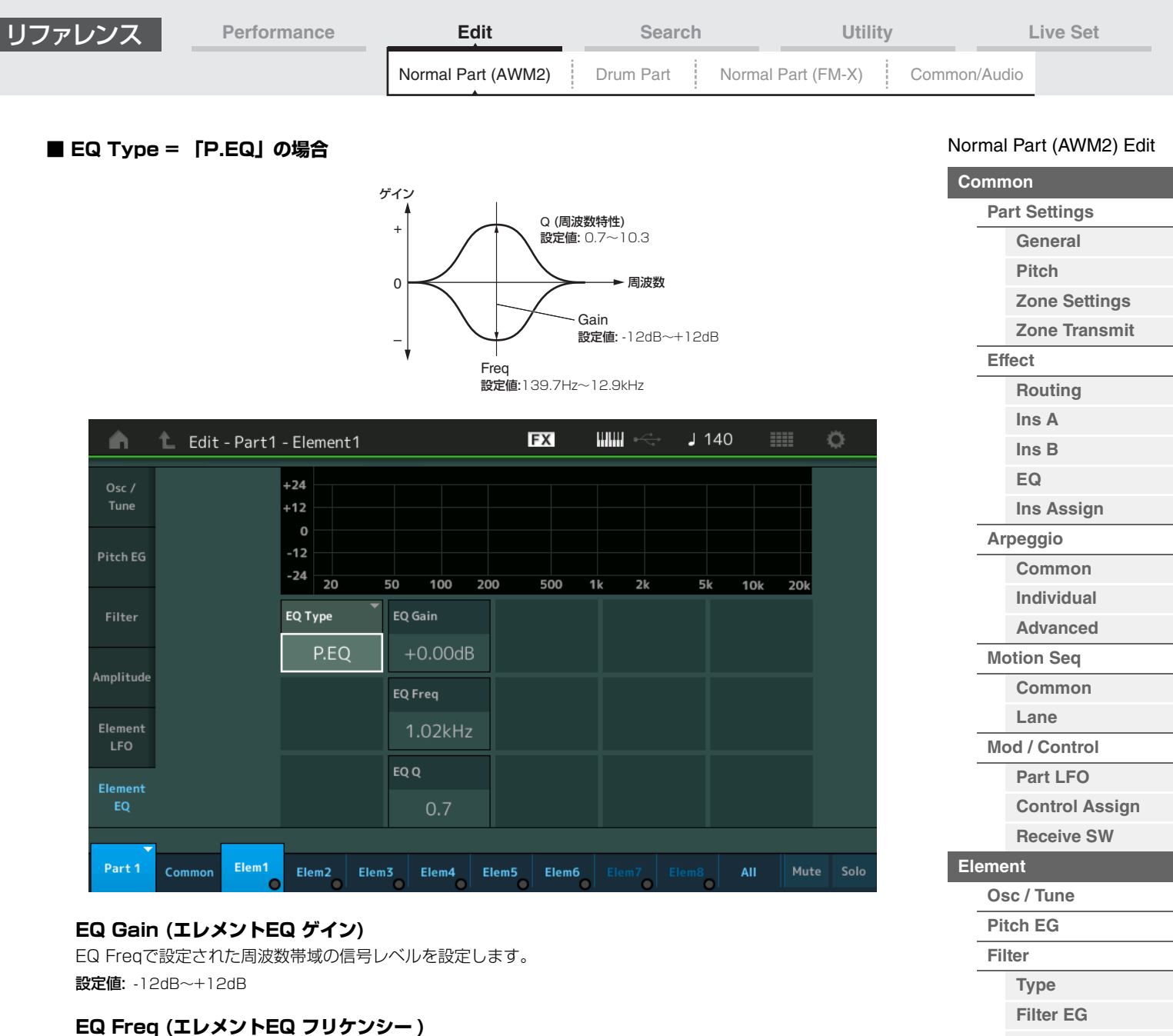

ブースト/カットしたい周波数を設定します。 設定値: 139.7Hz~12.9kHz

#### **EQ Q (エレメントEQ キュー )**

EQ Freqで設定した周波数付近の信号レベルを増減させて、さまざまな周波数特性カーブを作ることができます。 設定値: 0.7~10.3 **NOTE** イコライザーのしくみについては、別PDFファイル「シンセサイザーパラメーターマニュアル」をご参照ください。

**[Scale](#page-119-0) [Amplitude](#page-120-0)**

**[Level / Pan](#page-120-1) [Amp EG](#page-122-0) [Scale](#page-124-0) [Element LFO](#page-125-0) [Element EQ](#page-126-0) [All Element](#page-129-0) [Osc](#page-129-1) [Balance](#page-130-0)**

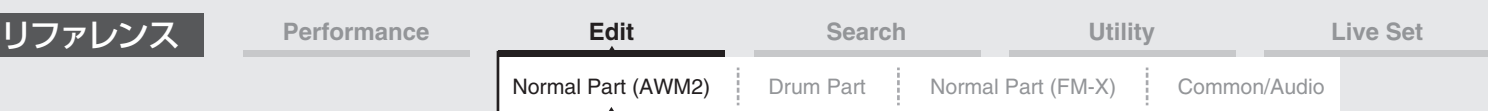

# <span id="page-129-0"></span>エレメントオール (All Element)

### <span id="page-129-1"></span>**Osc (オシレーター )**

オシレーター画面では、オシレーター設定を8エレメントまとめて行ないます。

**手 順** [PERFORMANCE (HOME)] → [EDIT] → パート選択 → [All] → [Osc]

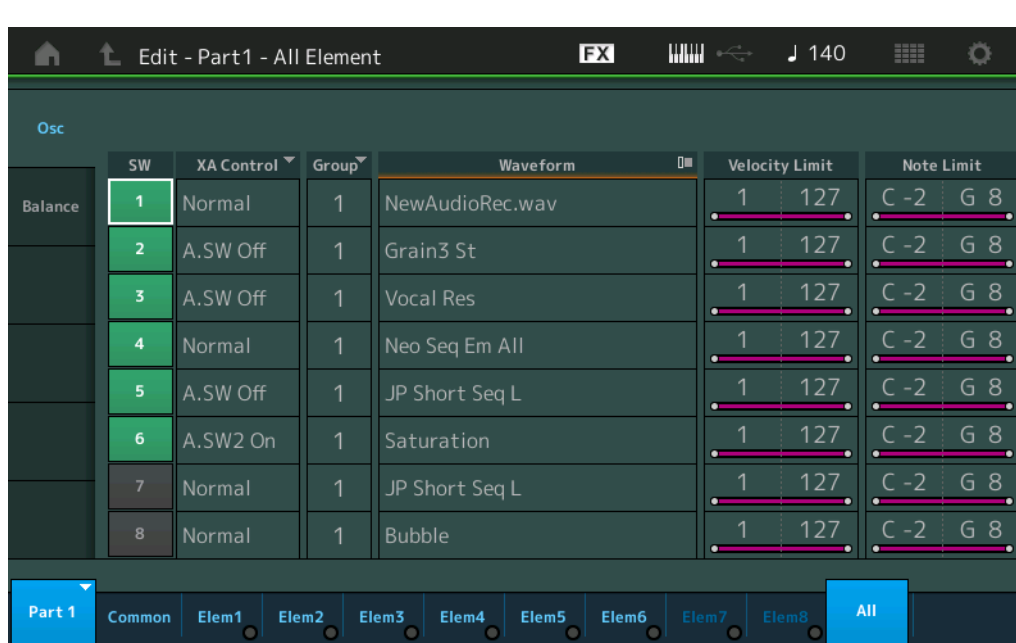

#### **SW (エレメントスイッチ)**

各エレメントを使用するかどうかの設定をします。

#### 設定値: Off、On

#### **XA Control (XAコントロール)**

各エレメントのXA機能を設定します。

XA機能は生楽器に近い自然な音を出すことや、シンセ系の音色での新たな演奏表現を作り出すために搭載された機能 です。

各エレメントの発音方法を以下の8種類の中から指定することで、XA機能を実現できます。XA機能の詳細について は、MODXのしくみの音源部[\(6ページ](#page-5-0))をご参照ください。

設定値: Normal (ノーマル)、Legato (レガート)、Key Off (キーオフ)、Cycle (サイクル)、Random (ランダム)、A.SW1 On (アサ イナブルスイッチ1 オン)、A.SW2 On (アサイナブルスイッチ2 オン)、A.SW Off (アサイナブルスイッチ オフ) Normal: 通常のエレメントとして発音します。

Legato: 「Mono/Poly」=「Mono」に設定している場合に、レガート演奏(あるキーを押したまま次のキーを押す演奏)をす ると、「Normal」に設定されているエレメントの代わりに発音します。

Key Off: 鍵盤から指を離したときに発音します。

Cycle: Cycleに設定されているエレメントが複数ある場合に、それらのエレメントがエレメント番号順に発音します。 Random: Randomに設定されているエレメントが複数ある場合に、それらのエレメントがランダムに発音します。 A.SW1 On: [ASSIGN 1]ボタンがオンになっているときに発音するエレメントです。

A.SW2 On: [ASSIGN 2]ボタンがオンになっているときに発音するエレメントです。

A.SW Off: [ASSIGN 1]ボタンと[ASSIGN 2]ボタンがともにオフになっている場合に発音するエレメントです。

#### **Group (エレメントグループ)**

XA機能によって別のエレメントに発音が引き継がれる場合に、同じタイプのXAコントロールをもったエレメントに発 音が引き継がれるようにグループ分けをするための設定です。XAコントロールがすべて「Normal」に設定されてい る場合には、この設定による影響はありません。

設定値: 1~8

#### **Waveform (ウェーブフォームネーム)**

各エレメントのウェーブフォームネームです。 設定値: 別PDFファイル「データリスト」をご参照ください。

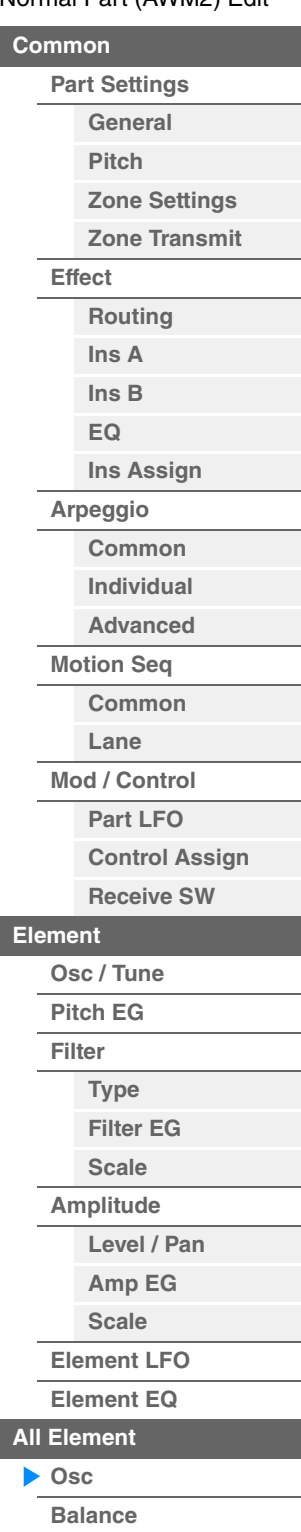

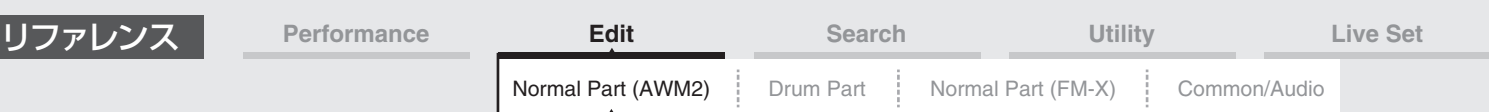

#### **Velocity Limit (ベロシティーリミット)**

各エレメントのウェーブが発音するベロシティーの、最低値と最高値を設定します。ここで設定した範囲内のベロシ ティーで、エレメントが発音します。93~34のように最低値と最高値が逆になるような設定を行なった場合、1~ 34と93~127の範囲で発音します。

設定値: 1~127

#### **Note Limit (ノートリミット)**

各エレメントの発音鍵域の最低音と最高音を設定します。ここで設定した最低音と最高音の鍵盤範囲で、エレメントが 発音します。C5~C4のように最低音の方が最高音より高いような設定を行なった場合、C-2~C4とC5~G8の範囲 で発音します。

設定値: C-2~G8

#### <span id="page-130-0"></span>**Balance (バランス)**

バランス画面では、ピッチ、パン、レベルなどの設定を8エレメントまとめて行ないます。

**手 順** [PERFORMANCE (HOME)] → [EDIT] → パート選択 → [All] → [Balance]

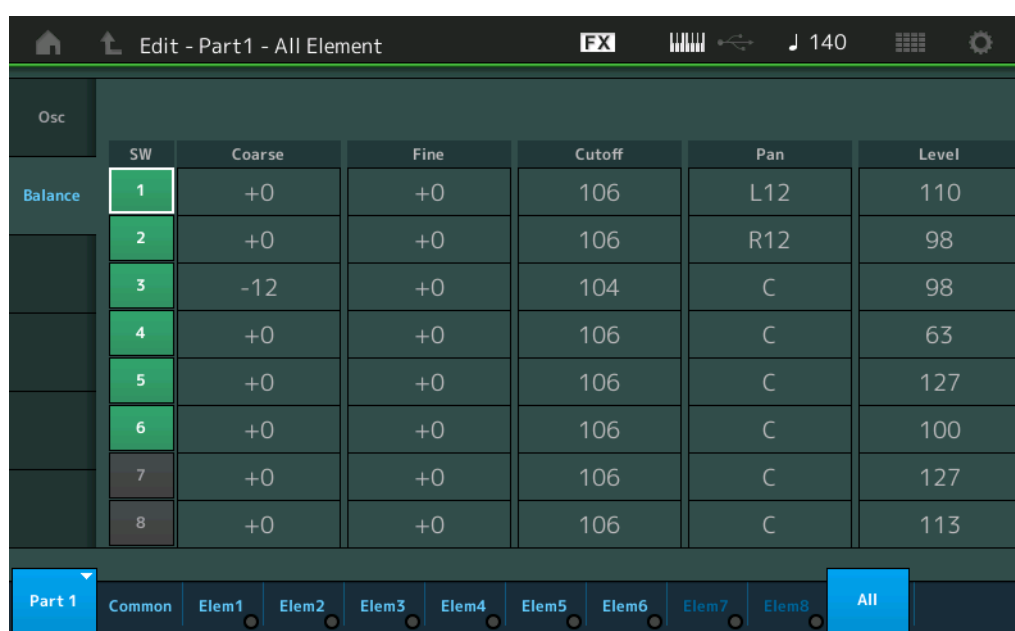

#### **SW (エレメントスイッチ)**

各エレメントを使用するかどうかの設定をします。 設定値: Off、On

#### **Coarse (コースチューン)**

各エレメントのピッチを、半音単位でシフトします。 設定値: -48~+48

#### **Fine (ファインチューン)**

各エレメントのピッチを微調節します。 設定値: -64~63

#### **Cutoff (カットオフ フリケンシー )**

各エレメントのカットオフ周波数を設定します。 設定値: 0~255

#### **Pan (エレメント パン)**

各エレメントのステレオ定位を調節します。 設定値: L63(左端)~C(センター)~R63(右端)

#### **Level (レベル)**

各エレメントの出力レベルを設定します。 設定値: 0~127

#### N[ormal Part \(A](#page-65-3)WM2) Edit

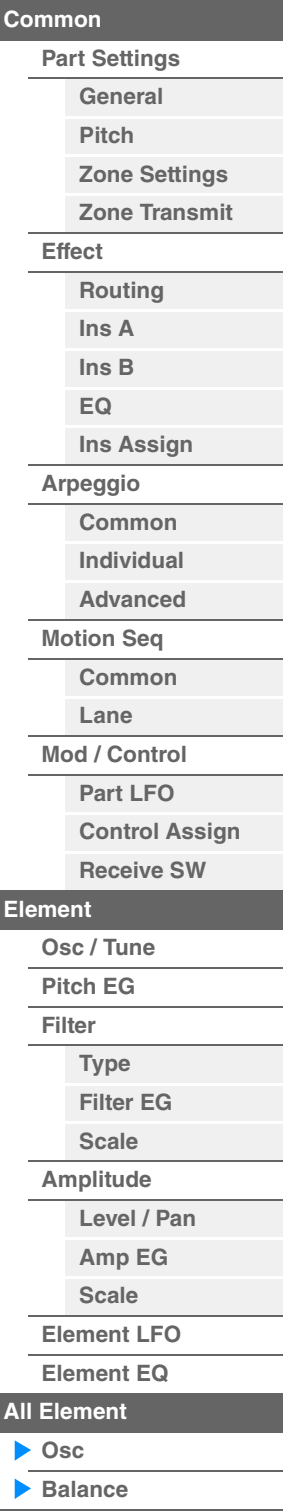

<span id="page-131-1"></span><span id="page-131-0"></span>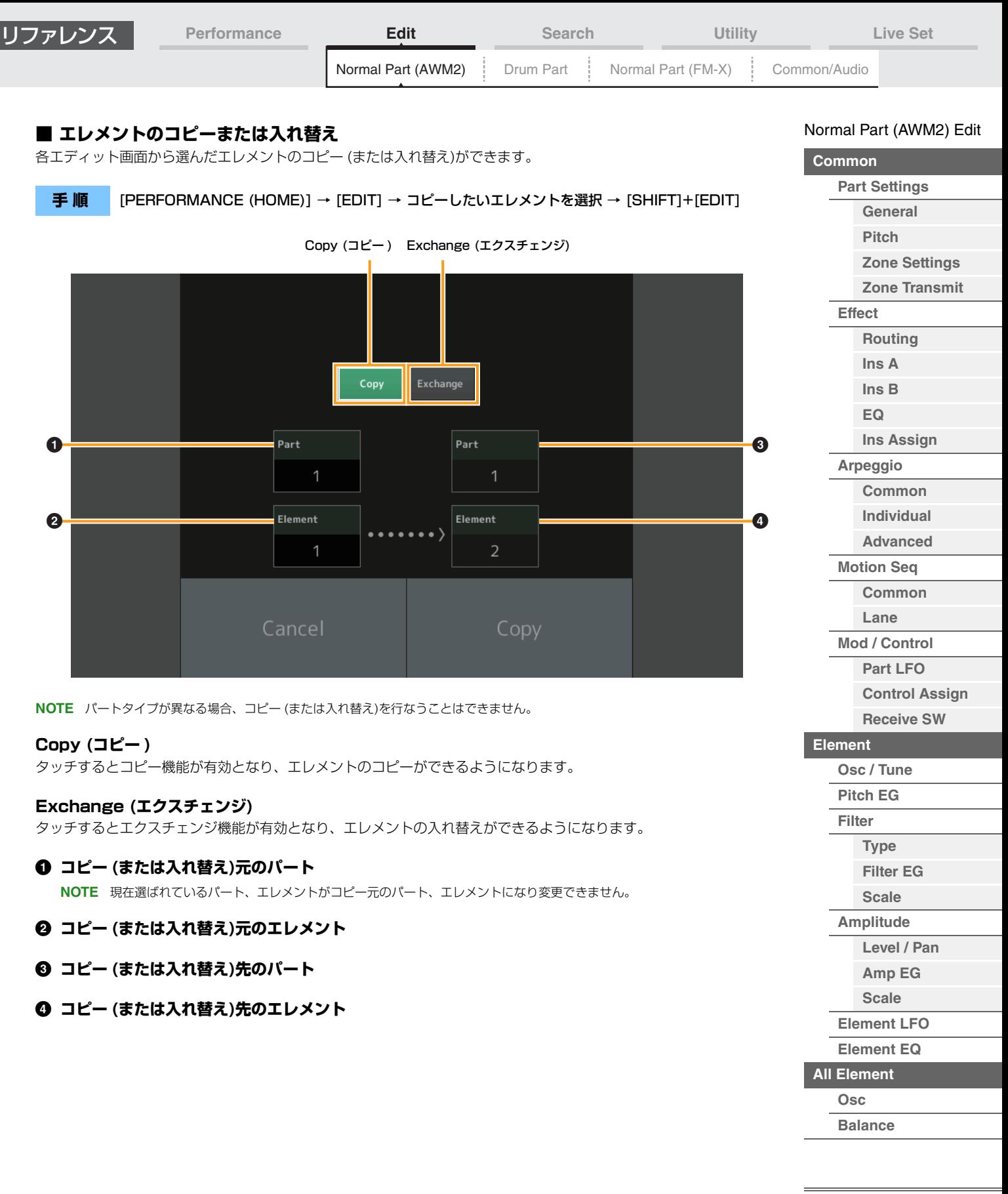

**[Copy or Exchange](#page-131-0)  Elements**

L

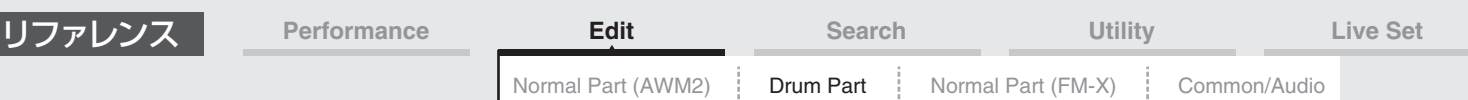

# <span id="page-132-4"></span><span id="page-132-0"></span>ドラムパートエディット

各鍵盤にいろいろな打楽器が割り当てられた「ドラムパート」は、C0~C6の各鍵盤に割り当てられた73のドラム キーで構成されています。ドラムパートを作り変えるドラムパートエディットは、すべてのドラムキーに共通するパラ メーターを設定する「キーコモンエディット」と、ドラムキーを構成するパラメーターを設定する「キーエディット」 の2種類に分かれます。

# <span id="page-132-1"></span>キーコモンエディット (Common)

#### <span id="page-132-2"></span>**Part Settings (パートセッティング)**

#### <span id="page-132-3"></span>**General (ジェネラル)**

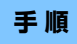

**手 順** [PERFORMANCE (HOME)] → [EDIT] → パート選択 → ドラムキーの[Common] → [Part Settings] → [General]

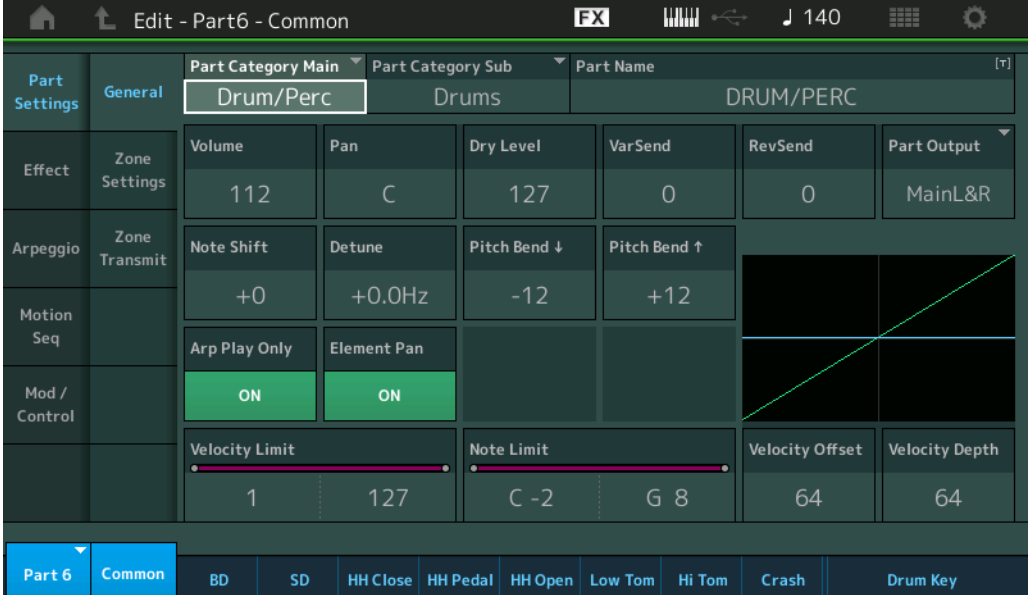

#### **Part Category Main (パートメインカテゴリー ) Part Category Sub (パートサブカテゴリー )**

選択中のパートが属するメインカテゴリーとそれに付属するサブカテゴリーを設定します。 設定値: 別PDFファイル「データリスト」をご参照ください。

#### **Part Name (パートネーム)**

選択中のパートに名前をつけます。英数字を最大20文字まで設定できます。タッチするとメニューが表示され、入力 画面で名前をつけることができます。

#### **Volume (パートボリューム)**

選択中のパートのボリュームを設定します。 設定値: 0~127

#### **Pan (パン)**

選択中のパートのパンを調節します。 設定値: L63~C~R63

#### **Dry Level (ドライレベル)**

選択中のパートのドライレベルを設定します。パートアウトプット「MainL&R」「Drum」選択時のみ有効となりま す。 設定値: 0~127

# Dru[m Part Edit](#page-132-4) **[Common](#page-132-1)**

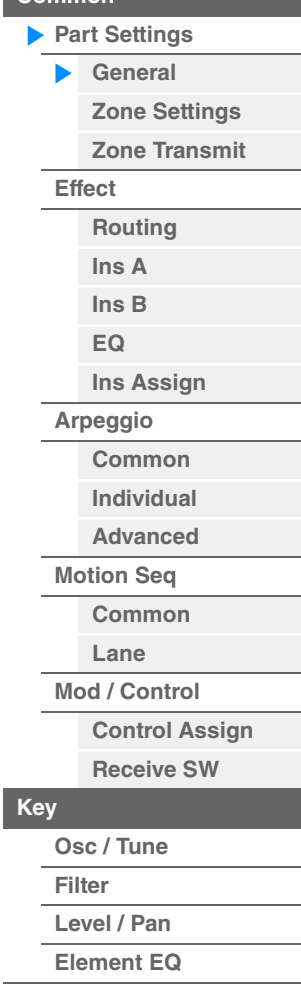

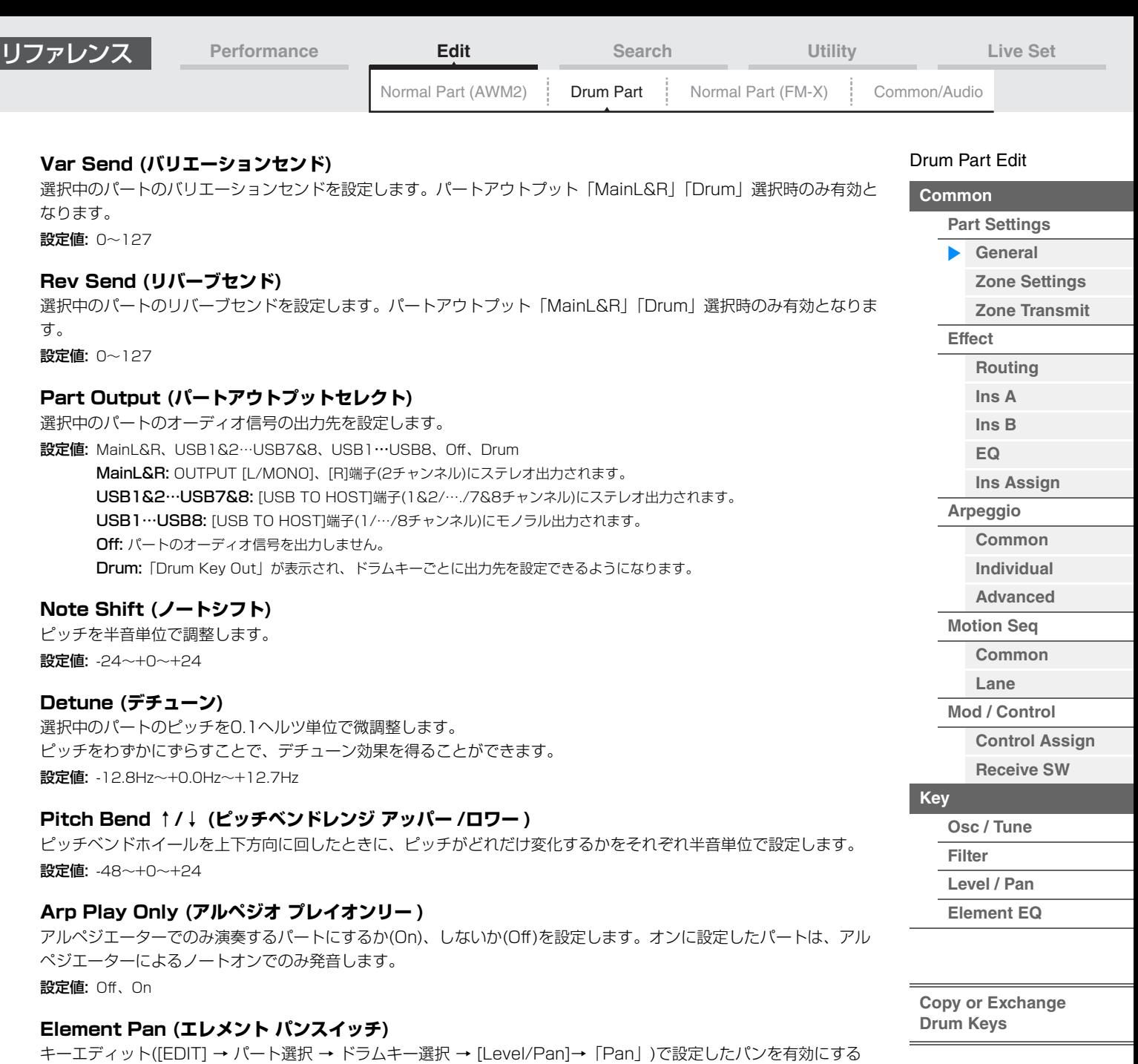

(On)か/しないか(Off)を設定します。offに設定すると、キーエディットでのパン設定をC(センター )とみなします。

設定値: Off、On

設定値: 1~127

設定値: C-2~G8

**Velocity Limit (ベロシティーリミット)**

各パートの発音鍵域(最低音と最高音)を設定します。

**Note Limit (ノートリミット)**

各パートのベロシティーの範囲(最低値と最高値)を設定します。

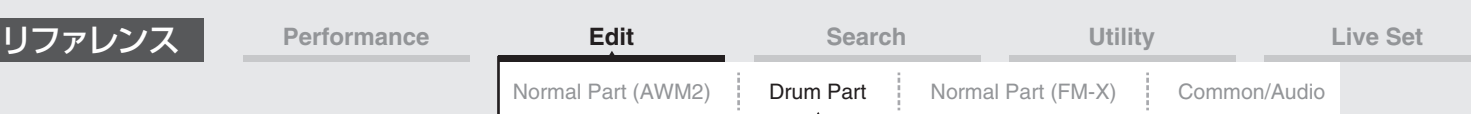

#### **Velocity Depth (ベロシティーセンシティビティーデプス)**

鍵盤を弾いたときの強さ(ベロシティー )を、そのままではなく変換したうえで音源部に送ることができます。ここで は、「鍵盤を弾いたときのベロシティー」に対する、「実際に音源部に送るベロシティー」の変化の度合いを設定しま す。

下記グラフのように、値を大きくするほど、「鍵盤を弾いたときのベロシティー」に対して、「実際に音源に送るベロシ ティー」の変化が大きくなります。

設定値: 0~127

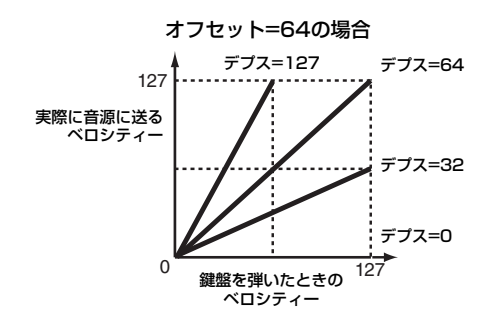

#### **Velocity Offset (ベロシティーセンシティビティーオフセット)**

実際に音源に送るベロシティーの値を一律に増減します。下記のグラフのように、ここで設定した値を基に実際のベロ シティー値を増減します。

設定値: 0~127

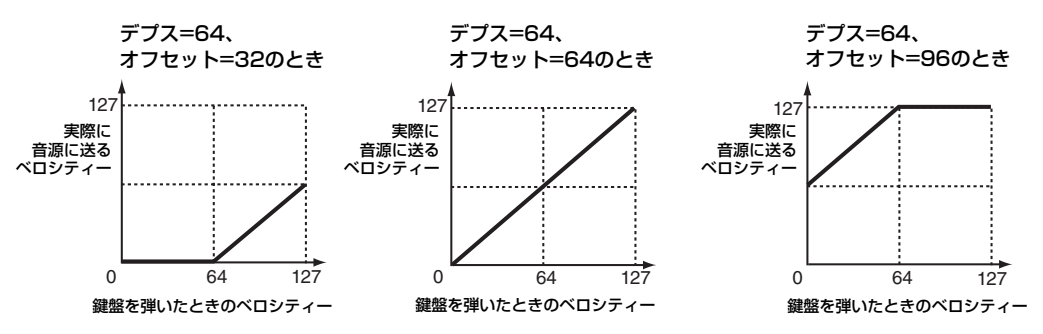

### <span id="page-134-0"></span>**Zone Settings (ゾーンセッティング)**

ノーマルパート(AWM2)のエレメントコモンエディット[\(71ページ](#page-70-1))と同じです。

#### <span id="page-134-1"></span>**Zone Transmit (ゾーントランスミット)**

ノーマルパート(AWM2)のエレメントコモンエディット[\(73ページ](#page-72-1))と同じです。

#### Dru[m Part Edit](#page-132-4)

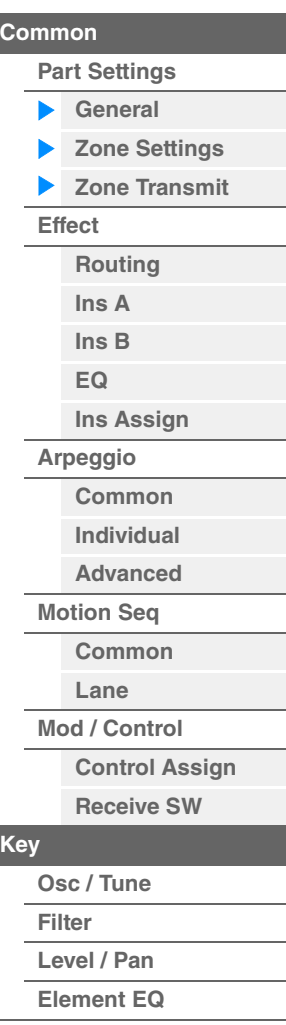

<span id="page-135-1"></span><span id="page-135-0"></span>

| リファレンス<br>Performance |                                                                                              | <b>Edit</b><br><b>Search</b>                     |                                                                                                    | Utility               |                          | <b>Live Set</b>              |                      |
|-----------------------|----------------------------------------------------------------------------------------------|--------------------------------------------------|----------------------------------------------------------------------------------------------------|-----------------------|--------------------------|------------------------------|----------------------|
|                       |                                                                                              |                                                  | Normal Part (AWM2)                                                                                                    | Drum Part             | Normal Part (FM-X)       | Common/Audio                 |                      |
|                       |                                                                                              |                                                  |                                                                                                    |                       |                          | Drum Part Edit               |                      |
|                       | Effect (エフェクト)                                                                               |                                                  |                                                                                                    |                       |                          | <b>Common</b>                |                      |
|                       |                                                                                              |                                                  |                                                                                                    |                       |                          | <b>Part Settings</b>         |                      |
|                       | Routing (ルーティング)                                                                             |                                                  |                                                                                                    |                       |                          |                              | General              |
|                       |                                                                                              |                                                  |                                                                                                    |                       |                          |                              | <b>Zone Settings</b> |
|                       | 手順                                                                                           |                                                  | [PERFORMANCE (HOME)] → [EDIT] → パート選択 → ドラムキーの[Common] → [Effect] →                                                                                                    |                       |                          |                              | <b>Zone Transmit</b> |
|                       |                                                                                              | [Routing]                                        |                                                                                                    |                       |                          | $\blacktriangleright$ Effect |                      |
|                       |                                                                                              | Drum Key Connection Switch<br>(ドラムキー コネクションスイッチ) | Insertion FX Switch (インサーションFXスイッチ)                                                                                                    |                       |                          | ▶                            | Routing              |
|                       |                                                                                              |                                                  |                                                                                                    |                       |                          |                              | Ins A                |
|                       | m                                                                                            | L Edit - Part 10 - Common                        | <b>FX</b>                                                                                                    | <b>WWW</b><br>$J$ 130 | 韭菜<br>$\circ$            |                              | Ins <sub>B</sub>     |
|                       | Part<br>Settings<br>Effect<br>Arpeggio<br>Motion<br>Seq<br>Mod /<br>Ins<br>Control<br>Assign |                                                  | ON<br>А<br>Type<br>Category                                                                                                    |                       |                          |                              | EQ                   |
|                       |                                                                                              | Routing<br>Drum Key                              |                                                                                                    |                       | <b>InsRev RevSend</b>    |                              | <b>Ins Assign</b>    |
|                       |                                                                                              | CO                                               |                                                                                                    |                       | 64<br>10                 |                              | Arpeggio             |
|                       |                                                                                              | Ins A<br>Keyboard                                | VCM EQ 501<br>Misc                                                                                                    |                       | <b>InsVar</b><br>VarSend |                              | Common               |
|                       |                                                                                              | Select                                           | Preset<br>Flat<br>127<br>$\Omega$<br>Ins FX SW<br><b>Ins Connect</b><br>2-band<br>Envelope<br>EQ<br>Ins $A \rightarrow B$<br>Follower<br>ON<br>Side Chain<br>Part Output<br>ON<br>B<br>Off<br>MainL&R<br>Type<br>Category |                       |                          |                              | Individual           |
|                       |                                                                                              | InsB<br>Connect                                  |                                                                                                    |                       | 吗                        |                              | <b>Advanced</b>      |
|                       |                                                                                              | 3-band<br>InsA<br>EQ                             |                                                                                                    |                       |                          | <b>Motion Seq</b>            |                      |
|                       |                                                                                              | EQ                                               |                                                                                                    |                       |                          |                              | Common               |
|                       |                                                                                              |                                                  |                                                                                                    |                       |                          | Lane                         |                      |
|                       |                                                                                              |                                                  |                                                                                                    |                       |                          | Mod / Control                |                      |
|                       |                                                                                              |                                                  | VCM Compressor 376<br>Comp<br>Preset<br>Hard Atk + Boost                                                                                                    |                       |                          | <b>Control Assign</b>        |                      |
|                       |                                                                                              |                                                  |                                                                                                    |                       |                          | <b>Receive SW</b>            |                      |
|                       |                                                                                              |                                                  |                                                                                                    |                       |                          | <b>Key</b>                   |                      |
|                       | <b>Part 10</b>                                                                               | Common<br><b>BD</b><br>SD                        | HH Close   HH Pedal   HH Open   Low Tom   Hi Tom                                                                                                    | Crash                 | <b>Drum Key</b>          | <b>Filter</b>                | Osc / Tune           |

Insertion FX Switch (インサーションFXスイッチ)

#### **Drum Key Connection Switch (ドラムキー コネクションスイッチ)**

キーの設定と、そのキーから出る信号の出力先を、インサーションエフェクトA (InsA)にするか、インサーションエ フェクトB (InsB)にするか、インサーションエフェクトをバイパスさせるか(Thru)を選択します。 「Keyboard Select」をオンにすることで、鍵盤によるキーの選択ができます。 設定値: Thru (スルー)、InsA (インサーションエフェクトA)、InsB (インサーションエフェクトB)

#### **Insertion FX Switch (インサーション FXスイッチ)**

インサーションエフェクトA、Bそれぞれを有効にするかどうかを設定します。 設定値: Off、On

#### **Category (エフェクトカテゴリー )**

#### **Type (エフェクトタイプ)**

対象エフェクトのカテゴリーとタイプを設定します。 設定値:設定できるエフェクトカテゴリーとタイプについては別PDFファイル「データリスト」を、各エフェクトタイプの詳しい解説 については別PDFファイル「シンセサイザーパラメーターマニュアル」をご参照ください。

#### **Preset (プリセット)**

各エフェクトタイプに用意されているエフェクトパラメーターのプリセットを設定します。 設定値: 各エフェクトタイプのプリセットについては、別PDFファイル「データリスト」をご参照ください。

#### **Side Chain/Modulator (サイドチェーン/モジュレーターパート)**

サイドチェーン/モジュレーターとなるパートを設定します。エフェクトタイプによっては無効となります。 サイドチェーン/モジュレーターについては、ノーマルパート(AWM2)のルーティング画面[\(76ページ](#page-75-0))をご参照くださ い。 設定値: Part 1~16、A/D、Master、Off

MODX リファレンスマニュアル

**[Copy or Exchange](#page-143-1)  Drum Keys**

**[Level / Pan](#page-142-0) [Element EQ](#page-143-0)**

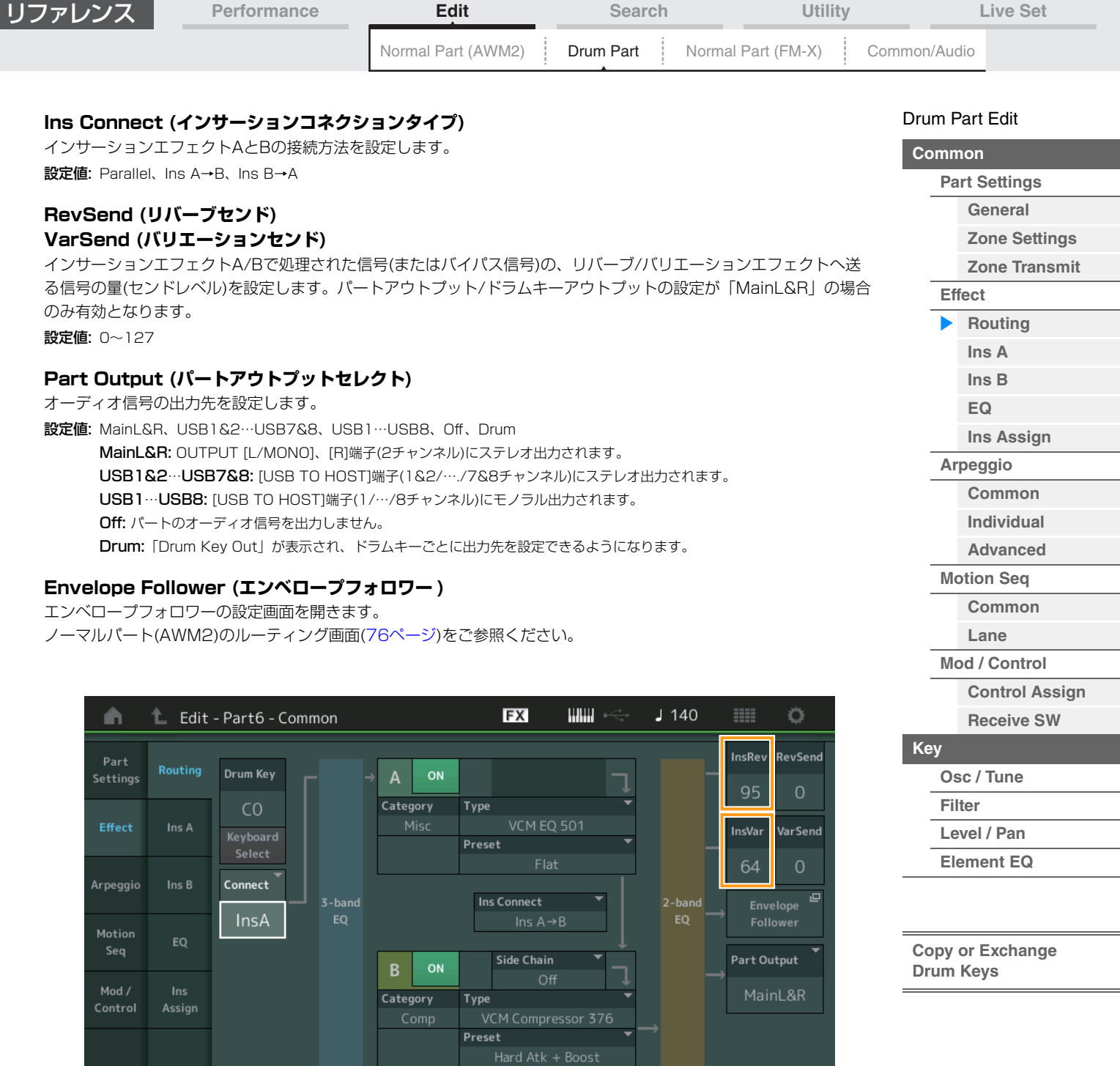

#### **InsRev (インサーションリバーブセンド) InsVar (インサーションバリエーションセンド)**

Part 6 Common

インサーションエフェクトA/Bを通ったドラムキーの、リバーブ/バリエーションエフェクトヘ送る信号の量(センドレ ベル)を設定します。全該当キー共通の設定となります。

SD | HH Close | HH Pedal | HH Open | Low Tom | Hi Tom | Crash |

Drum Key

ドラムキーコネクションスイッチの設定が「InsA」/「InsB」で、パートアウトプット/ドラムキーアウトプットの設 定が「MainL&R」の場合のみ有効となります。

設定値: 0~127

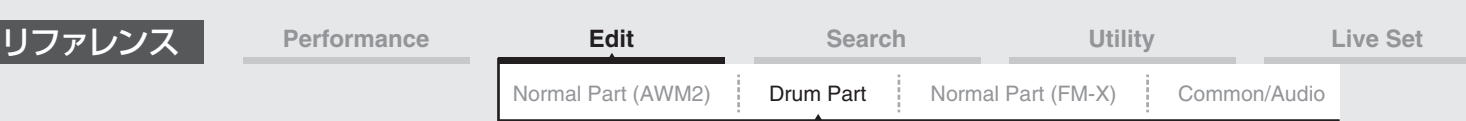

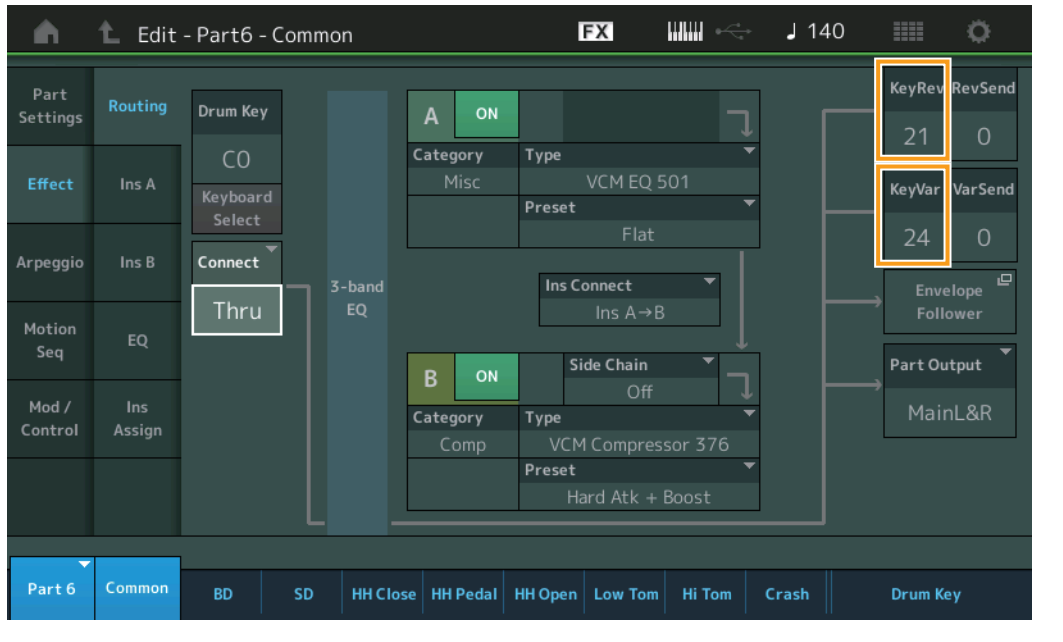

#### **KeyRev (ドラムキーリバーブセンド) KeyVar (ドラムキーバリエーションセンド)**

インサーションエフェクトA/Bをバイパスしたドラムキーの、リバーブ/バリエーションエフェクトヘ送る信号の量(セ ンドレベル)を設定します。ドラムキーごとの設定となります。

ドラムキーコネクションスイッチの設定が「Thru」で、パートアウトプット/ドラムキーアウトプットの設定が 「MainL&R」の場合のみ有効となります。

設定値: 0~127

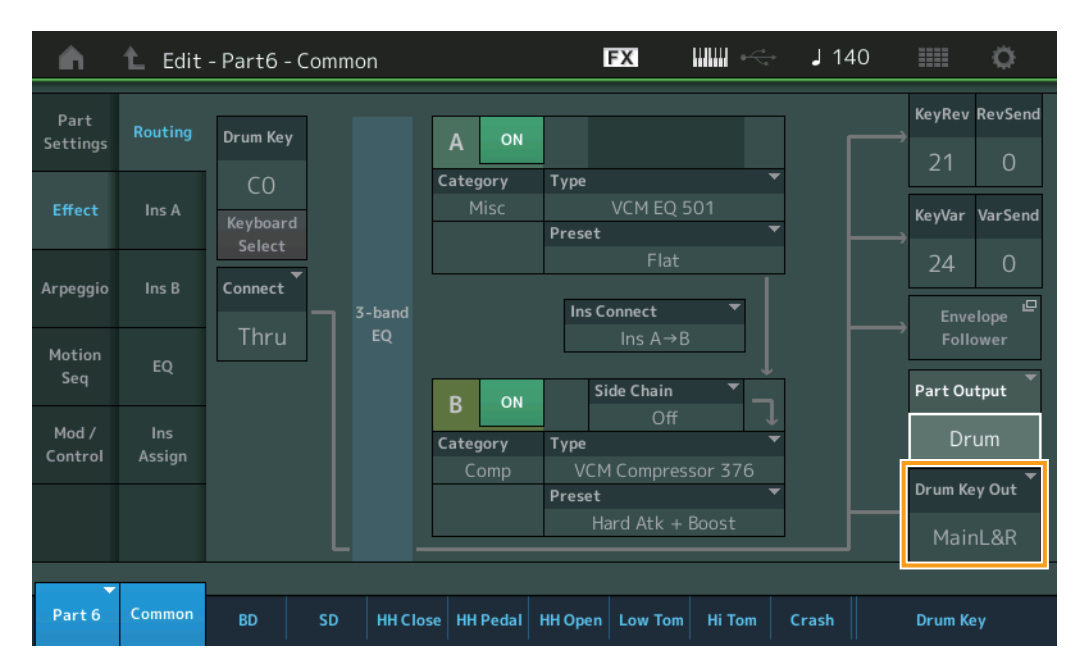

#### **Drum Key Out (ドラムキーアウトプットセレクト)** 各ドラムキーの出力先を設定します。

パートアウトプットが「Drum」の場合のみ表示されます。

設定値: MainL&R, USB1&2…USB7&8, USB1…USB8

MainL&R: OUTPUT [L/MONO]、[R]端子(2チャンネル)にステレオ出力されます。

- USB1&2…USB7&8: [USB TO HOST]端子(1&2/…/7&8チャンネル)にステレオ出力されます。
	- USB1…USB8: [USB TO HOST]端子(1/…/8チャンネル)にモノラル出力されます。

**NOTE** ドラムキーコネクションスイッチが「InsA」/「InsB」の場合は、「MainL&R」固定となります。

Dru[m Part Edit](#page-132-4)

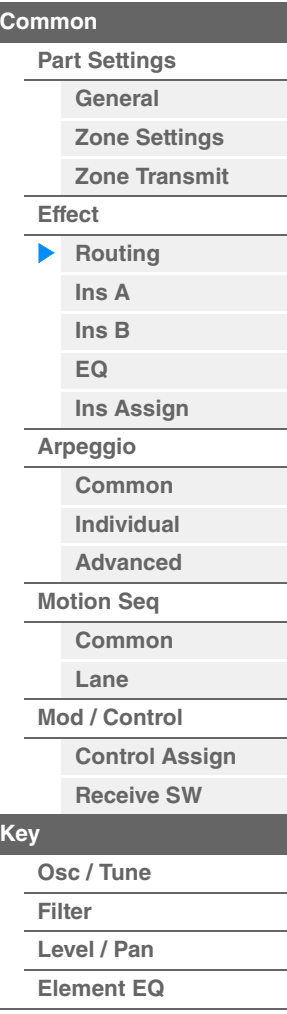

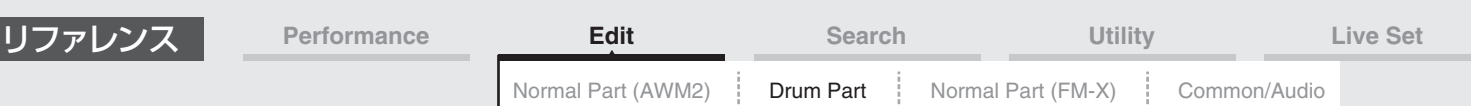

#### <span id="page-138-13"></span><span id="page-138-3"></span><span id="page-138-2"></span><span id="page-138-1"></span><span id="page-138-0"></span>**[Common](#page-132-1) [Part Settings](#page-132-2) [General](#page-132-3) [Zone Settings](#page-134-0) [Zone Transmit](#page-134-1) [Effect](#page-135-0) [Routing](#page-135-1) [Ins A](#page-138-0) [Ins B](#page-138-1) [EQ](#page-138-2) [Ins Assign](#page-138-13) [Arpeggio](#page-138-3) [Common](#page-138-4) [Individual](#page-138-5) [Advanced](#page-138-6) [Motion Seq](#page-138-7) [Common](#page-138-8) [Lane](#page-138-9) [Mod / Control](#page-138-10) [Control Assign](#page-138-11) [Receive SW](#page-138-12) [Key](#page-139-1) [Osc / Tune](#page-139-2)** ノーマルパート(AWM2)のエレメントコモンエディット[\(77ページ](#page-76-2))と同じです。 ノーマルパート(AWM2)のエレメントコモンエディット[\(78ページ](#page-77-1))と同じです。 ノーマルパート(AWM2)のエレメントコモンエディット[\(81ページ](#page-80-1))と同じです。 ノーマルパート(AWM2)のエレメントコモンエディット[\(82ページ](#page-81-2))と同じです。 ノーマルパート(AWM2)のエレメントコモンエディット[\(85ページ](#page-84-1))と同じです。 ノーマルパート(AWM2)のエレメントコモンエディット[\(87ページ](#page-86-1))とほぼ同じですが、以下のパラメーターが追加に なります。 **Ins A (インサーションエフェクトA) Ins B (インサーションエフェクトB) EQ (パートイコライザー ) Ins Assign (インサーションアサイン) Arpeggio (アルペジオ) Common (コモン) Individual (インディビジュアル) Advanced (アドバンスド)**

#### <span id="page-138-6"></span><span id="page-138-5"></span><span id="page-138-4"></span>**Fixed SD/BD (フィックスト SD/BD)**

このパラメーターの設定をオンにすることで、アルペジオ再生においてバスドラムはC1、スネアドラムはD1で鳴りま す。 設定値: Off, On

<span id="page-138-7"></span>**Motion Seq (モーションシーケンサー )**

#### <span id="page-138-8"></span>**Common (コモン)**

ノーマルパート(AWM2)のエレメントコモンエディット[\(88ページ](#page-87-2))と同じです。

#### <span id="page-138-9"></span>**Lane (レーン)**

ノーマルパート(AWM2)のエレメントコモンエディット[\(91ページ](#page-90-1))と同じです。

#### <span id="page-138-10"></span>**Mod/Control (モジュレーション/コントロール)**

#### <span id="page-138-11"></span>**Control Assign (コントロールアサイン)**

「Destination (デスティネーション)」の設定値が異なることを除き、ノーマルパート(AWM2)のエレメントコモンエ ディット[\(100ページ\)](#page-99-1)と同じです。デスティネーションの設定値は、別PDFファイル「データリスト」の「Control List」をご参照ください。

#### <span id="page-138-12"></span>**Receive SW (レシーブスイッチ)**

ノーマルパート(AWM2)のエレメントコモンエディット[\(105ページ](#page-104-1))と同じです。

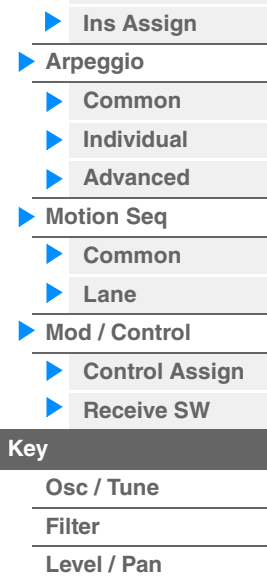

Dru[m Part Edit](#page-132-4)

**[Copy or Exchange](#page-143-1)  Drum Keys**

**[Element EQ](#page-143-0)**

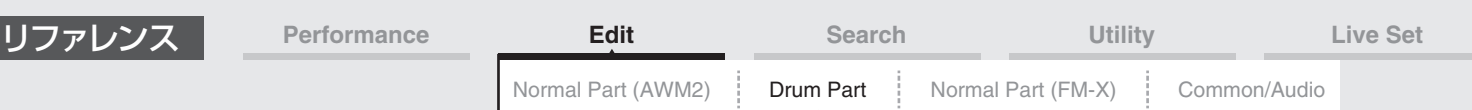

# <span id="page-139-1"></span><span id="page-139-0"></span>キーエディット (Key)

### <span id="page-139-2"></span>**Osc/Tune (オシレーター /チューン)**

ı

オシレーター /チューン画面では、ドラムパートを構成する各キーのオシレーターの設定を行ないます。

**手 順 [PERFORMANCE (HOME)] → [EDIT] → パート選択 → キー選択 → [Osc/Tune]** 

Drum Key Switch (ドラムキースイッチ)

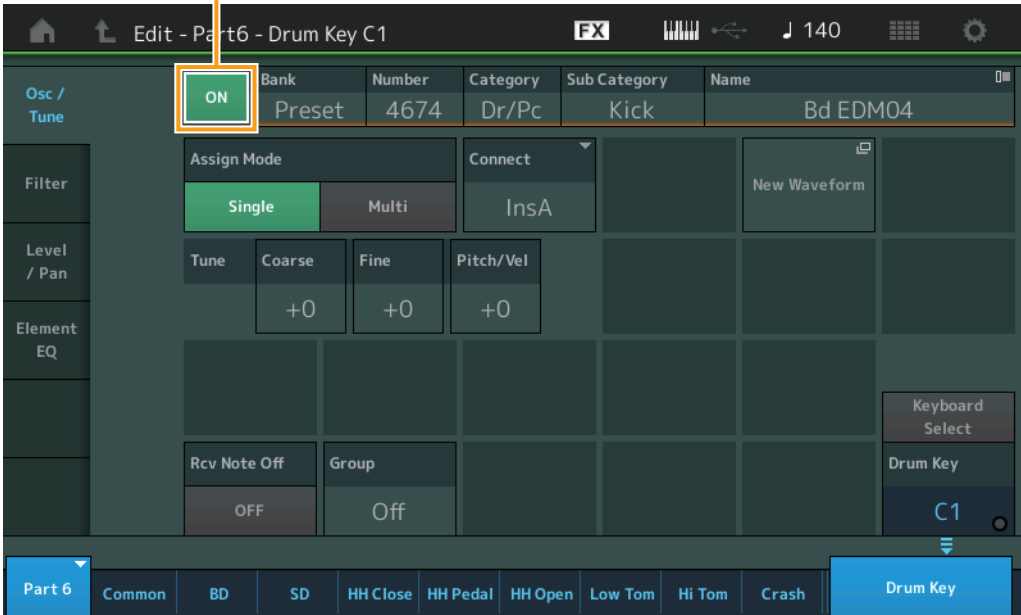

#### **Bank (ウェーブフォームバンク) Number (ウェーブフォームナンバー ) Category (ウェーブフォームカテゴリー ) Sub Category (ウェーブフォームサブカテゴリー ) Name (ウェーブフォームネーム)**

現在、選ばれているドラムキーのウェーブフォームです。「Bank」では、プリセットウェーブフォームとユーザー ウェーブフォーム、ライブラリーウェーブフォームのどれがキーに割り当てられているかを表示します。 設定値: 別PDFファイル「データリスト」をご参照ください。

#### **Drum Key Switch (ドラムキースイッチ)**

現在、選ばれているドラムキーを使用するかどうかの設定をします。 設定値: Off、On

#### **Assign Mode (キーアサインモード)**

発音中の音に対して、同じノートオン情報を続けて受信したときの発音方法を設定します。

設定値: Single (シングル)、Multi (マルチ)

Single: 先に発音された音をいったん止めてから再び音を鳴らします。 Multi: 発音中の音は鳴らしたまま重ねて発音します。 クラッシュシンバルなど減衰の長い音を連打するような場合には、マル チに設定すると自然な発音になります。

#### **Connect (ドラムキー コネクションスイッチ)**

ドラムキーから出る信号の出力先を、インサーションエフェクトA (InsA)にするか、インサーションエフェクトB (InsB)にするか、インサーションエフェクトをバイパスさせるか(Thru)を選択します。このパラメーターは、キーコモ ンエディットのエフェクト設定「Routing」画面にある「Connect」と同じ設定になります。 設定値: Thru (スルー)、InsA (インサーションエフェクトA)、InsB (インサーションエフェクトB)

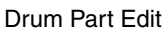

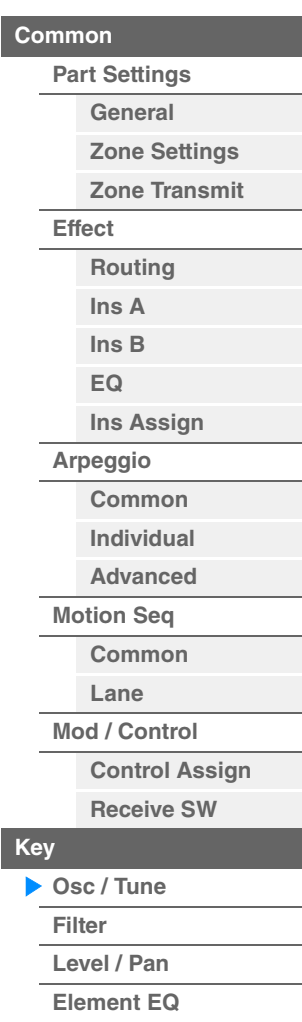

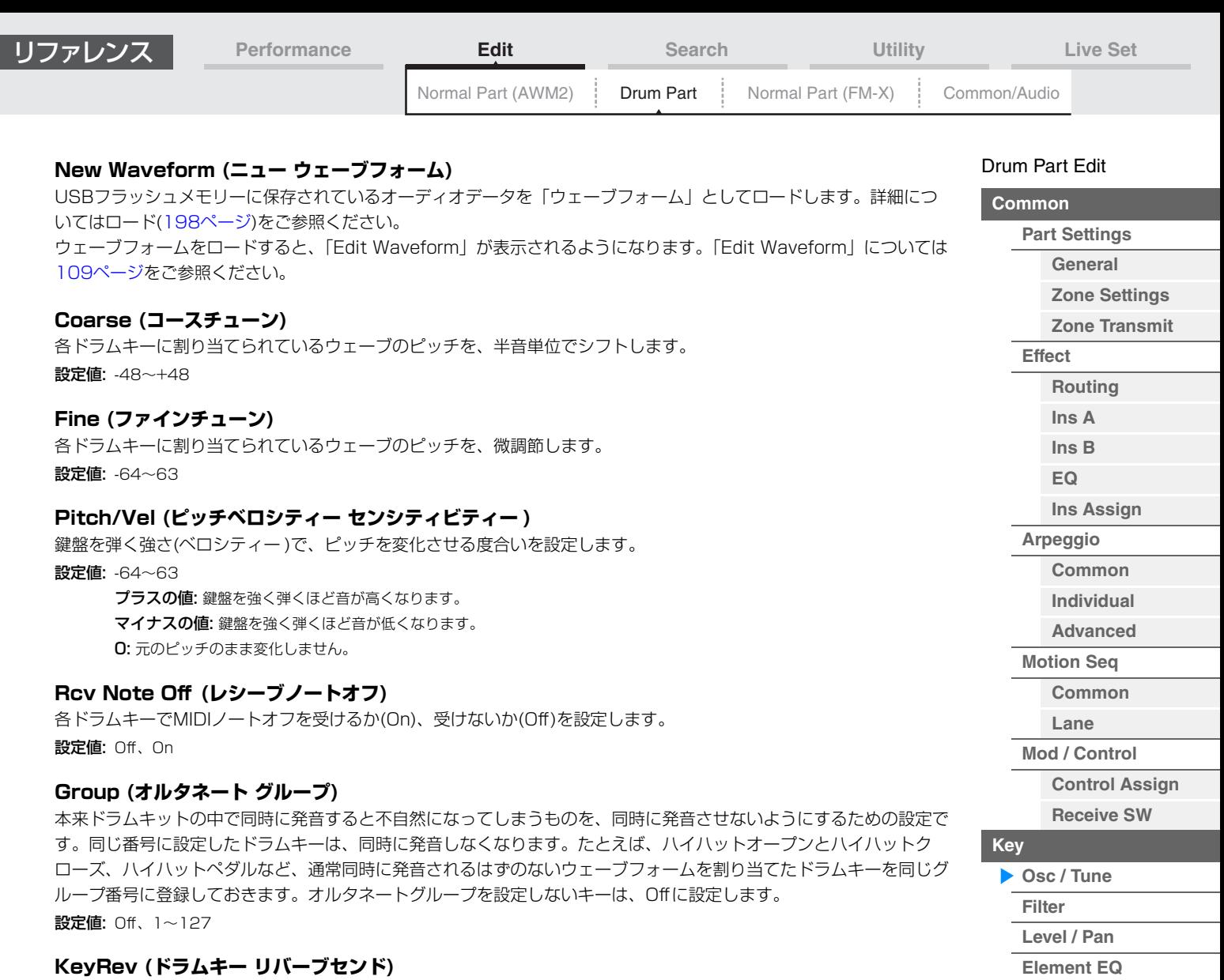

**KeyVar (ドラムキー バリエーションセンド)**

インサーションエフェクトA/Bをバイパスしたドラムキーの、リバーブ/バリエーションエフェクトヘ送る信号の量(セ ンドレベル)を設定します。ドラムキーごとの設定となります。 ドラムキーコネクションスイッチの設定によっては無効となります。 設定値: 0~127

#### **Drum Key Out (ドラムキーアウトプットセレクト)**

各ドラムキーの出力先を設定します。 ドラムキーコネクションスイッチ、パートアウトプットの設定によっては無効となります。 設定値: MainL&R、USB1&2…USB7&8、USB1…USB8 MainL&R: OUTPUT [L/MONO]、[R]端子(2チャンネル)にステレオ出力されます。 USB1&2…USB7&8: [USB TO HOST]端子(1&2/…/7&8チャンネル)にステレオ出力されます。

USB1…USB8: [USB TO HOST]端子(1/…/8チャンネル)にモノラル出力されます。

#### **Keyboard Select (キーボードセレクトスイッチ)**

キーボードセレクト設定を有効にする(On)か、無効にする(Off)かを切り替えます。オンにした場合、エディットした いドラムキーを鍵盤を押すことで選択できます。 設定値: Off、On

#### **Drum Key (ドラムキー )**

現在、選ばれているドラムキーを表示します。 設定値: C0~C6

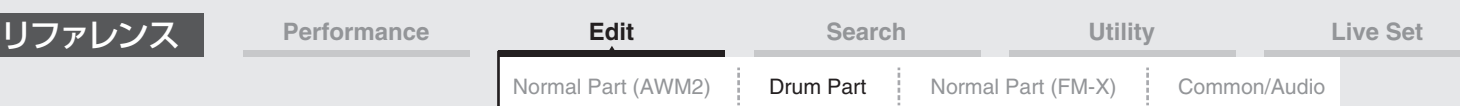

#### <span id="page-141-0"></span>**Filter (フィルター )**

ドラムパートのフィルターに関する設定を行ないます。ドラムキーごとにローパスフィルターとハイパスフィルターを 使って音質を変化させることができます。

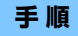

#### **手 順** [PERFORMANCE (HOME)] → [EDIT] → パート選択 → キー選択 → [Filter]

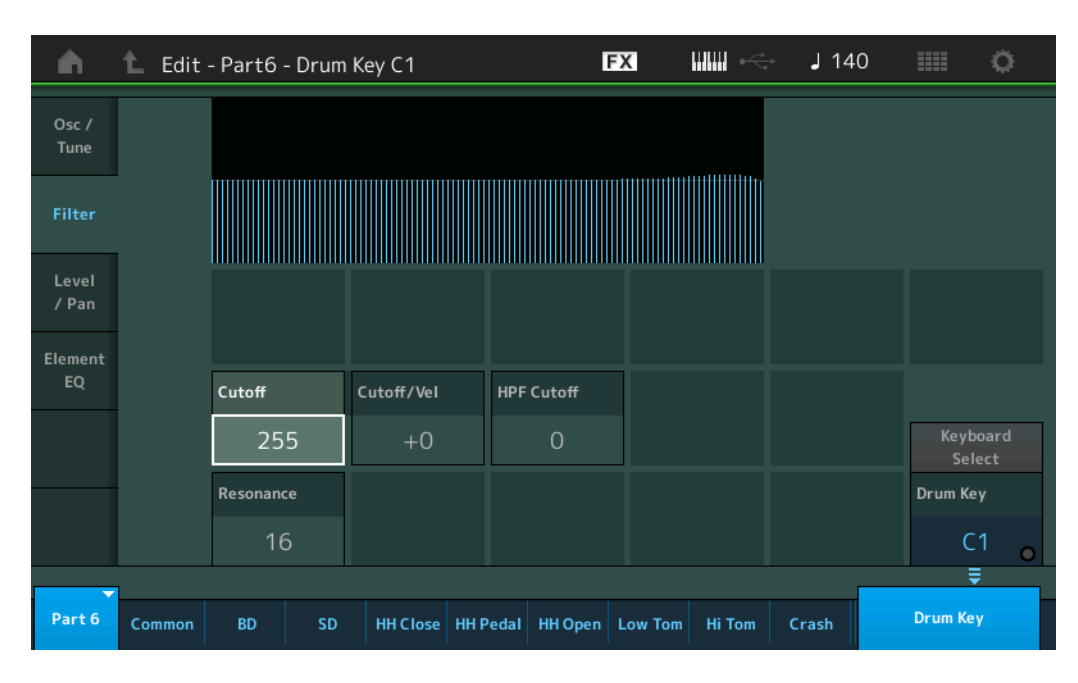

#### **Cutoff (ローパスフィルターカットオフ フリケンシー )**

ローパスフィルターのカットオフ周波数を設定します。 設定値: 0~255

#### **Cutoff/Vel (ローパスフィルターカットオフ ベロシティーセンシティビティー )**

ローパスフィルターのカットオフ周波数に対するベロシティーの感度を設定します。値をプラスに設定すると、鍵盤を 強く弾いたときほどカットオフ周波数が高いほうへ移動し、大きな音色変化が得られます。マイナスに設定した場合は その逆になります。

設定値: -64~+63

#### **Resonance (ローパスフィルターレゾナンス)**

ローパスフィルターのレゾナンス効果の強さを設定します。 設定値: 0~127

#### **HPF Cutoff (ハイパスフィルターカットオフ フリケンシー )**

ハイパスフィルターのカットオフ周波数を設定します。 設定値: 0~255

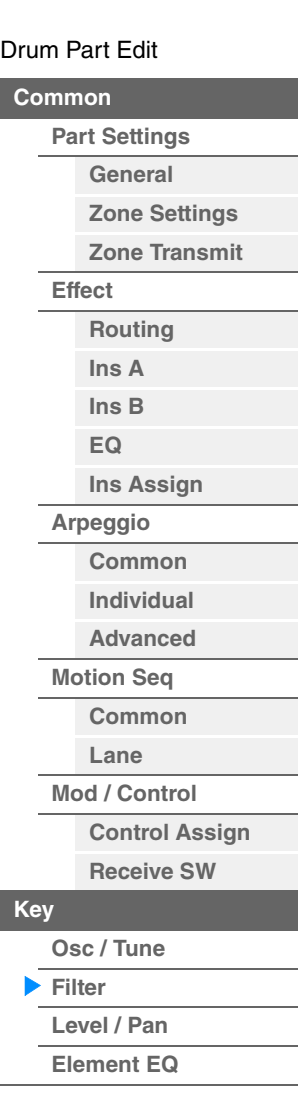

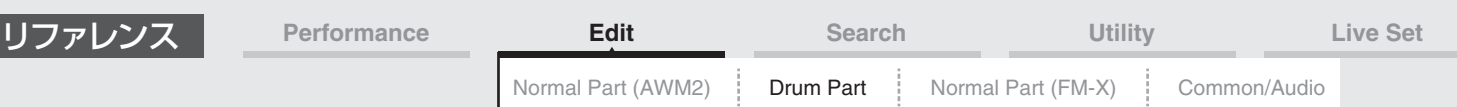

#### <span id="page-142-0"></span>**Level/Pan (レベル/パン)**

各ドラムキーのレベルやパン(ステレオ出力定位)に関する設定を行ないます。

**手 順** [PERFORMANCE (HOME)] → [EDIT] → パート選択 → キー選択 → [Level/Pan]

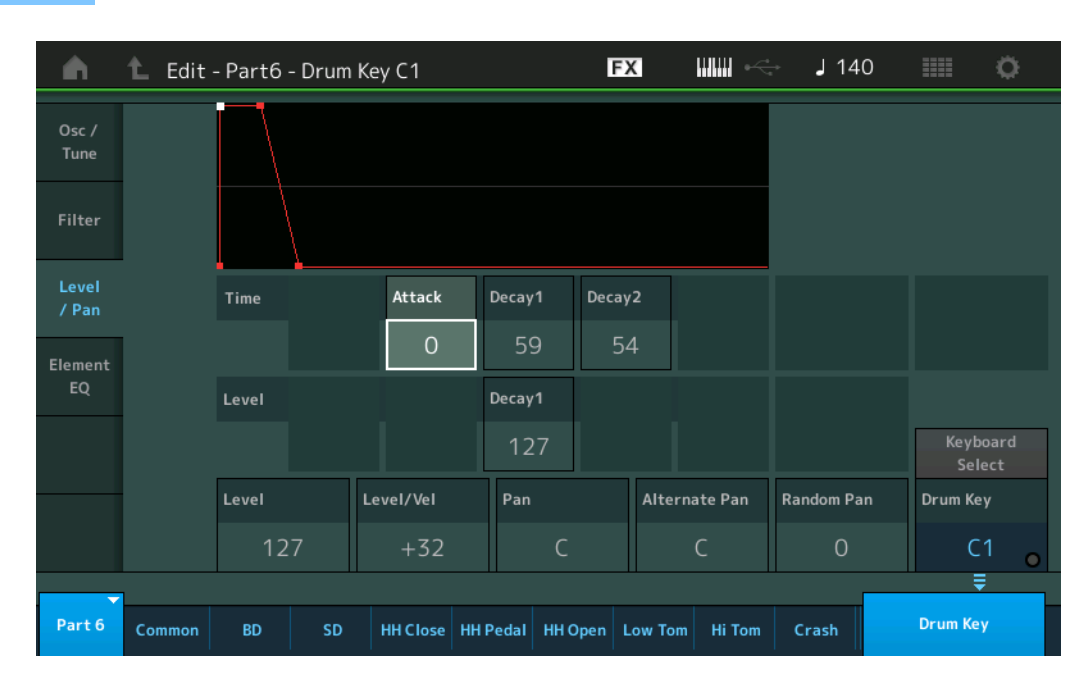

LCD画面に表示されている各パラメーターは、以下のようになります。

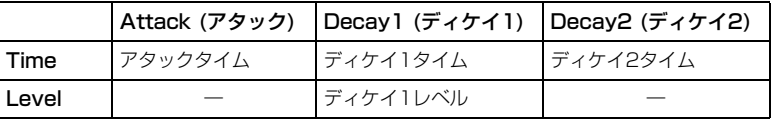

設定値: Time (タイム): 0~127、Hold (ディケイ2のみ)

Level (レベル): 0~127

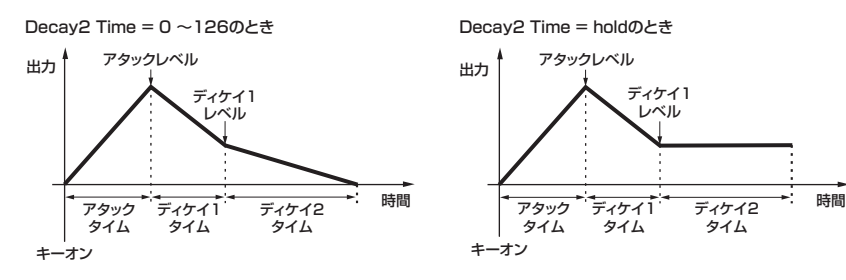

# **[Copy or Exchange](#page-143-1)  Drum Keys**

**[Osc / Tune](#page-139-2) [Filter](#page-141-0) [Level / Pan](#page-142-0) [Element EQ](#page-143-0)**

**[Key](#page-139-1)**

Dru[m Part Edit](#page-132-4) **[Common](#page-132-1)**

**[Effect](#page-135-0)**

**[Part Settings](#page-132-2) [General](#page-132-3) [Zone Settings](#page-134-0) [Zone Transmit](#page-134-1)**

> **[Routing](#page-135-1) [Ins A](#page-138-0) [Ins B](#page-138-1) [EQ](#page-138-2)**

**[Ins Assign](#page-138-13)**

**[Common](#page-138-4) [Individual](#page-138-5) [Advanced](#page-138-6) [Motion Seq](#page-138-7) [Common](#page-138-8) [Lane](#page-138-9) [Mod / Control](#page-138-10)**

> **[Control Assign](#page-138-11) [Receive SW](#page-138-12)**

**[Arpeggio](#page-138-3)**

#### **Level (レベル)**

ドラムキーの出力レベルを設定します。ここでの設定により、ドラムキー間の出力バランスを調節します。 設定値: 0~127

#### **Level/Vel (レベル ベロシティーセンシティビティー )**

レベル(音量)を、鍵盤を弾く強さ(ベロシティー )で変化させる度合いを設定します。

設定値: -64~+63

プラスの値: 鍵盤を強く弾いたときほど音が大きくなります。 マイナスの値: 鍵盤を弱く弾いたときほど音が大きくなります。 0: ベロシティーによる音量変化はなくなります。

#### **Pan (パン)**

ドラムキーのパンを設定します。ここでの設定により、ドラムパート(ドラムキット)の各打楽器音のステレオ定位を調 節できます。 設定値: L63(左端)~C(センター)~R63(右端)

<span id="page-143-1"></span><span id="page-143-0"></span>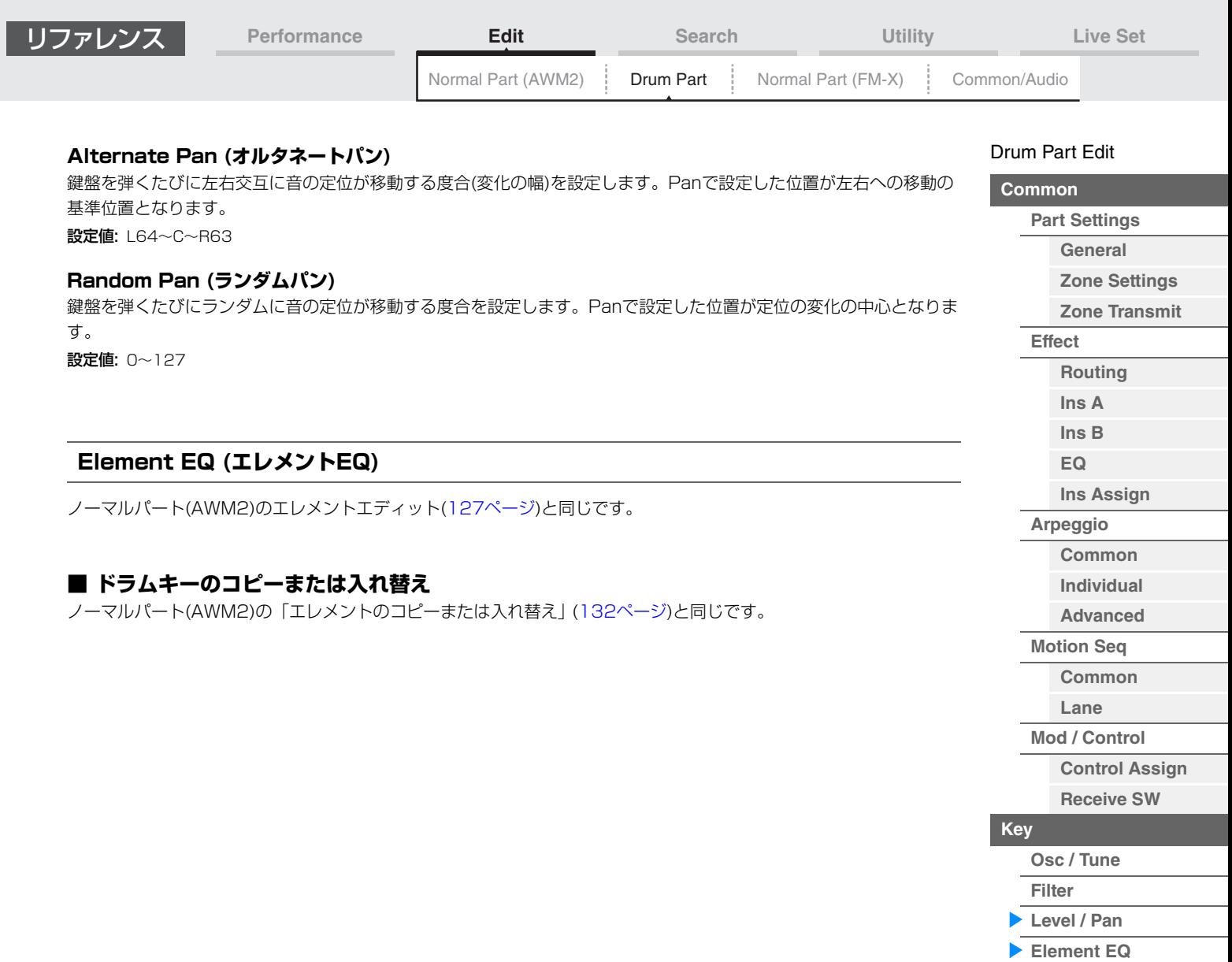

**[Copy or Exchange](#page-143-1)  Drum Keys**

L
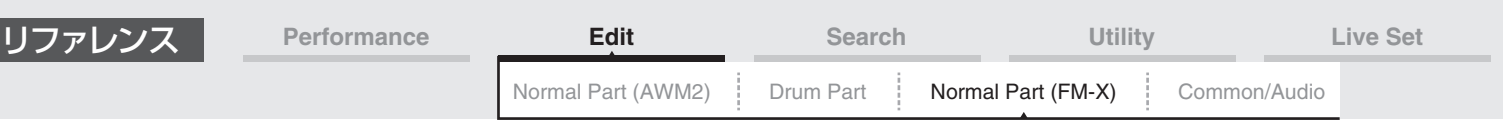

# <span id="page-144-4"></span><span id="page-144-3"></span>ノーマルパート(FM-X)エディット

「ノーマルパート(FM-X)」の音は、8個のオペレーターにより作られます。ノーマルパート(FM-X)のエディットは、 8つのオペレーターに共通のパラメーターを設定する「オペレーターコモンエディット」とオペレーターごとのパラ メーターを設定する「オペレーターエディット」の2種類に分かれます。

# <span id="page-144-0"></span>オペレーターコモンエディット(Common)

## <span id="page-144-1"></span>**Part Settings (パートセッティング)**

## <span id="page-144-2"></span>**General (ジェネラル)**

ジェネラル画面では、パートの名称や発音条件など、一般的な設定を行ないます。

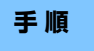

**手 順** [PERFORMANCE (HOME)] → [EDIT] → パート選択 → オペレーターの[Common] → [Part Settings] → [General]

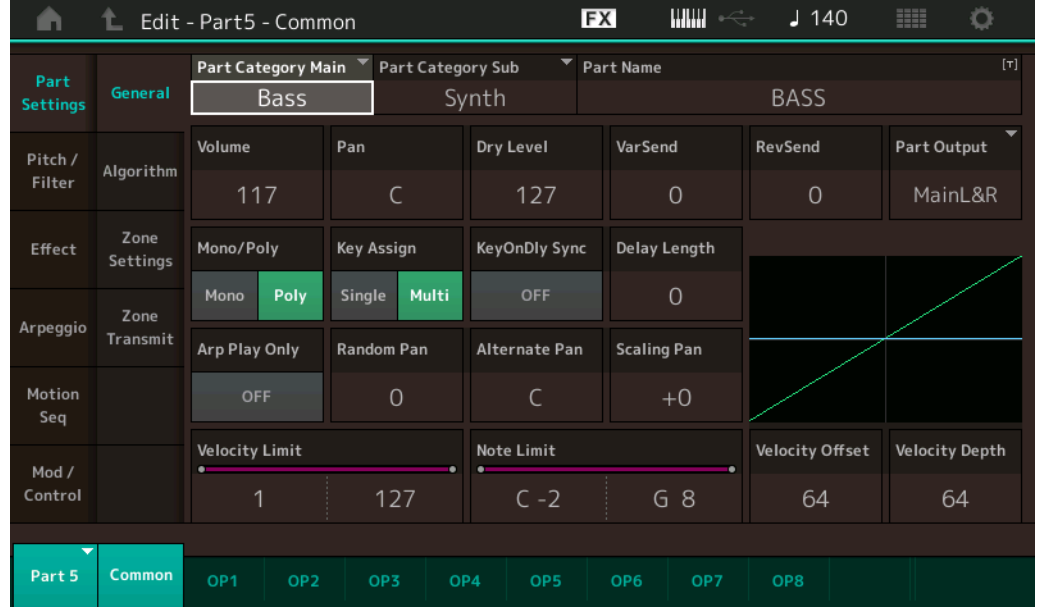

ノーマルパート(AWM2)のエレメントコモンエディット[\(66ページ](#page-65-1))と同じですが、以下のパラメーターが追加されま す。

## **Random Pan (ランダムパン)**

鍵盤を弾くたびにランダムに音の定位が移動する度合を設定します。Panで設定した位置が定位の変化の中心となりま す。

設定値: 0~127

## **Alternate Pan (オルタネートパン)**

鍵盤を弾くたびに左右交互に音の定位が移動する度合(変化の幅)を設定します。Panで設定した位置が左右への移動の 基準位置となります。

設定値: L64~C~R63

#### **Scaling Pan (スケーリングパン)**

弾く鍵盤の位置(ノート)によって左右の音の定位が移動する度合(変化の幅)を設定します。ノートナンバー C3での パンが、Panで設定した定位になります。値をプラスに設定すると、低音部の鍵盤を弾いたときほど定位が左になり、 高音部の鍵盤を弾いたときほど右に移動します。0に設定すると定位の変化はなくなり、マイナスに設定すると低音部 で右に、高音部で左になります。 設定値: -64~+0~+63

#### N[ormal Part \(FM-X\) Edit](#page-144-3)

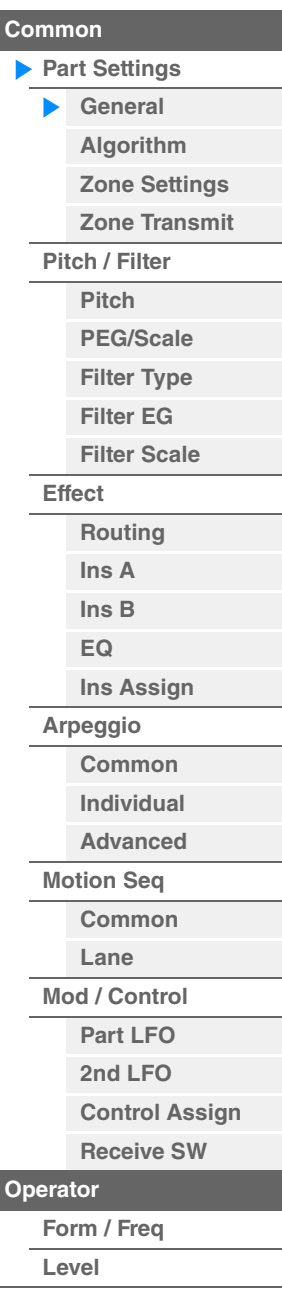

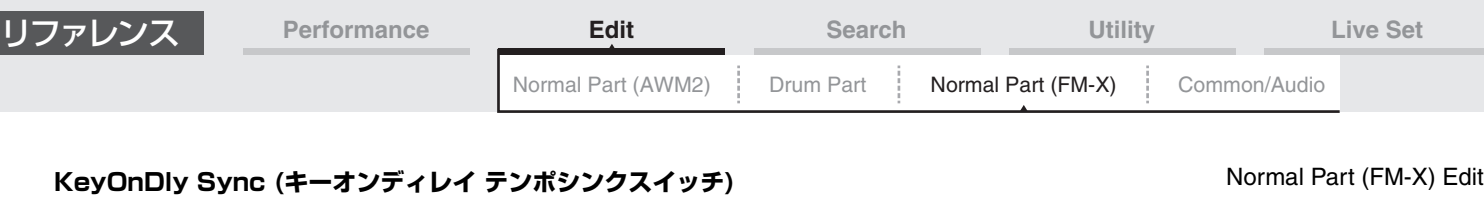

鍵盤を押したあと、実際に音が出るまでの遅れであるキーオンディレイのタイミングを、テンポと同期させるかどうか を設定します。

設定値: Off、On

## **Delay Length (キーオンディレイ タイムレングス)**

鍵盤を押したあと、実際に音が出るまでの遅れを設定します。各オペレーターに対して、異なるディレイを設定できま す。「KeyOnDly Sync」=オンの場合は無効となります。 設定値: 0~127

## **Delay Length (キーオンディレイ ノートレングス)**

「KeyOnDly Sync」=オンの場合に有効なパラメーターで、キーオンディレイのタイミングを音符で設定します。

設定値: 1/16 (16分音符)、1/8 Tri. (8分音符の3連符)、1/16 Dot. (付点16分音符)、1/8 (8分音符)、1/4 Tri. (4分音符の3連符)、 1/8 Dot. (付点8分音符)、1/4 (4分音符)、1/2 Tri. (2分音符の3連符)、1/4 Dot. (付点4分音符)、1/2 (2分音符)、Whole Tri. (全音符の3連符)、1/2 Dot. (付点2分音符)、1/4 x 4 (4分音符4拍:4拍子での全音符)、1/4 x 5 (4分音符5拍)、1/4 x 6 (4分音符6拍)、1/4 x 7 (4分音符7拍)、1/4 x 8 (4分音符8拍)

#### <span id="page-145-0"></span>**Algorithm (アルゴリズム)**

アルゴリズム画面では、オペレーターの並べかたであるアルゴリズムの設定を行ないます。

<mark>手 順 [PERFORMANCE (HOME)] → [EDIT] → パート選択 → オペレーターの[Common] →</mark> [Part Settings] → [Algorithm]

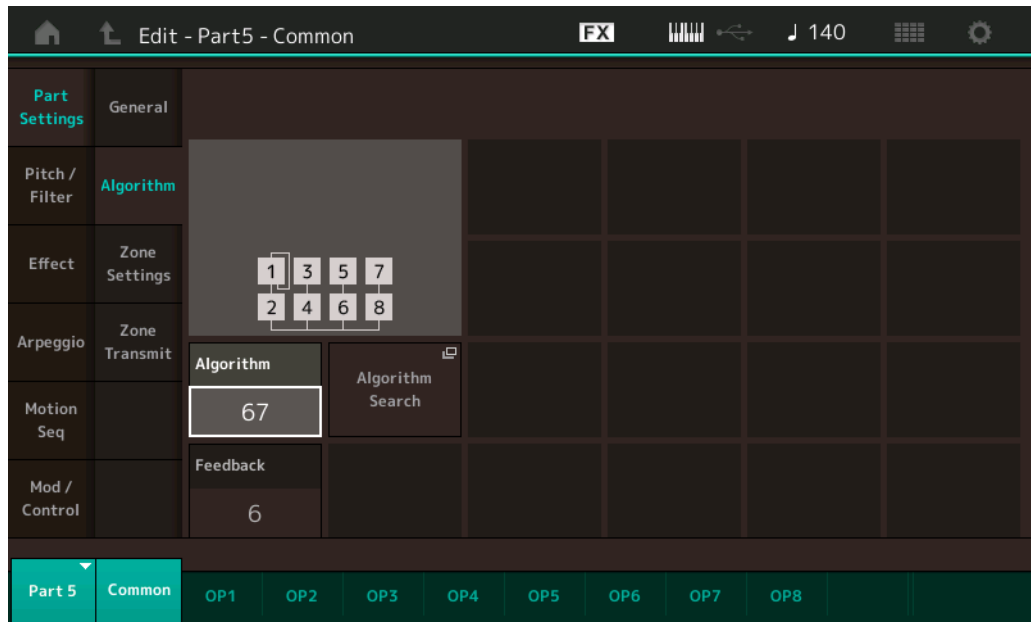

## **Algorithm (アルゴリズムナンバー )**

アルゴリズムを切り替えます。 設定値: 別PDFファイル「データリスト」をご参照ください。

#### **Feedback (フィードバックレベル)**

フィードバックとは、モジュレーターで変調したキャリアの出力波形を使ってモジュレーター自身を変調させることで す。ここではその変調の度合(レベル)を設定します。 設定値: 0~7

**[Common](#page-144-0)**

**[Part Settings](#page-144-1) [General](#page-144-2) [Algorithm](#page-145-0) [Zone Settings](#page-146-0) [Zone Transmit](#page-146-1)**

**[Pitch / Filter](#page-147-0) [Pitch](#page-147-1) [PEG/Scale](#page-147-2) [Filter Type](#page-148-0) [Filter EG](#page-148-1) [Filter Scale](#page-148-2)**

**[Effect](#page-149-0)**

**[Routing](#page-149-1) [Ins A](#page-150-0) [Ins B](#page-150-1) [EQ](#page-150-2)**

**[Ins Assign](#page-150-10)**

**[Arpeggio](#page-150-3) [Common](#page-150-4) [Individual](#page-150-5) [Advanced](#page-150-6) [Motion Seq](#page-150-7) [Common](#page-150-8) [Lane](#page-150-9) [Mod / Control](#page-151-0) [Part LFO](#page-151-1) [2nd LFO](#page-151-2) [Control Assign](#page-152-0) [Receive SW](#page-153-0)**

**[Operator](#page-154-0)**

**[Form / Freq](#page-154-1) [Level](#page-156-0)**

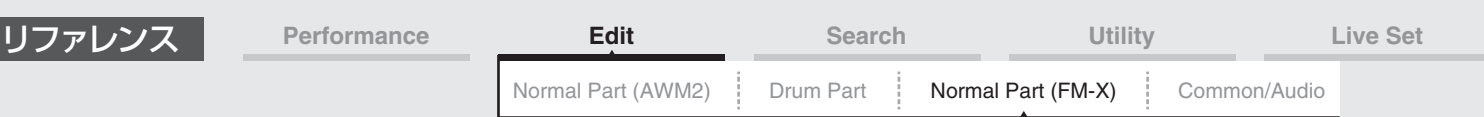

#### **Algorithm Search (アルゴリズムサーチ)**

アルゴリズムサーチ画面を開きます。キャリアの数、オペレーターの最大直列接続長でアルゴリズムをフィルタリング したうえで、選択することができます。

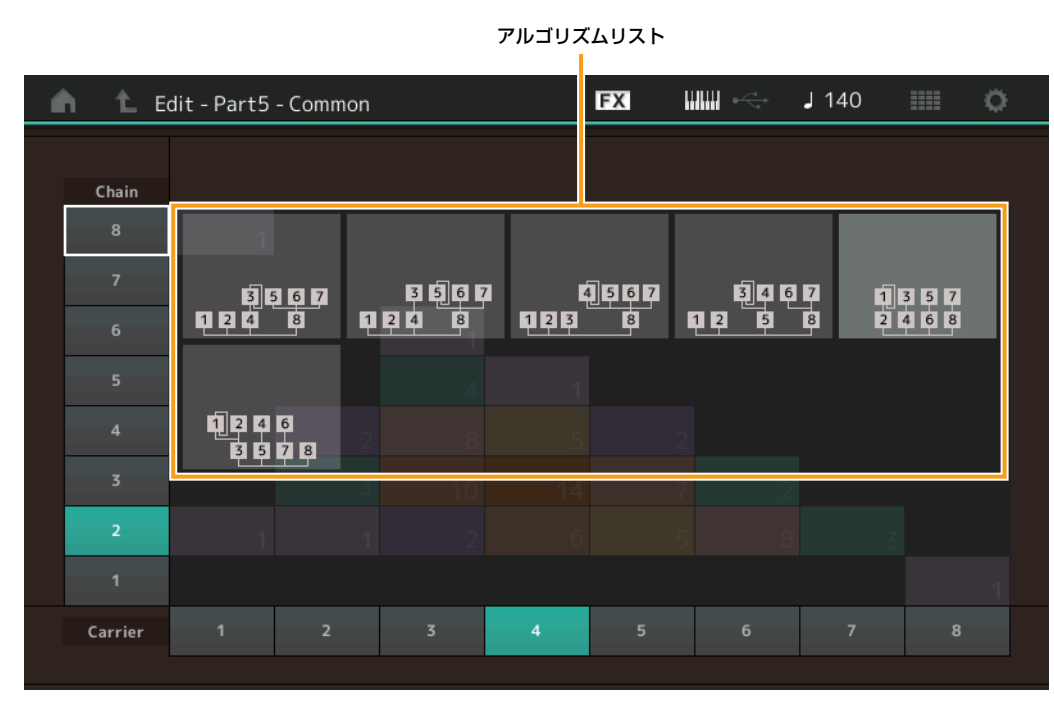

#### **Chain (チェーン)**

オペレーターの最大直列接続長によるアルゴリズムリストのフィルタリングをします。 設定値: 1~8

#### **Carrier (キャリア)**

キャリアの数によるアルゴリズムリストのフィルタリングをします。 設定値: 1~8

#### <span id="page-146-0"></span>**Zone Settings (ゾーンセッティング)**

ノーマルパート(AWM2)のエレメントコモンエディット[\(71ページ](#page-70-0))と同じです。

#### <span id="page-146-1"></span>**Zone Transmit (ゾーントランスミット)**

ノーマルパート(AWM2)のエレメントコモンエディット[\(73ページ](#page-72-0))と同じです。

#### N[ormal Part \(FM-X\) Edit](#page-144-3)

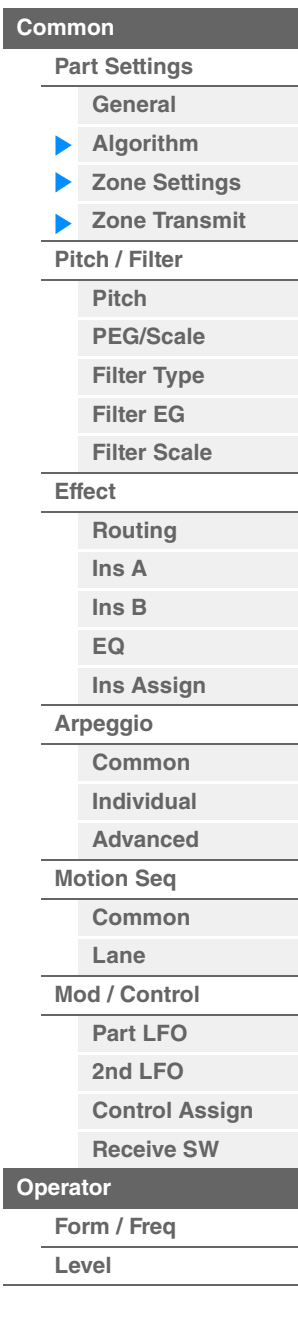

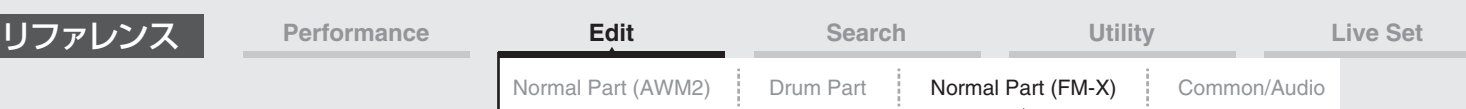

#### <span id="page-147-0"></span>**Pitch/Filter (ピッチ/フィルター )**

#### <span id="page-147-1"></span>**Pitch (ピッチ)**

「Legato Slope (ポルタメント レガートスロープ)」が無効であることを除き、ノーマルパート(AWM2)のエレメント コモンエディット[\(68ページ\)](#page-67-0)と同じです。

#### <span id="page-147-2"></span>**PEG/Scale (ピッチEG/スケール)**

ピッチEG/スケール画面では、パートのピッチエンベロープジェネレーターとスケールの設定を行ないます。

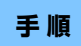

**手 順** [PERFORMANCE (HOME)] → [EDIT] → パート選択 → オペレーターの[Common] → [Pitch/Filter] → [PEG/Scale]

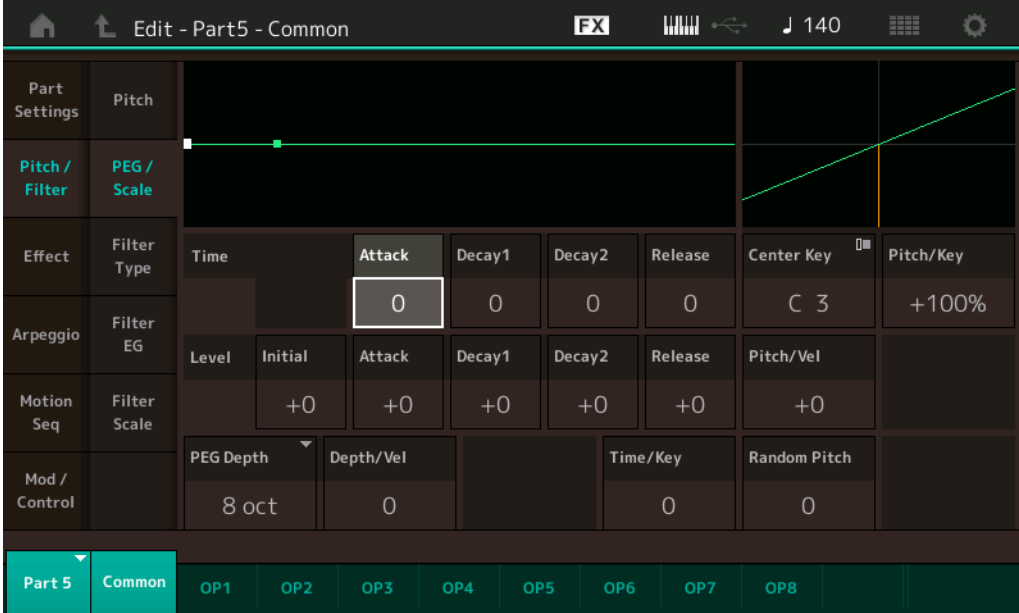

#### LCD画面に表示されている各パラメーターは、以下のようになります。

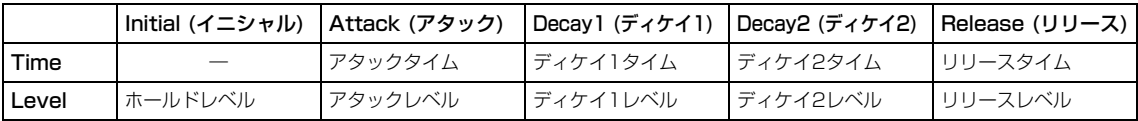

設定値: Time (タイム): 0~99 Level (レベル): -50~+50

#### **PEG Depth (PEGデプス)**

PEGによるピッチの変化幅を設定します。 設定値: 8 oct、2 oct、1 oct、0.5 oct

#### **Depth/Vel (PEGデプス ベロシティーセンシティビティー )**

PEGによるピッチ変化の時間を、鍵盤を弾く強さ(ベロシティー )によって増減する度合いを設定します。 設定値: 0~7

#### **Time/Key (PEGタイム キーフォローセンシティビティー )**

PEGのピッチ変化の速さを、鍵盤の高低によって増減する度合いを設定します。 Center Key (C3固定)に指定された鍵盤によって作られる、PEGの変化の速さが基準となります。 設定値: 0~7

プラスの値: PEGの変化が低音部ほど遅く、高音部ほど速くなります。

0: 鍵盤の高低によるPEGの変化はなくなります。

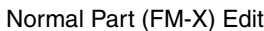

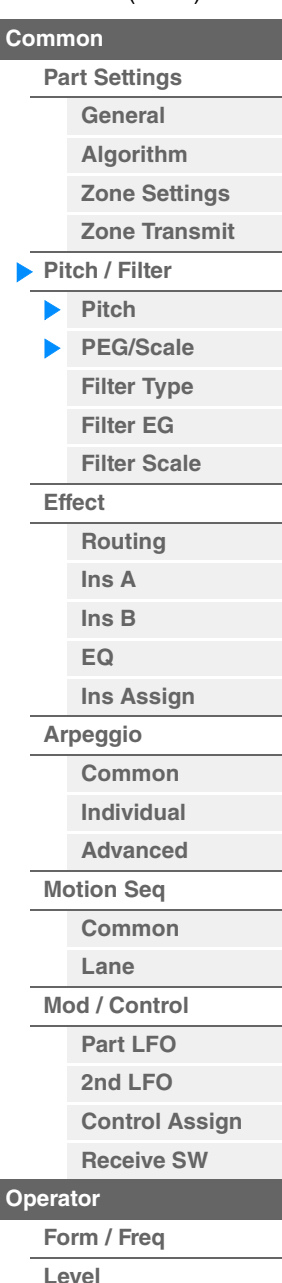

<span id="page-148-2"></span><span id="page-148-1"></span><span id="page-148-0"></span>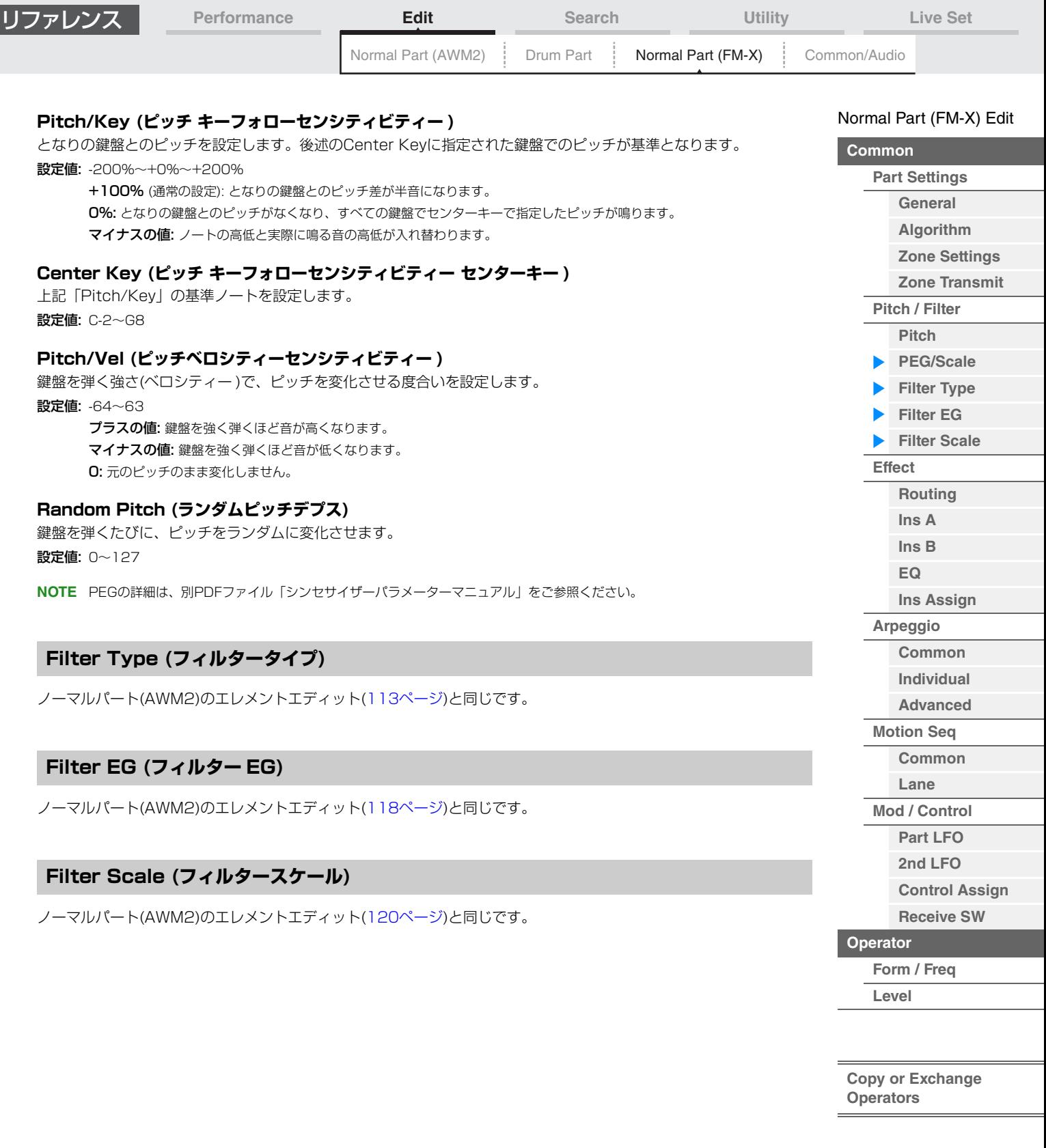

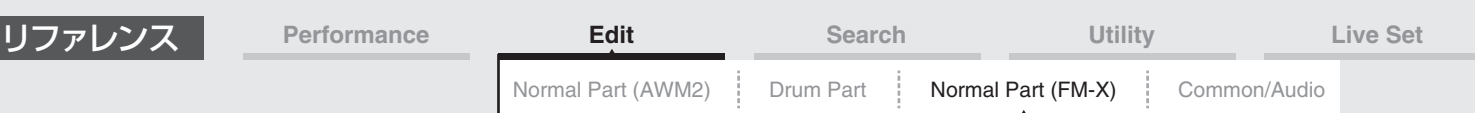

#### <span id="page-149-0"></span>**Effect (エフェクト)**

#### <span id="page-149-1"></span>**Routing (ルーティング)**

ルーティング画面では、パートのエフェクト結線の設定を行ないます。

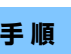

#### **手 順** [PERFORMANCE (HOME)] → [EDIT] → パート選択 → オペレーターの[Common] → [Effect] → [Routing]

Insertion FX Switch (インサーションFXスイッチ)

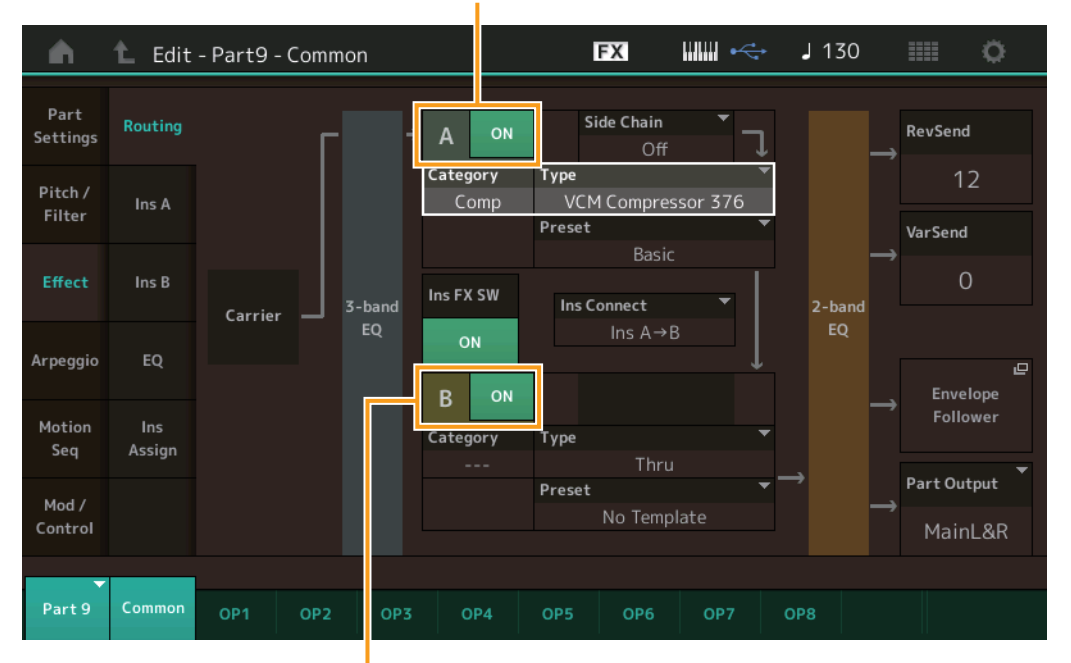

Insertion FX Switch (インサーションFXスイッチ)

#### **Insertion FX Switch (インサーションFXスイッチ)**

インサーションエフェクトA、Bそれぞれを有効にするかどうかのオン/オフを設定します。 設定値: Off、On

## **Category (エフェクトカテゴリー )**

**Type (エフェクトタイプ)**

対象エフェクトのカテゴリーとタイプを設定します。

設定値:設定できるエフェクトカテゴリーとタイプについては別PDFファイル「データリスト」を、各エフェクトタイプの詳しい解説 については別PDFファイル「シンセサイザーパラメーターマニュアル」をご参照ください。

#### **Preset (プリセット)**

各エフェクトタイプに用意されているエフェクトパラメーターのプリセットを選択できます。 設定値: 各エフェクトタイプのプリセットについては、別PDFファイル「データリスト」をご参照ください。

#### **Side Chain/Modulator (サイドチェーン/モジュレーターパート)**

サイドチェーン/モジュレーターとなるパートを設定します。エフェクトタイプによっては無効となります。 サイドチェーン/モジュレーターについては、ノーマルパート(AWM2)のルーティング画面[\(76ページ](#page-75-0))をご参照くださ  $\mathcal{L}_{\lambda}$ 

設定値: Part 1~16、A/D、Master、Off

#### **Ins Connect (インサーションコネクションタイプ)**

インサーションエフェクトAとBの接続方法を設定します。設定値を変更すると、画面上の信号経路をイメージした グラフィック表示も変化します。詳しくは、MODXのしくみにあるエフェクトの内部構成図[\(20ページ](#page-19-0))をご参照くだ さい。

設定値: Parallel、Ins A→B、Ins B→A

N[ormal Part \(FM-X\) Edit](#page-144-3)

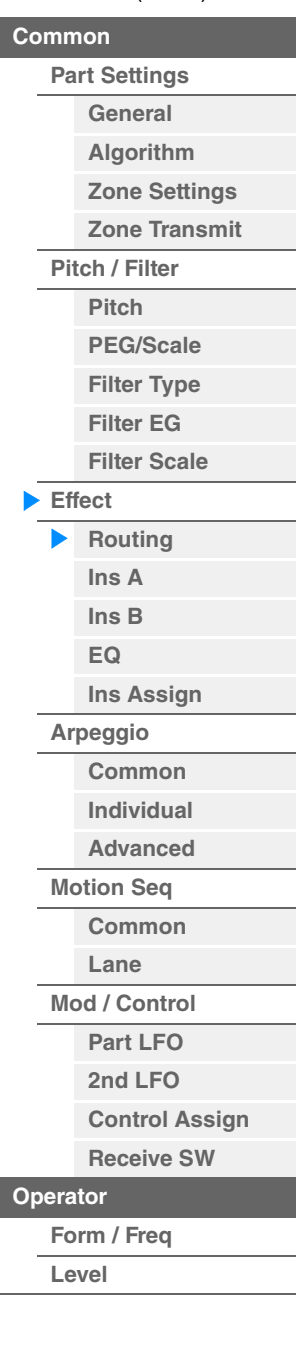

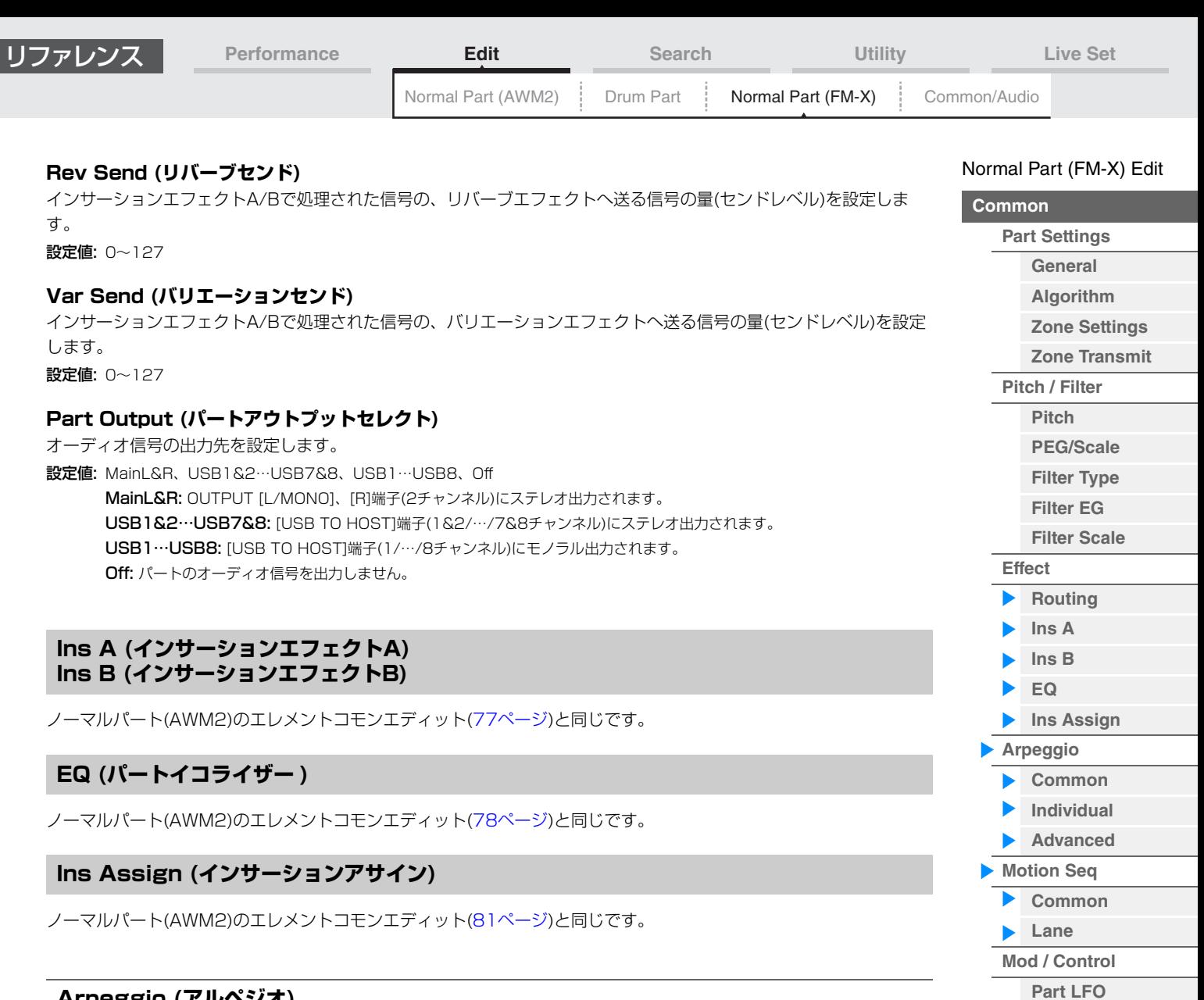

## <span id="page-150-10"></span><span id="page-150-3"></span><span id="page-150-2"></span><span id="page-150-1"></span><span id="page-150-0"></span>**Arpeggio (アルペジオ)**

## <span id="page-150-4"></span>**Common (コモン)**

ノーマルパート(AWM2)のエレメントコモンエディット[\(82ページ](#page-81-0))と同じです。

#### <span id="page-150-5"></span>**Individual (インディビジュアル)**

ノーマルパート(AWM2)のエレメントコモンエディット[\(85ページ](#page-84-0))と同じです。

#### <span id="page-150-6"></span>**Advanced (アドバンスド)**

ノーマルパート(AWM2)のエレメントコモンエディット[\(87ページ](#page-86-0))と同じです。

## <span id="page-150-7"></span>**Motion Seq (モーションシーケンサー )**

#### <span id="page-150-8"></span>**Common (コモン)**

ノーマルパート(AWM2)のエレメントコモンエディット[\(88ページ](#page-87-0))と同じです。

## <span id="page-150-9"></span>**Lane (レーン)**

ノーマルパート(AWM2)のエレメントコモンエディット[\(91ページ](#page-90-0))と同じです。

**[2nd LFO](#page-151-2) [Control Assign](#page-152-0) [Receive SW](#page-153-0)**

**[Form / Freq](#page-154-1) [Level](#page-156-0)**

**[Copy or Exchange](#page-157-0)  Operators**

**[Operator](#page-154-0)**

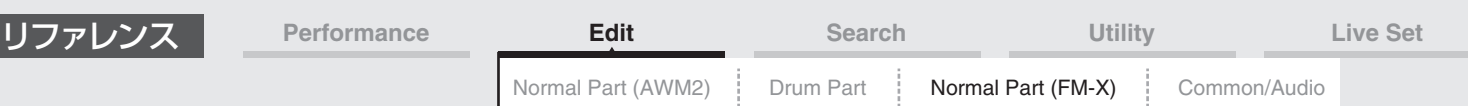

## <span id="page-151-0"></span>**Mod/Control (モジュレーション/コントロール)**

#### <span id="page-151-1"></span>**Part LFO (パートLFO)**

「Destination (デスティネーション)」の設定値が異なることと、Element Phase Offset (LFOエレメントフェーズ オフセット)がないことを除き、ノーマルパート(AWM2)のエレメントコモンエディット[\(96ページ](#page-95-0))と同じです。設定 値については別PDFファイル「データリスト」をご参照ください。

#### <span id="page-151-2"></span>**2nd LFO (セカンドLFO)**

<mark>手 順 [</mark>PERFORMANCE (HOME)] → [EDIT] → パート選択 → オペレーターの[Common] [Mod/Control] → [2nd LFO]

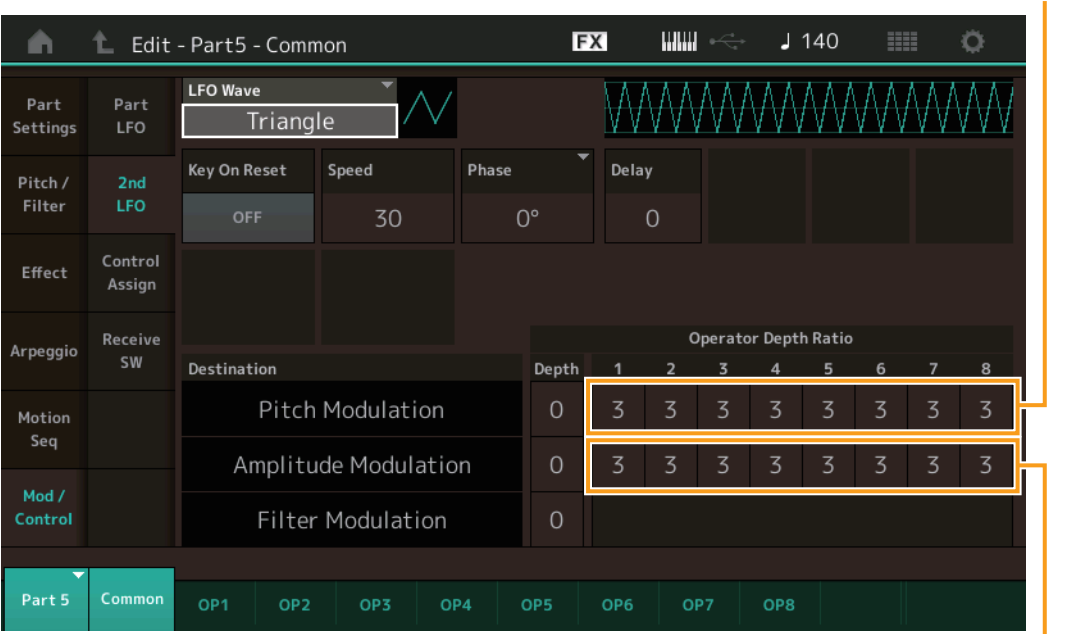

Pitch Modulation Opera (2nd LFOピッチモジュレーション オペレー

Amplitude Modulation Operator Depth Ratio (2nd LFOアンプリチュードモジュレーション オペレーターデプス レシオ)

#### **LFO Wave (2nd LFOウェーブ)**

2nd LFOのウェーブを選択します。 設定値: Triangle、Saw Down、Saw Up、Square、Sine、S/H **NOTE** Sineのみアンプリチュードモジュレーションの位相がずれます。

#### **Key On Reset (2nd LFOキーオンリセット)**

鍵盤を押したときに2nd LFOの発振がリセットされるかどうかを設定します。 設定値: Off. On

#### **Speed (2nd LFOスピード)**

2nd LFOウェーブの変化の速さを設定します。 設定値: 0~99

#### **Phase (2nd LFOフェーズ)**

2nd LFOウェーブがリセットされたときの、初期位相を設定します。 設定値: 0°、90°、180°、270°

#### **Delay (2nd LFOディレイタイム)**

鍵盤を弾いてから2nd LFOの効果がフェードインしながら始まっていく時間を設定します。 設定値: 0~99

**[Copy or Exchange](#page-157-0)  Operators**

**[Form / Freq](#page-154-1) [Level](#page-156-0)**

**[Operator](#page-154-0)**

**[Part Settings](#page-144-1) [General](#page-144-2) [Algorithm](#page-145-0) [Zone Settings](#page-146-0) [Zone Transmit](#page-146-1)**

**[Pitch / Filter](#page-147-0)**

**[Common](#page-144-0)**

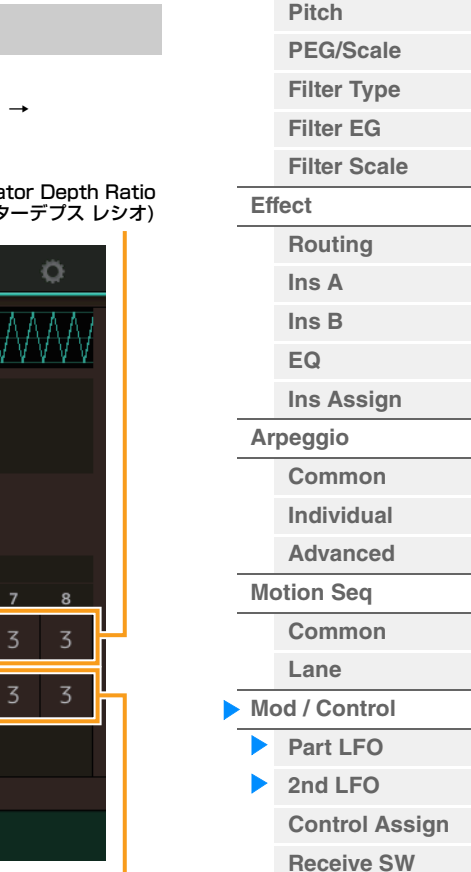

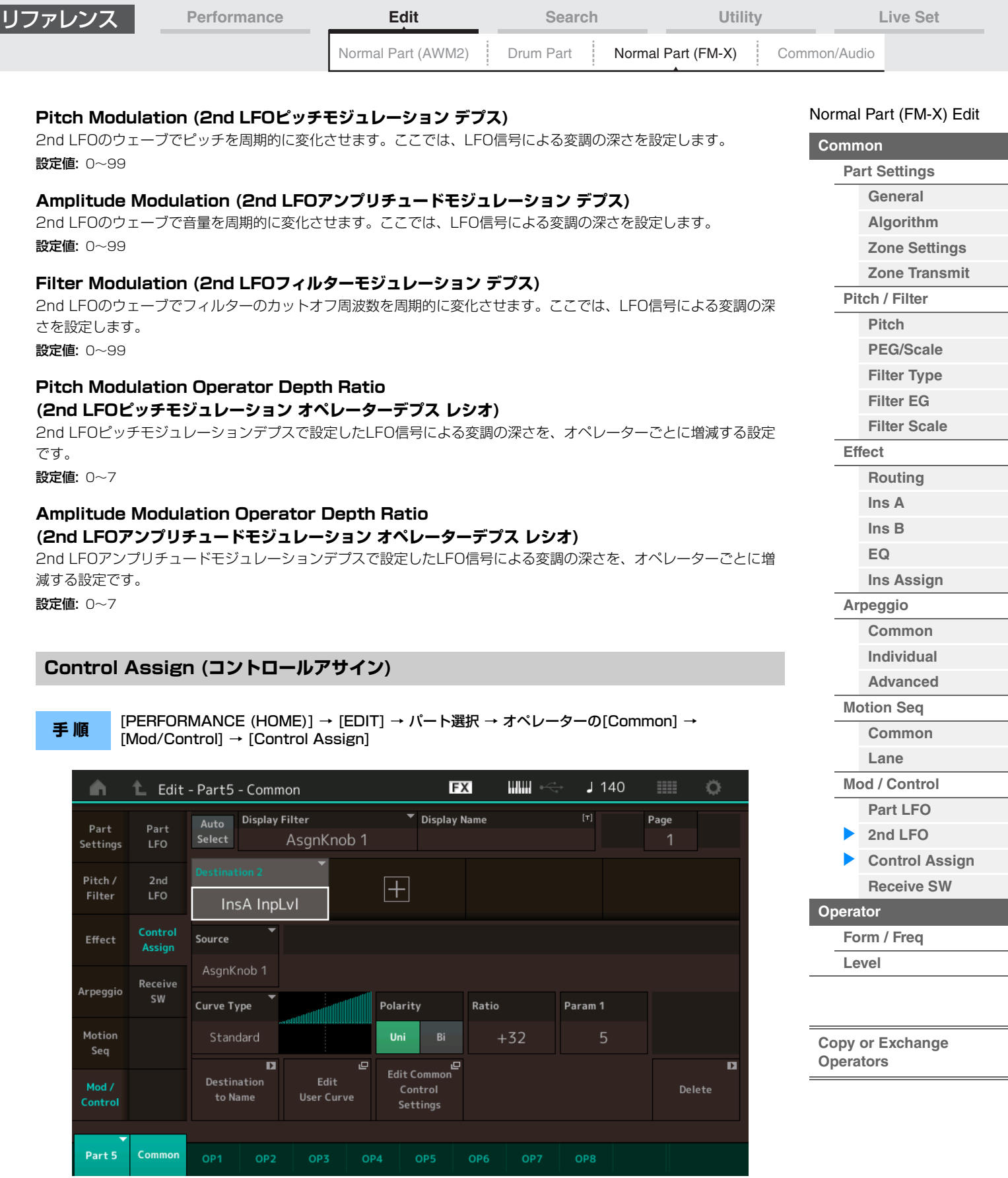

<span id="page-152-0"></span>「Destination (デスティネーション)」の設定値が異なることを除き、ノーマルパート(AWM2)のエレメントコモンエ ディット[\(100ページ\)](#page-99-0)と同じです。設定値については別PDFファイル「データリスト」をご参照ください。 また、以下のパラメーターが追加されます。

#### **Operator SW (オペレータースイッチ)**

各オペレーターに対してコントローラーの働きを有効にする(On)か、無効にする(Off)かを選択します。「デスティネー ション」のパラメーターがオペレーターに関する場合のみ表示されます。 設定値: Off、On

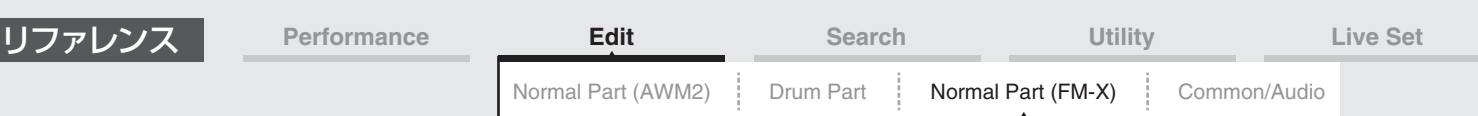

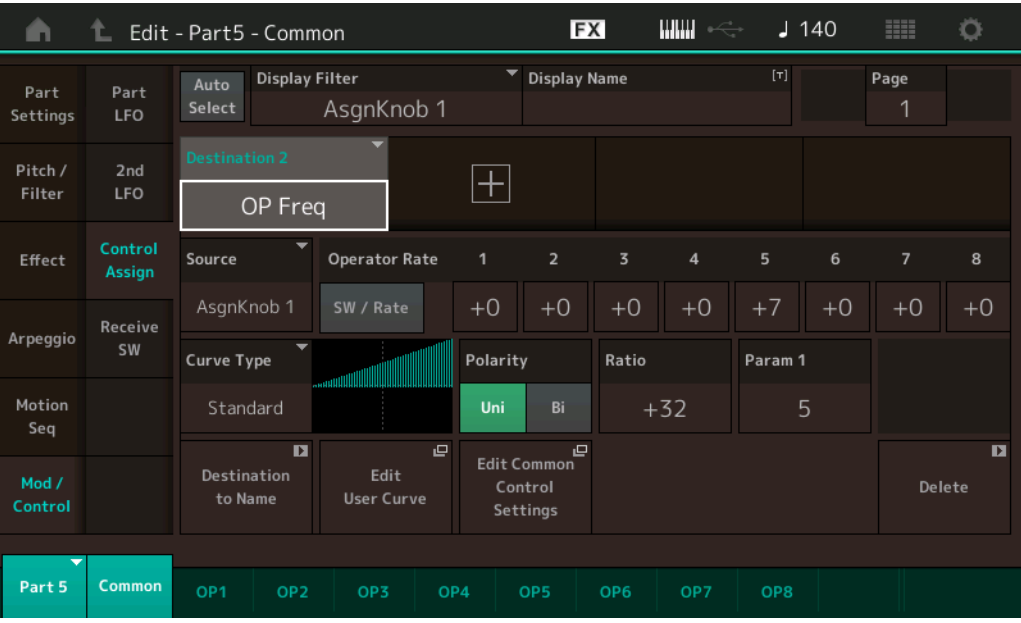

#### **Operator Rate (オペレーターレート)**

「デスティネーション」で選択したパラメーターに対するコントローラーの感度をオペレーターごとに設定します。 「デスティネーション」が「OP Freq」もしくは「OP AEG Offset」の場合のみ表示されます。 設定値: Off、On

#### **SW/Rate (SW/Rateスイッチ)**

「オペレータースイッチ」と「オペレーターレート」の表示を切り替えます。 「デスティネーション」が「OP Freq」もしくは「OP AEG Offset」の場合のみ表示されます。 設定値: Off、On

## <span id="page-153-0"></span>**Receive SW (レシーブスイッチ)**

ノーマルパート(AWM2)のエレメントコモンエディット[\(105ページ](#page-104-0))と同じです。

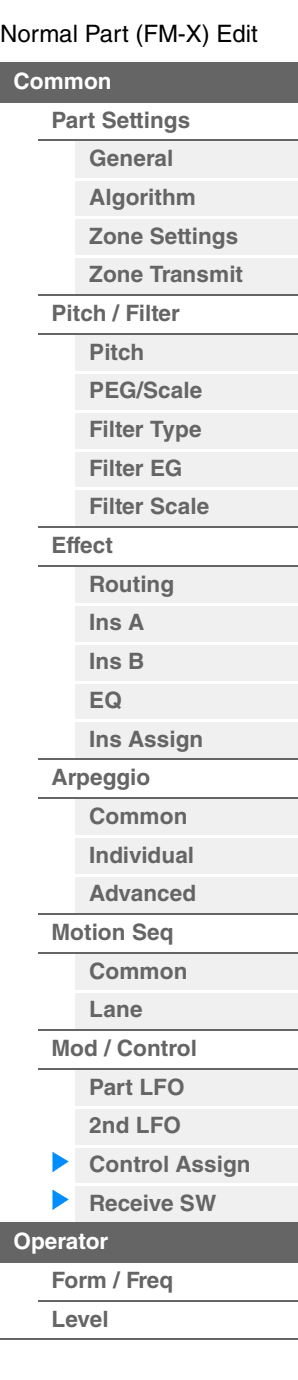

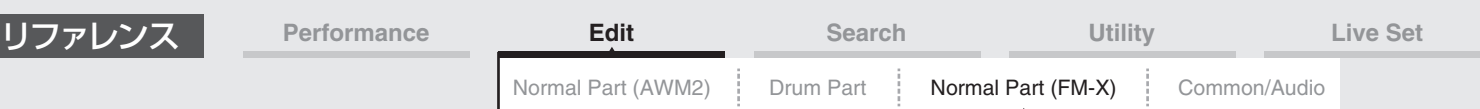

## <span id="page-154-0"></span>オペレーターエディット(Operator)

## <span id="page-154-1"></span>**Form/Freq (フォーム/フリケンシー )**

フォーム/フリケンシー画面では、オペレーターの波形と周波数の設定を行ないます。

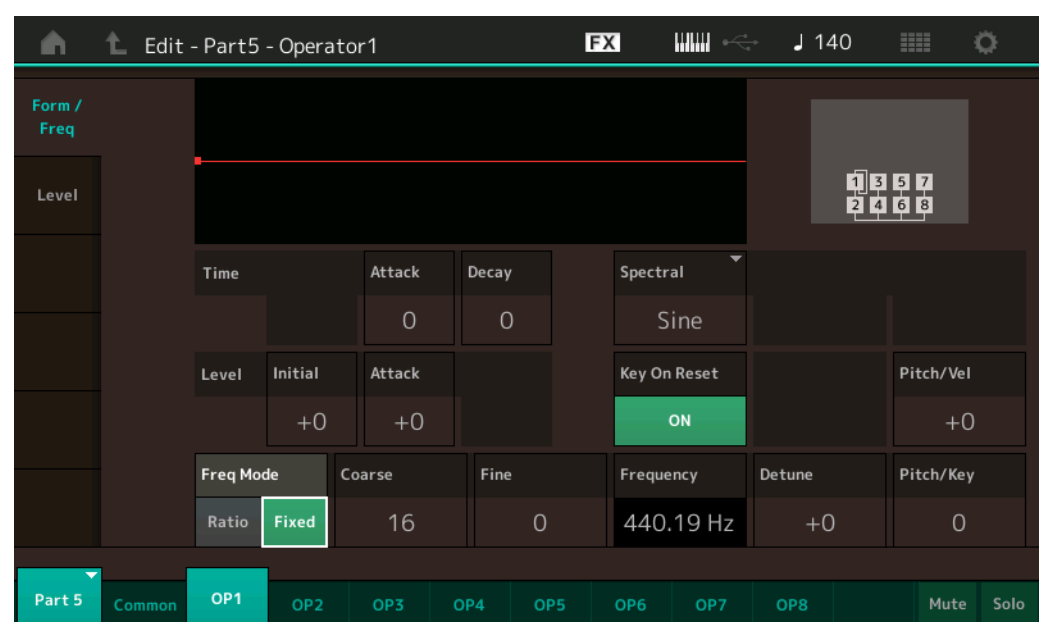

**手 順 | [PERFORMANCE (HOME)] → [EDIT] → パート選択 → オペレーター選択 → [Form/Freq]** 

LCD画面に表示されている各パラメーターは、以下のようになります。

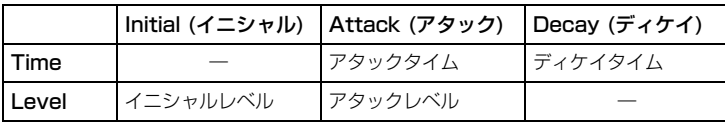

設定値: Time (タイム): 0~99 Level (レベル): -50~+50

#### **Spectral (スペクトルフォーム)**

オペレーターの基本波形を設定します。 設定値: Sine、All 1、All 2、Odd 1、Odd 2、Res 1、Res 2

#### **Skirt (スペクトルスカート)**

波形の倍音帯域の裾の広がりを設定します。この値を小さくするほど広がりが狭くなって特定の倍音が強調されます。 Spectral=「Sine」の場合は無効となります。 設定値: 0~7

#### **Resonance (スペクトルレゾナンス)**

スペクトルのレゾナンス効果の感度を設定します。中心周波数が高次倍音の次数の大きい方に移動し、音色にクセを付 ける共振効果が得られます。Spectral=「Res 1」「Res 2」の場合のみ有効となります。 設定値: 0~99

#### N[ormal Part \(FM-X\) Edit](#page-144-3)

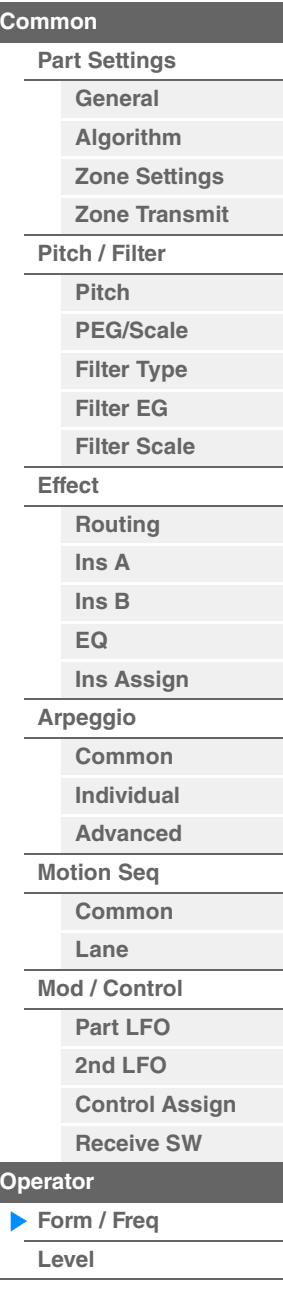

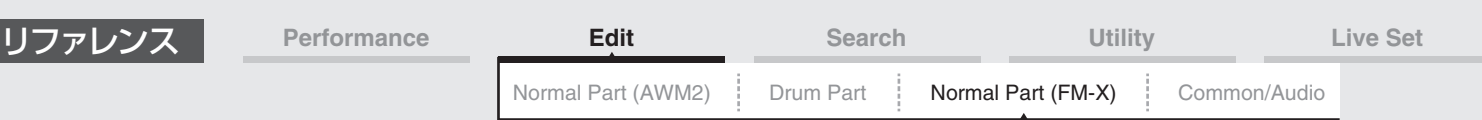

オペレーターの基本波形に含まれるSineは倍音成分を持たない最も単純な波形ですが、その他の波形には倍音成分が 含まれます。このため、Form=Sine以外の波形を選んだ場合は、選んだ波形に応じて倍音や倍音中のピーク成分(フォ ルマント)を調節するパラメーターが使えるようになります。ここではスペクトルで表現した基本波形を見ながら、そ れぞれを制御する特徴的なパラメーターをいくつか示します。

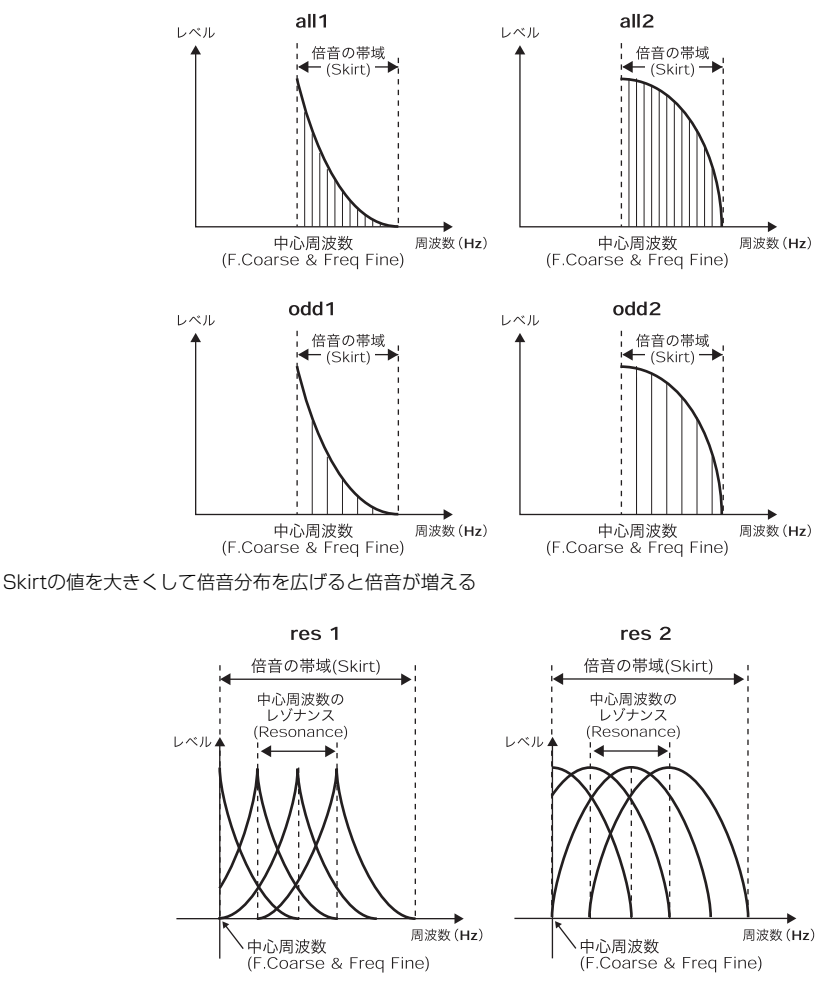

Resonanceの値を大きくすると中心周波数が高次倍音次数の大きい方に移動する Resonance= 0:第1次倍音に移動 Resonance=99:第100次倍音に移動

#### **Key On Reset (オシレーター キーオンリセット)**

鍵盤を押したときにオペレーターの発振がリセットされるかどうかを設定します。 設定値: Off、On

#### **Pitch/Vel (ピッチベロシティーセンシティビティー )**

鍵盤を弾く強さ(ベロシティー )で、ピッチを変化させる度合いを設定します。Freq Mode=「Fixed」の場合のみ有効 となります。

設定値: -7~+7

プラスの値: 鍵盤を強く弾くほど音が高くなります。 マイナスの値: 鍵盤を強く弾くほど音が低くなります。 0: 元のピッチのまま変化しません。

## **Freq Mode (オシレーターフリケンシーモード)**

オペレーターの出力ピッチの設定を切り替えます。

設定値: Ratio (レシオ)、Fixed (フィックス)

Ratio: 鍵盤ピッチに合わせて出力ピッチを設定します。

Fixed: 鍵盤ピッチに関係なくCoarseとFineで一定のピッチを指定します。

#### N[ormal Part \(FM-X\) Edit](#page-144-3)

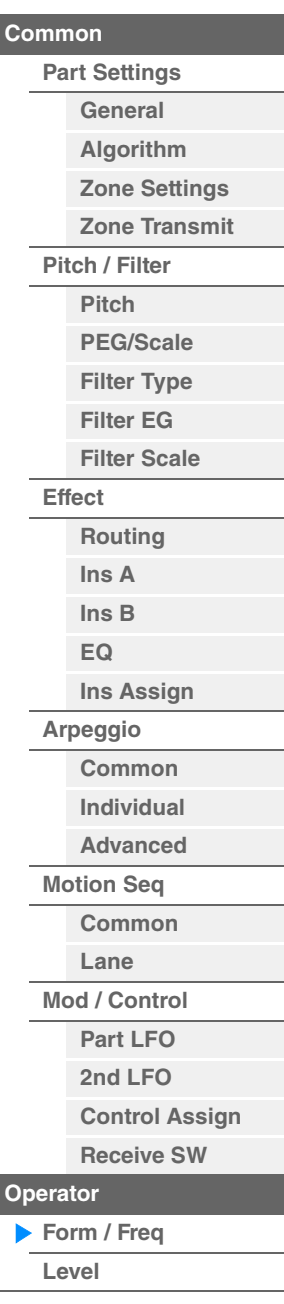

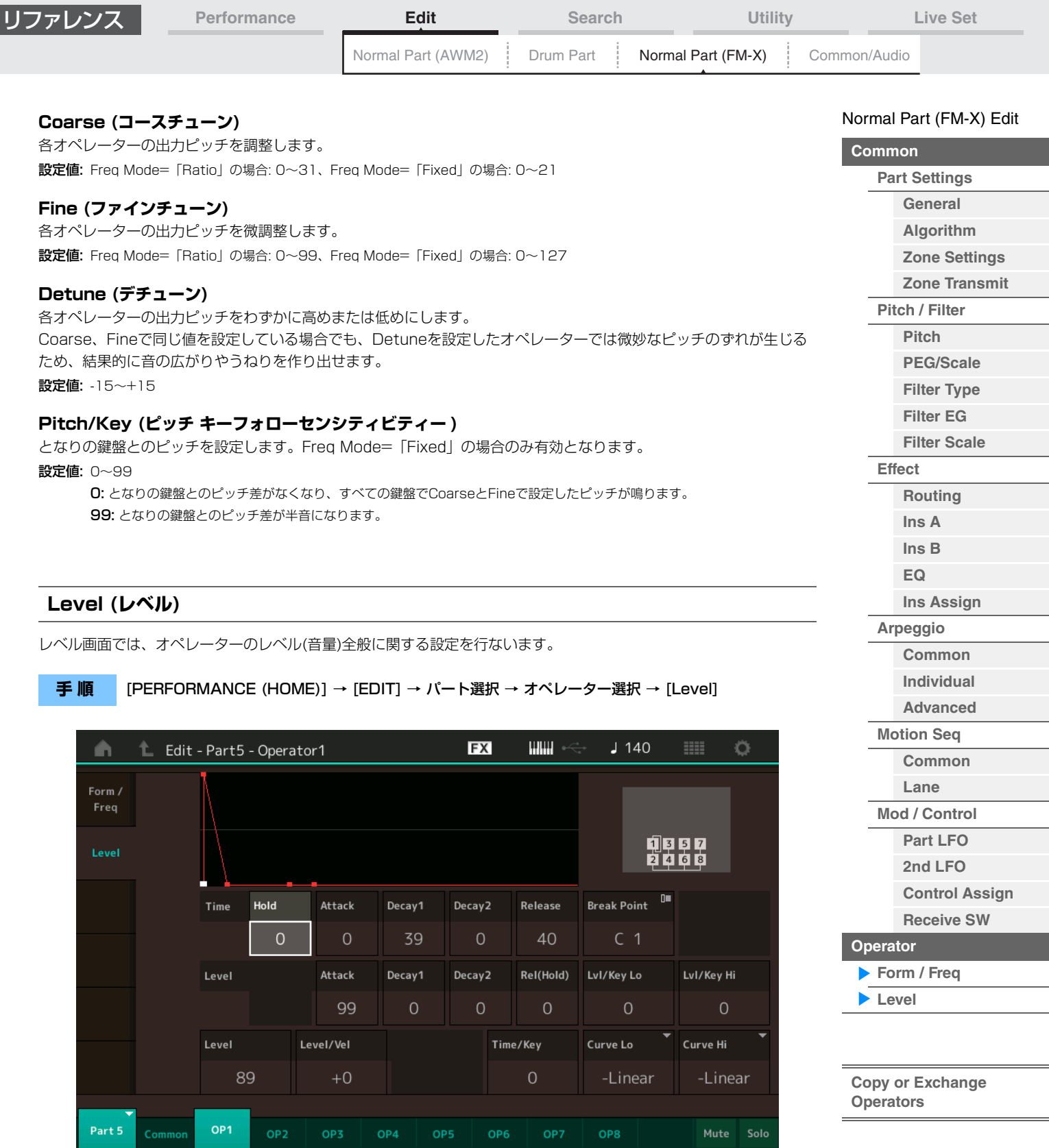

<span id="page-156-0"></span>LCD画面に表示されている各パラメーターは、以下のようになります。

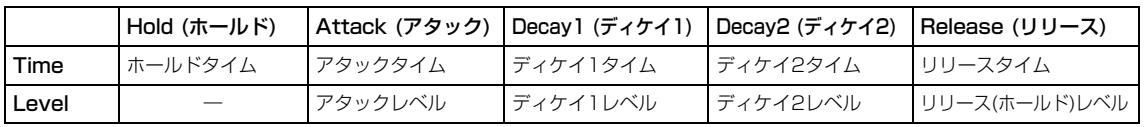

設定値: Time (タイム): 0~99

Level (レベル): 0~99

## **Level (オペレーターレベル)**

各オペレーターの出力レベルを設定します。 設定値: 0~99

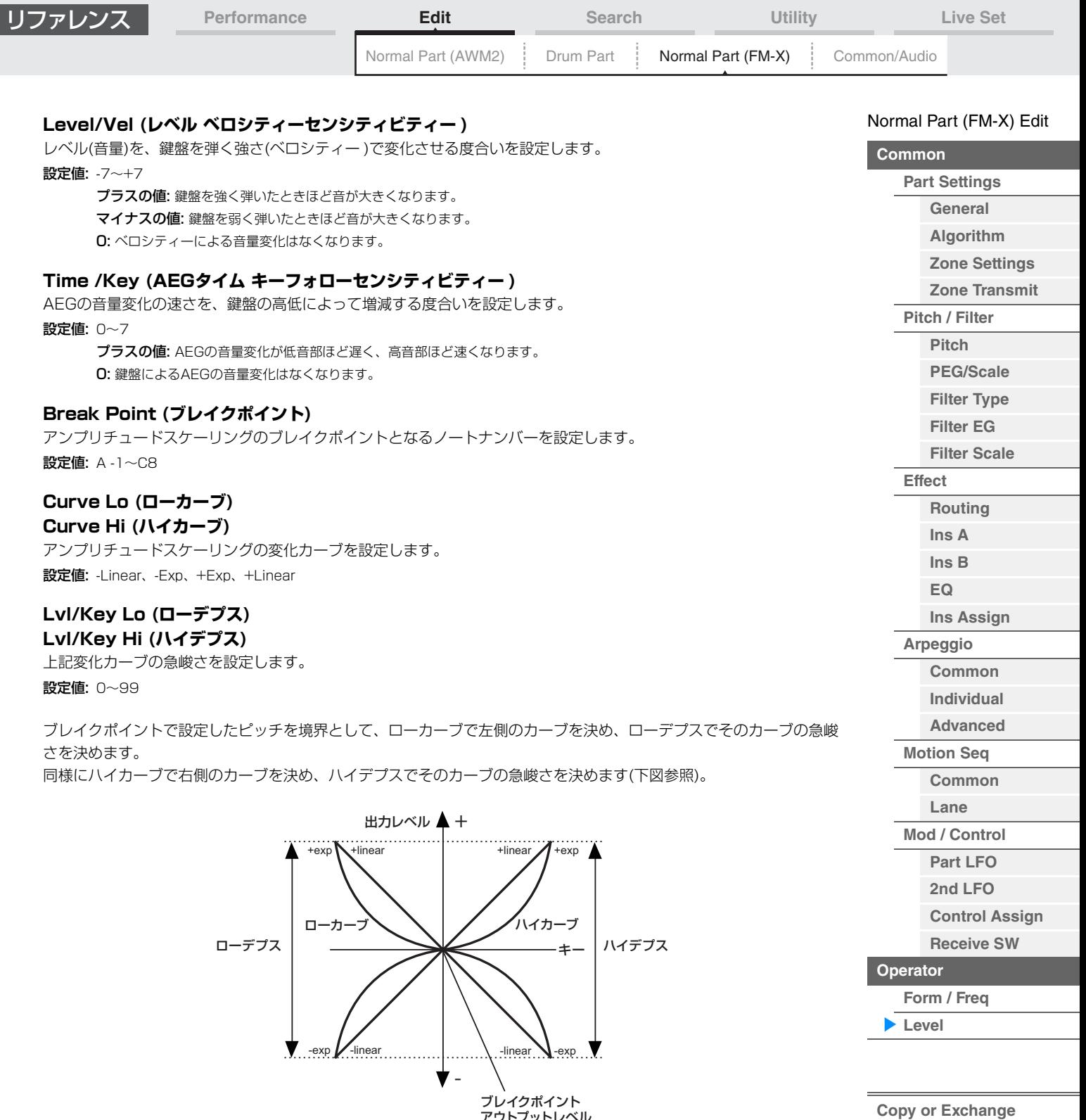

ブレイクポイントに設定したキーではオペレーターレベルで設定したままの出力レベルです。ブレイクポイントより左 側のキーではローカーブとローデプスで設定したカーブに合わせて、右側のキーではハイカーブとハイデプスで設定し たカーブに合わせて、それぞれ出力レベルが補正されます。Expタイプのカーブでは出力レベルは指数的な変化、 Linerタイプでは直線的な変化が得られます。どちらの場合もブレイクポイントから遠ざかるピッチほど出力レベルが 大きく変化します。

アウトプットレベル

## <span id="page-157-0"></span>■ オペレーターのコピーまたは入れ替え

ノーマルパート(AWM2)のエレメントのコピーまたは入れ替え[\(132ページ](#page-131-0))と同じです。

**Operators**

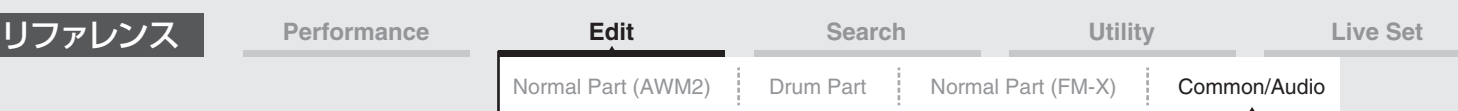

# <span id="page-158-1"></span><span id="page-158-0"></span>コモン/オーディオエディット(Common/Audio)

パフォーマンスは、最大16個のパートで構成されています。パフォーマンス全体、およびオーディオパートに影響す るパラメーターの設定は「コモン/オーディオエディット」で行ないます。

#### <span id="page-158-2"></span>**General (ジェネラル)**

ジェネラル画面では、パフォーマンスの一般的な設定を行ないます。

#### **手 順** [PERFORMANCE (HOME)] → [EDIT] → [General]

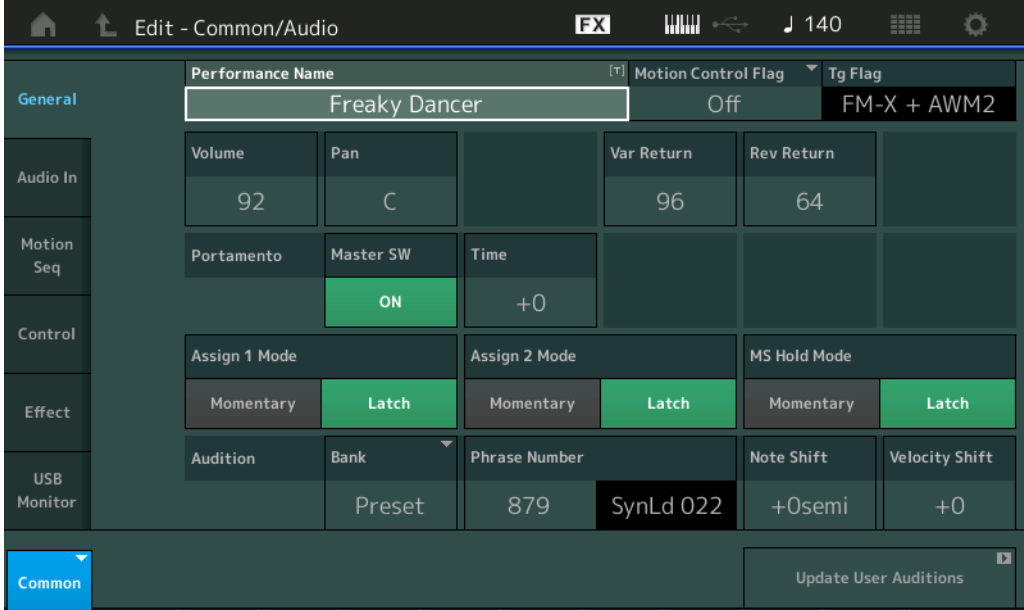

#### **Performance Name (パフォーマンスネーム)**

選択中のパフォーマンスに名前をつけます。英数字を最大20文字まで設定できます。タッチするとメニューが表示さ れ、入力画面で名前をつけることができます。

#### **Motion Control Flag (モーションコントロールフラグ)**

選択中のパフォーマンスに、アトリビュート(属性)としてモーションコントロールを含む(On)か、含まない(Off)かを 設定します。オンにするとパフォーマンスプレイ画面[\(27ページ\)](#page-26-0)のフラグに「MC」が表示されるようになります。ま たパフォーマンスカテゴリーサーチ画面[\(176ページ\)](#page-175-1)で、アトリビュート「MC」のフィルタリング対象となります。 設定値: Off、On

#### <span id="page-158-3"></span>**Tg Flag (トーンジェネレーターフラグ)**

選択中のパフォーマンスの音源方式によるアトリビュート(属性)を表示します。パフォーマンスプレイ画面[\(27ページ\)](#page-26-0) のフラグに、設定した音源方式が表示されるようになります。またパフォーマンスカテゴリーサーチ画面[\(176ページ\)](#page-175-1) で、アトリビュート「AWM2/FM/AWM2+FM-X」のフィルタリング対象となります。 設定値: AWM2、FM-X、AWM2+FM-X

#### **Volume (パフォーマンスボリューム)**

選択中のパフォーマンスの音量を設定します。 設定値: 0~127

#### **Pan (パン)**

選択中のパフォーマンスのパンを調節します。 設定値: L63~C~R63

#### **Var Return (バリエーションリターン)**

バリエーションエフェクトで処理された信号の出力レベル(リターンレベル)を設定します。 設定値: 0~127

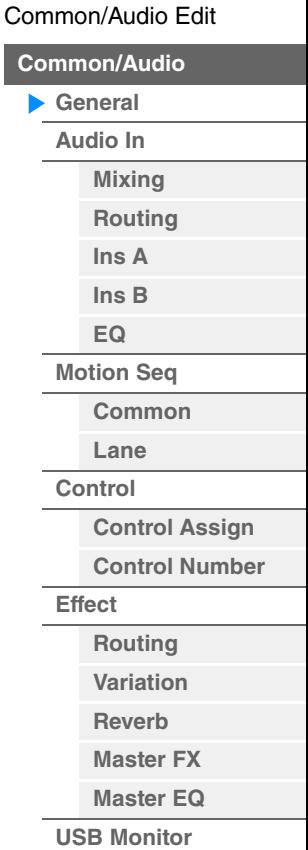

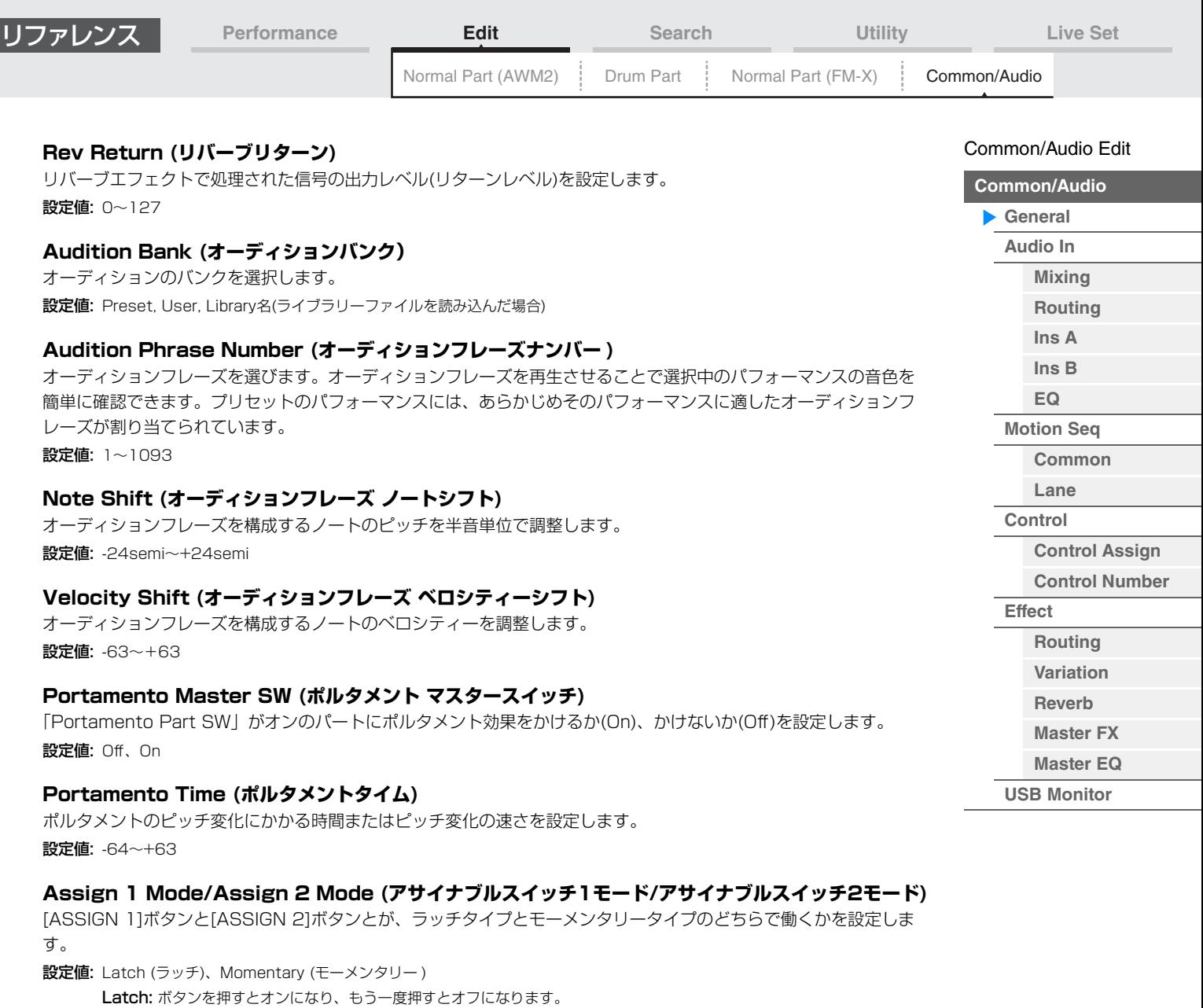

Momentary: ボタンを押している間だけオンになり、離すとオフになります。

## **MS Hold Mode (モーションシーケンサー ホールドモード)**

[MOTION SEQ HOLD]ボタンの機能の仕方を設定します。 設定値: Latch (ラッチ)、Momentary (モーメンタリー) Latch: ボタンを押すとオンになり、もう一度押すとオフになります。 Momentary: ボタンを押している間だけオンになり、離すとオフになります。

#### **Update User Auditions (アップデート ユーザーオーディション)**

すべてのユーザーソングをユーザーオーディションに変換します。すでにユーザーオーディションが存在していた場合 は、すべて上書きされます。

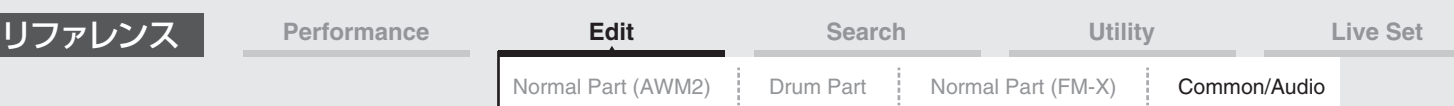

#### <span id="page-160-0"></span>**Audio In (オーディオイン)**

#### <span id="page-160-1"></span>**Mixing (ミキシング)**

ミキシング画面では、オーディオパート(A/D INPUT [L/MONO]、[R]端子からの入力信号)およびデジタルパート ([USB TO HOST]端子からの入力信号\*)のミキシング設定を行ないます。 \*デバイスポートのうち、「Digtal L/R」に設定された音声)

#### **手 順** [PERFORMANCE (HOME)] → [EDIT] → [Audio In] → [Mixing]

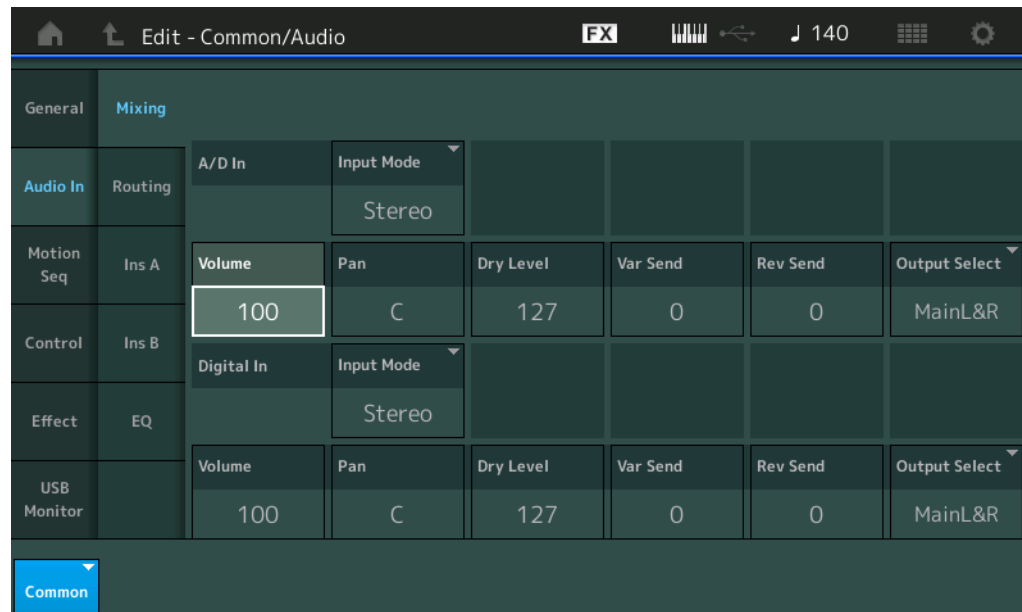

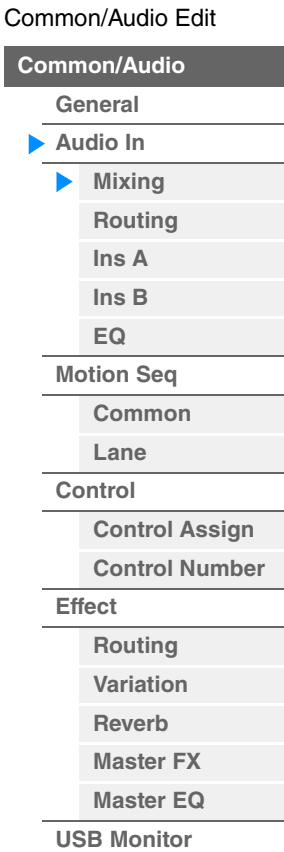

## **A/D In Input Mode/Digital In Input Mode**

**(A/Dパート インプットモード/デジタルパート インプットモード)**

入力された左右2チャンネルの音声を、どのように使うかを設定します。

設定値: L Mono、R Mmono、L+R Mono、Stereo L Mono: 左チャンネルの音声だけを使います。 R Mono: 右チャンネルの音声だけを使います。 L+R Mono: 左チャンネルと右チャンネルをミックスして、モノラル音声として処理します。 Stereo: 入力されたステレオ音声を、ステレオのまま処理します。 **NOTE** [L/MONO]端子にのみ接続して入力された音声は、モノラル音声として処理します。

#### **Volume (A/Dパートボリューム/デジタルパートボリューム)**

A/Dパート/デジタルパートの音量を設定します。 設定値: 0~127

#### **Pan (A/Dパート パン/デジタルパート パン)**

A/Dパート/デジタルパートのパン(ステレオ定位)を調節します。 設定値: L63~C~R63

#### **Dry Level (A/Dパート ドライレベル/デジタルパート ドライレベル)**

A/Dパート/デジタルパートのドライレベル(システムエフェクトを通さないレベル)を設定します。パートアウトプッ ト「MainL&R」選択時のみ有効となります。 設定値: 0~127

#### **Var Send (A/Dパート バリエーションセンド/デジタルパート バリエーションセンド)**

A/Dパート/デジタルパートのバリエーションエフェクトへ送る信号の量(センドレベル)設定します。パートアウト プット「MainL&R」選択し、さらにA/DパートはグローバルA/Dがオフの状態でのみ有効となります。 設定値: 0~127

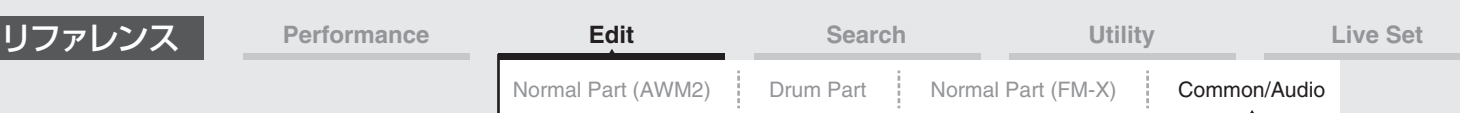

#### **Rev Send (A/Dパート リバーブセンド/デジタルパート リバーブセンド)**

A/Dパート/デジタルパートのリバーブエフェクトへ送る信号の量(センドレベル)設定します。パートアウトプット 「MainL&R」選択し、さらにA/DパートはグローバルA/Dがオフの状態でのみ有効となります。 設定値: 0~127

#### **Output Select**

#### **(A/Dパート パートアウトプットセレクト/デジタルパート パートアウトプットセレクト)**

A/Dパート/デジタルパートのオーディオ信号の出力先を設定します。

設定値: MainL&R、USB1&2…USB7&8、USB1…USB8、Off

MainL&R: OUTPUT [L/MONO]、[R]端子(2チャンネル)にステレオ出力されます。 USB1&2…USB7&8: [USB TO HOST]端子(1&2/…/7&8チャンネル)にステレオ出力されます。 USB1…USB8: [USB TO HOST]端子(1/…/8チャンネル)にモノラル出力されます。 Off: パートのオーディオ信号を出力しません。

## <span id="page-161-0"></span>**Routing (ルーティング)**

ルーティング画面では、A/Dパートのエフェクト結線の設定を行ないます。

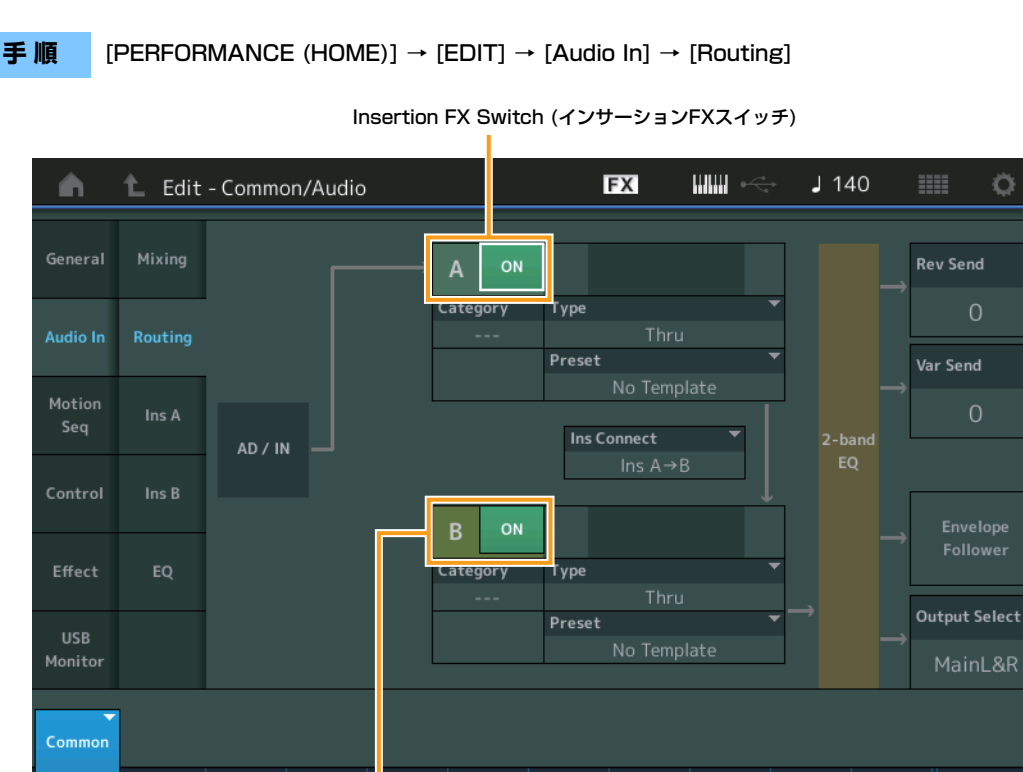

Insertion FX Switch (インサーションFXスイッチ)

#### **Insertion FX Switch (インサーションFXスイッチ)**

インサーションエフェクトA、Bそれぞれを有効にするかどうかを設定します。 設定値: Off、On

## **Category (エフェクトカテゴリー )**

#### **Type (エフェクトタイプ)**

対象エフェクトのカテゴリーとタイプを設定します。

設定値: 設定できるエフェクトカテゴリーとタイプについては別PDFファイル「データリスト」を、各エフェクトタイプの詳しい解説 については別PDFファイル「シンセサイザーパラメーターマニュアル」をご参照ください。

#### **Preset (プリセット)**

各エフェクトタイプに用意されているエフェクトパラメーターのプリセットを選択できます。プリセットを変更するこ とで、エフェクトのかかりかたを変えることができます。 設定値: 各エフェクトタイプのプリセットについては、別PDFファイル「データリスト」をご参照ください。

#### [Common/A](#page-158-1)udio Edit

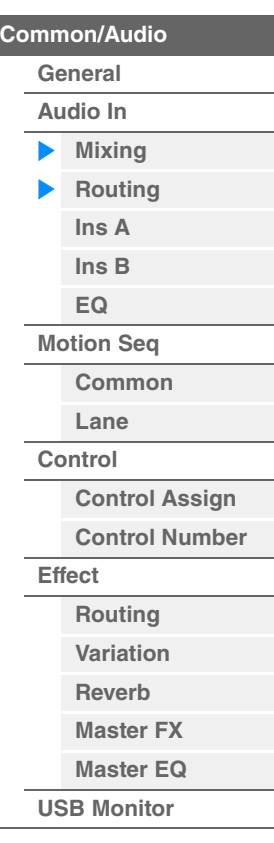

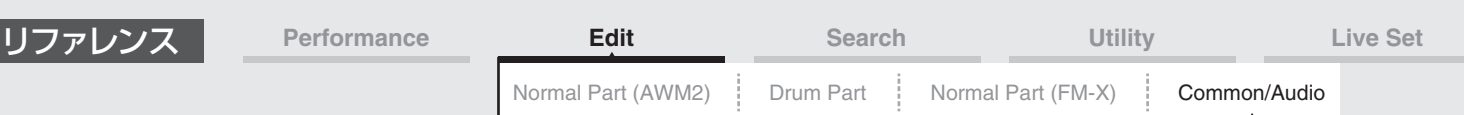

#### **Side Chain/Modulator (サイドチェーン/モジュレーターパート)**

サイドチェーン/モジュレーターとなるパートを設定します。エフェクトタイプによっては無効となります。 サイドチェーン/モジュレーターについては、ノーマルパート(AWM2)のルーティング画面[\(76ページ](#page-75-0))をご参照くださ  $\left\{ \cdot\right\}$ 

設定値: Part 1~16、A/D、Master、Off

#### **Ins Connect (インサーション コネクションタイプ)**

インサーションエフェクトAとBの接続方法を設定します。設定値を変更すると、画面上の信号経路をイメージした結 線図も変化します。詳しくは、MODXのしくみにあるエフェクトの内部構成図[\(20ページ](#page-19-0))をご参照ください。 設定値: Ins A→B、Ins B→A

#### **Rev Send (リバーブセンド)**

インサーションエフェクトA/Bで処理された信号(またはバイパス信号)の、リバーブエフェクトへ送る信号の量(センド レベル)を設定します。パートアウトプット「MainL&R」選択し、グローバルA/Dがオフの状態でのみ有効となりま す。

設定値: 0~127

#### **Var Send (バリエーションセンド)**

インサーションエフェクトA/Bで処理された信号(またはバイパス信号)の、バリエーションエフェクトへ送る信号の量 (センドレベル)を設定します。パートアウトプット「MainL&R」選択し、グローバルA/Dがオフの状態でのみ有効と なります。

設定値: 0~127

#### **Envelope Follower (エンベロープフォロワー )**

エンベロープフォロワーの設定画面を開きます。ノーマルパート(AWM2)エディットのルーティング画面[\(76ページ](#page-75-1)) をご参照ください。パートアウトプット「MainL&R」選択時のみ有効となります。

#### **Output Select (パートアウトプットセレクト)**

オーディオ信号の出力先を設定します。

設定値: MainL&R、USB1&2…USB7&8、USB1…USB8、Off MainL&R: OUTPUT [L/MONO]、[R]端子(2チャンネル)にステレオ出力されます。 USB1&2…USB7&8: [USB TO HOST]端子(1&2/…/7&8チャンネル)にステレオ出力されます。 USB1…USB8: [USB TO HOST]端子(1/…/8チャンネル)にモノラル出力されます。 Off: パートのオーディオ信号を出力しません。

#### <span id="page-162-1"></span><span id="page-162-0"></span>**Ins A (インサーションエフェクトA) Ins B (インサーションエフェクトB)**

ノーマルパート(AWM2)のエレメントコモンエディット[\(77ページ](#page-76-0))と同じです。

## <span id="page-162-2"></span>**EQ (イコライザー )**

3バンドEQが無効であることを除き、ノーマルパート(AWM2)のエレメントコモンエディット[\(78ページ](#page-77-0))と同じで す。

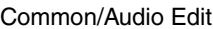

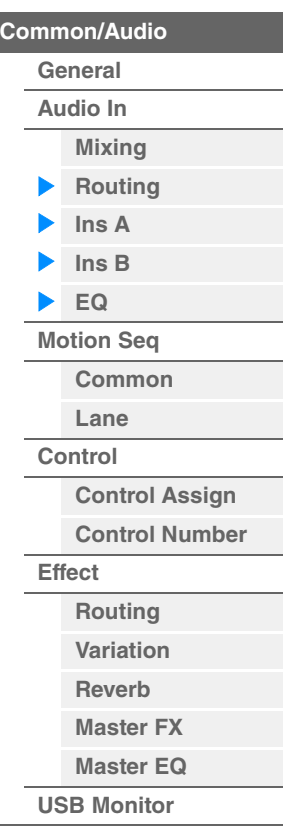

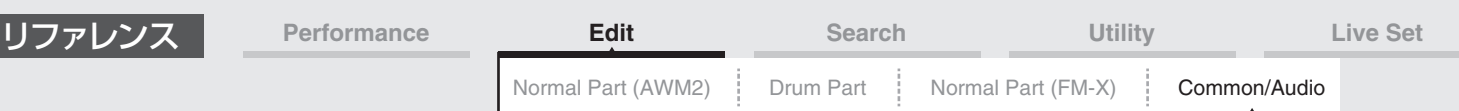

#### <span id="page-163-0"></span>**Motion Seq (モーションシーケンサー )**

#### <span id="page-163-1"></span>**Common (コモン)**

コモン画面では、コモン/オーディオパート内で共有されるモーションシーケンサーのパラメーターの設定を行ないます。

**手 順** [PERFORMANCE (HOME)] → [EDIT] → [Motion Seq] → [Common]

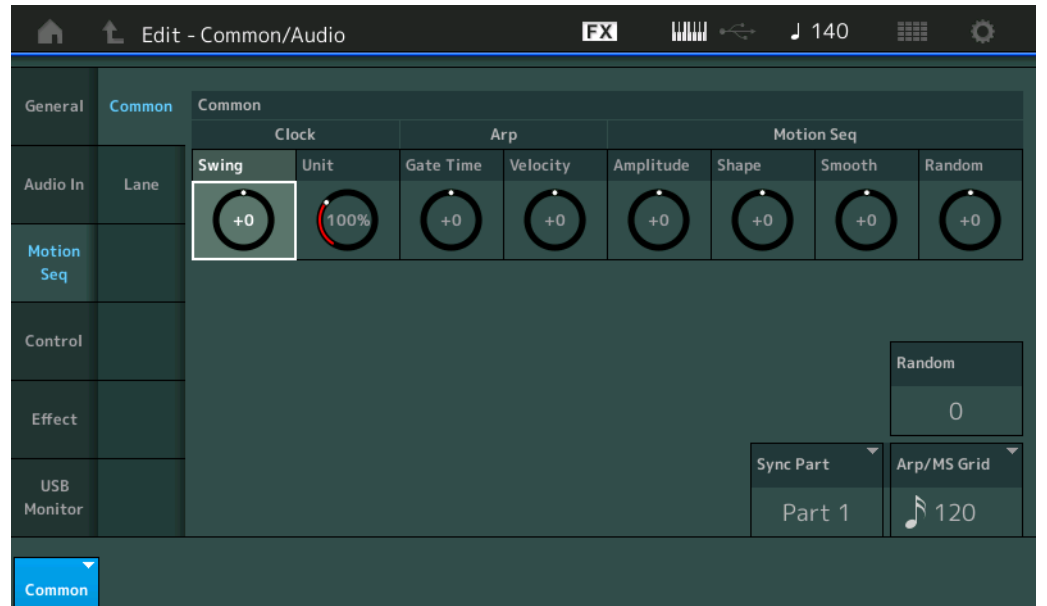

#### **Common Clock Swing (コモン スイング)**

パフォーマンス全体のアルペジオ/モーションシーケンサー「スイング」を設定します。 各パート設定のアルペジオ/モーションシーケンサー「スイング」のオフセット値になります。 設定値: -120~+120

#### **Common Clock Unit (コモン ユニットマルチプライ)**

パフォーマンス全体のアルペジオ/モーションシーケンサーの再生時間を伸縮する度合いを変更します。 各パートのユニットマルチプライが「Common」に設定されているパートに効果します。 再生時間を伸縮することでアルペジオ/モーションシーケンサーの譜割やテンポが変化し、元のアルペジオ/モーション シーケンサーとは異なったタイプのアルペジオ/モーションシーケンサーとなります。 設定値: 50%~400% 200%: 元の再生時間の2倍となり、結果としてテンポが半分にダウンします。 100%: 元の再生時間のまま変更しません。

50%: 元の再生時間の半分になり、テンポが倍になります。

#### **Common Arp Gate Time (コモン アルペジオ ゲートタイム)**

パフォーマンス全体のアルペジオ「ゲートタイムレート」を設定します。 各パート設定のアルペジオ「ゲートタイムレート」のオフセット値になります。 設定値: -100~+100

#### **Common Arp Velocity (コモン アルペジオ ベロシティーレート)**

パフォーマンス全体のアルペジオ「ベロシティーレート」を設定します。 各パート設定のアルペジオ「ベロシティーレート」のオフセット値になります。 設定値: -100~+100

#### **Common Motion Seq Amplitude (コモン モーションシーケンサー アンプリチュード)**

パフォーマンス全体のモーションシーケンサー「アンプリチュード」を設定します。 各パートのモーションシーケンサー「アンプリチュード」のオフセット値になります。 「アンプリチュード」はシーケンス全体の変化の大きさです。 パフォーマンス内の「MS FX」がオンになっているレーンの「アンプリチュード」を相対的に変化させます。 設定値: -64~+63

[Common/A](#page-158-1)udio Edit **[Common/Audio](#page-158-1) [General](#page-158-2) [Audio In](#page-160-0) [Mixing](#page-160-1) [Routing](#page-161-0) [Ins A](#page-162-0) [Ins B](#page-162-1) [EQ](#page-162-2) [Motion Seq](#page-163-0) [Common](#page-163-1) [Lane](#page-164-0) [Control](#page-165-0)**

> **[Control Assign](#page-165-1) [Control Number](#page-166-0)**

**[Effect](#page-168-0)**

**[Routing](#page-168-1) [Variation](#page-169-0) [Reverb](#page-170-0) [Master FX](#page-171-0) [Master EQ](#page-172-0) [USB Monitor](#page-174-0)**

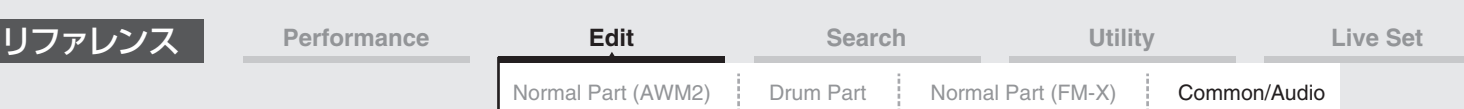

#### **Common Motion Seq Shape (コモン モーションシーケンサー パルスシェイプ)**

パフォーマンス全体のモーションシーケンサー「パルスシェイプ」を設定します。 各パートのモーションシーケンサー「パルスシェイプ」のオフセット値になります。シーケンスを構成しているステッ プカーブの形状を変化させます。 パフォーマンス内の「MS FX」がオンになっているレーンのうち、「Control」がオンになっているパラメーターを相 対的に変化させます。 設定値: -100~+100

#### **Common Motion Seq Smooth (コモン モーションシーケンサー スムースネス)**

パフォーマンス全体のモーションシーケンサー「スムースネス」を設定します。 各パートのモーションシーケンサー「スムースネス」のオフセット値になります。 「スムースネス」とは、シーケンスの時間変化の滑らかさです。 パフォーマンス内の「MS FX」がオンになっているレーンの「スムースネス」を相対的に変化させます。 設定値: -64~+63

#### **Common Motion Seq Random (コモン モーションシーケンサー ランダム)**

パフォーマンス全体のモーションシーケンサー「ランダム」を設定します。 各パート設定のモーションシーケンサー「ランダム」のオフセット値になります。 「ランダム」はシーケンスの「ステップバリュー」がランダムに変化する度合いです。パフォーマンス内の「MS FX」 がオンになっているレーンの「ランダム」を相対的に変化させます。 設定値: -64~+63

#### **Random (A/Dパート モーションシーケンサー ランダム)**

A/Dパートのモーションシーケンサー「ステップバリュー」がランダムに変化する度合いを設定します。「ランダム」 については「クイックエディット」[\(38ページ\)](#page-37-0)をご参照ください。 設定値: 0~127

#### **Sync Part (モーションシーケンサー シンクパート)**

モーションシーケンサーが同期するパートを設定します。ここで設定したパートのノートオンや「Arp/MS Grid」の 設定に連動します。

設定値: Part 1~Part16

#### **Arp/MS Grid (アルペジオ/モーションシーケンサー グリッド)**

クオンタイズやスイングをかける際の、基準の音符を設定します。表示される数値はクロックを表しています。 モーションシーケンサーの場合は、この値を1ステップ長とします。ここでの設定は「Sync Part」で設定したパート の値になります。

設定値: 60 (32分音符)、80 (16分3連音符)、120 (16分音符)、160 (8分3連音符)、240 (8分音符)、320 (4分3連音符)、 480 (4分音符)

#### <span id="page-164-0"></span>**Lane (レーン)**

ノーマルパート(AWM2)のエレメントコモンエディット[\(91ページ](#page-90-0))と同じです。

#### [Common/A](#page-158-1)udio Edit

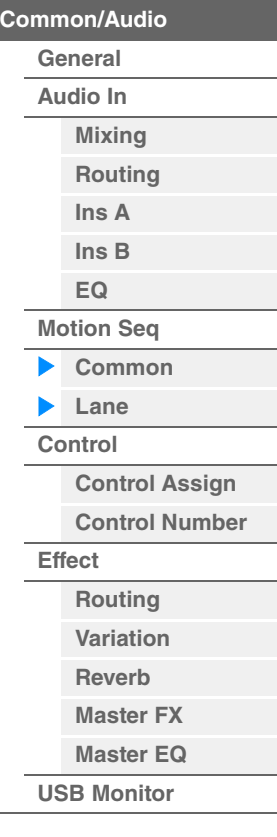

<span id="page-165-1"></span><span id="page-165-0"></span>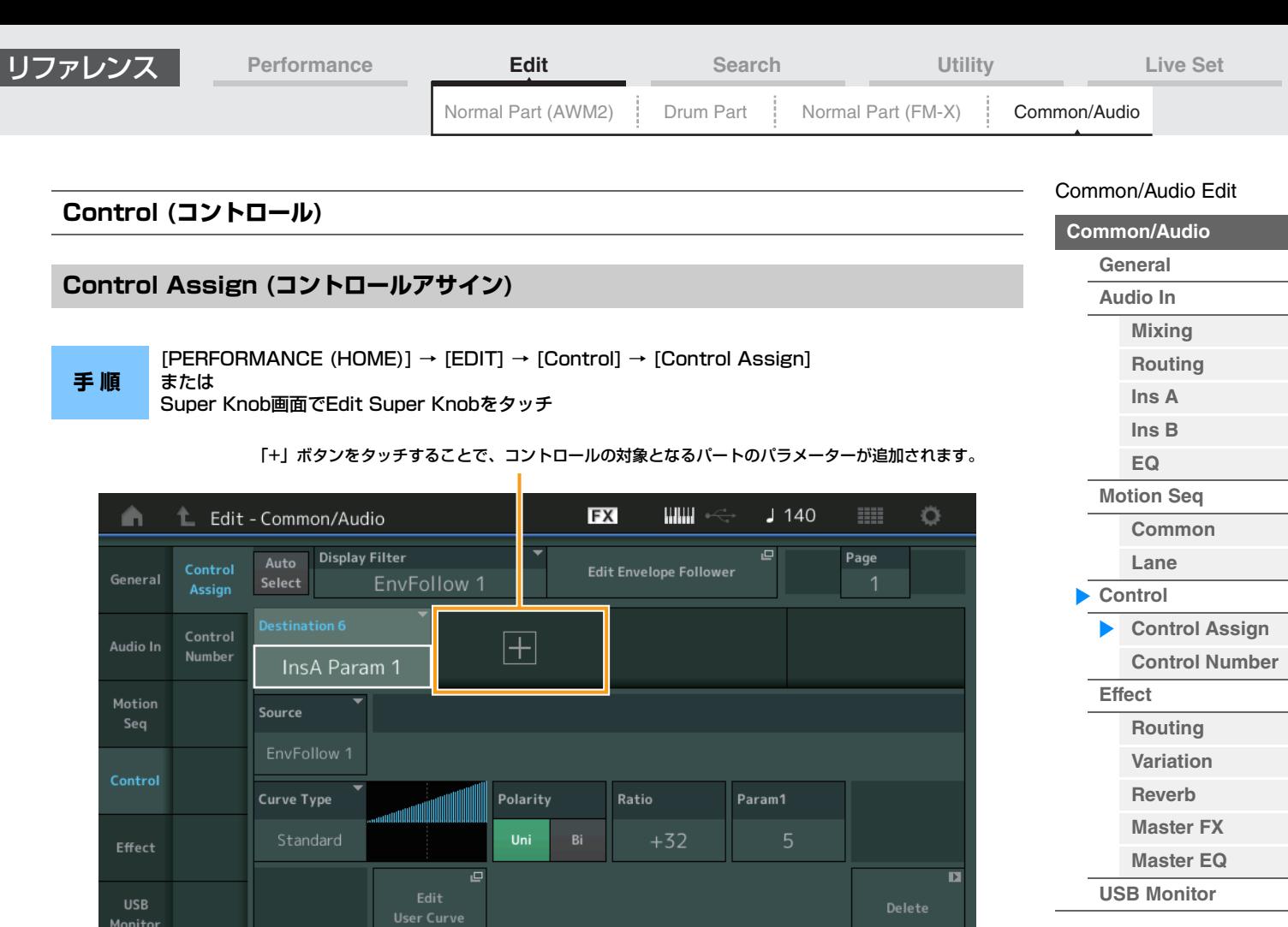

ノーマルパート(AWM2)のエレメントコモンエディット[\(100ページ](#page-99-0))と同じですが、以下のパラメーターが異なりま す。

#### **Destination (デスティネーション)**

Source (ソース)を「AsgnKnob 1~8」に設定した場合、「Part1~16 Assign1~8」が設定値に追加されます。 その場合、「カーブタイプ」や「カーブレシオ」は設定できません。 設定値: 別PDFファイル「データリスト」の「Control List」をご参照ください。

#### **Source (ソース)**

Common

Destination (デスティネーション)で「Part1~16 Assign1~8」を選択した場合、「AsgnKnob 1~8」のみが設 定でき、他のコントローラーは設定できなくなります。 設定値: AsgnKnob 1~8, MS Lane 1~4, EnvFollow 1~16, EnvFollowAD, EnvFollowMst

#### **Display Filter (ディスプレイフィルター )**

設定表示するコントローラーを指定します。Super Knobを選択すると、Super Knob LinkがONに設定されているア サイナブルノブの設定がすべて表示されます。

設定値: AsgnKnob 1~8、Super Knob、MS Lane 1~4、EnvFollow 1~16、EnvFollowAD、EnvFollowMst、All

以下はDestinationがアサイナブルノブの場合にのみ表示されます。また、パートのアサイナブルノブにDestination がない場合は画面ショートカットボタンのみが有効です。

#### **Destination (デスティネーション)**

画面に表示する、パートのコントローラー設定を選択します。 設定値: 1~16 (Sourceが選択中のアサイナブルノブになっているもののみ)

#### **Parameter (パラメーター )**

コントロールの対象となるパートのパラメーターを設定します 設定値: 別PDFファイル「データリスト」の「Control List」をご参照ください。

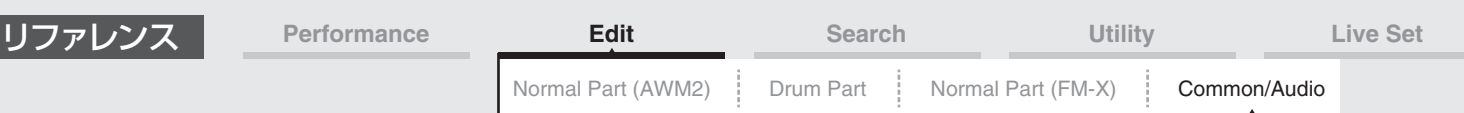

#### **Edit Part Control Settings (エディット パートコントロール セッティング)**

パートのControl Assign画面を表示します。

#### **Curve Type (カーブタイプ)**

設定したパートのパラメーターの変化カーブを設定します。横軸はアサイナブルノブの値、縦軸が設定したパラメー ターの値を表します。

設定値: Standard、 Sigmoid、 Threshold、 Bell、 Dogleg、 FM、 AM、 M、 Discrete Saw、 Smooth Saw、 Triangle、 Square、 Trapezoid、 Tilt Sine、 Bounce、 Resonance、Sequence、Hold、User 1~32 (ユーザーバンク選択時)、Library 1~8 (ライブラリーファイルを読み込んだ場合)

#### **Polarity (カーブポラリティー )**

「カーブタイプ」で設定したカーブの極性を設定します。

設定値: Uni、Bi

Uni: 単極。カーブの形状に応じてパラメーターが基準値のプラスかマイナス、どちらか片方の範囲でのみ変化します。 Bi: 双極。カーブの形状に応じてパラメーターが基準値のプラスとマイナス、両方の範囲で変化します。

#### **Ratio (カーブレシオ)**

カーブによるパラメーター値の変化比を設定します。 設定値: -64~+63

#### <span id="page-166-0"></span>**Control Number (コントロールナンバー )**

システム全体に共通のコントロールチェンジナンバーの設定をします。パネル上のノブや外部コントローラーなどに は、MIDIのコントロールチェンジナンバーを割り当てて使用できます。スーパーノブとアサイナブルノブのコント ロールナンバーの設定が重複した場合、スーパーノブの動作が優先され、アサイナブルノブは動作しなくなります。 設定が重複した場合には警告が表示されます。

- **NOTE** 本体に搭載されていないコントローラーについては、外部シーケンサーや外部MIDIコントローラーなどによりコントロールで きます。
- **NOTE** 本画面で設定できるコントロールナンバーは、パフォーマンスデータの一部として保存(ストア)したときに記憶されます。「FS Assign」と「Super Knob CC」と「Scene CC」はシステム全体の設定として記憶され、パフォーマンスごとには記憶され ません。

#### **手 順** [PERFORMANCE (HOME)] → [EDIT] → [Control] → [Control Number]

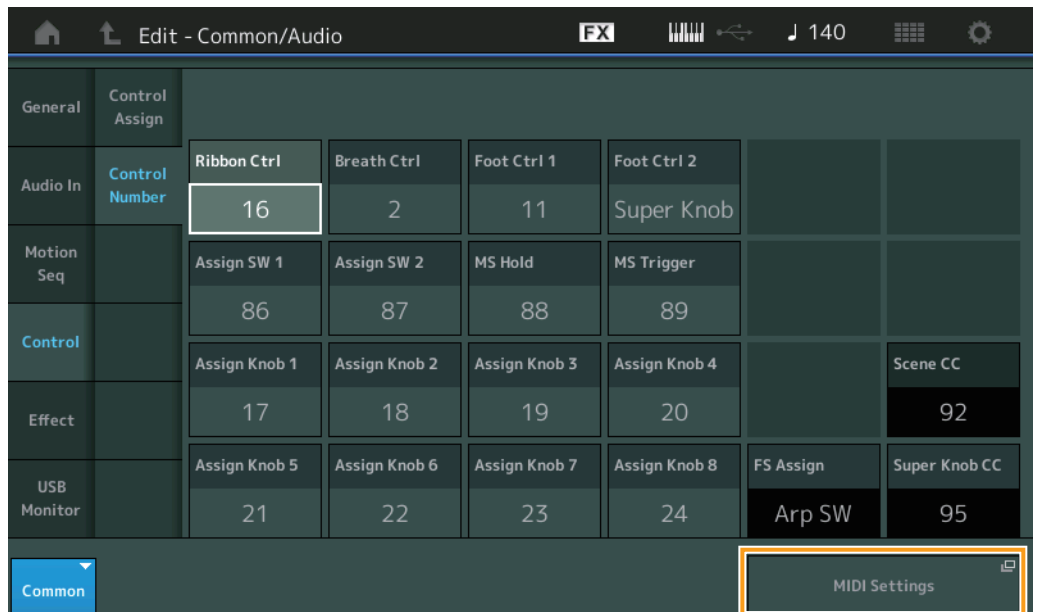

#### **Ribbon Ctrl (リボンコントローラー コントロールナンバー )**

リボンコントローラーとして外部から受信するコントロールチェンジナンバーを設定します。ここで設定したコント ロールチェンジナンバーのMIDIメッセージを外部から受信した場合も、本体はリボンコントローラーが操作されたも のとみなします。

設定値: Off、1~95

#### [Common/A](#page-158-1)udio Edit

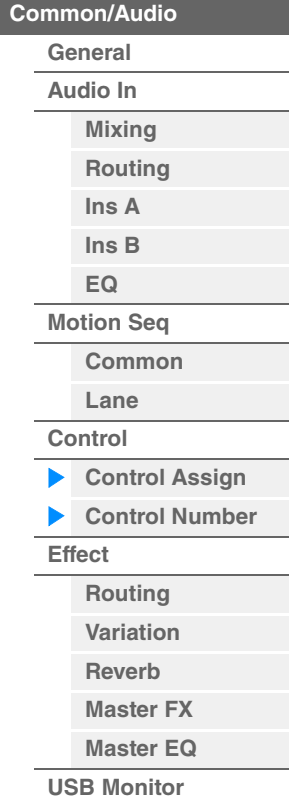

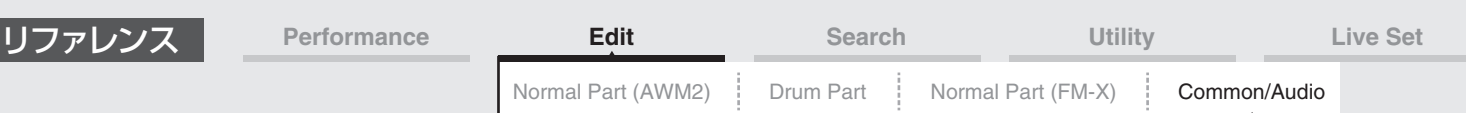

#### **Breath Ctrl (ブレスコントローラー コントロールナンバー )**

ブレスコントローラーとして外部から受信するコントロールチェンジナンバーを設定します。ここで設定したコント ロールチェンジナンバーのMIDIメッセージを外部から受信した場合も、本体はブレスコントローラーが操作されたも のとみなします。

設定値: Off、1~95

#### **Foot Ctrl 1/Foot Ctrl 2**

**(フットコントローラー 1 コントロールナンバー /フットコントローラー 2 コントロールナンバー )**

FOOT CONTROLLER [1]、[2]端子に接続したフットコントローラーを操作したときに発生するコントロールチェン ジナンバーを設定します。ここで設定したコントロールチェンジナンバーのMIDIメッセージを外部から受信した場合 も、本体はフットコントローラーが操作されたものとみなします。 設定値: Off、1~95、Super Knob

## **Assign SW 1/Assign SW 2**

## **(アサイナブルスイッチ1 コントロールナンバー /アサイナブルスイッチ2 コントロールナンバー )**

[ASSIGN 1]、[ASSIGN 2] (アサイナブルスイッチ1、2)ボタンを操作したときに発生するコントロールチェンジナ ンバーを設定します。ここで設定したコントロールチェンジナンバーのMIDIメッセージを外部から受信した場合も、 本体は[ASSIGN 1]、[ASSIGN 2]ボタンが操作されたものとみなします。 設定値: Off、1~95

#### **MS Hold (モーションシーケンサーホールド コントロールナンバー )**

[MOTION SEQ HOLD] (モーションシーケンサーホールド)ボタンを操作したときに発生するコントロールチェンジナ ンバーを設定します。ここで設定したコントロールチェンジナンバーのMIDIメッセージを外部から受信した場合も、 本体は[MOTION SEQ HOLD]ボタンが操作されたものとみなします。 設定値: Off、1~95

#### **MS Trigger (モーションシーケンサートリガー コントロールナンバー )**

[MOTION SEQ TRIGGER] (モーションシーケンサートリガー )ボタンを操作したときに発生するコントロールチェン ジナンバーを設定します。ここで設定したコントロールチェンジナンバーのMIDIメッセージを外部から受信した場合 も、本体は[MOTION SEQ TRIGGER]ボタンが操作されたものとみなします。 設定値: Off、1~95

#### **Assign Knob 1~8 (アサイナブルノブ1~8 コントロールナンバー )**

アサイナブルノブ1~8を操作したときに発生するコントロールチェンジナンバーを設定します。ここで設定したコン トロールチェンジナンバーのMIDIメッセージを外部から受信した場合も、本体はアサイナブルノブ1~8が操作された ものとみなします。

設定値: Off、1~95

#### **MIDI Settings (MIDIセッティング)**

ユーティリティーのMIDI I/O画面を表示します。

[Common/A](#page-158-1)udio Edit

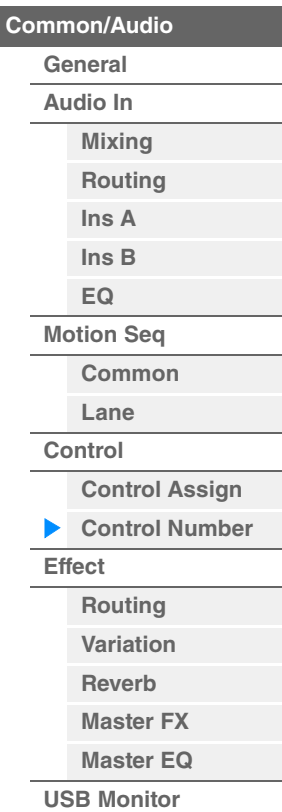

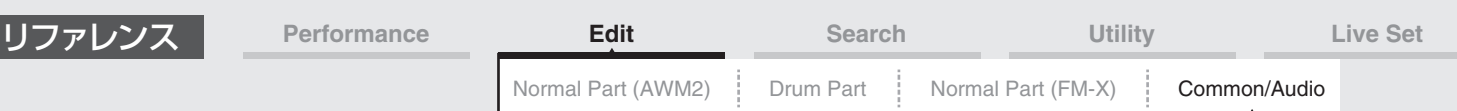

#### <span id="page-168-0"></span>**Effect (エフェクト)**

#### <span id="page-168-1"></span>**Routing (ルーティング)**

ここでは、すべてのパートに共通して効果するシステムエフェクトおよびマスターエフェクトの結線の設定を行ないま す。

#### **手 順** [PERFORMANCE (HOME)] → [EDIT] → [Effect] → [Routing]

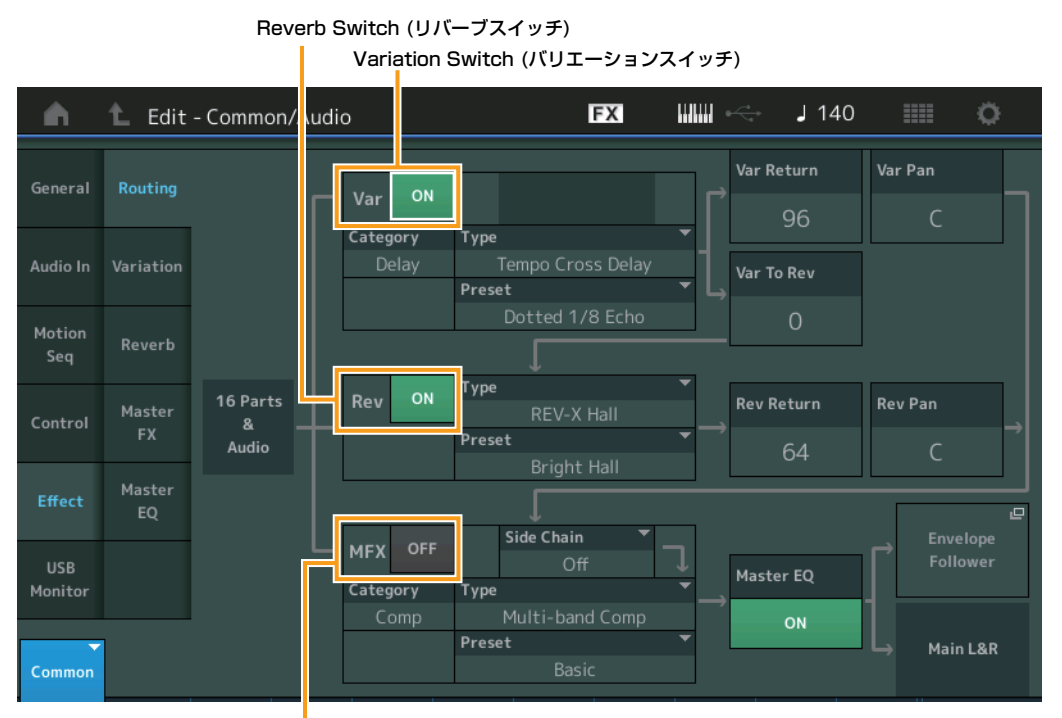

Master Effect Switch (マスターエフェクトスイッチ)

#### **Variation/Reverb/Master Effect Switch**

#### **(バリエーション/リバーブ/マスターエフェクトスイッチ)**

バリエーション/リバーブ/マスターエフェクトをかけるかどうかを設定します。 設定値: Off、On

#### **Category (バリエーション/リバーブ/マスターエフェクト カテゴリー )**

#### **Type (バリエーション/リバーブ/マスターエフェクト タイプ)**

対象エフェクトのカテゴリーとタイプを設定します。

設定値:設定できるエフェクトカテゴリーとタイプについては別PDFファイル「データリスト」を、各エフェクトタイプの詳しい解説 については別PDFファイル「シンセサイザーパラメーターマニュアル」をご参照ください。

#### **Preset (バリエーション/リバーブ/マスターエフェクト プリセット)**

バリエーション/リバーブ/マスターエフェクトパラメーターのプリセットを選択できます。 設定値: 各エフェクトタイプのプリセットについては、別PDFファイル「データリスト」をご参照ください。

#### **Side Chain/Modulator**

#### **(バリエーション/マスターエフェクト サイドチェーン/モジュレーターパート)**

バリエーション/マスターエフェクトのサイドチェーン/モジュレーターとなるパートを設定します。 モジュレーターパートに自パートまたは「Master」を指定した場合、無効になります。 設定値: Part 1~16、A/D、Master、Off

#### **Var Return (バリエーションリターン) Rev Return (リバーブリターン)**

バリエーション/リバーブエフェクトで処理された信号の出力レベル(リターンレベル)を設定します。 設定値: 0~127

[Common/A](#page-158-1)udio Edit

**[Common/Audio](#page-158-1) [General](#page-158-2) [Audio In](#page-160-0) [Mixing](#page-160-1) [Routing](#page-161-0) [Ins A](#page-162-0) [Ins B](#page-162-1) [EQ](#page-162-2) [Motion Seq](#page-163-0) [Common](#page-163-1) [Lane](#page-164-0) [Control](#page-165-0)**

> **[Control Assign](#page-165-1) [Control Number](#page-166-0)**

**[Effect](#page-168-0)**

**[Routing](#page-168-1) [Variation](#page-169-0) [Reverb](#page-170-0) [Master FX](#page-171-0) [Master EQ](#page-172-0) [USB Monitor](#page-174-0)**

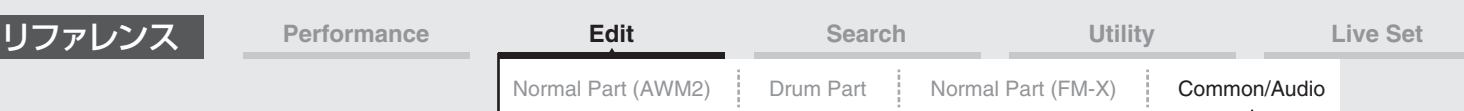

## **Var Pan (バリエーションパン)**

## **Rev Pan (リバーブパン)**

バリエーション/リバーブエフェクトで処理された信号の、左右の定位を設定します。 設定値: L63(左端)~C(センター)~R63(右端)

#### **Var to Rev (バリエーション トゥ リバーブ)**

バリエーションエフェクトで処理された信号をリバーブエフェクトへ送る量を設定します。 設定値: 0~127

#### **Master EQ (マスター EQスイッチ)**

マスター EQをかけるかどうかを設定します。 設定値: Off、On

#### **Envelope Follower (エンベロープフォロワー )**

エンベロープフォロワーの設定画面を開きます。ノーマルパート(AWM2)エディットのルーティング画面[\(76ページ](#page-75-1)) をご参照ください。

#### <span id="page-169-0"></span>**Variation (バリエーション)**

バリエーションエフェクトの詳細設定を行ないます。

#### **手 順** [PERFORMANCE (HOME)] → [EDIT] → [Effect] → [Variation]

#### Variation Switch (バリエーションスイッチ)

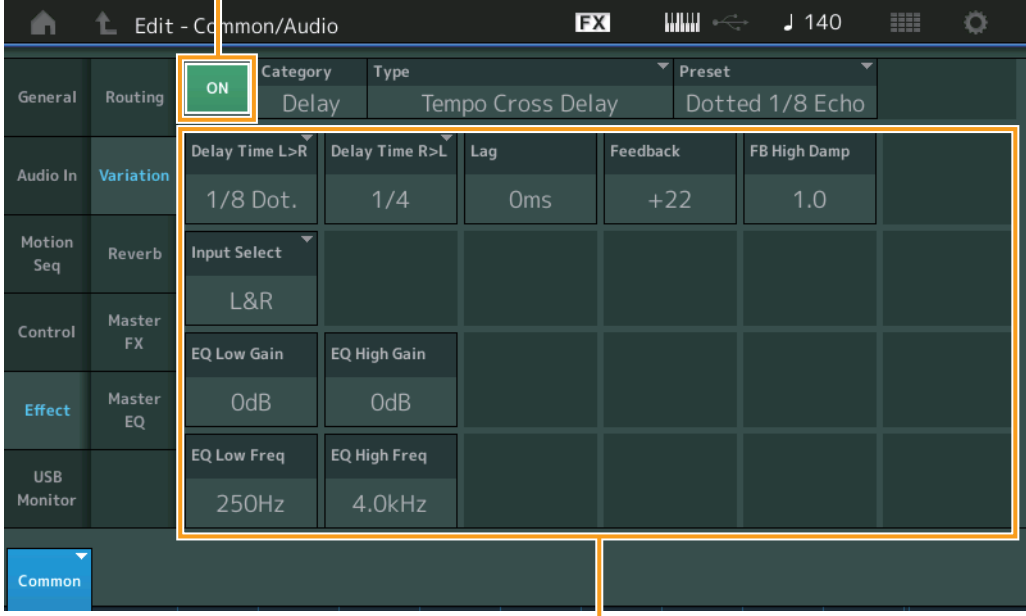

Effect Parameter (エフェクトパラメーター )

#### **Variation Switch (バリエーションスイッチ)**

バリエーションエフェクトをかけるかどうかを設定します。 設定値: Off、On

#### **Category (バリエーション カテゴリー )**

#### **Type (バリエーション タイプ)**

対象エフェクトのカテゴリーとタイプを設定します。

設定値:設定できるエフェクトカテゴリーとタイプについては別PDFファイル「データリスト」を、各エフェクトタイプの詳しい解説 については別PDFファイル「シンセサイザーパラメーターマニュアル」をご参照ください。

#### **Preset (バリエーション プリセット)**

各エフェクトタイプに用意されているエフェクトパラメーターのプリセットを選択できます。 設定値: 各エフェクトタイプのプリセットについては、別PDFファイル「データリスト」をご参照ください。

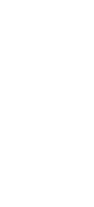

#### [Common/A](#page-158-1)udio Edit

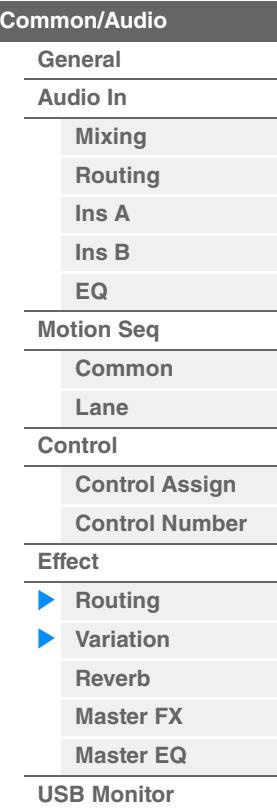

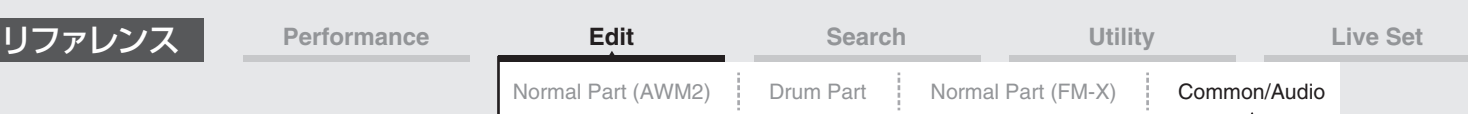

## **Side Chain/Modulator (バリエーションエフェクト サイドチェーン/モジュレーターパート)**

バリエーションエフェクトのサイドチェーン/モジュレーターとなるパートを設定します。 モジュレーターパートに自パートまたは「Master」を指定した場合、無効になります。 設定値: Part 1~16、A/D、Master、Off

#### **Effect Parameter (エフェクトパラメーター )**

エフェクトパラメーターは、選ばれているエフェクトタイプによって異なります。各エフェクトタイプで設定できる エフェクトパラメーターについては別PDFファイル「データリスト」を、各エフェクトパラメーターの詳しい解説に ついては別PDFファイル「シンセサイザーパラメーターマニュアル」をご参照ください。

## <span id="page-170-0"></span>**Reverb (リバーブ)**

リバーブエフェクトの詳細設定を行ないます。

**手 順** [PERFORMANCE (HOME)] → [EDIT] → [Effect] → [Reverb]

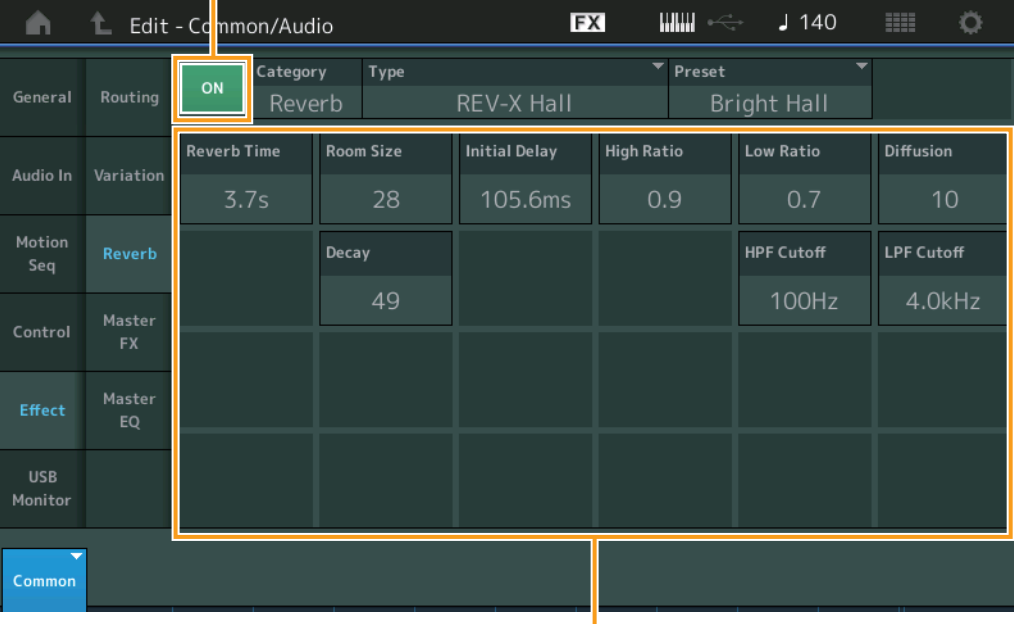

Reverb Switch (リバーブスイッチ)

Effect Parameter (エフェクトパラメーター )

## **Reverb Switch (リバーブスイッチ)**

リバーブエフェクトをかけるかどうかを設定します。 設定値: Off、On

## **Category (リバーブ カテゴリー )**

**Type (リバーブ タイプ)**

対象エフェクトのカテゴリーとタイプを設定します。

設定値:設定できるエフェクトカテゴリーとタイプについては別PDFファイル「データリスト」を、各エフェクトタイプの詳しい解説 については別PDFファイル「シンセサイザーパラメーターマニュアル」をご参照ください。

#### **Preset (リバーブ プリセット)**

各エフェクトタイプに用意されているエフェクトパラメーターのプリセットを選択できます。 設定値: 各エフェクトタイプのプリセットについては、別PDFファイル「データリスト」をご参照ください。

#### **Effect Parameter (エフェクトパラメーター )**

エフェクトパラメーターは、選ばれているエフェクトタイプによって異なります。各エフェクトタイプで設定できる エフェクトパラメーターについては別PDFファイル「データリスト」を、各エフェクトパラメーターの詳しい解説に ついては別PDFファイル「シンセサイザーパラメーターマニュアル」をご参照ください。

[Common/A](#page-158-1)udio Edit **[Common/Audio](#page-158-1) [General](#page-158-2) [Audio In](#page-160-0) [Mixing](#page-160-1) [Routing](#page-161-0) [Ins A](#page-162-0) [Ins B](#page-162-1) [EQ](#page-162-2) [Motion Seq](#page-163-0) [Common](#page-163-1) [Lane](#page-164-0) [Control](#page-165-0)**

> **[Control Assign](#page-165-1) [Control Number](#page-166-0)**

**[Effect](#page-168-0)**

**[Routing](#page-168-1) [Variation](#page-169-0) [Reverb](#page-170-0) [Master FX](#page-171-0) [Master EQ](#page-172-0) [USB Monitor](#page-174-0)**

<span id="page-171-0"></span>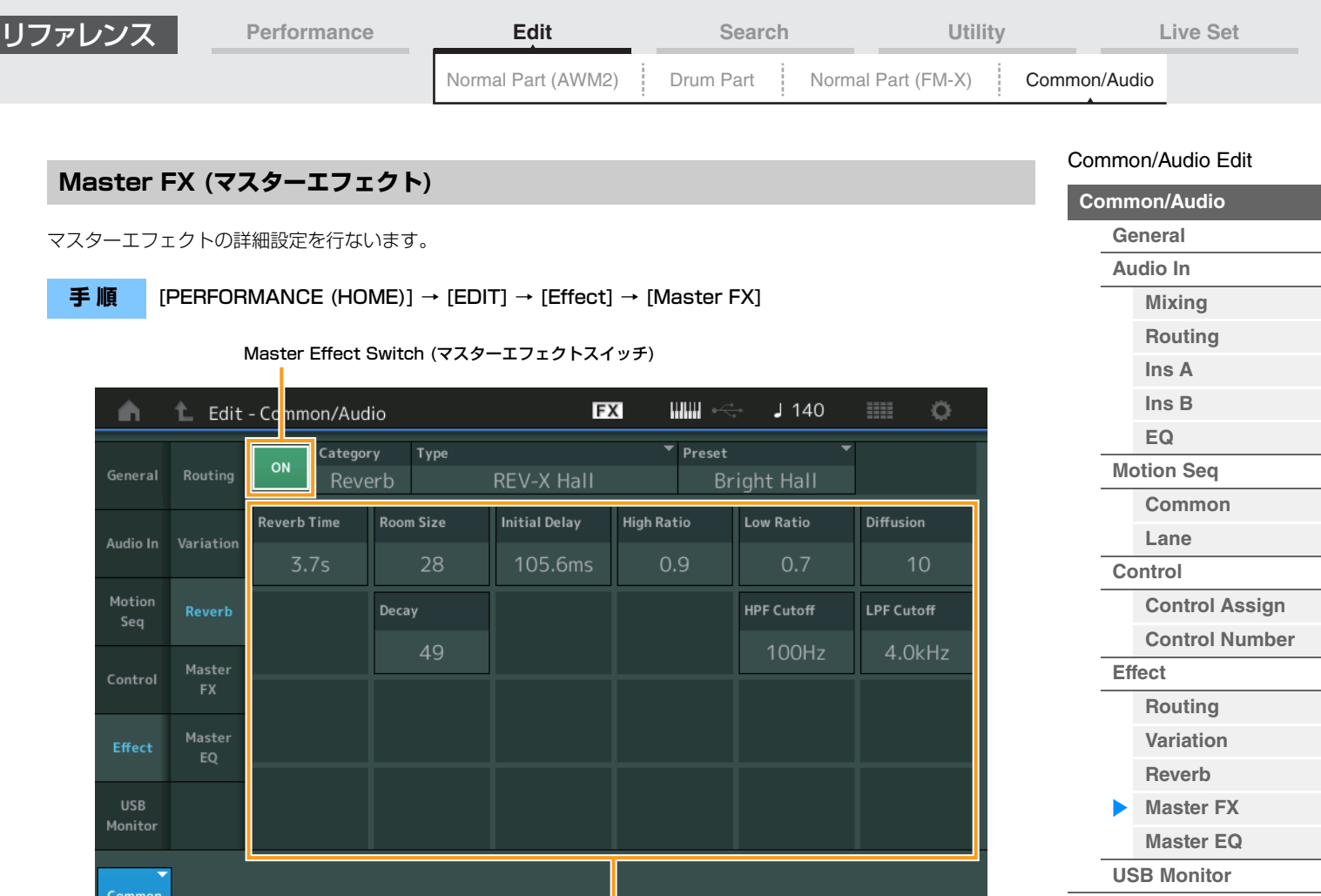

Effect Parameter (エフェクトパラメーター )

## **Master Effect Switch (マスターエフェクトスイッチ)**

マスターエフェクトをかけるかどうかを設定します。 設定値: Off、On

## **Category (マスターエフェクト カテゴリー )**

## **Type (マスターエフェクト タイプ)**

対象エフェクトのカテゴリーとタイプを設定します。

設定値:設定できるエフェクトカテゴリーとタイプについては別PDFファイル「データリスト」を、各エフェクトタイプの詳しい解説 については別PDFファイル「シンセサイザーパラメーターマニュアル」をご参照ください。

## **Preset (マスターエフェクト プリセット)**

各エフェクトタイプに用意されているエフェクトパラメーターのプリセットを選択できます。 設定値: 各エフェクトタイプのプリセットについては、別PDFファイル「データリスト」をご参照ください。

## **Side Chain/Modulator (マスターエフェクト サイドチェーン/モジュレーターパート)**

マスターエフェクトのサイドチェーン/モジュレーターとなるパートを設定します。 モジュレーターパートに自パートまたは「Master」を指定した場合、無効になります。 設定値: Part 1~16、A/D、Master、Off

## **Effect Parameter (エフェクトパラメーター )**

エフェクトパラメーターは、選ばれているエフェクトタイプによって異なります。各エフェクトタイプで設定できる エフェクトパラメーターについては別PDFファイル「データリスト」を、各エフェクトパラメーターの詳しい解説に ついては別PDFファイル「シンセサイザーパラメーターマニュアル」をご参照ください。

<span id="page-172-0"></span>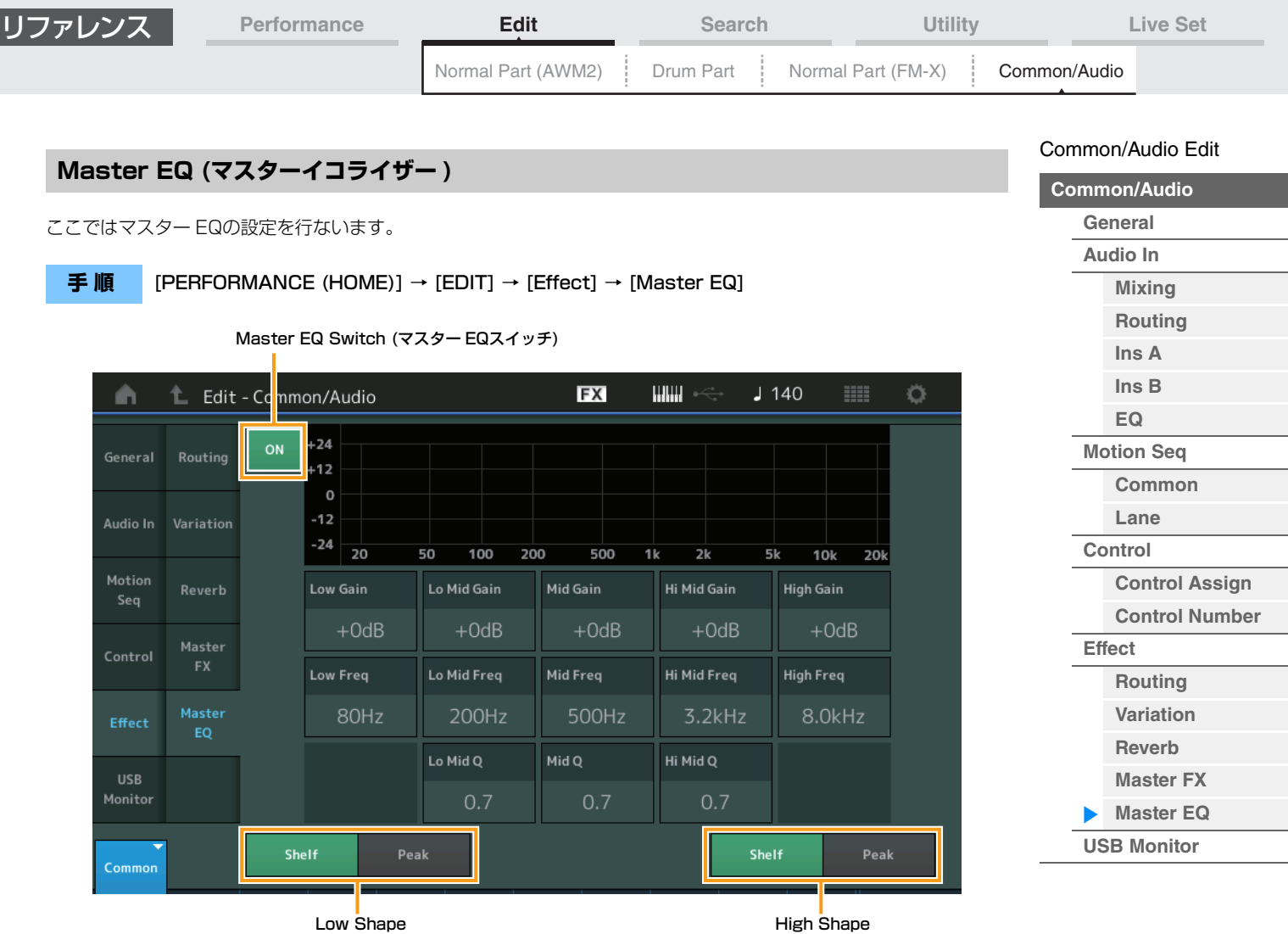

(マスター EQハイシェープ)

(マスター EQローシェープ)

## **Master EQ Switch (マスター EQスイッチ)**

マスター EQをかけるかどうかを設定します。 設定値: Off、On

#### **Low Gain (マスター EQローゲイン)**

マスター EQ「Low」帯域の信号レベルを設定します。 設定値: -12dB~+12dB

#### **Lo Mid Gain (マスター EQローミッドゲイン)**

マスター EQ「Lo Mid」帯域の信号レベルを設定します。 設定値: -12dB~+12dB

#### **Mid Gain (マスター EQミッドゲイン)**

マスター EQ「Mid」帯域の信号レベルを設定します。 設定値: -12dB~+12dB

#### **Hi Mid Gain (マスター EQハイミッドゲイン)**

マスター EQ「Hi Mid」帯域の信号レベルを設定します。 設定値: -12dB~+12dB

#### **High Gain (マスター EQハイゲイン)**

マスター EQ「High」帯域の信号レベルを設定します。 設定値: -12dB~+12dB

#### **Low Freq (マスター EQローフリケンシー )**

マスター EQ「Low」帯域の周波数を設定します。 設定値: 32Hz~2.0kHz

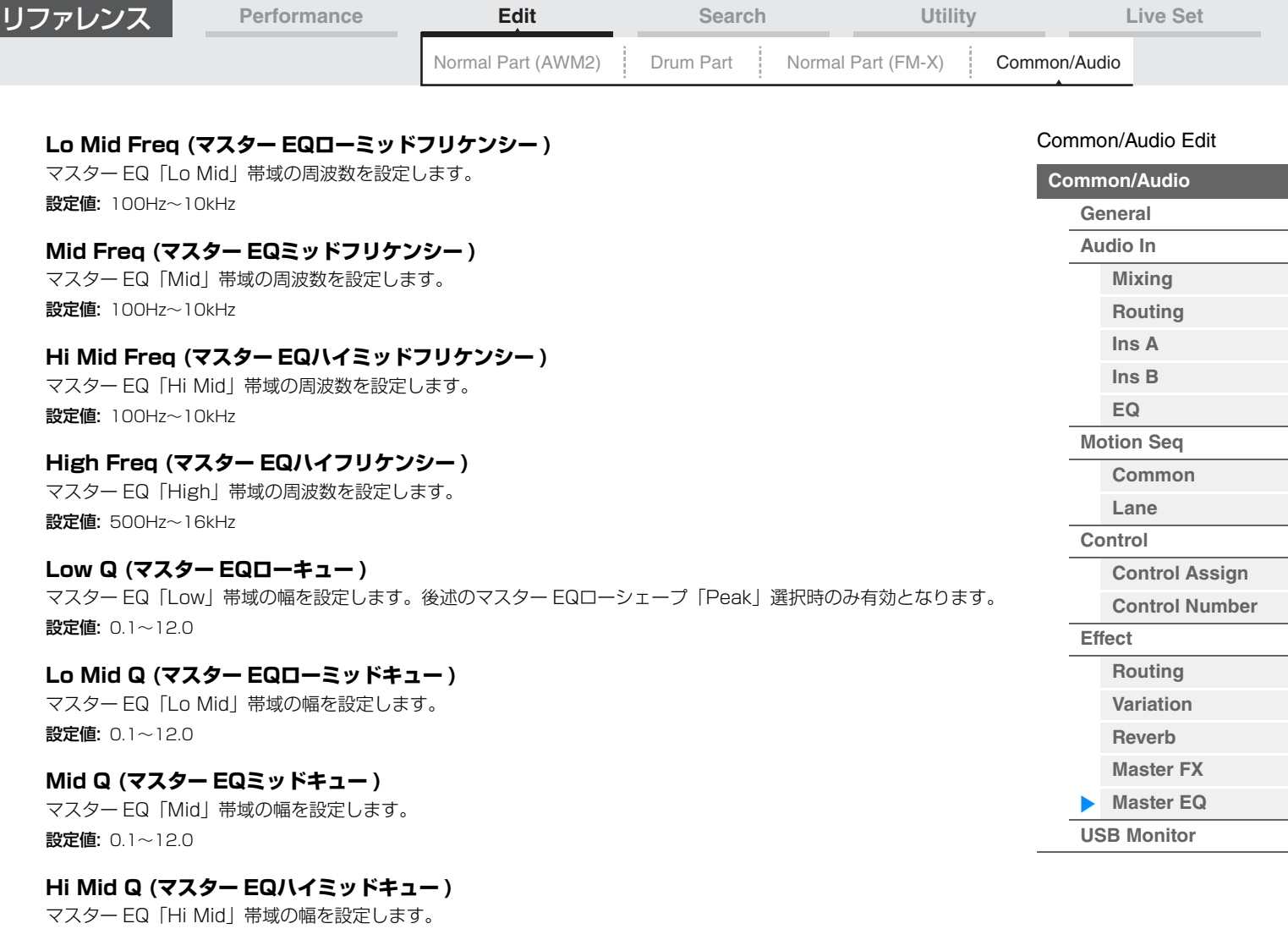

設定値: 0.1~12.0

#### **High Q (マスター EQハイキュー )**

マスター EQ「High」帯域の幅を設定します。後述のマスター EQハイシェープ「Peak」選択時のみ有効となります。 設定値: 0.1~12.0

#### **Low Shape (マスター EQローシェープ) High Shape (マスター EQハイシェープ)**

イコライザーのLow (ロー )とHigh (ハイ)を、シェルビングタイプ(特定の周波数以下あるいは以上の信号を盛り上げ たり削ったりするタイプ)で使用するか、ピーキングタイプ(特定の周波数帯の信号を盛り上げたり削ったりするタイプ) で使用するかを設定します。

設定値: Shelf (シェルビングタイプ)、Peak (ピーキングタイプ)

<span id="page-174-0"></span>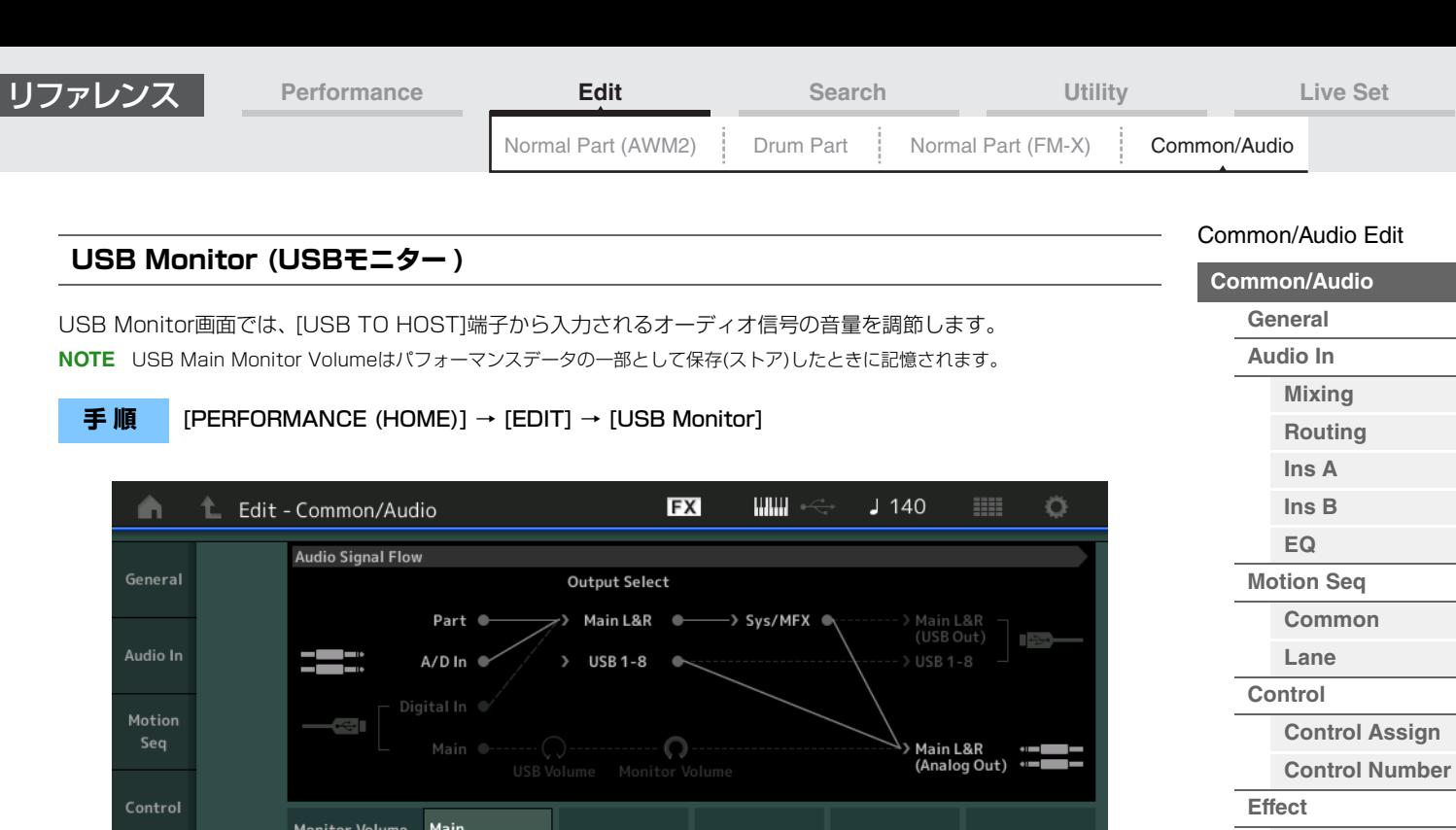

#### **USB Main Monitor Volume (USBメインモニターボリューム)**

127

[USB TO HOST]端子から入力され、OUTPUT [L/MONO]、[R]端子から出力されるオーディオ信号の音量を調節し ます。

設定値: 0~127

Effect

Common

#### **Audio Settings (オーディオ セッティング)**

ユーティリティーのオーディオI/O画面を開きます。

**[Routing](#page-168-1) [Variation](#page-169-0) [Reverb](#page-170-0) [Master FX](#page-171-0) [Master EQ](#page-172-0) [USB Monitor](#page-174-0)**

 $\mathbf \Xi$ 

T

**手 順**

# <span id="page-175-3"></span><span id="page-175-0"></span>カテゴリーサーチ

MODXのパフォーマンス/アルペジオ/ウェーブフォームは、カテゴリーごとに分類されています。カテゴリーは、 パフォーマンス/アルペジオ/ウェーブフォームをそれぞれピアノ、オルガンといった楽器の種類や音のキャラクター別 に分けたものです。カテゴリーサーチは、特定のカテゴリーを指定して、その中から使いたいパフォーマンス/アルペ ジオ/ウェーブフォームをすばやく探すことができる便利な機能です。

また、お気に入りの音色やアルペジオをすばやく見つけるためのフェーバリット機能も使えます。

**NOTE** パートカテゴリーサーチ、パフォーマンスマージでも、フェーバリットによるパフォーマンスリストのフィルタリングは可能 ですが、フェーバリットマークの設定や解除はできません。

## <span id="page-175-2"></span><span id="page-175-1"></span>パフォーマンスカテゴリーサーチ(Performance Category Search)

パフォーマンスカテゴリーサーチ画面では、パフォーマンスの検索および選択を行ないます。

## **■ パフォーマンスカテゴリーサーチの場合**

[PERFORMANCE (HOME)] → [CATEGORY](パフォーマンスカテゴリーサーチ) または

パフォーマンスネームをタッチ → 表示されるメニューから[Category Search]を選択

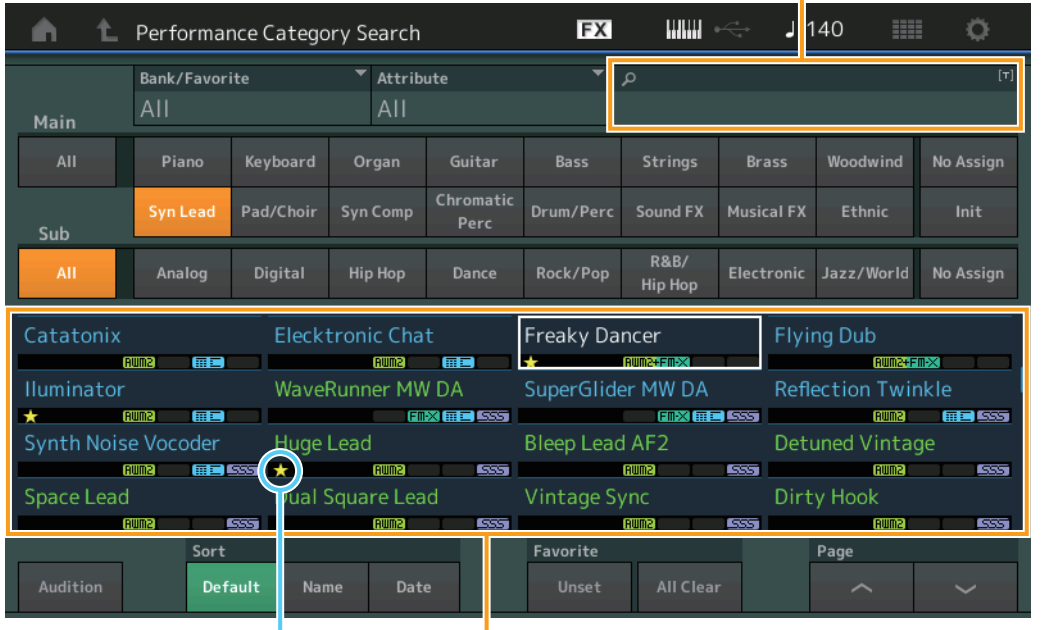

Name Search (パフォーマンス ネームサーチ)

フェーバリットマーク パフォーマンスリスト

#### **Bank/Favorite (パフォーマンス バンクセレクト)**

バンクまたはフェーバリットによるパフォーマンスリストのフィルタリングをします。「Favorite」を選択すると、 フェーバリットマークが設定されたパフォーマンスのみがリストに表示されます。

設定値: All、Favorite、Preset、User、Library名(ライブラリーファイルを読み込んだ場合)

**NOTE** カテゴリーサーチ画面が表示されているとき、[CATEGORY]ボタンを押すたびに、Bankが「All」→「Favorite」→ 「Preset」→「User」→「Library名」(ライブラリーファイルを読み込んだ場合)の順で切り替わります。[CATEGORY]ボタ ンを長押しすると「All」に戻ります。

#### **Attribute (パフォーマンス アトリビュート)**

アトリビュート(属性) [\(159ページ](#page-158-3))によるパフォーマンスリストのフィルタリングをします。パートカテゴリーサーチ の場合は無効となります。

設定値: All、AWM2、FM、AWM2+FM-X、MC、SSS、Single、Multi

## **Name Search (パフォーマンス ネームサーチ)**

パフォーマンスネームの一部を入力し、パフォーマンスを検索します。 設定値: 別PDFファイル「データリスト」をご参照ください。

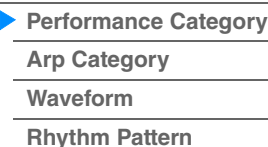

MODX リファレンスマニュアル

#### **Main (パフォーマンスメインカテゴリー )**

設定値: 別PDFファイル「データリスト」をご参照ください。

#### **Sub (パフォーマンスサブカテゴリー )**

設定値: 別PDFファイル「データリスト」をご参照ください。

#### **Audition (オーディションスイッチ)**

オーディションフレーズを再生する(On)か、しない(Off)かを設定します。ユーティリティー画面[\(193ページ](#page-192-0))で [Audition Lock]がオンの場合は無効となります。 設定値: Off、On

#### **Sort (ソートオーダー )**

パフォーマンスリストのソート順を設定します。

設定値: Default、Name、Date

Name: 名前順にソートします。矢印が下向きの場合は昇順(A→Z)、上向きの場合は降順です。

Date: ストアされた順にソートします。矢印が下向きの場合は降順(新→旧)、上向きの場合は昇順です。

#### **Favorite Set / Unset (フェーバリット セット/アンセット)**

現在選択中のパフォーマンスにフェーバリットマークを設定(または解除)します。カーソルがパフォーマンスリスト内 にない場合は表示されません。

**NOTE** パフォーマンスプレイ(ホーム)画面でパフォーマンスネームをタッチしたときに表示されるメニューからでも同様の操作が行 なえます。

#### **Favorite All Clear (フェーバリット オールクリア)**

パフォーマンスのフェーバリットマークをすべて解除します。フェーバリットマークが設定されたパフォーマンスがひ とつもない場合は表示されません。

#### **Page (ページセレクト)**

ファイルセレクトに並んだファイルが1ページに収まらない場合に、スクロールボタンが表示され、ページを選択でき るようになります。

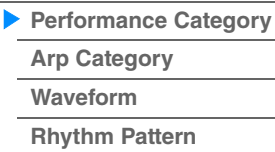

#### **■ パートカテゴリーサーチの場合**

複数パートで構成されるパフォーマンスから特定のパートの音色を選択して割り当てられます。 また、パラメーターウィズパートの「Mixing」をオフに設定することで、現在のパートのボリュームやパン、ノート シフトなどの設定値を維持したまま、音色を変更できます。

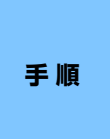

[PERFORMANCE (HOME)] → すでに音色が割り当てられているパートを選択 → [SHIFT]+[CATEGORY](パートカテゴリーサーチ) または

すでに音色が割り当てられているパートのパートネームをタッチ → 表示されるメニューから [Category Search]を選択

選択したパート以降がすべて空の場合、上記操作を行なうとパフォーマンスマージ画面に移動します。

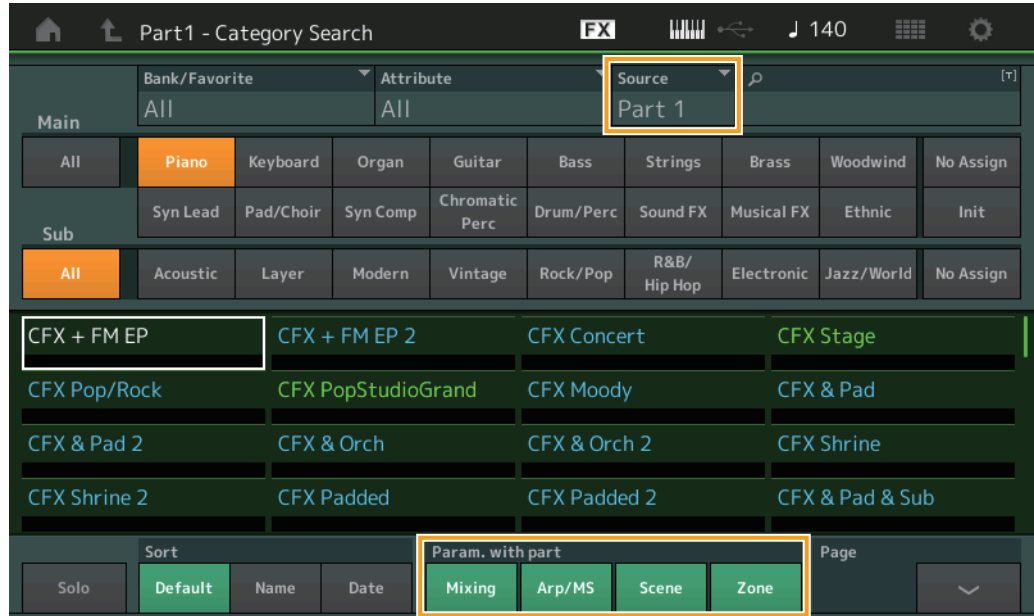

#### **Source(ソース)**

パフォーマンス選択時、ここで指定したパートの音色が選択中のパートに割り当てられます。 設定値: Part  $1 \sim 16$ 

#### **Solo (ソロ スイッチ)**

ソロ機能を有効にする(On)か、しない(Off)かを設定します。このスイッチをオンにした状態で、音色を割り当てると そのパートはソロになります。 設定値: Off、On

#### **Param. with part (パラメーターウィズパート)**

パフォーマンス選択時に、そのパラメーター群の設定値を読み込む(On)か、読み込まない(Off)かを設定します。オフ に設定したパラメーター群は、新たなパフォーマンスを選択しても現在の設定値が維持されます。 「Zone」はユーティリティー画面([193ページ\)](#page-192-0)で「Zone Master」がオンの場合のみ有効となります。 設定値: Off、On

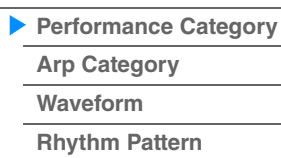

## **■ パフォーマンスマージ**

パフォーマンスマージ画面では、選択したパフォーマンスを構成する複数パートを、空のパートにまとめて割り当てる ことができます。たとえば、4パート使用したピアノ音色と2パート使用したストリングス音色をレイヤーして、計6 パートのリッチな音色を作る、といったことが可能です。

また、パフォーマンスマージ前からあったパートとパフォーマンスマージ後に追加されるパートを個別にミュートする こともできます。

**手 順 [PERFORMANCE (HOME)] → (自身を含む以降のパートがすべて空の)パート選択 →** [SHIFT]+[CATEGORY] または 「+」ボタンをタッチ

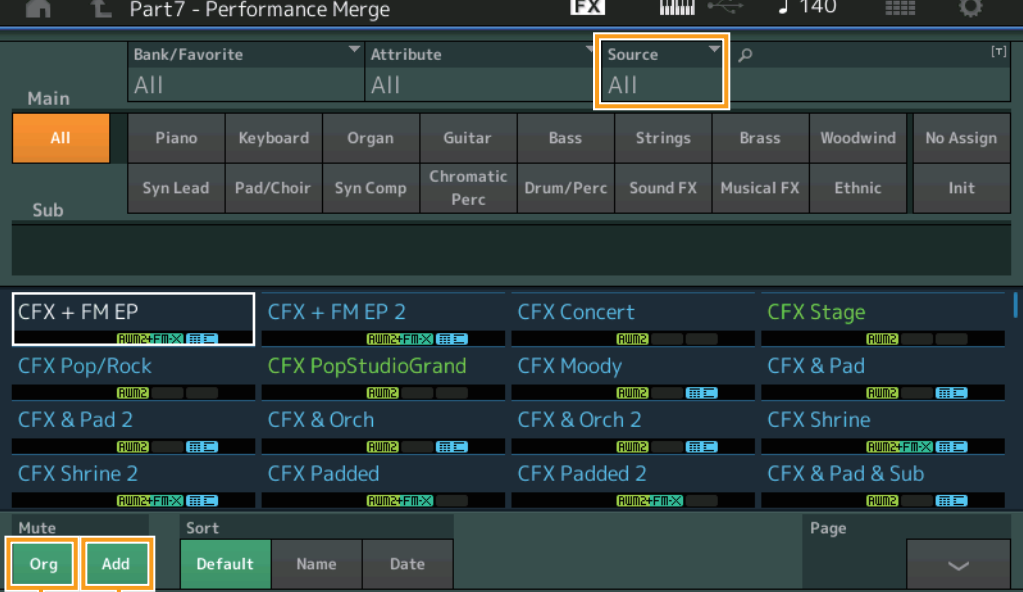

Additional Part Mute (アディショナル パートミュート)

Original Part Mute (オリジナル パートミュート)

#### **Source(ソース)**

パフォーマンス選択時、ここで指定したパートの音色が選択中のパートに割り当てられます。

設定値: All、Part  $1 \sim 16$ 

All: 選択したパフォーマンスを構成するすべてのパートが、可能な範囲で空のパートに割り当てられます。 Part 1~16: 指定したパートの音色のみが選択中のパートに割り当てられます。

#### **Original Part Mute (オリジナル パートミュート)**

オフにすると、パフォーマンスマージ画面を表示する前からあったパートをミュートします。 設定値: Off、On

## **Additional Part Mute (アディショナル パートミュート)**

オフにすると、パフォーマンスマージ画面で追加したパートをミュートします。 設定値: Off、On

#### **[Search](#page-175-3)**

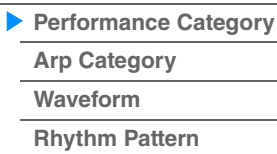

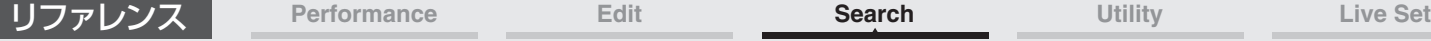

**179**

# <span id="page-179-0"></span>アルペジオカテゴリーサーチ(Arp Category Search)

アルペジオカテゴリーサーチ画面では、アルペジオタイプの検索および選択を行ないます。

#### **手 順 アルペジオ関連画面 → パート選択 → [CATEGORY]**

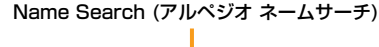

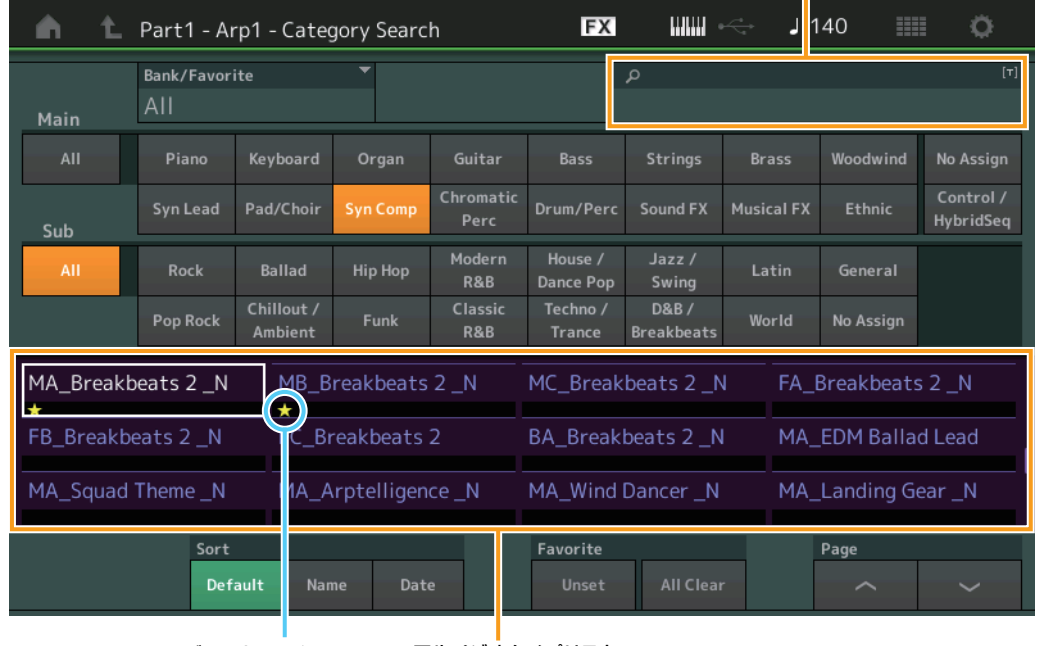

フェーバリットマーク アルペジオタイプリスト

#### **Bank/Favorite (アルペジオ バンクセレクト)**

バンクまたはフェーバリットによるアルペジオリストのフィルタリングをします。「Favorite」を選択すると、フェー バリットマークが設定されたアルペジオのみがリストに表示されます。

設定値: All、Favorite、Preset、User、Library名(ライブラリーファイルを読み込んだ場合)

カテゴリーサーチ画面が表示されているとき、[CATEGORY]ボタンを押すたびに、Bankが「All」→「Favorite」→ 「Preset」→「User」→「Library名」(ライブラリーファイルを読み込んだ場合)の順で切り替わります。[CATEGORY]ボタ ンを長押しすると「All」に戻ります。

#### **Name Search (アルペジオ ネームサーチ)**

アルペジオネームの一部を入力し、アルペジオを検索します。 設定値: 別PDFファイル「データリスト」をご参照ください。

#### **Main (アルペジオカテゴリー )**

設定値: アルペジオカテゴリーリスト[\(11ページ](#page-10-0))をご参照ください。

#### **Sub (アルペジオサブカテゴリー )**

設定値: アルペジオサブカテゴリーリスト[\(11ページ](#page-10-1))をご参照ください。

#### **Sort (ソートオーダー )**

アルペジオタイプリストのソート順を設定します。

設定値: Default、Name、Date

Name: 名前順にソートします。矢印が下向きの場合は昇順(A→Z)、上向きの場合は降順です。 Date: ロードした順にソートします。矢印が下向きの場合は降順(新→旧)、上向きの場合は昇順です。

#### **Favorite Set / Unset (フェーバリット セット/アンセット)**

現在選択中のアルペジオにフェーバリットマークを設定(または解除)します。カーソルがアルペジオスリスト内にない 場合は表示されません。

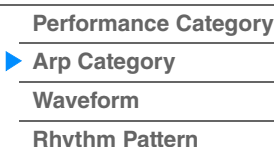
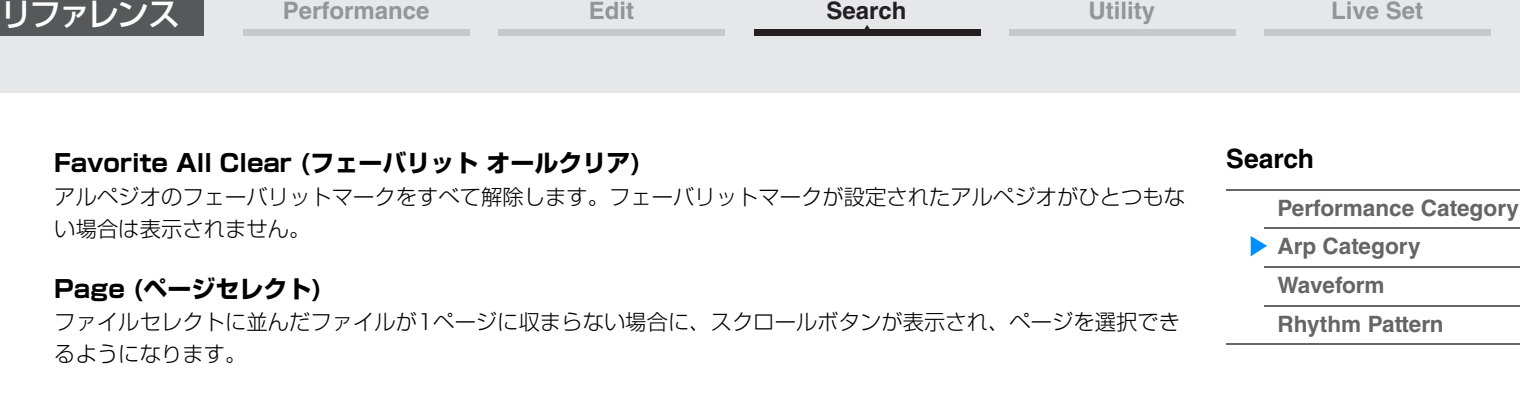

**[Performance Category](#page-175-0)**

**[Arp Category](#page-179-0) [Waveform](#page-181-0)**

**[Rhythm Pattern](#page-183-0)**

**[Search](#page-175-1)**

## <span id="page-181-0"></span>ウェーブフォームカテゴリーサーチ(Waveform Search)

ウェーブフォームカテゴリーサーチ画面では、ウェーブフォームの検索および選択を行ないます。

**手 順** ウェーブフォーム関連画面 → パート選択 → ウェーブフォーム選択 → [CATEGORY]

Name Search (ウェーブフォーム ネームサーチ)

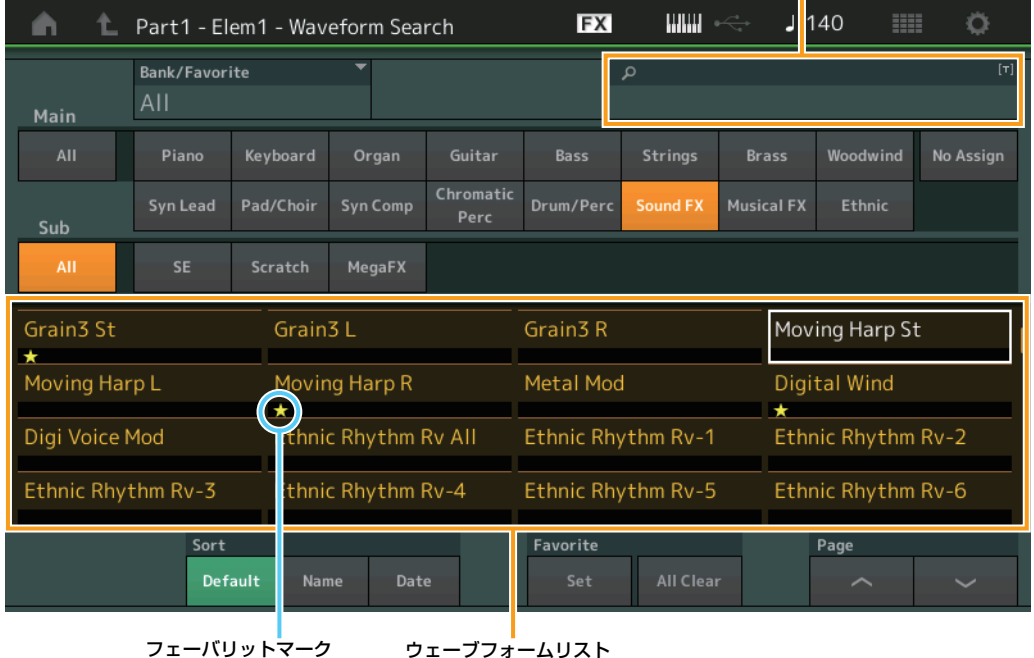

### **Bank/Favorite (ウェーブフォーム バンクセレクト)**

バンクまたはフェーバリットによるウェーブフォームリストのフィルタリングをします。「Favorite」を選択すると、 フェーバリットマークが設定されたウェーブフォームのみがリストに表示されます。

設定値: All、Favorite、Preset、User、Library名(ライブラリーファイルを読み込んだ場合)

カテゴリーサーチ画面が表示されているとき、[CATEGORY]ボタンを押すたびに、Bankが「All」→「Favorite」→ 「Preset」→「User」→「Library名」(ライブラリーファイルを読み込んだ場合)の順で切り替わります。[CATEGORY]ボタ ンを長押しすると「All」に戻ります。

## **Name Search (ウェーブフォーム ネームサーチ)**

ウェーブフォームネームの一部を入力し、ウェーブフォームを検索します。 設定値: 別PDFファイル「データリスト」をご参照ください。

## **Main (ウェーブフォーム カテゴリー )**

設定値: 別PDFファイル「データリスト」をご参照ください。

### **Sub (ウェーブフォーム サブカテゴリー )**

設定値: 別PDFファイル「データリスト」をご参照ください。

#### **Sort (ソートオーダー )**

ウェーブフォームリストのソート順を設定します。

設定値: Default、Name、Date

Name: 名前順にソートします。矢印が下向きの場合は昇順(A→Z)、上向きの場合は降順です。 Date: ストアされた順にソートします。矢印が下向きの場合は降順(新→旧)、上向きの場合は昇順です。

### **Favorite Set / Unset (フェーバリット セット/アンセット)**

現在選択中のウェーブフォームにフェーバリットマークを設定(または解除)します。カーソルがウェーブフォームリス ト内にない場合は表示されません。

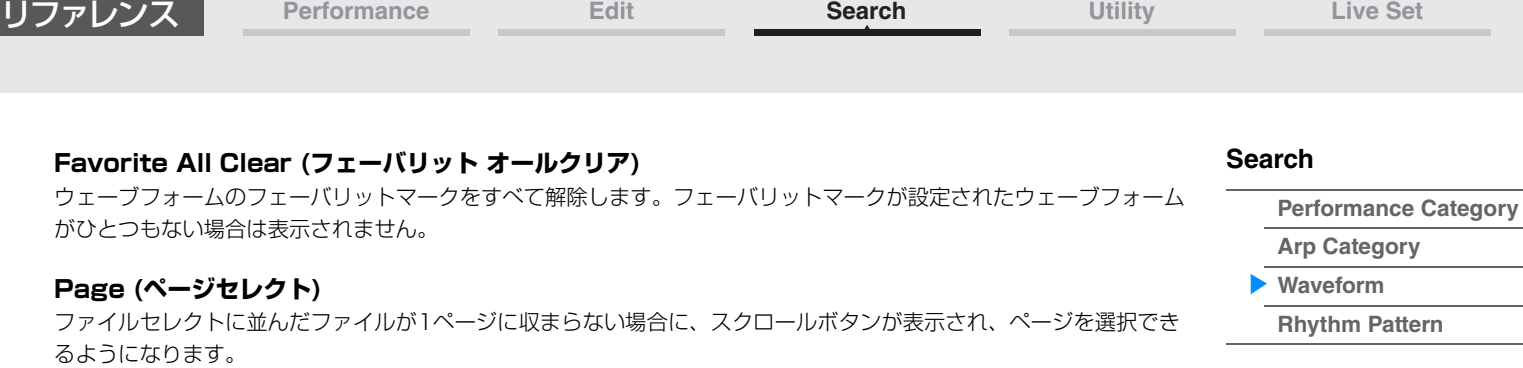

## <span id="page-183-0"></span>リズムパターン(Rhythm Pattern)

ドラムパートの追加と設定を行ないます。

**手 順** [RHYTHM PATTERN]

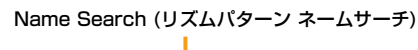

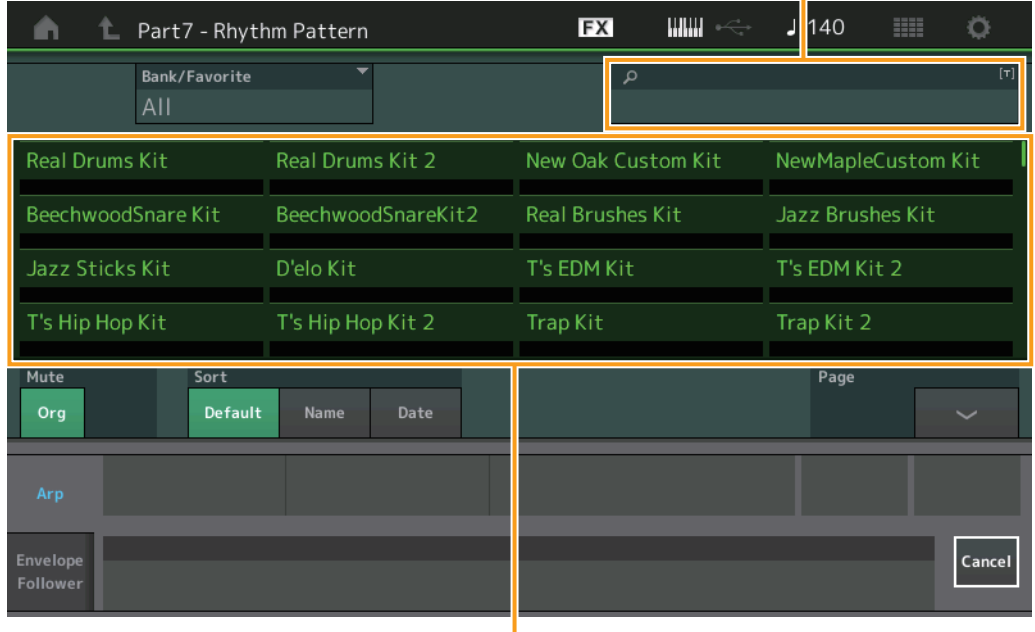

リズムパターンリスト

## **Bank/Favorite(リズムパターン バンクセレクト)**

バンクによるリズムパターンリストのフィルタリングをします。 設定値: All、Favorite、Preset、User、Library名(ライブラリーファイルを読み込んだ場合)

### **Name Search(リズムパターン ネームサーチ)**

リズムパターンネームの一部を入力し、リズムパターンを検索します。

### **Original Part Mute (オリジナル パートミュート)**

オフにすると、リズムパターン画面を表示する前からあったパートをミュートします。 設定値: Off、On

## **Additional Part Mute (アディショナル パートミュート)**

オフにすると、リズムパターン画面で追加したパートをミュートします。 設定値: Off、On

## **Sort (ソートオーダー )**

リズムパターンリストのソート順を設定します。

設定値: Default、Name、Date

Name: 名前順にソートします。矢印が下向きの場合は昇順(A→Z)、上向きの場合は降順です。 Date: ストアされた順にソートします。矢印が下向きの場合は降順(新→旧)、上向きの場合は昇順です。

## **Page (ページセレクト)**

ファイルセレクトに並んだファイルが1ページに収まらない場合に、スクロールボタンが表示され、ページを選択でき るようになります。

### **Cancel (キャンセル)**

このボタンにタッチするか、[RHYTHM PATTERN]ボタンを押すと選択がキャンセルされ、リズムパターン画面が閉 じます。

## **[Search](#page-175-1)**

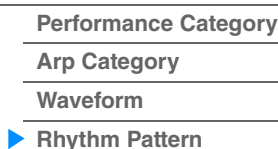

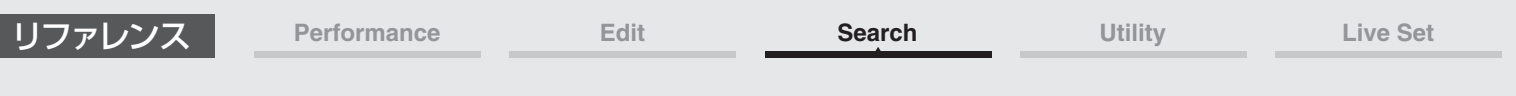

## **■ アルペジオタブ**

ı

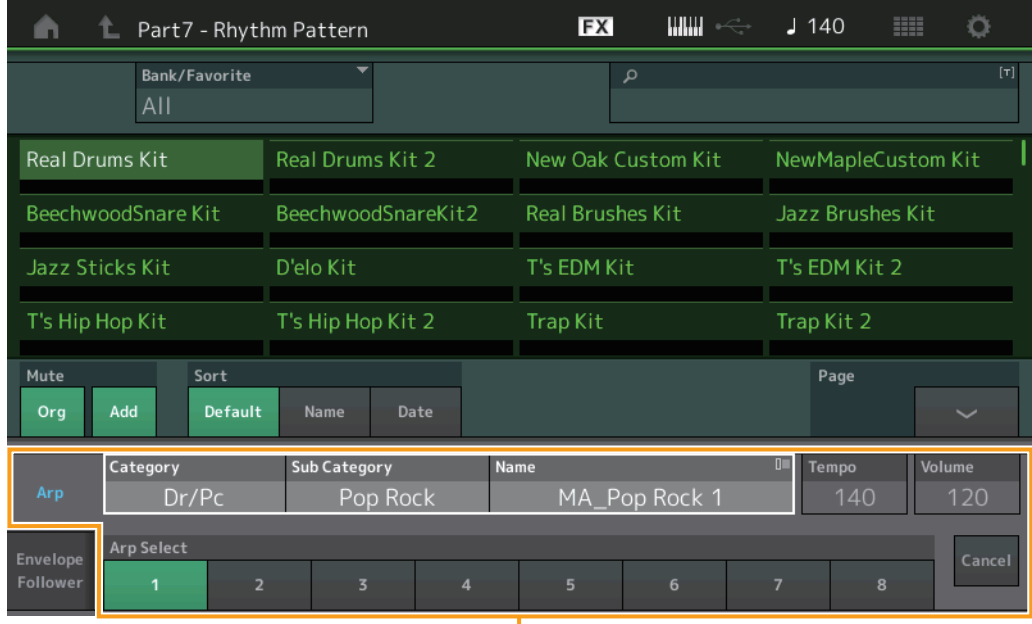

ー<br>アルペジオタブ

## **Arp Category (アルペジオカテゴリー ) Arp Sub Category (アルペジオサブカテゴリー ) Arp Name (アルペジオネーム) Arp Select (アルペジオセレクト)**

アルペジオのインディビジュアル画面[\(85ページ\)](#page-84-0)と同じです。

## **Tempo (テンポ)**

パフォーマンスのテンポを設定します。 設定値: 5~300

## **Volume (ボリューム)**

リズムパートのボリュームです。 設定値: 0~127

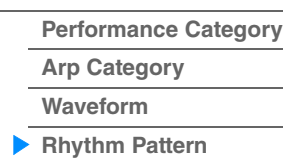

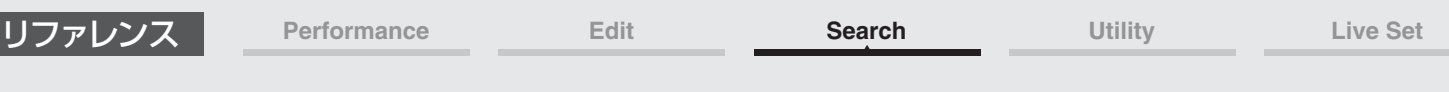

## **■ エンベロープフォロワータブ**

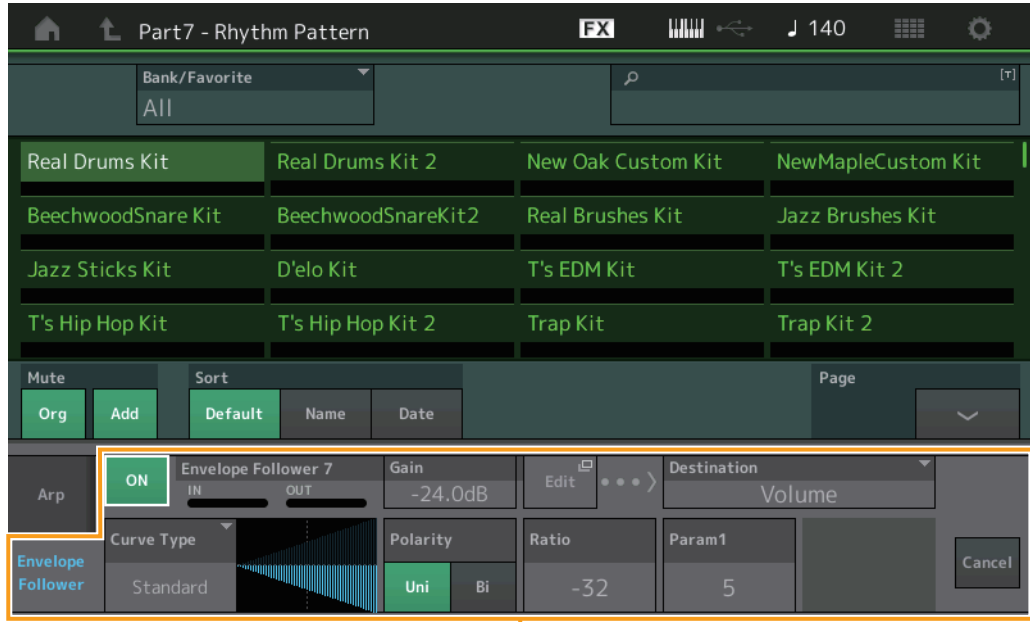

エンベロープフォロワータブ

## **エンベロープフォロワースイッチ**

エンベロープフォロワーを使うかどうかを設定します。 設定値: Off、On

## **Envelope Follower Gain (エンベロープフォロワー ゲイン)**

エンベロープフォロワーの設定画面[\(22ページ\)](#page-21-0)と同じです。

## **Edit (エディット)**

エンベロープフォロワーの設定画面を開きます。

## **Destination (デスティネーション)**

設定値: Volume、Cutoff、Resonance、Pitch、Pan、Reverb Send、Variation Send、LFO Speed、LFO Depth 1、 LFO Deoth 2、LFO Depth 3

## **Curve Type (カーブタイプ)**

## **Curve Polarity (カーブポラリティー ) Curve Ratio (カーブレシオ)**

コントロールアサイン画面[\(100ページ\)](#page-99-0)と同じです。

## **Curve Parameter 1 (カーブパラメーター 1)**

## **Curve Parameter 2 (カーブパラメーター 2)**

設定値: 0~127 **NOTE** カーブタイプによっては無効となります。

## **[Search](#page-175-1)**

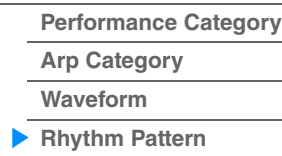

**[Uitlity](#page-186-3)**

**[Settings](#page-186-1) [Sound](#page-186-2)**

# <span id="page-186-3"></span><span id="page-186-0"></span>ユーティリティー (Utility)

ユーティリティー画面は、「セッティング」「コンテンツ」「テンポセッティング」「エフェクトスイッチ」「アザーイン フォ」の5つのタブから構成され、それぞれシステム全体に共通した設定を行ないます。

## <span id="page-186-1"></span>**Settings (セッティング)**

## <span id="page-186-2"></span>**Sound (サウンド)**

サウンド画面では、本体から出力される音に関連する設定を行ないます。

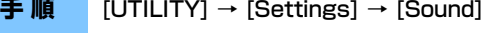

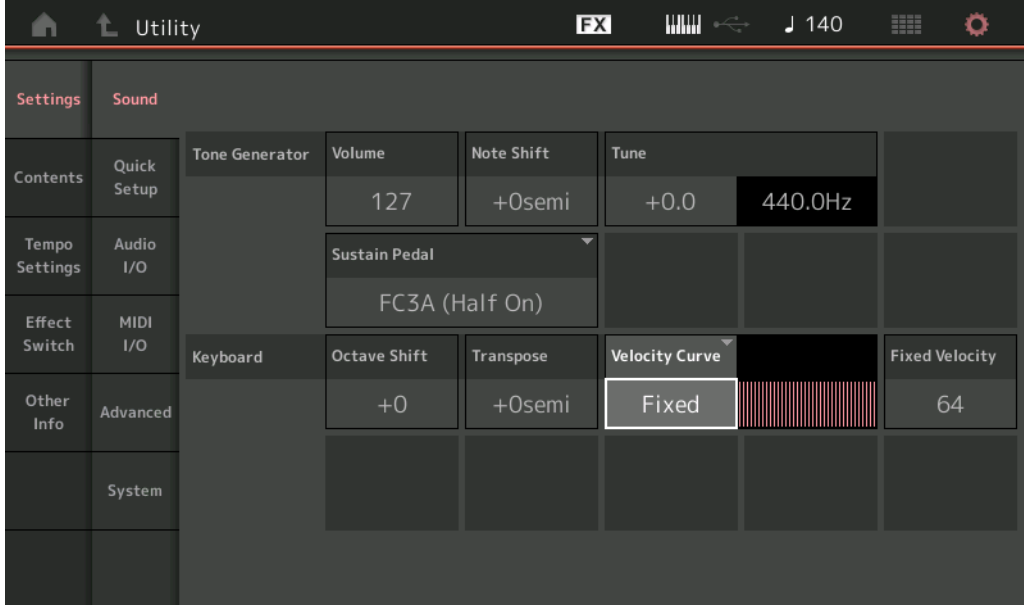

## **Tone Generator Volume (トーンジェネレーター ボリューム)**

本体から出力されるサウンド全体のボリュームを設定します。 設定値: 0~127

## **Tone Generator Note Shift (トーンジェネレーター ノートシフト)**

本体の音源部で鳴るサウンド全体のピッチを半音単位で調整します。 設定値: -24semi~+24semi

### **Tone Generator Tune (トーンジェネレーター チューン)**

本体の音源部で鳴るサウンド全体のチューニングを調整します。ピッチをセント単位で微調整します。 設定値: -102.4~+102.3

### **Sustain Pedal (フットスイッチ サステインペダル セレクト)**

リアパネルのFOOT SWITCH [SUSTAIN]端子に接続するフットスイッチの種類を選びます。

#### • FC3またはFC3Aをお使いの場合

ハーフダンパー対応のFC3 またはFC3Aをお使いの場合、「FC3A (Half On)」を選んでください。ハーフダン パー演奏しない場合は、「FC3A (Half Off)」を選んでください。

## • FC4またはFC4A、FC5をお使いの場合

「FC4A/FC5」を選んでください。FC4やFC4A、FC5では、フットスイッチを使ったハーフダンパー演奏はでき ません。

設定値: FC3A (Half On)、FC3A (Half Off)、FC4A/FC5

**NOTE** 外部MIDI機器からコントロールチェンジを使ってハーフダンパー演奏することもできます。その場合、サステインペダルセレ クトの設定は必要ありません。

**[Tempo Settings](#page-206-0) [Effect Switch](#page-208-0) [Other Info](#page-210-0) [Shift Function](#page-210-1)**

**[Legal Notices](#page-210-2)**

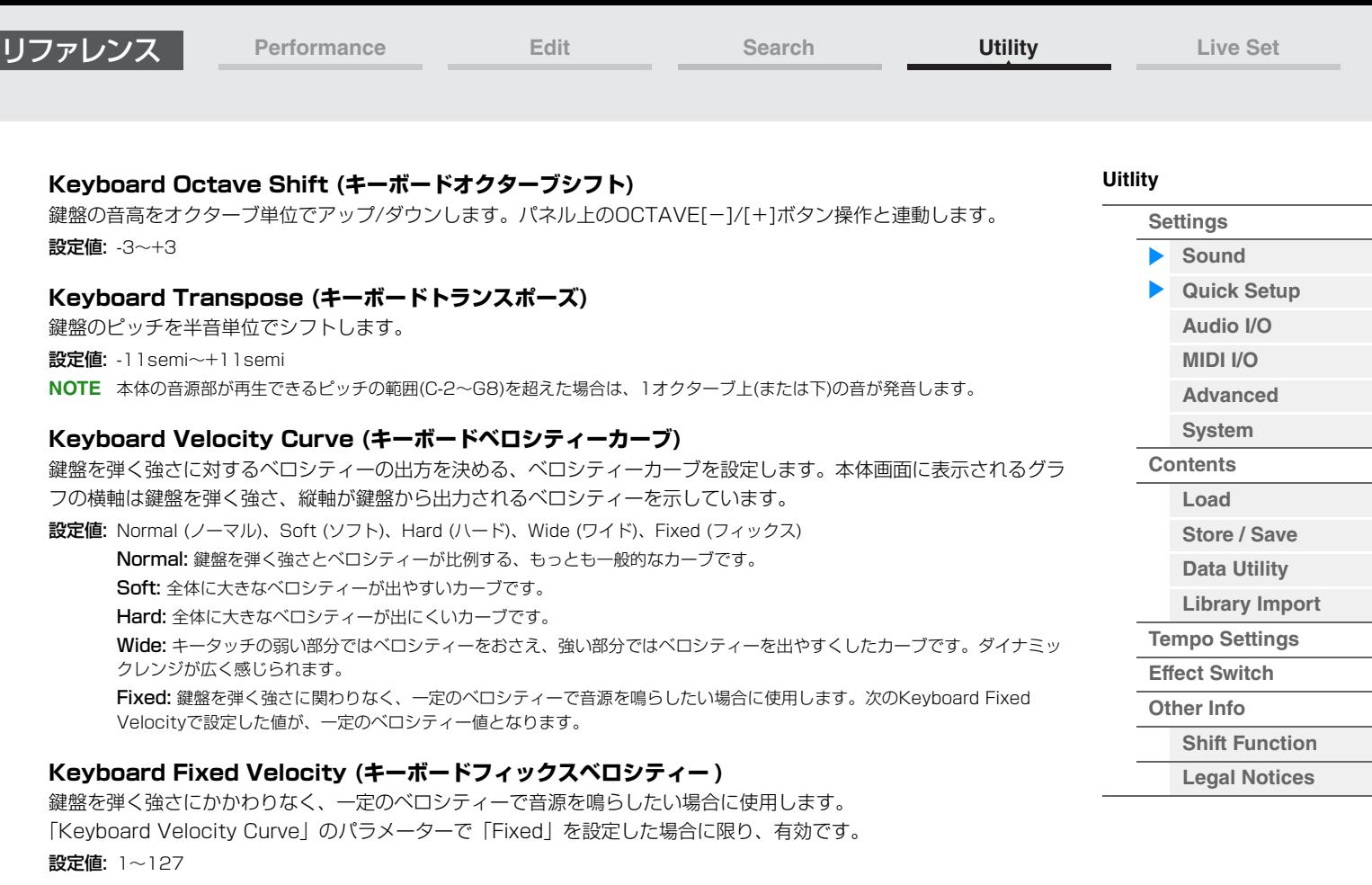

## <span id="page-187-0"></span>**Quick Setup (クイックセットアップ)**

外部接続に関するパラメーターの設定を、プリセットの中から選ぶだけで最適な設定に一度に変更する機能です。いく つかの設定画面にまたがったパラメーターを、目的に合わせて一度に設定できます。

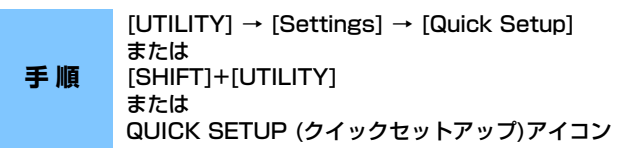

L Utility **FX**  $\mathbf{H}\mathbf{H}\mathbf{H}$  $J$  140 **BB** Ö A **Audio Signal Flow** Sound **Output Select** Main L&R <sup>@</sup> Main L&R<br>(USB Out) Part @ -> Sys/MFX ●  $\rightarrow$ Quick **ی کی \_**<br>اب کا کا  $\angle$  USB 1-8  $A/D$  In  $\oplus$  $\angle$  USB 1-8  $\bullet$ Setup Tempo  $\overline{a}$ Settings > Main L&R<br>(Analog Out) \*■■■ Switch **MIDI Signal Flow Local Control** Other Keyboard -Arpeggiator -> Tone Generator ď T. Advanced MIDI In > MIDI Out  $\overline{p}$ Quick Setup MIDI Rec on Standalone **DAW DAW** 

QUICK SETUP(クイックセットアップ)アイコン

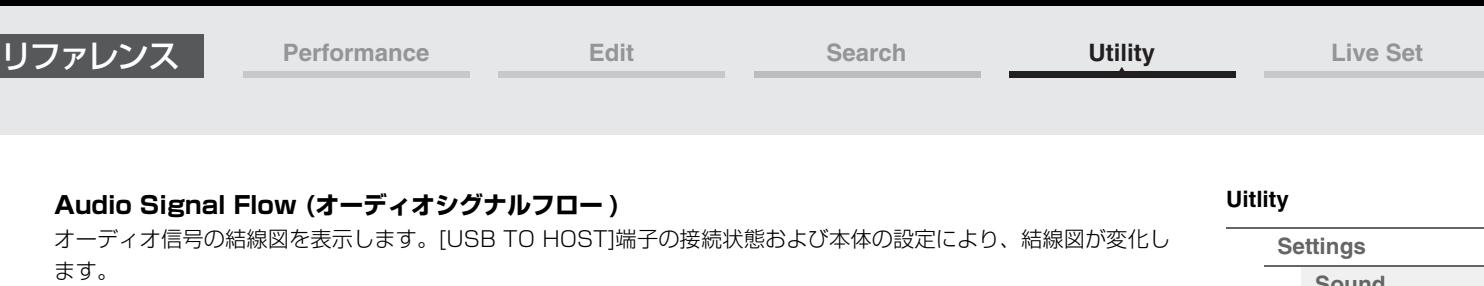

## **MIDI Signal Flow (MIDIシグナルフロー )**

MIDI信号の結線図を表示します。本体の設定により、結線図が変化します。

#### **Quick Setup (クイックセットアップ)**

クイックセットアップを選択します。

設定値: Standalone、1~3

各クイックセットアップに記憶されるパラメーターは以下になります。

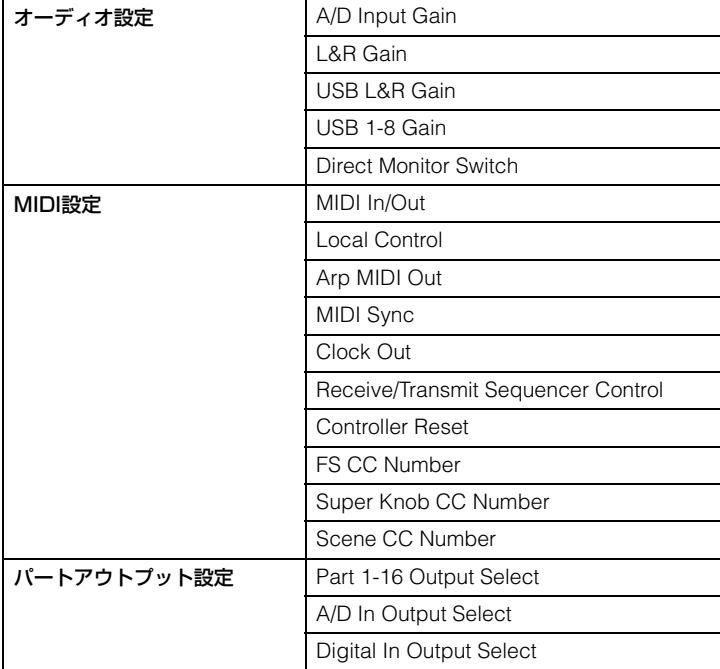

オーディオ設定のパラメーターについては、「オーディオI/O」[\(190ページ](#page-189-0))、MIDI設定のパラメーターについては 「MIDI I/O」[\(191ページ](#page-190-0))をご参照ください。

また初期設定のクイックセットアップは以下の設定になっています。

### **■ Standalone**

本体を単体で使う、または外部機器を接続して本体をマスターとして使う場合の設定

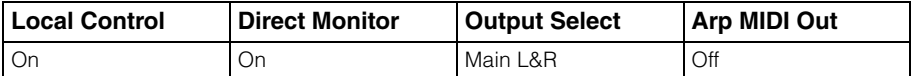

## **■ MIDI Rec on DAW**

DAWソフトウェアに演奏を録音する(アルペジオは録音しない)場合の設定

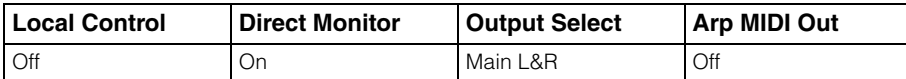

#### ■ Arp Rec on DAW

DAWソフトウェアにアルペジオを録音する場合の設定

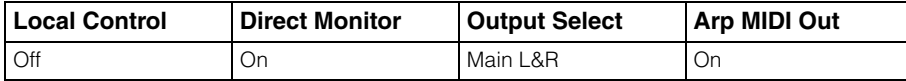

## ■ Audio Rec on DAW

内蔵音源からの信号とA/D INPUT [L/MONO]、[R]端子の入力信号を別々にDAWに録音し、直接音をDAWソフ トウェアから再生する場合の設定

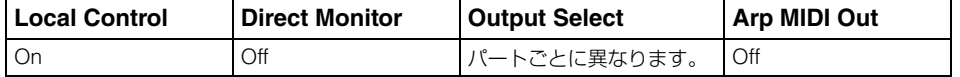

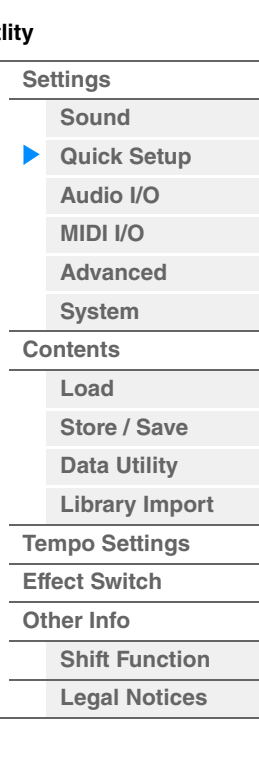

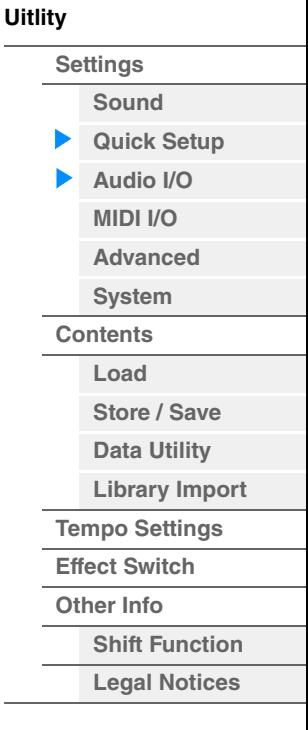

Individual時のOut設定は以下のとおりです。

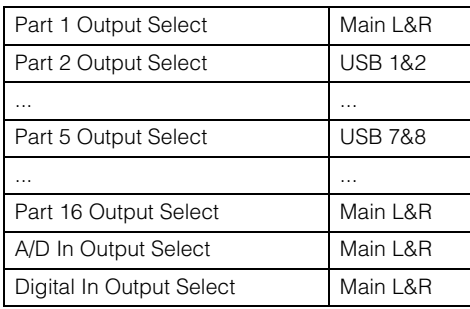

## **Store Current Settings (ストア カレントセッティング)**

現在の設定を「Quick Setup」の1~3のいずれかにを保存できます。

## <span id="page-189-0"></span>**Audio I/O (オーディオI/O)**

オーディオI/O画面では、オーディオ信号の入出力に関する設定を行ないます。

## **手 順** [UTILITY] → [Settings] → [Audio I/O]

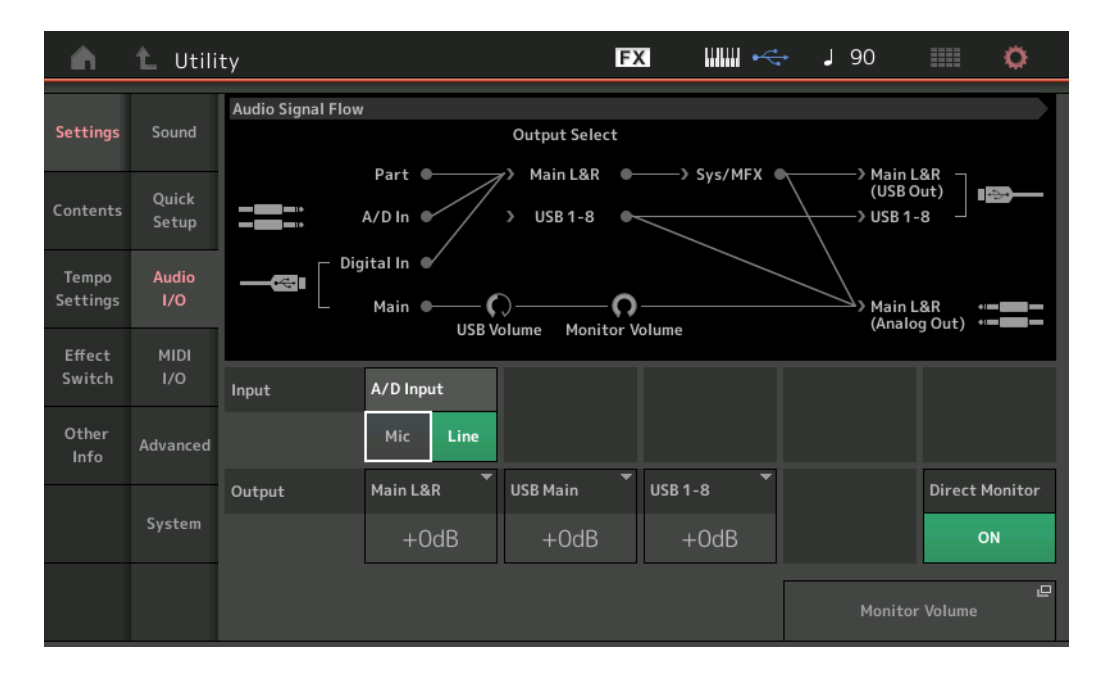

## **A/D Input (A/Dインプットゲイン)**

A/D INPUT [L/MONO]、[R]端子の入力ゲインをマイクにするかラインにするかを設定します。

設定値: Mic (マイク)、Line (ライン)

Mic: マイクなど、出力レベルの低い機器を接続した場合に設定します。

Line: シンセサイザーやオーディオ機器など、出力レベルの高い機器を接続した場合に設定します。

**NOTE** ギター、ベースなどを接続の場合は、ピックアップがアクティブタイプのものなら直接接続できますが、パッシブタイプのも のはエフェクターを介して接続してください。

### **Main L&R (Main L&R アウトプットゲイン)**

OUTPUT [L/MONO]、[R]端子からの出力ゲインを設定します。 設定値: -6dB、+0dB、+6dB、+12dB

## **USB Main (USB Main L&R アウトプットゲイン)**

[USB TO HOST]端子のMain L&Rチャンネルからの出力ゲインを設定します。 設定値: -6dB、+0dB、+6dB、+12dB

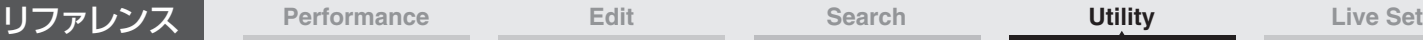

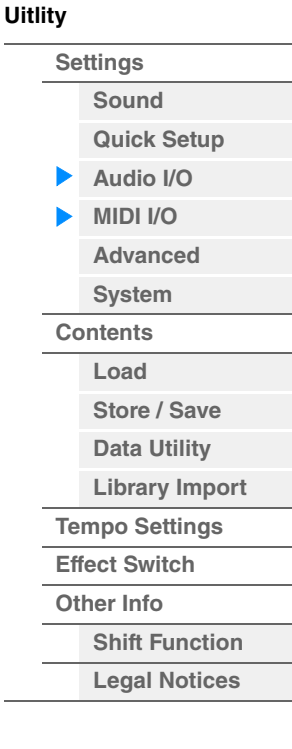

**USB 1-8 (USB 1-8 アウトプットゲイン)**

[USB TO HOST]端子の1~8チャンネルからの出力ゲインを設定します。 設定値: -6dB、+0dB、+6dB、+12dB

## **Direct Monitor (ダイレクトモニタースイッチ)**

「Main L&R」「USB Main]「USB 1-8」チャンネルからコンピューターなどの外部機器に出力するオーディオ信号を 本体からも再生させる(ダイレクトモニタリング)かどうかを設定します。オンにすると、「Main L&R」「USB Main」 「USB 1-8」チャンネルに出力されるオーディオ信号が本体のOUTPUT [L/MONO]、[R]端子と[PHONES]端子にも 送られます。USB接続されていない場合は自動的にダイレクトモニタースイッチがオンになります。 設定値: Off、On

## **Monitor Volume (モニターボリューム)**

USBモニター画面[\(175ページ](#page-174-0))の設定画面を開きます。

## <span id="page-190-0"></span>**MIDI I/O**

MIDI I/O画面では、MIDIの入出力に関する設定を行ないます。 スーパーノブやシーンの切り替えをコントロールチェンジで操作するための設定も行なえます。

## **手 順** [UTILITY] → [Settings] → [MIDI I/O]

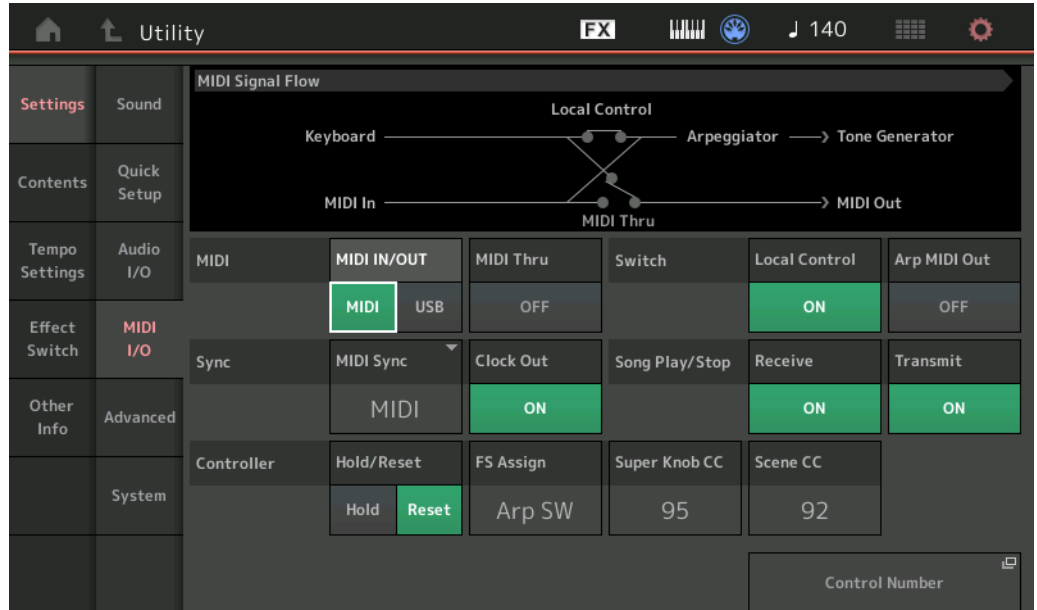

### **MIDI IN/OUT (MIDIイン/アウト)**

MIDIメッセージの入出力口として、どの端子を使用するかを設定します。

設定値: MIDI、USB

**NOTE** MIDIメッセージ送受信をする際、MIDI、USBの2種類の端子を同時に使うことはできません。

### **MIDI Thru (MIDIスルー )**

MIDI [OUT]端子をMIDIスルー端子として使うかを設定します。 設定値: Off、On

## **Local Control (ローカルコントロール)**

ローカルオン/オフを設定します。ローカルオフにすると、本体の鍵盤/コントローラー部と音源部が内部的に切り離さ れ、鍵盤を弾いても音が出なくなります。ただし、ここでの設定には関係なく本体の演奏情報はMIDI出力され、MIDI 入力されたメッセージは本体音源部で処理されます。 設定値: Off、On

## **Arp MIDI Out (アルペジオMIDIアウト)**

アルペジオをMIDI出力する(On)か、しない(Off)かを設定します。 設定値: Off、On

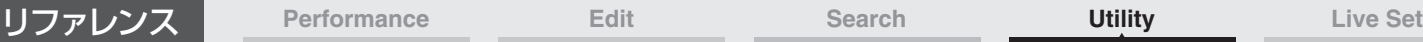

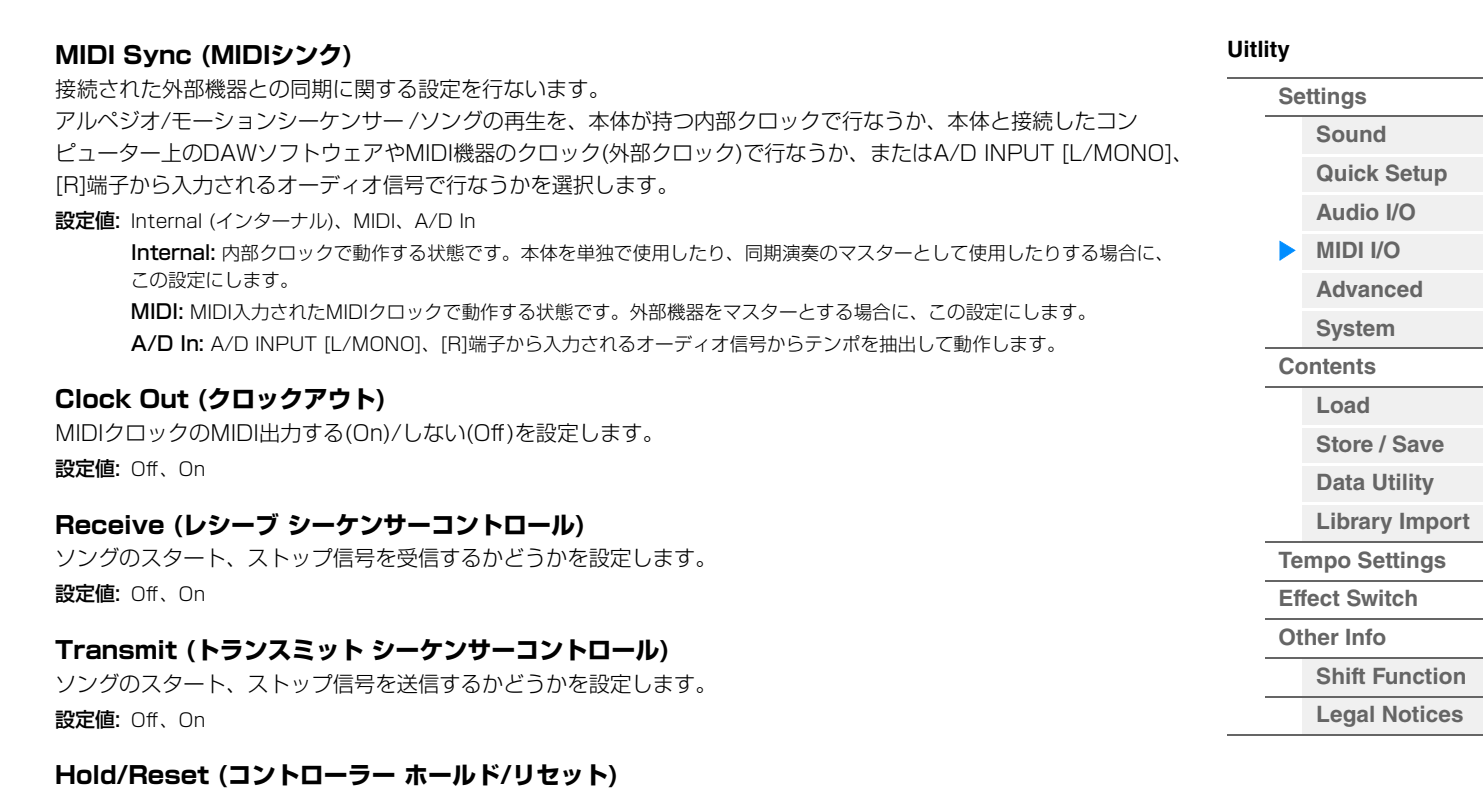

パフォーマンスを切り替えた場合、コントローラー (モジュレーションホイール、アフタータッチ、フットコントロー ラー、ブレスコントローラー、ノブなど)の値をそのまま使用する(Hold)か、初期値に戻す(Reset)かを設定します。

設定値: Hold (ホールド)、Reset (リセット)

「Reset」にした場合のボイス切り替え時のコントローラーのリセット値は以下のとおりです。

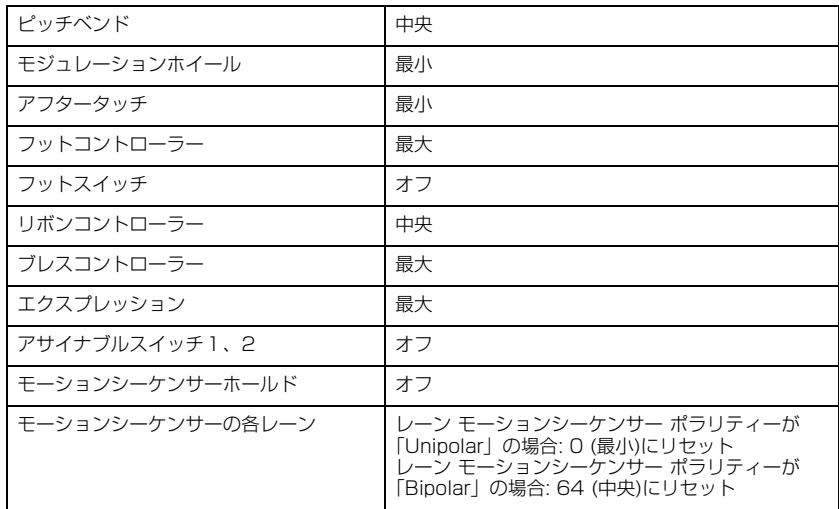

## **FS Assign (フットスイッチ アサインコントロールナンバー )**

FOOT SWITCH [ASSIGNABLE]端子に取り付けたフットスイッチ操作で発生する、コントロールチェンジナンバー を設定します。ここで設定したコントロールチェンジナンバーのMIDIメッセージを外部MIDI機器から受信した場合、 本体はフットスイッチが操作されたものとみなします。

設定値: Off、1~95、Arp SW、MS SW、Play/Stop、Live Set+、Live Set-、Oct Reset

### **Super Knob CC (スーパーノブコントロール チェンジナンバー )**

スーパーノブを操作したときに発生するコントロールチェンジナンバーを設定します。ここで設定したコントロール チェンジナンバーのMIDIメッセージを外部から受信した場合も、本体はスーパーノブが操作されたものとみなします。 送受信に使用するMIDIチャンネルは、「MIDI I/O Mode」が「Multi」のときはチャンネル1、「MIDI I/O Mode」が 「Single」のときは、「MIDI I/O Ch.」で設定したチャンネルになります。

設定値: Off、1~95

**NOTE** オフに設定した場合、システムエクスクルーシブ(SysEx)でMIDI情報の送受信を行ないます。

## **Scene CC(シーンコントロールチェンジナンバー)**

シーンを切り替えたときに発生するコントロールチェンジナンバーを設定します。ここで設定したコントロールチェン ジナンバーのMIDIメッセージを外部から受信した場合も、シーンが切り替わります。

設定値: Off、1~95

- **NOTE** コントロールチェンジの値により、シーン1~8のどれかが選択されます。 0~15:シーン1、16~31:シーン2、32~47:シーン3、48~63:シーン4、64~79:シーン5、80~95:シーン 6、96~111:シーン7、112~127:シーン8
- **NOTE** スーパーノブコントロールチェンジナンバーとシーンコントロールチェンジナンバーが同じ値に設定された場合、数字の前 に!マークが表示されます。また、その場合、シーンコントロールチェンジが優先され、スーパーノブコントロールチェンジ は無効となります。

### **Control Number (コントロールナンバー )**

コモン/オーディオエディットのコントロールナンバー画面を開きます。

## <span id="page-192-0"></span>**Advanced (アドバンスド)**

アドバンスド画面では、本体の高度な設定を行ないます。指定したMIDIチャンネルのみを使用して外部機器との通信 を行なう機能も使えます。

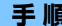

**手 順** [UTILITY] → [Settings] → [Advanced]

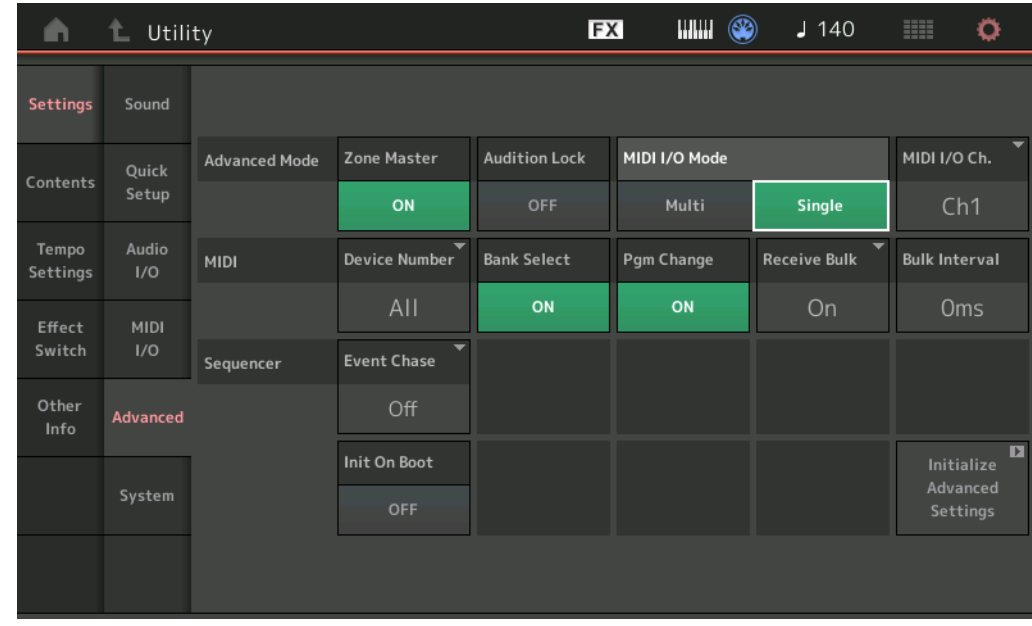

### **Zone Master (ゾーンマスタースイッチ)**

ゾーン機能の使う(On)/使わない(Off)を設定します。 設定値: Off、On

### **Audition Lock (オーディションロック)**

オーディションロックを有効にする(On)か、しないか(Off)を設定します。Onにすると、オーディション機能が無効に なります。

設定値: Off、On

### **MIDI I/O Mode (MIDI I/Oモード)**

外部機器とMIDI情報を送受信する場合にMIDIのチャンネルをどのように使うかを設定します。ゾーン機能が有効な場 合は「MIDI I/O Mode」の設定よりもパフォーマンスのゾーン設定が優先されるため、Singleに設定していてもMulti と同じ状態になります。実際に有効になっている設定がSingleかどうかは、MIDI I/O画面の結線図で確認できます。

• Multi

ノートオン/オフなどのMIDI情報を対応するパートごとに送受信します。

• Single

「MIDI I/O Ch.」で設定したチャンネルのみでMIDI情報の送受信を行ないます。アルペジオはMIDI出力できません。 設定値: Multi、Single

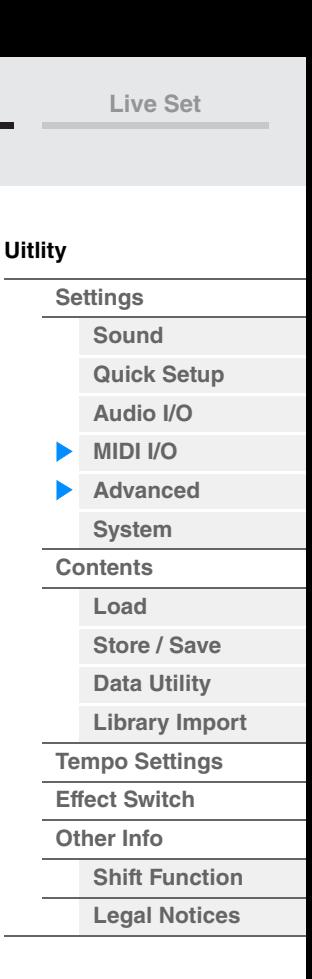

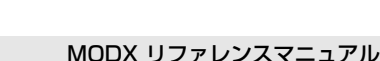

**MIDI I/O Ch. (MIDI I/Oチャンネル)** 「MIDI I/O Mode」が「Single」のとき、送受信に使用するMIDIチャンネルを設定します。 設定値: Ch1~16

## **Device Number (デバイスナンバー )**

MIDIデバイスナンバーを設定します。外部MIDI機器とのバルクダンプやパラメーターチェンジなどのシステムエクス クルーシブメッセージの送受信を行なう場合、このナンバーを相手側機器のデバイスナンバーと合わせる必要がありま す。 設定値: 1~16、All、Off

**Bank Select (バンクセレクト)**

本体と外部MIDI機器とのバンクセレクトの送受信に関する設定をします。Onに設定しておくと、外部MIDI機器から送 られてくるバンクセレクトを本体で受信/認識します。 設定値: Off、On

## **Pgm Change (プログラムチェンジ)**

本体と外部MIDI機器とのプログラムチェンジの送受信に関する設定をします。Onに設定しておくと、外部MIDI機器か ら送られてくるプログラムチェンジを本体で受信/認識します。 設定値: Off、On

## **Receive Bulk (レシーブバルク)**

バルクダンプ受信を行なうかどうかを設定します。 設定値: Protect (受信しない)、On (受信する)

## **Bulk Interval (バルクインターバル)**

外部機器からバルクリクエストを受信した場合の、送信インターバルタイムを設定します。 設定値: 0~900ms (ミリ秒)

## **Event Chase (ソング イベントチェイス)**

ソングを途中から再生したり、早送り/巻き戻しする場合などに、特定のイベントが読み飛ばされないようにします。 イベントチェイスを設定したイベントは、早送り/巻き戻しをしても、正しく再現されるようになります。 設定値: Off、PC (プログラムチェンジ)、PC+PB+Ctrl (プログラムチェンジ+ピッチベンド+コントロールチェンジ)

## **Init On Boot (イニシャライズ ユーザーデータ オン ブートアップ)**

電源起動時にユーザーデータを初期化する(On)か、しない(Off)かを設定します。 設定値: Off、On

## **Initialize Advanced Settings (イニシャライズ アドバンスドセッティング)**

アドバンスド画面でのシステム設定を初期化します。

**注記**

イニシャライズ作業を実行すると、対象のデータやシステム設定がすべて工場出荷時の設定に書き換えられてしまいます。 大切なデータを失わないようにご注意ください。また、必要な設定内容は、前もってUSBフラッシュメモリーに保存すること をおすすめします。

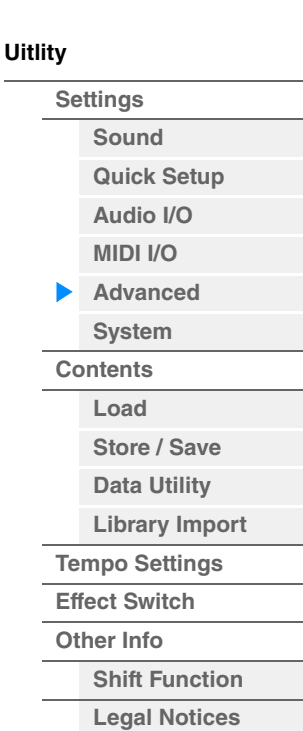

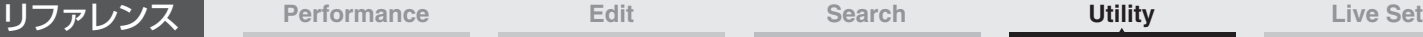

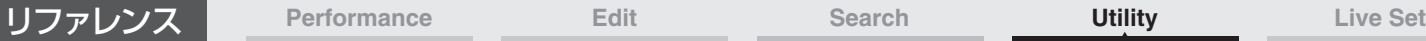

<span id="page-194-0"></span>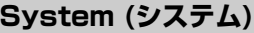

システム画面では、本体のシステム全般に関する設定を行ないます。

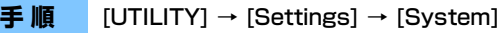

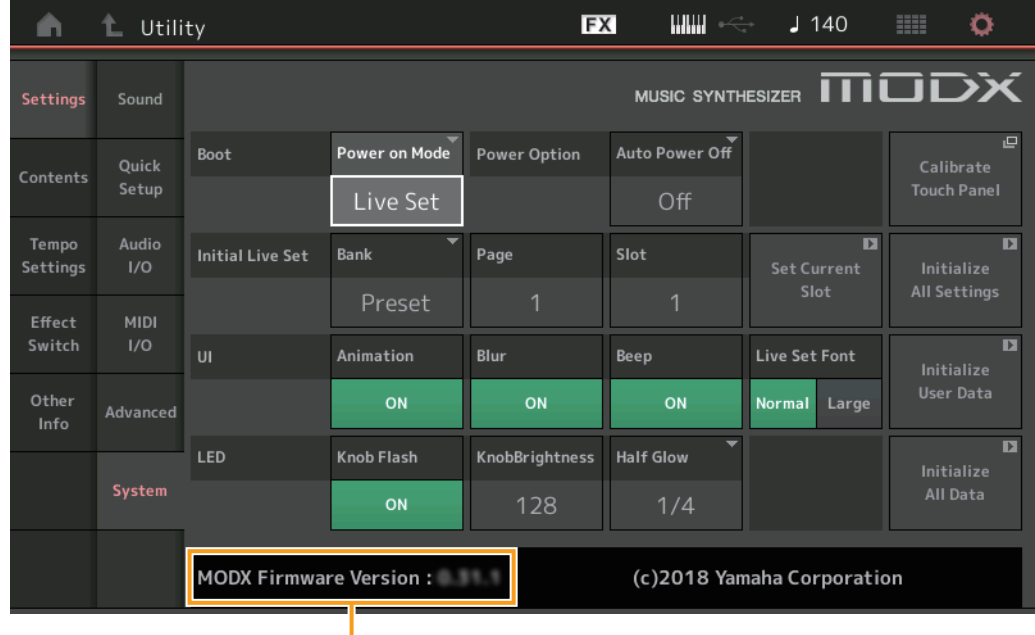

MODX本体ファームウェアバージョン

## **Power on Mode (パワーオンモード)**

電源を入れたときに表示される画面を設定します。 設定値: Perform、Live Set

### **Auto Power Off (オートパワーオフ)**

オートパワーオフとは、電源の切り忘れによる無駄な電力消費を防ぐため、本体が一定時間操作されないと自動的に電 源が切れる機能です。 ここでは電源が自動的に切れるまでの時間を設定します。

設定値: Off、5min、10min、15min、30min、60min、120min

## **Initial Live Set Bank (イニシャルライブセットバンク) Initial Live Set Page (イニシャルライブセットページ) Initial Live Set Slot (イニシャルライブセットスロット)**

パワーオンモードが「Live Set」のときに、電源を入れたときに選択されるライブセットのバンク、ページ、スロッ トを設定します。 設定値: Bank: Preset、User1~User8、Library1~Library8

設定値: Page: 1~16

設定値: Slot: 1~16

**NOTE** ライブセット画面で音色を選択後に本画面を表示し、Set Current Slotボタンをタッチすることでも設定可能です。

## **Set Current Slot (セットカレントスロット)**

パワーオンモードがLive Setのときに、電源を入れたときに選択されるライブセットのバンク、ページ、スロットを、 現在選ばれているライブセットのバンク、ページ、スロットに設定します。

## **Animation (アニメーションスイッチ)**

画面が切り替わるときのアニメーションのオン/オフ設定を行ないます。 設定値: Off、On

### **Blur (ブラースイッチ)**

画面を切り替えたときに直前の画面をぼかした状態で表示するブラ―効果のオン/オフ設定を行ないます。 設定値: Off. On

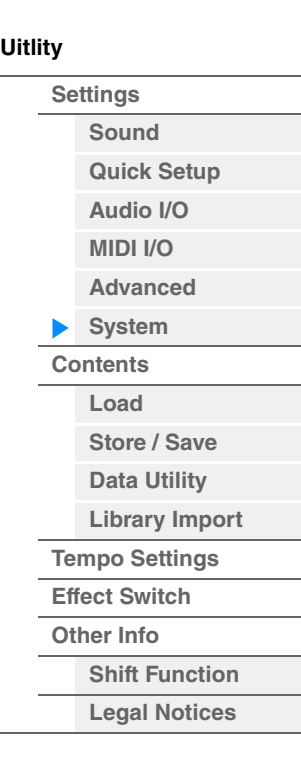

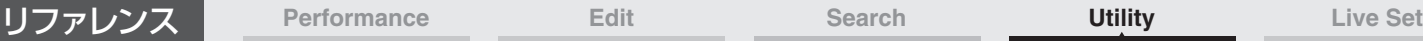

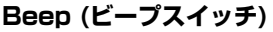

タッチパネル操作時のビープ音のオン/オフ設定を行ないます。 設定値: Off、On

### **Knob Flash (スーパーノブ LEDスイッチ)**

スーパーノブの点滅オン/オフ設定を行ないます。 設定値: Off、On

### **KnobBrightness (ノブ ブライトネス)**

スーパーノブの点灯時の明るさを設定します。 設定値: 0~128

### **Half Glow (LEDハーフグロウ ブライトネス)**

半点灯に対応したボタンのオン/オフの設定、または明るさの設定を行ないます。 設定値: Off、1/4、1/2

#### **Calibrate Touch Panel (キャリブレート タッチパネル)**

タッチパネルのキャリブレーション画面を開きます。タッチパネルのタッチ位置と本体動作のずれを補正します。

#### **Initialize All Settings (イニシャライズ オールセッティング)**

ユーティリティー画面でのシステム設定を初期化します。

#### **Initialize User Data (イニシャライズ ユーザーデータ)**

ユーザーメモリー内のユーザー領域のデータ(パフォーマンス、モーションシーケンス、ライブセットなど)を初期化し ます。

#### **Initialize All Data (イニシャライズ オールデータ)**

ユーザーメモリー内の全データや、ユーティリティー画面でのシステム設定を初期化します。

**注記**

#### イニシャライズ作業を実行すると、対象のデータやシステム設定がすべて工場出荷時の設定に書き換えられてしまいます。 大切なデータを失わないようにご注意ください。また、必要な設定内容は、前もってUSBフラッシュメモリーに保存すること をおすすめします。

#### **MODX本体ファームウェアバージョン**

本体ファームウェアのバージョンを表示します。

#### **Live Set Font (ライブセット フォントサイズ)**

ライブセット画面およびカテゴリーサーチ画面のコンテンツ名の文字サイズを設定します。 設定値: Normal、Large

### **■ ライブセット画面**

• Live Set Font =「Normal」の場合

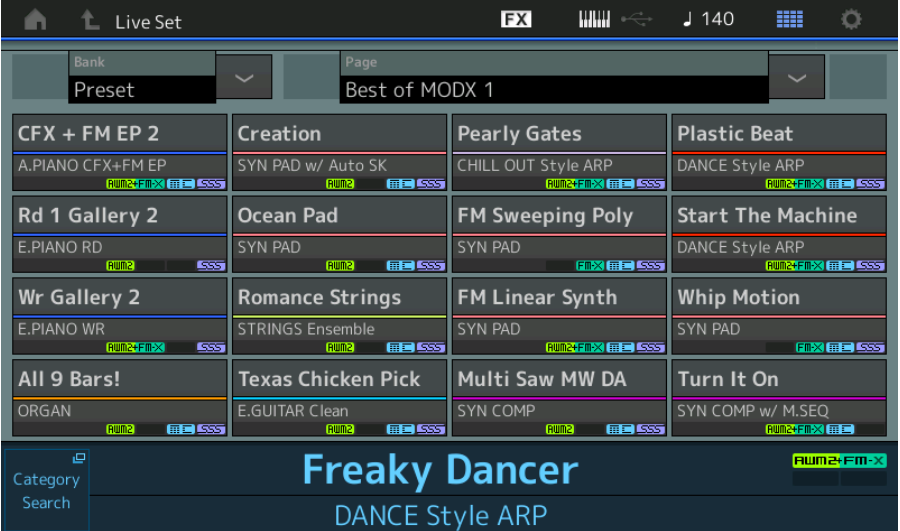

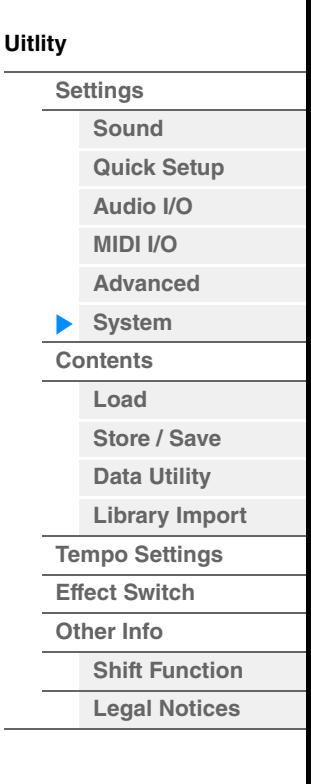

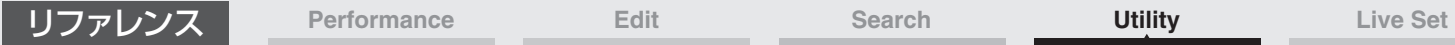

 $\overline{\phantom{0}}$ 

• Live Set Font =「Large」の場合

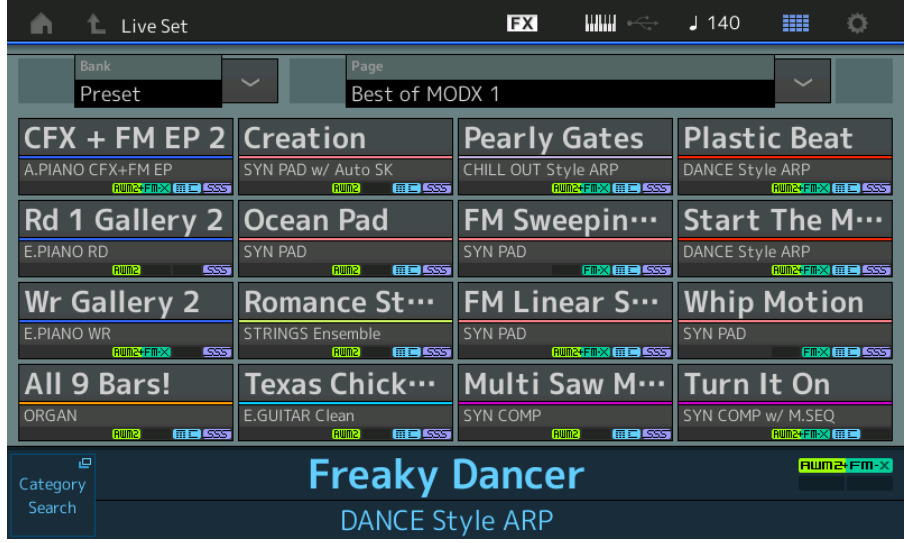

## **■ カテゴリーサーチ画面**

• Live Set Font =「Normal」の場合

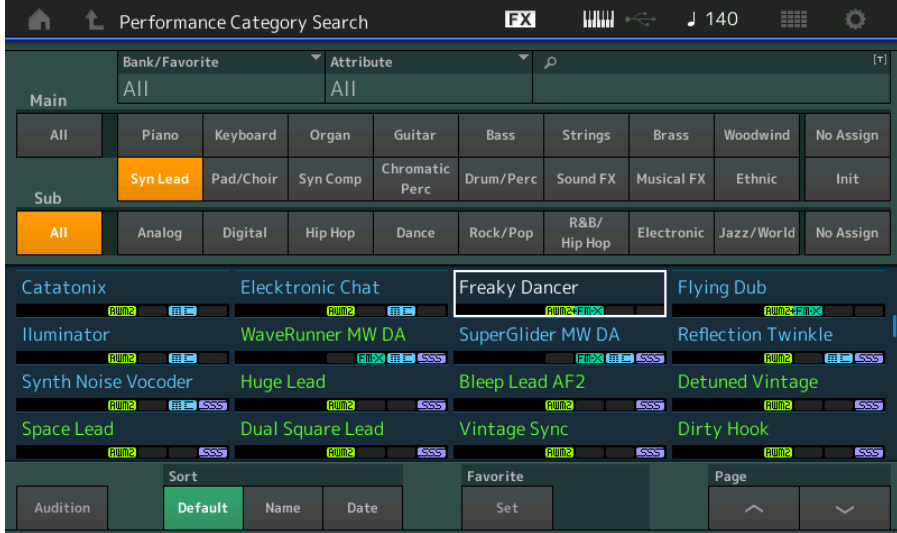

## • Live Set Font =「Large」の場合

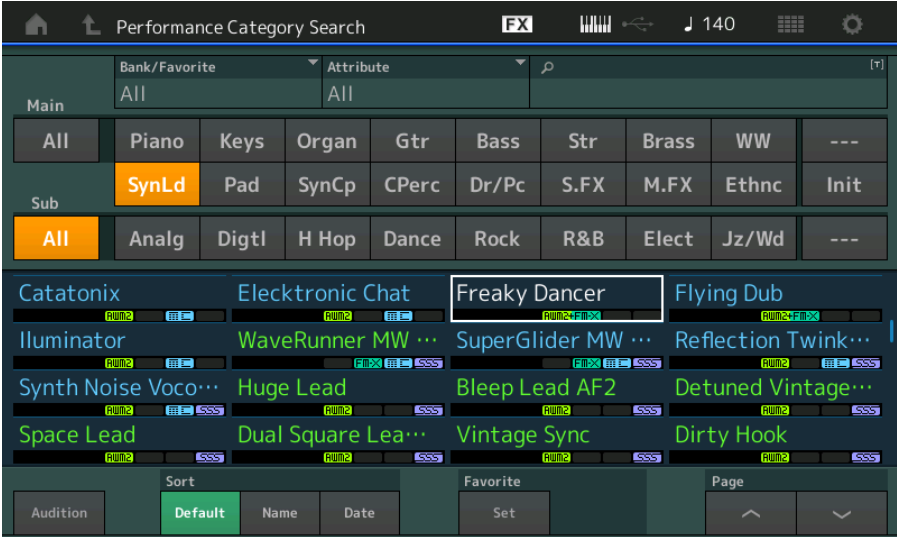

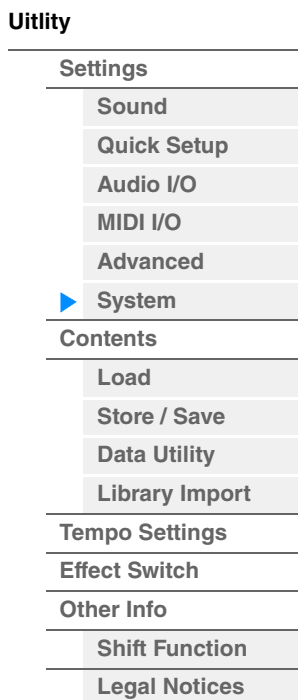

<span id="page-197-1"></span><span id="page-197-0"></span>

| リファレンス            |                      | Performance                                             | Edit            | Search                                                                  | <b>Utility</b>      |                | <b>Live Set</b>            |
|-------------------|----------------------|---------------------------------------------------------|-----------------|-------------------------------------------------------------------------|---------------------|----------------|----------------------------|
|                   |                      |                                                         |                 |                                                                         |                     |                |                            |
| Contents (コンテンツ)  |                      |                                                         |                 |                                                                         |                     | <b>Uitlity</b> |                            |
|                   |                      |                                                         |                 |                                                                         |                     |                | <b>Settings</b>            |
|                   |                      |                                                         |                 |                                                                         |                     |                | Sound                      |
| Load $(\Box - F)$ |                      |                                                         |                 |                                                                         |                     |                | <b>Quick Setup</b>         |
|                   |                      | ロード画面では、ファイルやデータの読み込みを行ないます。                            |                 |                                                                         |                     |                | Audio I/O                  |
|                   |                      |                                                         |                 |                                                                         |                     |                | <b>MIDI I/O</b>            |
| 手順                |                      | [UTILITY] $\rightarrow$ [Contents] $\rightarrow$ [Load] |                 |                                                                         |                     |                | <b>Advanced</b>            |
|                   |                      |                                                         |                 |                                                                         |                     |                | System                     |
|                   |                      | Parent Folder Name                                      |                 | <b>Current Folder Name</b><br>(ペアレントフォルダーネーム) (カレントフォルダーネーム) (フリーストレージ) | <b>Free Storage</b> |                | Contents                   |
|                   |                      |                                                         |                 |                                                                         |                     |                | $\blacktriangleright$ Load |
| m                 | $\mathbb{L}$ Utility |                                                         | <b>FX</b>       | <b>HILL</b><br>$J$ 90                                                   | ۰                   |                | Store / Save               |
|                   |                      | <b>Content Type</b><br>> Devices                        | $\times$ usb1-2 | Library                                                                 | Job                 |                | <b>Data Utility</b>        |
| Settings          | Load                 | Library File                                            |                 | 0/8                                                                     |                     |                | <b>Library Import</b>      |
|                   | Store                | MODXLibrary.X8L                                         |                 |                                                                         |                     |                | <b>Tempo Settings</b>      |
| <b>Contents</b>   | / Save               |                                                         |                 |                                                                         |                     |                | <b>Effect Switch</b>       |
| Tempo             | Data                 |                                                         |                 |                                                                         |                     |                | <b>Other Info</b>          |
| Settings          | Utility              | MODXLibrary001.X8L                                      |                 |                                                                         |                     |                | <b>Shift Function</b>      |
| Effect            | Library              |                                                         |                 |                                                                         |                     |                | <b>Legal Notices</b>       |
| Switch            | Import               | MODXLibrary002.X8L                                      |                 |                                                                         |                     |                |                            |
| Other             |                      |                                                         |                 |                                                                         |                     |                |                            |
| Info              |                      |                                                         |                 |                                                                         |                     |                |                            |
|                   |                      |                                                         |                 |                                                                         |                     |                |                            |
|                   |                      |                                                         |                 |                                                                         |                     |                |                            |
|                   |                      | Sort                                                    |                 | Page                                                                    |                     |                |                            |
|                   |                      | Name +<br>Size                                          |                 |                                                                         | 1/1                 |                |                            |

フォルダー /ファイルセレクト インポートオプション

## **Content Type (コンテンツタイプ)**

USBフラッシュメモリーや本体に保存されているファイルの中から、すべてのデータ、または指定した一部のデータ を取り出して本体に読み込めます。ここでは、ファイル中のどのデータを読み込む(ロードする)かを設定します。 この画面を開く経路によって有効な設定値が異なります。

設定値: ロードできるコンテンツタイプは次の表のとおりです。

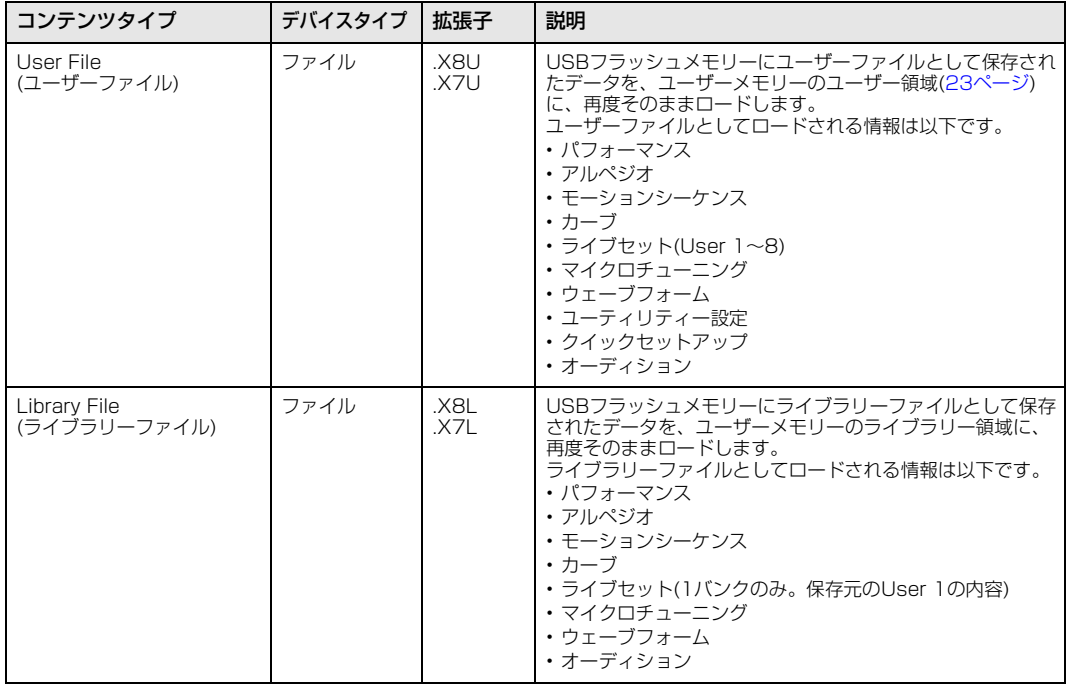

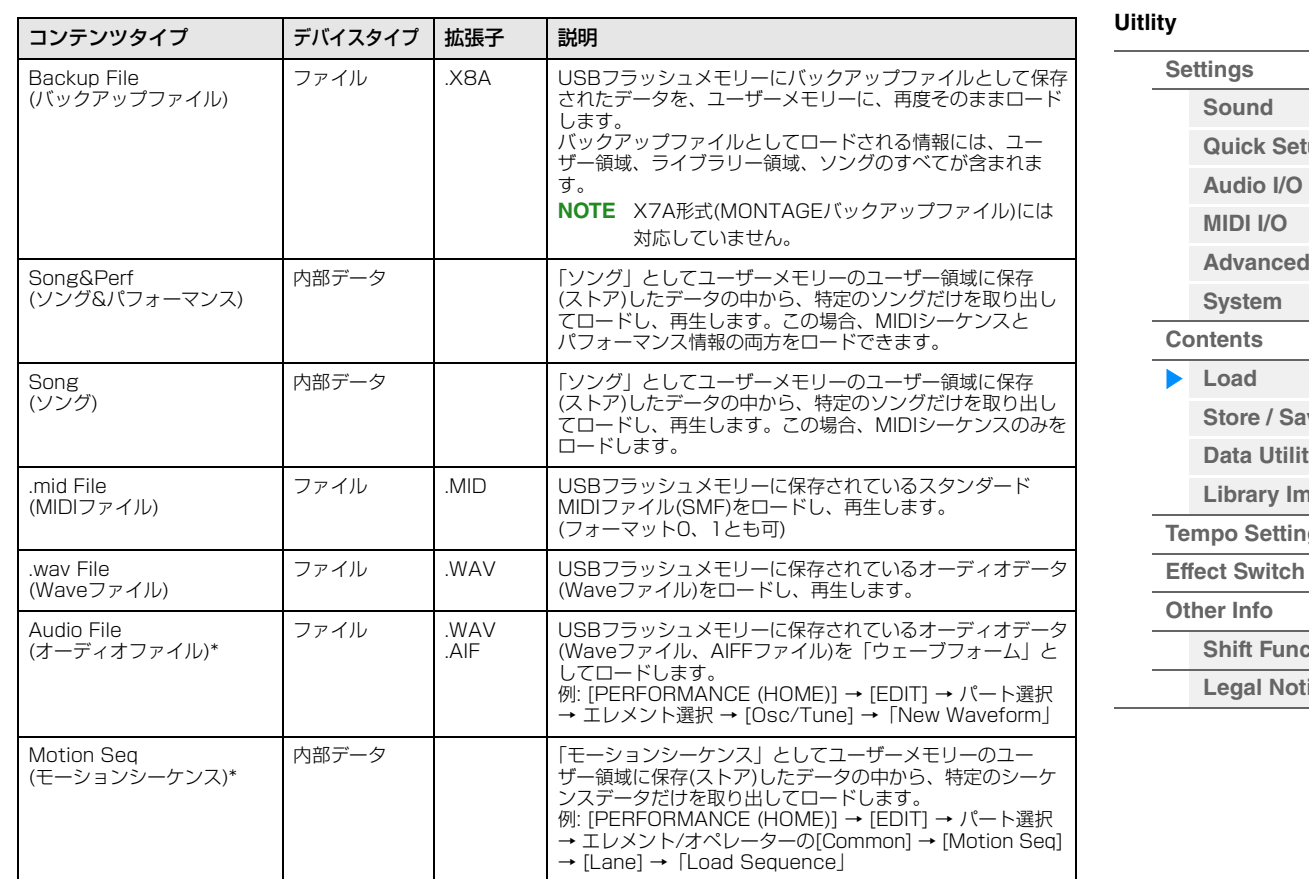

**[Advanced](#page-192-0) [Store / Save](#page-200-0) [Data Utility](#page-202-0) Iport [Tempo Settings](#page-206-0) [Shift Function](#page-210-1) [Legal Notices](#page-210-2)**

**[Quick Setup](#page-187-0)**

**NOTE** \*が付いているコンテンツタイプはユーティリティー画面から本画面を開いた場合、表示されません。

## **Parent Folder Name (ペアレントフォルダーネーム)**

#### **Current Folder Name (カレントフォルダーネーム)**

親フォルダー名、現在選択中のフォルダー名を表示します。親フォルダー名をタッチすると、それが現在のフォルダー になります。

### **Free Storage (フリーストレージ)**

現在選択中のストレージの使用容量/全容量を表示します。 コンテンツタイプによって表示が変わります。

#### **フォルダー /ファイルセレクト**

現在選択中のフォルダー内のフォルダー /ファイルを表示します。

#### **Sort (ソートオーダー )**

ファイルセレクトに並んだファイルのソート順を設定します。

設定値: Name、 Size、 Date

Name: 名前順にソートします。矢印が下向きの場合は昇順(A→Z)、上向きの場合は降順です。 Size: データサイズ順にソートします。矢印が下向きの場合は昇順(小→大)、上向きの場合は降順です。コンテンツタイプが 「Motion Seq」「Song」「Song&Perf」の場合は無効となります。 Date: ストアされた順にソートします。矢印が下向きの場合は降順(新→旧)、上向きの場合は昇順です。コンテンツタイプが 「Motion Seq」「Song」「Song&Perf」以外の場合は無効となります。 Number: コンテンツ番号昇順にソートします。コンテンツタイプが「Song」「Song&Perf」以外の場合は無効となります。

#### **Import Option (インポートオプション)**

MOTIF XS / MOTIF XF / MOXFのAll形式ファイルがフォルダ内にあるときに表示されます。パフォーマンスデータ とボイスデータのどちらを読み込むかを選びます。

設定値: Voice、Perf

## **Page (ページセレクト)**

ファイルセレクトに並んだファイルが1ページに収まらない場合に、スクロールボタンが表示され、ページを選択でき るようになります。

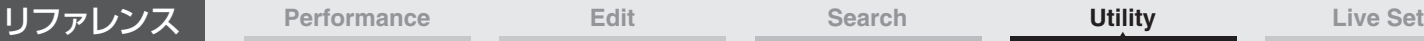

## **Job (ジョブスイッチ)**

ジョブ機能を有効にする(On)か、しない(Off)かを設定します。オンにした状態で、選択中のファイル/フォルダー /コ ンテンツをタッチすると、Rename (リネーム)もしくはDelete (デリート)を選択するメニューが表示されます。接続 中のUSBデバイスをタッチすると、Format (フォーマット)を選択するメニューが表示されます。 設定値: Off、On

## **MONTAGE6/MONTAGE7/MONTAGE8データとの互換性について**

MONTAGE6/MONTAGE7/MONTAGE8で制作したデータのうち、以下のものはMODX6/MODX7/MODX8に ロードできます。.X7Uはユーザーファイルとしてのみ、.X7Lはライブラリーファイルとしてのみ読み込まれます。 コンテンツタイプを指定することにより、ユーザーファイル/ライブラリーファイルを切り替えられます。 **NOTE** X7A形式(MONTAGEバックアップファイル)には対応していません。

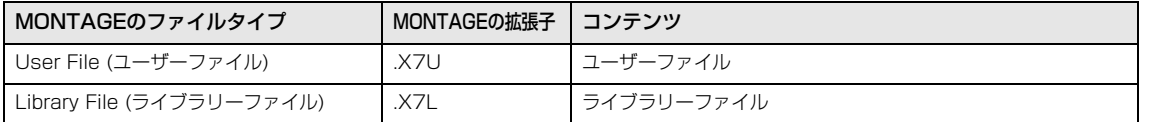

## **MOTIF XF6/MOTIF XF7/MOTIF XF8データとの互換性について**

MOTIF XF6/MOTIF XF7/MOTIF XF8で制作したデータのうち、以下のものはMODX6/MODX7/MODX8にロー ドできます。ユーザーファイルまたはライブラリーファイルとして読み込まれます。

コンテンツタイプを指定することにより、ユーザーファイル/ライブラリーファイルを切り替えられます。

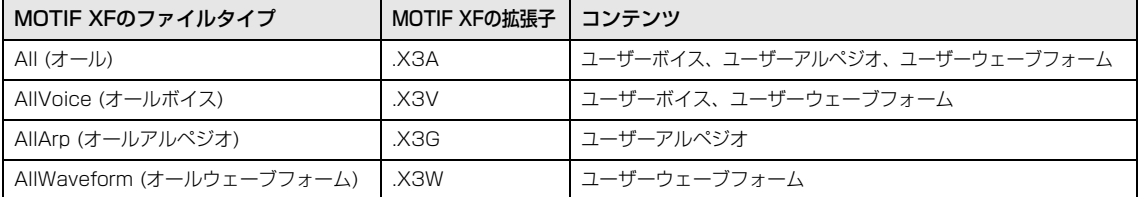

## **MOTIF XS6/MOTIF XS7/MOTIF XS8データとの互換性について**

MOTIF XS6/MOTIF XS7/MOTIF XS8で制作したデータのうち、以下のものはMODX6/MODX7/MODX8にロー ドできます。ユーザーファイルまたはライブラリーファイルとして読み込まれます。 コンテンツタイプを指定することにより、ユーザーファイル/ライブラリーファイルを切り替えられます。

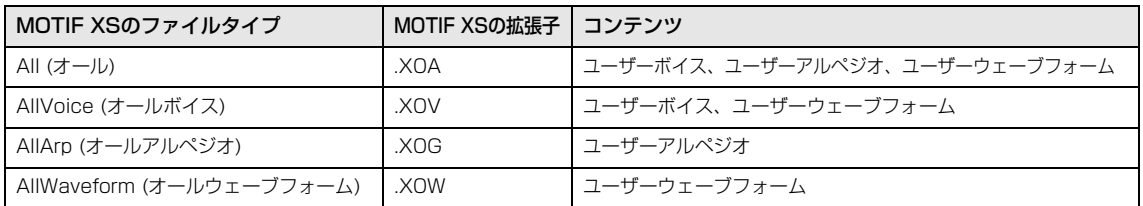

## **MOXF6/MOXF8データとの互換性について**

MOXF6/MOXF8で制作したデータのうち、以下のものはMODX6/MODX7/MODX8にロードできます。ユーザー ファイルまたはライブラリーファイルとして読み込まれます。 コンテンツタイプを指定することにより、ユーザーファイル/ライブラリーファイルを切り替えられます。

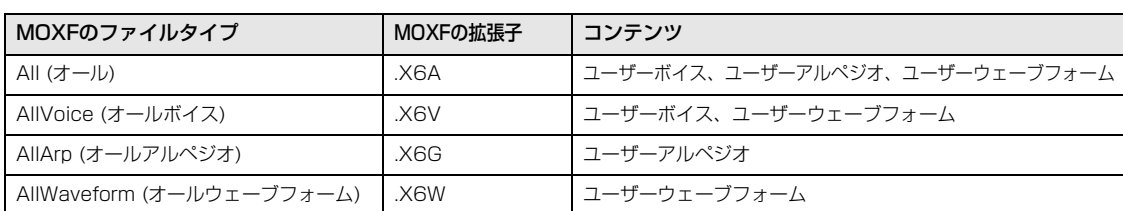

## **[Uitlity](#page-186-3)**

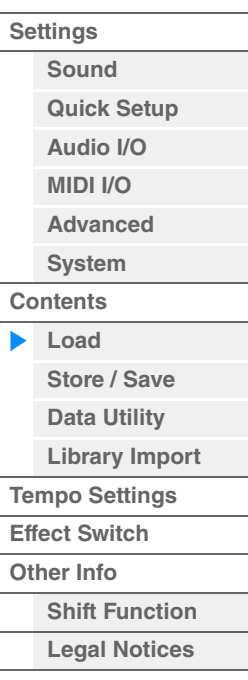

<span id="page-200-0"></span>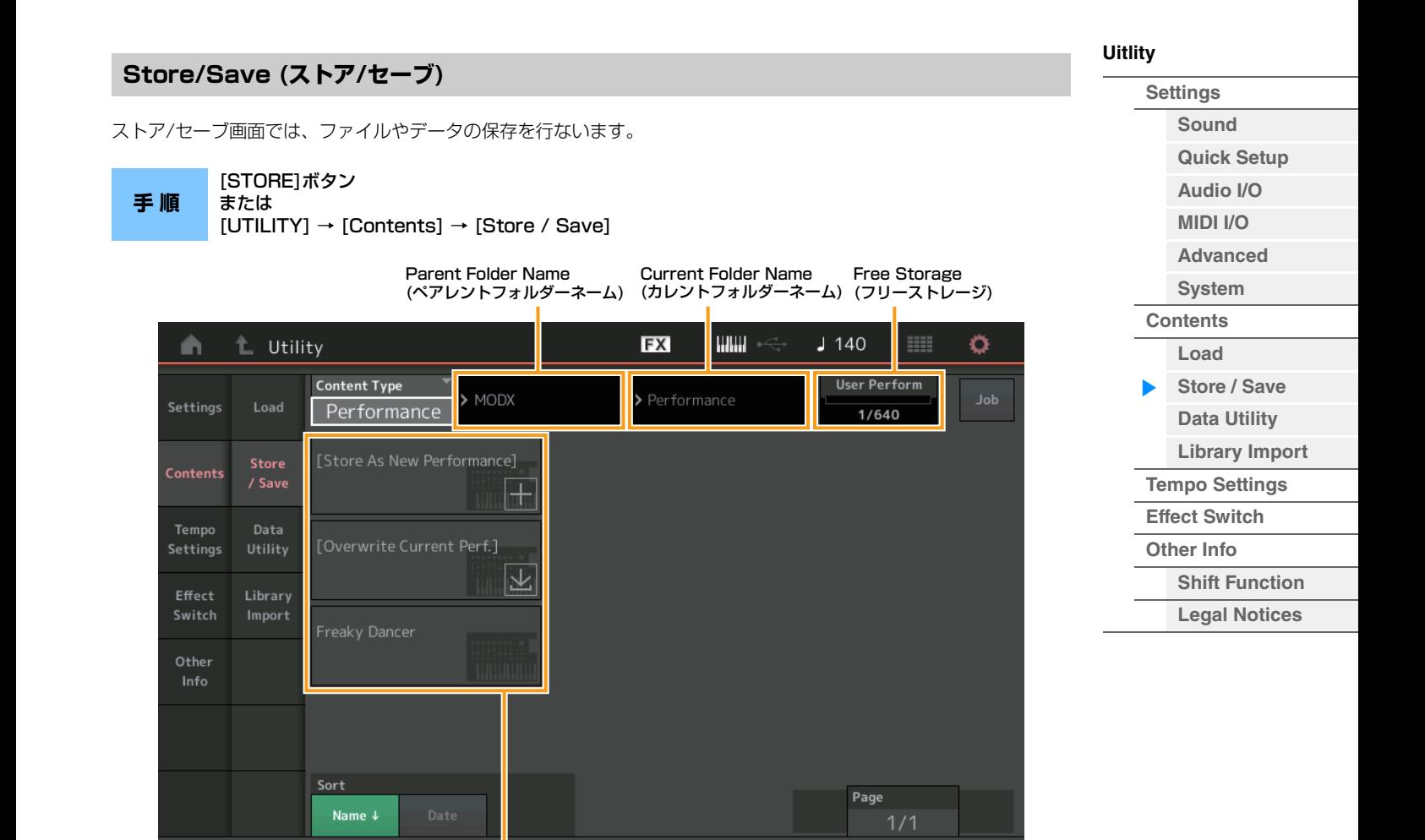

ファイルセレクト

### **Content Type (コンテンツタイプ)**

本体やUSBフラッシュメモリーに、すべてのデータ、または指定した一部のデータを保存できます。ここでは、どの データを保存する(ストア/セーブ)かを設定します。

この画面を開く経路によって有効な設定値が異なります。

設定値: ストア/セーブできるコンテンツタイプは次の表のとおりです。

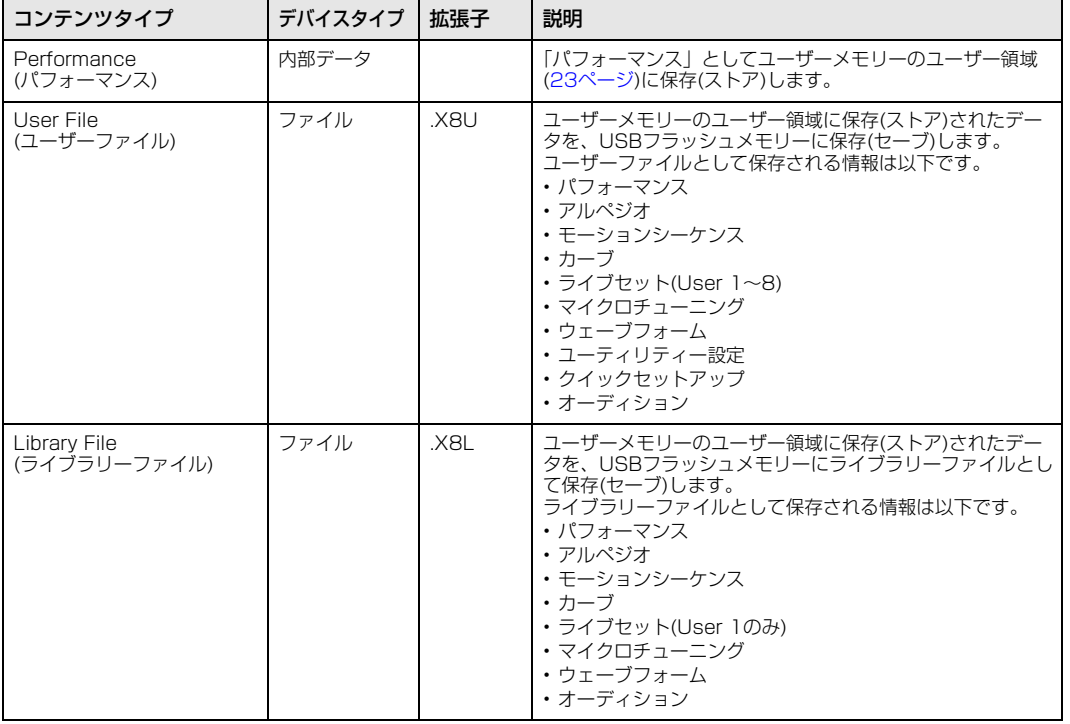

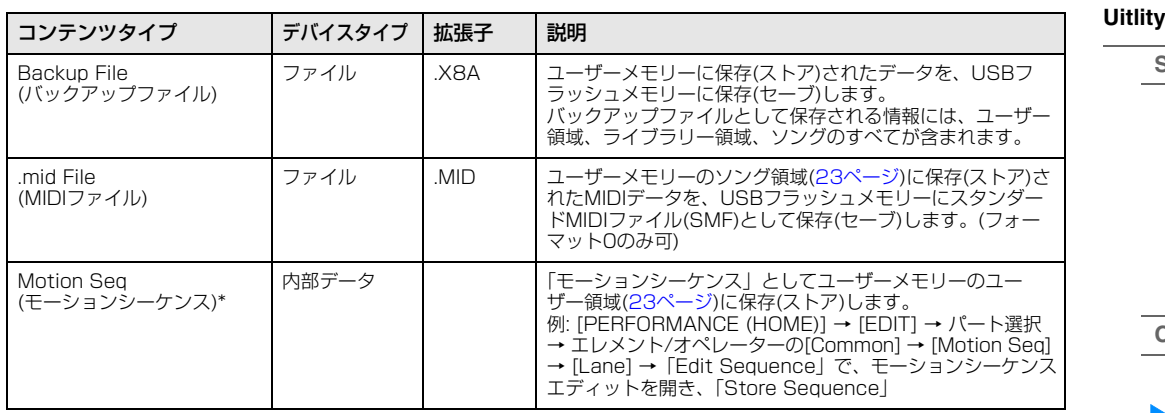

**NOTE** \*が付いているコンテンツタイプはユーティリティー画面から本画面を開いた場合、表示されません。

#### **Parent Folder Name (ペアレントフォルダーネーム) Current Folder Name (カレントフォルダーネーム)**

親フォルダー名、現在選択中のフォルダー名を表示します。親フォルダー名をタッチすると、それが現在のフォルダー になります。

## **Free Storage (フリーストレージ)**

現在選択中のストレージの使用容量/全容量を表示します。 コンテンツタイプによって表示が変わります。

## **フォルダー /ファイルセレクト**

現在選択中のフォルダー内のフォルダー /ファイルを表示します。

## **Sort (ソートオーダー )**

ファイルセレクトに並んだファイルのソート順を設定します。

設定値: Name、 Size、 Date

Name: 名前順にソートします。矢印が下向きの場合は昇順(A→Z)、上向きの場合は降順です。 Size: データサイズ順にソートします。矢印が下向きの場合は昇順(小→大)、上向きの場合は降順です。コンテンツタイプが 「Performance」「Motion Seq」の場合は無効となります。 Date: ストアされた順にソートします。矢印が下向きの場合は降順(新→旧)、上向きの場合は昇順です。コンテンツタイプが 「Performance」「Motion Seq」以外の場合は無効となります。

## **Page (ページセレクト)**

ファイルセレクトに並んだファイルが1ページに収まらない場合に、スクロールボタンが表示され、ページを選択でき るようになります。

## **Job (ジョブスイッチ)**

ジョブ機能を有効にする(On)か、しない(Off)かを設定します。オンにした状態で、ファイルセレクト中のファイル/ フォルダー /コンテンツをタッチすると、Rename (リネーム)もしくはDelete (デリート)を選択するメニューが表示 されます。接続中のUSBデバイスをタッチすると、Format (フォーマット)を選択するメニューが表示されます。 また、ファイル保存時には新規フォルダーを作成できます。 設定値: Off、On

**[Settings](#page-186-1) [Sound](#page-186-2)**

**[Quick Setup](#page-187-0) [Audio I/O](#page-189-0) [MIDI I/O](#page-190-0) [Advanced](#page-192-0) [System](#page-194-0) [Contents](#page-197-0) [Load](#page-197-1) [Store / Save](#page-200-0)** ьı **[Data Utility](#page-202-0) [Library Import](#page-204-0) [Tempo Settings](#page-206-0) [Effect Switch](#page-208-0) [Other Info](#page-210-0) [Shift Function](#page-210-1) [Legal Notices](#page-210-2)**

<span id="page-202-0"></span>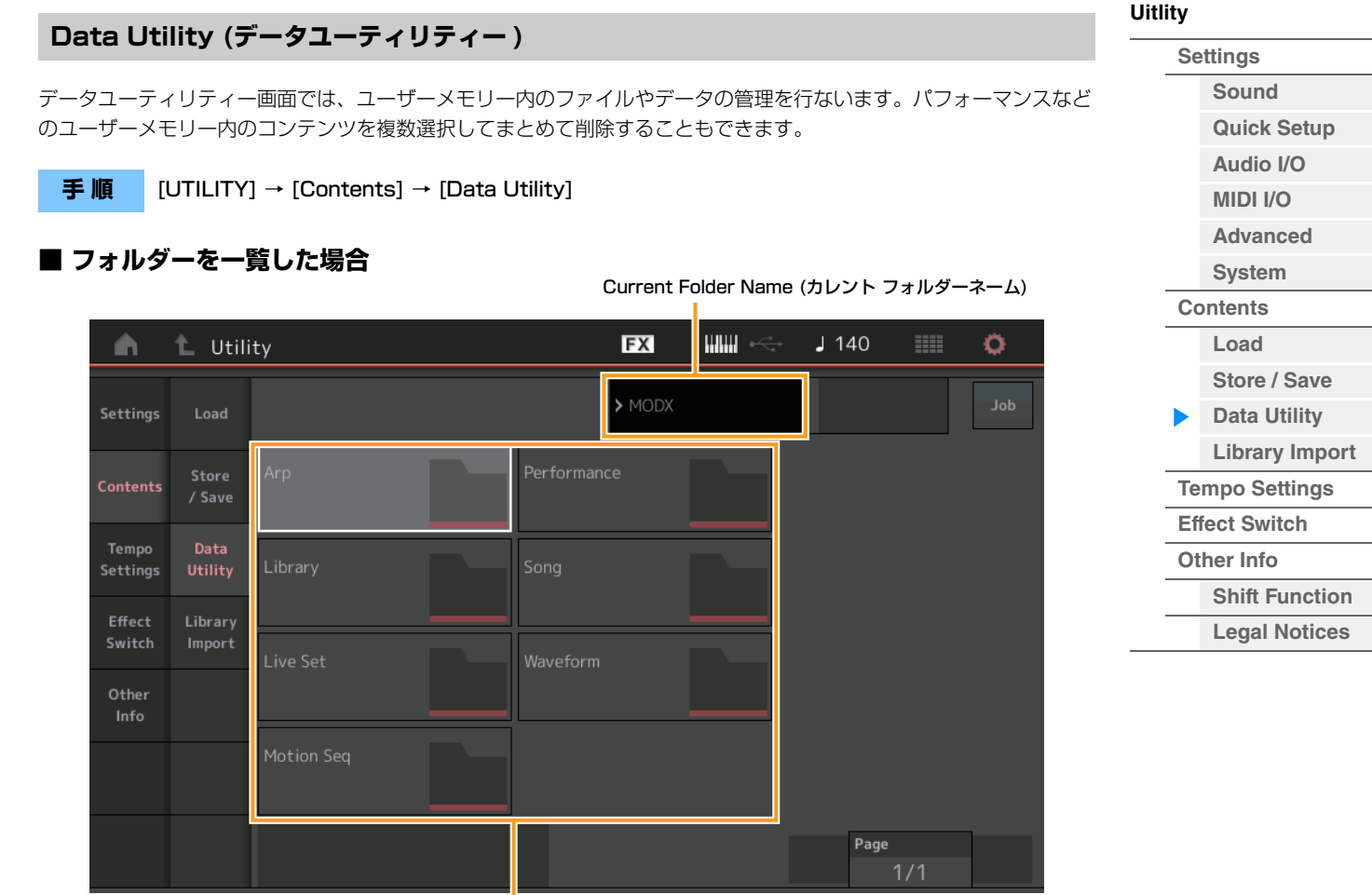

ー<br>フォルダーセレクト

## **Current Folder Name (カレント フォルダーネーム)**

現在選択中のフォルダー名を表示します。

## **Job (ジョブスイッチ)**

ジョブ機能を有効にする(On)か、しない(Off)かを設定します。この画面では「Waveform」フォルダーのみに有効と なります。オンにした状態で、「Waveform」フォルダーをタッチすると、Optimize (オプティマイズ)を選択するメ ニューが表示されます。

設定値: Off、On

## **フォルダーセレクト**

ユーザーメモリー内のコンテンツタイプがフォルダーとして表示されます。タッチすると展開します。

- Arp (アルペジオ)
- Library (ライブラリー )
- Live Set (ライブセット)
- Motion Seq (モーションシーケンス)
- Performance (パフォーマンス)
- Song (ソング)
- Waveform (ウェーブフォーム)

## **Page (ページセレクト)**

フォルダーセレクトに並んだファイルが1ページに収まらない場合に、スクロールボタンが表示され、ページを選択で きるようになります。

| リファレンス                      |                            | Performance                             |                                                             | Edit                     |                                                     | <b>Search</b>                                         | <b>Utility</b> |                | <b>Live Set</b>                                                      |  |
|-----------------------------|----------------------------|-----------------------------------------|-------------------------------------------------------------|--------------------------|-----------------------------------------------------|-------------------------------------------------------|----------------|----------------|----------------------------------------------------------------------|--|
| ■ フォルダーを展開した場合              |                            | この画面でジョブ機能が有効になると、コンテンツを複数選択できる状態になります。 |                                                             |                          |                                                     |                                                       |                | <b>Uitlity</b> | <b>Settings</b><br>Sound                                             |  |
| m                           | L Utility                  |                                         | <b>Parent Folder Name</b><br>(ペアレントフォルダーネーム) (カレントフォルダーネーム) | <b>FX</b>                | <b>Current Folder Name</b><br>HIIIII • <del>⇔</del> | <b>Free Storage</b><br>(フリーストレージ)<br><b>BB</b><br>J90 | ۰              |                | <b>Quick Setup</b><br>Audio I/O<br><b>MIDI I/O</b>                   |  |
| Settings                    | Load                       |                                         | > MODX                                                      | > Performance            |                                                     | Selected<br><b>TOUTHOLOGICAL</b><br>3/6               | Job            |                | <b>Advanced</b><br><b>System</b>                                     |  |
| Contents                    | Store<br>/ Save            | $CFX + FM EP2$                          |                                                             | <b>Plastic Beat</b>      |                                                     |                                                       |                |                | <b>Contents</b>                                                      |  |
| Tempo<br>Settings<br>Effect | Data<br>Utility<br>Library | Creation                                |                                                             | Rd 1 Gallery 2           | <b>HILLILLILL</b>                                   |                                                       |                |                | Load<br>Store / Save<br><b>Data Utility</b><br><b>Library Import</b> |  |
| Switch<br>Other             | Import                     | Init Normal (AWM2)                      | <b>LULLULU</b>                                              |                          |                                                     |                                                       |                |                | <b>Tempo Settings</b><br><b>Effect Switch</b>                        |  |
| Info                        |                            | Pearly Gates                            | <b>THEFFERE</b>                                             |                          |                                                     |                                                       |                |                | Other Info<br><b>Shift Function</b><br><b>Legal Notices</b>          |  |
|                             |                            | Sort<br>Date<br>Name ↓                  |                                                             | E<br><b>Unselect All</b> | <b>Delete</b>                                       | Page<br>1/1                                           |                |                |                                                                      |  |

ファイルセレクト

## **Parent Folder Name (ペアレントフォルダーネーム)**

**Current Folder Name (カレントフォルダーネーム)**

親フォルダー名、現在選択中のフォルダー名を表示します。親フォルダー名をタッチするとフォルダーを一覧した状態 に戻ります。

## **Free Storage (フリーストレージ)**

現在選択中のストレージの使用容量/全容量を表示します。 コンテンツタイプによって表示が変わります。Job (ジョブスイッチ)がオフの場合のみ表示されます。

## **ファイルセレクト**

現在選択中のフォルダー内のファイルを表示します。ジョブがオフのときにはメニューが表示され、ジョブがオンのと きには複数選択が可能になります。ファイルセレクト中のファイル/コンテンツをタッチすると、Rename (リネーム) もしくはDelete (デリート)を選択するメニューが表示されます。(リネームは「Library」フォルダー内のファイルに は無効となります。)

## **Sort (ソートオーダー )**

ファイルセレクトに並んだファイルのソート順を設定します。

設定値: Name、Size、Date、Number

Name: 名前順にソートします。矢印が下向きの場合は昇順(A→Z)、上向きの場合は降順です。 Size: データサイズ順にソートします。矢印が下向きの場合は昇順(小→大)、上向きの場合は降順です。コンテンツタイプが 「Library」の場合のみ有効となります。 Date: ストアされた順にソートします。矢印が下向きの場合は降順(新→旧)、上向きの場合は昇順です。コンテンツタイプが 「Arp」「Library」以外の場合に有効となります。 Number: コンテンツ番号昇順にソートします。コンテンツタイプが「Arp」「Song」「Waveform」の場合に有効となりま す。

## **Select All (セレクトオール)**

フォルダー内のコンテンツをすべて選択します。いずれのコンテンツも選択されていない場合のみ表示されます。

## **Unselect All (アンセレクトオール)**

フォルダー内のコンテンツをすべて選択解除します。いずれかのコンテンツが選択されている場合のみ表示されます。

## **Delete (デリート)**

選択されているコンテンツをすべて削除します。いずれかのコンテンツが選択されている場合のみ表示されます。

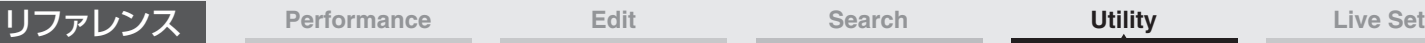

### **Page (ページセレクト)**

ファイルセレクトに並んだファイルが1ページに収まらない場合に、スクロールボタンが表示され、ページを選択でき るようになります。

## <span id="page-204-0"></span>**Library Import (ライブラリーインポート)**

ユーザーメモリーに読み込んだライブラリーの中から特定のパフォーマンスを選択してユーザーバンクへコピーできま す。

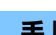

**手 順** [UTILITY] → [Contents] → [Library Import]

## ■ ライブラリーフォルダーを一覧した場合

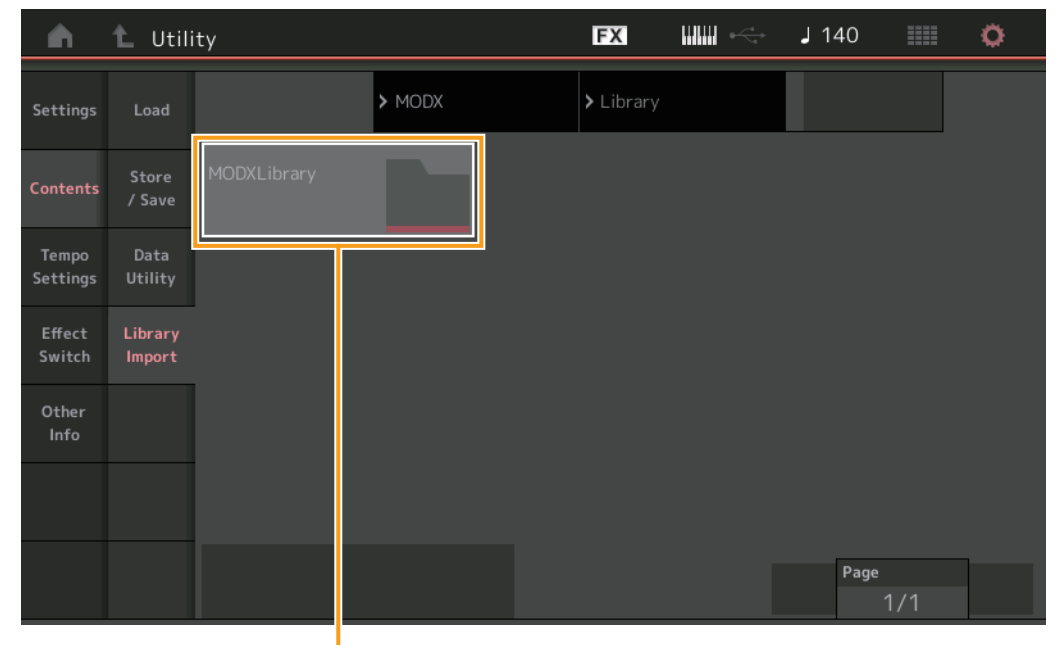

ライブラリーフォルダーセレクト

## **ライブラリーフォルダーセレクト**

ライブラリーがフォルダーとして表示されます。タッチすると展開します。ロード画面でLibrary File (ライブラリー ファイル)を読み込んだ場合のみ表示されます。

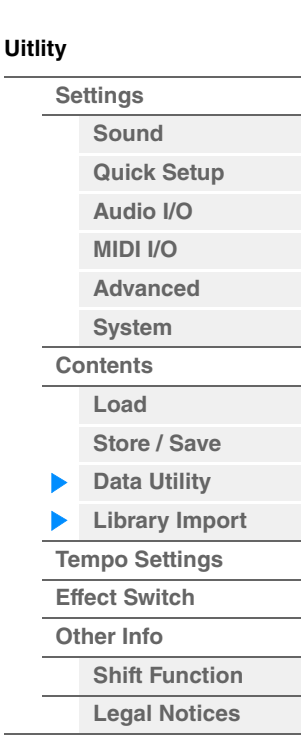

| リファレンス            |                 | Performance                   | Edit                |                                                                                                    | <b>Search</b>          | <b>Utility</b> |                | <b>Live Set</b>       |
|-------------------|-----------------|-------------------------------|---------------------|----------------------------------------------------------------------------------------------------|------------------------|----------------|----------------|-----------------------|
|                   |                 | ■ ライブラリーフォルダーを展開した場合          |                     |                                                                                                    |                        |                | <b>Uitlity</b> | <b>Settings</b>       |
| n                 | Utility<br>t.   |                               |                     | $\begin{picture}(20,20) \put(0,0){\dashbox{0.5}(5,0){ }} \put(15,0){\dashbox{0.5}(5,0){ }} \put(15,0){\dashbox{0.5}(5,0){ }} \put(15,0){\dashbox{0.5}(5,0){ }} \put(15,0){\dashbox{0.5}(5,0){ }} \put(15,0){\dashbox{0.5}(5,0){ }} \put(15,0){\dashbox{0.5}(5,0){ }} \put(15,0){\dashbox{0.5}(5,0){ }} \put(15,0){\dashbox{0.5}(5,0){ }} \put(15,0){\dashbox{0.5}(5,0){ }}$<br><b>FX</b> | <b>Bill</b><br>$J$ 140 | ۰              |                | <b>Sound</b>          |
|                   |                 |                               |                     | Selected                                                                                                    |                        |                |                | <b>Quick Setup</b>    |
| Settings          | Load            | $\blacktriangleright$ Library |                     | > MODXLibrary                                                                                                    | 1/639                  |                |                | Audio I/O             |
|                   |                 | Freaky Dancer                 |                     |                                                                                                    |                        |                |                | <b>MIDI I/O</b>       |
| <b>Contents</b>   | Store<br>/ Save |                               |                     |                                                                                                    |                        |                |                | <b>Advanced</b>       |
|                   | Data            |                               |                     |                                                                                                    |                        |                |                | System                |
| Tempo<br>Settings | Utility         |                               |                     |                                                                                                    |                        |                |                | <b>Contents</b>       |
| Effect            | Library         |                               |                     |                                                                                                    |                        |                |                | Load                  |
| Switch            | Import          |                               |                     |                                                                                                    |                        |                |                | Store / Save          |
| Other             |                 |                               |                     |                                                                                                    |                        |                |                | <b>Data Utility</b>   |
| Info              |                 |                               |                     |                                                                                                    |                        |                |                | <b>Library Import</b> |
|                   |                 |                               |                     |                                                                                                    |                        |                |                | <b>Tempo Settings</b> |
|                   |                 |                               |                     |                                                                                                    |                        |                |                | <b>Effect Switch</b>  |
|                   |                 | Sort                          |                     | $\mathbf{E}$                                                                                                    | E                      |                |                | <b>Other Info</b>     |
|                   |                 | $D = +a$<br>Namo J.           | <b>Unselect All</b> | Import to<br><b>Hear Rank</b>                                                                                                    | Page                   |                |                | <b>Shift Function</b> |

パフォーマンスセレクト

### **パフォーマンスセレクト**

現在選択中のライブラリーフォルダー内のパフォーマンスが表示されます。タッチすると選択/非選択が切り替わりま す。

#### **Select All (セレクトオール)**

現在選択中のライブラリーフォルダー内のパフォーマンスをすべて選択します。いずれのパフォーマンスも選択されて いない場合のみ表示されます。

### **Unselect All (アンセレクトオール)**

現在選択中のライブラリーフォルダー内のパフォーマンスをすべて選択解除します。いずれかのパフォーマンスが選択 されている場合のみ表示されます。

#### **Import to User Bank (インポート トゥー ユーザーバンク)**

選択されているパフォーマンスをユーザーバンクにコピーします。このとき、選択したパフォーマンスで使用されてい るユーザーウェーブフォームおよびユーザーアルペジオもユーザーバンクにコピーされます。いずれかのパフォーマン スが選択されている場合のみ表示されます。

**[Legal Notices](#page-210-2)**

<span id="page-206-0"></span>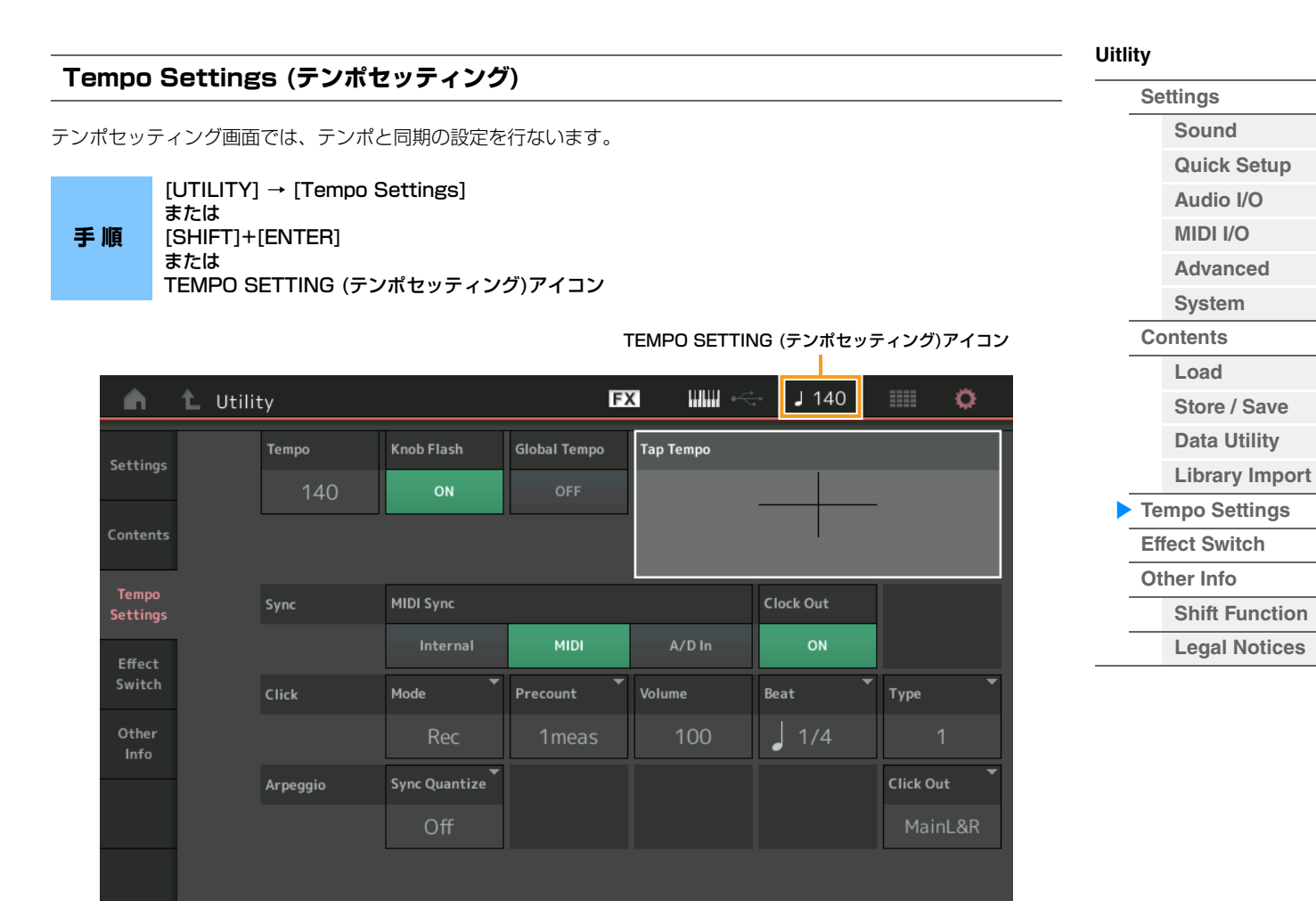

### **Tempo (テンポ)**

パフォーマンスのテンポを設定します。MIDI Syncを「MIDI」または「A/D In」に設定し、外部機器と同期している 場合は「Ex.Tempo」と表示され、設定できません。 設定値: 5~300

## **Knob Flash (スーパーノブLEDスイッチ)**

スーパーノブの点滅オン/オフ設定を行ないます。 設定値: Off、On

### **Global Tempo (グローバルテンポ スイッチ)**

オフの場合、パフォーマンスを切り替えるとパフォーマンスごとに設定されたテンポに設定されます。オンの場合、 パフォーマンスを切り替えても現在のテンポをキープします。 設定値: Off、On

### **Tap Tempo (タップテンポ)**

ここをタッチするか、カーソルがある状態で[ENTER]ボタンを押すことにより、その速さでテンポを設定できます。 MIDI Syncを「MIDI」に設定し、外部機器と同期している場合は表示されません。 **NOTE** MIDI Syncを「A/D In」に設定した場合、タップした瞬間を拍の頭としてテンポを変更します。

## **MIDI Sync (MIDIシンク)**

接続された外部機器との同期に関する設定を行ないます。 アルペジオ/モーションシーケンサー /ソングの再生を、本体が持つ内部クロックで行なうか、本体と接続したコン ピューター上のDAWソフトウェアやMIDI機器のクロック(外部クロック)で行なうか、またはA/D INPUT [L/ MONO]、[R]端子から入力されるオーディオ信号で行なうかを選択します。 設定値: Internal、MIDI、A/D In Internal: 内部クロックで動作する状態です。本体を単独で使用したり、同期演奏のマスターとして使用したりする場合に、 この設定にします。 MIDI: MIDI入力されたMIDIクロックで動作する状態です。外部機器をマスターとする場合に、この設定にします。

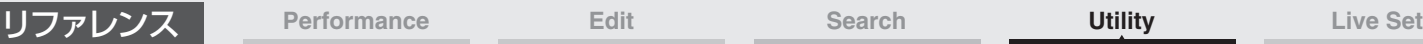

**[Store / Save](#page-200-0)**

**[Legal Notices](#page-210-2)**

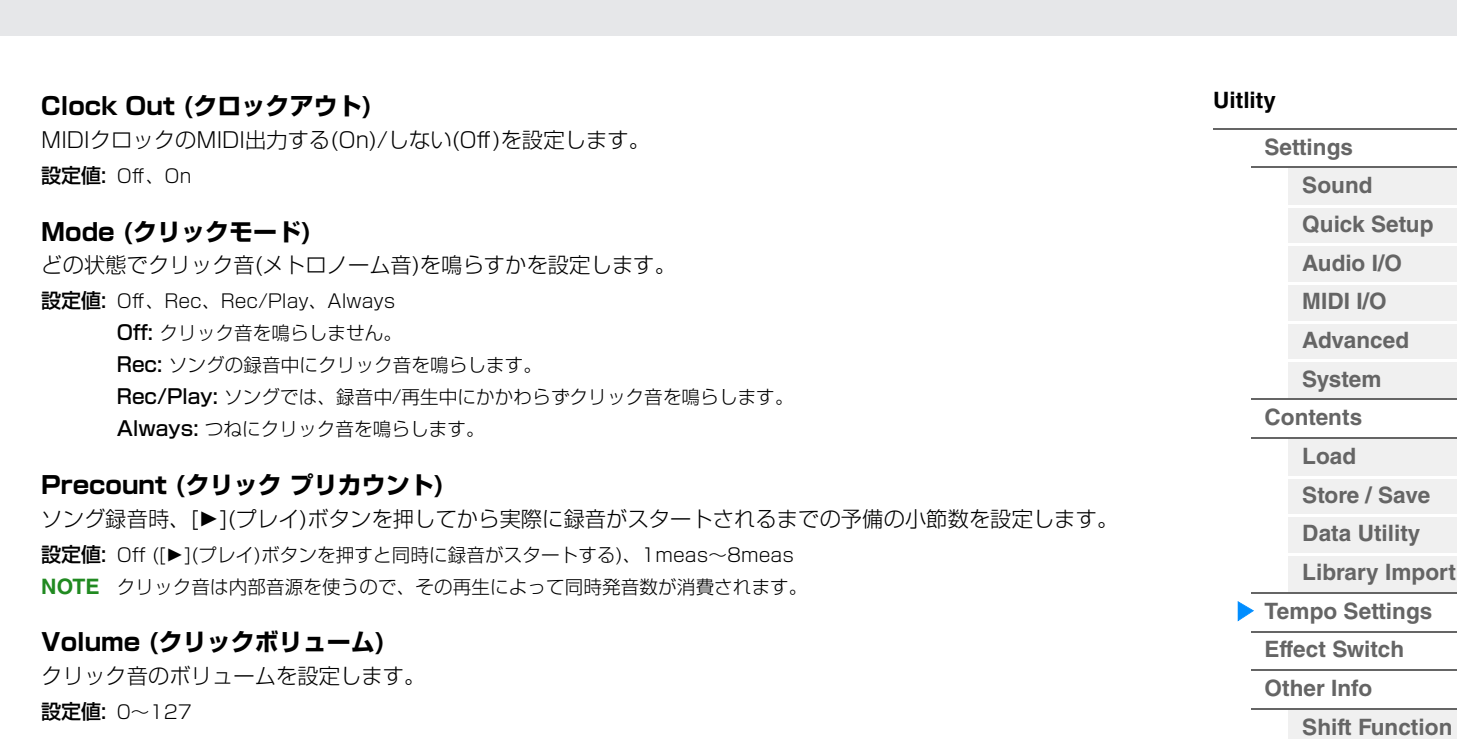

#### **Beat (クリックビート)**

クリック音を鳴らす間隔を設定します。 設定値: 1/16 (16分音符)、1/8 (8分音符)、1/4 (4分音符)、1/2 (2分音符)、Whole (全音符)

### **Type (クリックタイプ)**

クリック音の種類を選びます。 設定値: 1~10

#### **Sync Quantize (シンク クオンタイズバリュー )**

複数パートのアルペジオを再生する際、再生中のアルペジオに対して、次のアルペジオをスタートさせるタイミングを 調整します。「Off」に設定すると、各パートを鳴らすタイミングと同時に、アルペジオが再生されます。表示される数 値はクロックを表しています。

設定値: Off、60 (32分音符)、80 (16分3連音符)、120 (16分音符)、160 (8分3連音符)、240 (8分音符)、320 (4分3連音符)、 480 (4分音符)

## **Click Out (クリック アウトプットセレクト)**

クリック音の出力先を設定します。

設定値: MainL&R、USB1&2…USB7&8、USB1…USB8 MainL&R: OUTPUT [L/MONO]、[R]端子(2チャンネル)にステレオ出力されます。 USB1&2…USB7&8: [USB TO HOST]端子(1&2/…/7&8チャンネル)にステレオ出力されます。 USB1…USB8: [USB TO HOST]端子(1/…/8チャンネル)にモノラル出力されます。

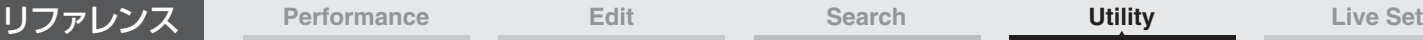

<span id="page-208-0"></span>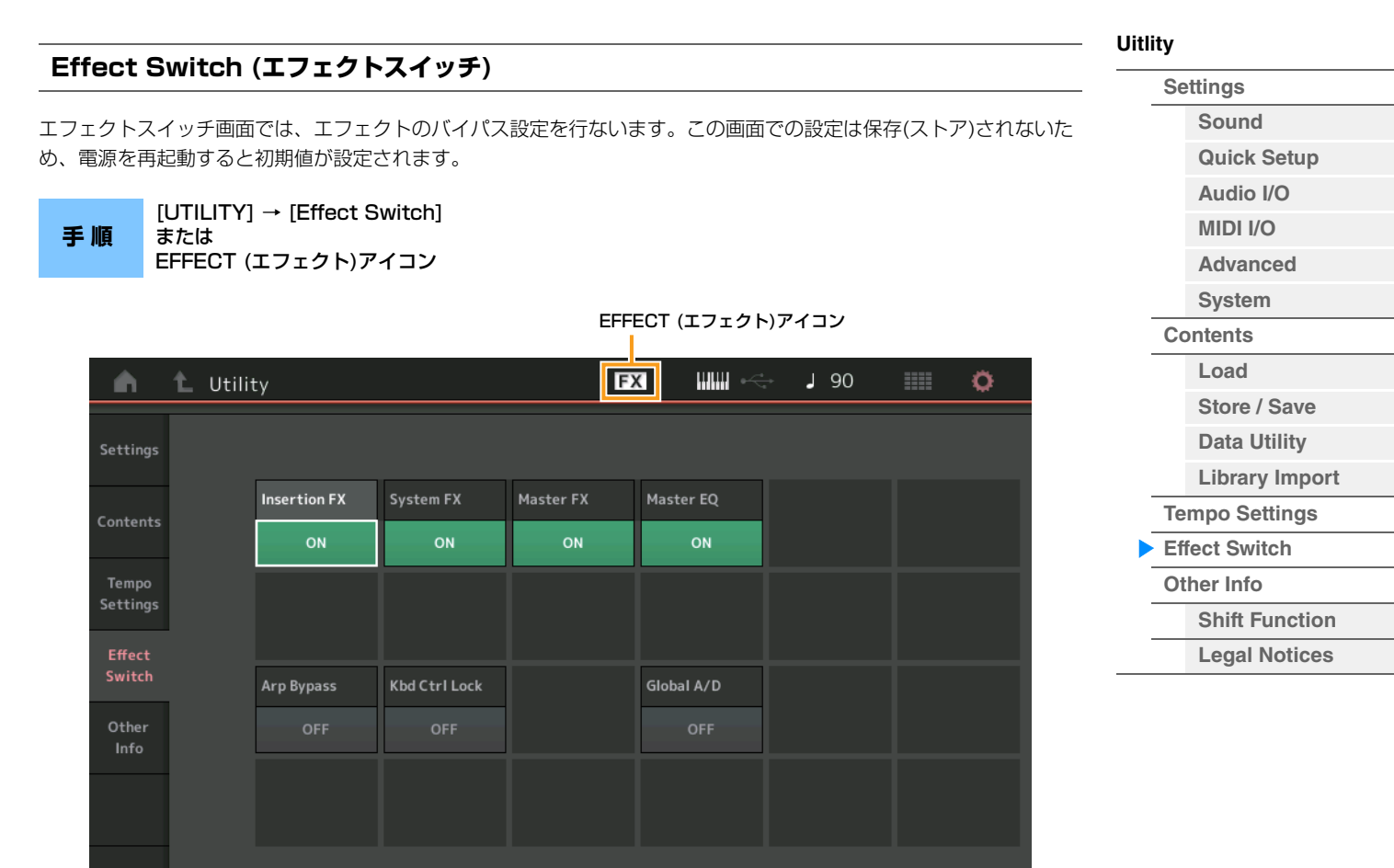

### **Insertion FX (インサーションFXスイッチ)**

インサーションエフェクトを有効にするかどうかのオン/オフを設定します。 設定値: Off、On

## **System FX (システムFXスイッチ)**

システムエフェクトを有効にするかどうかのオン/オフを設定します。 設定値: Off、On

#### **Master FX (マスター FXスイッチ)**

マスターエフェクトを有効にするかどうかのオン/オフを設定します。Global A/D (グローバルA/D)をオンにすると 自動でオフになり、Global A/D (グローバルA/D)をオフにすると自動でオンになるので、必要に応じて手動で切り替 えてください。 設定値: Off、On

#### **Master EQ Switch (マスター EQスイッチ)**

マスター EQをかけるかどうかを設定します。Global A/D (グローバルA/D)をオンにすると自動でオフになり、 Global A/D (グローバルA/D)をオフにすると自動でオンになるので、必要に応じて手動で切り替えてください。 マスター EQスイッチの設定はストアされません。

設定値: Off、On

### **Arp Bypass (アルペジオバイパススイッチ)**

アルペジオバイパスのオン/オフを設定します。オンにすると、すべてのアルペジエーターの動作が無効になります。 設定値: Off、On

- **NOTE** [SHIFT]+[ARP ON/OFF]のボタン操作でもアルペジオバイパスのオン/オフを設定できます。アルペジオバイパスがオンのと き、[ARP ON/OFF]ボタンは点滅します。
- **NOTE** アルペジオバイパスがオンの状態で各パートのアルペジオスイッチを変更した場合、アルペジオバイパスはオフになります。
- **NOTE** アルペジオ機能を使って録音されたソングのデータは、アルペジオのシーケンスが展開されたデータになっています。これら のソングデータを引き続きDAWソフトウェアで編集する場合、アルペジオバイパスをオンに設定すると、アルペジエーターが 二重に効果してしまうことを防げます。

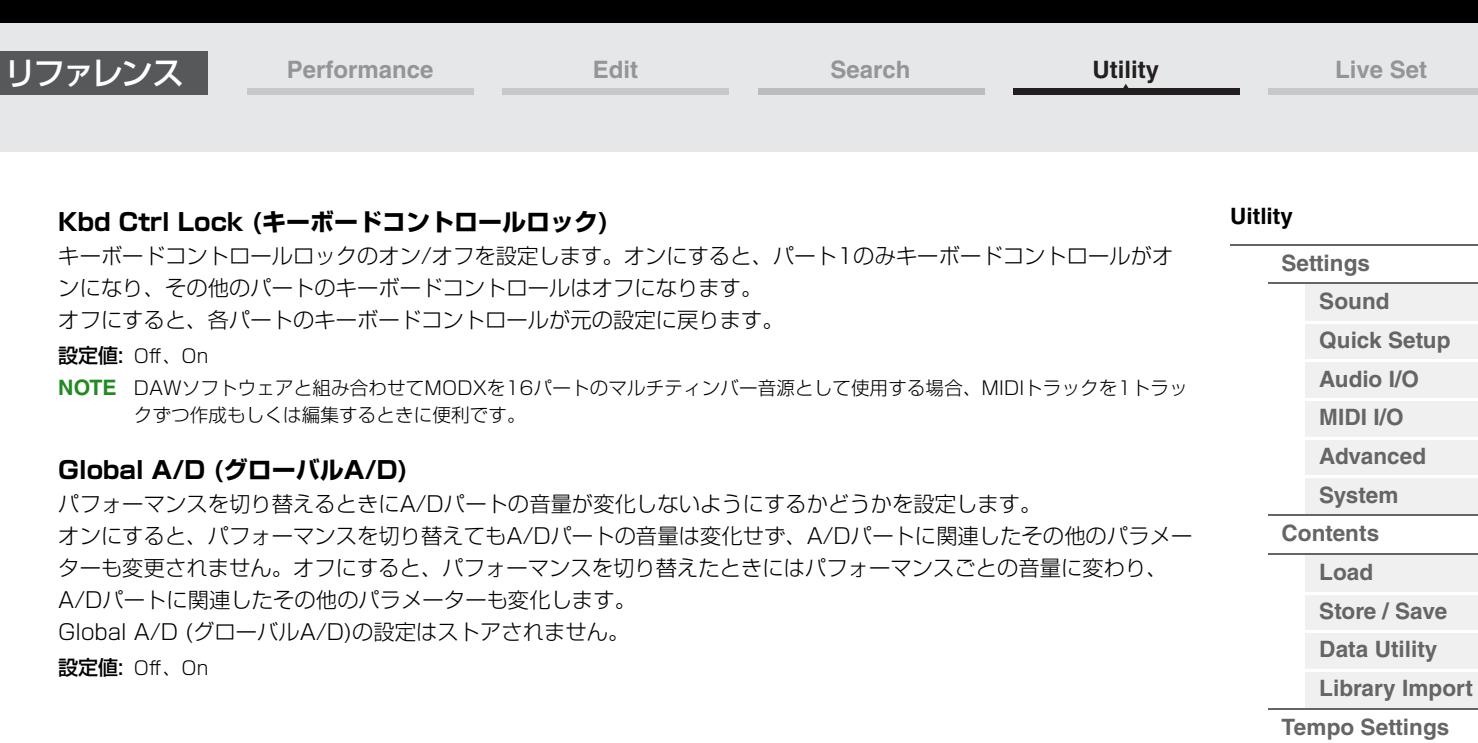

ľ

**[Effect Switch](#page-208-0) [Other Info](#page-210-0)**

> **[Shift Function](#page-210-1) [Legal Notices](#page-210-2)**

<span id="page-210-2"></span><span id="page-210-1"></span><span id="page-210-0"></span>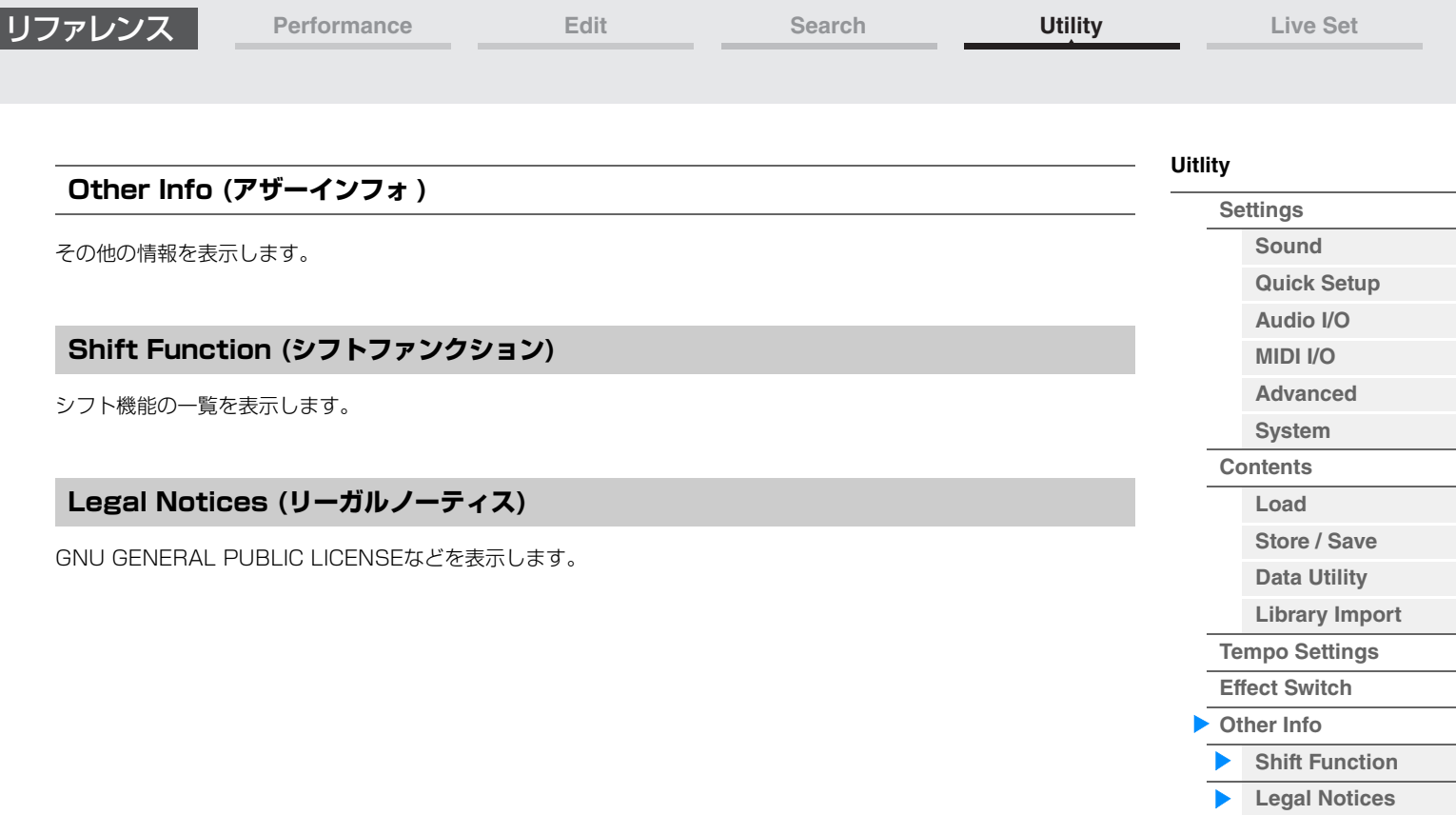

I

# <span id="page-211-1"></span><span id="page-211-0"></span>ライブセット

ライブセットとは、パフォーマンスを任意の順番に並べたリストのことで、1ページあたり16個のパフォーマンスを 並べることができます。ライブのときに、曲に合わせてパフォーマンスを瞬時に切り替えたいときは、ライブセットを 使うと便利です。ライブセットの基本的な使いかたについては、取扱説明書をご参照ください。

## ライブセット(Live Set)

ライブセット画面では、あらかじめ登録されたパフォーマンスの呼び出しを行ないます。

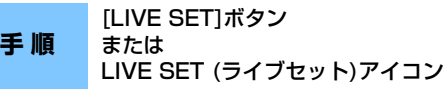

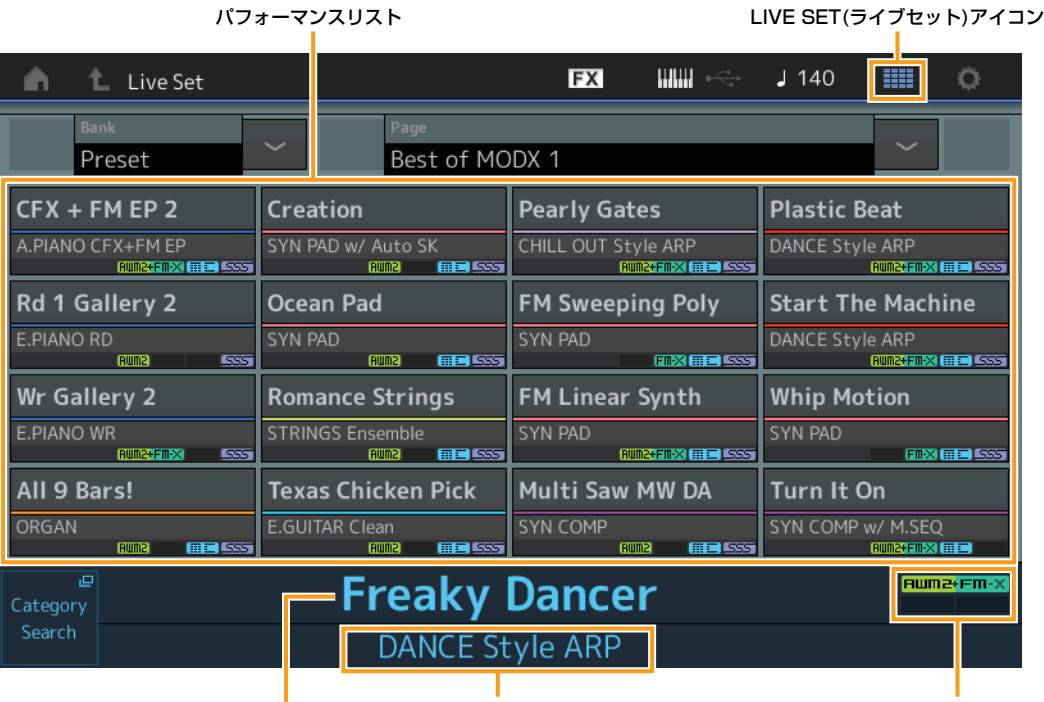

Current Performance Name (カレント パフォーマンスネーム)

Current Slot Name (カレント スロットネーム)

Performance Attribute (パフォーマンスアトリビュート)

## **Bank (ライブセットバンクセレクト)**

ライブセットのバンクを選択します。 設定値: Preset、User 1~8 (工場出荷時)、Library名(ライブラリーファイルを読み込んだ場合)

## **Page (ライブセットページセレクト)**

ライブセットのページを選択します。 設定値: Live Set Page 1~16 (工場出荷時)

## **パフォーマンスリスト**

現在選択中のライブセットに登録されているパフォーマンスの一覧を表示します。

## **Category Search (カテゴリーサーチ)**

パフォーマンスカテゴリーサーチ画面[\(176ページ\)](#page-175-3)を開きます。

## **Current Performance Name (カレント パフォーマンスネーム)**

現在選択中のスロットに登録されているパフォーマンスの名前を表示します。

## **Current Slot Name (カレント スロットネーム)**

現在選択中のスロットの名前を表示します。

**Performance Attribute (パフォーマンスアトリビュート)**

選択中のスロットに登録されているパフォーマンスのアトリビュート(属性)を表示します。

## **[Live Set](#page-211-1) [Live Set](#page-211-1) [Edit](#page-212-0)**

**[Register](#page-215-0)**

## <span id="page-212-0"></span>ライブセットエディット(Edit)

ライブセットエディット画面では、ライブセットの編集を行ないます。ユーザーバンクのライブセットのみ有効となり ます。

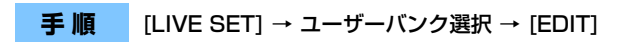

## **■ パフォーマンスが登録されているスロットを選択した場合** パフェーフンフリフト

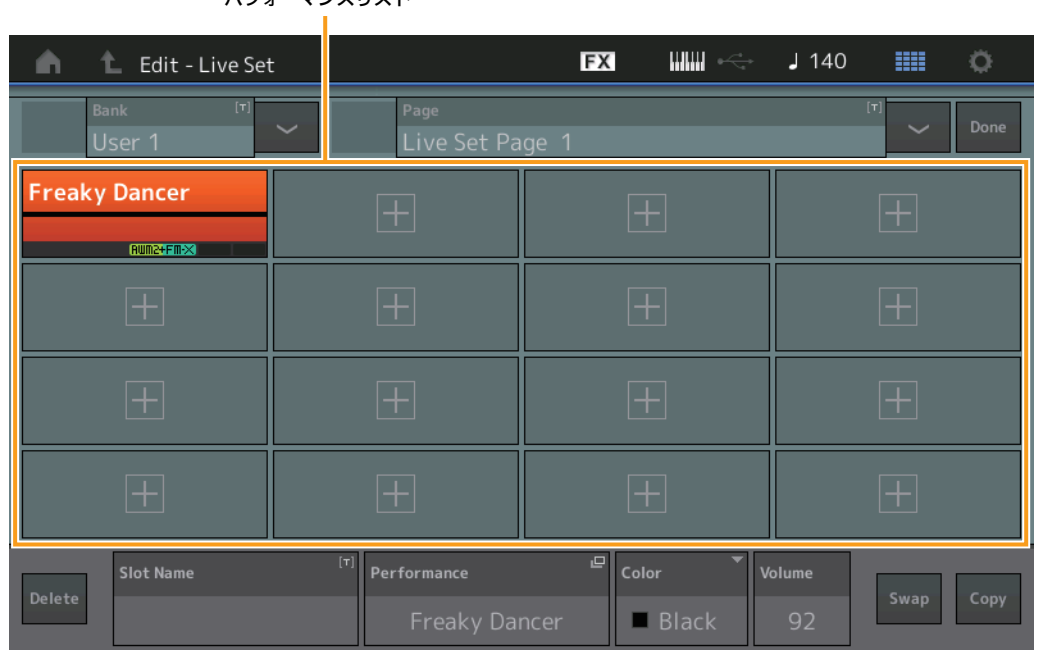

## **Bank (ライブセットバンクネーム)**

選択中のライブセットバンクに名前をつけます。英数字を最大20文字まで設定できます。タッチするとメニューが表 示され、入力画面で名前をつけることができます。

### **Page (ライブセットページネーム)**

選択中のライブセットページに名前をつけます。英数字を最大20文字まで設定できます。タッチするとメニューが表 示され、入力画面で名前をつけることができます。

## **Done (ダン)**

タッチするとライブセットエディットを終了し、ライブセット画面となります。

## **パフォーマンスリスト**

選択中のライブセットに登録されているパフォーマンスの一覧を表示します。

## **Delete (デリート)**

タッチすると選択中のスロットに登録されているパフォーマンスをスロットから削除します。

### **Slot Name (スロットネーム)**

選択中のスロットに名前をつけます。英数字を最大20文字まで設定できます。タッチするとメニューが表示され、 入力画面で名前をつけることができます。

### **Performance (パフォーマンスネーム)**

選択中のスロットに登録されているパフォーマンスのパフォーマンスネームを表示します。

## **Color (カラー )**

選択中のスロットのカラーを設定します。

設定値: Black、Red、Yellow、Green、Blue、Azure、Pink、Orange、Purple、Sakura、Cream、Lime、Aqua、Beige、 Mint、Lilac

**Volume (ボリューム)** 選択中のスロットに登録されているパフォーマンスの音量を設定します。

## MODX リファレンスマニュアル

## **[Live Set](#page-211-1)**

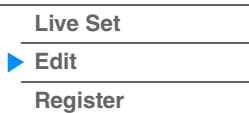

MODX リファレンスマニュアル

スワップ機能を有効にするかどうかのオン/オフを設定します。スロットの設定を入れ替えることができます。スワッ プ機能の使いかたについては、取扱説明書をご参照ください。 設定値: Off、On

## **Copy (コピースイッチ)**

コピー機能を有効にするかどうかのオン/オフを設定します。スロットの設定を他のスロットにコピーできます。 設定値: Off、On

## **■空きスロットを選択した場合**

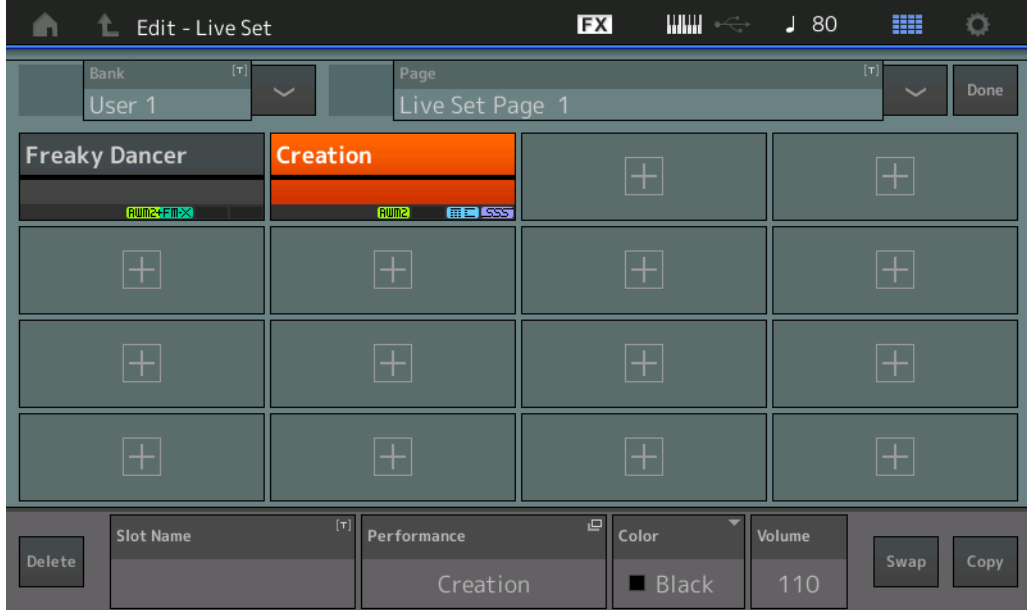

## リファレンス **[Performance](#page-26-0) [Edit](#page-65-0) [Search](#page-175-2) [Utility](#page-186-0) [Live Set](#page-211-1)**

## **[Live Set](#page-211-1)**

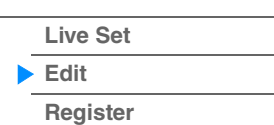

## リファレンス **[Performance](#page-26-0) [Edit](#page-65-0) [Search](#page-175-2) [Utility](#page-186-0) [Live Set](#page-211-1)**

## **■ ライブセットのコピーまたは入れ替え**

[SHIFT]+[EDIT]

ライブセットをバンク単位/ページ単位でコピー (または入れ替え)できます。 **NOTE** 異なるバンク間でページのコピー (または入れ替え)を行なうことはできません。

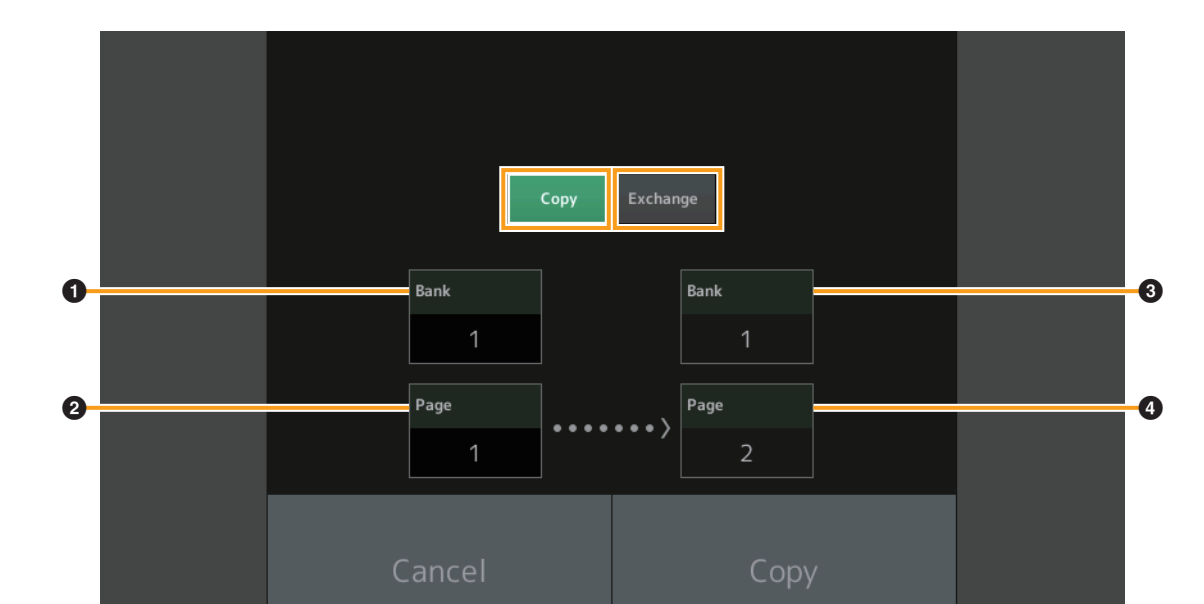

## **Copy (コピー )**

タッチするとコピー機能が有効となり、バンク/ページのコピーができるようになります。

### **Exchange (エクスチェンジ)**

タッチするとエクスチェンジ機能が有効となり、バンク/ページの入れ替えができるようになります。

### 1 **コピー (または入れ替え)元のバンク**

**NOTE** 現在選ばれているバンク、ページがコピー元のバンク、ページに設定され、変更できません。

### 2 **コピー (または入れ替え)元のページ**

3 **コピー (または入れ替え)先のバンク**

4 **コピー (または入れ替え)先のページ**

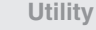

#### **[Live Set](#page-211-1)**

**[Live Set](#page-211-1) [Edit](#page-212-0)**

## **[Register](#page-215-0)**

**手 順 | LIVE SET] → ユーザーバンク選択 → [EDIT] → コピーしたいバンク/ページを選択 →** 

## リファレンス **[Performance](#page-26-0) [Edit](#page-65-0) [Search](#page-175-2) [Utility](#page-186-0) [Live Set](#page-211-1)**

## <span id="page-215-0"></span>ライブセットレジスター (Register)

ライブセットレジスター画面では、パフォーマンスのライブセットへの登録を行ないます。ライブセットレジスターの 基本的な使いかたについては、取扱説明書をご参照ください。

## **手順 (ライブセット画面以外で) [SHIFT]+[LIVE SET]**

## スロットセレクト

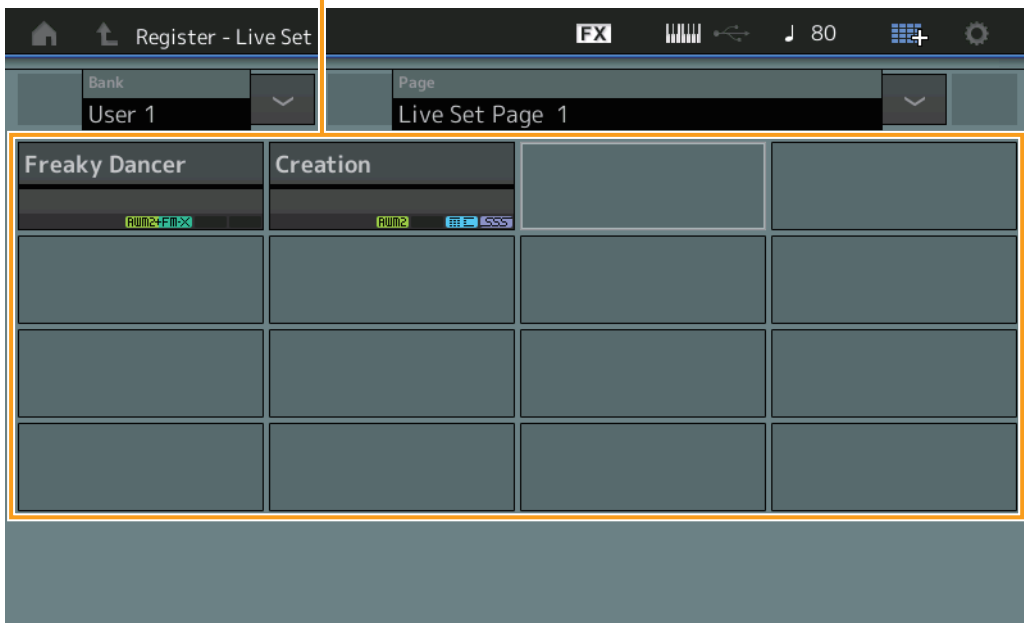

## **Bank (ライブセットバンクセレクト)**

パフォーマンスを登録するライブセットのバンクを選択します。プリセットバンク、ライブラリーバンクは選択できま せん。

設定値: User 1~8 (工場出荷時)

## **Page (ライブセットページセレクト)**

パフォーマンスを登録するライブセットページを選択します。 設定値: Live Set Page 1~16 (工場出荷時)

## **スロットセレクト**

パフォーマンスを登録するスロットを選択します。すでにパフォーマンスが登録されているスロットを選択し、 [ENTER]ボタンを押すか選択したスロットを再度タッチすると、現在選択中のパフォーマンスに置き換わります。 設定値: Slot 1~16

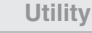

## **[Live Set](#page-211-1)**

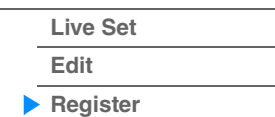
**iPhone/iPad connection**

## iPhone/iPadと接続する

**NOTE** iPhone/iPadのアプリケーションと一緒に使用する場合は、通信によるノイズを避けるためiPhone/iPadの機内モードをオン にしてからWi-Fiをオンにしてお使いいただくことをおすすめします。

## **注記**

## iPhone/iPadを不安定な場所に置かないでください。iPhone/iPadが落下して破損するおそれがあります。

MODXに対応のアプリケーションを使うことにより、楽器をもっと便利に楽しむことができます。 接続のしかたについて詳しくは、ウェブサイト上[\(h](http://jp.yamaha.com/kbdapps/)ttp://jp.yamaha.com/kbdapps/)の「iPhone/iPad接続マニュ アル」をご覧ください。

**NOTE** オーディオデータの通信を行なう場合はLightning - USBカメラアダプタを使った接続方法をご覧ください。

対応のスマートデバイスやアプリケーションについて詳しくは、ウェブサイト上の下記ページでご確認ください。 <http://jp.yamaha.com/kbdapps/>

> © 2018 Yamaha Corporation 2022年6月 発行 MW-C0